# **MESLEKİ VE TEKNİK ANADOLU LISESI**

**ENDÜSTRIYEL OTOMASYON<br>///TEKNOLOJILERI ALANI/** 

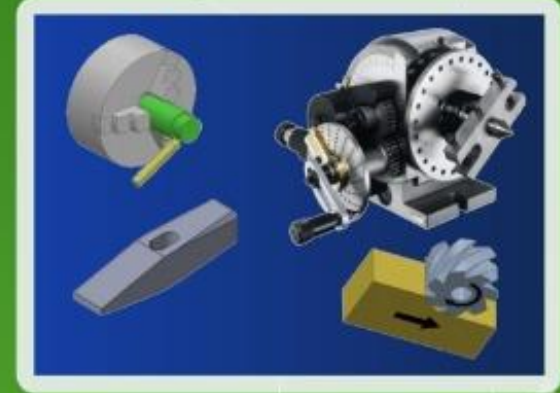

Ø

 $\mathbf{1}$ x45'

 $1x45'$ 

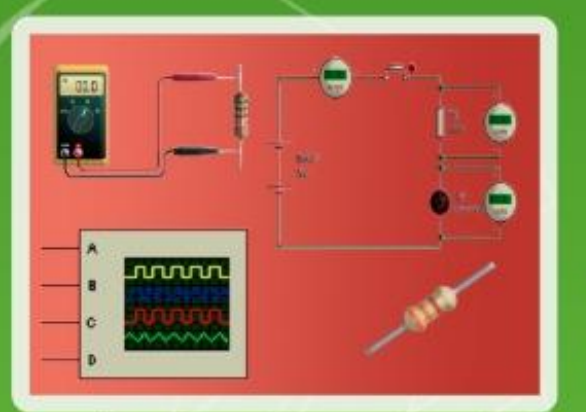

41

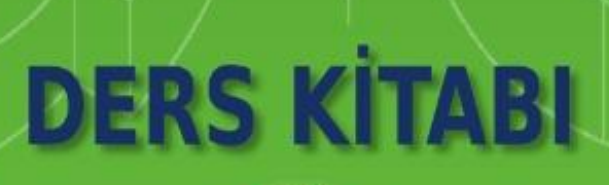

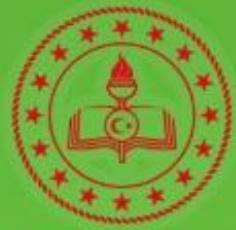

T.C. MİLLÎ EĞİTİM BAKANLIĞI

Atölye 9.Sınıf

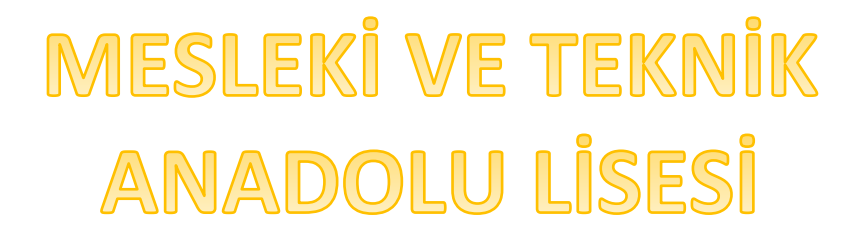

ENDÜSTRİYEL OTOMASYON TEKNOLOJİLERİ ALANI

# ATÖLYE 9

# YAZARLAR

ÇAĞLAR KIRIM MUSTAFA GÜNEŞ YILDIRIM FATİH YILMAZ

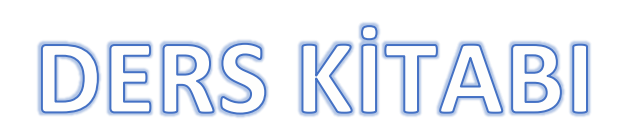

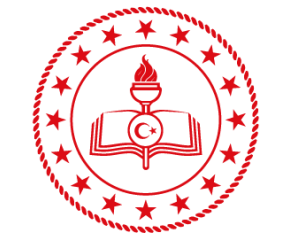

T.C. MİLLÎ EĞİTİM BAKANLIĞI

# **HAZIRLAYANLAR**

**DİL UZMANI:** Emel DURAN **GÖRSEL TASARIM UZMANI:** Bülent VARDAL

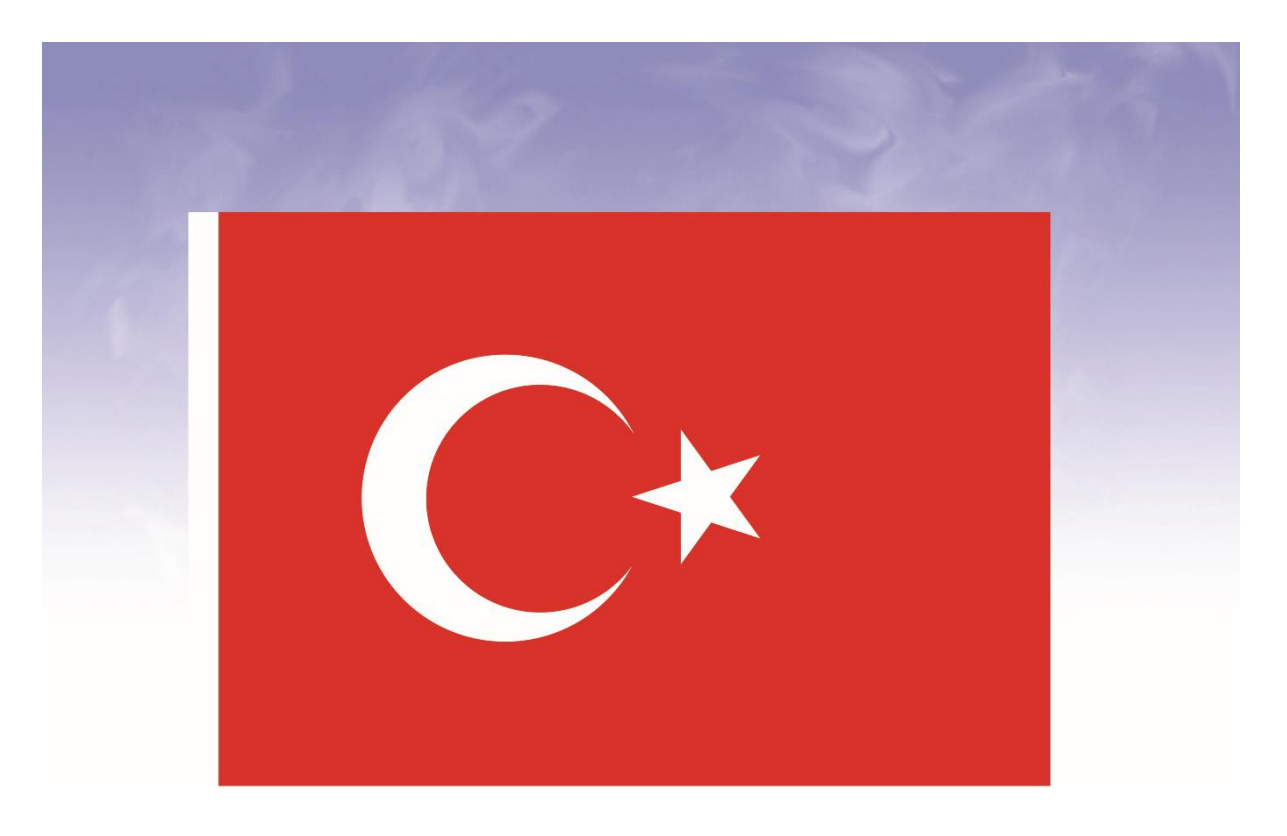

# **İSTİKLÂL MARŞI**

Korkma, sönmez bu şafaklarda yüzen al sancak; Sönmeden yurdumun üstünde tüten en son ocak. O benim milletimin yıldızıdır, parlayacak; O benimdir, o benim milletimindir ancak.

Çatma, kurban olayım, çehreni ey nazlı hilâl! Kahraman ırkıma bir gül! Ne bu şiddet, bu celâl? Sana olmaz dökülen kanlarımız sonra helâl. Hakkıdır Hakk'a tapan milletimin istiklâl.

Ben ezelden beridir hür yaşadım, hür yaşarım. Hangi çılgın bana zincir vuracakmış? Şaşarım! Kükremiş sel gibiyim, bendimi çiğner, aşarım. Yırtarım dağları, enginlere sığmam, taşarım.

Garbın âfâkını sarmışsa çelik zırhlı duvar, Benim iman dolu göğsüm gibi serhaddim var. Ulusun, korkma! Nasıl böyle bir imanı boğar, Medeniyyet dediğin tek dişi kalmış canavar?

Arkadaş, yurduma alçakları uğratma sakın; Siper et gövdeni, dursun bu hayâsızca akın. Doğacaktır sana va'dettiği günler Hakk'ın; Kim bilir, belki yarın, belki yarından da yakın. Bastığın yerleri toprak diyerek geçme, tanı: Düşün altındaki binlerce kefensiz yatanı. Sen şehit oğlusun, incitme, yazıktır, atanı: Verme, dünyaları alsan da bu cennet vatanı.

Kim bu cennet vatanın uğruna olmaz ki feda? Şüheda fışkıracak toprağı sıksan, şüheda! Cânı, cânânı, bütün varımı alsın da Huda, Etmesin tek vatanımdan beni dünyada cüda.

Ruhumun senden İlâhî, şudur ancak emeli: Değmesin mabedimin göğsüne nâmahrem eli. Bu ezanlar -ki şehadetleri dinin temeli-Ebedî yurdumun üstünde benim inlemeli.

O zaman vecd ile bin secde eder -varsa- taşım, Her cerîhamdan İlâhî, boşanıp kanlı yaşım, Fışkırır ruh-ı mücerret gibi yerden na'şım; O zaman yükselerek arşa değer belki başım.

Dalgalan sen de şafaklar gibi ey şanlı hilâl! Olsun artık dökülen kanlarımın hepsi helâl. Ebediyyen sana yok, ırkıma yok izmihlâl; Hakkıdır hür yaşamış bayrağımın hürriyet; Hakkıdır Hakk'a tapan milletimin istiklâl!

#### **Mehmet Âkif ERSOY**

# **GENÇLİĞE HİTABE**

Ey Türk gençliği! Birinci vazifen, Türk istiklâlini, Türk Cumhuriyetini, ilelebet muhafaza ve müdafaa etmektir.

Mevcudiyetinin ve istikbalinin yegâne temeli budur. Bu temel, senin en kıymetli hazinendir. İstikbalde dahi, seni bu hazineden mahrum etmek isteyecek dâhilî ve hâricî bedhahların olacaktır. Bir gün, istiklâl ve cumhuriyeti müdafaa mecburiyetine düşersen, vazifeye atılmak için, içinde bulunacağın vaziyetin imkân ve şeraitini düşünmeyeceksin! Bu imkân ve şerait, çok namüsait bir mahiyette tezahür edebilir. İstiklâl ve cumhuriyetine kastedecek düşmanlar, bütün dünyada emsali görülmemiş bir galibiyetin mümessili olabilirler. Cebren ve hile ile aziz vatanın bütün kaleleri zapt edilmiş, bütün tersanelerine girilmiş, bütün orduları dağıtılmış ve memleketin her köşesi bilfiil işgal edilmiş olabilir. Bütün bu şeraitten daha elîm ve daha vahim olmak üzere, memleketin dâhilinde iktidara sahip olanlar gaflet ve dalâlet ve hattâ hıyanet içinde bulunabilirler. Hattâ bu iktidar sahipleri şahsî menfaatlerini, müstevlîlerin siyasî emelleriyle tevhit edebilirler. Millet, fakr u zaruret içinde harap ve bîtap düşmüş olabilir.

Ey Türk istikbalinin evlâdı! İşte, bu ahval ve şerait içinde dahi vazifen, Türk istiklâl ve cumhuriyetini kurtarmaktır. Muhtaç olduğun kudret, damarlarındaki asil kanda mevcuttur

**Mustafa Kemal ATATÜRK**

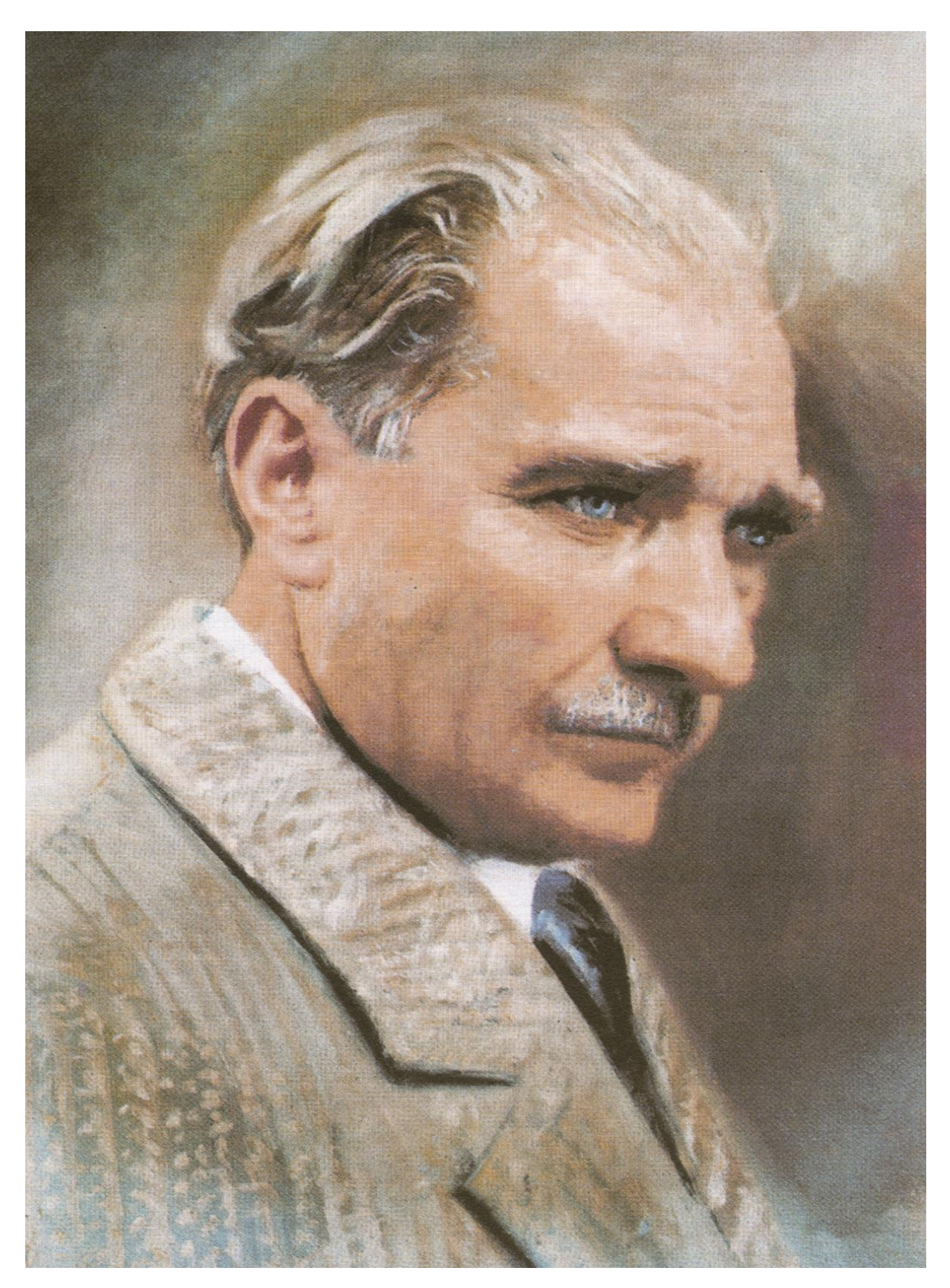

**MUSTAFA KEMAL ATATÜRK**

# İÇİNDEKİLER

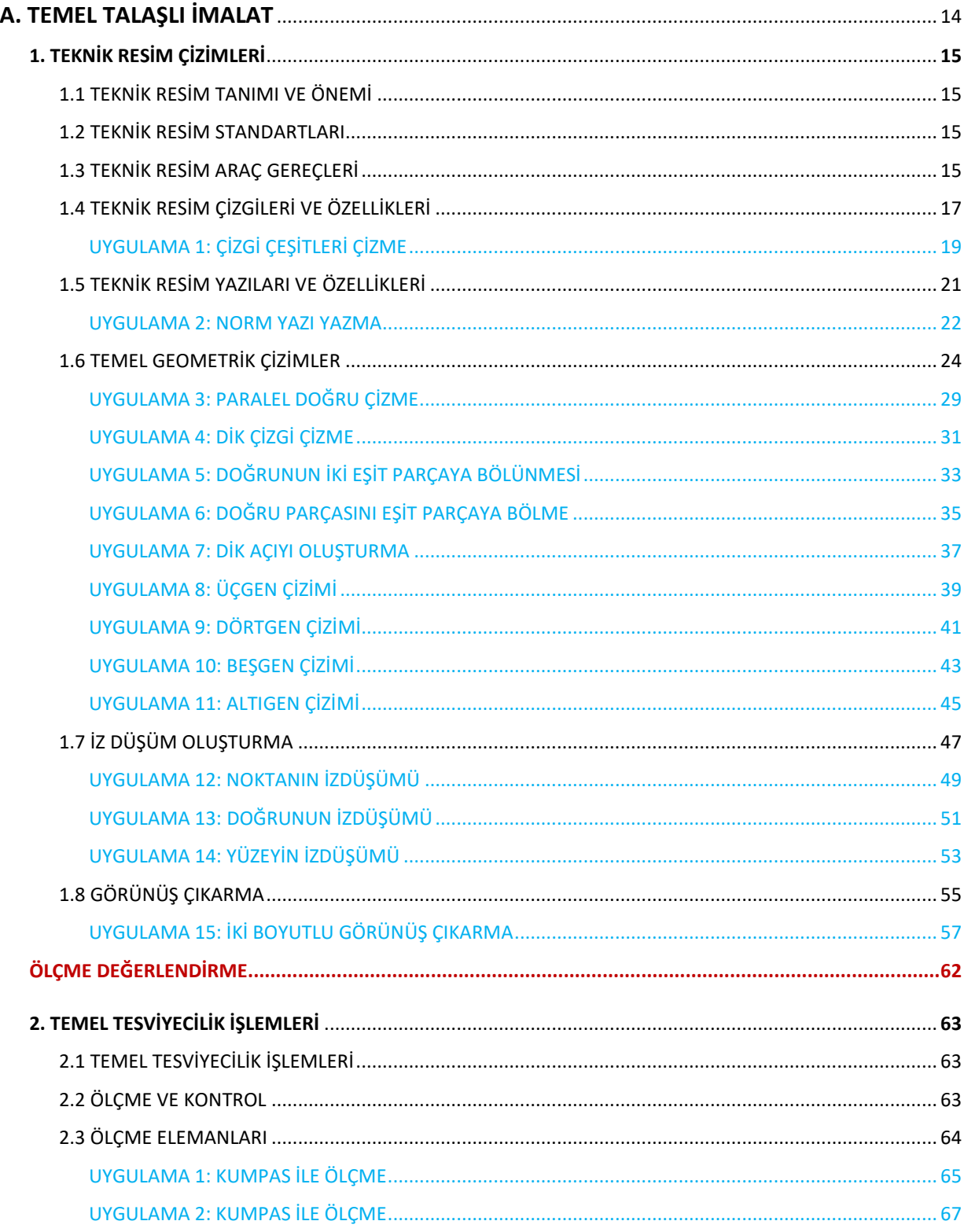

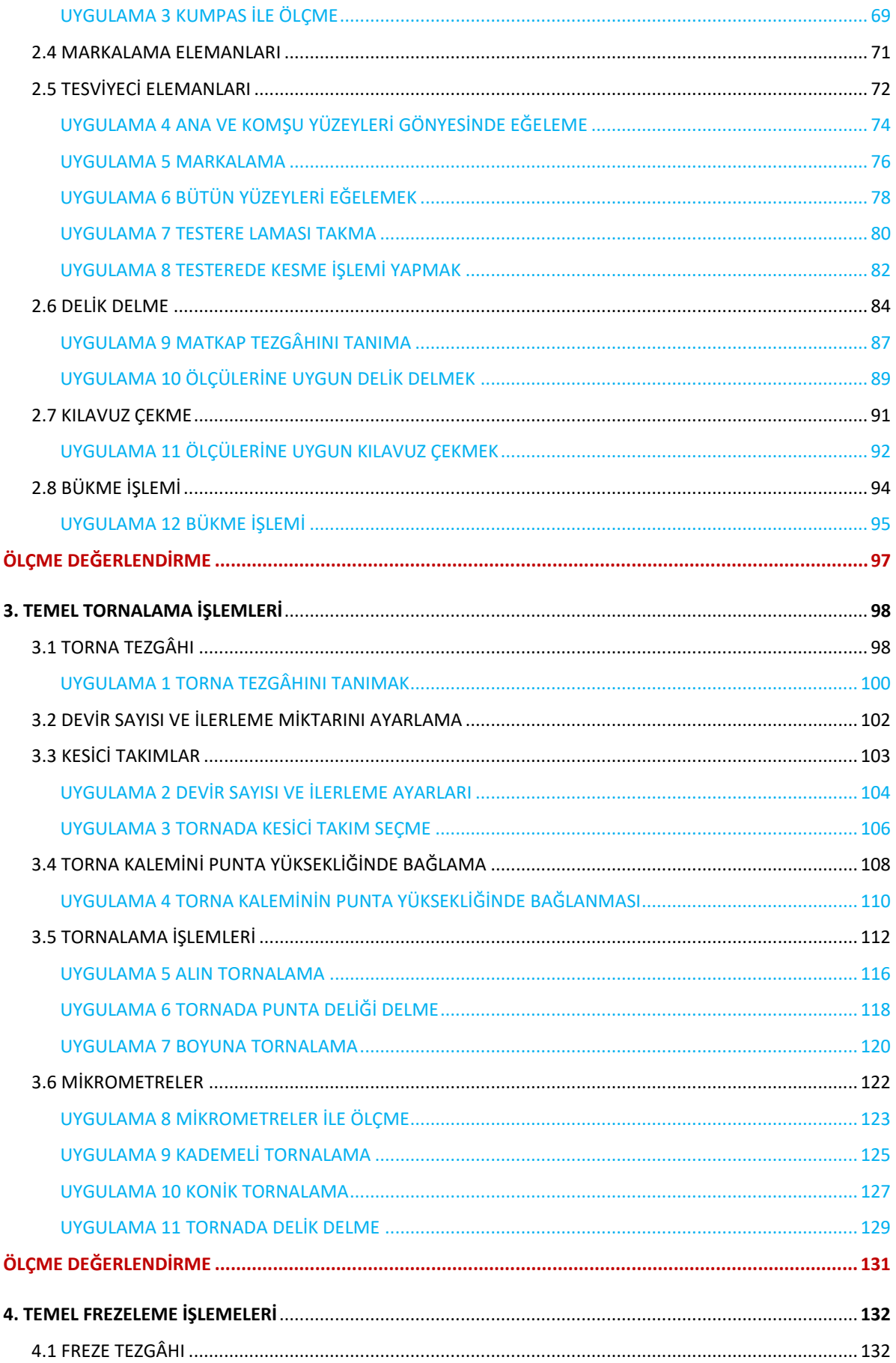

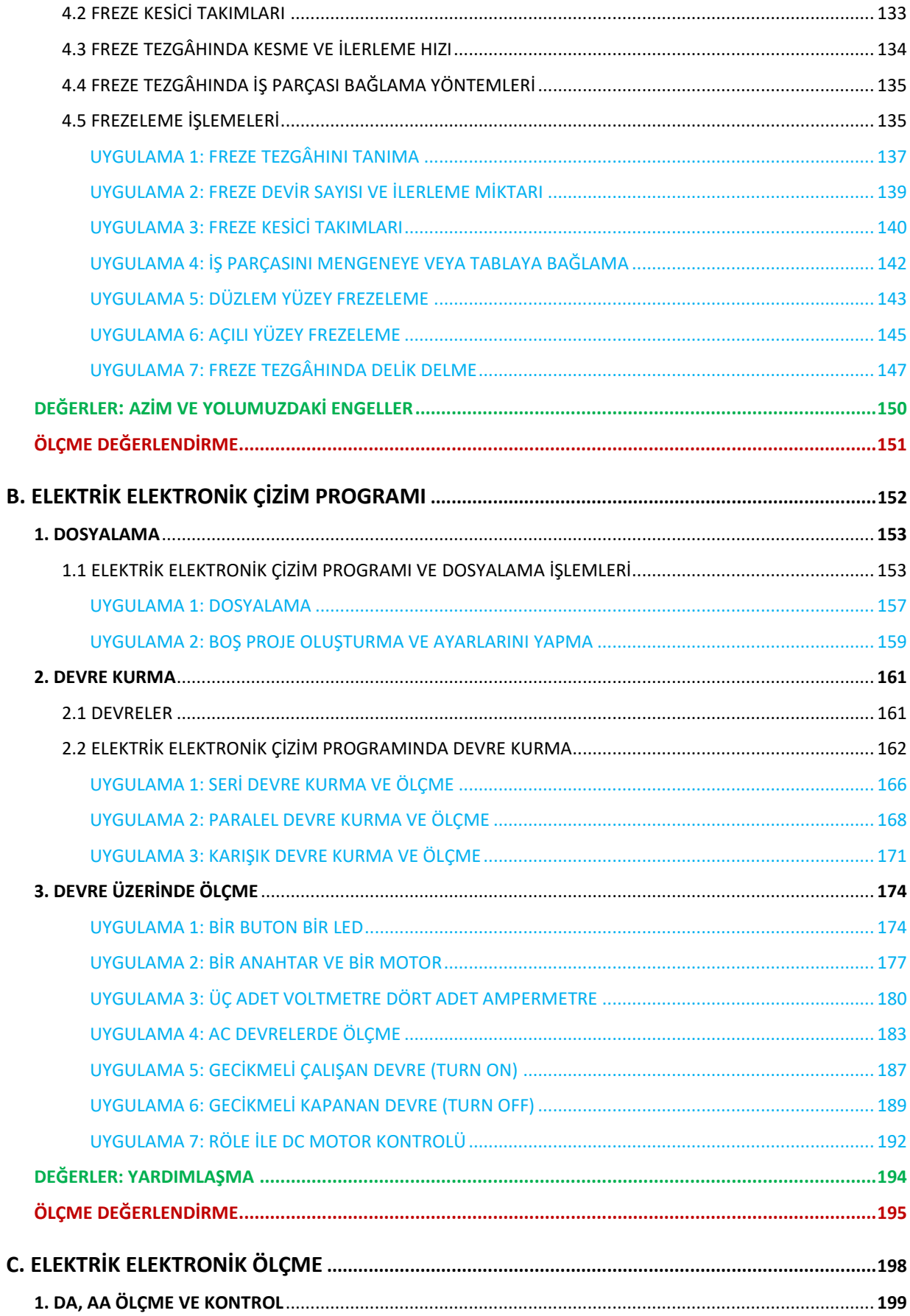

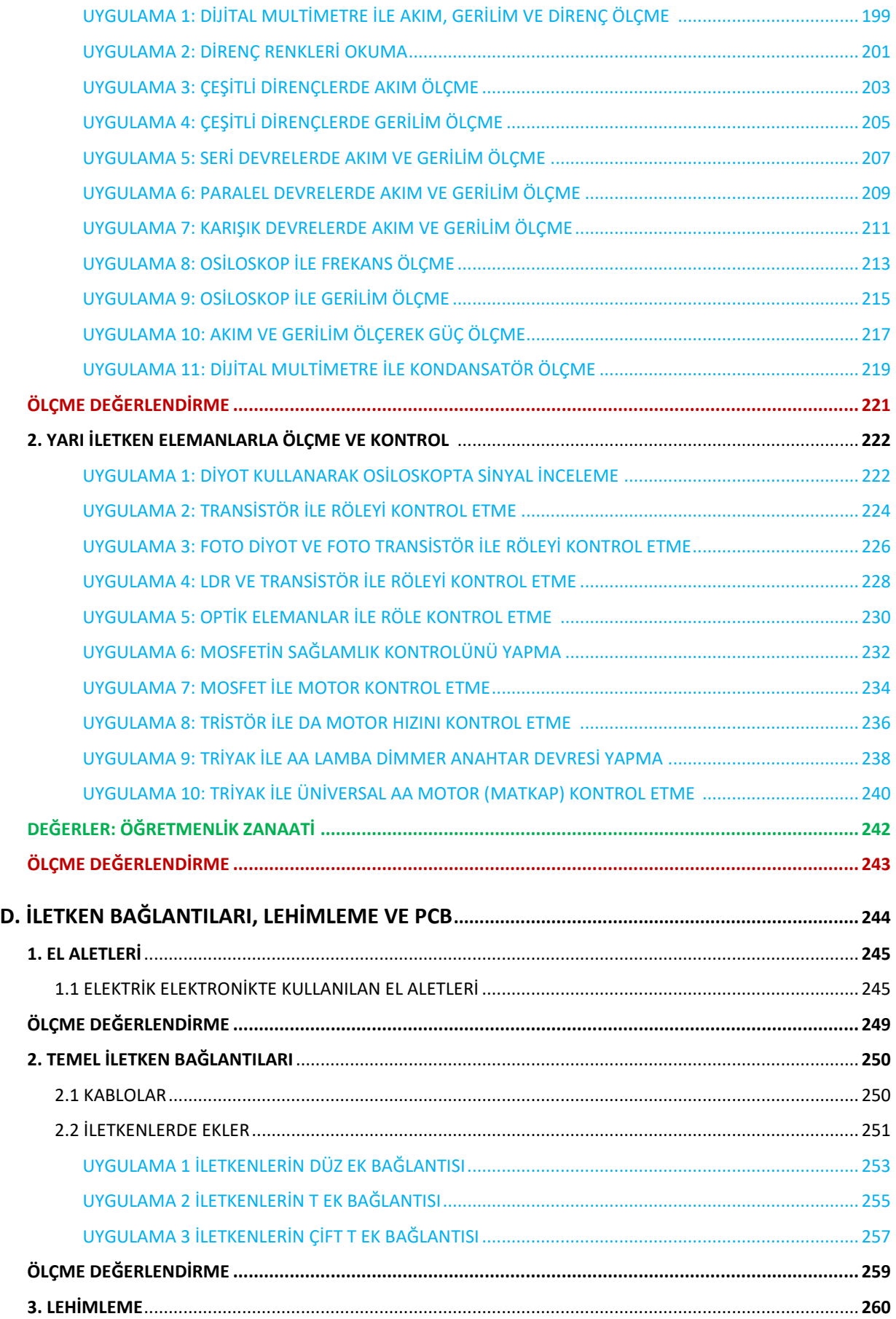

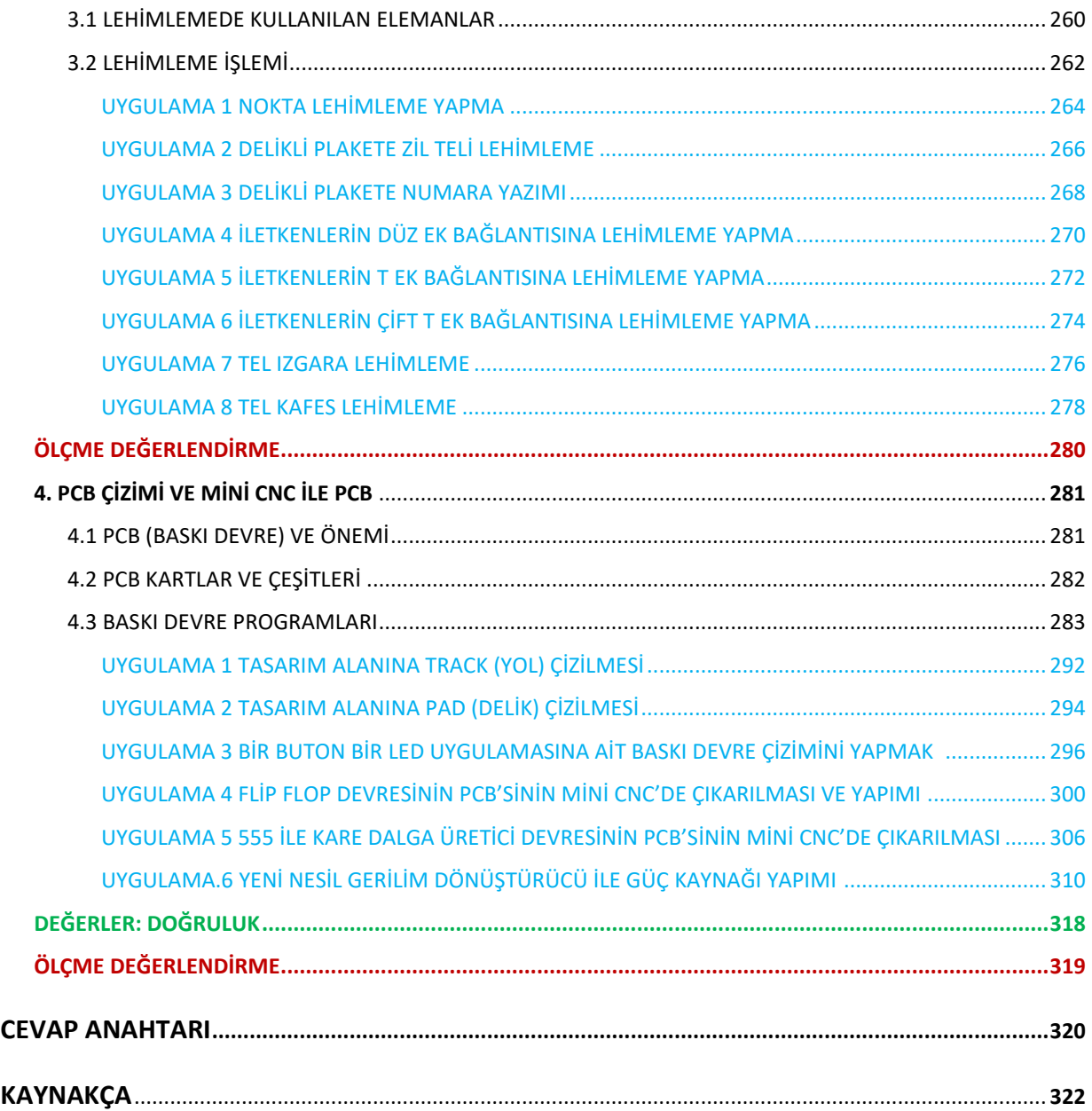

# ATÖLYE 9 ÖĞRENME BİRİMİ 1 TEMEL TALAŞLI İMALAT

Bu öğrenme biriminde; teknik resim kurallarına göre işe uygun yapım resimlerini çizer, temel tesviyecilik, temel tornalama ve temel frezeleme işlemlerini yapar.

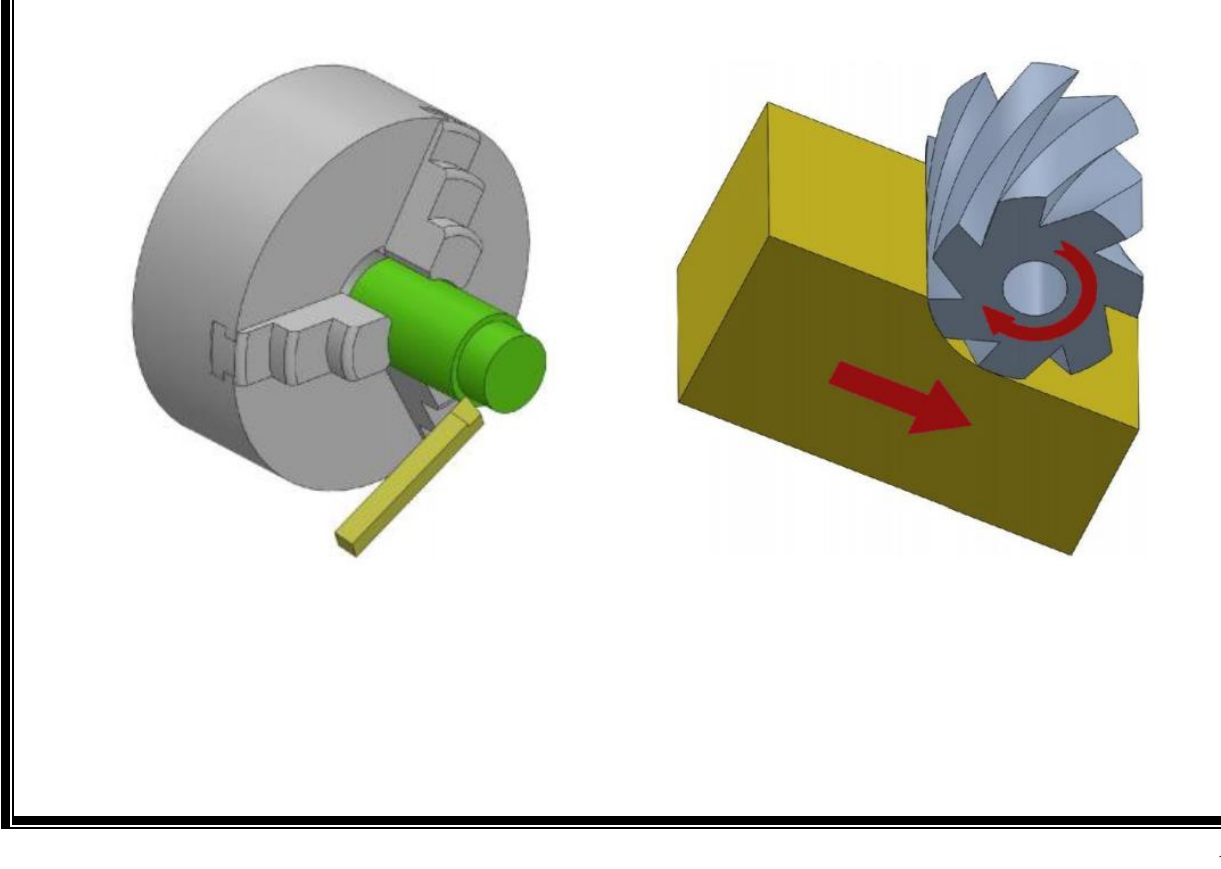

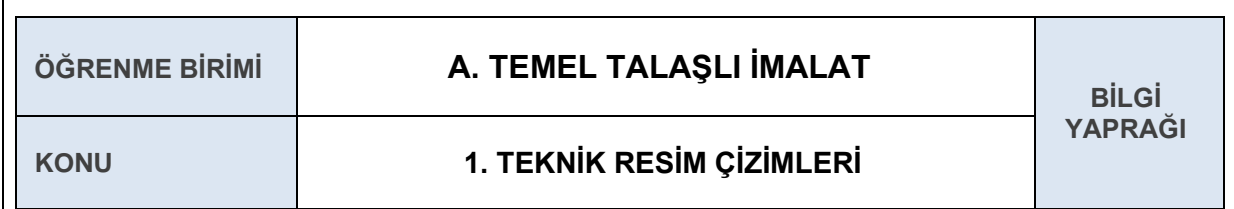

#### **AMAÇ**

Teknik resim çizim özelliklerini ve yöntemlerini açıklamak.

#### **GİRİŞ**

Sevgili öğrenciler, temel resim çizimi yapabilmek için öncelikle çizgi çeşitleri, norm yazı, temel çizim yöntemleri ve görünüş çıkarma gibi kuralları bilmeliyiz.

#### **1.1. TEKNİK RESİM TANIMI VE ÖNEMİ**

Teknik resim; herhangi bir cismin veya malzemenin nasıl üretildiğini, çalıştığını veya kurulduğunu anlatmak üzere yapılan çizimlerdir. Aynı zamanda teknik resim, teknik elemanlar arasındaki iletişimi en doğru şekilde sağlaması açısından kullanılan uluslararası teknik bir dildir.

Teknik resimler sayesinde dünyanın herhangi bir yerinde tasarlanmış veya üretilmiş bir ürünün üretim aşamalarını, boyutlarını, tolerans değerlerini, kullanım koşullarını, ürünün montajını, taşıma koşullarını ve bunlar gibi birçok değeri anlayabiliriz.

#### **1.2. TEKNİK RESİM STANDARTLARI**

Firmaların üretecekleri ürünleri satabilmeleri için ürün özelliklerinin kolay anlaşılabilir olması gerekmektedir. Bu sebeple firmalar ülke içerisinde TSE (Türk Standartları Enstitüsü), ülke dışında ise ISO (International Organization For Standardization – Uluslararası Standartlar Örgütü) verilerine ve kurallarına bağlı olarak üretim sağlayabilir. Teknik resim kuralları, TSE tarafından TS 88-50 ISO 128-50 numaraları ile standart hale getirilmiştir.

#### **1.3. TEKNİK RESİM KULLANILAN ARAÇ VE GEREÇLER**

**Resim Masası:** Üzerine kâğıt bağlanarak çizim yapılan düzgün yüzeyli aletlerdir. **Şekil 1.1.1:** Resim masası **T Cetveli:** Üzerinde milimetrik ölçü bölüntülü, başlık kısmı sabit veya hareketli çok yönlü çalışma kabiliyetine sahiptir. **Şekil 1.1.2:** T cetveli **Düz Cetvel:** Kâğıt üzerine ölçü aktarmaya, bir **2 3 4 5 6 7 8 7 10 11 2 3 4 18 16 7 18 17 20 21 22 23 24 25 26 27 28 29 20 21 22 23 24 25 26 27 28 29 29 20 20** yerden bir yere ölçü taşımaya yarar. **Şekil 1.1.3:** Düz cetvel

#### Atölye 9.Sınıf

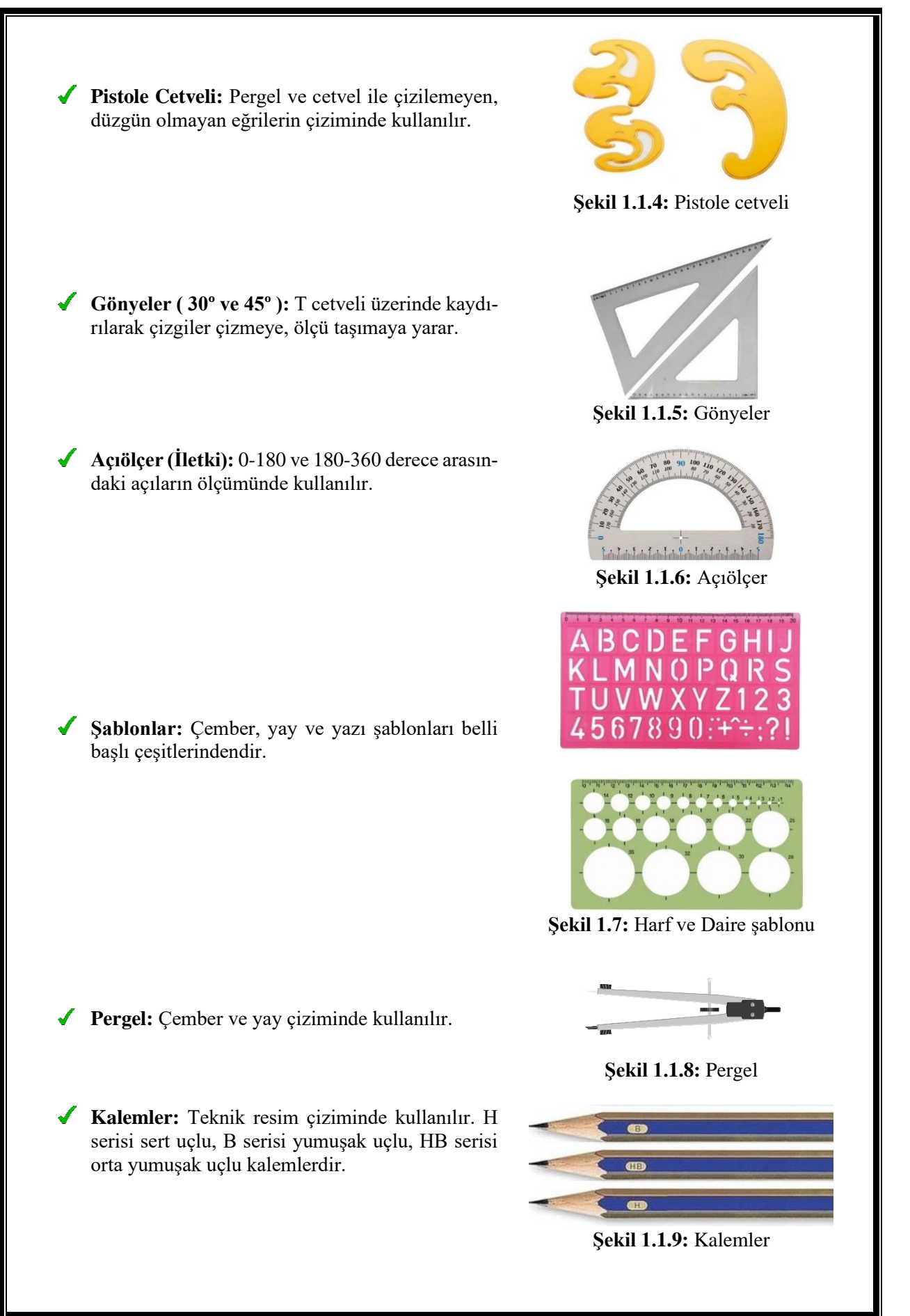

## **1.4. TEKNİK RESİM ÇİZGİLERİ VE ÖZELLİKLERİ**

Teknik resimde kullanılan çizgilerin temel kuralları **TS 88-20 ISO 128-20/2000** standardında belirtilmiştir. Makine teknik resimlerinde kullanılan çizgiler **TS 88-24 ISO 128-24/2003** numaralı standartta belirtilmiştir. Bu çizgi standartları aşağıdaki tabloda belirtilmiştir.

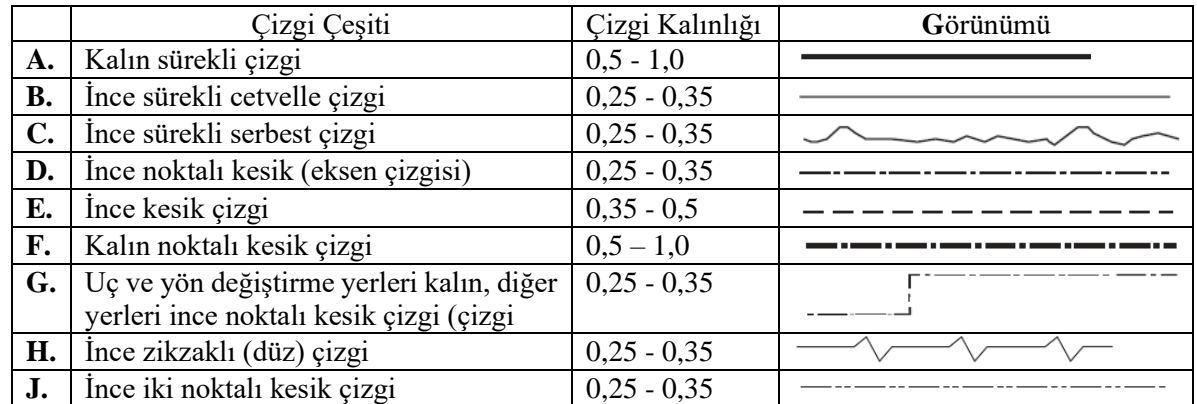

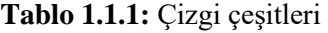

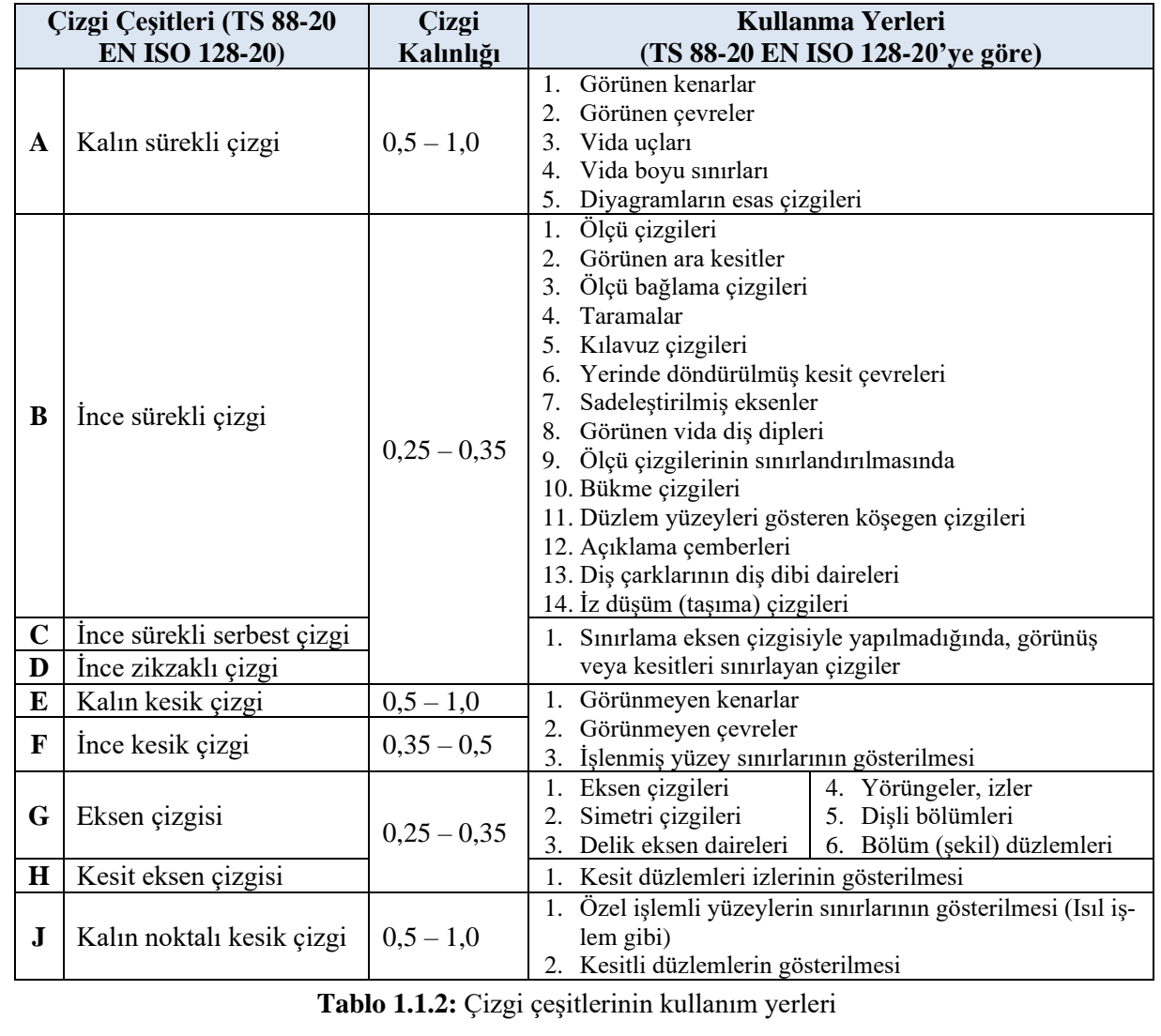

Atölye 9.Sınıf

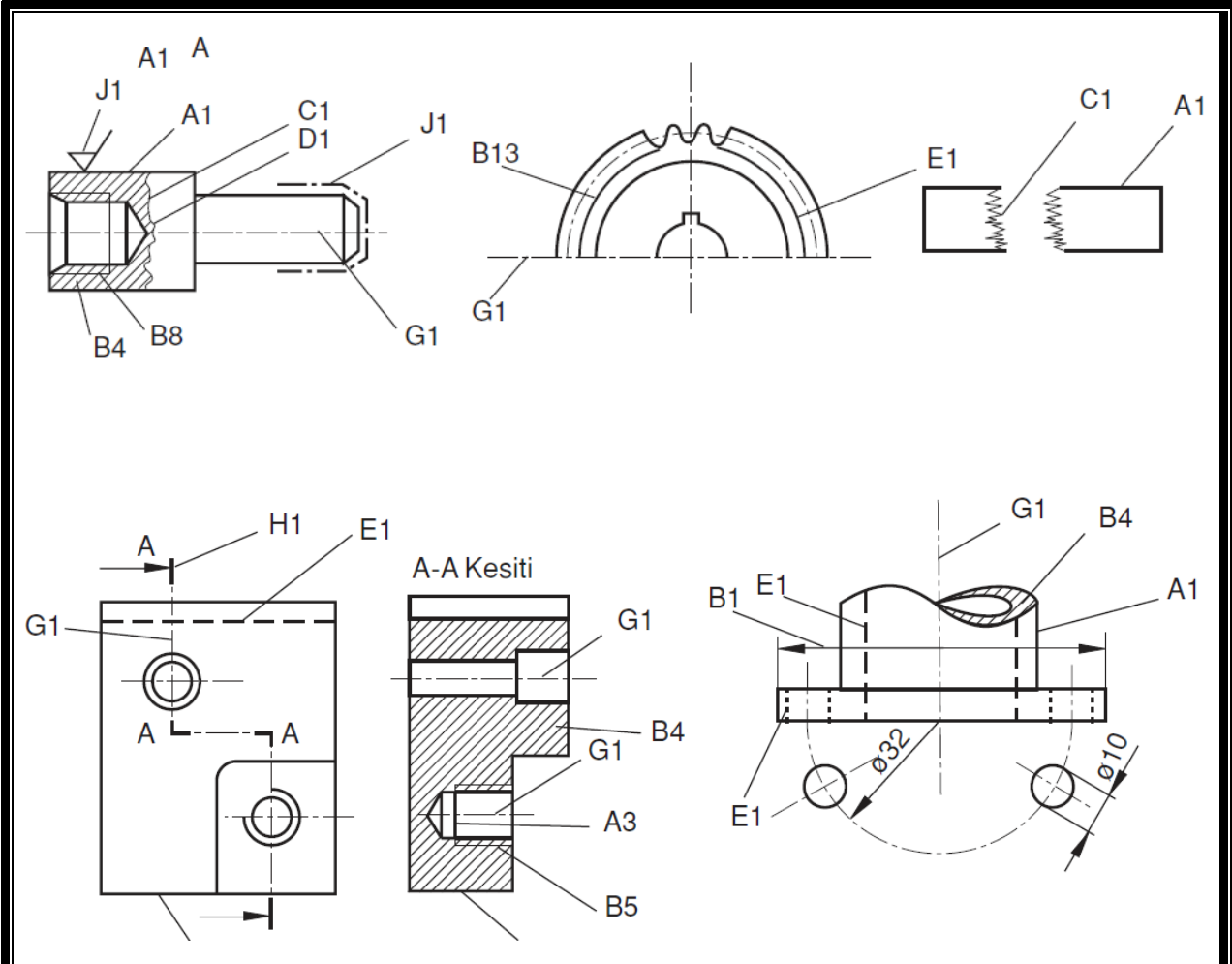

**Şekil 1.1.10:** Çizgi çizim örnekleri

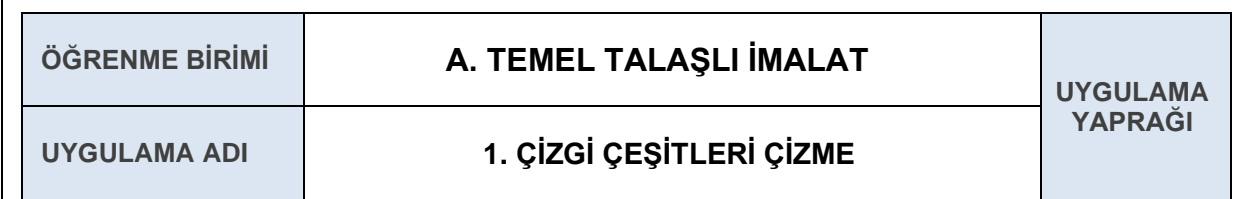

#### **AMAÇ**

Çizgi çeşitlerinin önemini ve kullanım alanlarını öğrenerek TS normlarına göre teknik resim çizim uygulamaları yapmak.

#### **1.1. Uygulamaya Ait Şema, Bağlantı Şekli, Resimler**

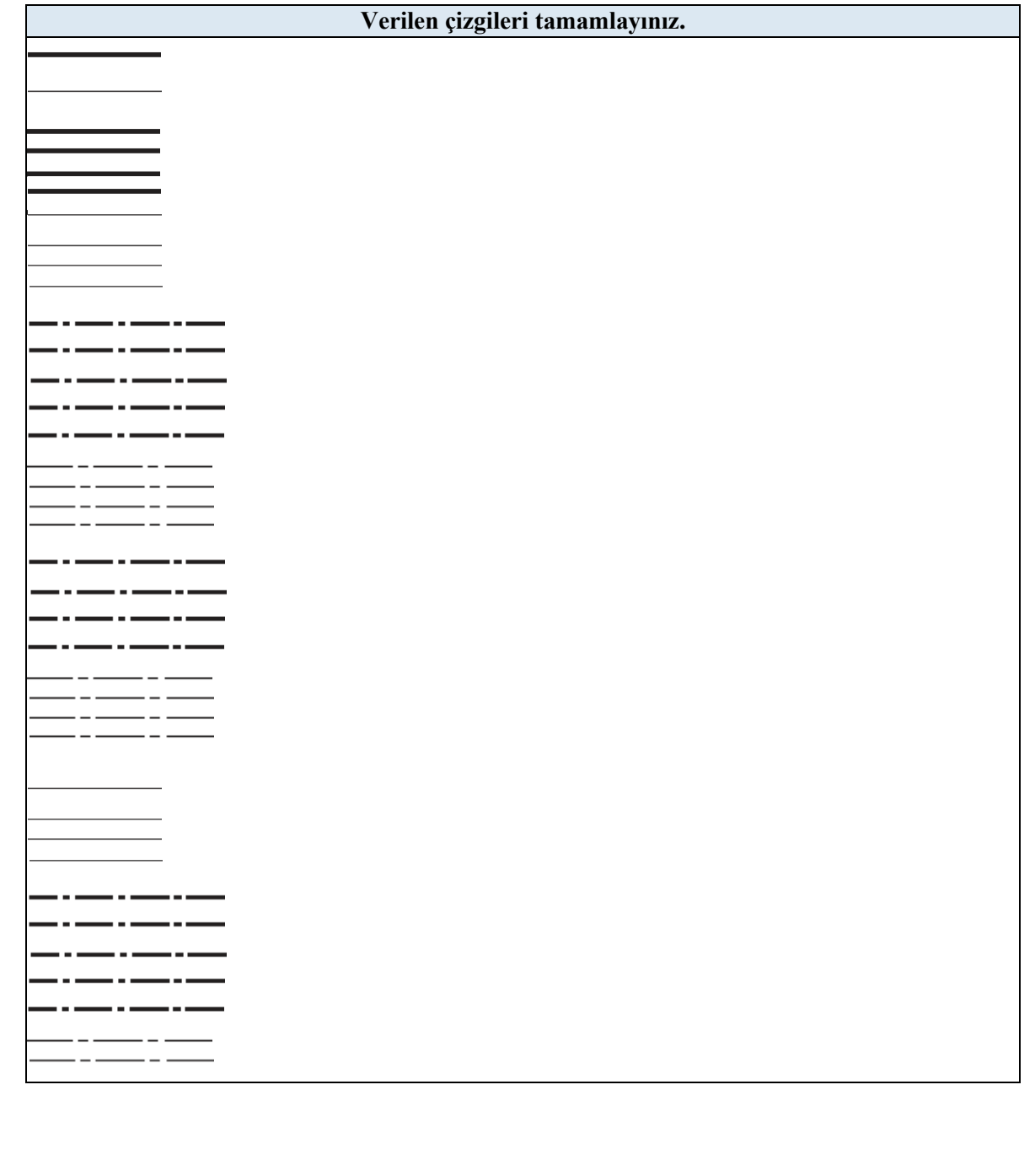

#### **1.2. Kullanılacak Araç, Gereç, Makine, Avadanlık**

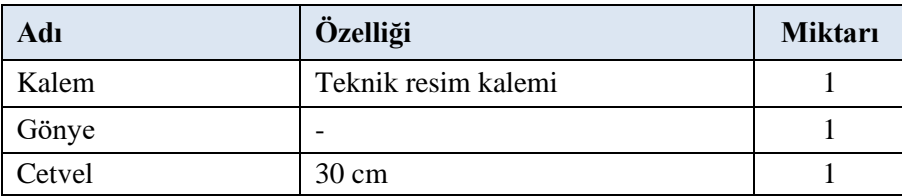

#### **1.3. İşlem Basamakları**

- **1.** Gerekli malzemeler temin edilir.
- **2.** Verilen tablo ve bilgiler incelenir.
- **3.** Kalem 90 ̊olacak şekilde tutulur.
- **4.** Gönye veya cetvel yardımıyla verilen çizgiler tamamlanır.

## **1.4. Uygulamaya İlişkin Değerlendirmeler**

#### **1.4.1. Alınan Değerler / Sonuç**

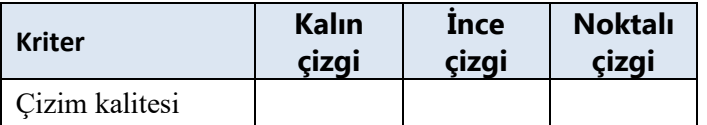

#### **1.4.2. Kendinizi Değerlendirin**

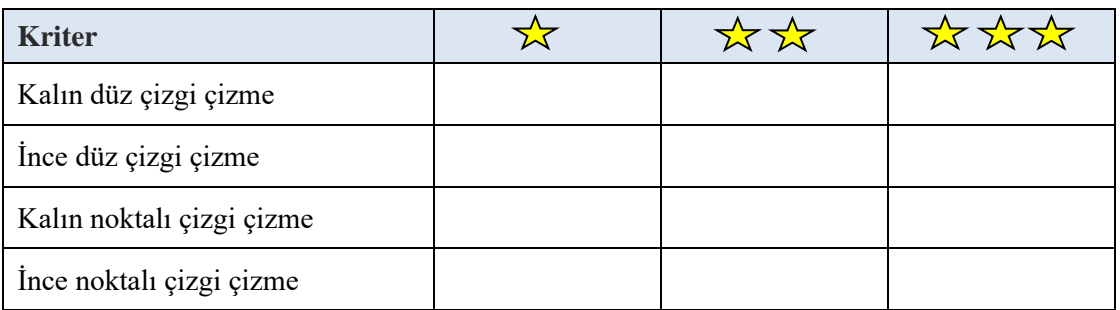

**Not:** Yaptığınız işi yukarıdaki kriterlere göre değerlendirip uygun yere **X** işareti atınız.

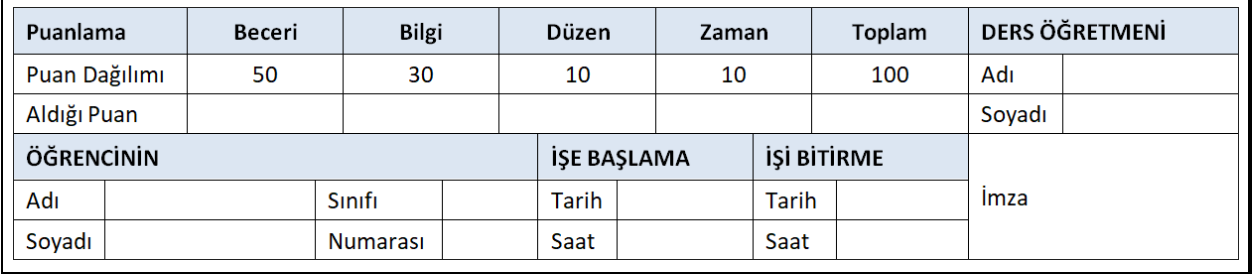

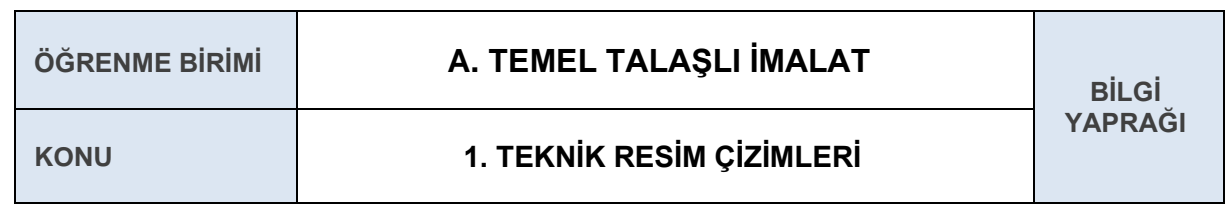

#### **1.5.TEKNİK RESİM YAZILARI VE ÖZELLİKLERİ**

Teknik resimde kullanılan yazılar TS 10841 EN ISO 3098-2 / 05.03.2002 numaralı standartlar ile düzenlenmiştir. Bu standartlar, teknik resim ve ilgili dokümanlarda kullanılan Latin alfabesinin rakamlarını ve işaretlerini kapsar.

Teknik resimde kullanılan yazıların özellikleri:

- Yazılar yanlış anlamaya meydan vermemeli ve süslü olmamalıdır.
- $\triangle$  Resmin tamamında kullanılan yazılar aynı karakterleri içermelidir.
- Harf ve sayılar arasındaki boşluklar en az çizgi ve yazı kalınlığının iki katı olmalıdır.
- Yazıların yüksekliği resmin büyüklüğüne göre ayarlanmalıdır.

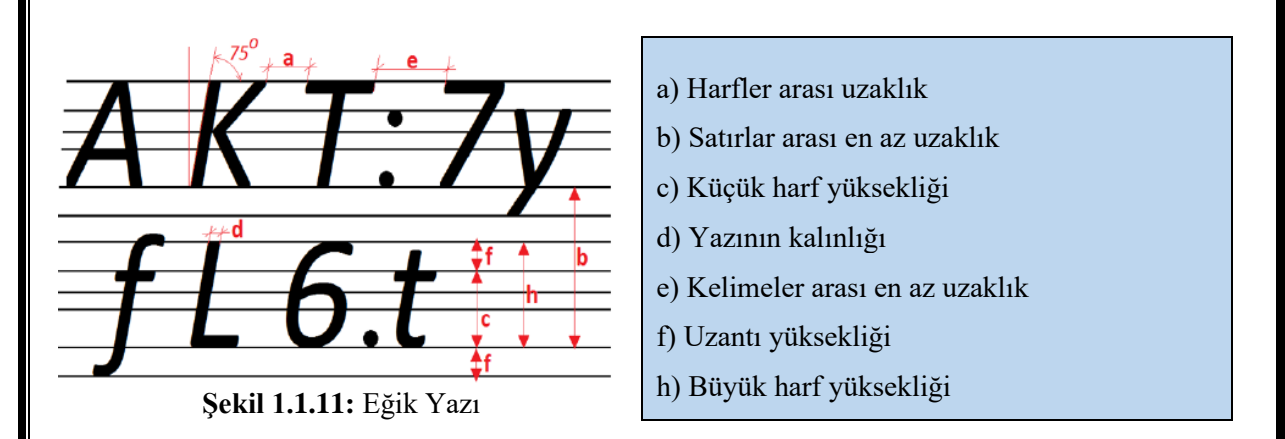

Teknik resimde kullanılan yazılar dik ve eğik yazılar olmak üzere ikiye ayrılır. Eğik yazılar yatayla 75̊açı olacak şekilde yazılır. Tablo 1.3'te yazılarda uyulması gereken detaylar ve kurallar verilmiştir.

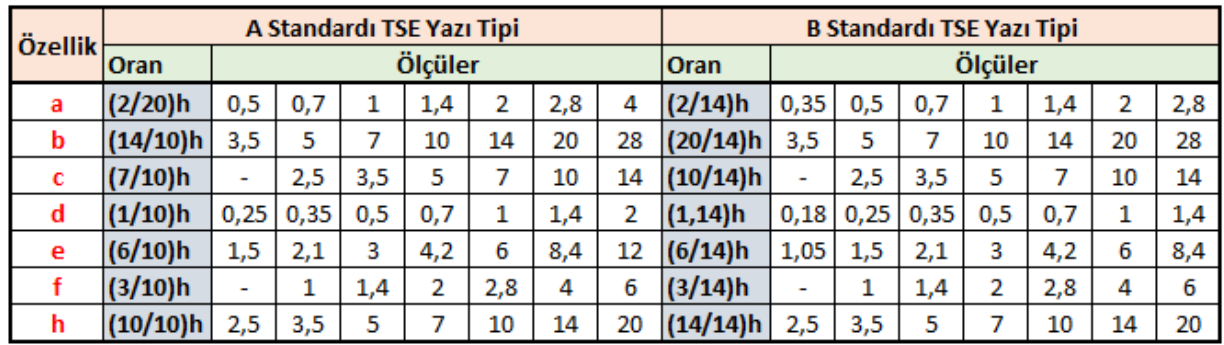

**Tablo 1.1.3:** Yazı yazma kuralları

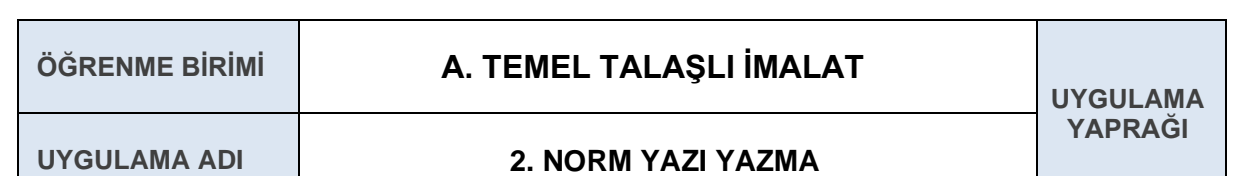

#### **AMAÇ**

Eğik yazı kurallarını öğrenmek ve kurallara uygun olarak eğik yazı yazmak.

#### **2.1. Uygulamaya Ait Şema, Bağlantı Şekli, Resimler**

Vatanını en çok seven, görevini en iyi yapandır.

# Mustafa Kemal ATATÜRK

#### **2.2. Kullanılacak Araç, Gereç, Makine, Avadanlık**

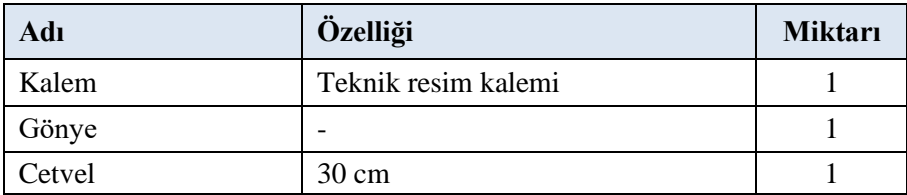

#### **2.3. İşlem Basamakları**

- **1.** Gerekli malzemeler temin edilir.
- 2. Kalem 90° olacak şekilde tutulur.
- **3.** Gönye yardımıyla İstiklâl Marşımızın ilk iki kıtası yazılır.

#### **2.4. Uygulamaya İlişkin Değerlendirmeler**

#### **2.4.1. Alınan Değerler / Sonuç**

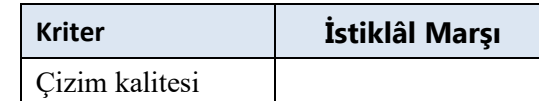

#### **2.4.2. Kendinizi Değerlendirin**

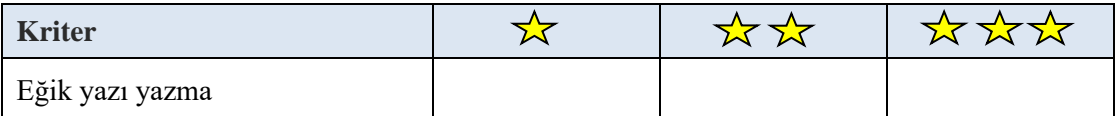

**Not:** Yaptığınız işi yukarıdaki kriterlere göre değerlendirip uygun yere **X** işareti atınız.

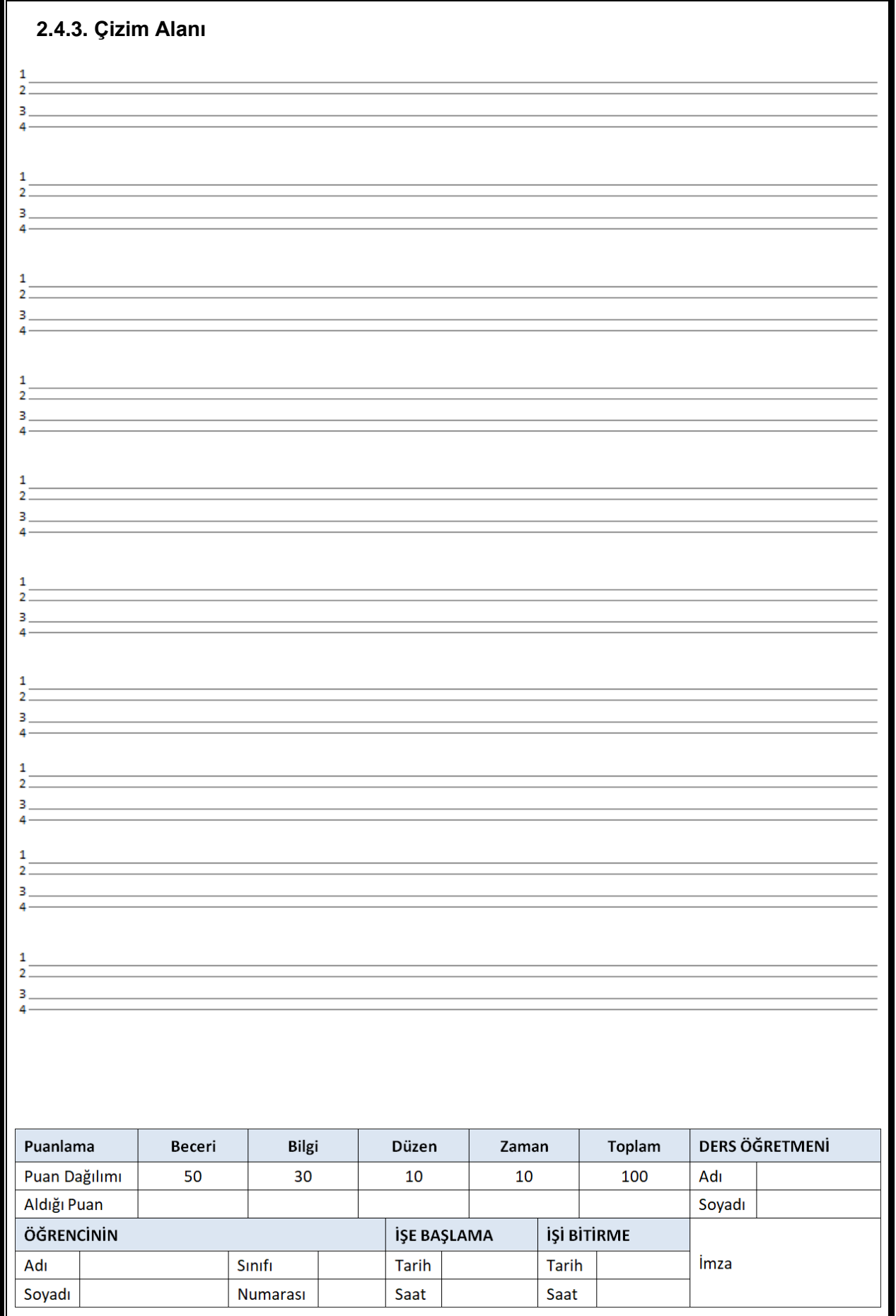

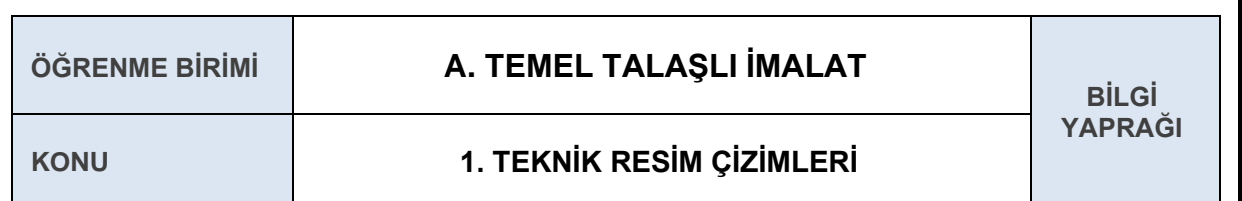

#### **1.6 TEMEL GEOMETRİK ÇİZİMLER**

#### **1.6.1 Paralel Doğru Çizme**

Teknik resimde kullanılan doğrulara paralel doğruların çizimi için T cetveli, gönye gibi çizim malzemeleri kullanılarak kaydırma yöntemi ile doğru parçasına paralel doğrular çizilebilir.

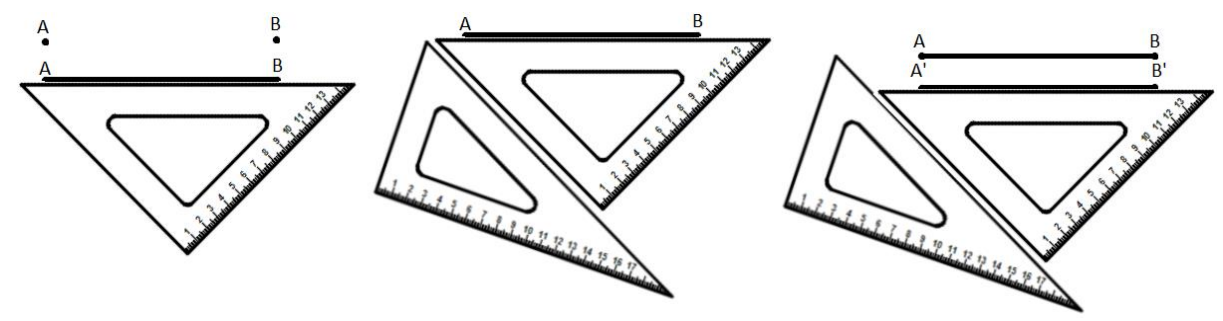

**Şekil 1.1.12:** Paralel doğru çizme çizimi

#### **1.6.2 Bir Doğru Üzerine Dikme Çıkma**

Doğru üzerindeki herhangi bir noktadan dikme çıkmak için doğru üzerinde herhangi bir A noktası belirlenir ve A noktasından pergel yardımıyla doğrunun iki tarafı yaylarla işaretlenir. Yayların doğruyu kestiği noktalar B ve C noktaları olarak adlandırılır. Pergel AB doğrusundan daha büyük açılarak B ve C noktalarından yaylar çizilir ve yayların kesiştiği noktalar D noktası olarak belirlenir. D ile A noktası birleştirilerek doğru üzerinde dikme elde edilir.

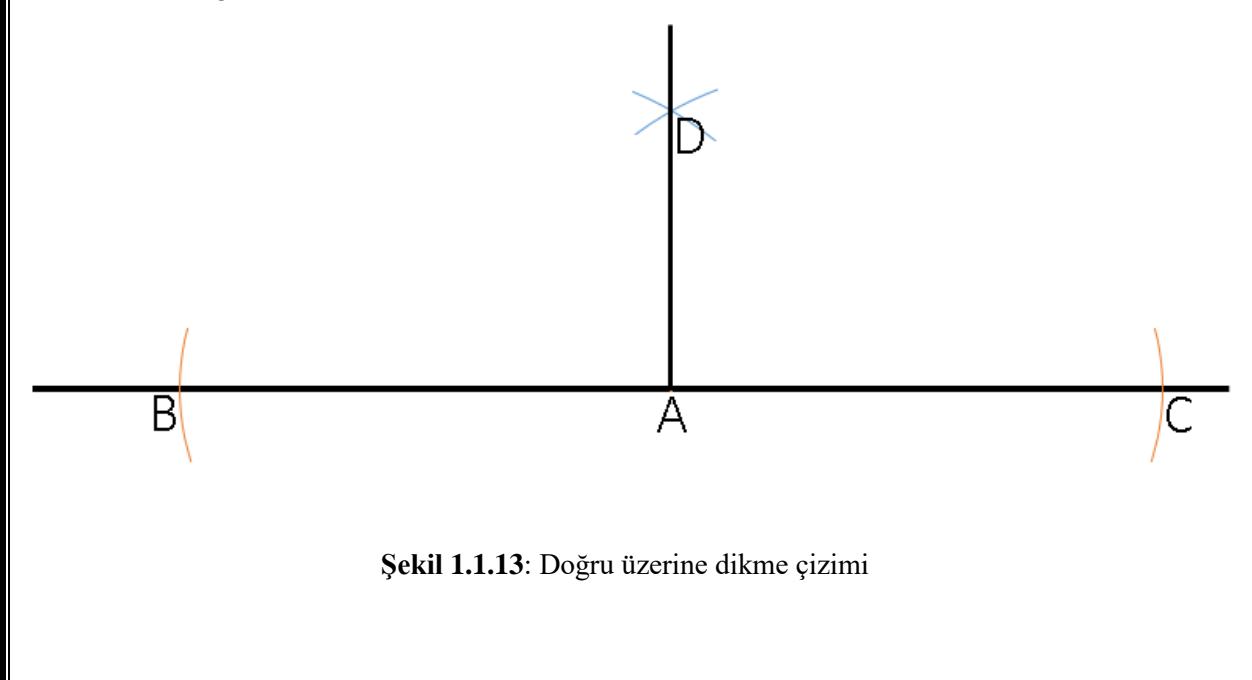

#### **1.6.3 Bir Doğruyu İki Eşit Parçaya Bölmek**

Doğruyu iki eşit parçaya bölmek için pergel AB doğru parçasının yarısından fazla açılır, A ve B noktalarından yaylar çizilir ve yayların kesiştiği noktalar C ve D noktaları olarak isimlendirilir. C ile D noktaları birleştirilerek AB doğru parçası iki eşit parçaya bölünür

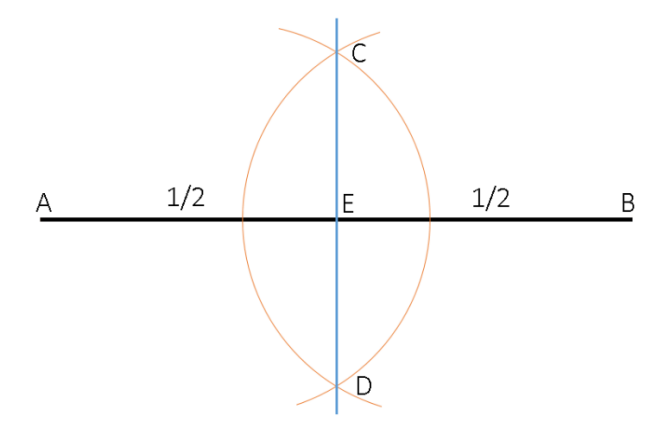

**Şekil 1.1.14:** Doğruyu iki eşit parçaya bölme

#### **1.6.4. Bir Doğru Parçasını Eşit Parçalara Bölmek**

Doğruyu eşit parçalara bölmek için AB doğru parçasına yardımcı bir AC doğru parçası çizilir. Çizilen AC doğru parçasının üzerine pergel yardımı ile eşit aralıklı yaylar çizilir. AC doğru parçasının üzerindeki yayların sayısı AB doğru parçasını kaç eşit parçaya bölmek istiyorsak o kadar sayıda olmalıdır. Yardımcı doğrunun üzerindeki noktalardan AB doğrusu ile birleştirilir. Birleştirme yaparken çizilen her doğru, birbirine paralel olmalıdır. Böylece AB doğru parçası istenilen sayıda eşit parçaya bölünmüş olur.

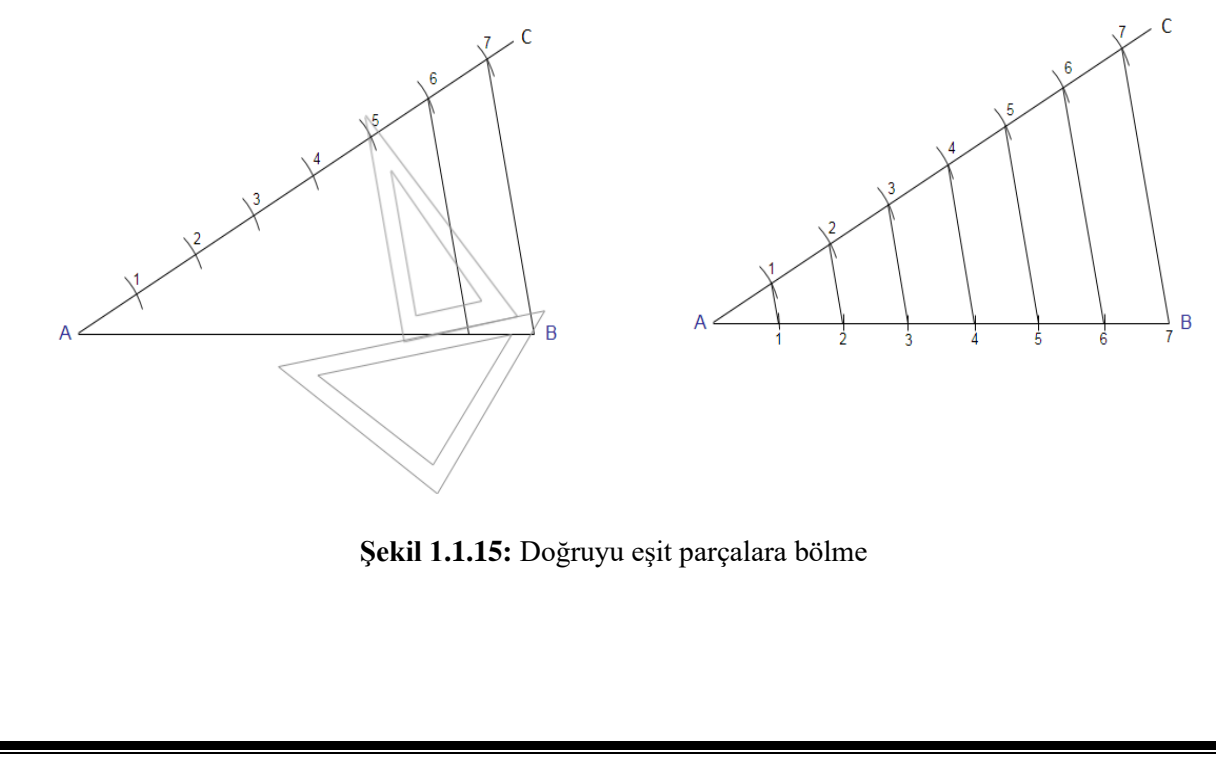

#### **1.6.5. Bir Doğru Parçasına Dik Açı Oluşturmak**

Doğrunun ucunda bir dik açı oluşturmak için doğrunun herhangi bir uç noktası A olarak adlandırılır. Pergel yardımı ile A noktasından bir yay çizilir ve B noktası elde edilir. Pergel açıklığı hiç bozulmadan B noktasından bir yay daha çizilir ve iki yayın kesiştiği nokta C noktası olarak adlandırılır. Aynı pergel açısı ile C noktasından bir yay daha çizilir. B ile C noktaları birleştirilir ve C noktasından çizilen yayı kesinceye kadar devam ettirilir. C noktasından çizilen yay ile BC doğrusunun kesiştiği nokta D noktası olarak adlandırılır. Elde edilen D noktası ile A noktası birleştirilerek dik açı elde edilmiş olur.

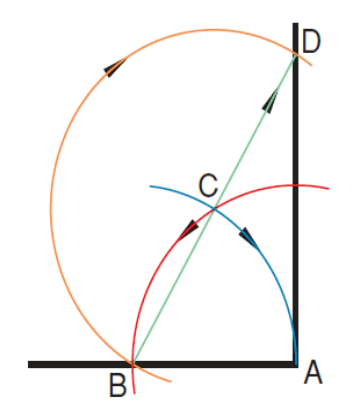

**Şekil 1.1.16:** Doğru parçasına dik açı çizme

#### **1.6.6 Daire İçerisine Üçgen Çizimi**

Daire içerisinde üçgen oluşturmak için dairenin eksen çizgileri üzerindeki nokta A olarak adlandırılır. A noktasının tam karşısındaki nokta D olarak adlandırılır. A noktasından yarıçap kadar bir yay çizilir ve yayın daireyi kestiği noktalar B ve C olarak adlandırılır. B, C ve D noktaları birleştirilerek daire içerisinde üçgen elde edililir.

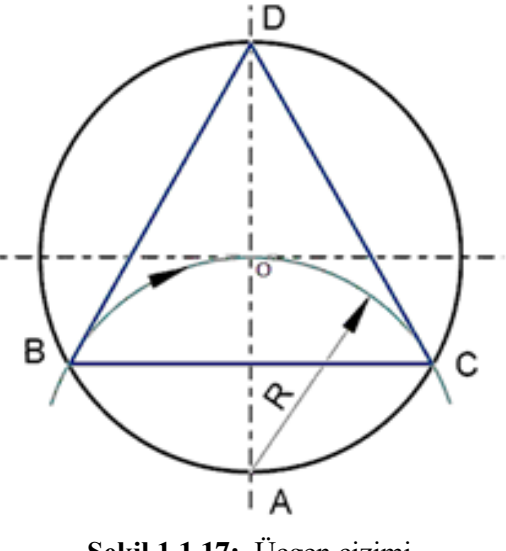

**Şekil 1.1.17:** Üçgen çizimi

#### **1.6.7 Daire İçerisine Dörtgen Çizimi**

Daire içerisinde dörtgen oluşturmak için dairenin eksen çizgileri üzerindeki noktalar A, B, C ve D olarak adlandırılır. A ile C noktaları ve B ile D noktalarından birbirini kesen çapraz yaylar çizilir. Yayların kesiştiği noktalar E ve F olarak adlandırılır. E ve F noktaların daire merkezinde geçecek şekilde daire boyunca doğrular çizilir ve daireyi kesen dört adet nokta elde edilir. Elde edilen noktalar birleştirilerek daire içerisinde dörtgen oluşturulur.

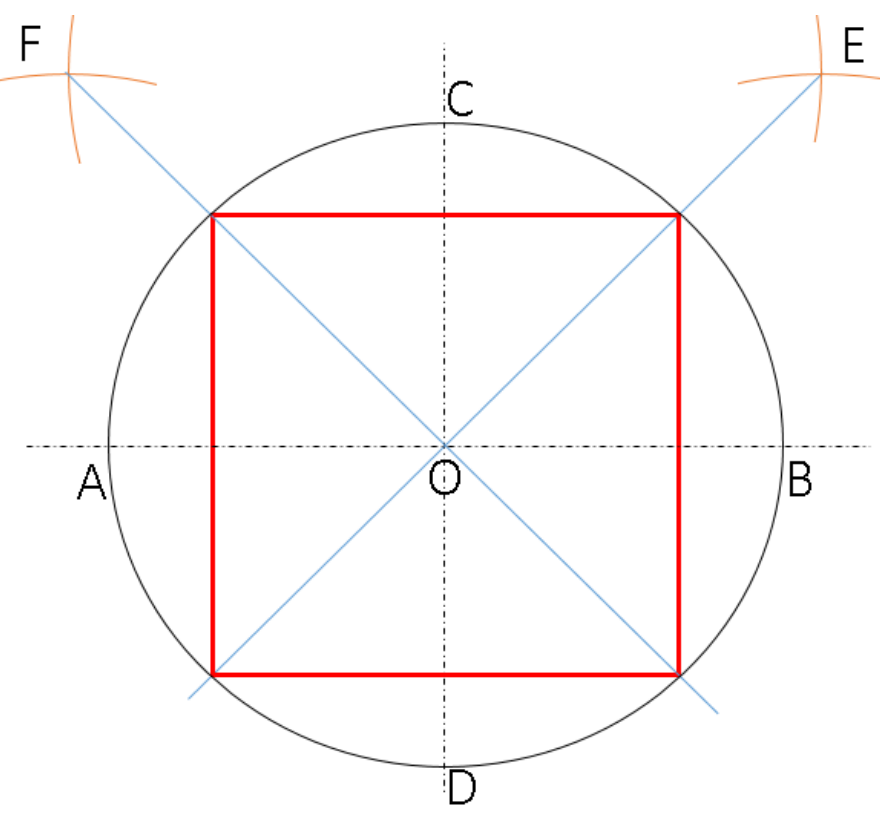

**Şekil 1.1.18:** Dörtgen çizimi

#### **1.6.8 Daire İçerisine Beşgen Çizimi**

Daire içerisinde dörtgen oluşturmak için dairenin eksen çizgileri üzerindeki noktalar A, B, C ve D olarak adlandırılır. B noktasında yarıçap aralığından bir yay çizilir ve yayın daireyi kestiği noktalar E ve F noktaları olarak adlandırılır. E ile F noktalarını birleştirecek bir doğru çizilir ve EF doğrusunun eksen çizgisi ile kesiştiği nokta G noktası olarak adlandırılır. Pergel G ile C noktaları arası kadar açılır ve G noktasında bir yay çizilip eksen çizgisi üzerinde H noktası elde edilir. Pergel C ile H noktaları arası kadar açılır ve C noktasından bir yay çizilerek daire üzerinde I ve J noktaları elde edilir. I ile J noktalarından pergel açıklığı bozulmadan birer yay daha çizilerek K ve L noktaları elde edilir. C, I, K, L ve J noktaları birleştirilerek daire içerisinde beşgen oluşturulur.

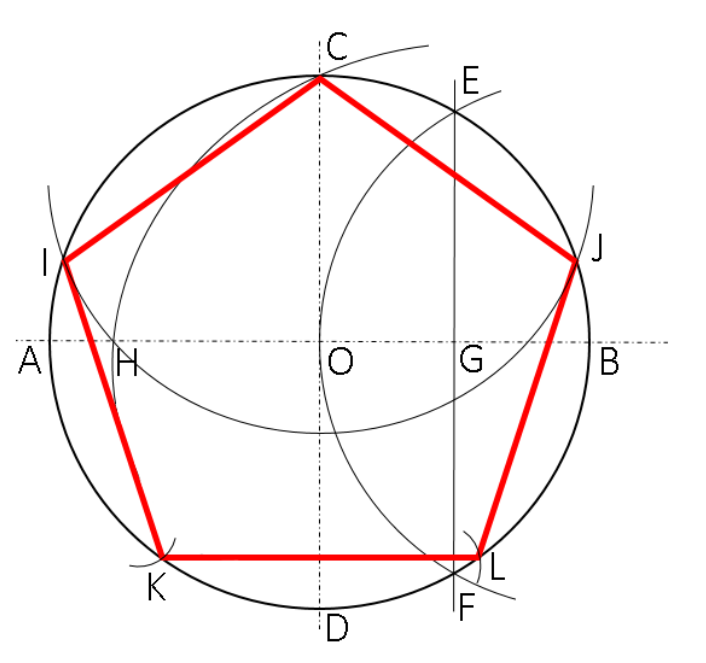

**Şekil 1.1.19:** Beşgen çizimi

#### **1.6.9 Daire İçerisine Altıgen Çizimi**

Daire içerisinde dörtgen oluşturmak için dairenin eksen çizgileri üzerindeki noktalar A, B, C ve D olarak adlandırılır. Pergel yarıçap kadar açılıp A ile B noktalarından birer adet yay çizilir ve daire üzerinde E, F, G ve H noktaları elde edilir. G, A, H, F, B ve E noktaları birleştirilerek daire içerisinde altıgen oluşturulur.

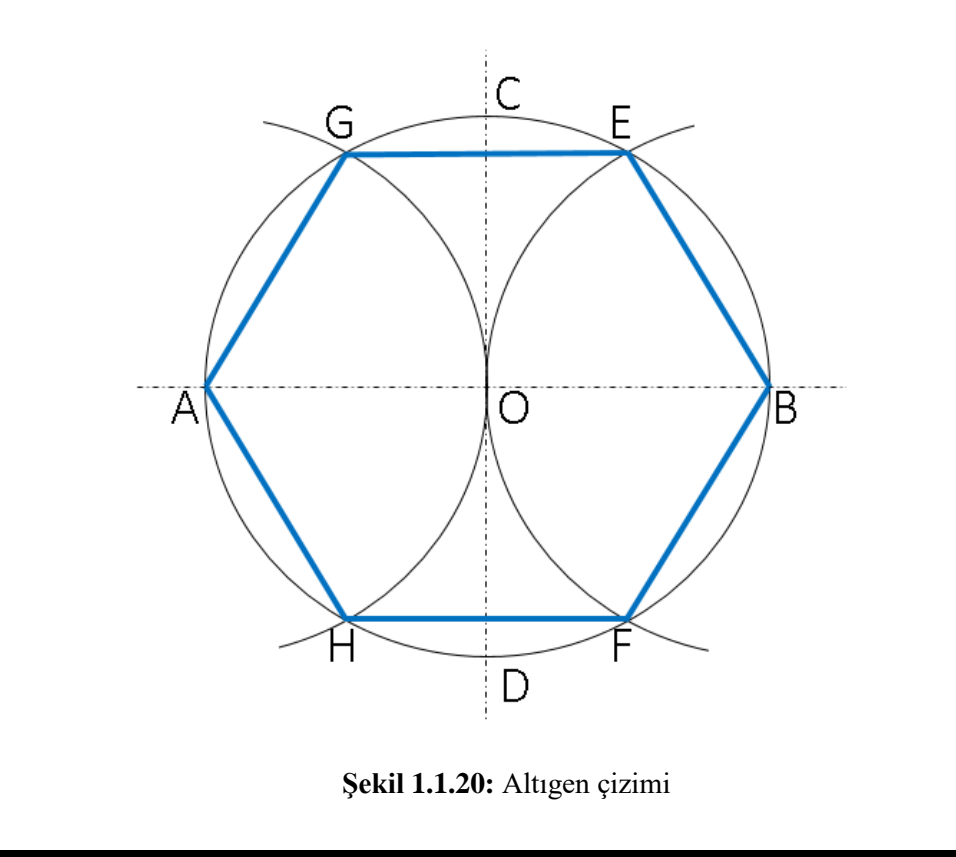

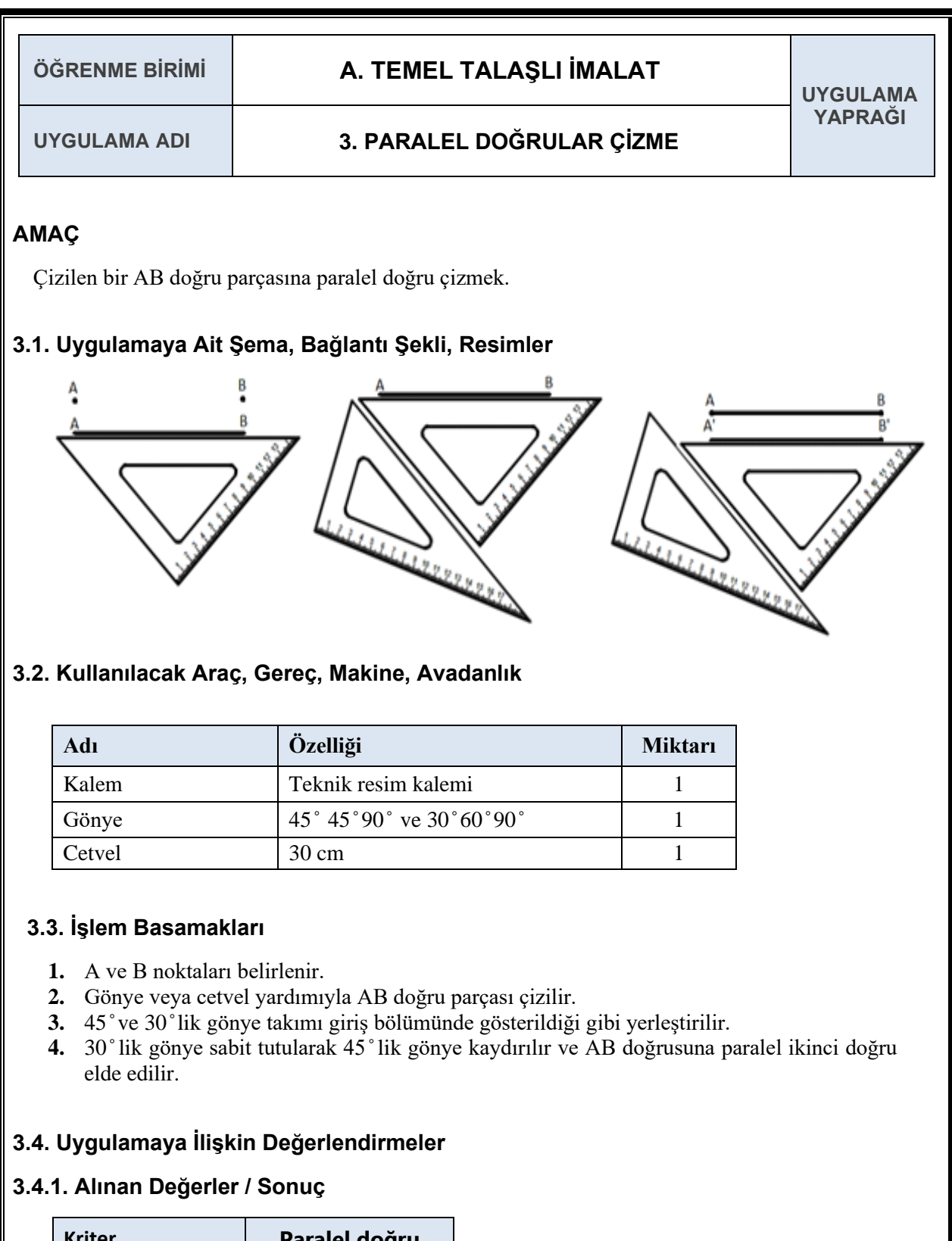

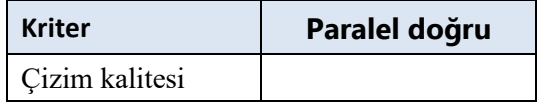

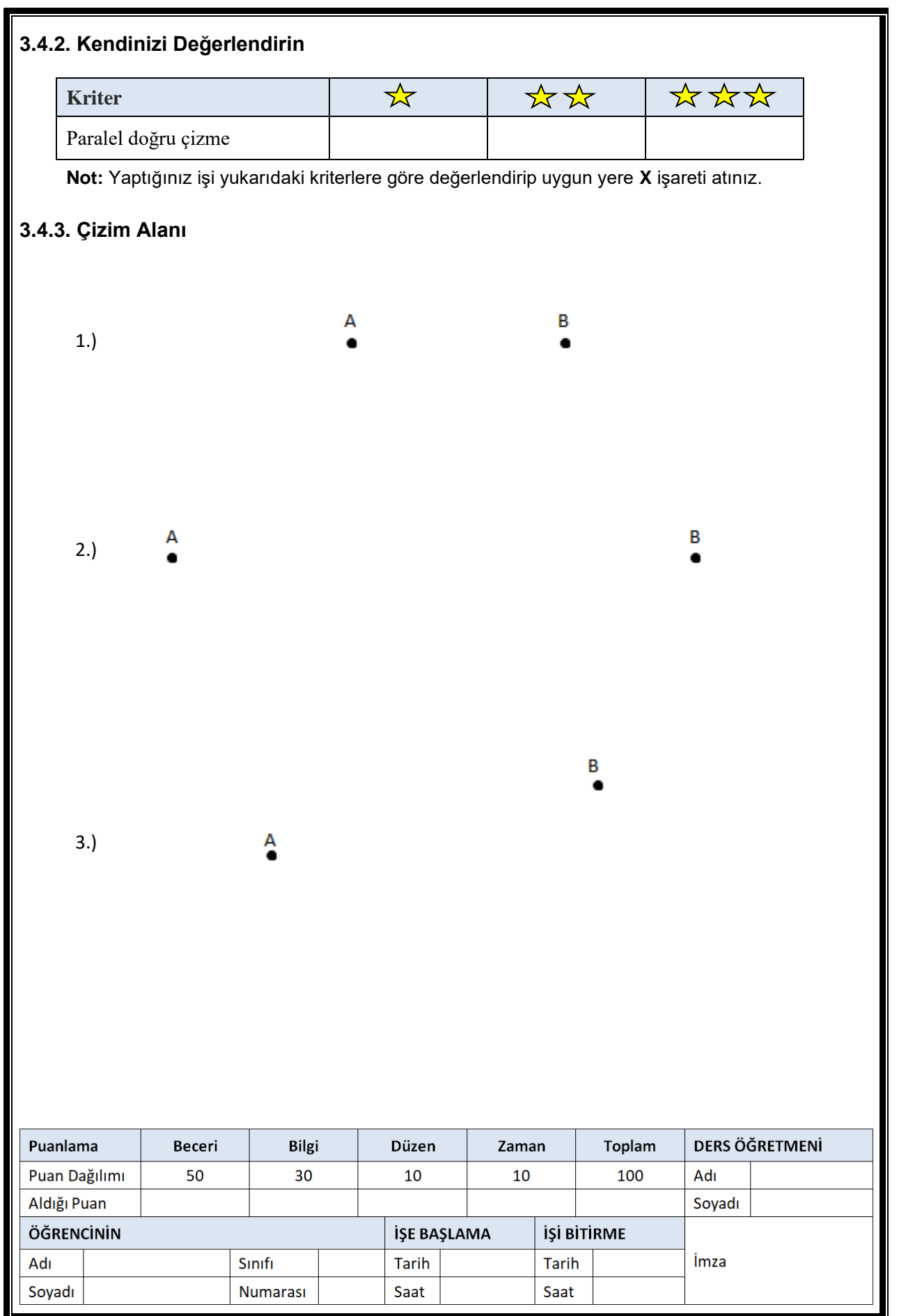

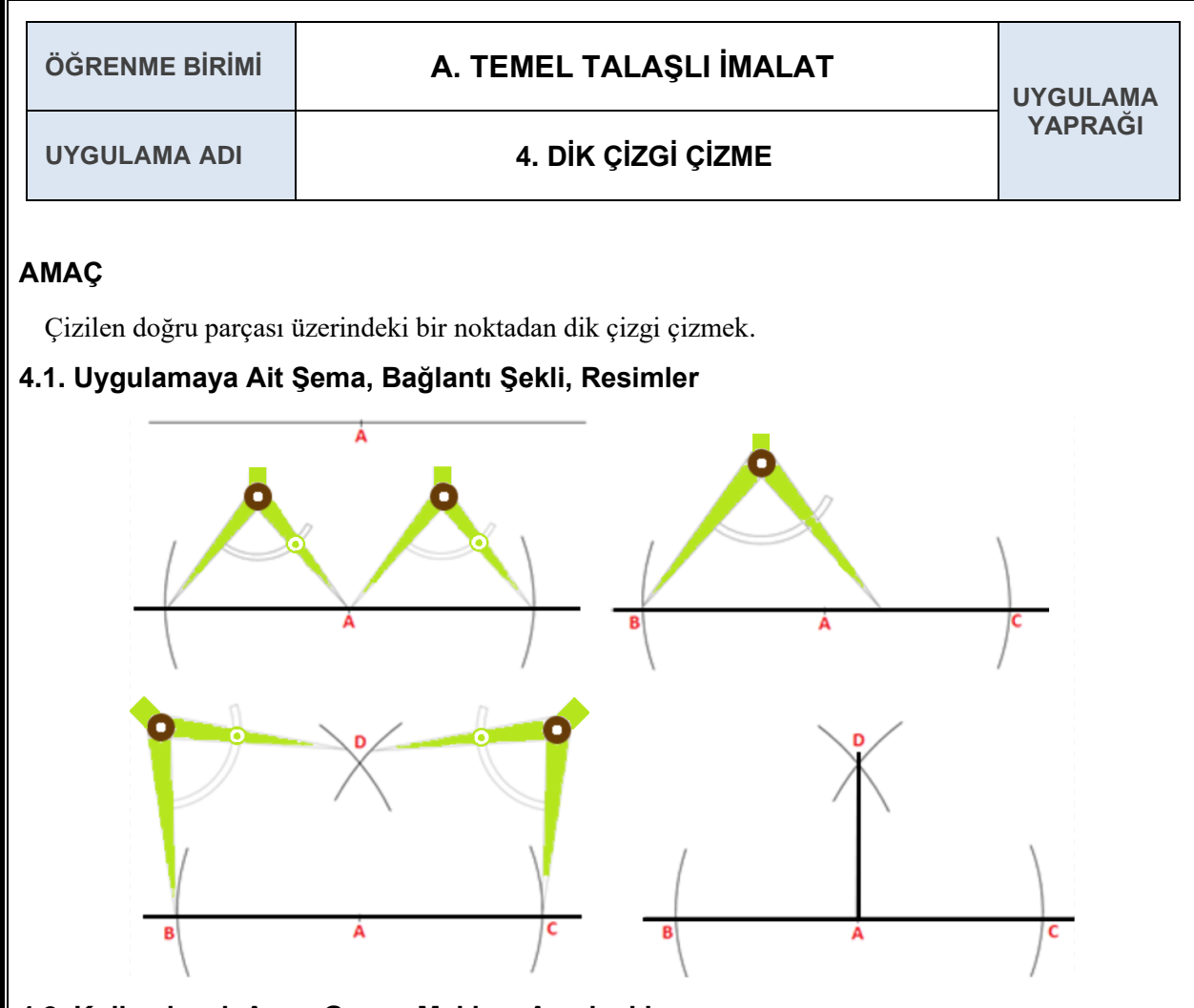

#### **4.2. Kullanılacak Araç, Gereç, Makine, Avadanlık**

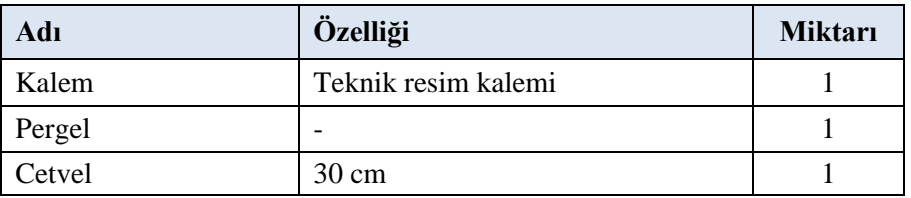

#### **4.3. İşlem Basamakları**

- **1.** Bir doğru parçası çizilir.
- **2.** Doğru parçası üzerinde herhangi bir A noktası belirlenir.
- **3.** Pergel doğru parçası üzerinde A noktasına koyulur.
- **4.** Doğru parçasını geçmeyecek şekilde pergel açılır.
- **5.** Doğru parçasını kesecek şekilde karşılıklı aynı yarıçapa sahip iki yay çizilir.
- **6.** Kestiği noktalar B ve C noktası olarak adlandırılır.
- **7.** Pergel AB uzunluğundan biraz fazla açılarak B merkezli bir yay çizilir.
- **8.** Pergel açıklığı bozulmadan C merkezli bir yay daha çizilir.
- **9.** Yayların kesiştikleri nokta D olarak adlandırılır.
- **10.** A ile D noktaları birleştirilir.
- **11.** Çizilen AD doğru parçası BC doğrusuna dik çıkmış olur.

# **4.4. Uygulamaya İlişkin Değerlendirmeler**

## **4.4.1. Alınan Değerler / Sonuç**

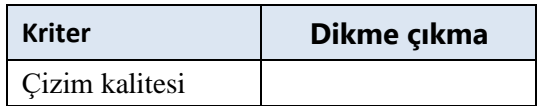

#### **4.4.2. Kendinizi Değerlendirin**

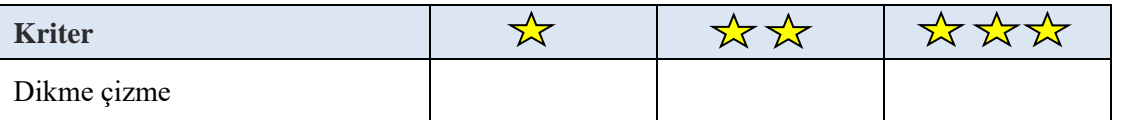

**Not:** Yaptığınız işi yukarıdaki kriterlere göre değerlendirip uygun yere **X** işareti atınız.

#### **4.4.3. Çizim Alanı**

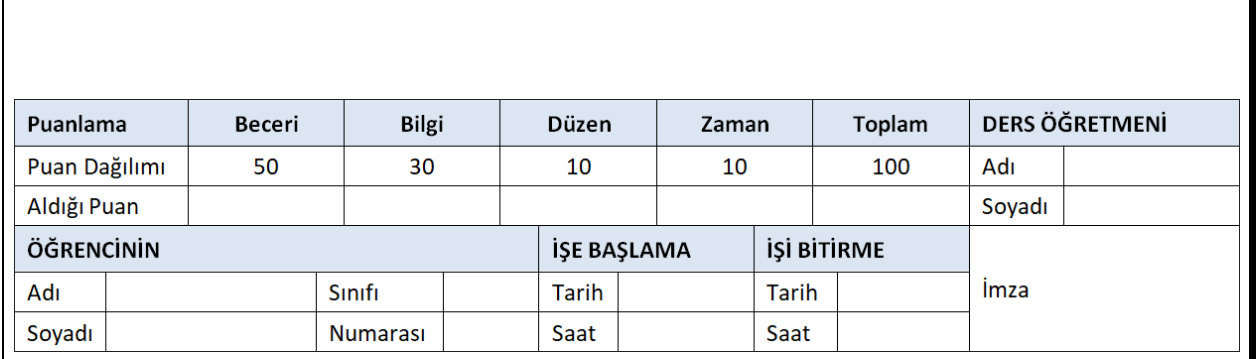

A

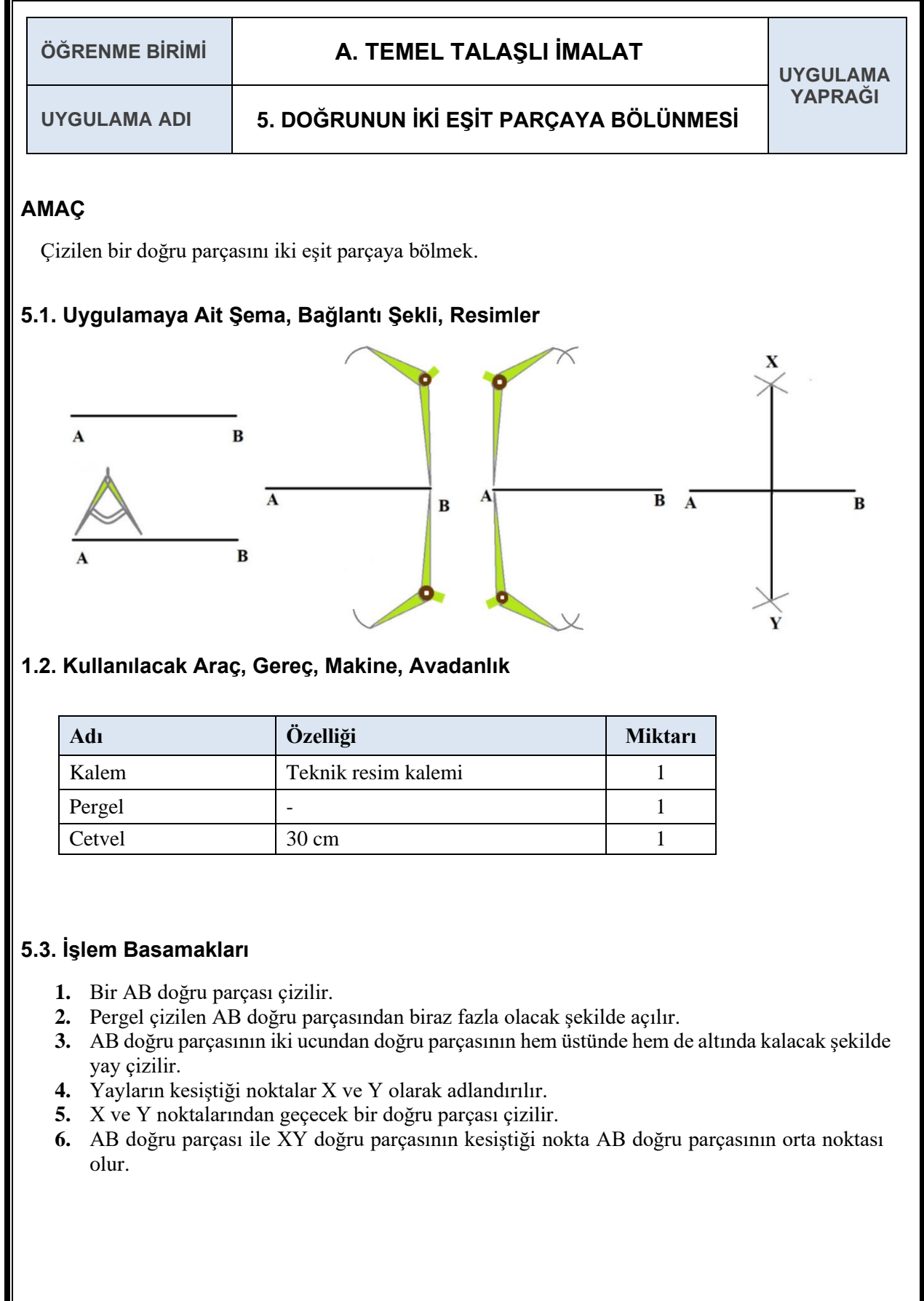

## **5.4. Uygulamaya İlişkin Değerlendirmeler**

#### **5.4.1. Alınan Değerler / Sonuç**

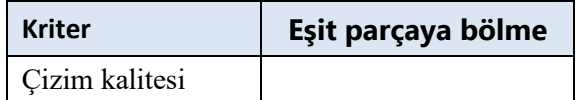

#### **5.4.2. Kendinizi Değerlendirin**

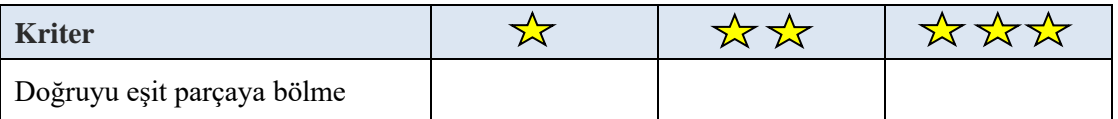

**Not:** Yaptığınız işi yukarıdaki kriterlere göre değerlendirip uygun yere **X** işareti atınız.

#### **5.4.3. Çizim Alanı**

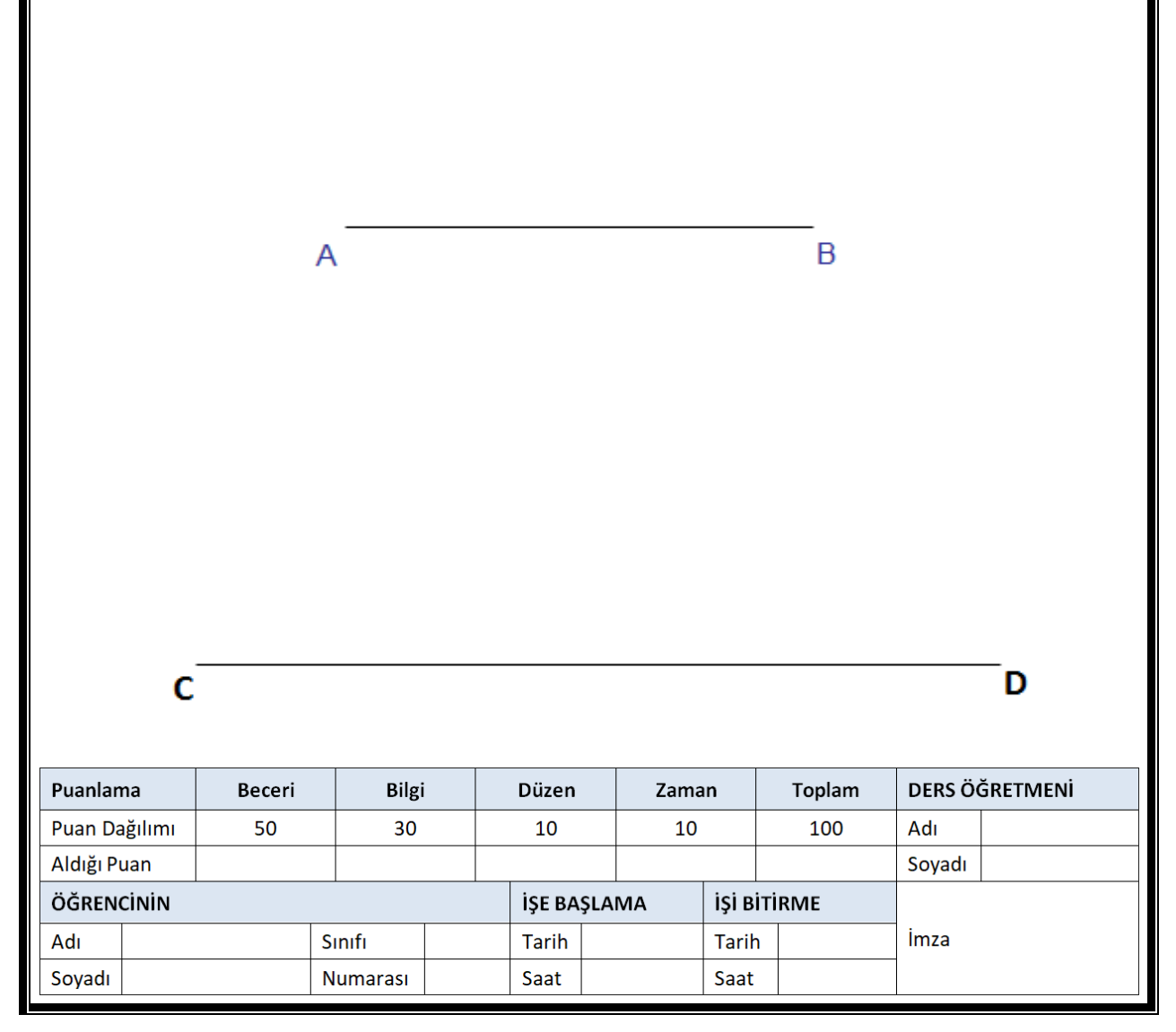

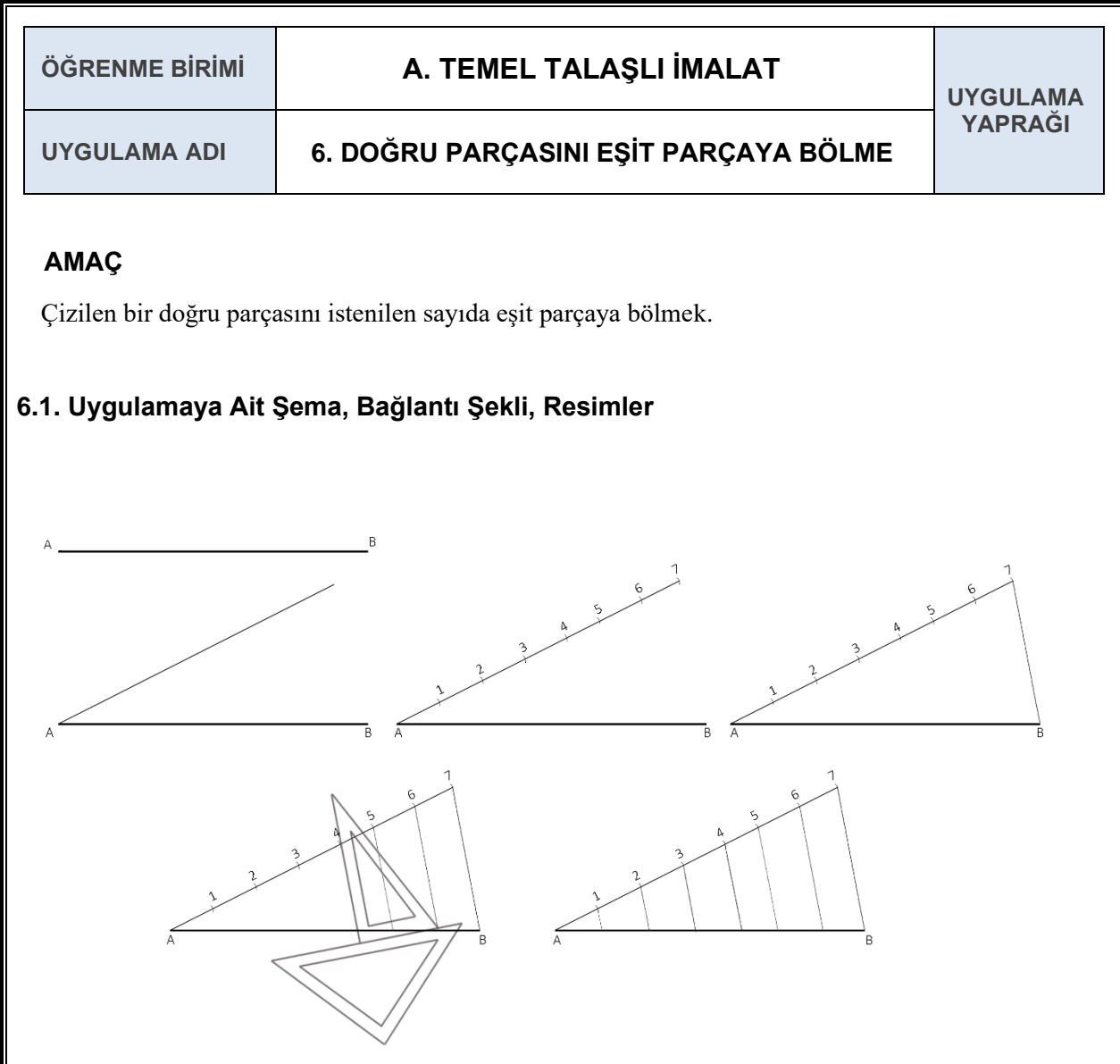

# **6.2. Kullanılacak Araç, Gereç, Makine, Avadanlık**

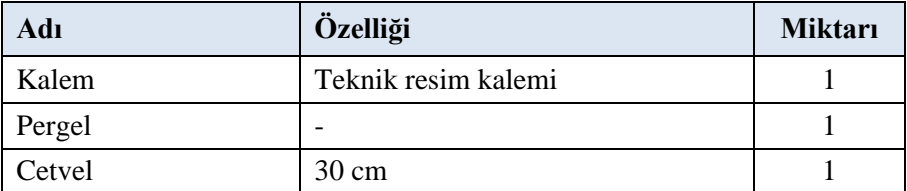

#### **6.3. İşlem Basamakları**

- **1.** Herhangi bir uzunlukta AB doğru parçası çizilir.
- **2.** AB doğru parçasının A noktasından istenilen bir açıda yardımcı doğru çizilir.
- **3.** AB doğru parçasının kaç eşit parçaya bölünmesi isteniyorsa yardımcı doğru üzerinde pergel yardımı ile o kadar nokta işaretlenir.
- **4.** İşaretlenen son nokta ile B noktası birleştirilir.
- **5.** Birleştirilen noktaların açısını bozmadan gönye yardımıyla AB doğrusu üzerinde her nokta için işaret koyulur.
- **6.** AB doğru parçası işaretlenen noktalar sayesinde istenilen sayıda eşit parçaya bölünmüş olur.

#### **6.4. Uygulamaya İlişkin Değerlendirmeler**

#### **6.4.1. Alınan Değerler / Sonuç**

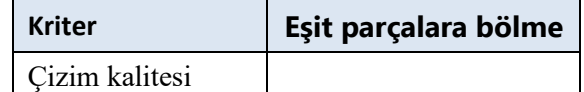

#### **6.4.2. Kendinizi Değerlendirin**

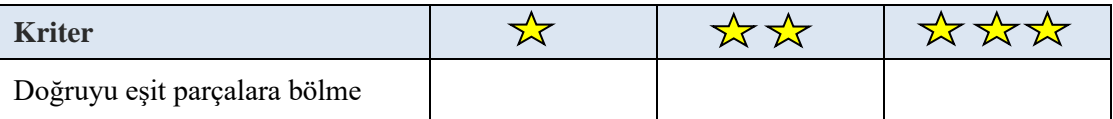

**Not:** Yaptığınız işi yukarıdaki kriterlere göre değerlendirip uygun yere **X** işareti atınız.

#### **6.4.3. Çizim Alanı**

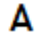

B

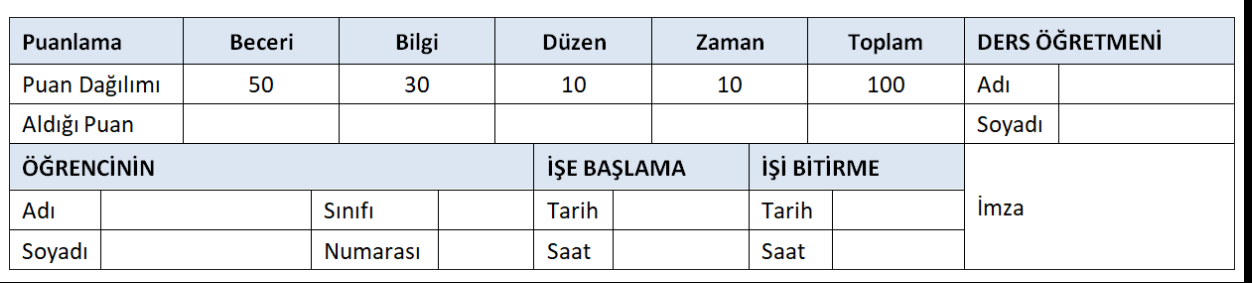
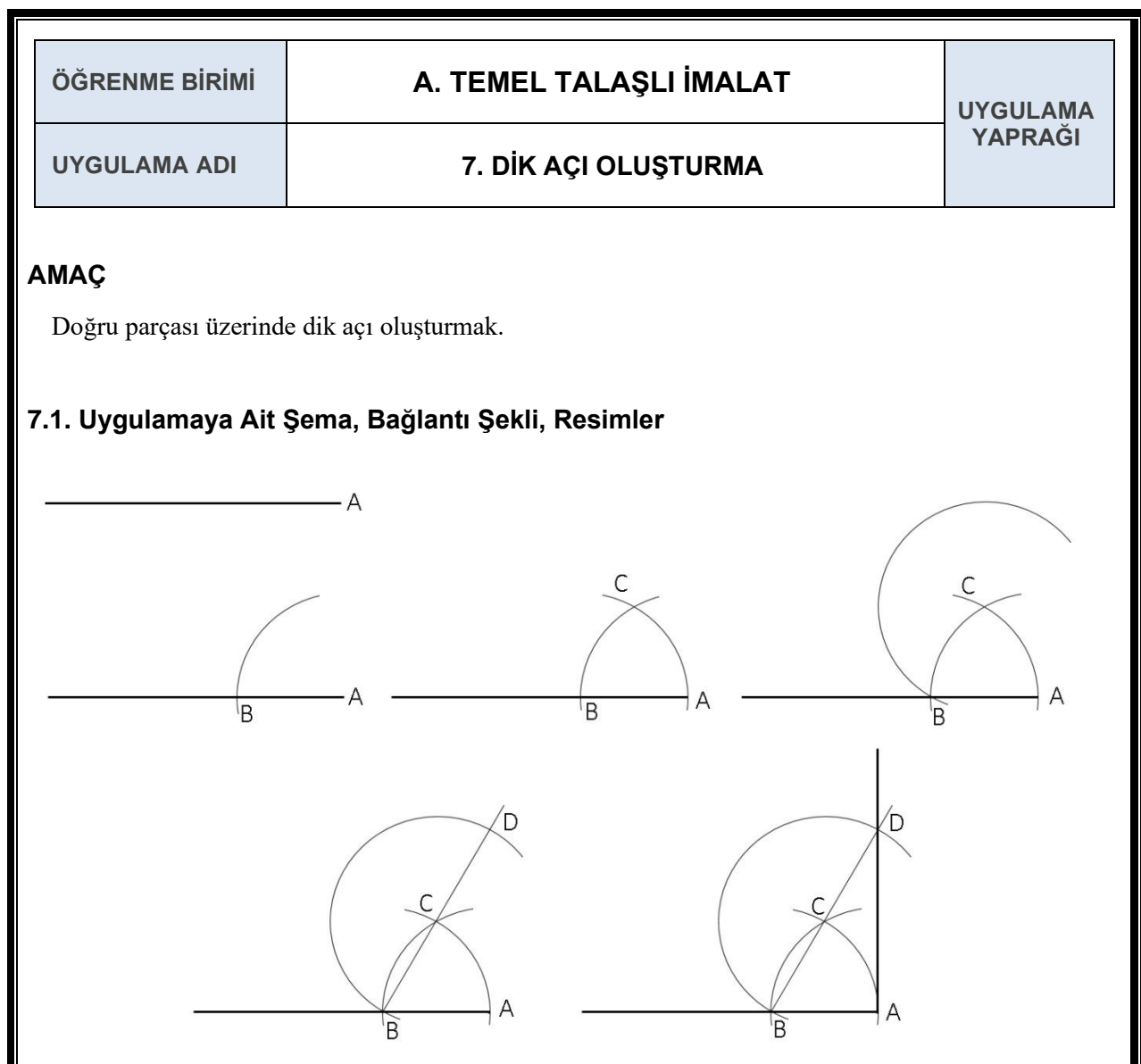

### **7.2. Kullanılacak Araç, Gereç, Makine, Avadanlık**

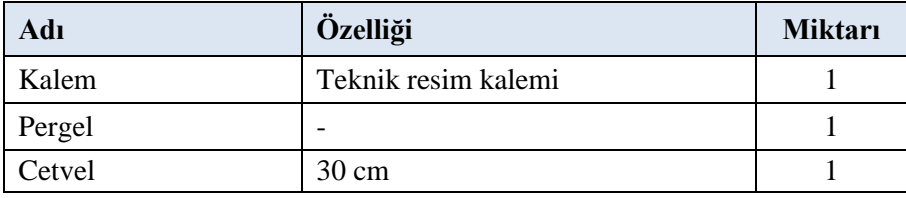

#### **7.3. İşlem Basamakları**

- **1.** Doğru parçasının bitiş noktası A olarak adlandırılır.
- **2.** Pergel ile A noktasından doğruyu kesen bir yay çizilir.
- **3.** Yayın kestiği nokta B noktası olarak adlandırılır.
- **4.** Pergelin açısı hiç bozulmadan B noktasından bir yay daha çizilir.
- **5.** İki yayın kesiştiği nokta C noktası olarak adlandırılır.
- **6.** Pergelin açısı hiç bozulmadan C noktasından bir yay daha çizilir.
- **7.** B ve C noktalarından geçen bir doğru çizilir.
- **8.** C noktasından çizilen yay ile BC doğrusunun kesiştiği nokta D noktası olarak adlandırılır.
- **9.** D noktası ile A noktasını birleştiren bir doğru çizildiğinde dik açı oluşur.

#### **7.4. Uygulamaya İlişkin Değerlendirmeler**

#### **7.4.1. Alınan Değerler / Sonuç**

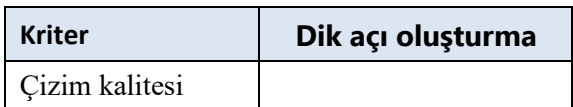

#### **1.4.2. Kendinizi Değerlendirin**

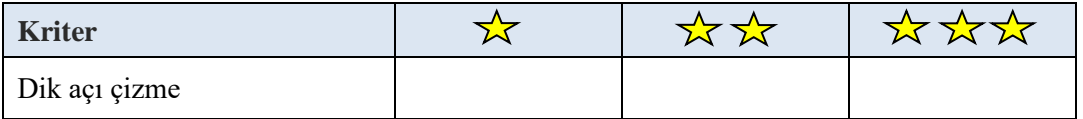

**Not:** Yaptığınız işi yukarıdaki kriterlere göre değerlendirip uygun yere **X** işareti atınız.

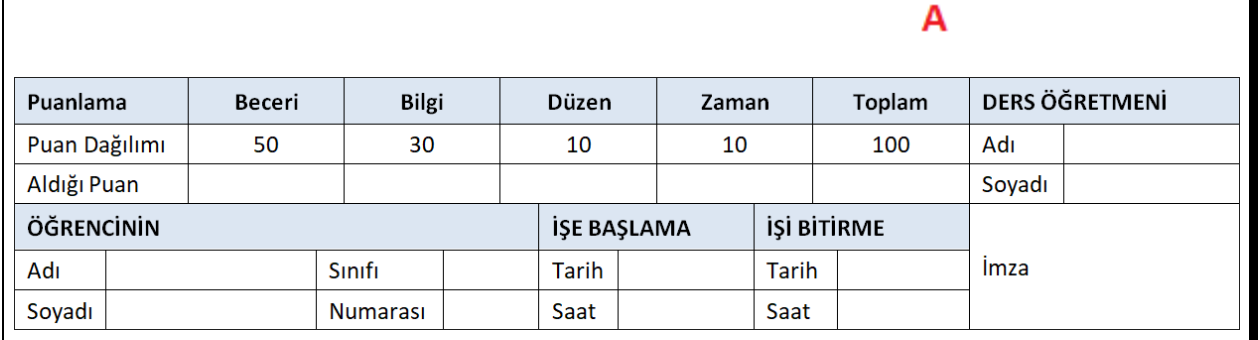

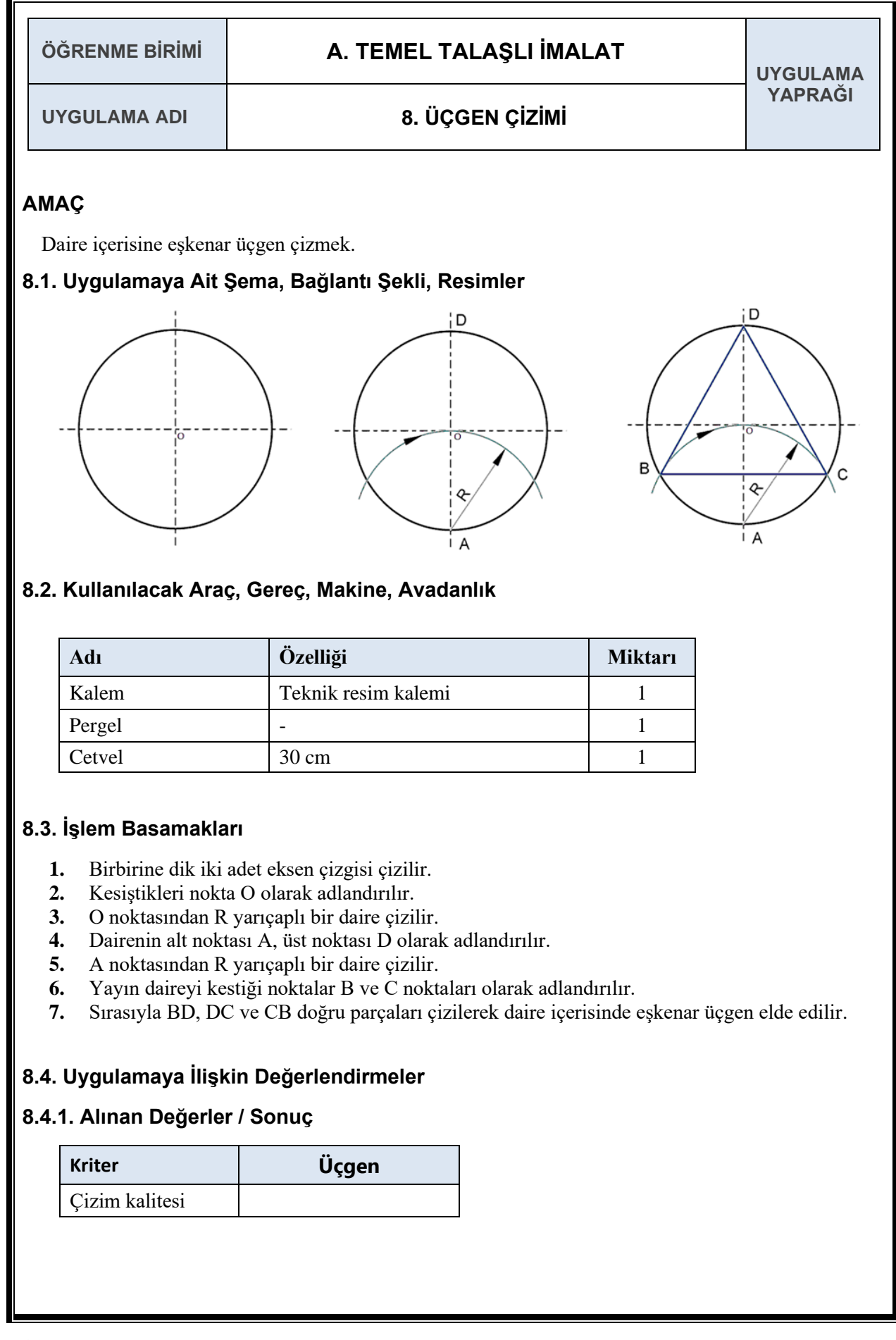

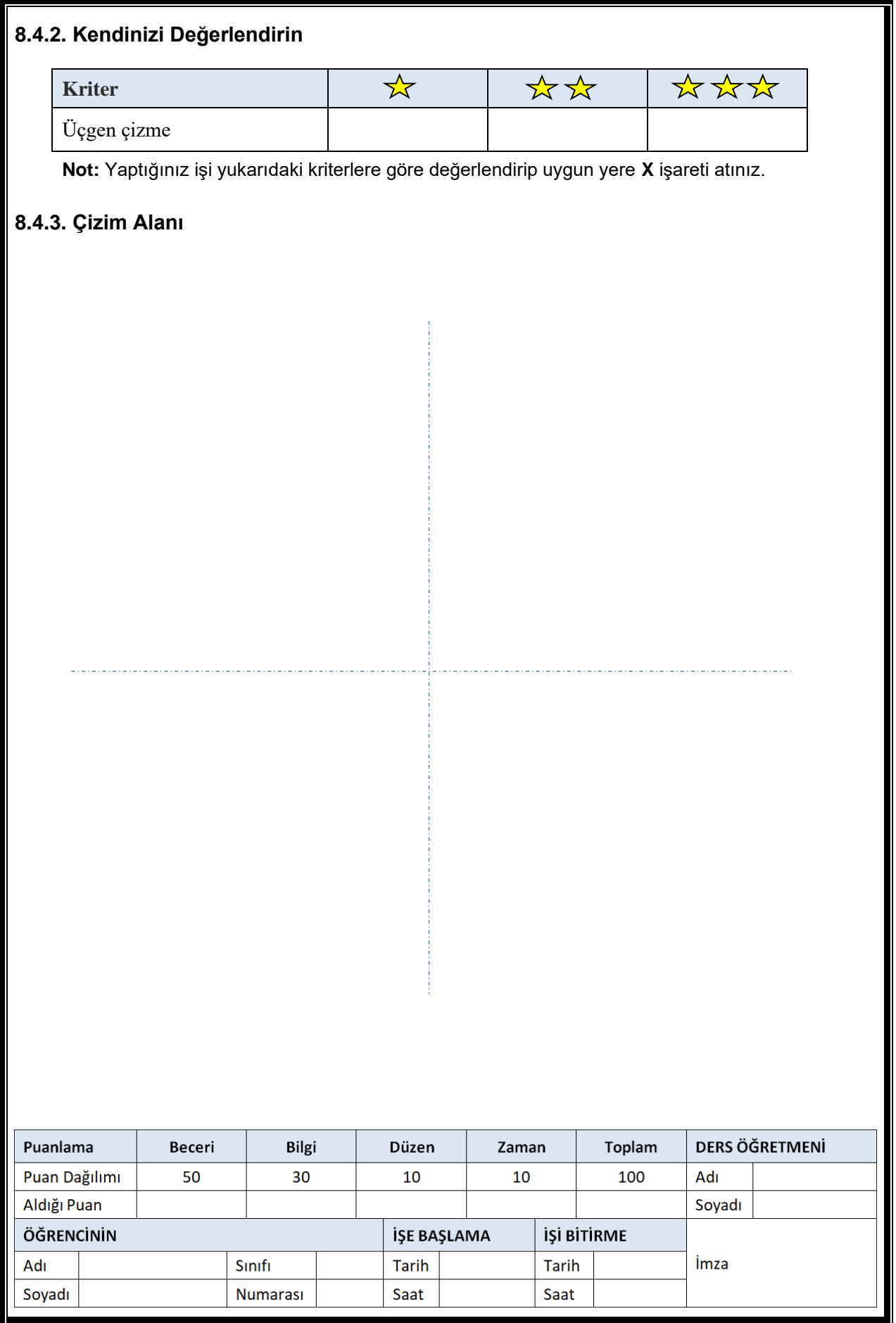

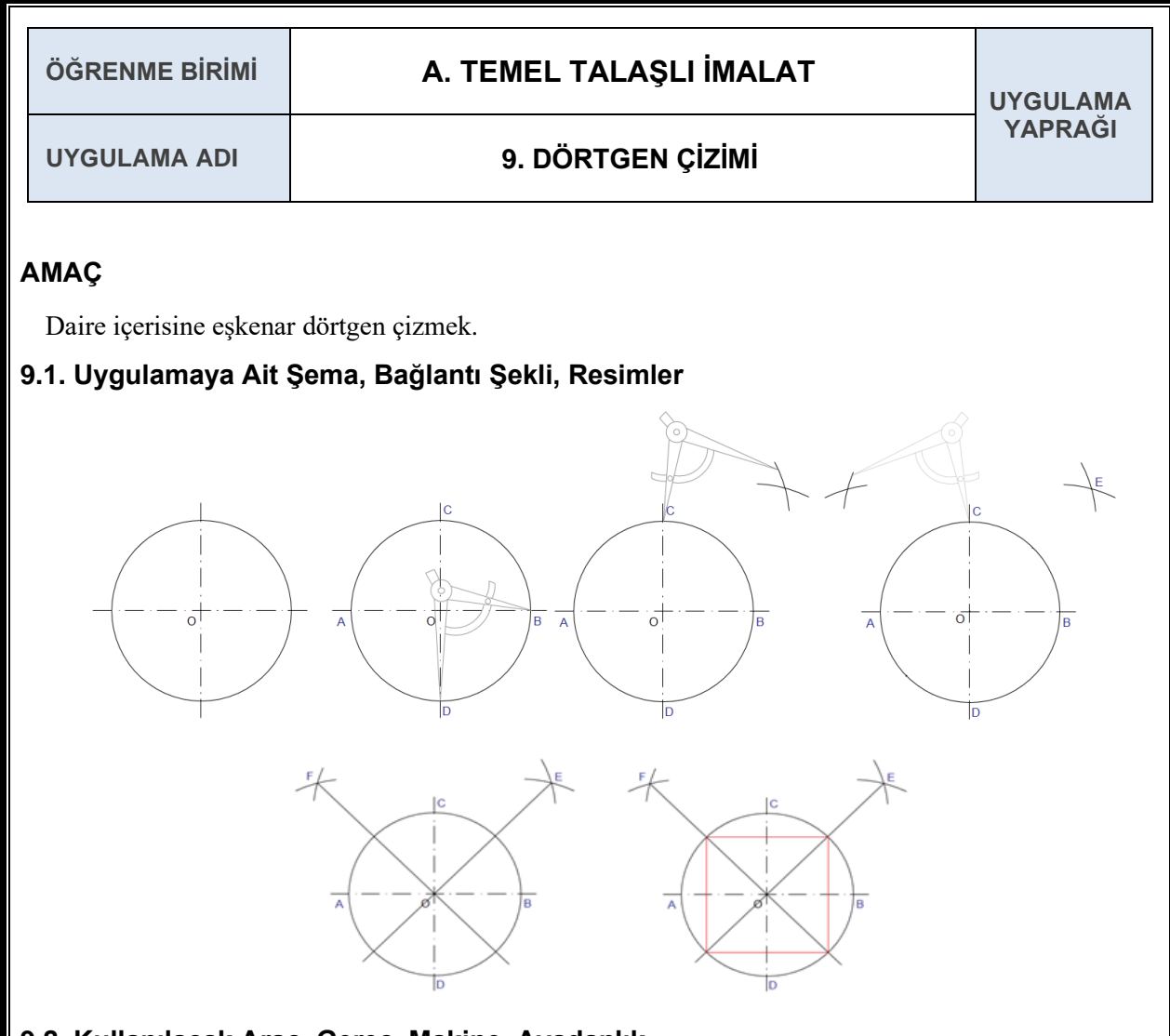

### **9.2. Kullanılacak Araç, Gereç, Makine, Avadanlık**

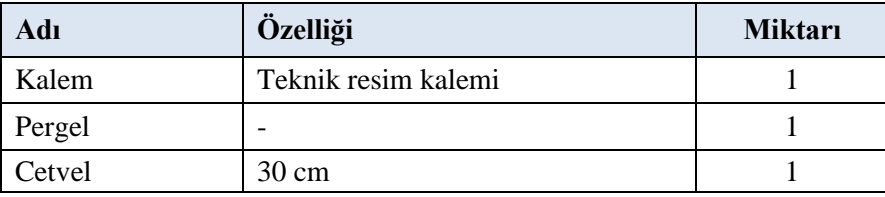

### **9.3. İşlem Basamakları**

- **1.** Birbirine dik iki adet eksen çizgisi çizilir.
- **2.** Kesiştikleri nokta O olarak adlandırılır.
- **3.** O noktasından R yarıçaplı bir daire çizilir.
- **4.** Dairenin eksen çizgisi ile kesiştiği noktalar A, B, C, D olarak adlandırılır.
- **5.** Pergel BD uzaklığı kadar açılır.
- **6.** B ve C noktalarından birer teğet çizilir, kesiştiği nokta E olarak adlandırılır.
- **7.** A ve C noktalarından birer teğet çizilir, kesiştiği nokta F olarak adlandırılır.
- **8.** EO ve FO doğruları daire çapı boyunca çizilir.
- **9.** Çizilen doğrular sayesinde oluşan dört nokta birleştirilerek daire içerisinde dörtgen elde edilir.

# **9.4.1. Alınan Değerler / Sonuç**

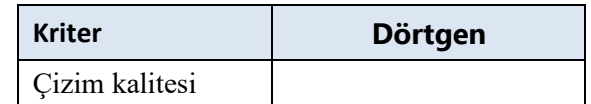

# **9.4.2. Kendinizi Değerlendirin**

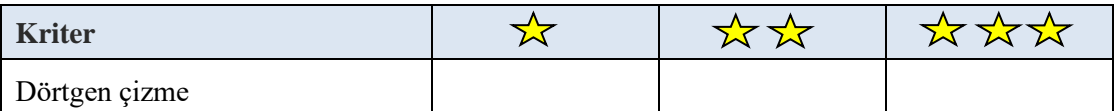

**Not:** Yaptığınız işi yukarıdaki kriterlere göre değerlendirip uygun yere **X** işareti atınız.

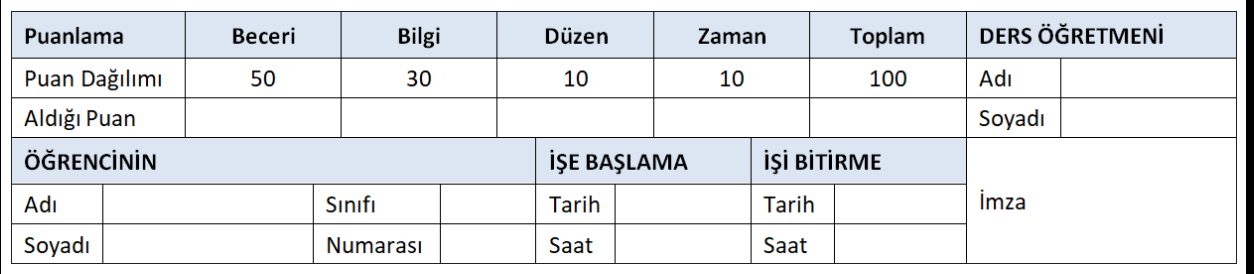

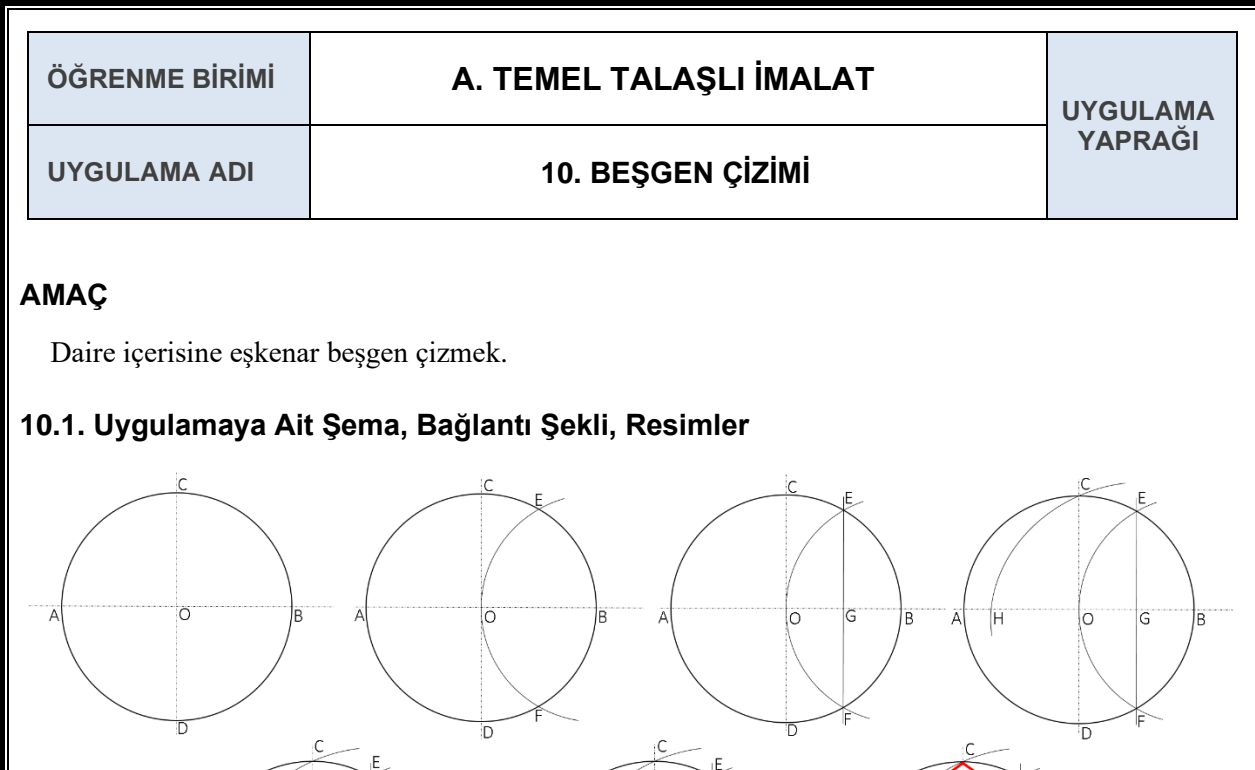

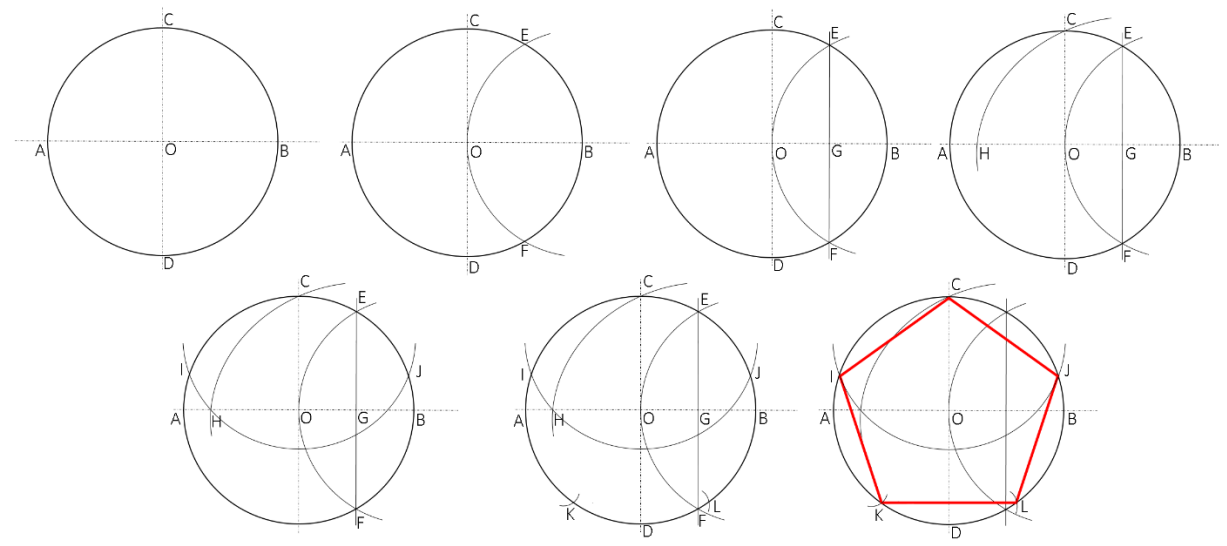

# **10.2. Kullanılacak Araç, Gereç, Makine, Avadanlık**

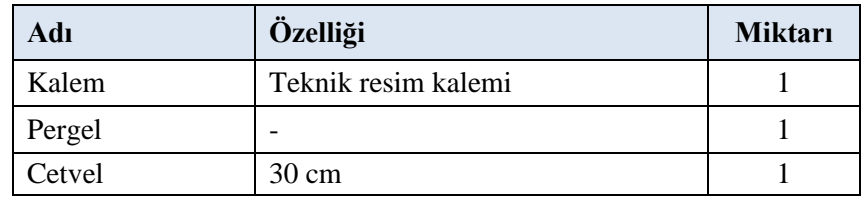

# **10.3. İşlem Basamakları**

- **1.** O noktasından R yarıçaplı bir daire çizilir.
- **2.** Dairenin eksen çizgisi ile kesiştiği noktalar A, B, C, D olarak adlandırılır.
- **3.** Pergelin yarıçapı bozulmadan B noktasında bir yay çizilir.
- **4.** Yayın kesiştiği noktalar E, F olarak adlandırılır ve EF doğrusu çizilir.
- **5.** EF doğrusu ile eksen çizgisinin kesiştiği nokta G olarak adlandırılır.
- **6.** Pergel G ve C noktaları arası kadar açılır ve G noktasından bir yay çizilir.
- **7.** Yayın eksen çizgisiyle kesiştiği nokta H olarak adlandırılır.
- **8.** Pergel C ile H noktaları arası kadar açılır, C noktasından bir yay çizilir.
- **9.** Yayın daire ile kesiştiği noktalar I ve J olarak adlandırılır.
- **10.**Pergelin açısı bozulmadan I ve J noktalarından daireyi kesen birer yay daha çizilir.
- **11.**Yayların daire ile kesiştiği noktalar K ve L olarak adlandırılır.

**12.**5 nokta (C, I, K, L ve J) birleştirilerek daire içerisinde beşgen elde edilir.

# **10.4.1. Alınan Değerler / Sonuç**

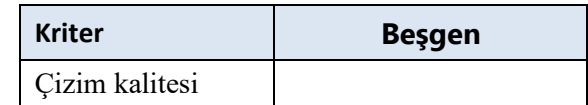

# **10.4.2. Kendinizi Değerlendirin**

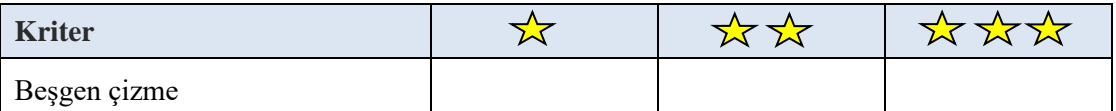

**Not:** Yaptığınız işi yukarıdaki kriterlere göre değerlendirip uygun yere **X** işareti atınız.

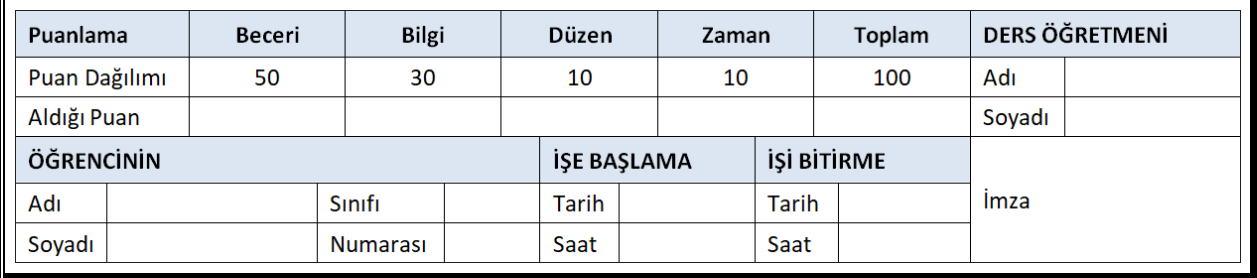

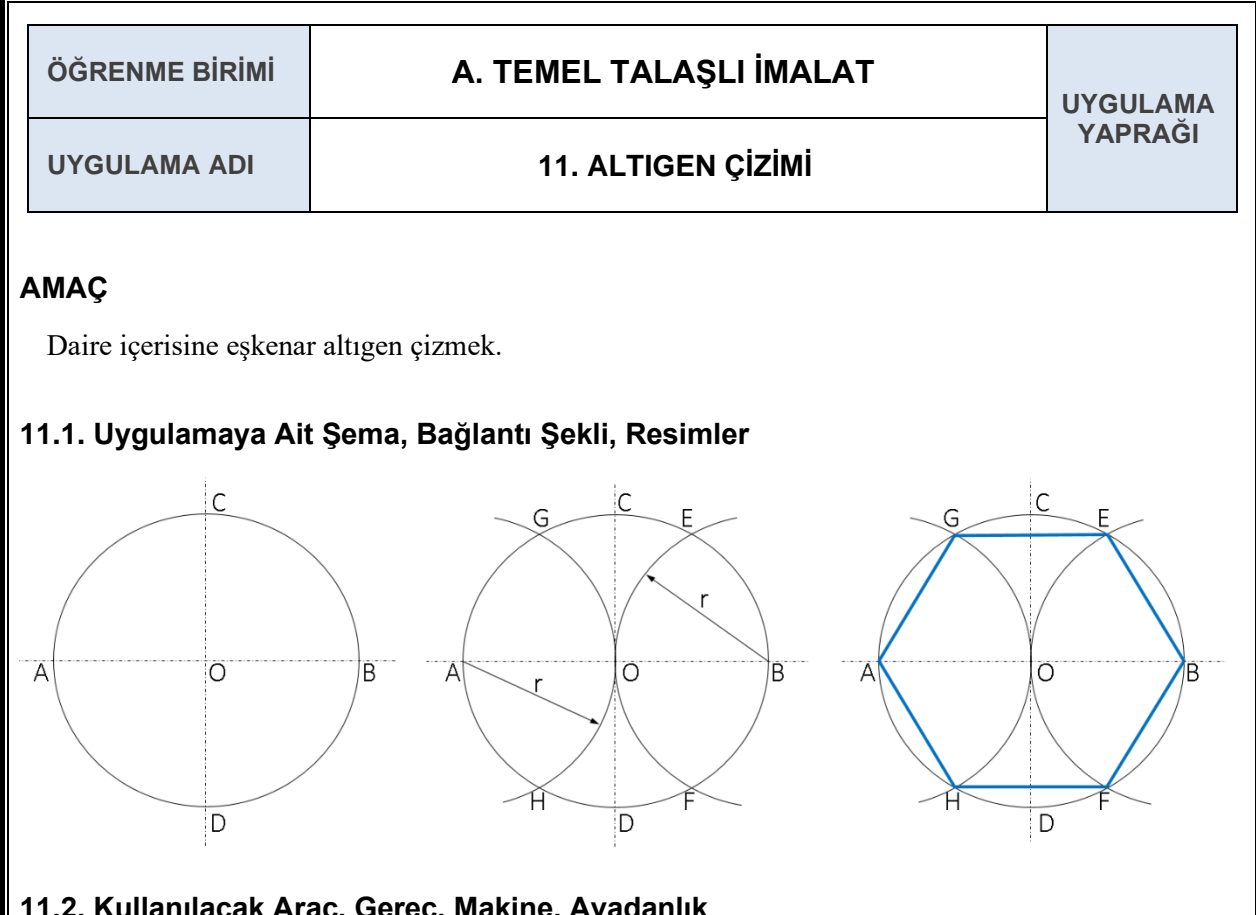

# **11.2. Kullanılacak Araç, Gereç, Makine, Avadanlık**

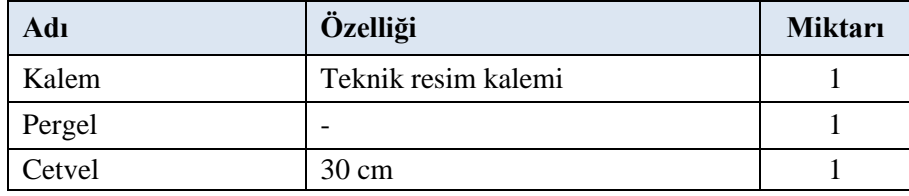

# **11.3. İşlem Basamakları**

- **1.** Birbirine dik iki adet eksen çizgisi çizilir.
- **2.** Kesiştikleri nokta O olarak adlandırılır.
- **3.** O noktasından R yarıçaplı bir daire çizilir.
- **4.** Dairenin eksen çizgisi ile kesiştiği noktalar A, B, C, D olarak adlandırılır.
- **5.** Pergelin açısı bozulmadan A ve B noktalarında yarım daire kadar bir yay çizilir.
- **6.** Yayların daireyi kestiği noktalar E, F, G ve H olarak adlandırılır.
- **7.** A, B, E, F, G ve H noktaları birleştirilerek daire içerisinde altıgen elde edilir.

# **11.4. Uygulamaya İlişkin Değerlendirmeler**

### **11.4.1. Alınan Değerler / Sonuç**

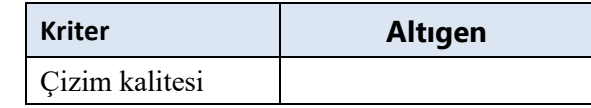

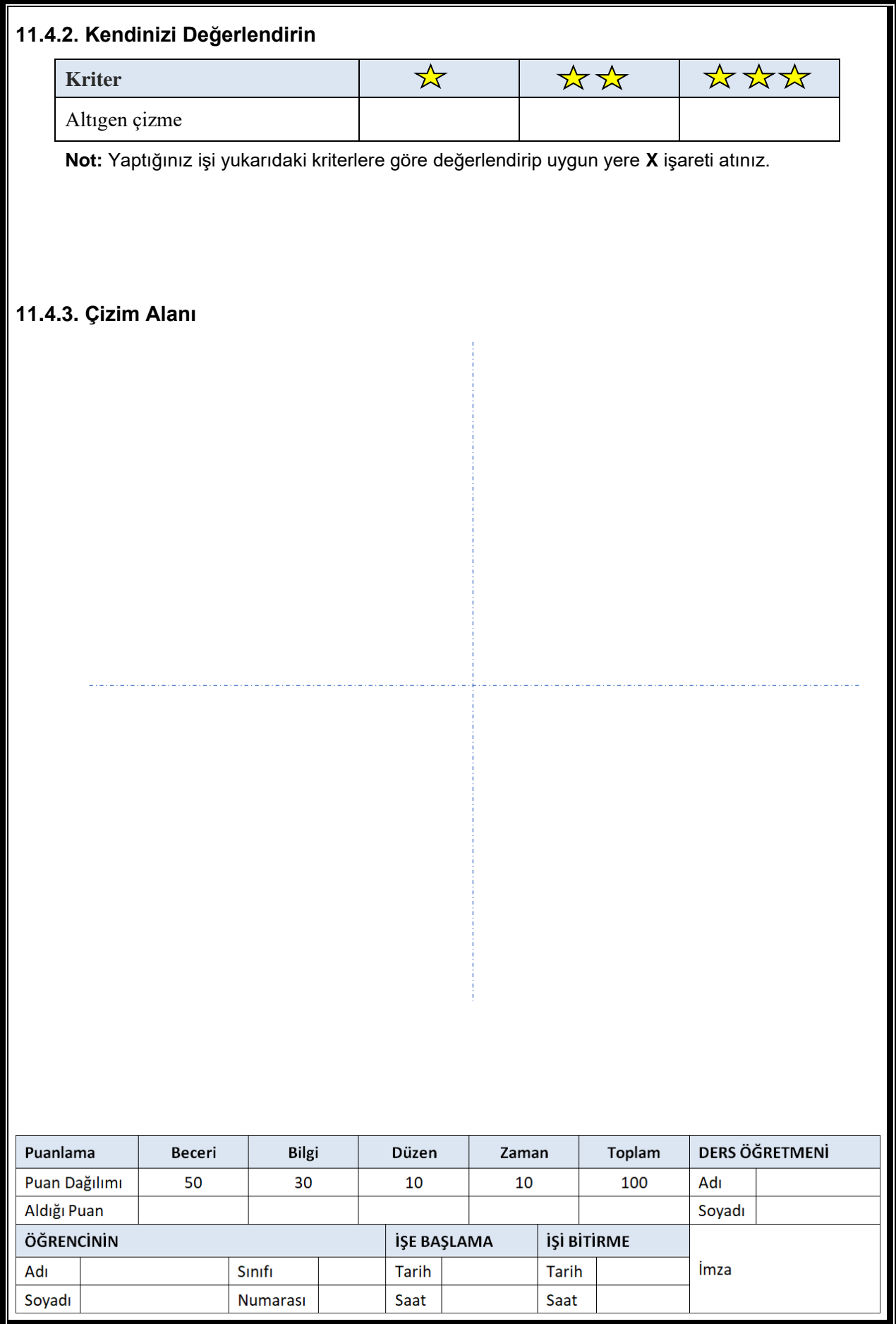

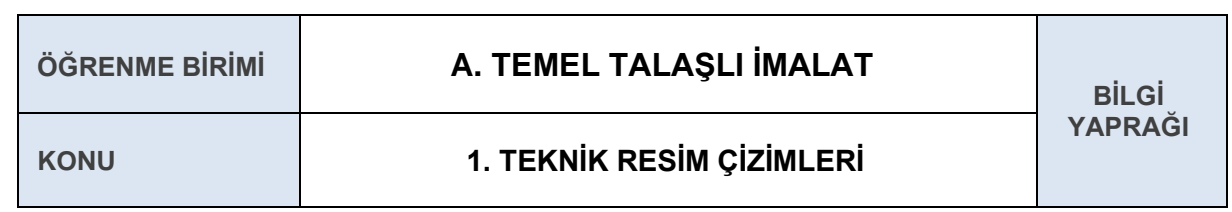

# **1.7. İZDÜŞÜM OLUŞTURMA**

**İzdüşüm**: Bir düzlem üzerine ışınların etkisiyle bir cismin düşürülen görüntüsüne, o cismin izdüşümü denir.

İzdüşümün elde edildiği düzleme izdüşüm düzlemi, gözden gelen ve cismin görüntüsünü düzlem üzerine çıkarılan ışınlara izdüşüm ışınları denir. İzdüşüm ışınları çizimlerde sürekli ince çizgilerle gösterilir.

### **1.7.1. İzdüşüm Metotları**

### **1.7.1.1. Merkezi (Konik) İzdüşüm**

Merkezi (konik) izdüşüm; bir merkezden çıkan ışınların, açı oluşturarak cismin çevre ve kenarlarından geçmesi, düzlem üzerinde bir görüntü meydana getirmesiyle oluşur. Merkezi izdüşüm genellikle dekor, afiş ve mimari çizimler için kullanılır.

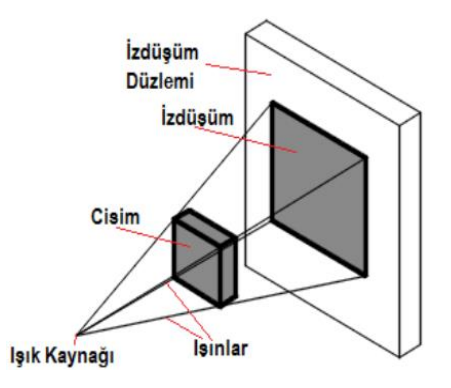

**Şekil 1.1.21:** Merkezi izdüşüm

# **1.7.1.2. Paralel İzdüşüm**

Paralel izdüşümler, sonsuz uzaklıktan gönderilen ışınların birbirine paralel konumdan gelerek cismin görüntüsünü izdüşüm düzlemi üzerinde oluşturmasıdır. Işınlar 90 ̊lik açıyla gelirse **dik izdüşüm,** 90 ̊ den farklı açıyla gelirse **eğik izdüşüm** olarak adlandırılır.

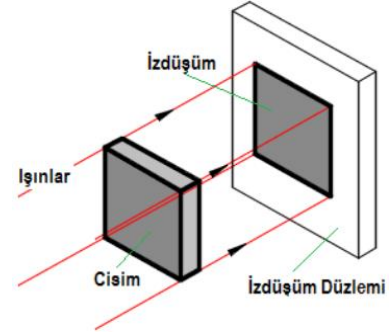

**Şekil 1.1.22: Paralel izdüşüm**

### **1.7.2. Temel İzdüşüm Düzlemleri**

Birbirine bitişik ve dik konumda alınan, üzerine izdüşümlerin çizildiği düzlemlere izdüşüm düzlemleri denir. İzdüşüm düzlemlerinin bir arada bulunduğu kapalı şekle **diedri** denir. Diedrinin açılmış şekline **epür** denir.

Diedri üzerindeki izdüşüm düzlemleri:

- $\checkmark$  Yatay izdüşüm  $(X)$  düzlemi
- Profil izdüşüm (Y) düzlemi
- Alın izdüşüm (Z) düzlemi

Verilen cisim; belirlenen kot, aralık ve uzaklık değerleri ile izdüşüm düzlemleri arasına yerleştirilerek izdüşüm çıkarılır. Yatay izdüşüm düzlemine olan mesafe **kot**, profil izdüşüm düzlemine olan mesafe **aralık** ve alın izdüşüm düzlemine olan mesafe **uzaklık** olarak adlandırılır. İzdüşümlerde görünmeyen kenar veya yüzeyler kesik çizgilerle gösterilir.

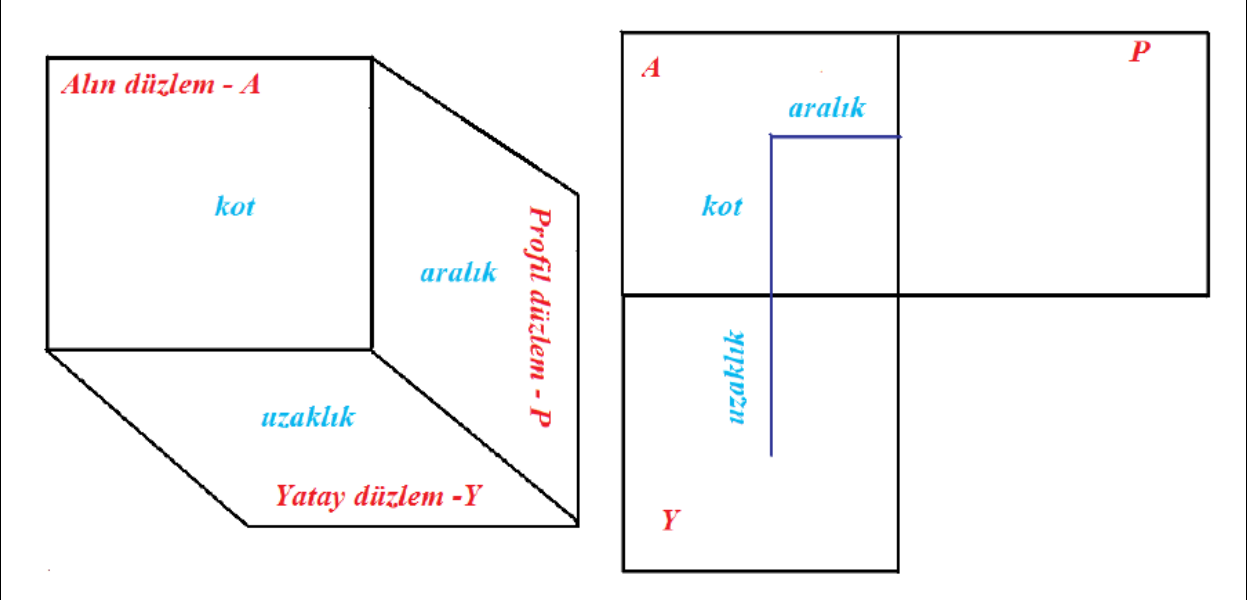

**Şekil 1.1.23:** Kot aralık uzaklık mesafesi

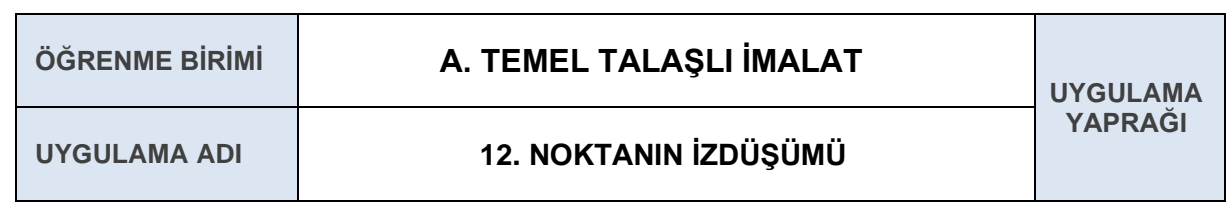

### **AMAÇ**

Üç boyutlu uzayda verilen bir noktanın izdüşümünü çizmek.

# **12.1. Uygulamaya Ait Şema, Bağlantı Şekli, Resimler**

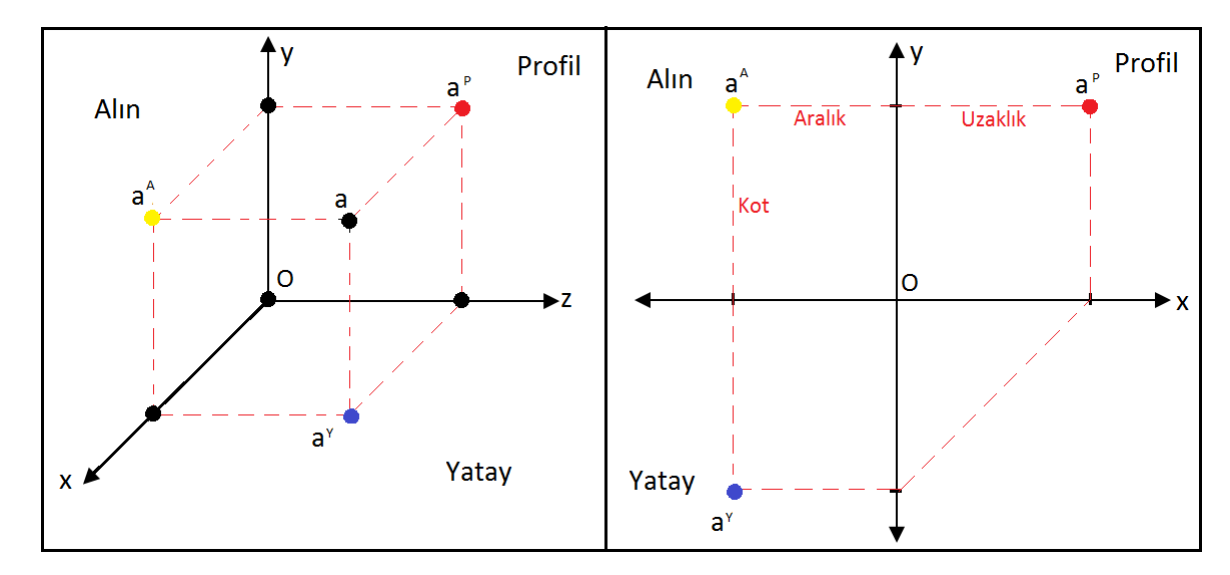

### **12.2. Kullanılacak Araç, Gereç, Makine, Avadanlık**

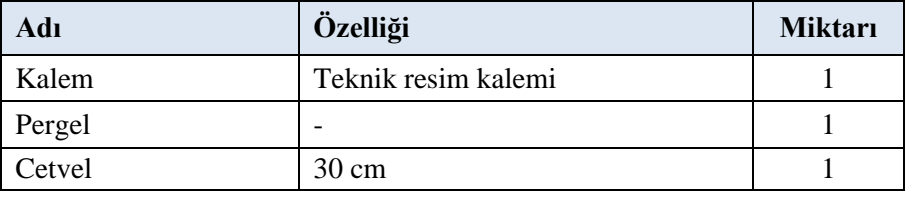

### **12.3. İşlem Basamakları**

- **1.** Üç boyutlu koordinat sisteminde verilen a noktasının iki boyutlu koordinat sisteminde görüntüsünü çıkarmak için öncelikle giriş bölümünde verilen örnek tablodan a noktasının kot aralık ve uzaklık değerleri alınır.
- 2. Alın düzlemdeki  $a^A$  noktasını bulmak için XY düzleminin merkez  $(0)$  noktasından Y düzleminde kot değeri kadar yukarıya çıkılır ve X düzleminde aralık değeri kadar sola gidilir.
- 3. Profil düzlemdeki  $a^P$  noktasını bulmak için XY düzleminin merkez (O) noktasından Y düzleminde kot değeri kadar yukarıya çıkılır ve X düzleminde uzaklık değeri kadar sağa gidilir.
- **4.** Yatay düzlemdeki  $a^Y$  noktasını bulmak için XY düzleminin merkez (O) noktasından Y düzleminde uzaklık değeri kadar aşağıya inilir ve X düzleminde aralık değeri kadar sola gidilir.
- **5.** Böylece noktanın izdüşümü çıkarılmış olur.

### **12.4.1. Alınan Değerler / Sonuç**

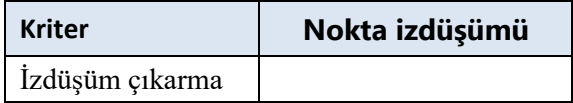

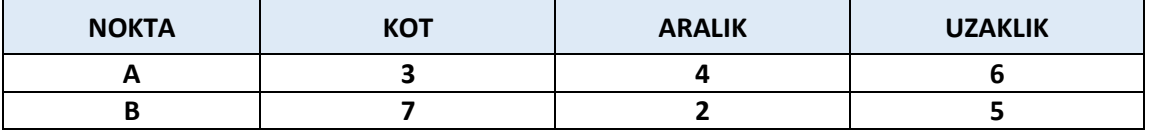

# **12.4.2. Kendinizi Değerlendirin**

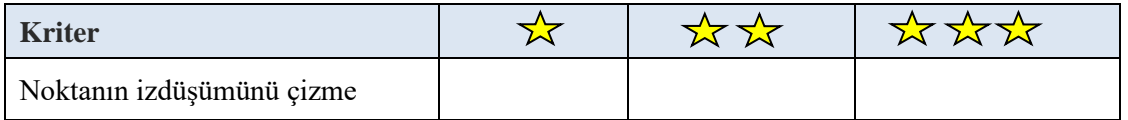

**Not:** Yaptığınız işi yukarıdaki kriterlere göre değerlendirip uygun yere **X** işareti atınız.

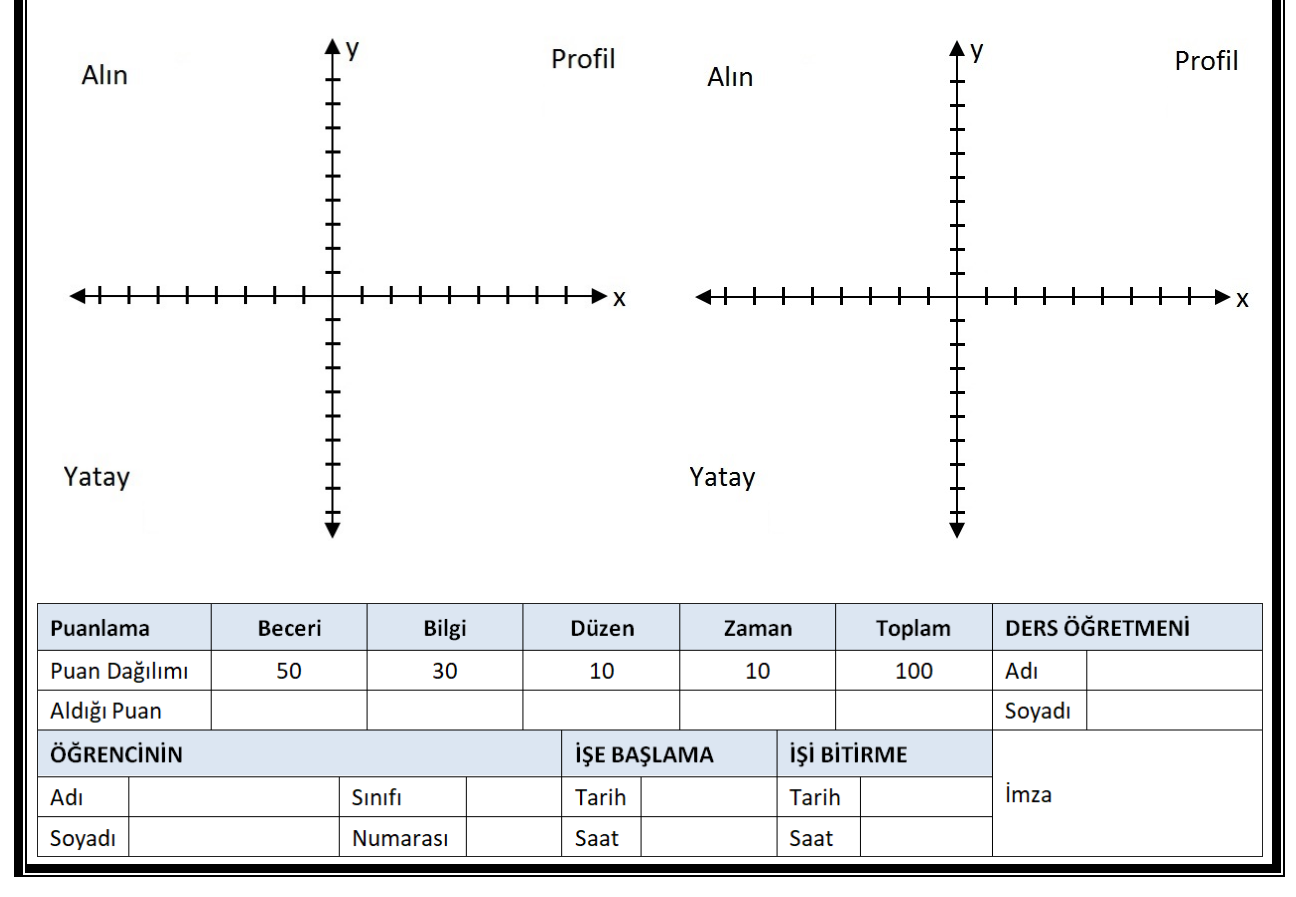

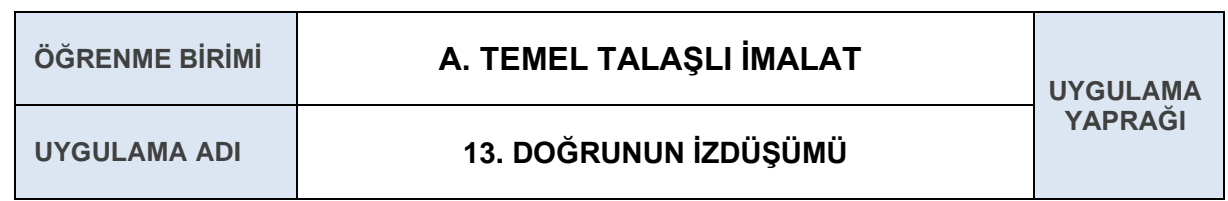

### **AMAÇ**

Üç boyutlu uzayda verilen bir doğrunun izdüşümünü çizmek.

### **13.1. Uygulamaya Ait Şema, Bağlantı Şekli, Resimler**

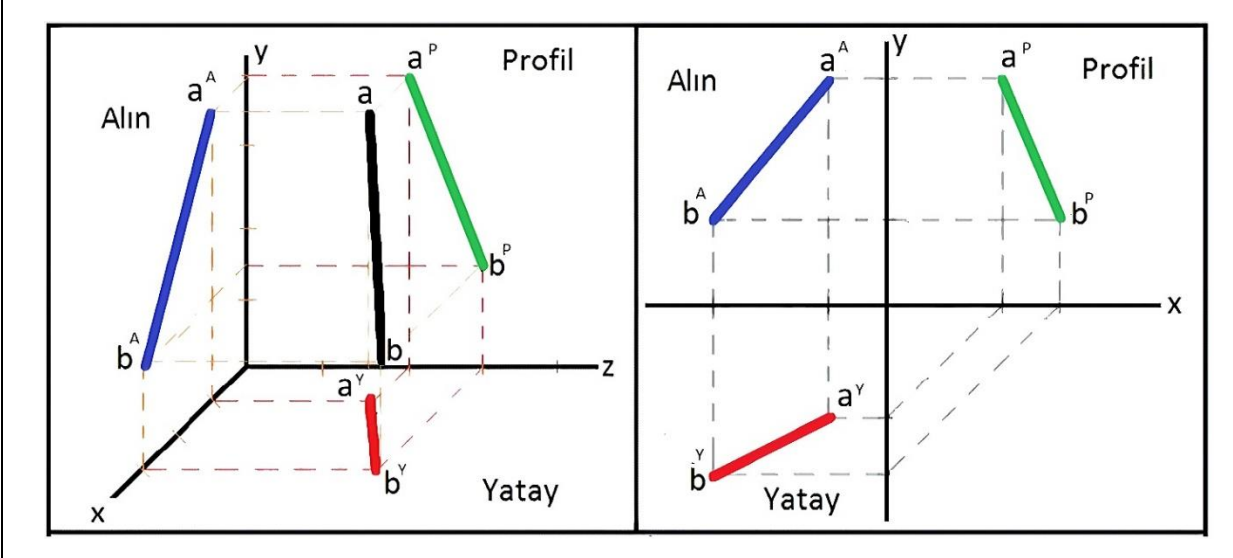

### **13.2. Kullanılacak Araç, Gereç, Makine, Avadanlık**

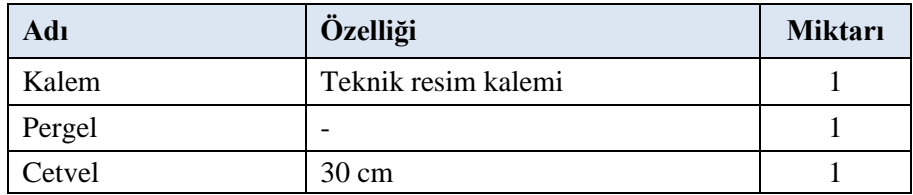

### **13.3. İşlem Basamakları**

- **1.** Üç boyutlu koordinat sisteminde verilen ab doğrusunun iki boyutlu koordinat sisteminde görüntüsünü çıkarmak için öncelikle giriş bölümünde verilen örnek tablodan a ve b noktasının kot aralık ve uzaklık değerleri alınır.
- 2. Alın düzlemdeki  $a^A$  noktasını bulmak için XY düzleminin merkez (O) noktasından Y düzleminde kot değeri kadar yukarıya çıkılır ve X düzleminde aralık değeri kadar sola gidilir.
- 3. Alın düzlemdeki  $b^A$  noktasını bulmak için XY düzleminin merkez  $(0)$  noktasından Y düzleminde kot değeri kadar yukarıya çıkılır ve X düzleminde aralık değeri kadar sola gidilir.
- 4. Profil düzlemdeki a<sup>p</sup> noktasını bulmak için XY düzleminin merkez (O) noktasından Y düzleminde kot değeri kadar yukarıya çıkılır ve X düzleminde uzaklık değeri kadar sağa gidilir.
- 5. Profil düzlemdeki b<sup>P</sup> noktasını bulmak için XY düzleminin merkez (O) noktasından Y düzleminde kot değeri kadar yukarıya çıkılır ve X düzleminde uzaklık değeri kadar sağa gidilir.
- 6. Yatay düzlemdeki a<sup>y</sup> noktasını bulmak için XY düzleminin merkez (O) noktasından Y düzleminde uzaklık değeri kadar aşağıya inilir ve X düzleminde aralık değeri kadar sola gidilir.
- 7. Yatay düzlemdeki b<sup>Y</sup> noktasını bulmak için XY düzleminin merkez (O) noktasından Y düzleminde uzaklık değeri kadar aşağıya inilir ve X düzleminde aralık değeri kadar sola gidilir.
- **8.** Böylece noktanın izdüşümü çıkarılmış olur.

#### **13.4.1. Alınan Değerler / Sonuç**

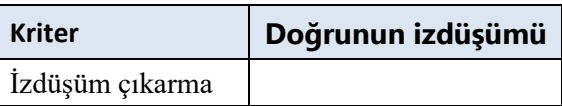

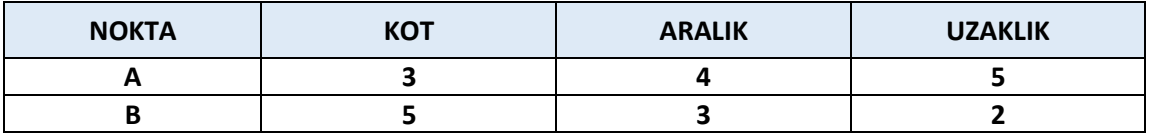

### **13.4.2. Kendinizi Değerlendirin**

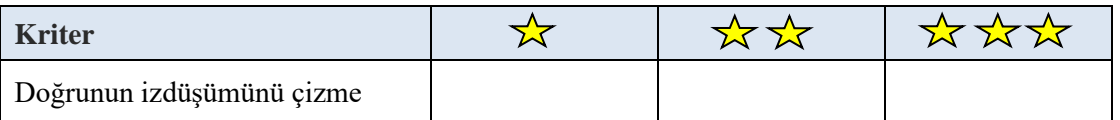

**Not:** Yaptığınız işi yukarıdaki kriterlere göre değerlendirip uygun yere **X** işareti atınız.

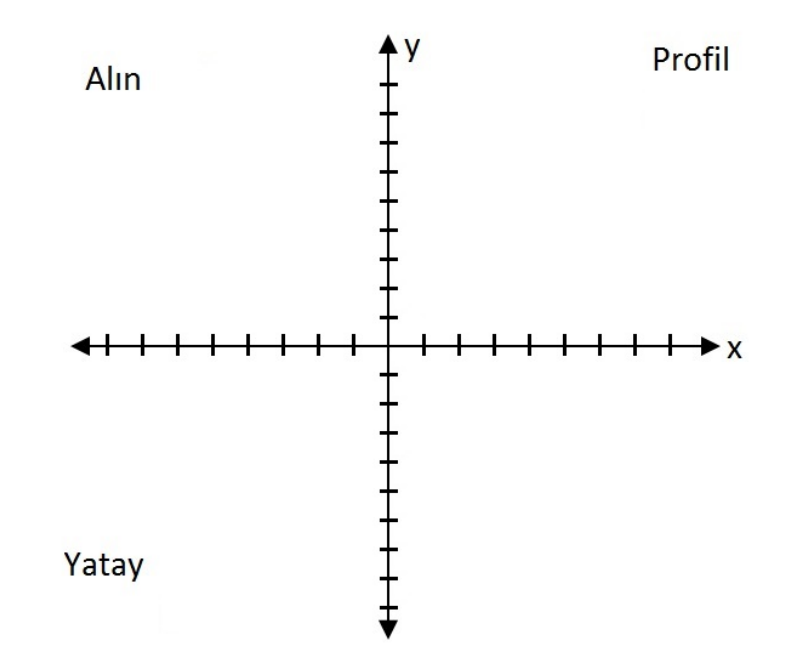

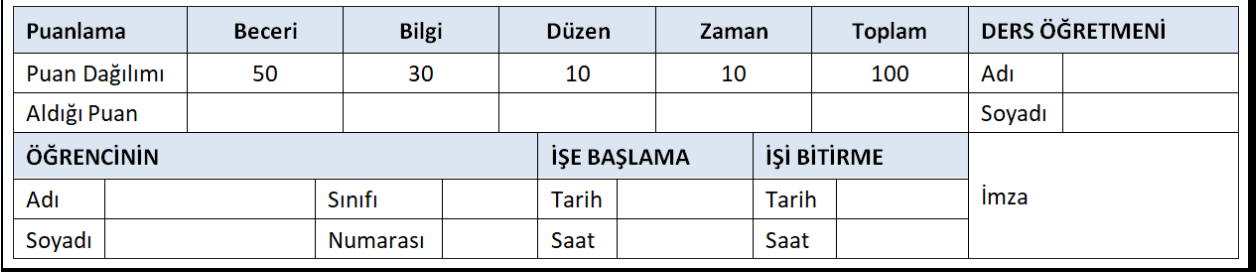

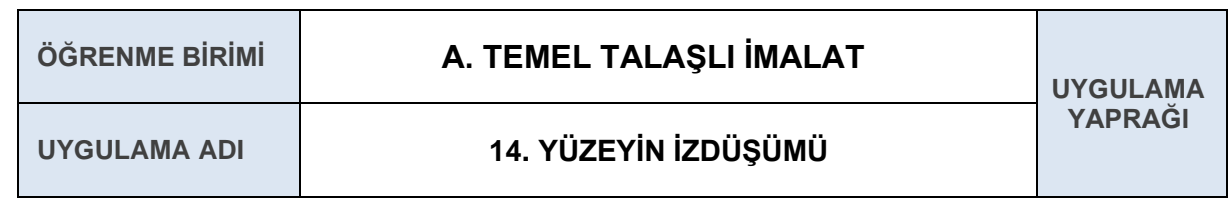

## **AMAÇ**

Üç boyutlu uzayda verilen bir yüzeyin izdüşümünü çizmek.

### **14.1. Uygulamaya Ait Şema, Bağlantı Şekli, Resimler**

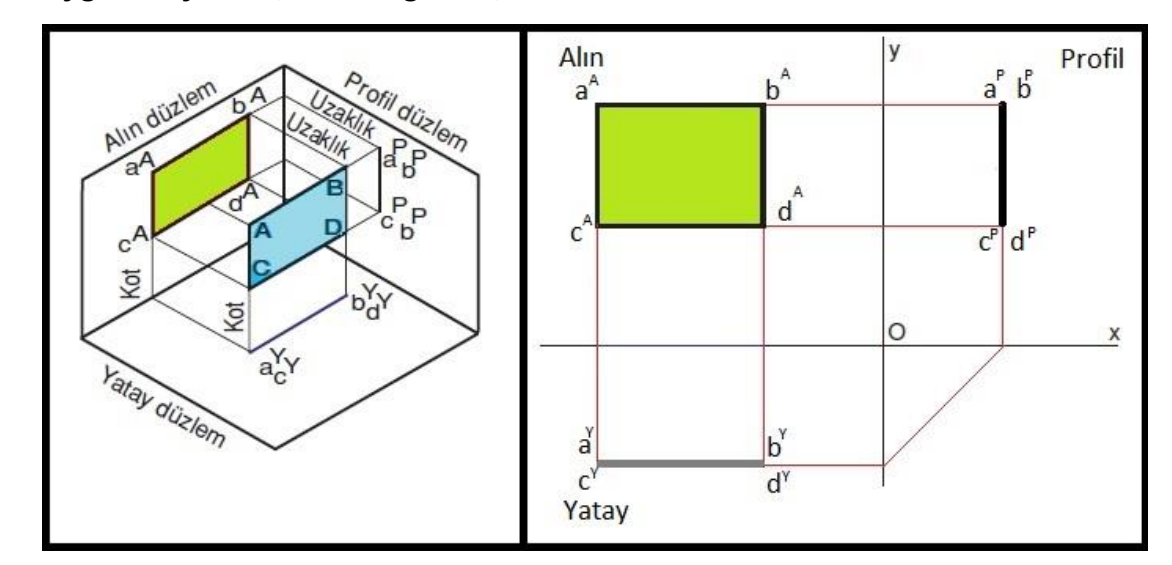

### **14.2. Kullanılacak Araç, Gereç, Makine, Avadanlık**

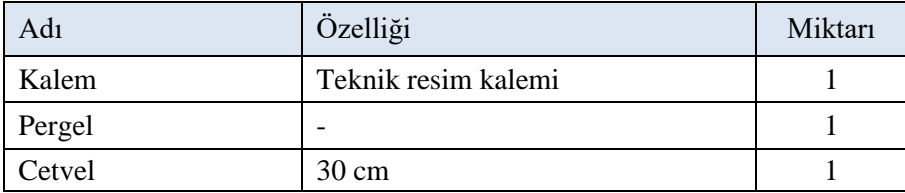

### **14.3. İşlem Basamakları**

- **1.** Üç boyutlu koordinat sisteminde verilen yüzeyin iki boyutlu koordinat sisteminde görüntüsünü çıkarmak için öncelikle giriş bölümünde verilen örnek tablodan a b c ve d noktasının kot aralık ve uzaklık değerleri alınır.
- 2. Alın düzlemdeki  $a^A$ ,  $b^A$ ,  $c^A$  ve  $d^A$  noktalarının bulmak için XY düzleminde her nokta için merkez (O) noktasından Y düzleminde kot değeri kadar yukarıya çıkılır ve X düzleminde aralık değeri kadar sola gidilir.
- 3. Profil düzlemdeki  $a^P$ ,  $b^P$ ,  $c^P$  ve  $d^P$  noktasını bulmak için XY düzleminde her nokta için merkez (O) noktasından Y düzleminde kot değeri kadar yukarıya çıkılır ve X düzleminde uzaklık değeri kadar sağa gidilir.
- 4. Yatay düzlemdeki  $a^Y$ ,  $b^Y$ ,  $c^Y$  ve  $d^Y$  noktasını bulmak için XY düzleminde her nokta için merkez (O) noktasından Y düzleminde uzaklık değeri kadar aşağıya inilir ve X düzleminde aralık değeri kadar sola gidilir.
- **5.** Böylece yüzeyin izdüşümü çıkarılmış olur.

### **14.4.1. Alınan Değerler / Sonuç**

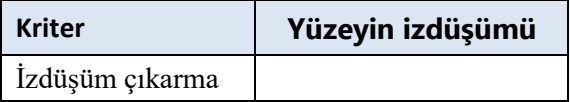

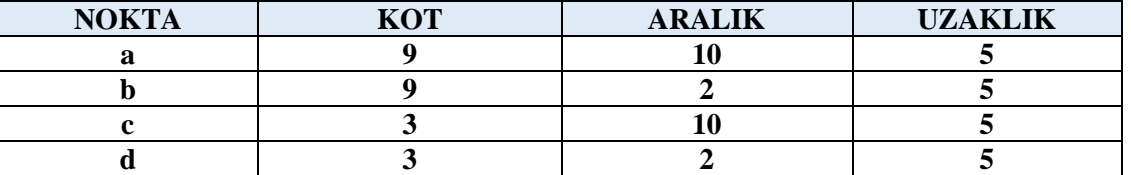

### **14.4.2. Kendinizi Değerlendirin**

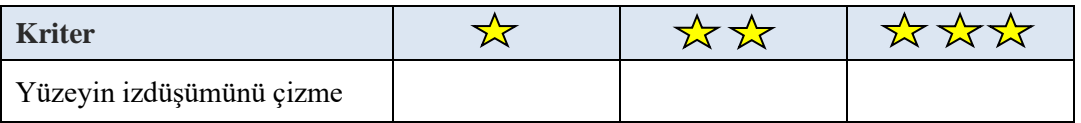

**Not:** Yaptığınız işi yukarıdaki kriterlere göre değerlendirip uygun yere **X** işareti atınız.

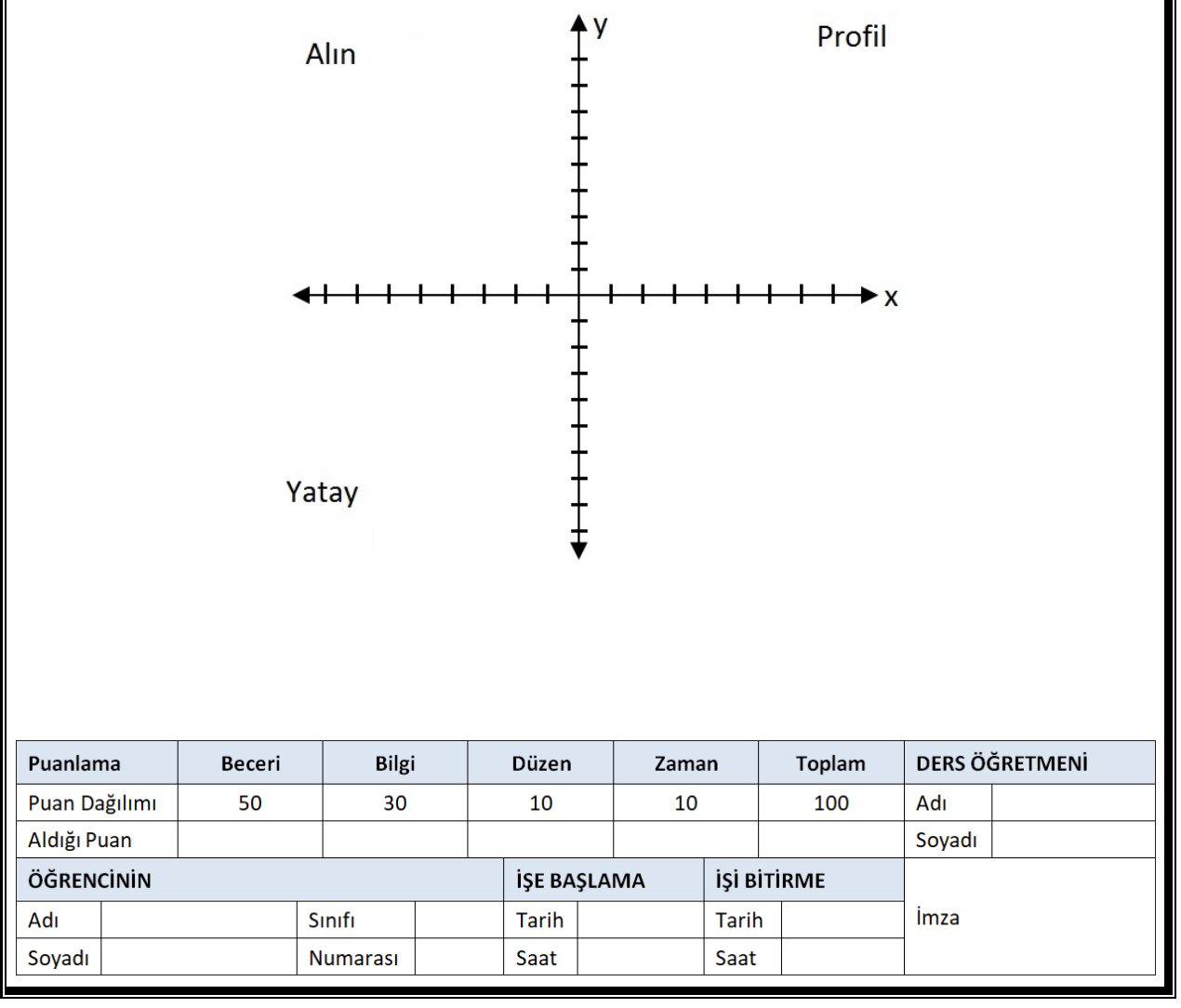

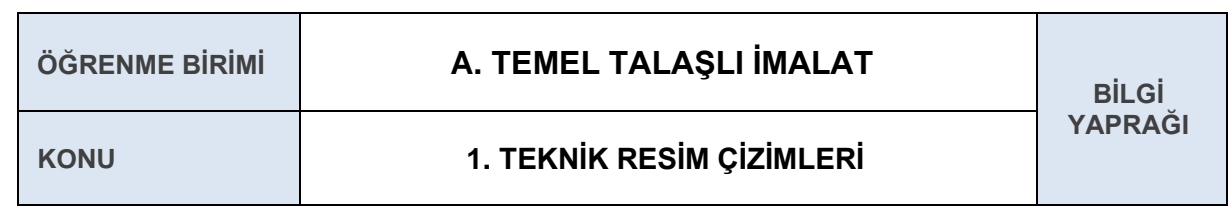

# **1.8. GÖRÜNÜŞ ÇIKARMA**

İzdüşüm kurallarına göre belli yerlerde, konumlarda ve yeterli sayıda çizilmiş izdüşümlere **görünüş** denir. Cisimler teknik resim kuralları dâhilinde, genellikle üç görünüş çizilerek ifâde edilir. Alın düzleme çizilen görünüşe "ön görünüş", yatay düzleme çizilen görünüşe "üst görünüş" ve profil düzleme çizilen görünüşe de "sol yan görünüş" denir.

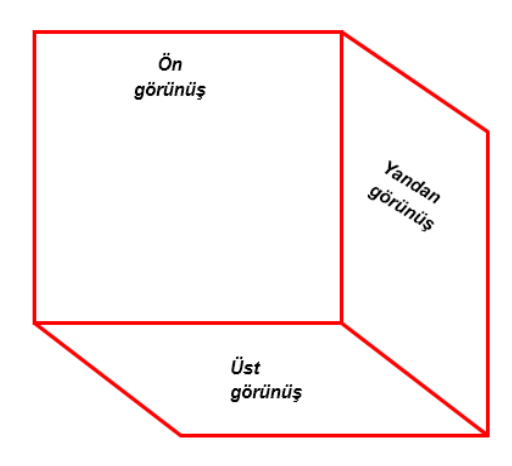

**Şekil 1.1.24:** Görünüş yüzeyleri

Cisimlerin görünüşleri çıkartılırken cisim göz önünde döndürülüp, yüzeylerinin izdüşüm düzlemlerine paralel olarak tutulması gerekir. Cismin ön görünüşleri belirlenirken cismin biçimini en iyi belirten görünüşü ön görünüş olarak seçilir. Görünüşleri çizerken cismin görünen kenarları kalın düz çizgiyle; görünmeyen kenarlar ise ince kesik çizgi ile gösterilir.

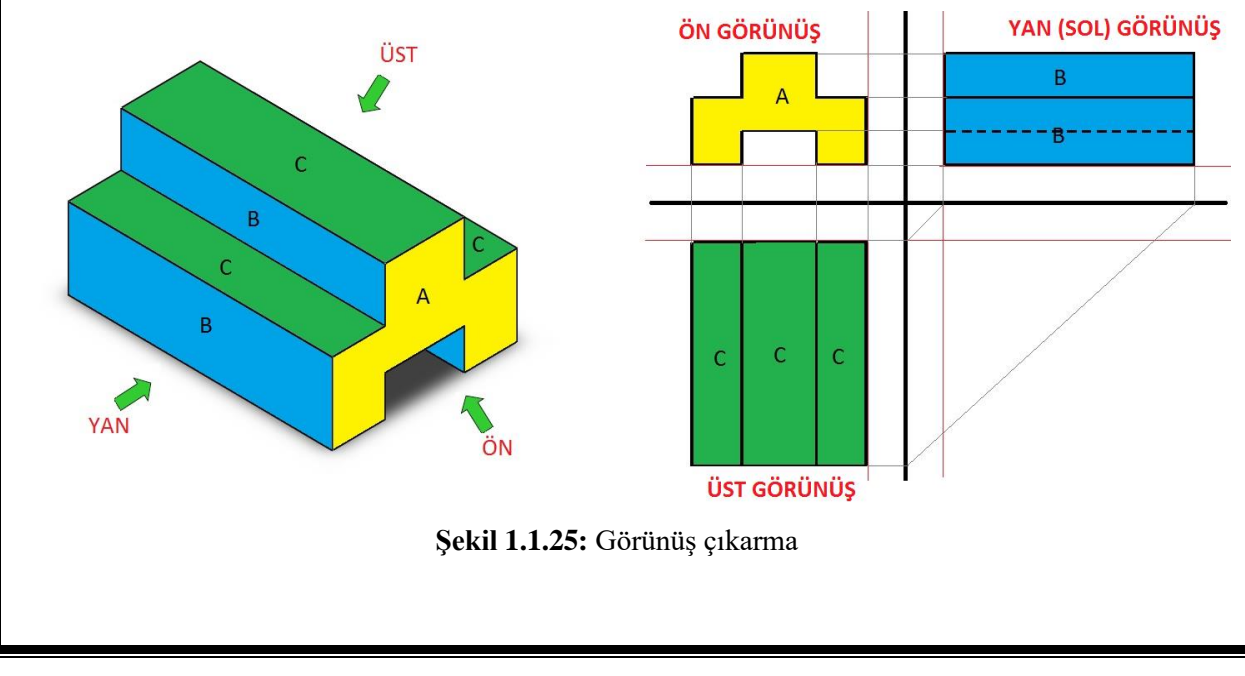

Cisimler bazen bir görünüşle, bazen iki veya üç görünüşle ifade edilebilir. Karmaşık cisimler için ön, sol ve üst görünüş yeterli olmayabilir. Bu gibi durumlarda cismin her yüzeyi göze karşı döndürülerek altı düzlem üzerindeki izdüşümler çizilir.

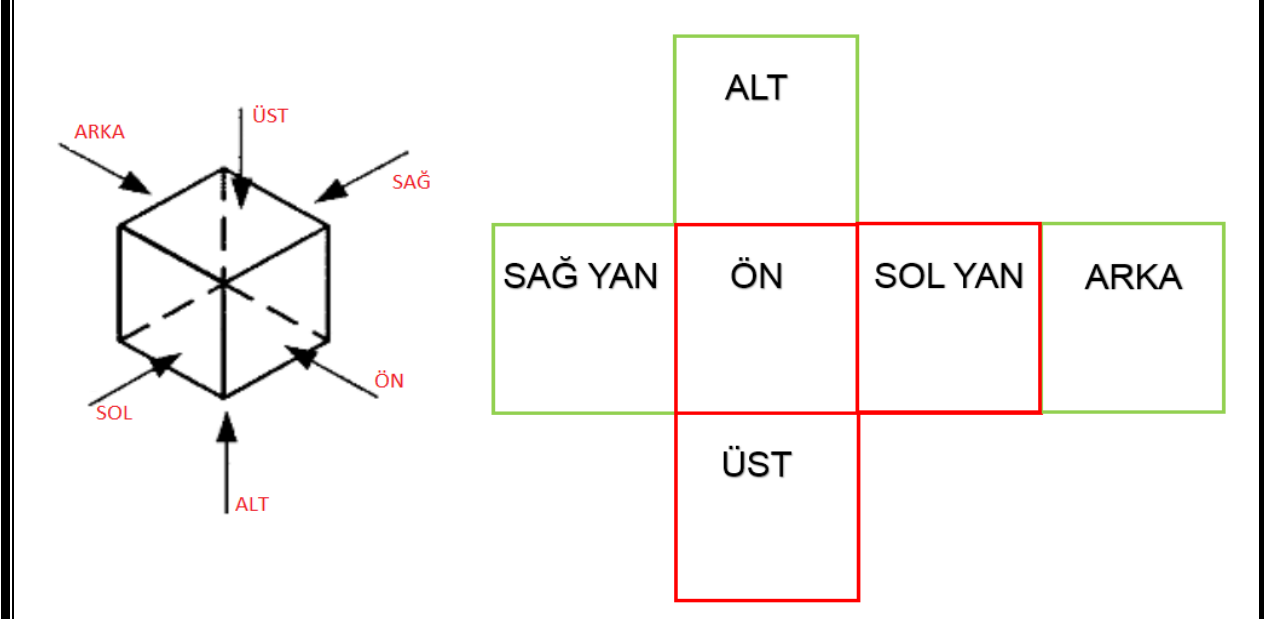

**Şekil 1.1.26:** Görünüş yüzeylerinin gösterimi

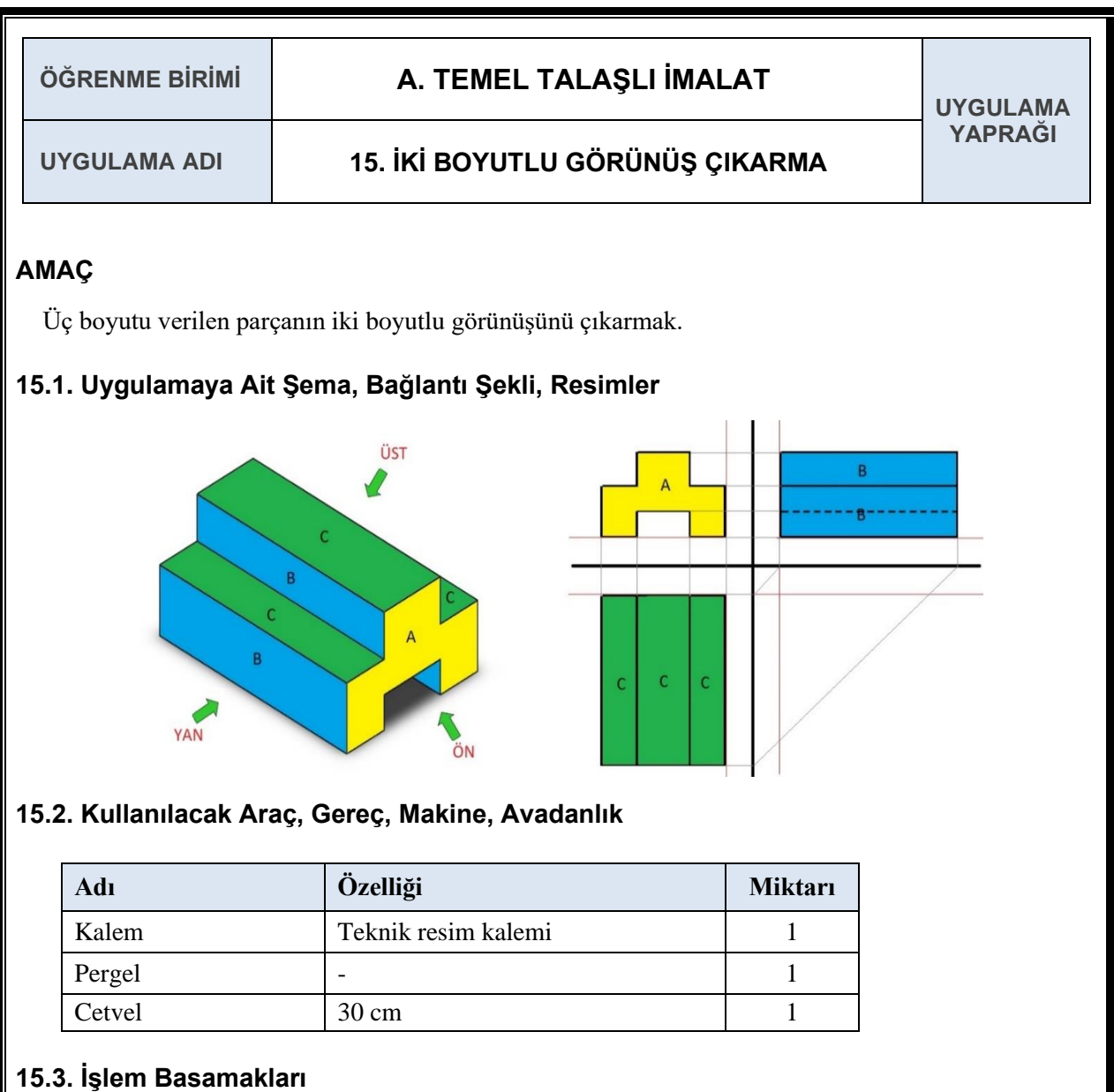

- **1.** Perspektifi verilen cismin her bir köşesine isimler veya numaralar verilir.
- **2.** Verilen perspektif için koordinatlar çizilir.
- **3.** Koordinat sisteminde ön görünüş (ön kısım) çizilmeye başlanır.
- **4.** Ön görünüşün köşe noktaları referans alınarak yan görünüş (yan kısım) çizilir.
- **5.** Yan ve ön görünüşün köşe noktaları referans alınarak üst görünüş (üst kısım) çizilir.
- **6.** Böylece üç boyutlu görünüşü verilen cismin iki boyutlu görünüşü elde edilir.

### **15.4.1. Alınan Değerler / Sonuç**

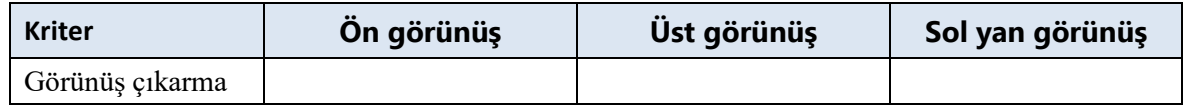

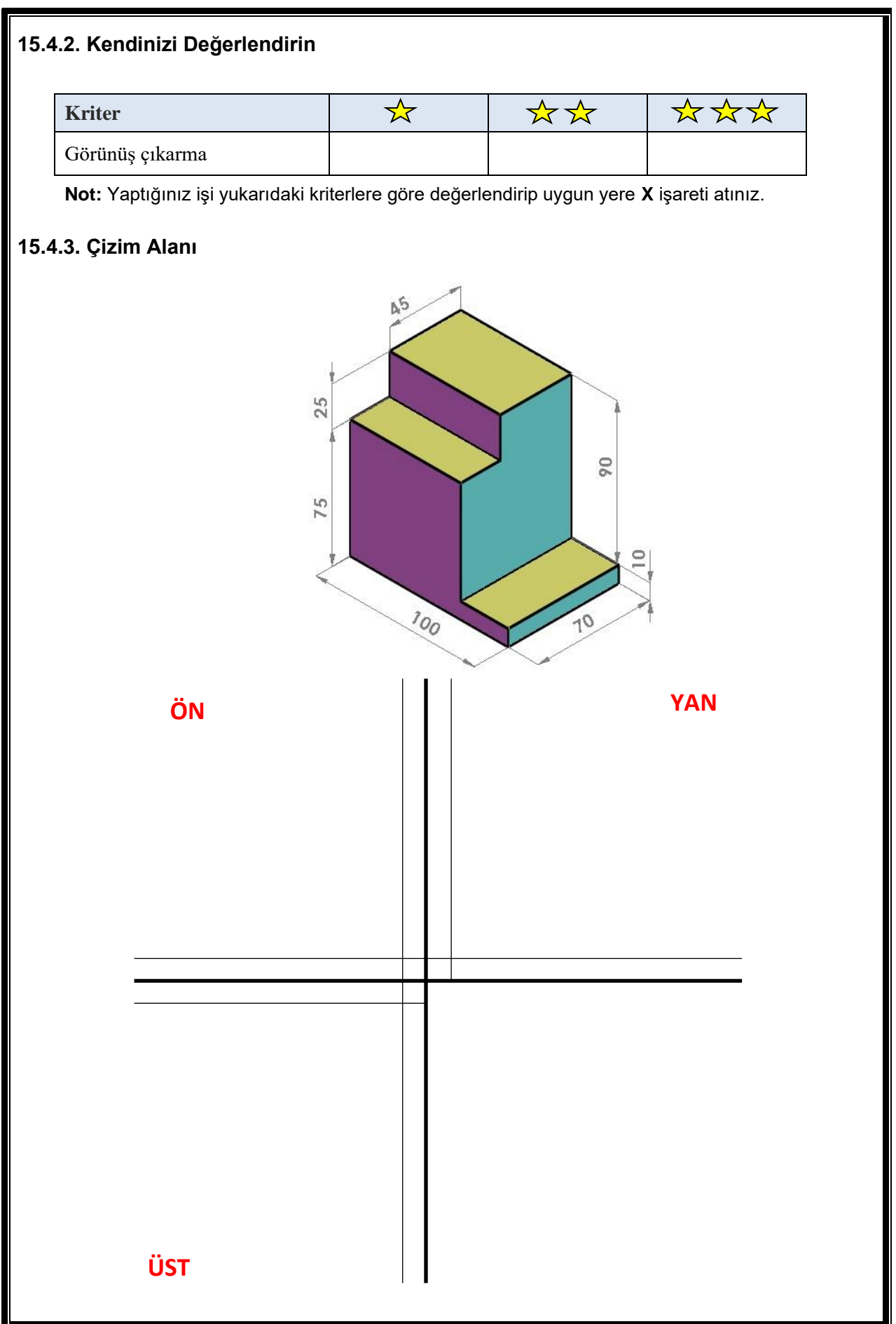

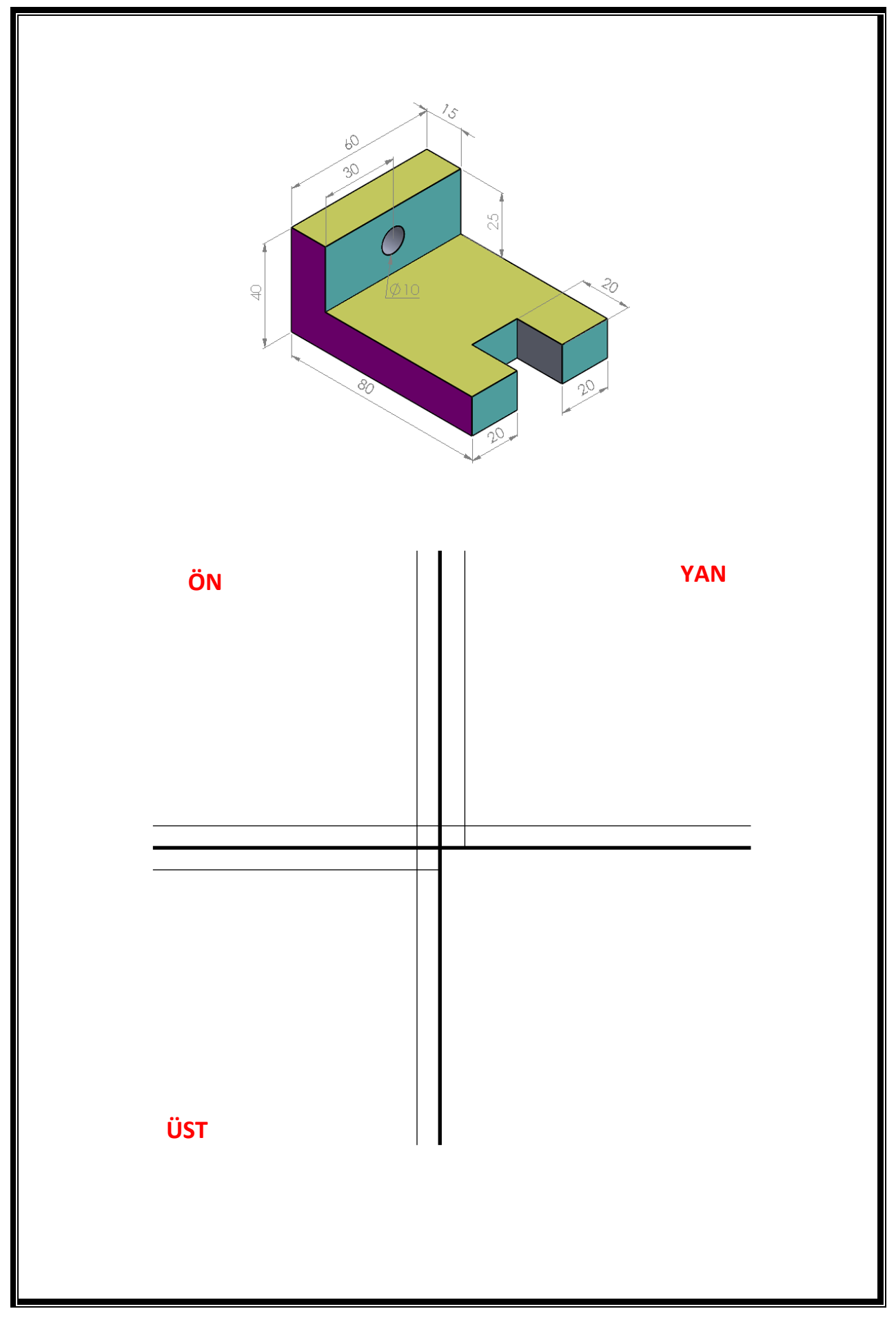

Atölye 9.Sınıf

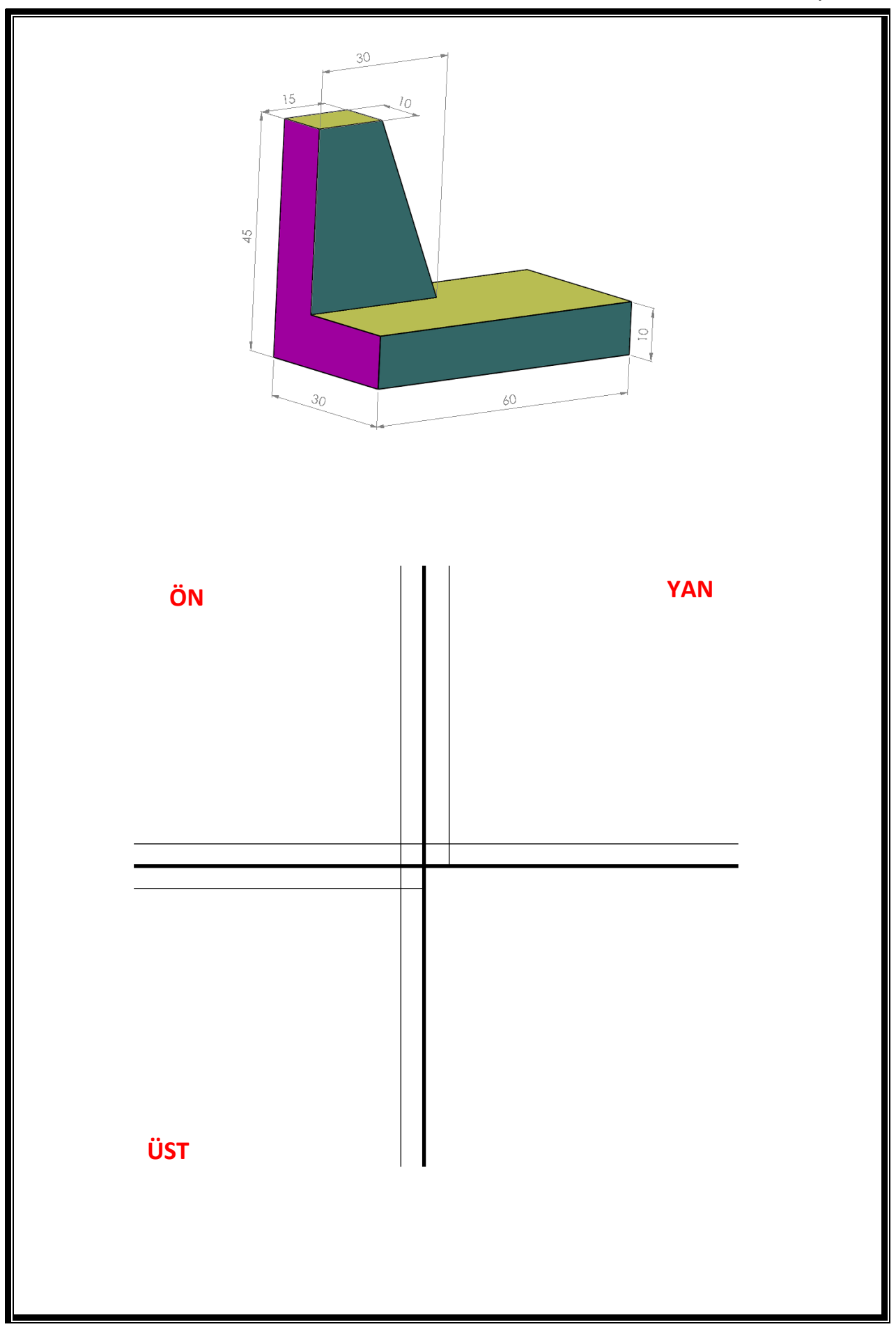

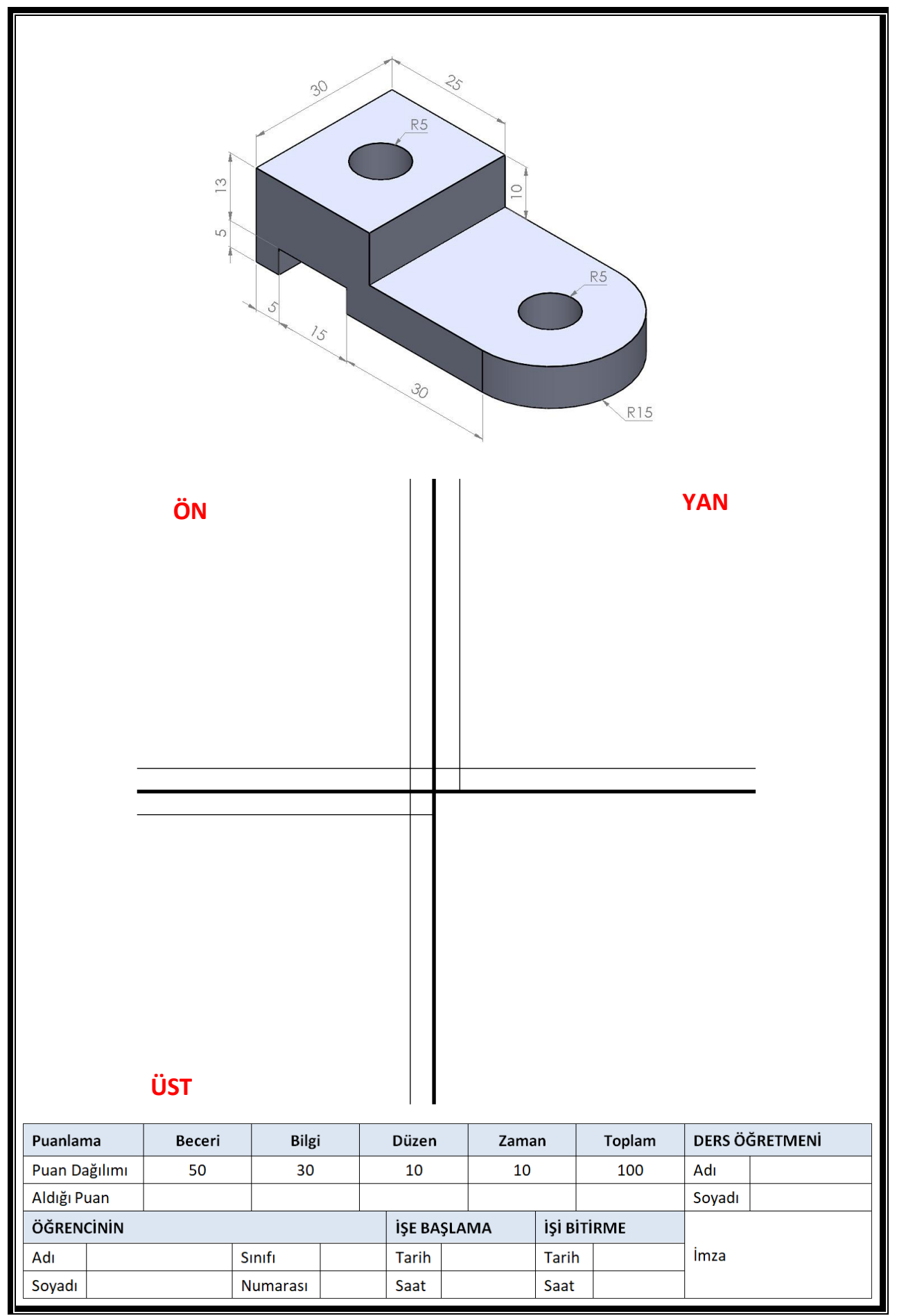

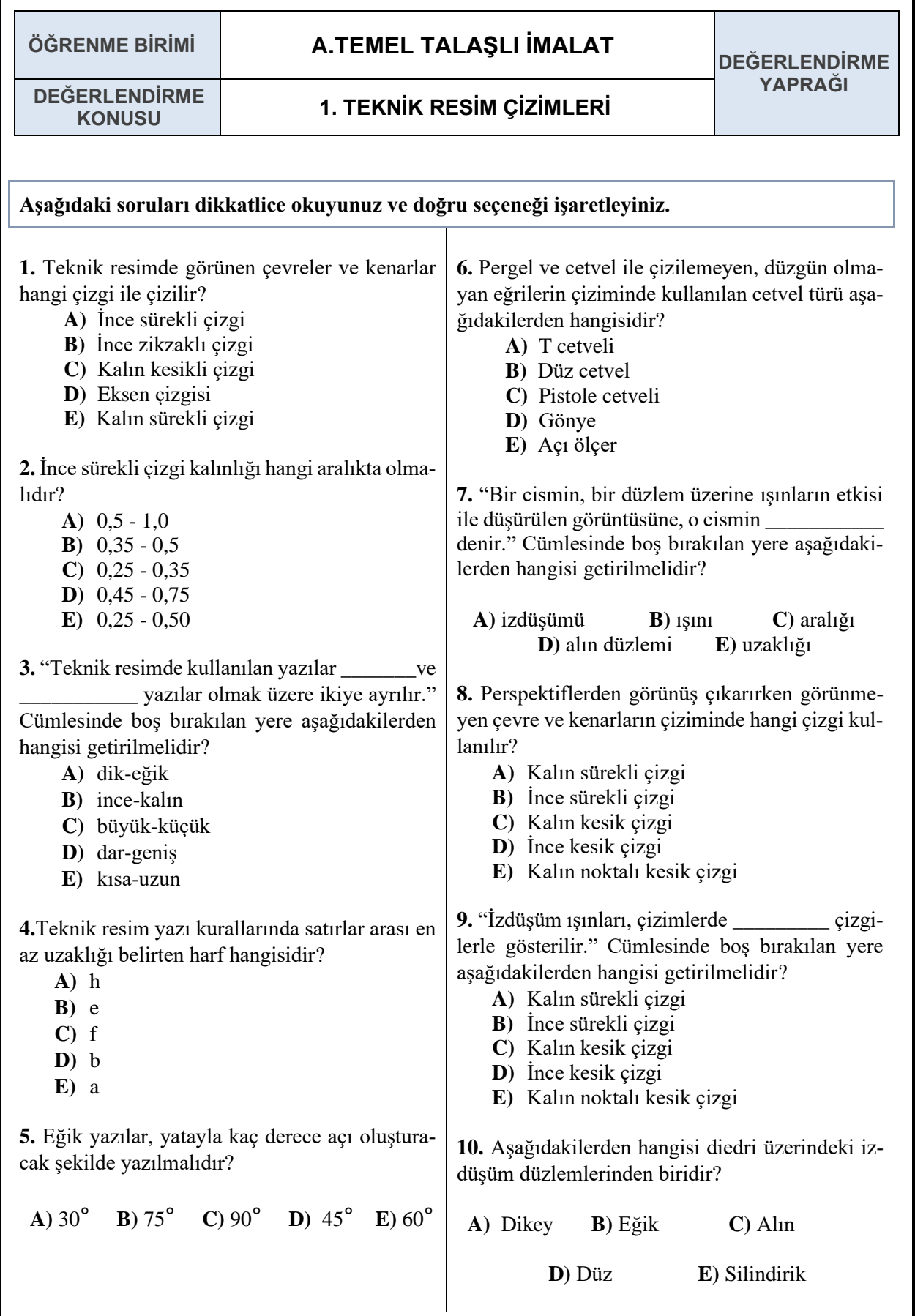

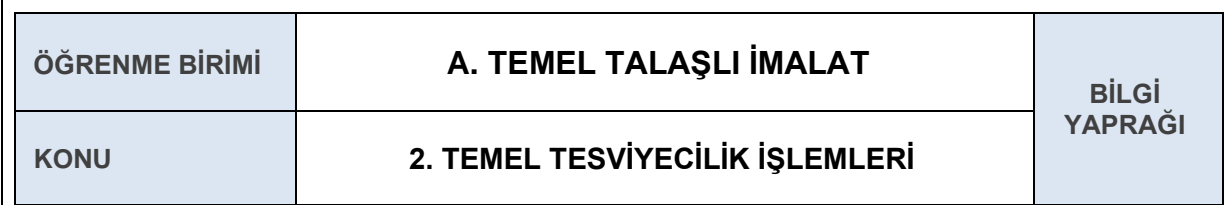

# **2.1 TEMEL TESVİYECİLİK İŞLEMLERİ**

Metalleri, talaş kaldırma yöntemleri ile işleyerek makine parçalarına dönüştürme işlemlerinin tümüne **tesviyecilik** denir. Günümüzde, makine üretimi ve makine bakımı tesviyecilik yöntemleri ile gerçekleştirilmektedir. Gelişmiş makine ve gereçlerle yapılan bu işlemler, sanayi üretiminin can damarını oluşturmaktadır. Birçok işlemin vazgeçilmez unsuru olan el tesviyeciliği, temel makine ve el aletlerini kullanma becerilerini içermektedir. Bu becerilere sahip olmayan meslek çalışanlarının makinelere ve makineleri oluşturan sistemlere müdahalesi sağlıklı olmayacaktır.

## **2.2. ÖLÇME VE KONTROL**

**Ölçme**: Bilinmeyen bir değerin kendi cinsinden, bilinen ve birim olarak kabul edilen değerlerle karşılaştırılmasına denir.

**Kontrol**: Bir işin istenilen ölçü sınırlarında ve istenilen özelliklerde yapılıp yapılmadığının tespitine denir. Parça yüzeyinin düzgünlüğünün incelenmesi kontrol işlemidir. Yüzey kontrolü genellikle gönye ile gerçekleştirilmektedir.

Gönye ile yüzey kontrolünde şu hususlara dikkat edilmelidir:

- $\checkmark$  İş parçası üzerinde gönye kontrolünü etkileyecek çapak gibi istenmeyen özellikler giderilmelidir.
- Gönye ile kontrolde, yüzeyin konumunun rahatça görülebileceği uygun ışık açısı seçilmelidir.
- Gönyenin parça üzerindeki konumu uygun olmalıdır.
- Gönyenin hassasiyetini yitirmemiş olmasına ve bakımlı olmasına dikkat edilmelidir.

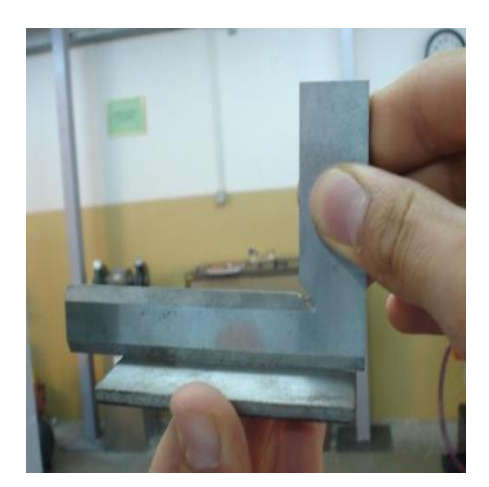

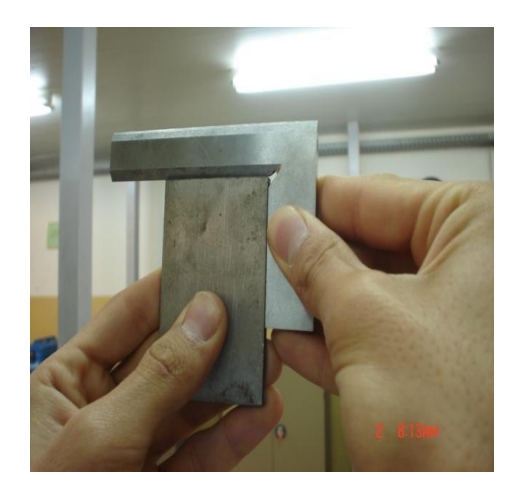

**Şekil 1.2.1:** Gönye ile yüzey kontrolü

Makine parçalarının istenilen ölçü sınırlarında ve verilen resme uygun yapılması istenir. Bu sağlanmadığı takdirde, makine parçalarının beklenen işlevi yerine getirmesi mümkün değildir. Makine parçalarının istenilen özellikte olmaları ancak ölçme ve kontrol ile sağlanabilir.

Ölçme ve kontrolün önemini bir kaç maddeyle şöyle sıralayabiliriz:

- Üretimi yapılacak makine parçalarının, istenilen özelliklerde olup olmadığı tespit edilir.
- Seri üretimi artırır.
- ◆ Maliyeti düşürür.
- ◆ Kaliteyi arttırır.

Standart sağlanmış olur.

## **2.3. ÖLÇME ELEMANLARI**

### **2.3.1. Çelik Cetvel**

**Çelik Cetvel**: Tesviye atölyelerinde ölçme ve markalama işlemleri için kullanılan ölçü aletidir. Yay çeliğinden 100 – 1000 mm uzunluğunda ve 0,5 mm kalınlığında üretilir. Çelik cetvellerle ölçme yaparken parça üzerinde dayama yüzeyi varsa cetvelin ucu bu yüzeye dayanır. Parça üzerinde dayama yüzeyi yoksa cetvel ucu parça kenarı ile aynı hizaya getirilir.

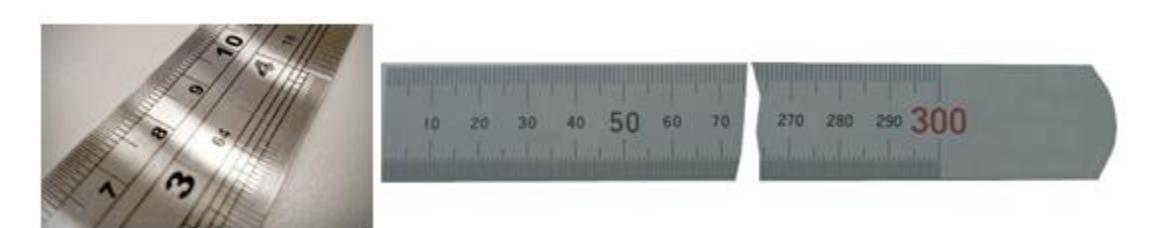

### **Şekil 1.2.2: Çelik cetvel**

#### **2.3.2. Kumpas**

**Kumpas**: Uzunluk, kalınlık, derinlik, iç ve dış çap, gibi ölçülerin elde edilmesinde kullanılan elemanlardır. **Verniyerli** (sürgülü) ve **dijital** olmak üzere genel olarak iki çeşidi bulunur. Ölçü aralıklarına göre 1/10, 1/20, 1/50 gibi kumpas çeşitleri bulunmaktadır. Kumpaslarda sabit çene ve hareketli çene yardımı ile uzunluk, boy, iç ve dış çap ölçülür. Kılıç kısmı ile derinlik ölçülür.

Ölçüm yapılırken şunlara dikkat edilir:

- Ölçüm yapılacak parçanın ve kumpasın temizliği yapılmalıdır.
- Ölçü hassasiyetine uygun kumpas seçilmelidir.
- Kumpas ağızları ölçüm sırasında parçaya bastırılmamalıdır.
- Değer okuması yapılırken dik bir açıyla kumpasa bakılmalıdır.
- Dijital kumpaslar için okuma sırasında manyetik alana maruz kalınmamalıdır.
- Hareketli parçalar üzerinde ölçüm yapılmamalıdır.
- Kalibrasyon ayarına dikkat edilmelidir.

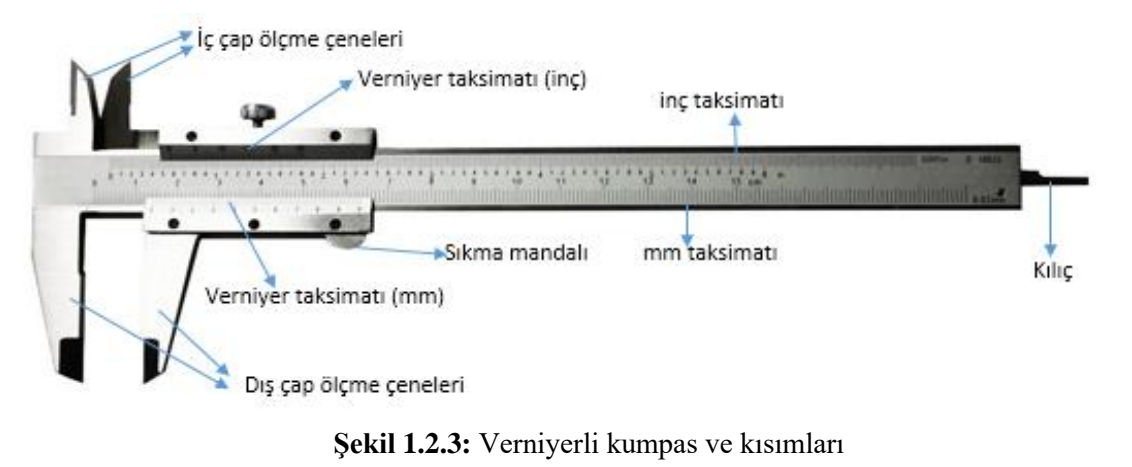

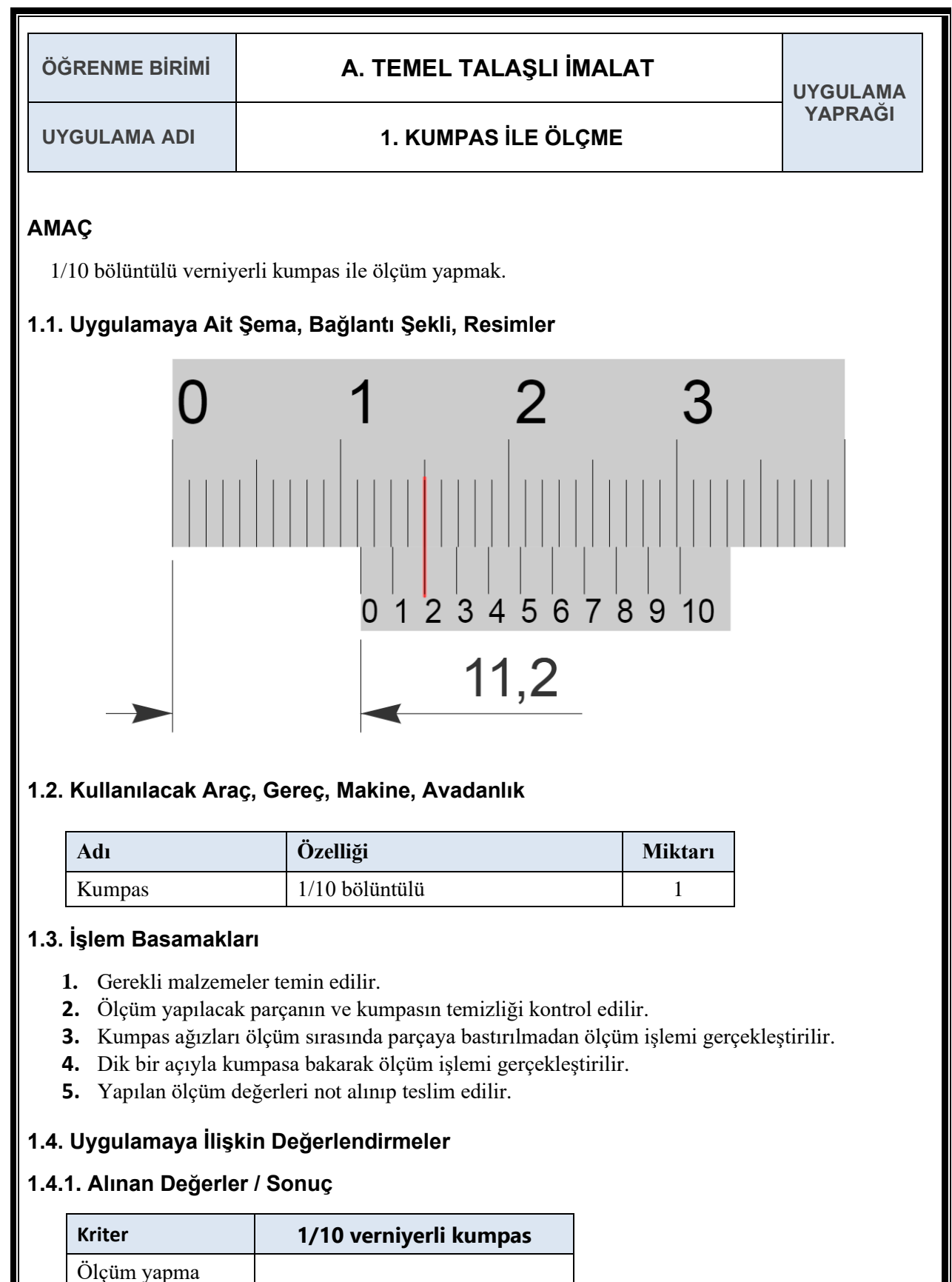

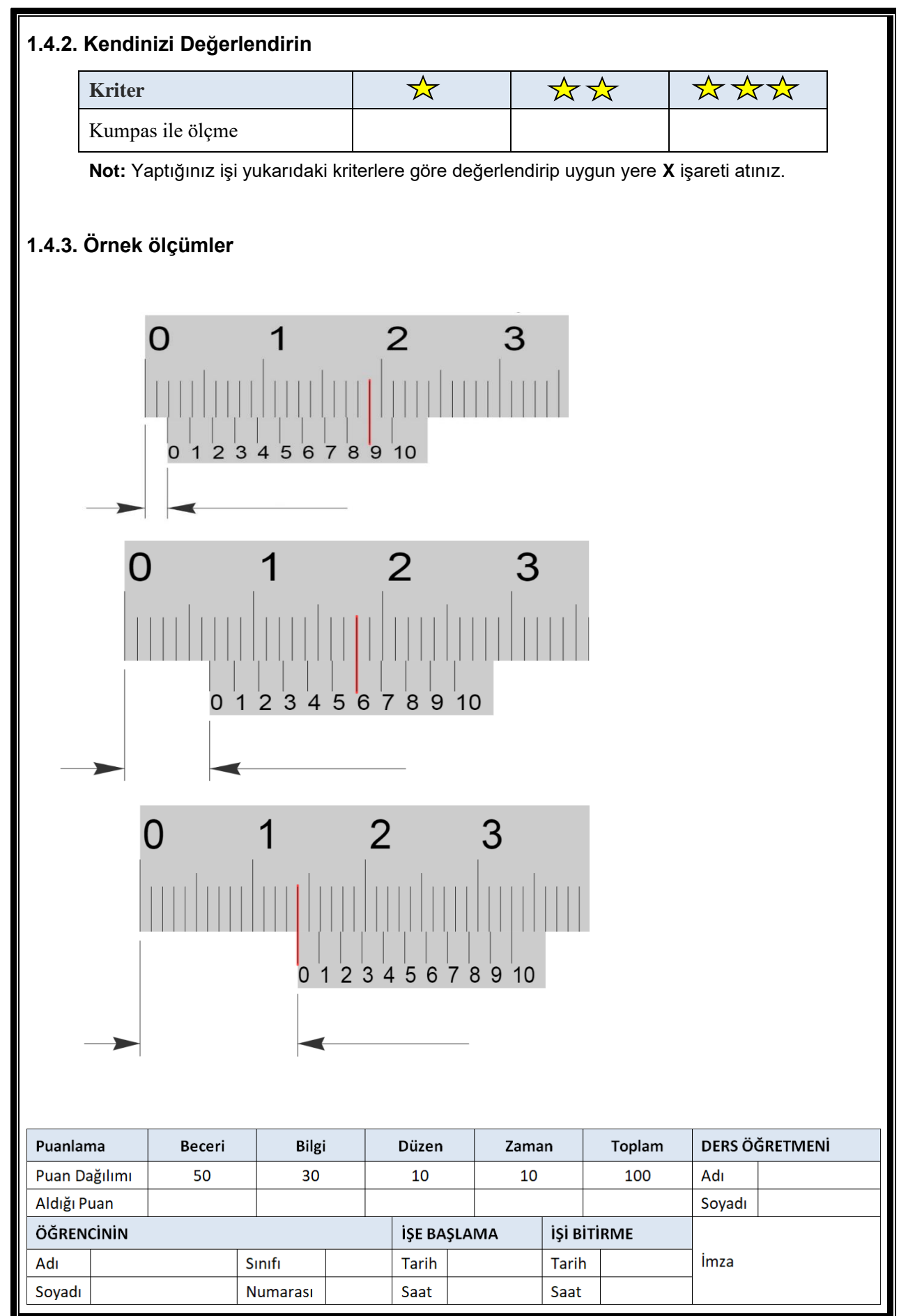

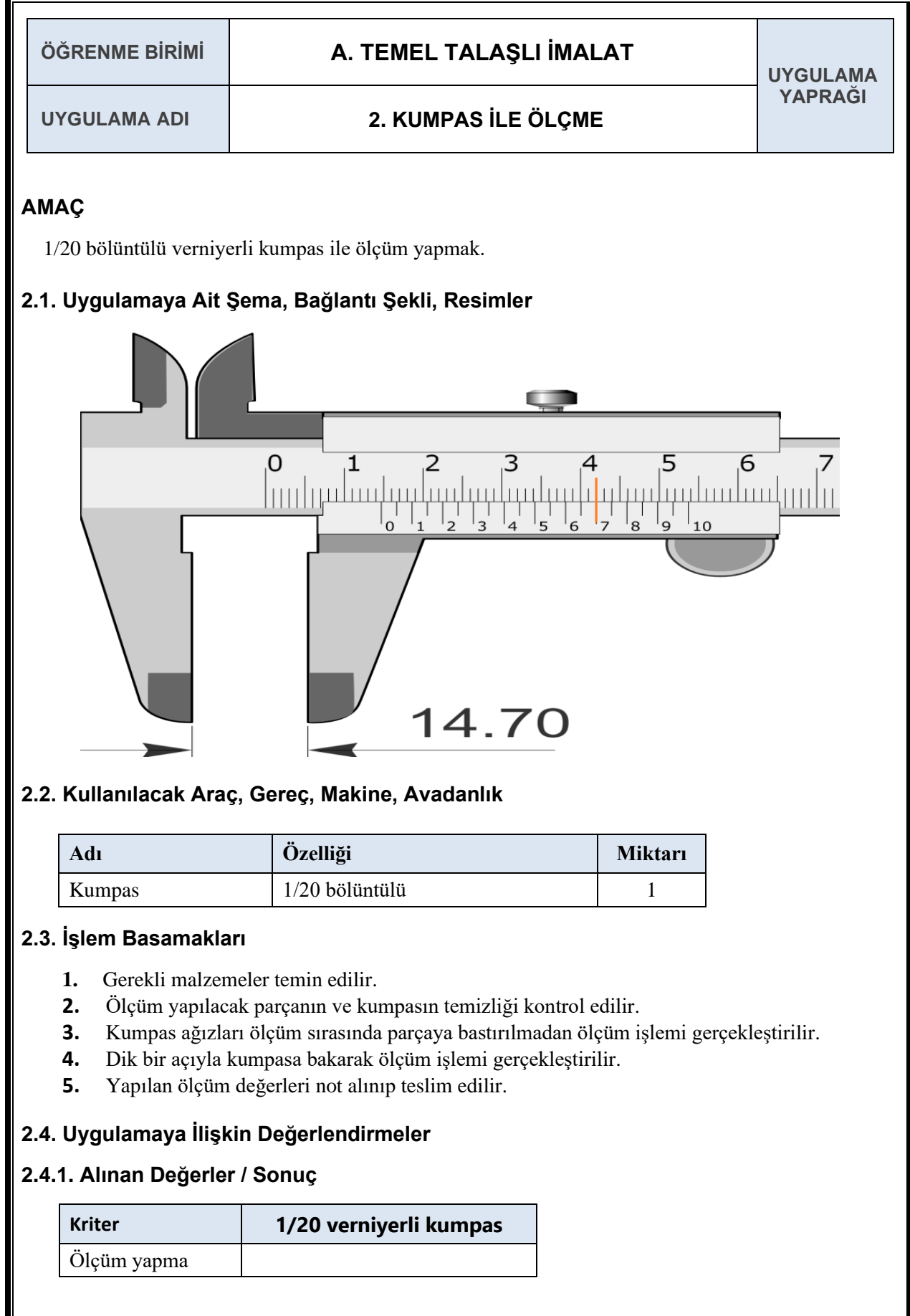

 $\mathbb{L}$ 

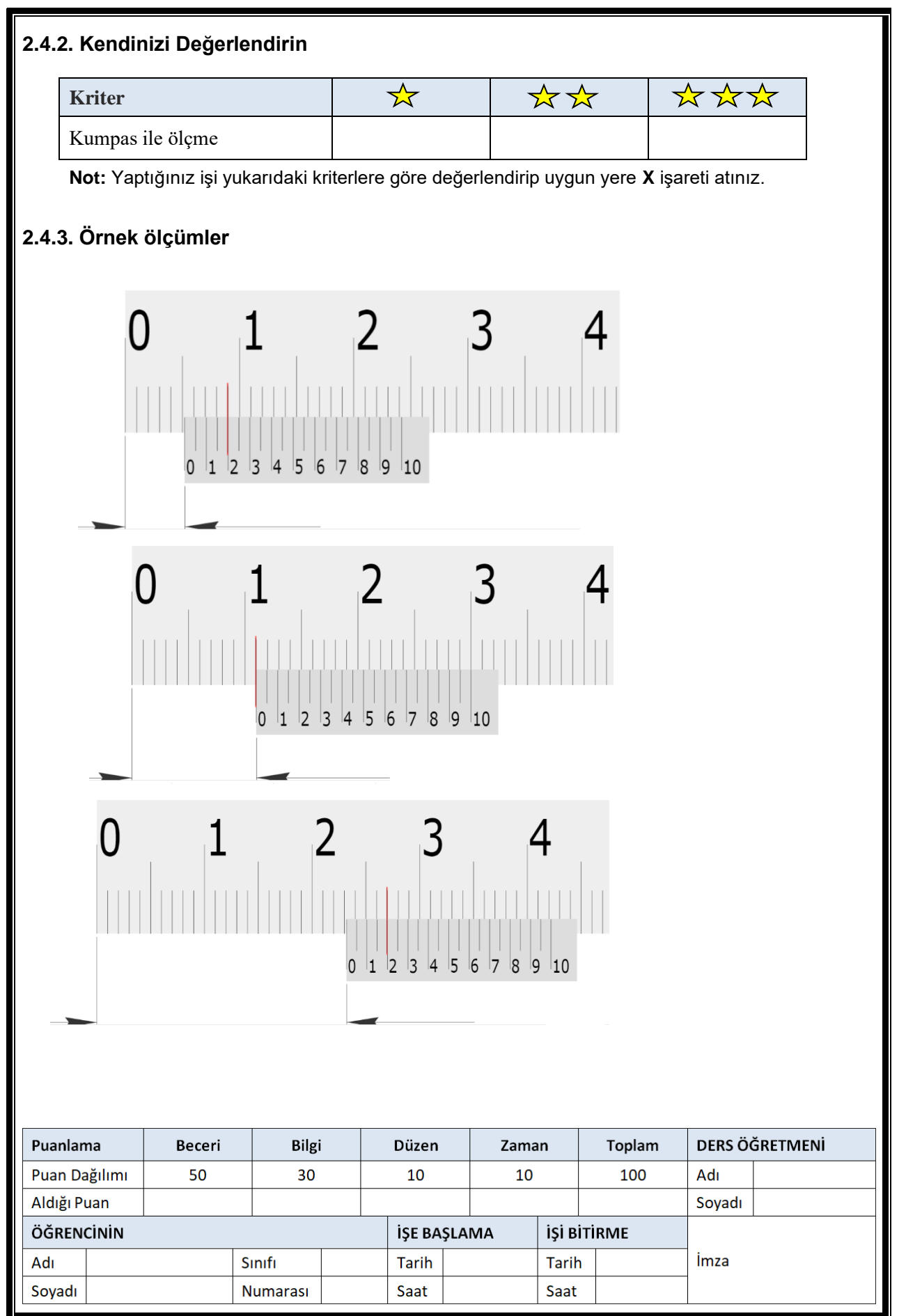

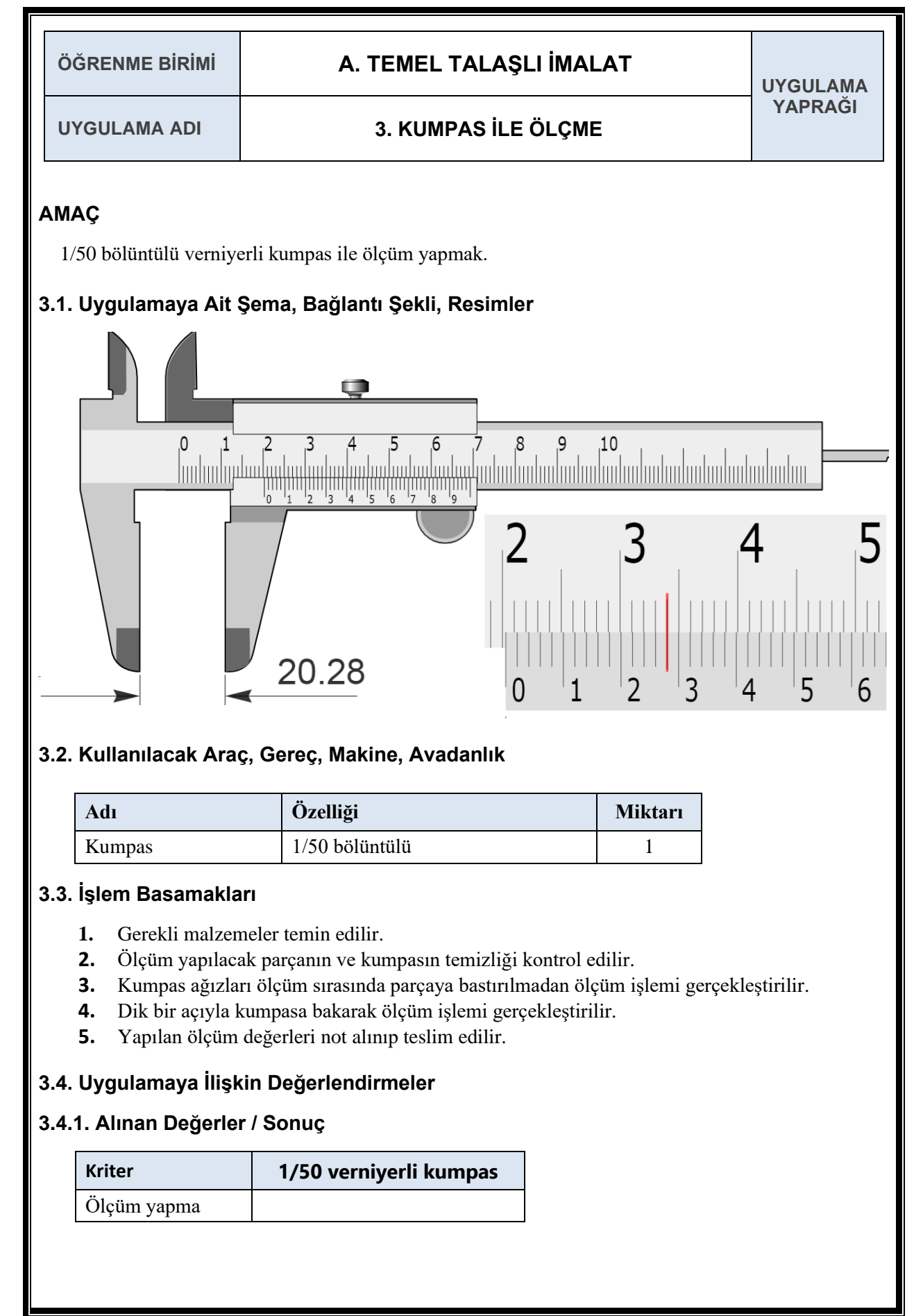

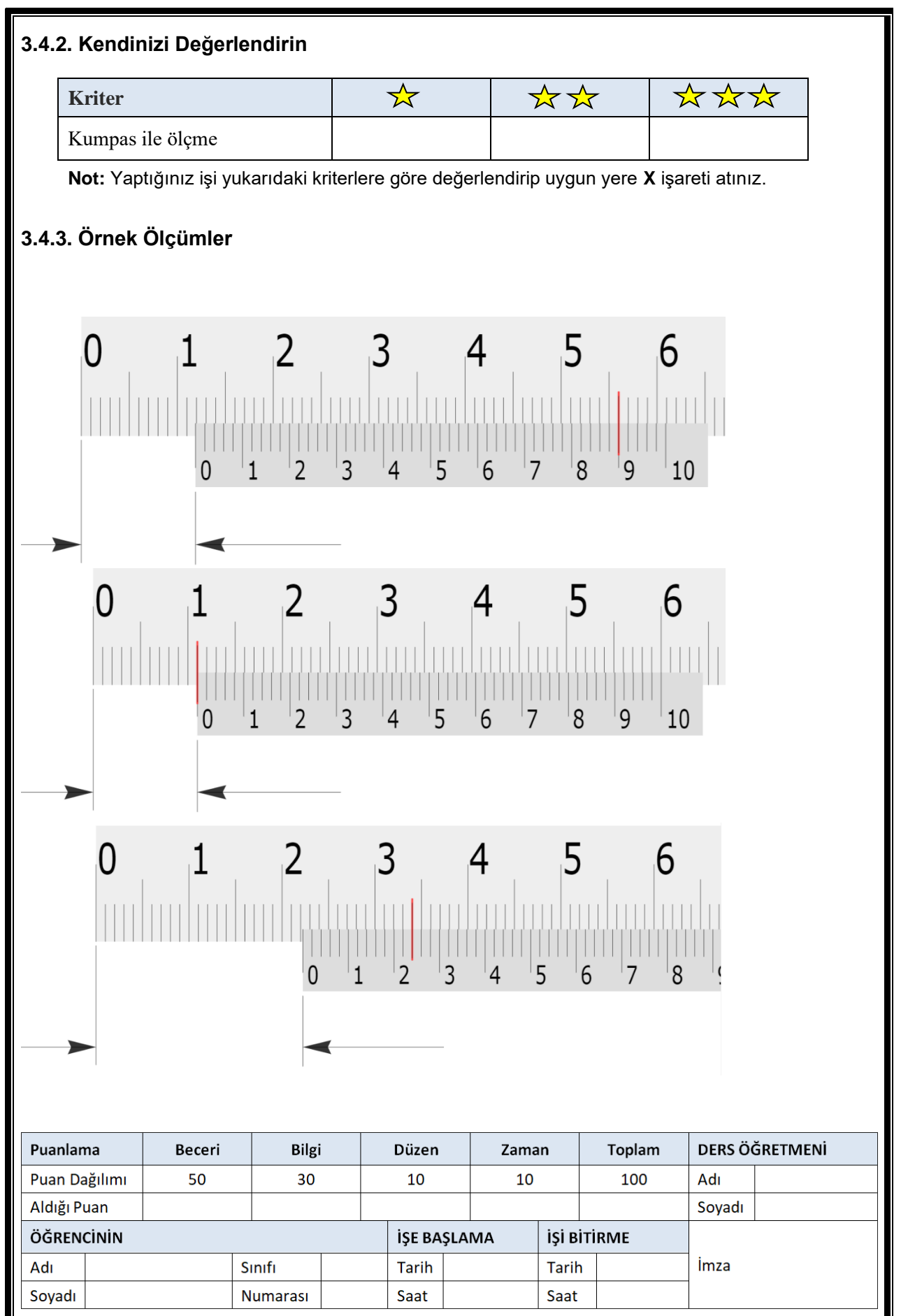

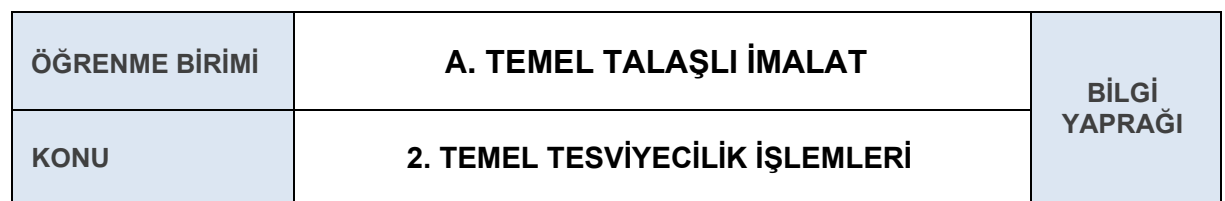

#### **2.4. MARKALAMA ELEMANLARI**

Markalama; yapım resminin, ilgili iş parçası üzerinde uygun niteliklerde çizilmesi için yapılan işlemlere denir. Markalamanın amacı, makine parçalarının yapım resmine uygun işlenmesini sağlayıcı işaret ve çizgileri oluşturmaktır. Böylece iş parçasının doğru ve kolay işlenmesi sağlanır, hata payı azalır. Bu bakımdan tesviyecilikte markalamanın önemi büyüktür.

- **Markacı Pleyti:** Üzerinde markalama işleminin yapıldığı, düzlem yüzeyi dökme demirden ya- $\sqrt{2}$ pılmış plakalardır.
- **Mihengir:** Pleyt üzerinde kaydırılarak iş parçasına belirli yükseklikte paralel çizgiler çizmeye yarar.

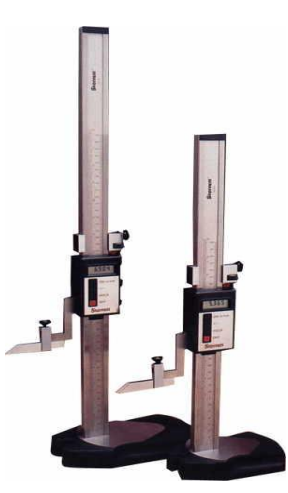

**Şekil 1.2.4.** Mihengir

**Gönye:** Bir referans noktasına dik markalama yapılmasını sağlayan, aynı zamanda kontrol aleti olan markalama aletidir.

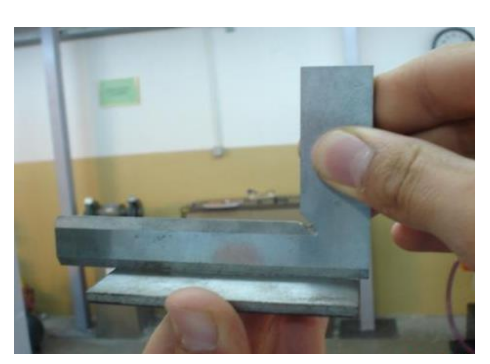

**Şekil 1.2.5.** Gönye

- **Açı Gönyesi:** Bir referans noktasına açısal çizgiler ile markalama yapılmasını sağlayan, aynı zamanda kontrol aleti olan markalama aletidir.
- **Merkezleme Çanı:** Silindirik parçaların doğrudan merkezlenmesini sağlar.
- ◆ **Pergel:** Dairesel çizgilerin çizilmesinde kullanılır.

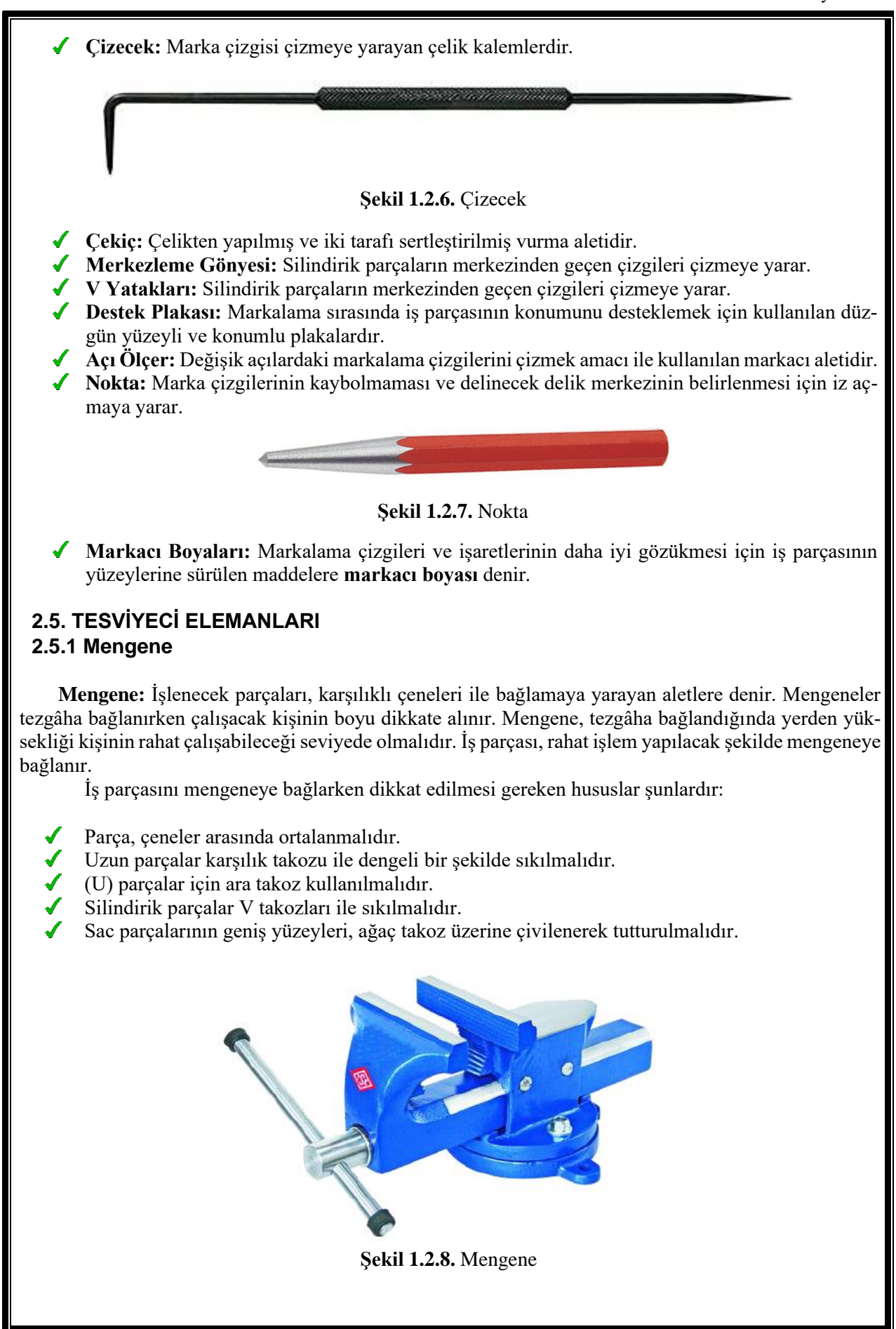
## **2.5.2 Eğe ve Eğeleme İşlemi**

**Eğe**: Üzerindeki çok sayıda kesici diş ile talaş kaldırarak parçaları işlemeye yarayan alete eğe denir. Eğeyi doğru kullanma alışkanlığı kazanmak tesviyeciliğin ön koşuludur. Eğe kullanılırken eğenin sapının takılı ve sağlam olmasına muhakkak dikkat edilmelidir.

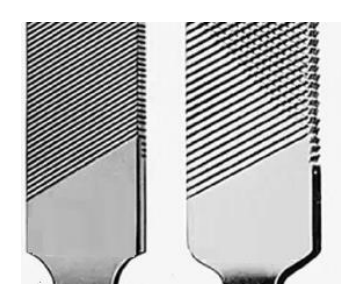

**Şekil 1.2.9.** Eğe

Malzemenin cinsine ve talaş kaldırma sonrası oluşacak yüzeyin kalitesine göre eğeler çeşitli boy ve ebatlarda yapılmıştır. Kaba diş eğeler daha fazla talaş kaldırırlar fakat işlenen parçanın yüzey kalitesi kötü olur. İnce diş eğeler ise daha az talaş kaldırır, fakat yüzey kalitesi daha güzeldir.

Genel olarak şekline göre eğe çeşitleri; kare, lama, yassı, yarım yuvarlak, üçgen, yuvarlak, bıçak sırtı, kılıç ve balıksırtı gibi isimlerle bilinirler.

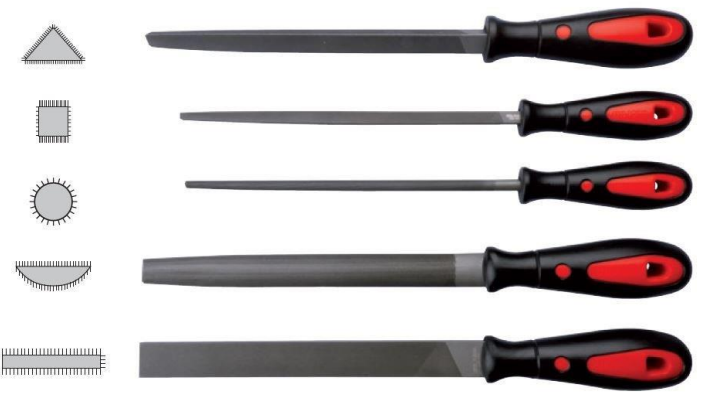

**Şekil 1.2.10.** Eğe çeşitleri

**Düzlem Yüzeylerde Eğeleme Teknikleri:** Düzlem yüzeylerin eğelenmesinde temel kural, eğenin yüzey üzerine 45° çapraz sürülmesidir. Özellikle kare, dikdörtgen biçimindeki geniş yüzeylerde köşelerden köşelere çapraz eğeleme yapılır. Eğelemede kurs boyunu uzun tutarsak gönyesinde eğeleme yapmamız zorlaşır. O yüzden eğelemeye yeni başlayanların kurs boyunu mümkün olduğunca kısa tutmaları tavsiye edilir.

**Eğrisel ve Yuvarlak Yüzeylerde Eğeleme Teknikleri:** Eğrisel yüzeyleri işlerken eğeye de eğrisel hareketler verilir.

**Açılı Yüzeylerin Eğelenmesi**: Pah mengenesi kullanılmalıdır.

**İç ve Dış Yüzeylerde Eğeleme Tekniği:** İç ve dış yüzeylerin eğelenmesinde profile uygun eğe seçilerek eğeleme kurallarına ve eğelenecek parçanın pozisyonuna göre yüzey eğelenir.

**Delik ve Kanallarda Eğeleme Tekniği:** Delik ve kanalların eğelenmesi profile uygun eğe seçilerek eğeleme kurallarına ve eğelenecek parçanın pozisyonuna göre yüzey eğelenir.

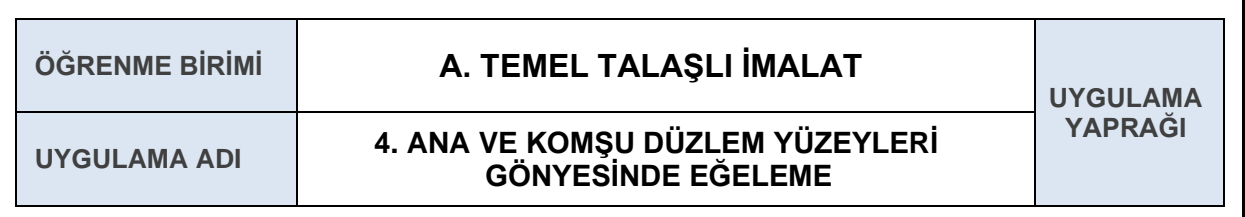

### **AMAÇ**

Metal iş parçasının ana düzlem yüzeyini gönyesinde ve ölçüsünde eğeledikten sonra, komşu yüzeyleri 90° eğelemek.

## **4.1. Uygulamaya Ait Şema, Bağlantı Şekli, Resimler**

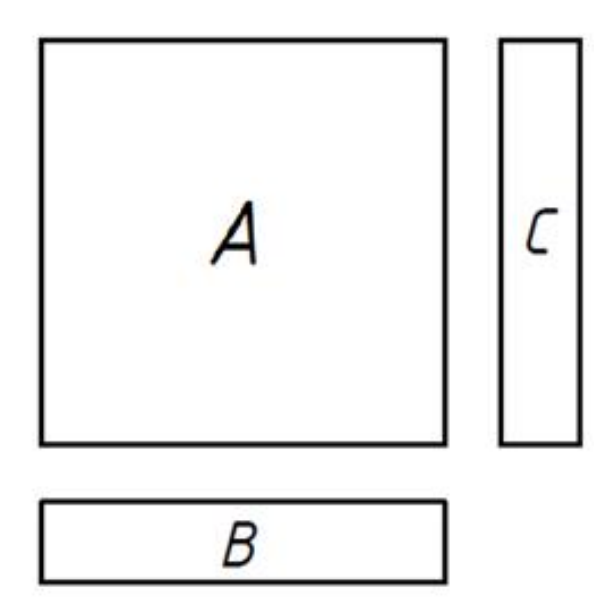

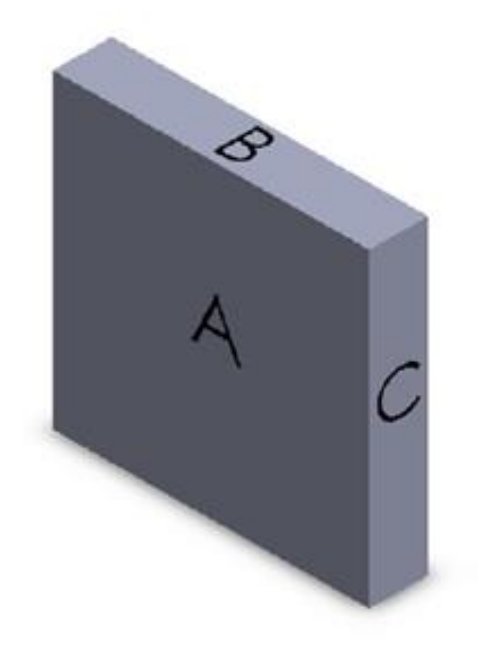

### **4.2. Kullanılacak Araç, Gereç, Makine, Avadanlık**

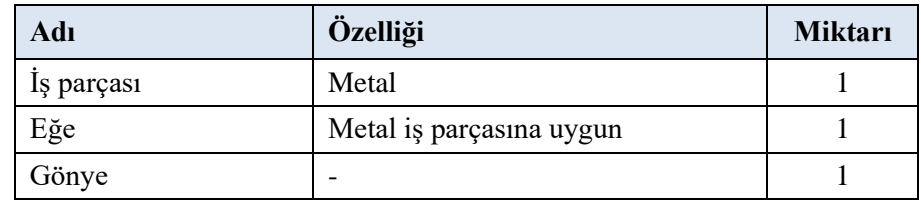

### **4.3. İşlem Basamakları**

- **1.** Metal iş parçasının A yüzeyi üste gelecek biçimde mengene çenelerinden birkaç milimetre yukarıya ve yere paralel olacak şekilde sıkıca bağlanır.
- **2.** Oksit (küf) tabakası eğe ile temizlenir.
- 3. Parçanın A yüzeyini 45° çapraz eğeleyerek gönyesine getirilir.
- **4.** A yüzeyi referans alınarak gönye yardımı ile B ve C yüzeyleri dik olacak şekilde gönyesine getirilir.
- **5.** Parça temizlenerek teslim edilir.

## **4.4. Uygulamaya İlişkin Değerlendirmeler**

## **4.4.1. Alınan Değerler / Sonuç**

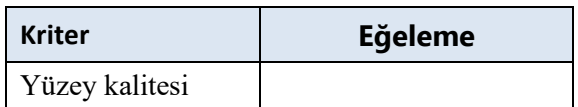

## **4.4.2. Kendinizi Değerlendirin**

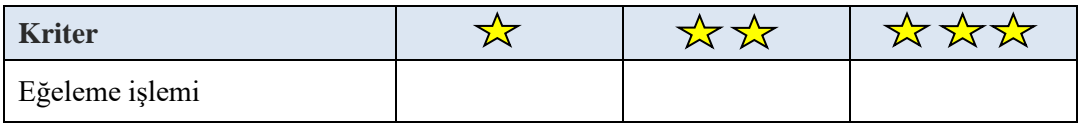

**Not:** Yaptığınız işi yukarıdaki kriterlere göre değerlendirip uygun yere **X** işareti atınız.

## **4.5 Temel Tesviyecilik İşlemlerinde Mengene Tezgâhı Düzeni**

 Kesici takımlar mengenenin sağına, mengenenin kenarından taşmayacak şekilde konulmalıdır. Ölçü ve kontrol aletleri de mengenenin sol üst tarafına ya da pleyt üzerine, eğer masada birden çok mengene varsa masanın ortasına temiz bir bez veya suni deri parçası üzerine konulmalıdır. İş parçası ise mengenenin sol tarafına konulmalıdır. Ölçü ve kontrol aletlerinin üzerine veya yanına kesinlikle kesici takımlar ve iş parçaları konulmamalıdır. Ayrıca eğeler hiçbir şekilde üst üste konulmamalıdır.

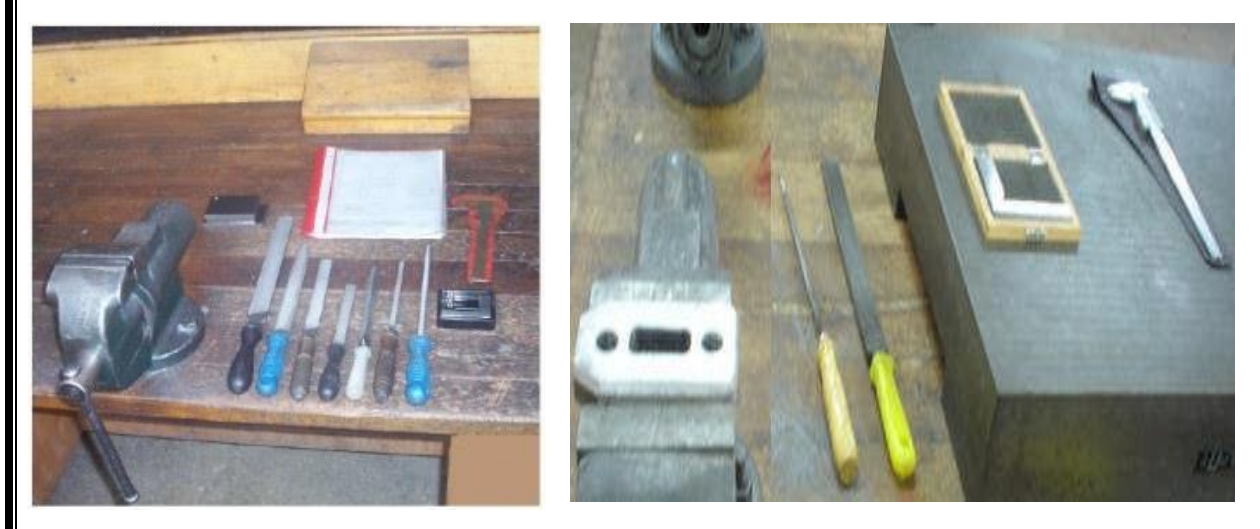

**Şekil 1.2.11.** Tesviyeci tezgâhı düzeni

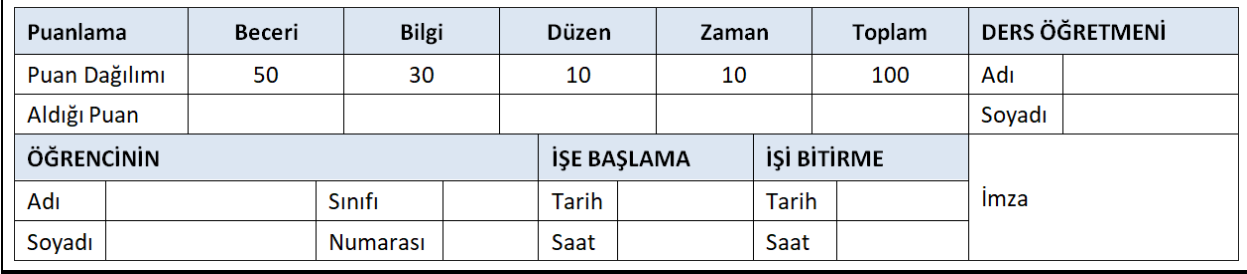

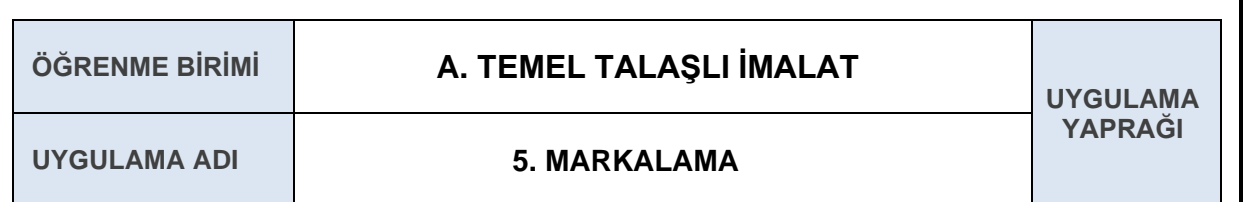

## **AMAÇ**

Metal iş parçamızın yapım resmine uygun işlenmesini sağlamak amacı ile işaret ve çizgileri oluşturmak. Böylece metal iş parçasının doğru ve kolay işlenmesini sağlayıp hata payını azaltmak.

# **5.1. Uygulamaya Ait Şema, Bağlantı Şekli, Resimler**

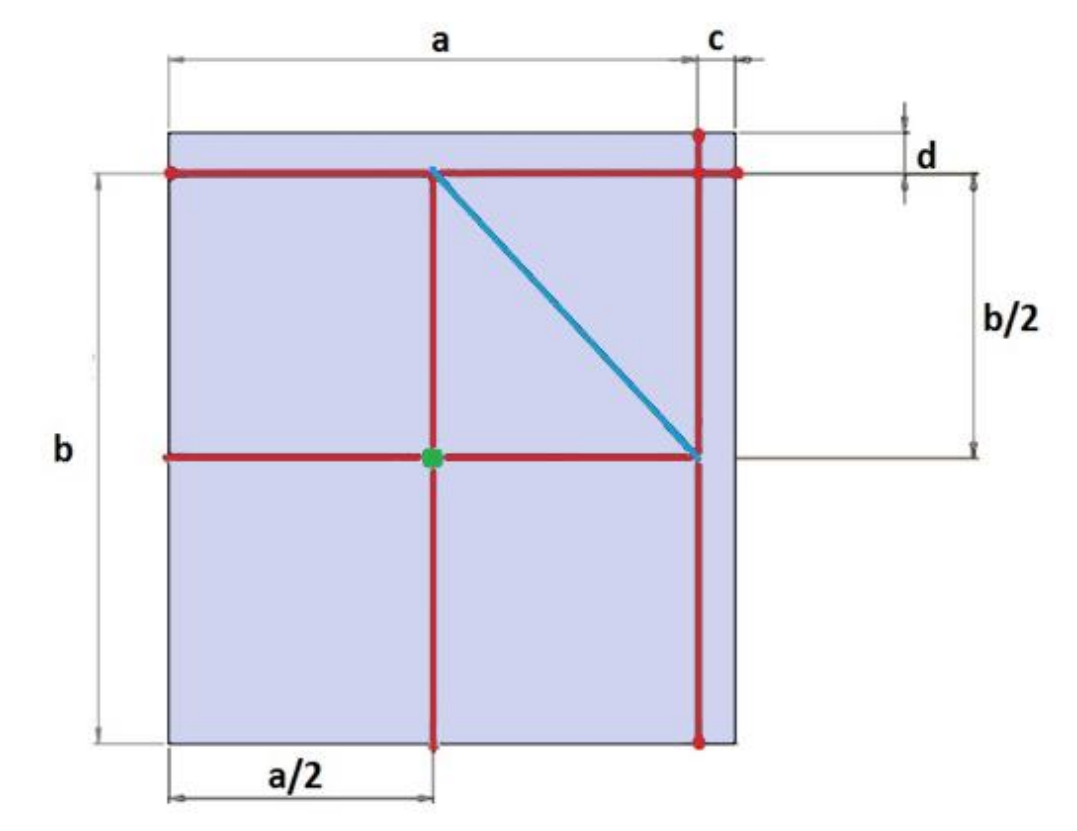

## **5.2. Kullanılacak Araç, Gereç, Makine, Avadanlık**

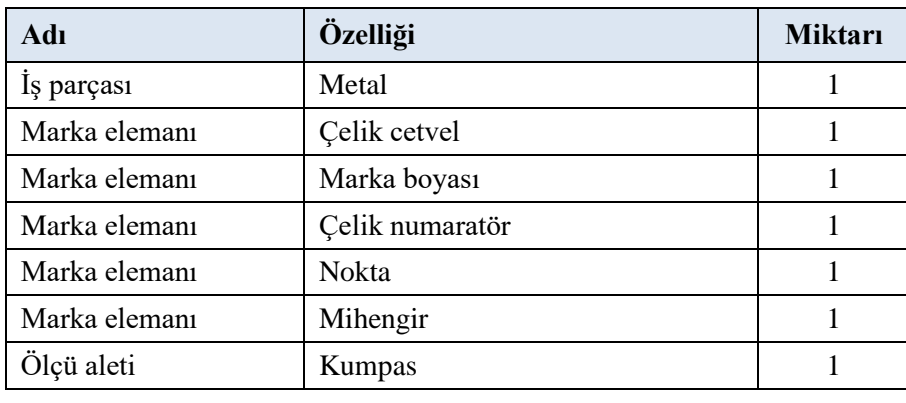

## **5.3. İşlem Basamakları**

- **1.** Metal iş parçası mengeneye uygun bir şekilde bağlanır.
- **2.** Metal iş parçası A yüzeyinde istenilen ölçülerde markalama işlemi yapılır.
- **3.** Parça istenildiği şekilde markalanır ve teslim edilir.

## **5.4. Uygulamaya İlişkin Değerlendirmeler**

### **5.4.1. Alınan Değerler / Sonuç**

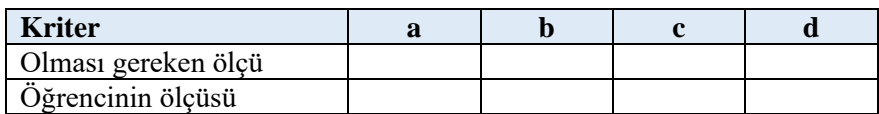

## **5.4.2. Kendinizi Değerlendirin**

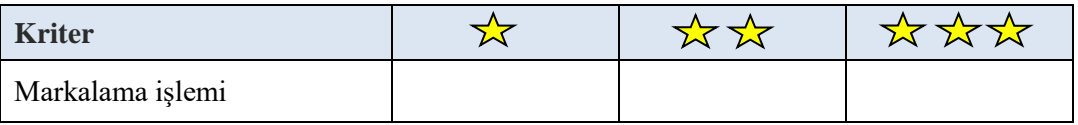

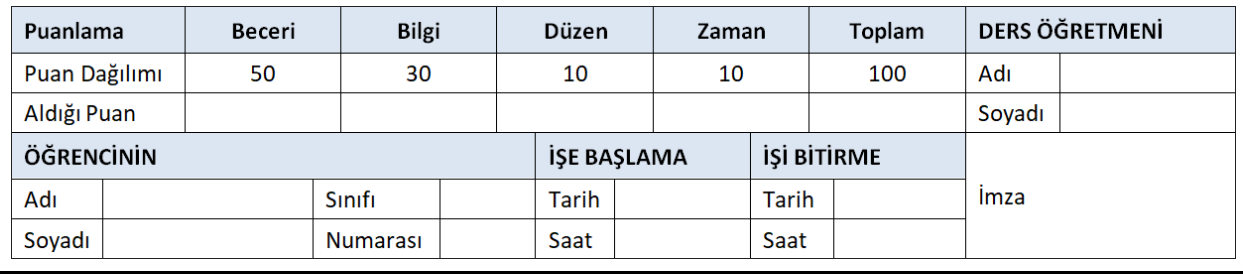

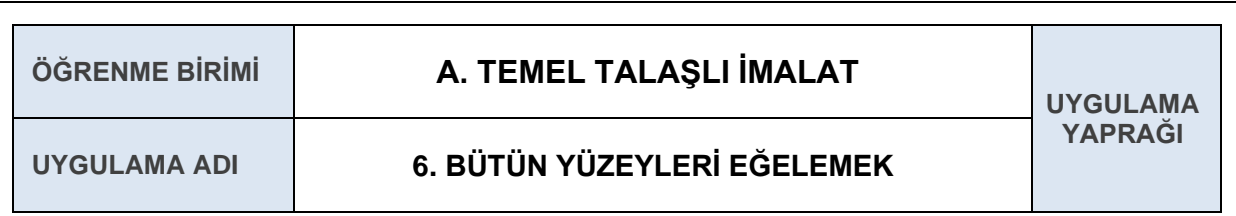

## **AMAÇ**

Metal iş parçasının bütün yüzeylerini gönyesinde ve ölçüsünde eğelemek.

### **6.1. Uygulamaya Ait Şema, Bağlantı Şekli, Resimler**

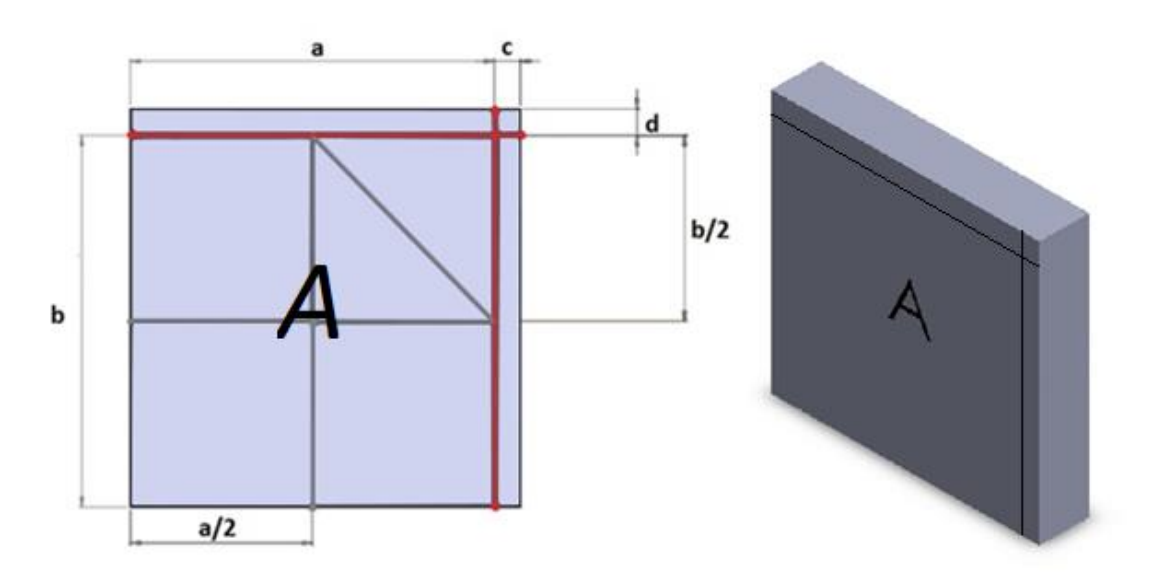

### **6.2. Kullanılacak Araç, Gereç, Makine, Avadanlık**

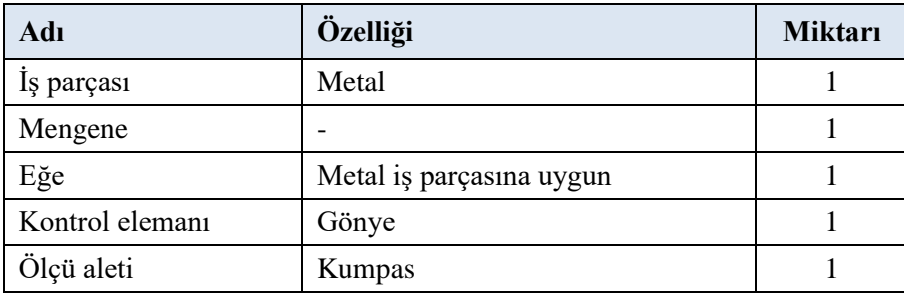

## **6.3. İşlem Basamakları**

- **1.** Metal iş parçası, kırmızı renk ile gösterildiği gibi A yüzeyinden istenilen ölçüde markalanır.
- **2.** Metal iş parçası, markalama yapılan bölgeye kadar düzgün bir şekilde eğelenir.
- **3.** Bütün yüzeyleri eğelenmiş metal iş parçasının gönye ile açıları ve yüzey pürüzsüzlüğü kontrol edilirken kumpas ile de iş parçasının ölçüleri kontrol edilir.
- **4.** Parça temizlenerek teslim edilir.

# **6.4. Uygulamaya İlişkin Değerlendirmeler**

## **6.4.1. Alınan Değerler / Sonuç**

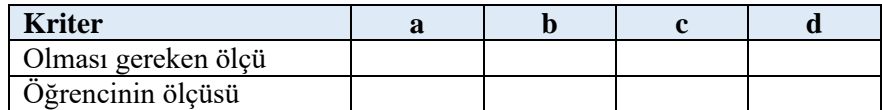

# **6.4.2. Kendinizi Değerlendirin**

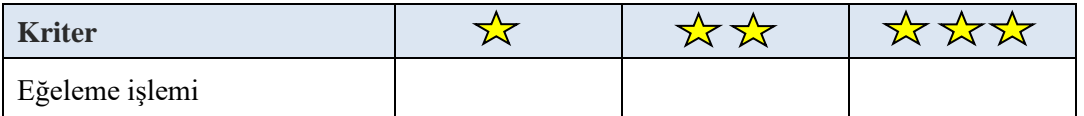

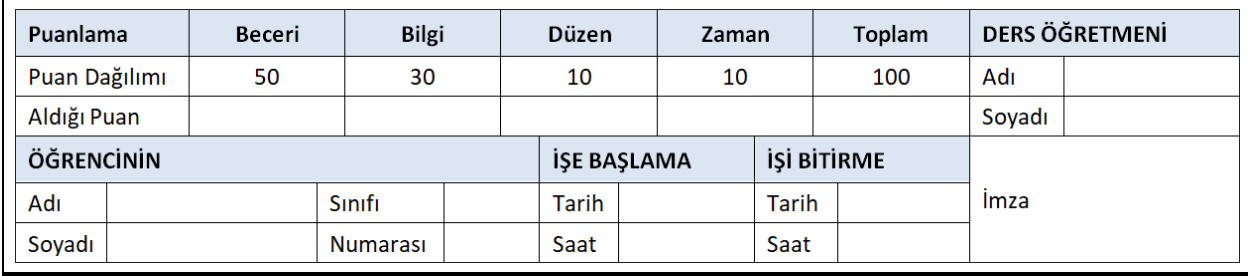

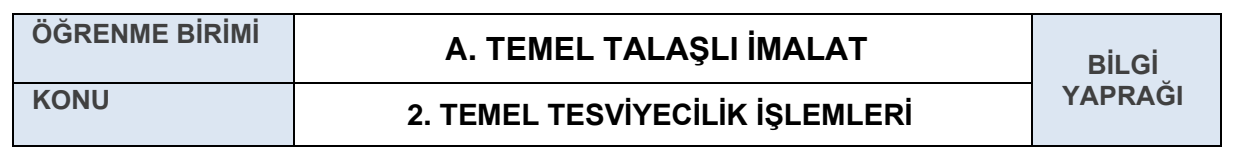

#### **2.5.3 Testere ve Testere Laması**

İş parçalarının tezgâhlarda işlenmeye hazırlanması için belli ölçülerde kesilmeleri gerekir. Markalanmış iş parçalarının fazlalıklarının kısa zamanda kesilerek işlenmeye hazır hale getirilmesi için testere kullanılır. Testerelerin kesmesini kolaylaştırmak için dişlere çapraz verilir. Böylelikle lamanın açtığı kanal lamadan daha geniş olur. Böylece lamanın kanal içerisinde sıkışması önlenmiş olur.

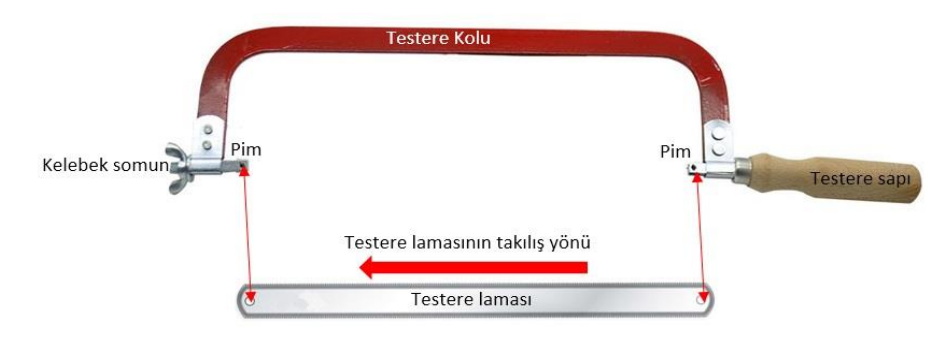

**Şekil 1.2.12:** Testere ve testere laması

Testere lamaları, farklı diş adımlarında yapılır. Testere dişlerinin kabalığı ve inceliği bir parmaktaki diş sayısı ile ifade edilir. El testereleri ile kesme yaparken malzemenin cinsine ve işin biçimine göre testere laması seçilir çünkü her testere her türlü malzemeyi kesmeye elverişli değildir.

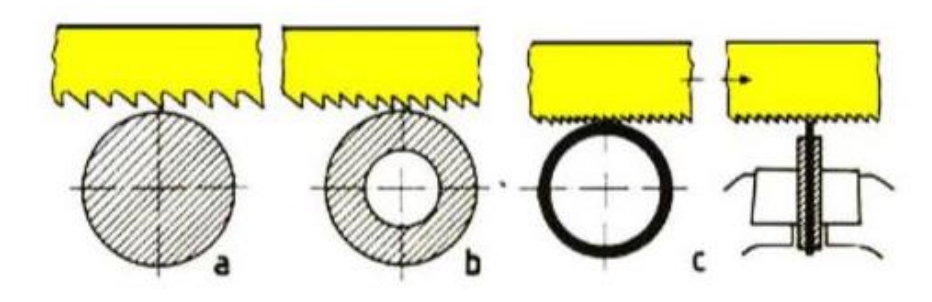

**Şekil 1.2.13:** Testere lamalası seçimi

- a) Dolu malzemeler için kaba dişli lamalar seçilir
- b) Et kalınlığı fazla olan içi boş malzemeler için orta kabalıkta lamalar seçilir.
- c) Et kalınlığı ince olan boru ve sac gibi iş parçaları ince dişli lamalar ile kesilir.

El testereleri ile doğru bir kesme yapabilmek için testere lamasının keskin olması, çaprazının bozulmamış olması gerekir. Testere, kesen kişiye ve sağa doğru takriben 5° kadar eğik tutularak bir iz açılır. İz derinleştikçe testere öne doğru eğik tutularak sürülmeye devam edilirken, yana doğru olan eğikliği azar azar düzeltilir. Testere laması ağızladıktan sonra artık sadece öne doğru takriben 7° kadar eğik olacak şekilde sürülerek kesmeye devam edilir. Testere başlangıçta ve devamında hiçbir zaman düz sürülmez, şayet düz sürülürse testere marka çizgisini siler, işin yüzeyini çizer, testere doğru ağızlayamaz ve dolayısıyla iş bozulabilir.

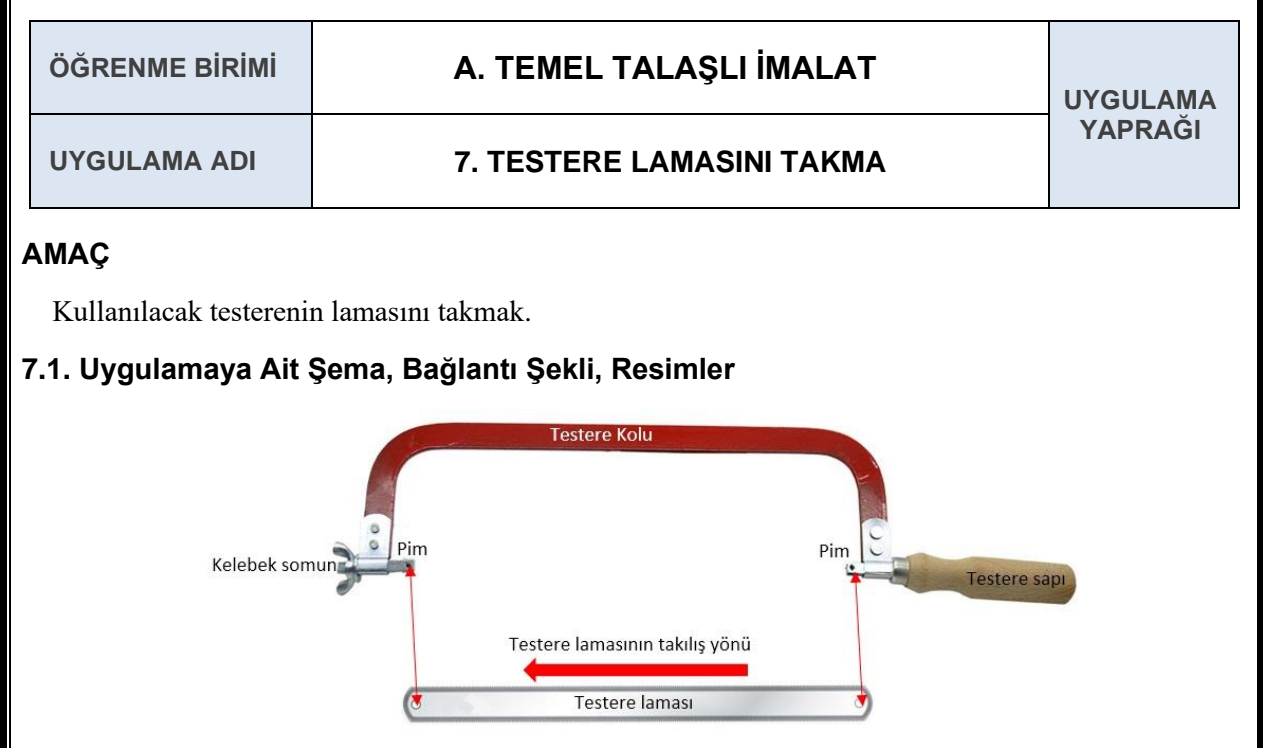

## **7.2. Kullanılacak Araç, Gereç, Makine, Avadanlık**

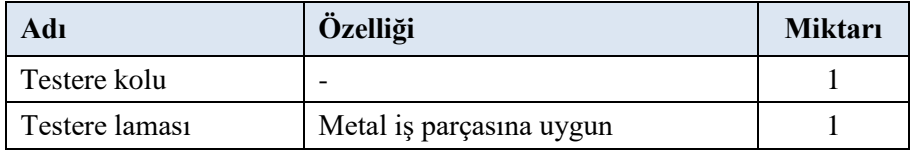

## **7.3. İşlem Basamakları**

- **1.** Testere laması, testere sapındaki pimden kelebek somunundaki pime doğru takılır.
- **2.** Testere lamasının pimlere doğru bir şekilde oturduğuna emin olduktan sonra kelebek somunu vasıtasıyla gerdirilir.
- **3.** Testeremiz tamamlandıktan sonra teslim edilir.

## **7.4. Uygulamaya İlişkin Değerlendirmeler**

## **7.4.1. Kendinizi Değerlendirin**

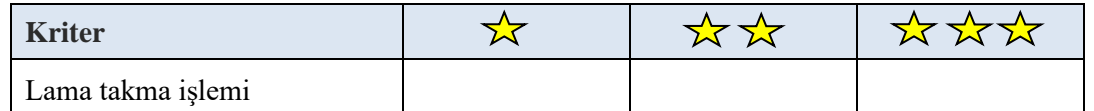

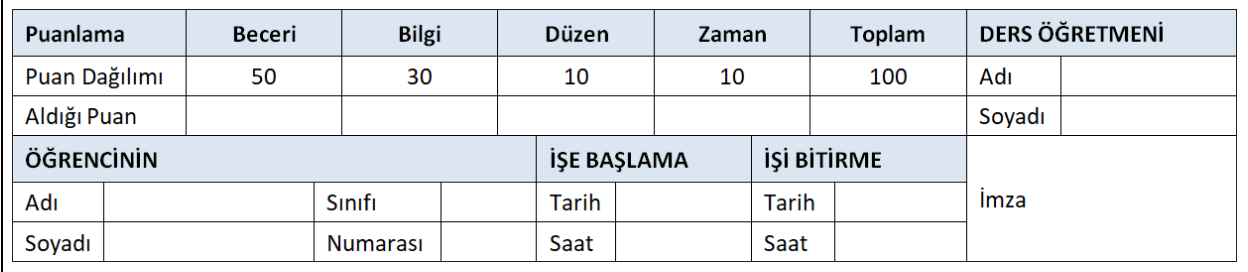

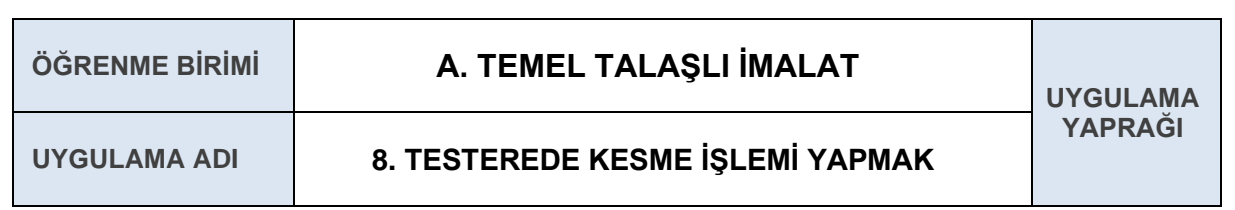

### **AMAÇ**

Metal iş parçamızı, yapım resmine uygun olarak ölçüsünde ve iş güvenliği kurallarına uygun şekilde kesmek.

## **8.1. Uygulamaya Ait Şema, Bağlantı Şekli, Resimler**

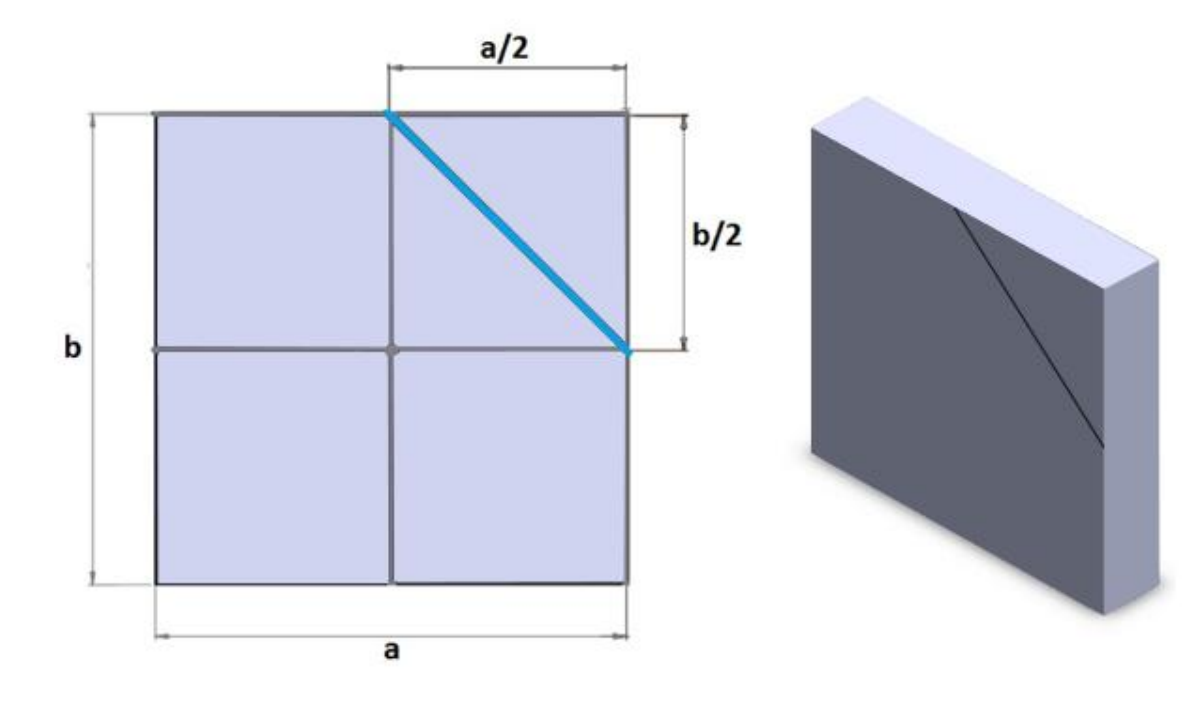

#### **8.2. Kullanılacak Araç, Gereç, Makine, Avadanlık**

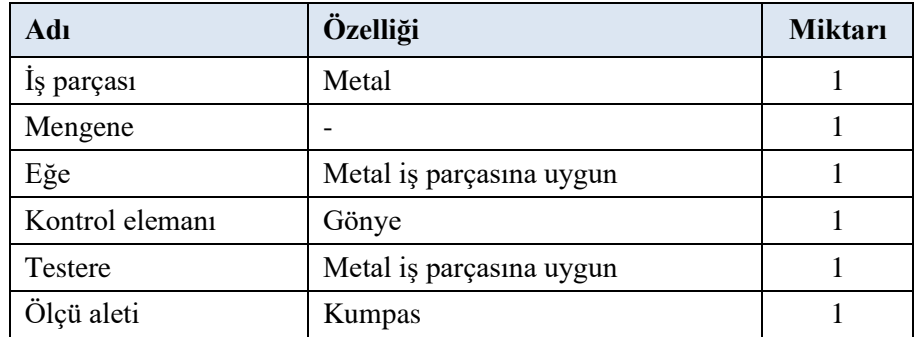

### **8.3. İşlem Basamakları**

- **1.** Metal iş parçasının markalanmış olan noktası yere dik olacak şekilde mengeneye bağlanır.
- **2.** Metal iş parçası markalanan yerden düzgün bir şekilde kesilir.
- **3.** Parça istenildiği şekle getirildiğinde temizlenir ve teslim edilir.

# **8.4. Uygulamaya İlişkin Değerlendirmeler**

## **8.4.1. Alınan Değerler / Sonuç**

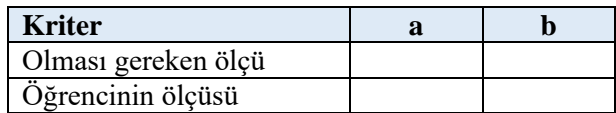

# **8.4.2. Kendinizi Değerlendirin**

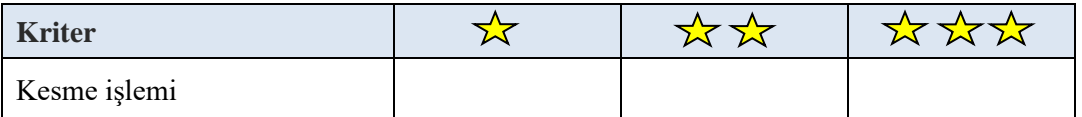

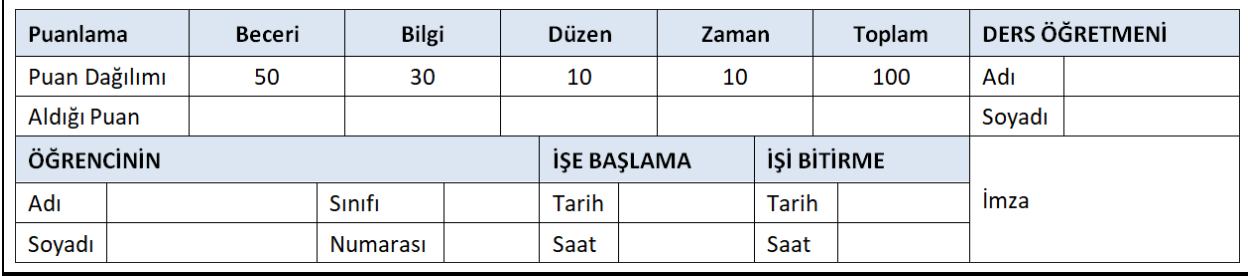

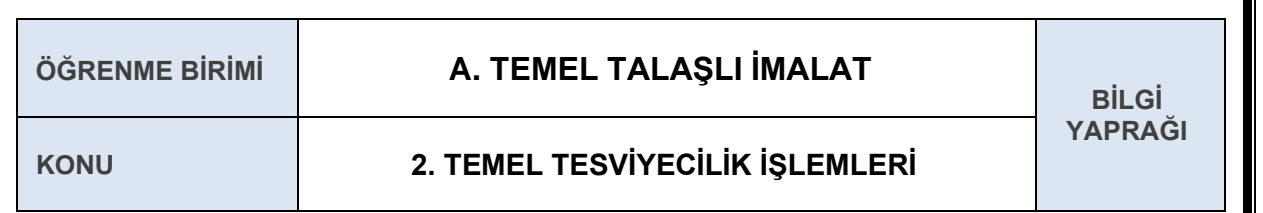

## **2.6 DELİK DELME**

Parçalardan talaş kaldırarak delikler elde etme işlemine delme denir. Delme, parçaların boşaltılarak kolay işlenmesinde, birbirine kolay bağlanmasında önemli bir yer tutar. Delme işleminde iş sağlığı ve güvenliği tedbirlerini almak büyük önem taşır.

#### **2.6.1 Delik Delme İşleminde Kullanılan Makineler**

**Breyizler:** Hafif ve pratik olan bu makineler genelde sac, duvar, ağaç ve büyük plakalara delik delinmesinde kullanılır.

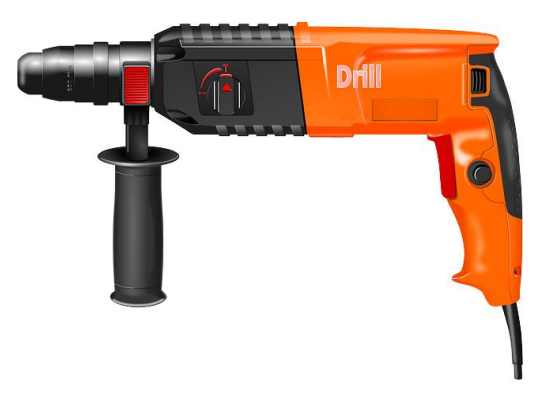

**Şekil 1.2.14**: El matkabı (Breyizler)

**Masa Tipi Matkap Tezgâhı:** Taşıması kolay ve küçük yapılı olduğu için masa tipi olarak adlandırılır. Küçük çaplı deliklerin seri olarak delinmesinde kullanılır. Devir sayıları, sütunlu ve radyal matkap tezgâhlarına göre daha fazladır. Genellikle iş bağlama tablası sabittir.

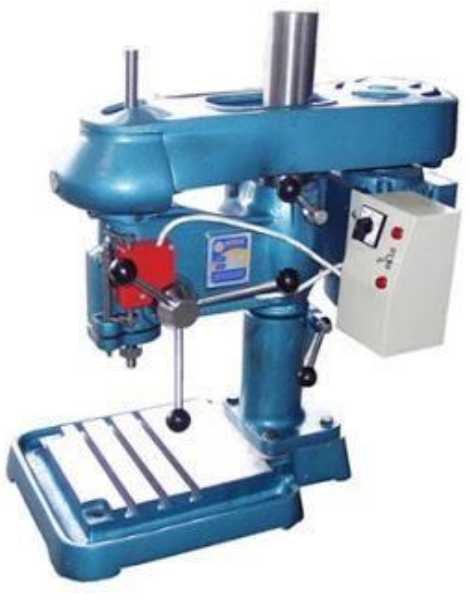

**Şekil 1.2.15:** Masa tipi matkap

**Sütunlu Matkap Tezgâhları:** Hareket iletim mekanizması ve iş tablası bir sütun üzerine yerleştirildiği için bu şekilde adlandırılır. Büyük ebatlı parçalara daha büyük çapta deliklerin delinmesinde kullanılır.

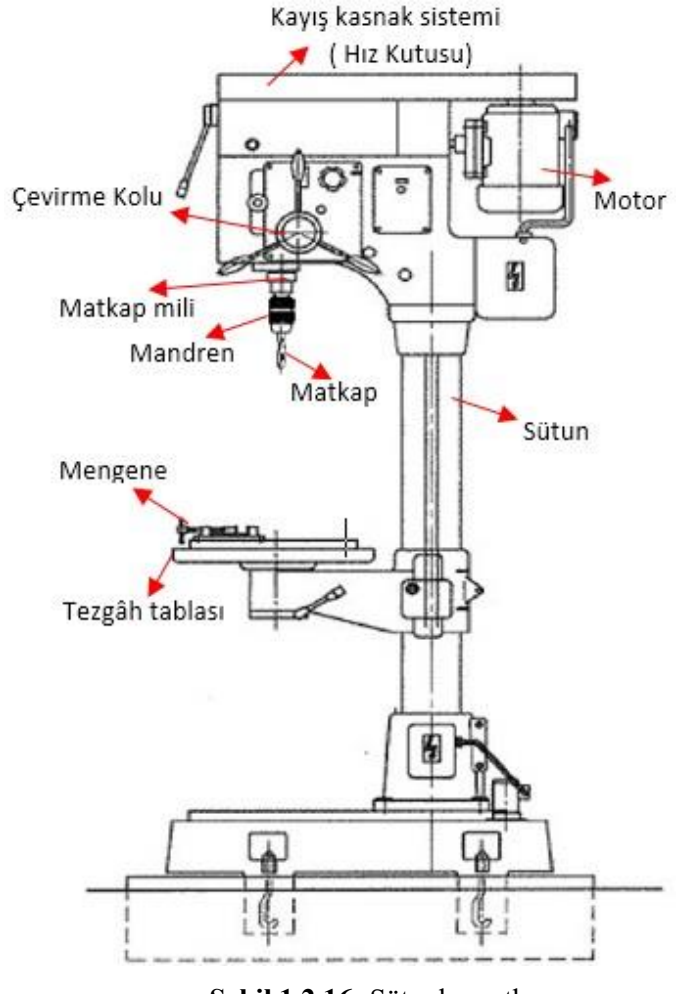

#### **Şekil 1.2.16:** Sütunlu matkap

### **2.6.2. Matkap Uçları**

Delme işinde kullanılan kesici takımlara **matkap** denir. Her matkap türü bir gereksinimden ortaya çıkmıştır. Genel olarak beş değişik gruba ayrılır. Helis matkapları, punta matkabı, memeli matkap ve özel matkaplar. Helis matkaplar en çok kullanılan matkaplardandır. Uç açıları 118°dir.

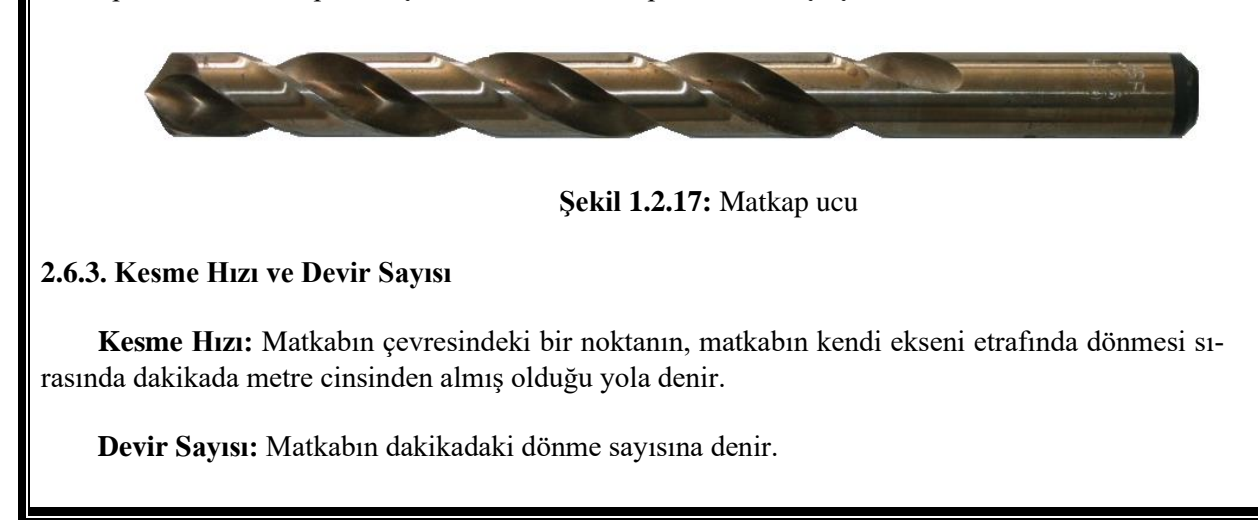

İyi ve verimli bir delme için uygun kesme hızının ve devir sayısının bulunması gerekir. Kesme hızı ve devir sayısı, delinecek malzemenin özelliğine ve matkap çapına göre değişir. Devir sayısı; küçük delik çaplarında büyük, büyük delik çaplarında küçük seçilmelidir.

#### **Kesme Hızı ve Devir Sayısı Formülü:**

$$
V = \frac{\pi \cdot D \cdot N}{1000} \frac{m}{d} \implies \frac{1000 \cdot V}{\pi \cdot D}
$$

**Örnek:** Çelik bir malzemeye 20 mm çapında bir delik açılacaktır. Devir sayısı 200 d/d olduğuna göre, kesme hızını hesaplayınız?

Verilenler:

 $N = 200$  d/d

$$
V = \frac{1000}{1000}
$$
 m/d

 $\pi$ . D. N

 $D = 20$  mm

V=  $\frac{3,14.20.200}{1000}$  =  $\frac{12560}{1000}$  = 12,56 m/dk.

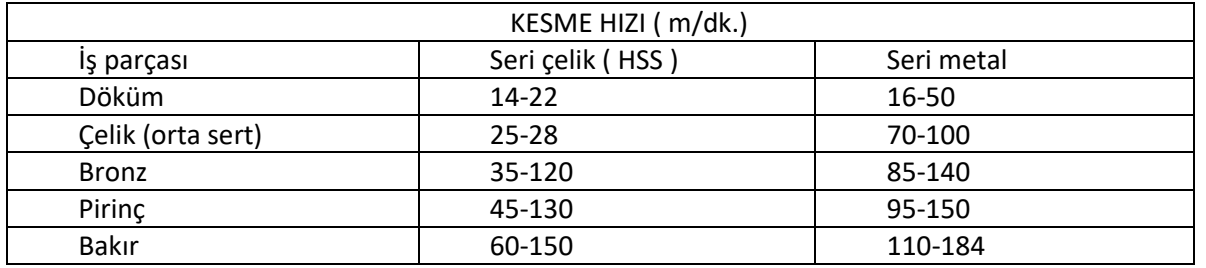

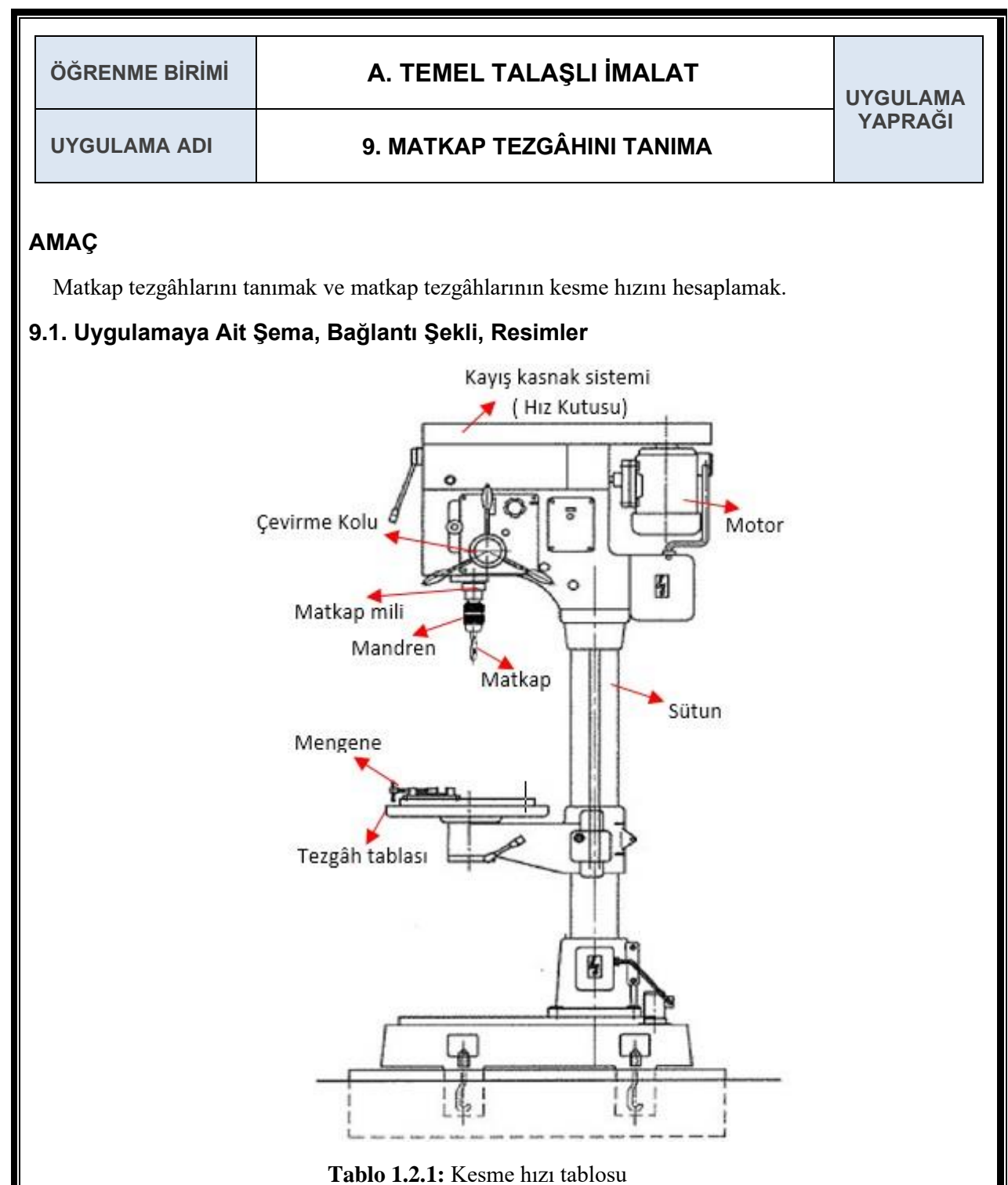

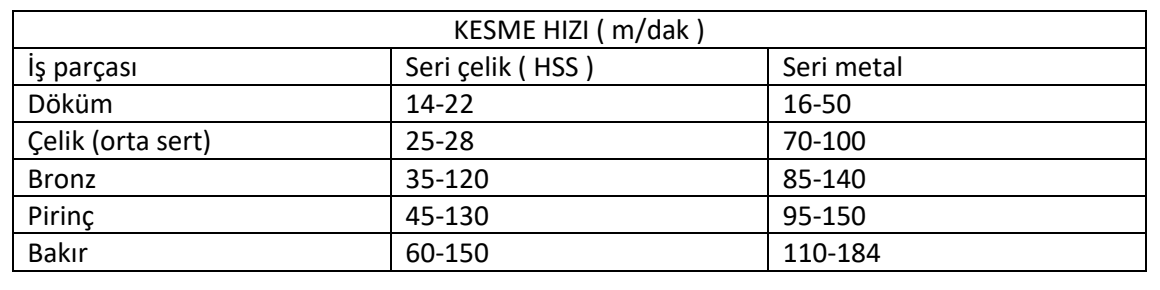

#### **9.2. Kullanılacak Araç, Gereç, Makine, Avadanlık**

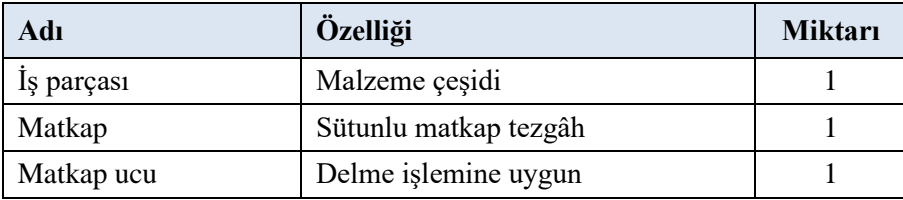

### **9.3. İşlem Basamakları**

- **1.** Matkap tezgâhı kullanılırken dikkat edilmesi gereken iş güvenliği kuralları öğrenilir.
- **2.** Matkap tezgâhının kısımları öğrenilir.
- **3.** Malzeme çeşidine ve matkap ucunun çapına göre devir sayısı hesaplanır.

### **9.4. Uygulamaya İlişkin Değerlendirmeler**

#### **9.4.1. Alınan Değerler / Sonuç**

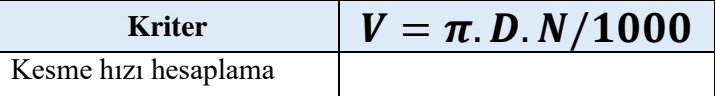

### **9.4.2. Kendinizi Değerlendirin**

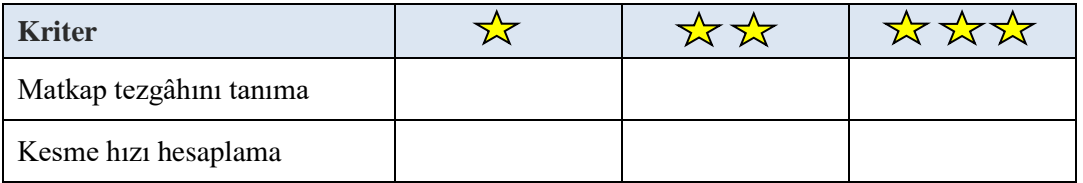

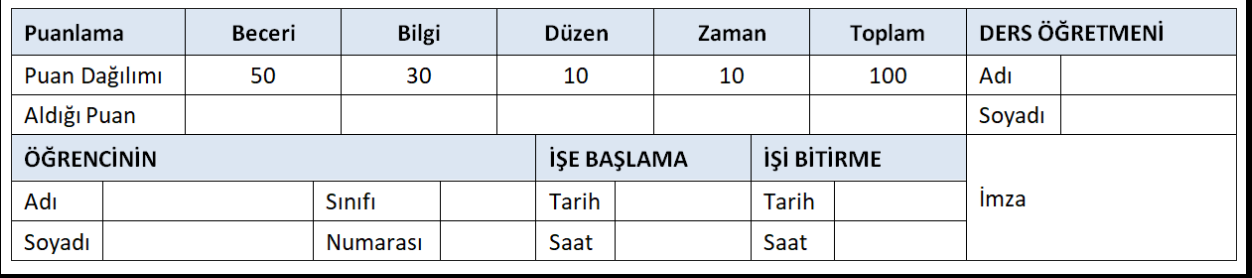

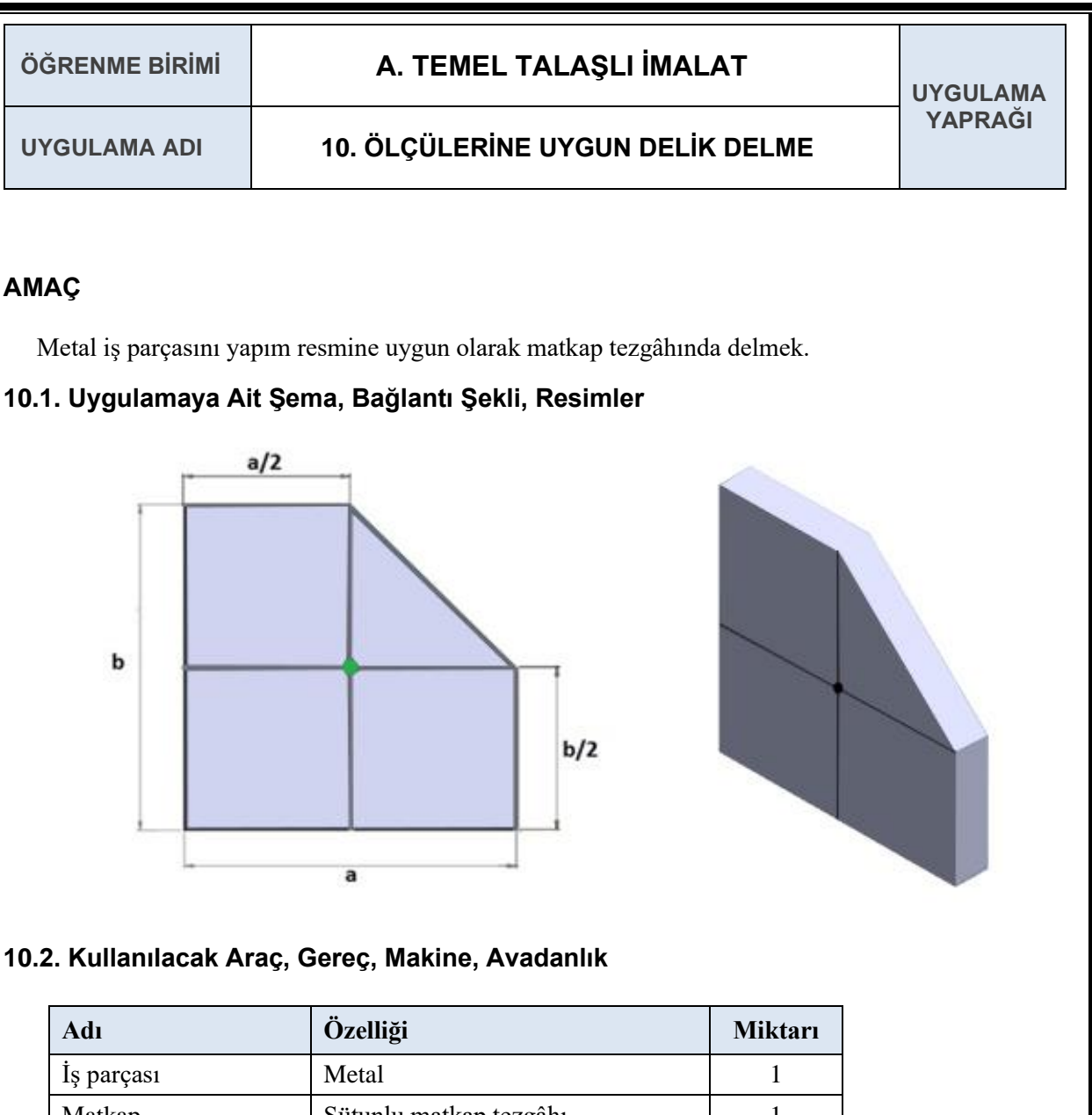

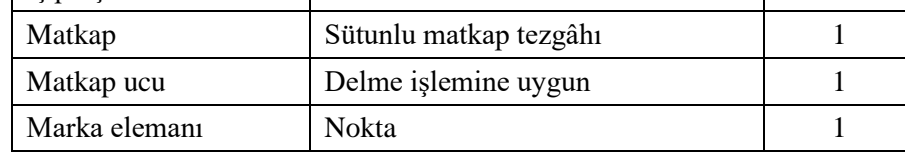

### **10.3. İşlem Basamakları**

- **1.** Matkap tezgâhı kullanılırken iş güvenliği kurallarına dikkat edilir.
- **2.** Delme işlemi yapılacak nokta çekiç ve nokta vasıtası ile markalanır.
- **3.** Nokta ile oluşturulan izin üstüne matkap ucunu hizalanıp delme işlemi gerçekleştirilir.

## **10.4. Uygulamaya İlişkin Değerlendirmeler**

### **10.4.1. Alınan Değerler / Sonuç**

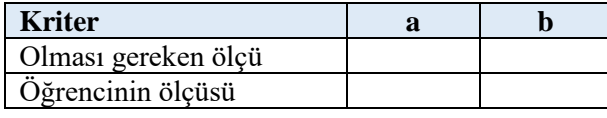

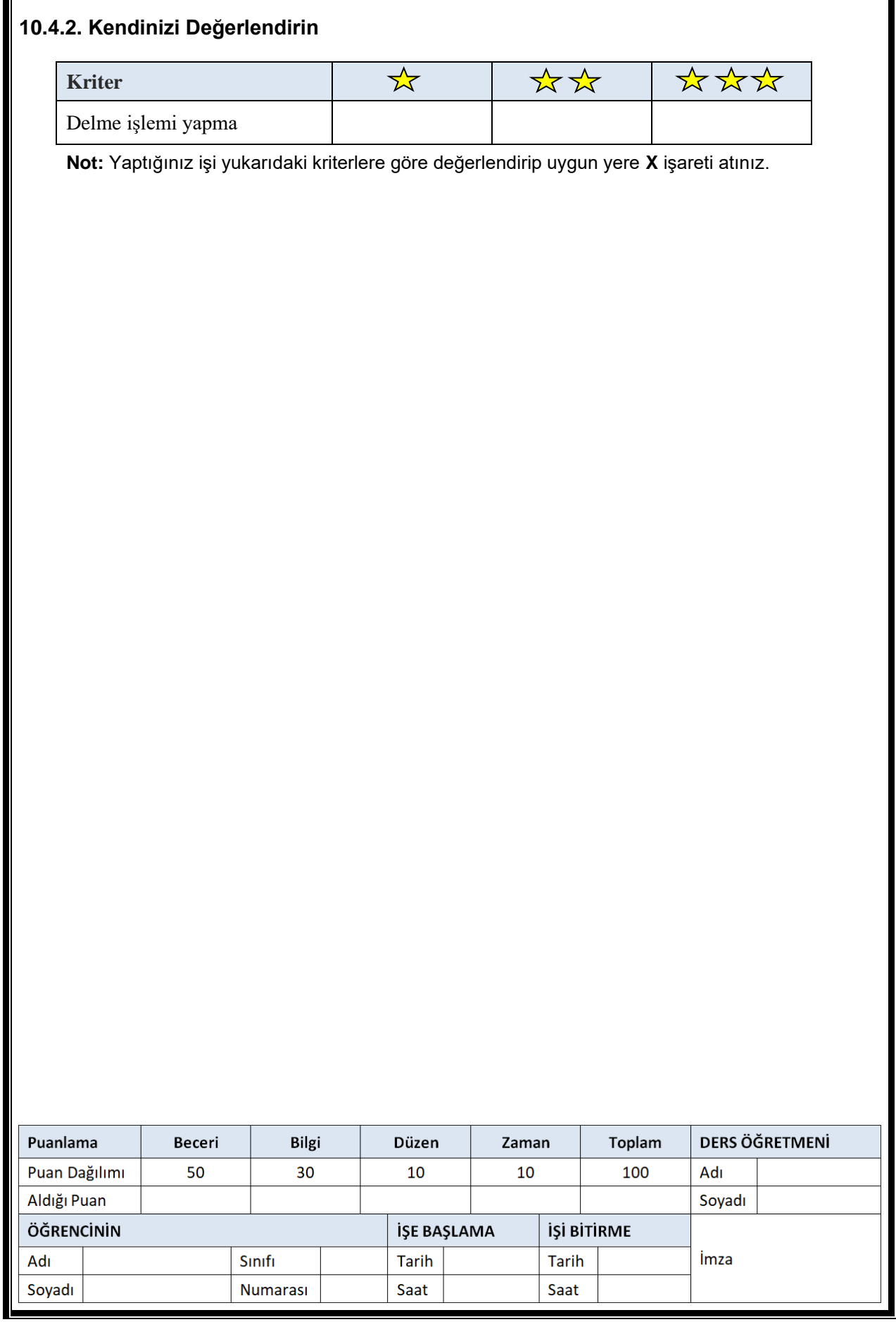

 $\overline{1}$ 

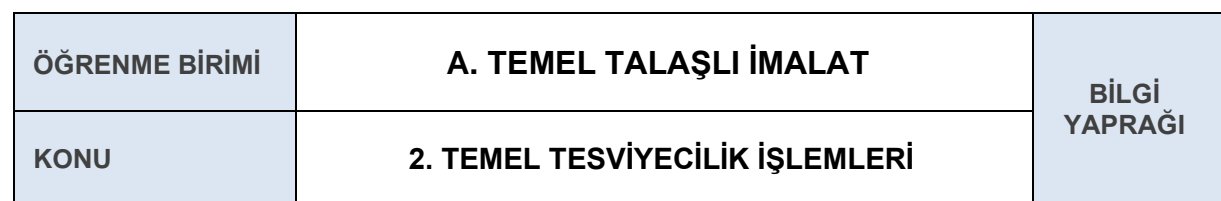

### **2.7 KILAVUZ ÇEKME**

**Kılavuz:** Deliklere diş açmada kullanılan, üzerinde kesici dişleri bulunan, iç vidaları açan kesme aletidir. Kılavuzlar, yüksek kaliteli seri çeliklerden (HSS) yapılır. Vidanın sıfır profiline göre taşlanır. İyi bir kesme yapması için yeterli talaş boşluğu verilerek kesmeyi sağlayacak ideal açılarda bilenir. Kılavuzların kesmesini ve çıkan talaşların akışını sağlamak için açılan talaş boşlukları düz ve helis şeklinde olur. Talaş boşlukları helis şeklinde olan kılavuzlara, helis kılavuz denir. Talaş kanalları, aynı zamanda yağlamayı da kolaylaştırarak kesmeye tesir eder.

Kılavuzlar, el kılavuzları ve makine kılavuzları olmak üzere ikiye ayrılır. El kılavuzları üç kılavuzdan oluşan bir takımdır ve özellikleri şöyledir:

- Birinci kılavuz ilk çekilen kılavuzdur, bu kılavuz deliğe salındığında iyi ağızlar ve az derinlikte talaş kaldırır ve sapında bir çizgi vardır.
- İkinci kılavuz; sapında iki çizgi bulunan, birinci kılavuzun açtığı kanalları izleyen ve daha derin kanal açan kılavuzdur.
- $\checkmark$  Üçüncü kılavuz, vidayı meydana getiren son kılavuzdur. Vida diş üştü çapındadır ve sapında üç çizgi bulunur.

Bazı kılavuzlarda ise hiç çizgi yoktur.

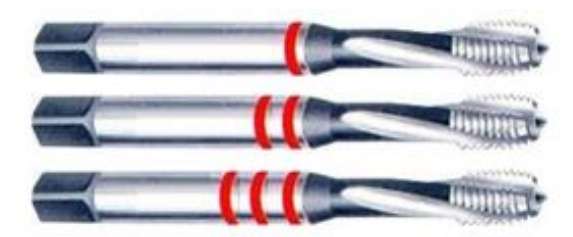

**Şekil 1.2.18:** Kılavuz

#### **Elle Kılavuz Çekme İşlem Sırası**

- Kılavuz çekme işlemi için önce kılavuz çekilecek deliğin uygun çapta delinmesi gerekir.
- $\blacktriangleright$  Kılavuz çekilecek deliğin ağzının havşa matkabı ile havşalanmış olması gerekir.
- Kılavuz çekme için uygun kılavuz takımı ve kılavuz kolu seçilir.
- Kılavuz çekme işlemine 1 numaralı kılavuzla başlanır ve sırasıyla 2. ve 3. kılavuzlar uygulanarak bitirilir.

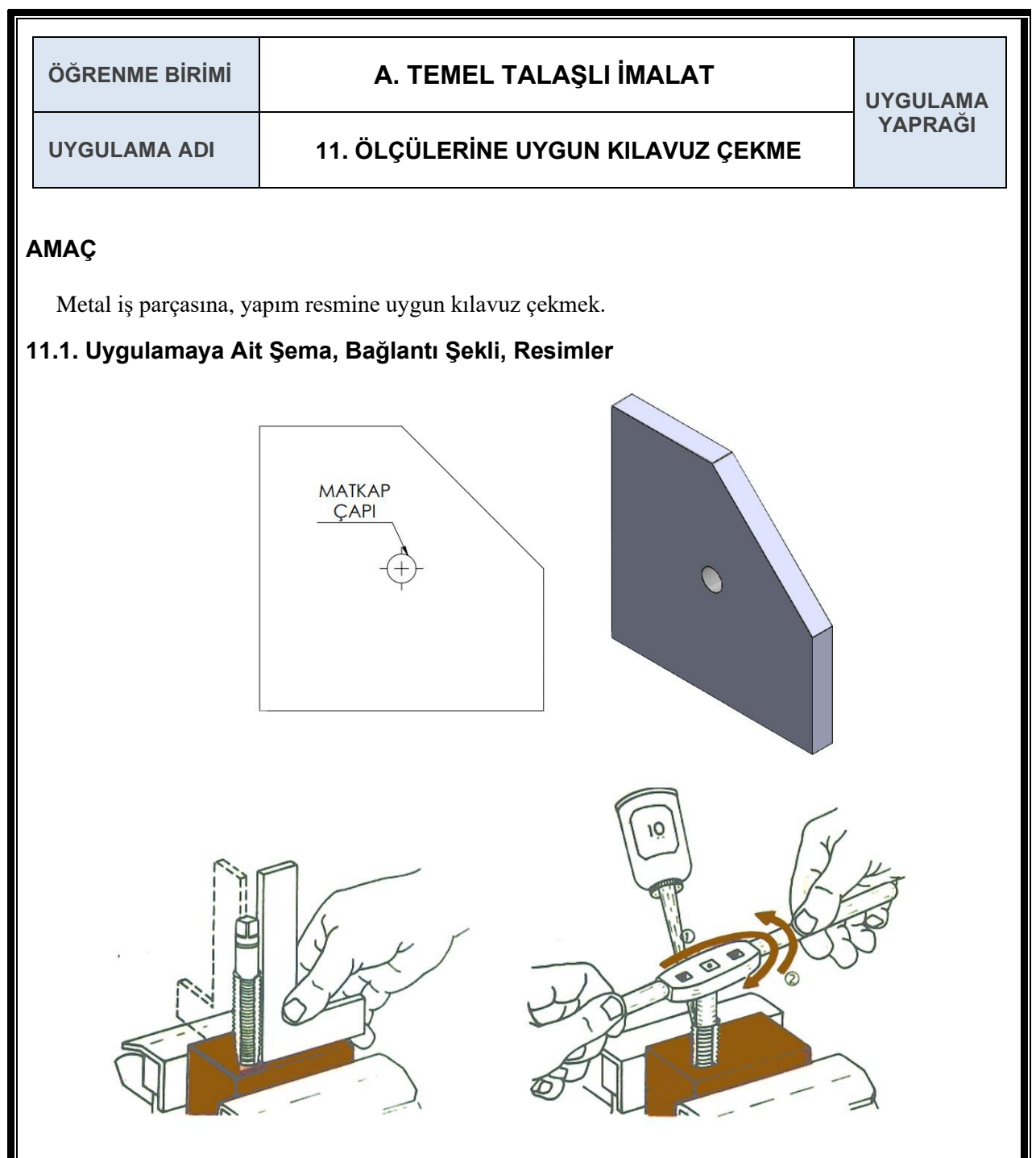

## **11.2. Kullanılacak Araç, Gereç, Makine, Avadanlık**

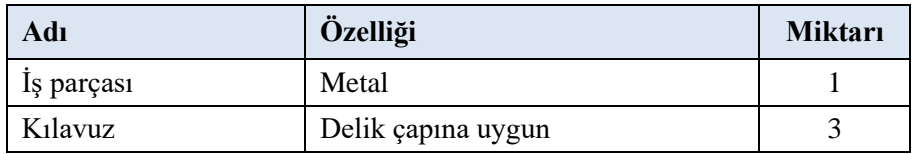

## **11.3. İşlem Basamakları**

- **1.** Metal iş parçasını delik üzerine istenilen ölçülerde kılavuz işlemi sırasıyla 1, 2 ve 3 numaralı kılavuzlarla yapılır.
- **2.** Parçaya istenildiği şekilde kılavuz çekilir ve teslim edilir.

# **11.4. Uygulamaya İlişkin Değerlendirmeler**

## **11.4.1. Alınan Değerler / Sonuç**

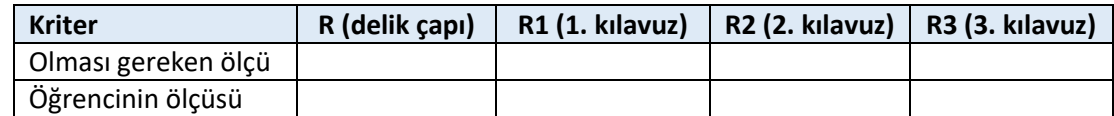

# **11.4.2. Kendinizi Değerlendirin**

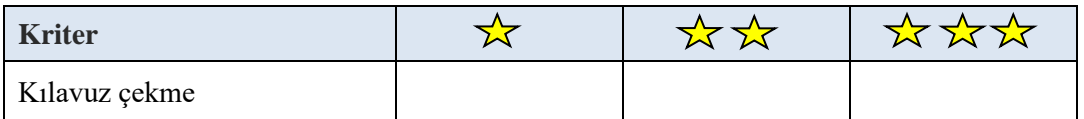

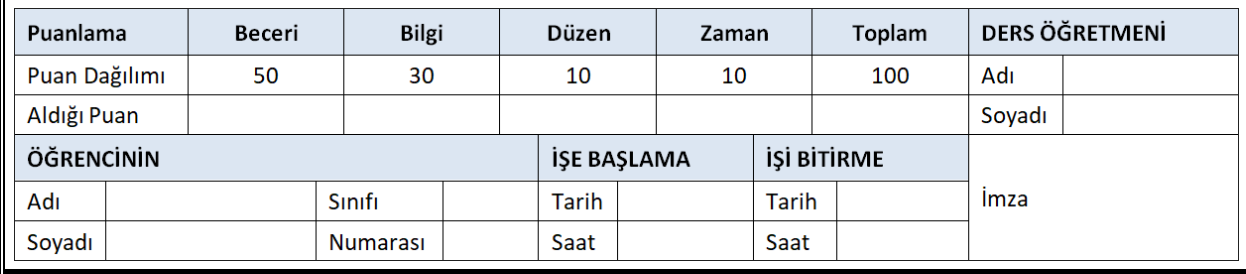

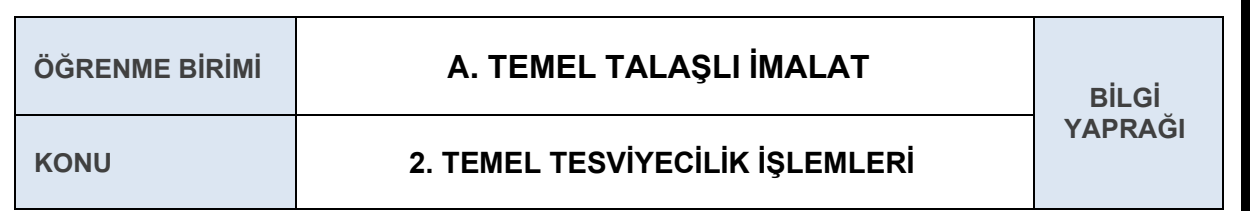

## **2.8 BÜKME İŞLEMİ**

**Bükme:** Metal sac ve boru malzemelerin kalıcı olarak şekillerinin değiştirilmesi işlemine denir. Endüstride birçok sistemin ana gövdesinin kaplanmasında, taşıyıcı kısımlarında, günlük hayatımızda metal boru ve profilden oluşan masa, sandalye, çerçeve vb. birçok yerde kullanılır.

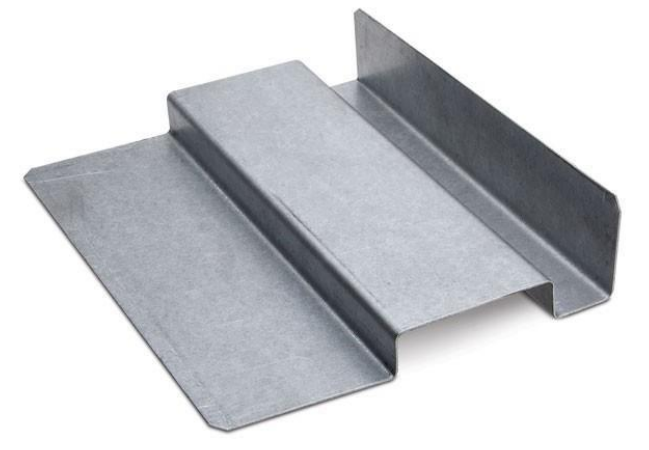

**Şekil 1.2.19:** Bükme işlemi uygulanmış sac malzeme

Bükme işlemini gerçekleştirmek için bükme aparatı ya da makinesi kullanılır. Kullanılma yeri ve taşıyacağı kuvvete göre birçok bükme şekli vardır. En çok kullanılan kenar bükme ve kenetleme bükmedir.

**Kenar Bükme:** Genellikle 90°lik bükmeler şeklindedir. Özellikle az kuvvete maruz kalan yerlerde, gövde olarak kullanılacak malzemelere şekil vermede ya da büyük sistemlerde, kaplama olarak kullanılacak parçaların kenarlarını sabitlemede kullanılır.

**Katlama ve Kenet Bükme:** Özellikle sac parçaların ya da profillerin birbirleri ile bağlantılarının yapıldığı ve sağlamlık istenen yerlerde kullanılır. Özel aparatlarla ya da bükme kalıpları ile yapılan bu işlem, diğer bükme şekillerine göre daha zordur ve daha fazla hassas hesaplamaların olmasını gerektirir.

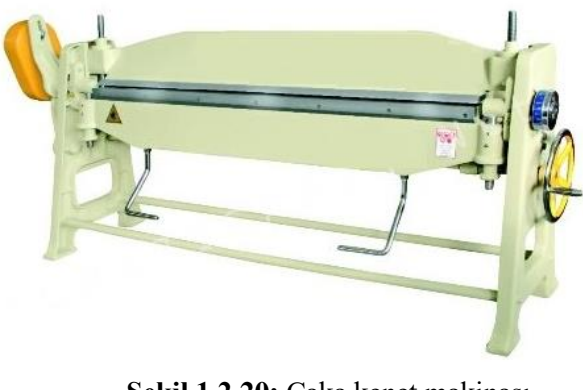

**Şekil 1.2.20:** Caka kenet makinası

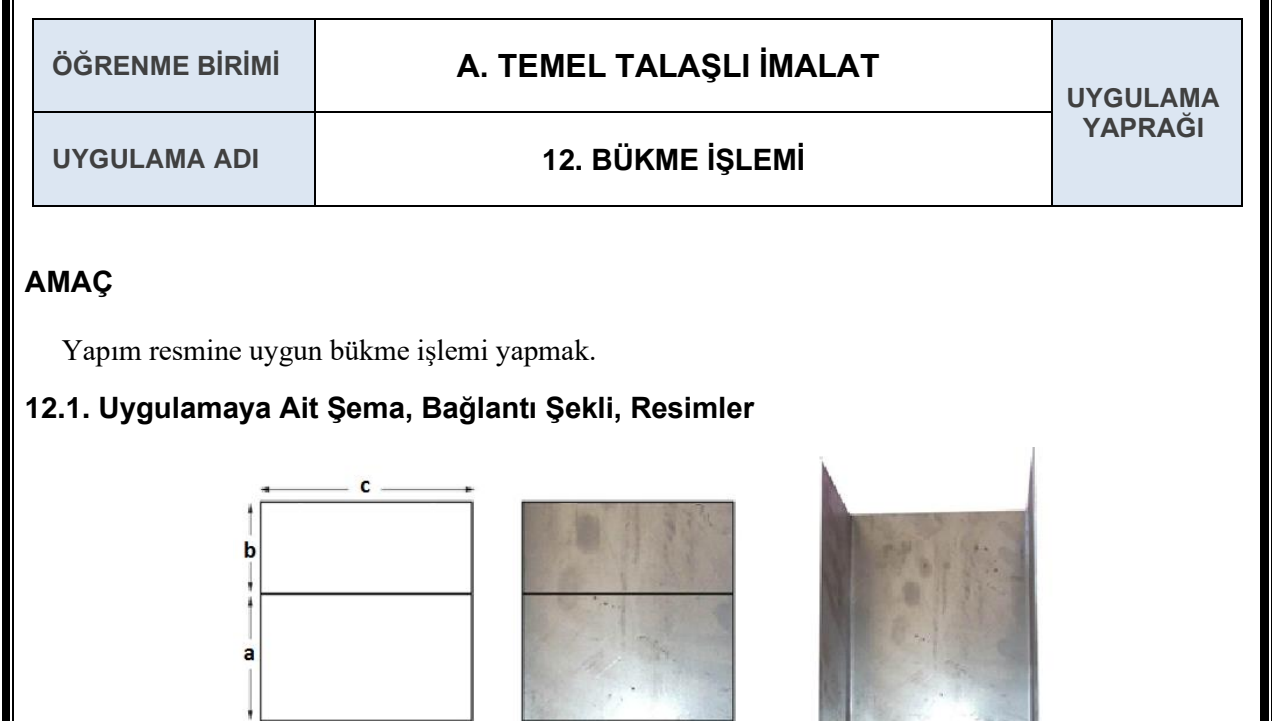

 $\sim$ 

## **12.2. Kullanılacak Araç, Gereç, Makine, Avadanlık**

 $\mathbf b$ 

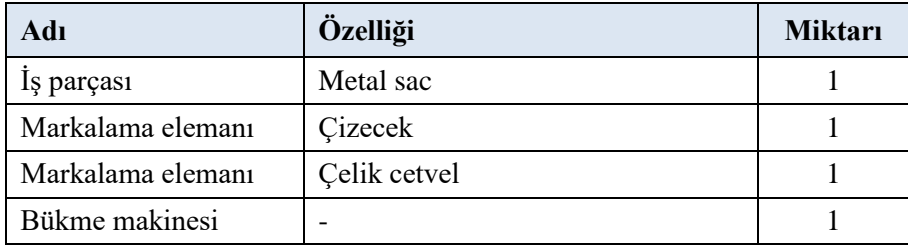

### **12.3. İşlem Basamakları**

- **1.** Ölçüsüne göre kesilmiş metal saçta çapaklar varsa eğe ile temizlenir.
- **2.** Çapaklardan arındırılmış metal sac, çelik cetvel ve çizgi aparatı ile istenilen ölçüde markalanır.
- **3.** Markalama işlemi yapılan noktalardan bükme işlemi gerçekleştirilir.

# **12.4. Uygulamaya İlişkin Değerlendirmeler**

### **12.4.1. Alınan Değerler / Sonuç**

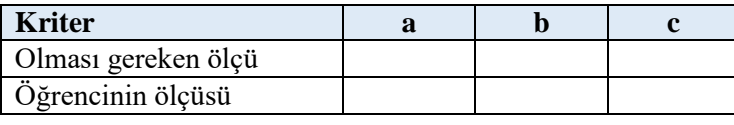

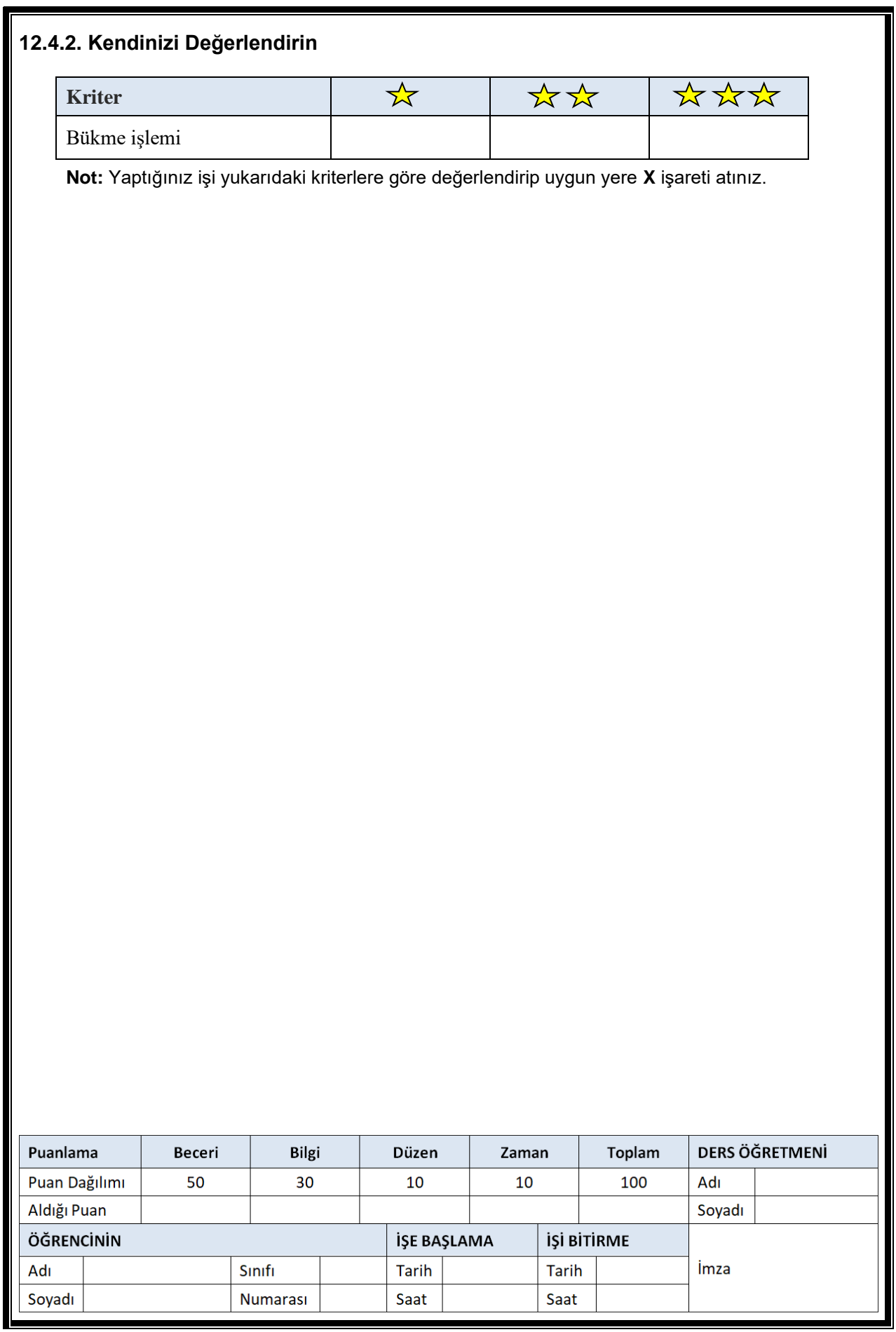

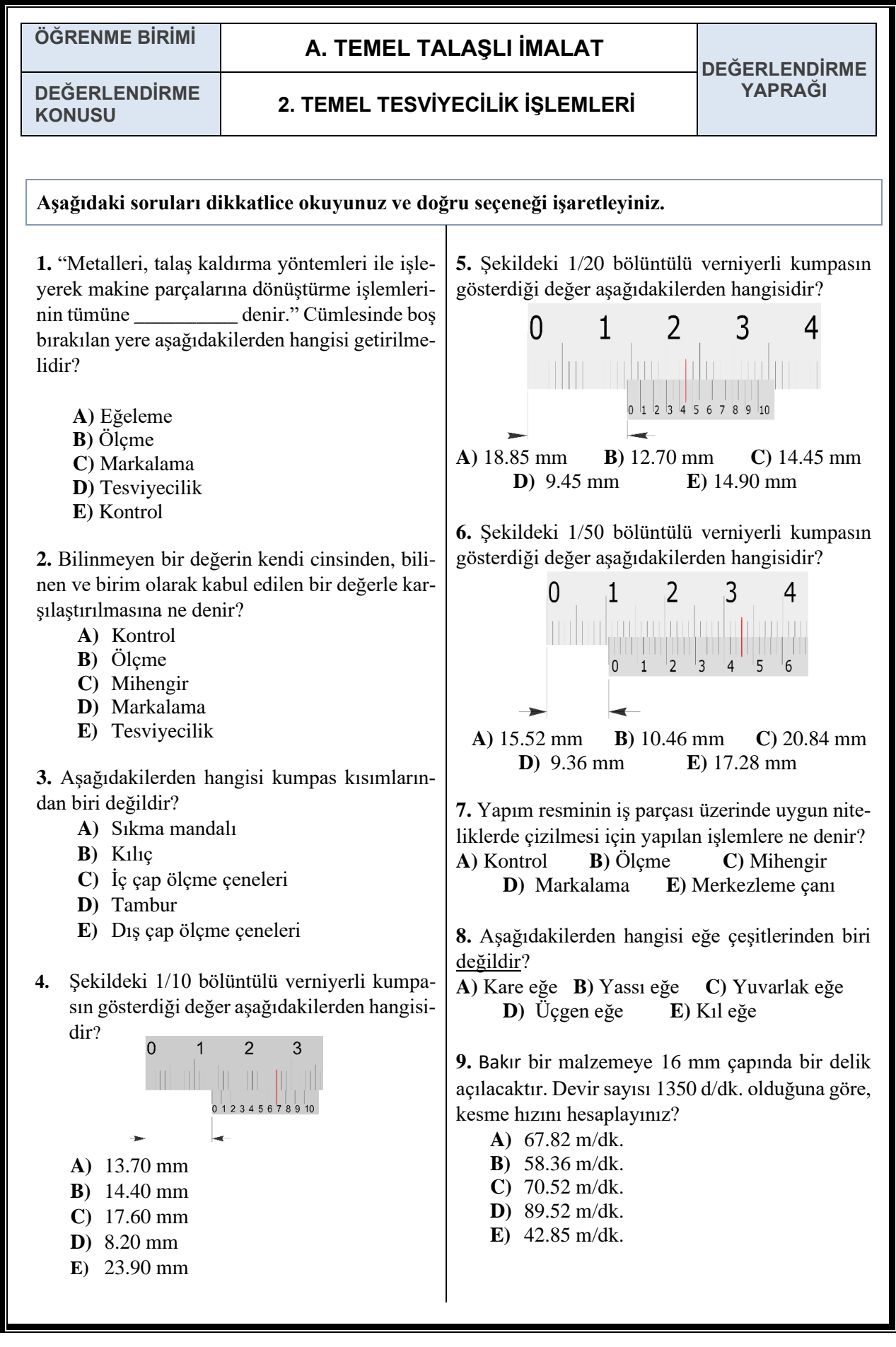

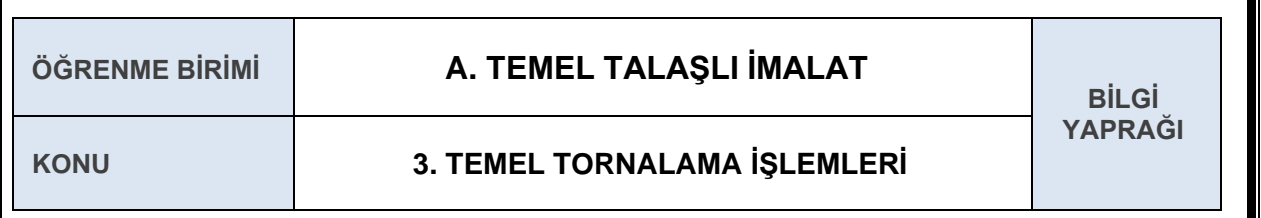

### **3.1 TORNA TEZGÂHI**

Kendi ekseni etrafında dönen bir iş parçası üzerinden doğrusal hareket eden bir kesici takım yardımıyla talaş kaldırma işlemine tornalama, bu işin yapıldığı tezgâha ise torna tezgâhı denir. İhtiyaç duyulan tornalamaya göre farklı torna tezgahları vardır. En çok üniversal torna tezgâhları kullanılmaktadır.

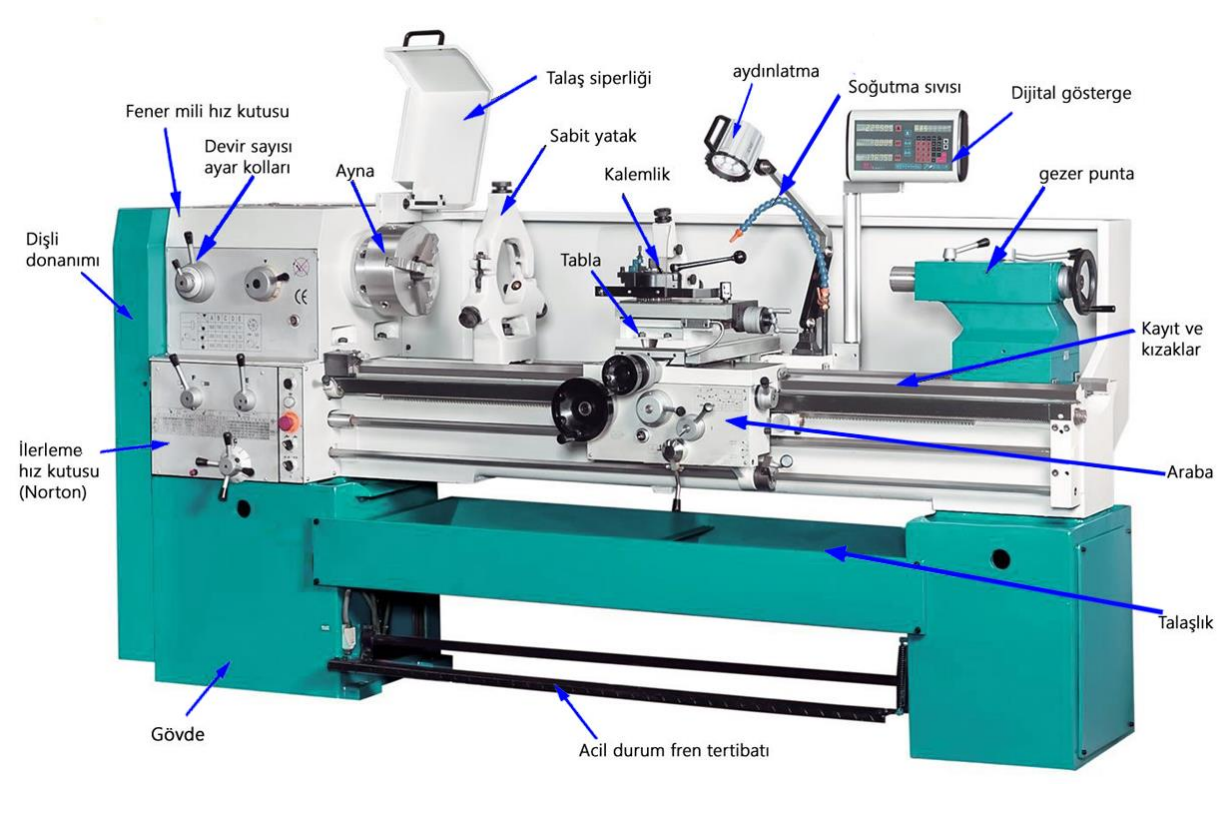

**Şekil 1.3.1:** Torna Tezgâh Kısımları

Torna tezgâhları genel olarak aşağıdaki altı kısımdan oluşmaktadır:

- 1. Ayna
- 2. Gövde
- 3. Araba
- 4. Gezer punta
- 5. Fener mili hız kutusu
- 6. İlerleme hız kutusu

### **3.1.1 Ayna**

İş parçasını sıkı ve emniyetli bir şekilde sabitleyerek parça üzerinde yapılmak istenilen işlemlerin gerçekleştirilmesini sağlar. İşlenecek olan parçaların şekillerine göre ayna çeşitleri bulunur. Torna aynaları manuel sıkılabildiği gibi hidrolik ve pnomatik modelleri de vardır.

Üç ayaklı üniversal aynalar; silindirik, üçgen, altıgen ve benzeri parçaların üç noktadan merkezlene bilmesi için kullanılır. Üniversal aynalarda bütün ayaklar aynı anda hareket eder.

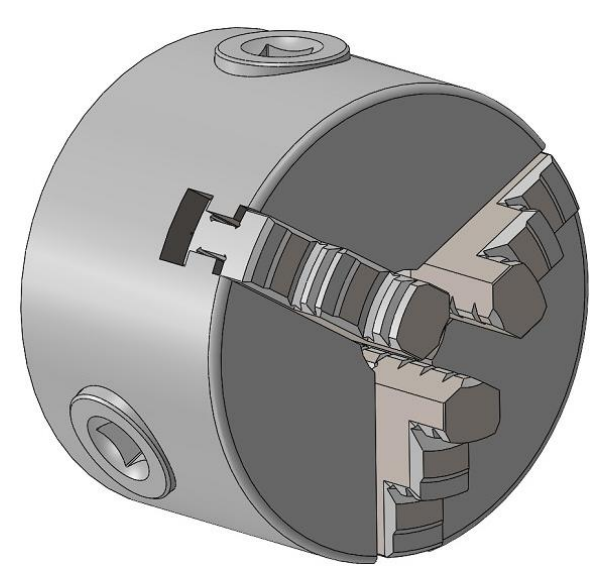

**Şekil 1.3.2:** Torna aynası

### **3.1.2 Gövde**

Gövde, tornanın dökümden yapılan ana bileşenidir. Yüksek dayanıma sahiptir ve esnemez. Tornanın tüm kısımlarını taşır ve üzerinde aşınmaya karşı dayanıklı ve hassas olarak tesviyesinde işlenmiş düz ve V kayışları bulunur. Torna tezgâhı üzerinde hareket eden (araba ve gezer punta) elemanların fener miline göre paralel konumda kalmasını sağlar.

### **3.1.3 Araba**

Araba, torna gövdesi ve kayıtları üzerinde boydan boya hareket eden kısımdır. Hareket, sağa veya sola ilerleme tekeri ile elle veya kontrol kolları ile otomatik olarak sağlanır.

### **3.1.4 Gezer Punta**

Torna kayıtları üzerinde yatay olarak hareket ederek kovana takılan konik punta ucu ile iş parçasına destek olup tornalama işlemi sırasında parçanın salınım yapmasını önler. Ayrıca çeşitli uçlar takılarak delik delme, konik tornalama, kılavuz çekme vb. işlemler içinde kullanılmaktadır.

#### **3.1.5 Fener Mili Hız Kutusu**

Fener mili, hız kutusu içerisinde fener milini ve ona hareket veren dişlileri barındırır ve tornalama işlemi için uygun devir sayıları kutudaki dişli düzenine göre ayarlanır. Dışında bulunan kollar sayesinde, torna üzerinde bulunan devir sayısı tablosundan yararlanılarak kollar uygun konuma getirilir ve istenen devir sayısı elde edilmiş olur.

#### **3.1.6 İlerleme Hız Kutusu**

Torna tezgâhında ana mil ve talaş milinin devir sayısını ayarlayarak dönme hareketi vermesine yarayan kademeli dişlileri barındırır. Ana mil, kesici takı ile otomatik olarak vida açma işleminde arabaya hareket veren mildir. Talaş mili ise talaş kaldırma işleminde otomatik ilerlemeler için kullanılan mildir.

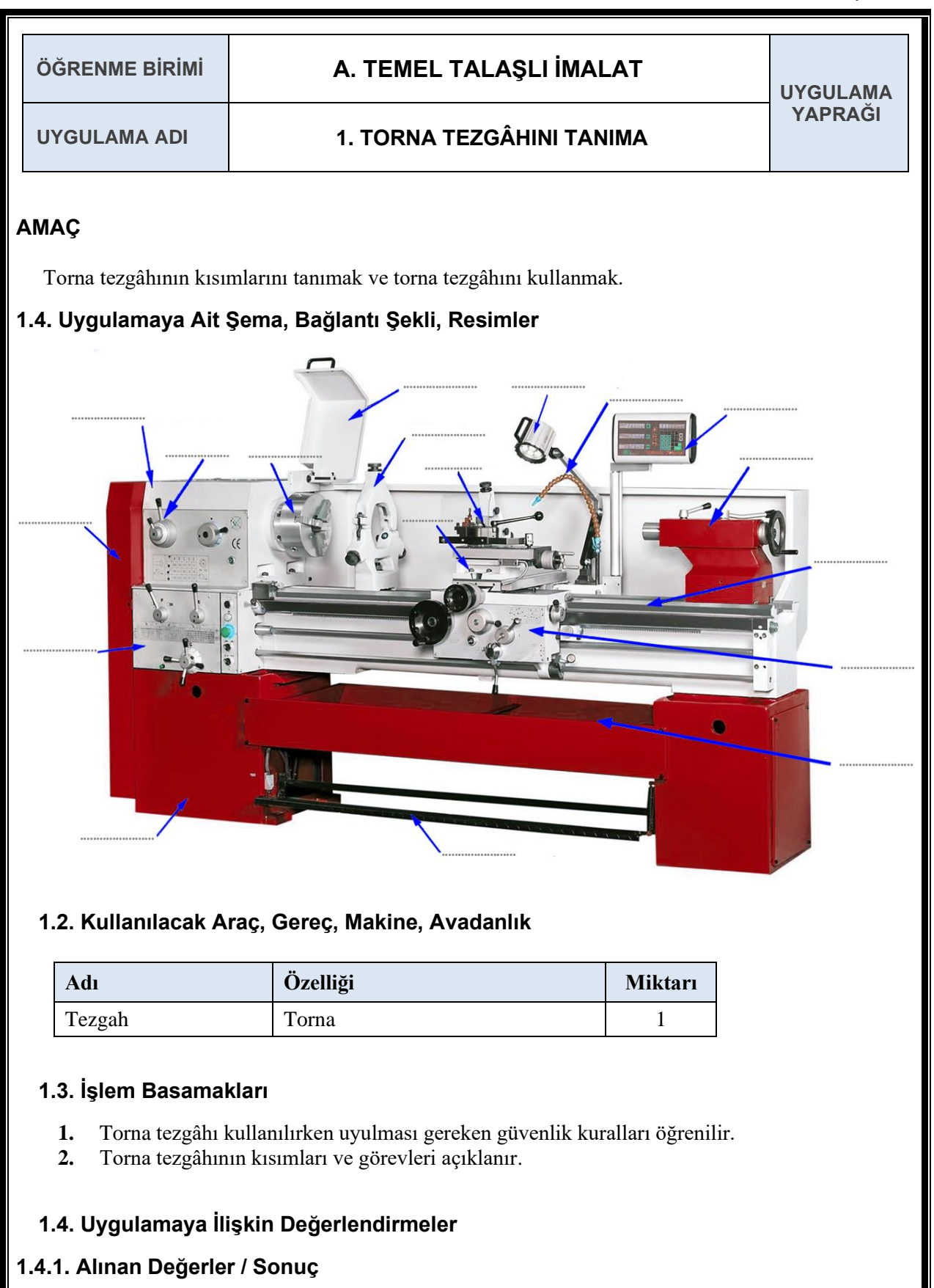

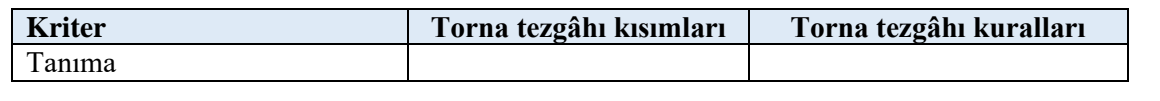

# **1.4.2. Kendinizi Değerlendirin**

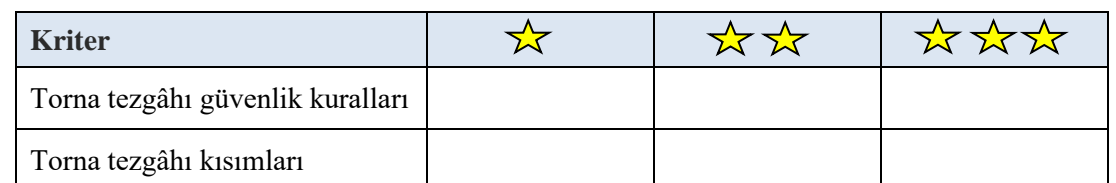

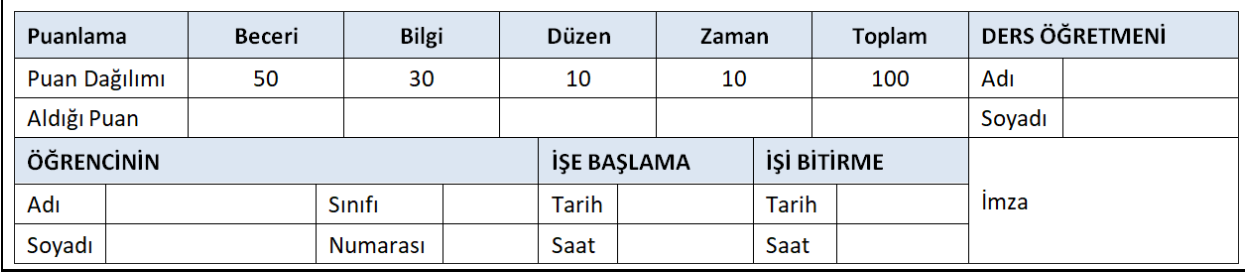

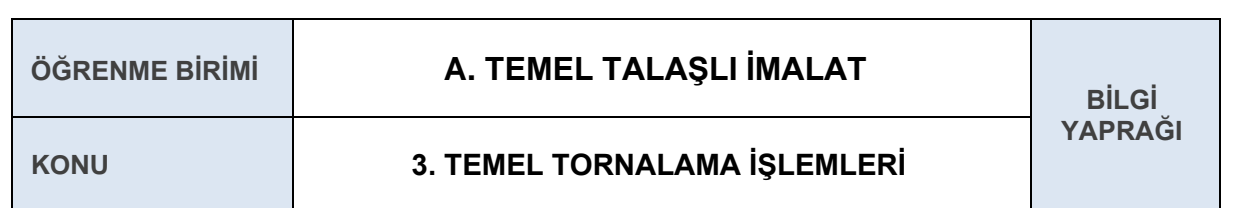

#### **3.2 DEVİR SAYISI VE İLERLEME MİKTARINI AYARLAMA**

**Devir Sayısı:** İş parçasının dakikada yaptığı dönme sayısıdır. Birimi "Devir / Dakika"dır.

**İlerleme Miktarı:** Torna kaleminin iş parçası eksenine paralel olarak bir devirde aldığı yoldur. Birimi mm / devir tabla ilerlemesi veya kesici uç ilerlemesi olarak da alınabilir.

Devir sayısı hesaplama:

 d=İş parçası çapı mm  $n = \frac{V*1000}{R*1000}$ ԉ∗d n= Devir Sayısı Devir/dk.  $V=$  Kesme H<sub>1</sub>z<sub>1</sub> mm/dk

İşlenen parçanın çapı sürekli olarak değişeceği için devir sayısının da sürekli değişmesi gerekmektedir. Üniversal torna tezgâhlarında bu mümkün olamayacağı için ortalama çap alınır ve torna tezgahına uygun devir belirlenir

Formülde bulunan kesme hızı, iş parçasının imâl edildiği malzeme ve kesici takımın çeşitlerine göre hazırlanmış olan tablodan seçilir.

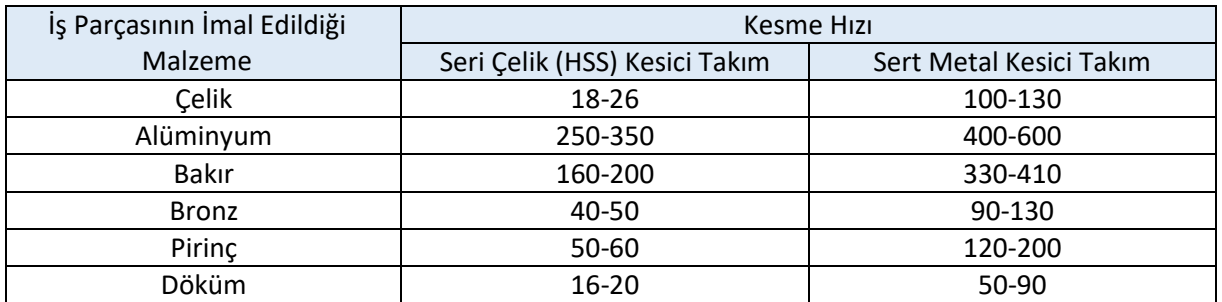

**Tablo 1.3.1:** Kesme hızı tablosu

İlerleme miktarı hesaplama:

 $f = \sqrt{8 r R_z}$ 

r=Kalem uç radüsü (mm)  $R_z$ = Ortalama yüzey pürüzlülüğü (µm)

u = n. f u= İlerleme hızı (mm/dk.) f=İlerleme miktarı (mm/devir) n=Devir sayısı (devir/dk.)

**Örnek:** Çapı 100 mm olan pirinç iş parçası sert metal kalem kullanılarak 70 mm'ye düşürülecektir. Tezgâha verilmesi gereken devir sayısını hesaplayınız.

D=100 mm  $D_k = 70$  m  $V = 120$  mm/dk.

$$
D = \frac{D + D_k}{2} = \frac{100 + 70}{2} = 85 \text{ mm}
$$
\n
$$
N = \frac{1000.V}{\pi.D} = \frac{1000.120}{\pi.85} \approx 450 \text{ devir/dk.}
$$

 Bizim torna makinamızı kullanarak işlemi yapmamız gerekseydi tornamızda 450 devir/ dakika ayarı olmadığından 535 devir / dakika kullanılırdı.

**Örnek:** Çapı 70 mm olan çelik iş parçası 50 mm'ye 0,4 mm uç radüsü olan seri çelik (HSS) uçla Ra: 2,6 mikron yüzey kalitesinde işlenecektir. Tezgâha verilecek ilerleme hızını (U) mm/dk. cinsinden hesaplayınız.

D= 70 mm  $D_k$ = 50 mm r= 0,4 mm V= 18 (Tablo 1.3.1) alınmıştır.  $R_a$ = 2,6 µm= 0,0026 mm

$$
D = \frac{D + D_k}{2} = \frac{70 + 50}{2} = 60 \text{ mm}
$$
  
\n
$$
N = \frac{1000.V}{\pi.D} = \frac{1000.18}{\pi.60} \approx 95 \text{ devir/dk.}
$$
  
\n
$$
f = \sqrt{8. r. R_a} = \sqrt{8. 0.4 \cdot 0.0026} = 0.091 \text{ mm/devir}
$$
  
\n
$$
U = N. f = 95.0091 = 8.645 \text{ mm/dk.}
$$

## **3.3 KESİCİ TAKIMLAR**

Kesici takımlar, tornaya kater yardımı ile bağlanarak iş parçasının üzerinden talaş kaldırarak şekil veren tezgâh bileşenidir. Kullanılan kesiciler yapılan tornalama işlemine göre isimlendirilir. Başlıca kullanılan takımlar şekil 1.3.4'te görülmektedir.

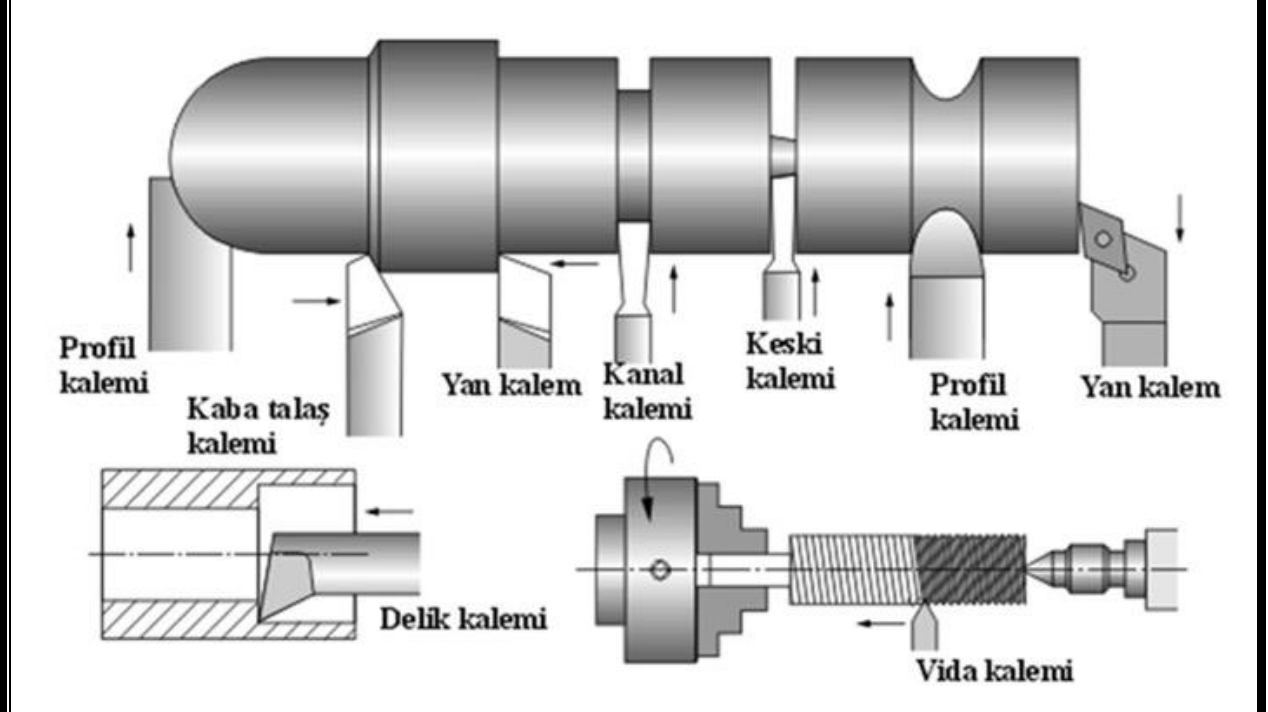

**Şekil 1.3.3:** Torna tezgâhında kullanılan kesici takımlar

### **3.3.1 Kesici Takım Çeşitleri**

Günümüz sanayisindeki rekabet ortamı, gelişen teknoloji nedeniyle meydana gelen talaş kaldırma yöntemlerinin çeşitliliği ve farklılıkları sonucunda metalik olan ve metalik olmayan çok sayıda kesici takım malzemesinin geliştirilmesini sağlamıştır. Birçok uygulama için birden fazla takım malzemesi uygun olabilir. Sonuç olarak takım seçimi malzemenin kolay temin edilebilirliği ve ekonomikliğine bağlıdır.

Kesici takım çeşitleri; takım çeliği, yüksek hız çelikleri (HSS), sert maden uçlu kesiciler, seramik kesiciler, kübik bor nitrür (CBN) ve elmas kesicilerdir.

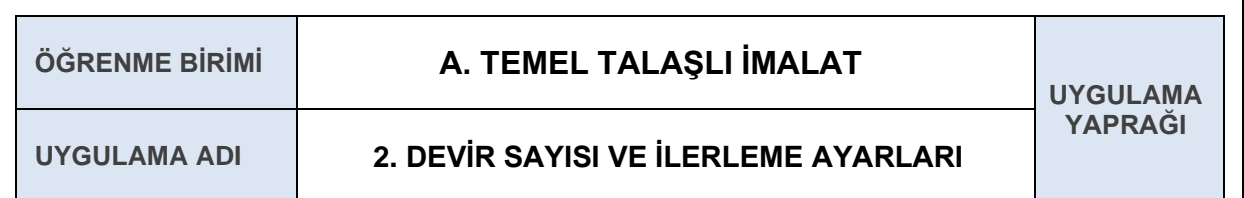

### **AMAÇ**

Torna tezgâhında uygun devir sayısı ve ilerleme miktarını belirlemek.

#### **2.1. Uygulamaya Ait Şema, Bağlantı Şekli, Resimler**

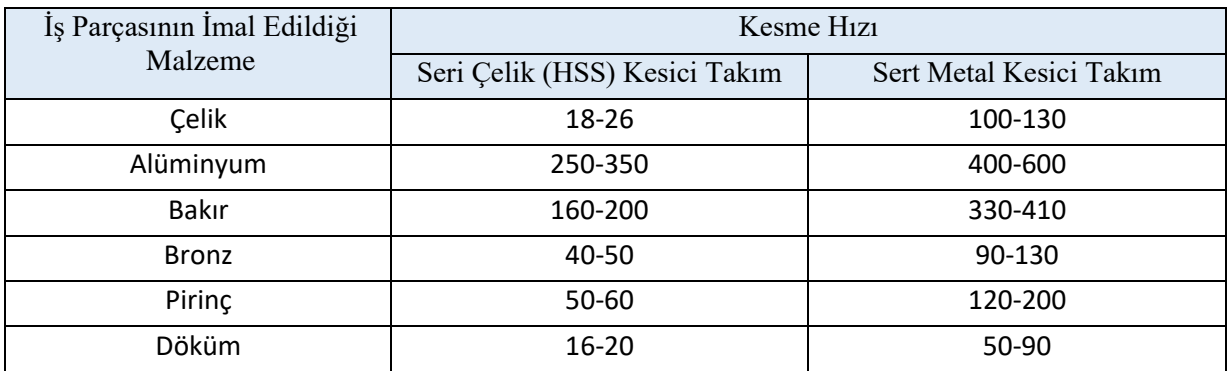

## **2.2. Kullanılacak Araç, Gereç, Makine, Avadanlık**

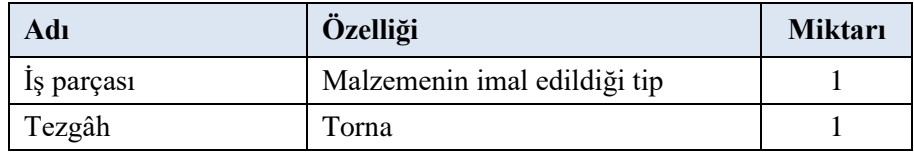

## **2.3. İşlem Basamakları**

- **1.** Verilen tablo ve örnek dikkatli bir şekilde incelenir.
- **2.** Kesme hızı ve devir sayısı hesaplanır.

## **2.4. Uygulamaya İlişkin Değerlendirmeler**

### **2.4.1. Kendinizi Değerlendirin**

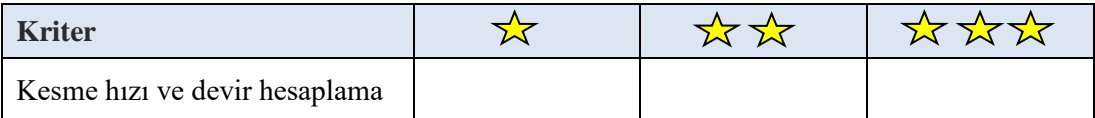

#### **2.4.2. Alınan Değerler / Sonuç**

Çapı 120 mm olan bronz iş parçası sert metal kalem kullanılarak 80 mm'ye düşürülecektir. Tezgâha verilmesi gereken devir sayısını hesaplayınız.

 Çapı 50 mm olan çelik iş parçası 30 mm'ye 0,5 mm uç radüsü olan seri çelik (HSS) uçla Ra: 1,8 mikron yüzey kalitesinde işlenecektir. Tezgâha verilecek ilerleme hızını (U) mm/dakika cinsinden hesaplayınız.

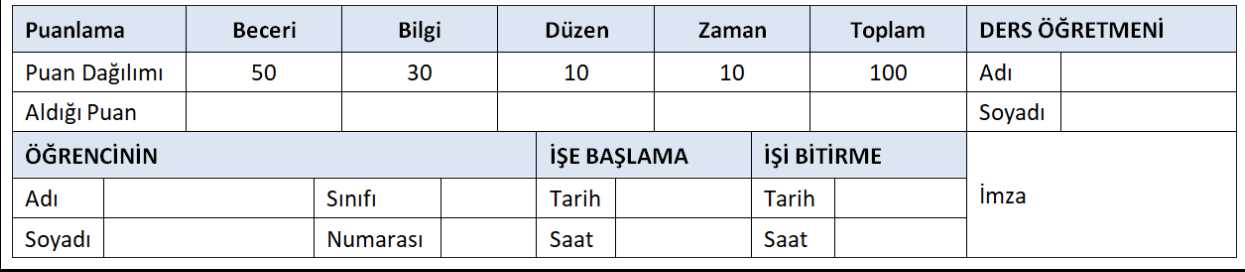

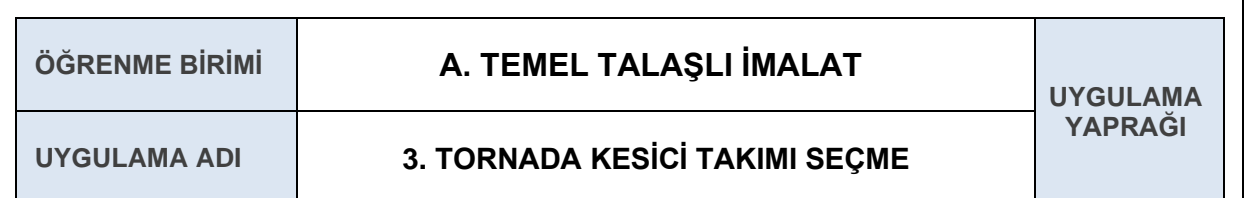

### **AMAÇ**

Torna tezgâhında yapılacak işe uygun kesici takımı seçmek.

#### **3.1. Uygulamaya Ait Şema, Bağlantı Şekli, Resimler**

Uygulamalarda kullanacağınız kesici takımları Şekil 1.3.3'e bakarak belirleyiniz. Belirlediğiniz kesici takımları aşağıya sıralayınız.

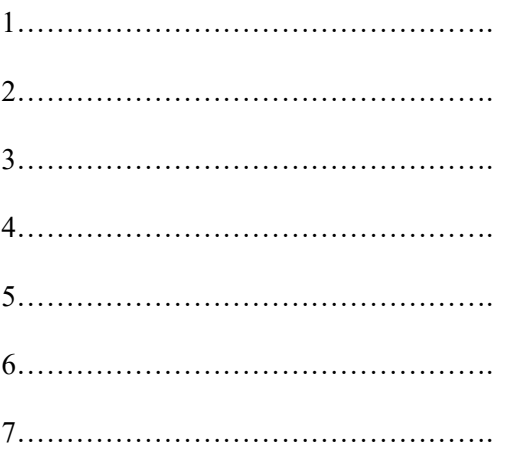

### **3.2. Kullanılacak Araç, Gereç, Makine, Avadanlık**

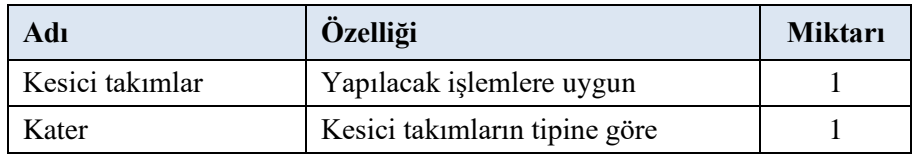

#### **3.3. İşlem Basamakları**

- **1.** Yapılacak işleme uygun kesici takımlar belirlenir.
- **2.** Kesici takıma uygun kater seçilir.

#### **3.4. Uygulamaya İlişkin Değerlendirmeler**

#### **3.4.1. Alınan Değerler / Sonuç**

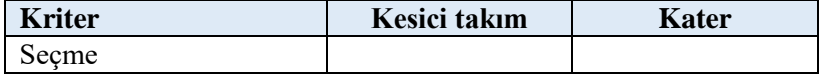

# **3.4.2. Kendinizi Değerlendirin**

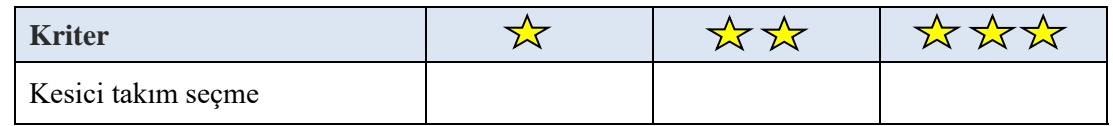

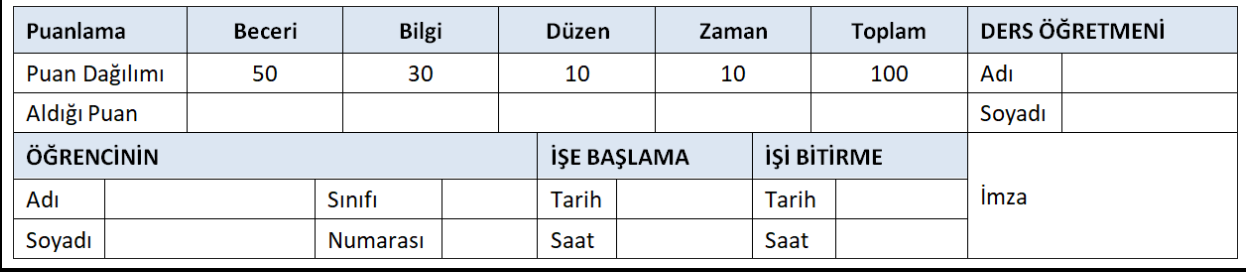

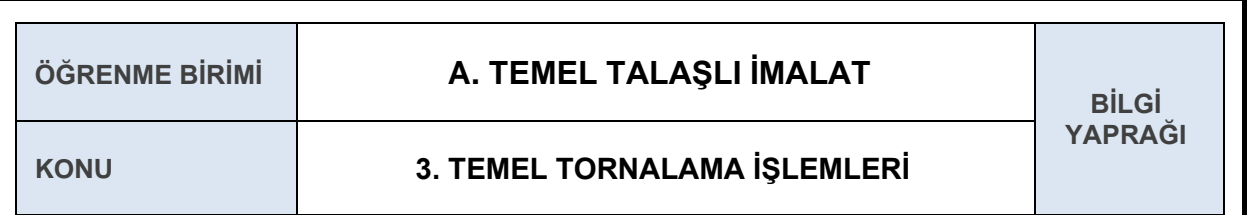

## **3.4 TORNA KALEMİNİ PUNTA YÜKSEKLİĞİNDE BAĞLAMA**

Torna kalemini punta yüksekliğinde bağlamak için öncelikle kalemin kalemliğe nasıl bağlandığını bilmemiz gerekmektedir. Kalem direkt olarak kalemliğe bağlanabildiği gibi kater yardımı ile de bağlanabilir. Şekil 1.3.4'te kalem veya katerin nasıl bağlanması gerektiği görülmektedir.

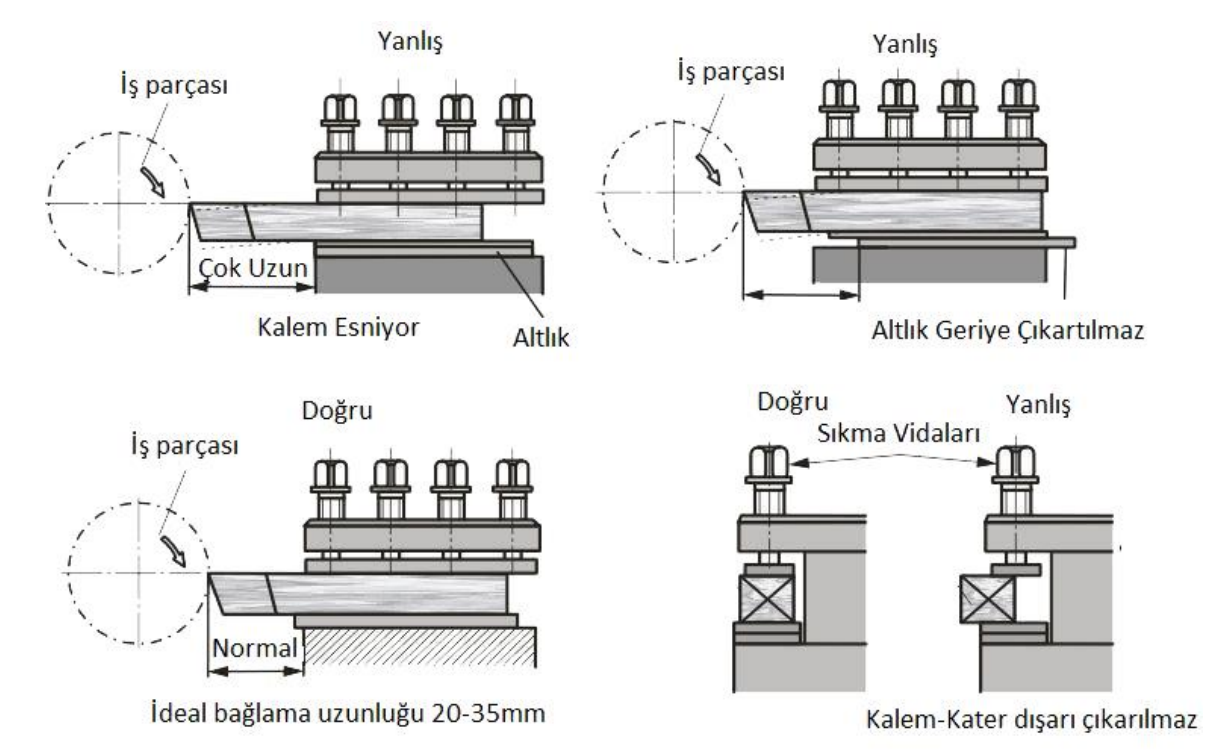

**Şekil 1.3.4:** Kalem ve katerin bağlanması

Tornalama işleminin sağlıklı yapılabilmesi için kesici takımın punta yüksekliğinde bağlanması gerekmektedir.

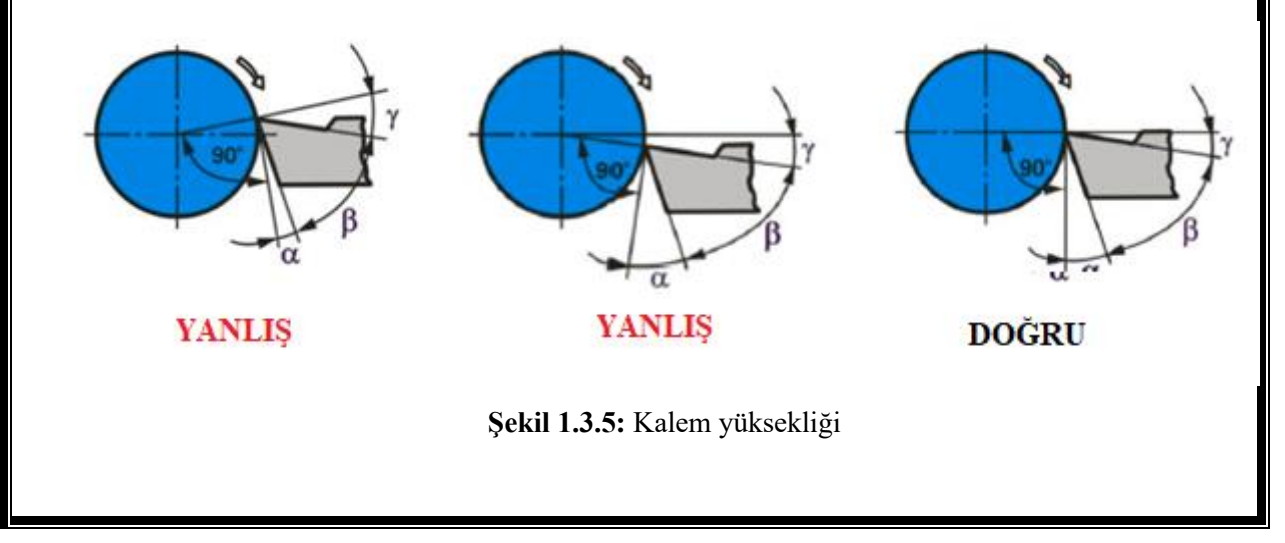
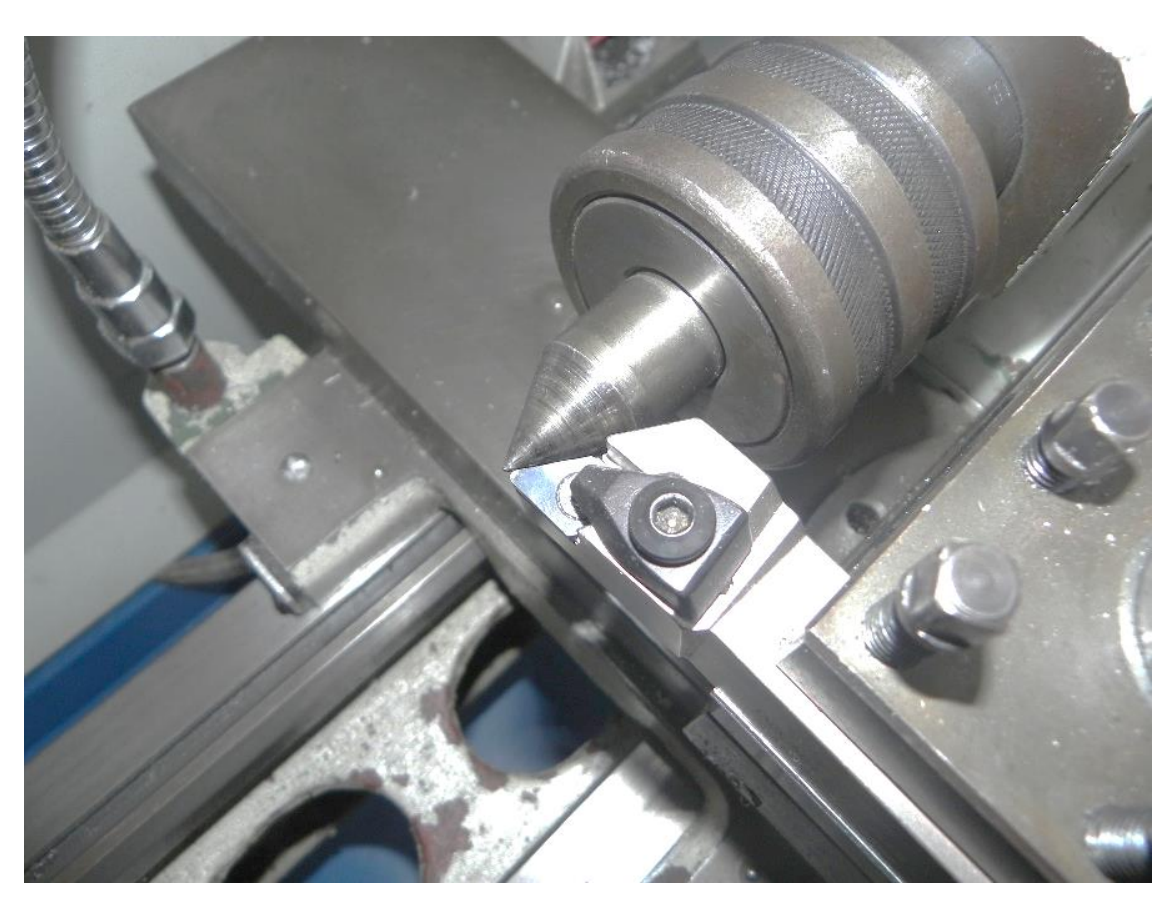

**Şekil 1.3.6:** Punta yüksekliğinde bağlanmış kesici takım

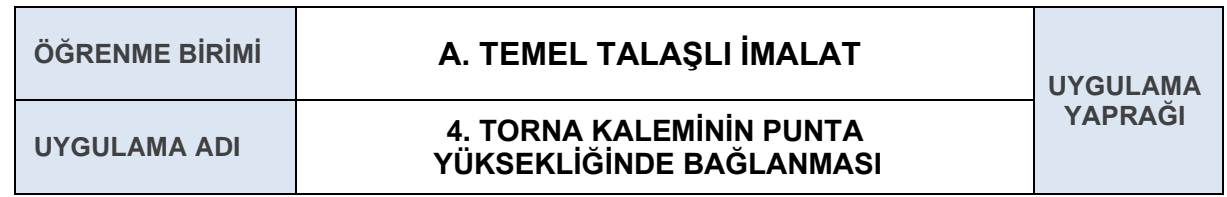

Torna tezgâhında kullanılan kesici takımları punta yüksekliğinde bağlamak.

### **4.1. Uygulamaya Ait Şema, Bağlantı Şekli, Resimler**

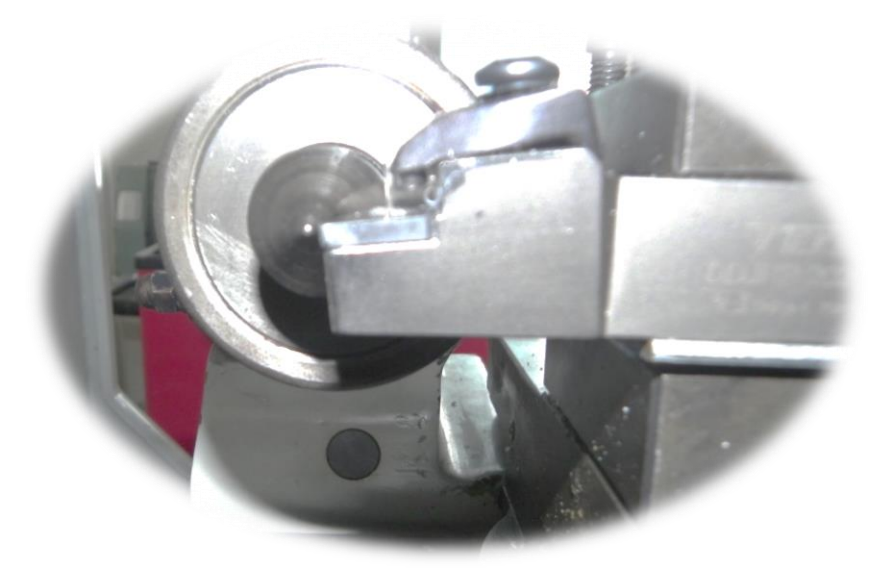

## **4.2. Kullanılacak Araç, Gereç, Makine, Avadanlık**

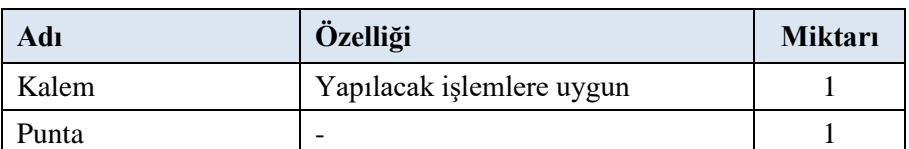

- **1.** Kesici takımı katere bağlanır ve kater de kalemliğe bağlanır.
- **2.** Punta ve araba yan yana getirilir ve kalemin punta ile olan yüksekliği kontrol edilir.
- **3.** Kalemlik üzerindeki sıkma vidaları ile katerin punta yüksekliğinde olması sağlanır.
- **4.** Kater punta yüksekliğinin altında ise katerin altına uygun altlık yerleştirilir ve kalemlik üzerindeki sıkma vidaları ile katerin punta yüksekliğinde olması sağlanır.

# **4.4.1. Alınan Değerler / Sonuç**

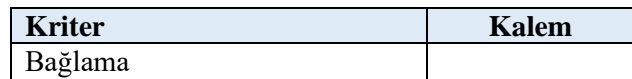

# **4.4.2. Kendinizi Değerlendirin**

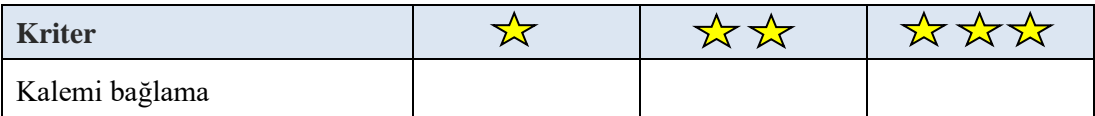

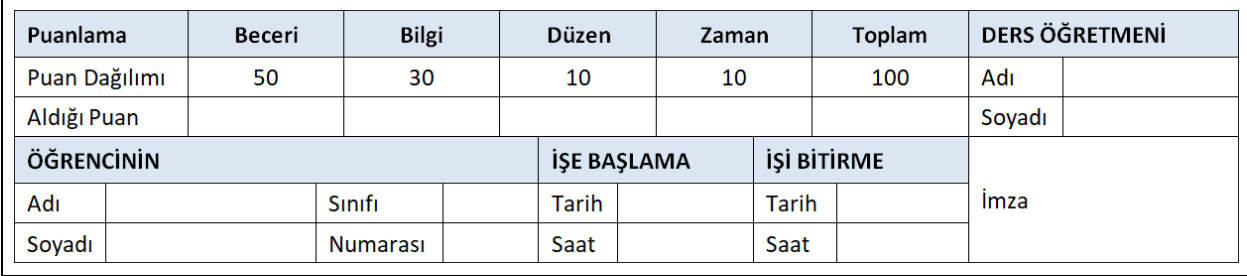

## **3.5 TORNALAMA İŞLEMLERİ**

Kendi ekseni etrafında dönen bir iş parçası üzerinden doğrusal hareket eden bir kesici takım yardımıyla talaş kaldırma işlemine tornalama denir.

İş parçası üzerinde yapılan işlemlerin çeşitleri şunlardır:

- Alın tornalama
- ◆ Punta deliği delme
- ◆ Yüzey tornalama
- $\triangle$  Kademeli tornalama
- $\sqrt{\ }$  Konik tornalama
- ◆ Delik delme

#### **3.5.1. Alın Tornalama**

İş parçasının alın yüzeylerinin düz ve pürüzsüz işlenmesi ve parçanın istenen uzunluğa getirilmesi için yapılan torna işlemine alın tornalama denir.

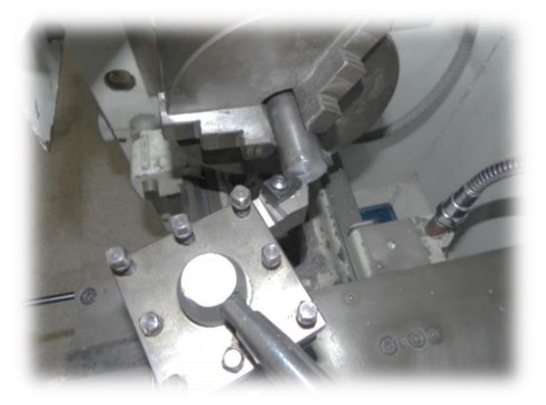

**Şekil 1.3.7:** Alın tornalama işlemi

## **3.5.2. Punta Deliği Delme**

Punta matkabı, iki tarafı matkap şeklindedir ve sadece punta deliği açmak için özel olarak yapılmış bir matkap çeşididir. Uçları kısa ve gövdesi kalın olduğundan delme esnasında sapma yapmaz. Punta matkapları punta deliği açma görevinin dışında deliklere havşa açmak ve hassas delinecek deliklere bir merkez deliği açmak için de kullanılabilir.

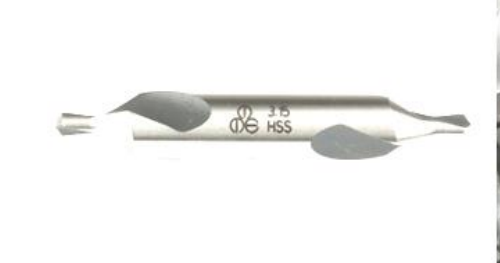

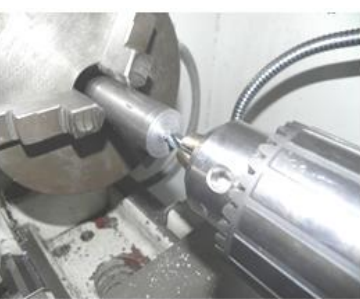

**Şekil 1.3.8:** Punta deliği delme

# **3.5.3. Yüzey Tornalama**

İş parçasının yüzeylerinin düz ve pürüzsüz işlenmesi ve parçanın istenen çap uzunluğuna getirilmesi için yapılan torna işlemine yüzey tornalama denir. Yüzey tornalama için takımın ilerleme hareketi iş parçasının ekseni boyunca devam eder.

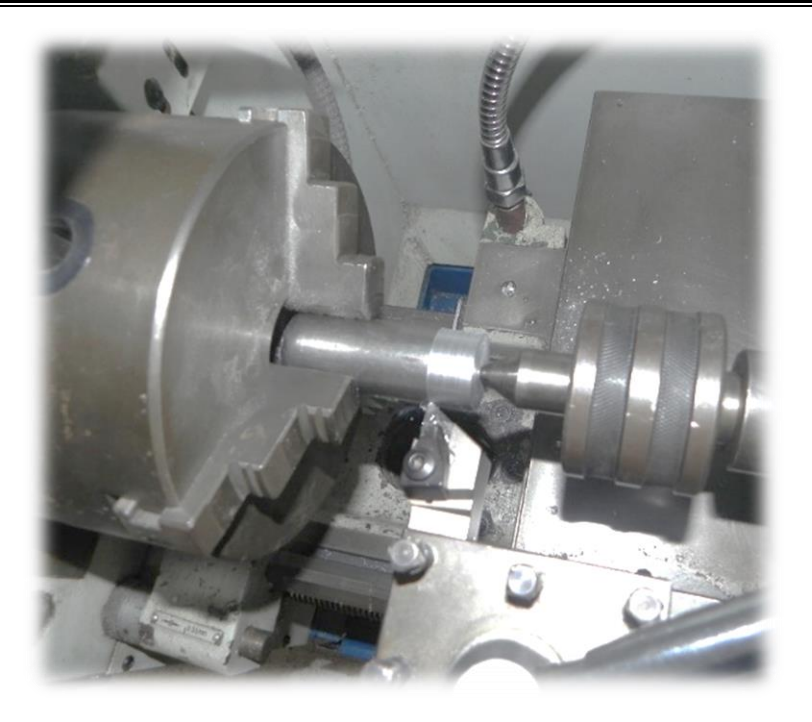

**Şekil 1.3.9:** Yüzey tornalama

# **3.5.4. Kademeli Tornalama**

İş parçası üzerindeki iki veya daha fazla farklı çap ölçülerinde tornalama işlemine **kademeli tornalama** denir. Yüzey tornalama işleminin farklı çaplar için aynı kalemle veya farklı kalemle iş parçasının farklı çapları için tekrar edilmesi olarak düşünülebilir.

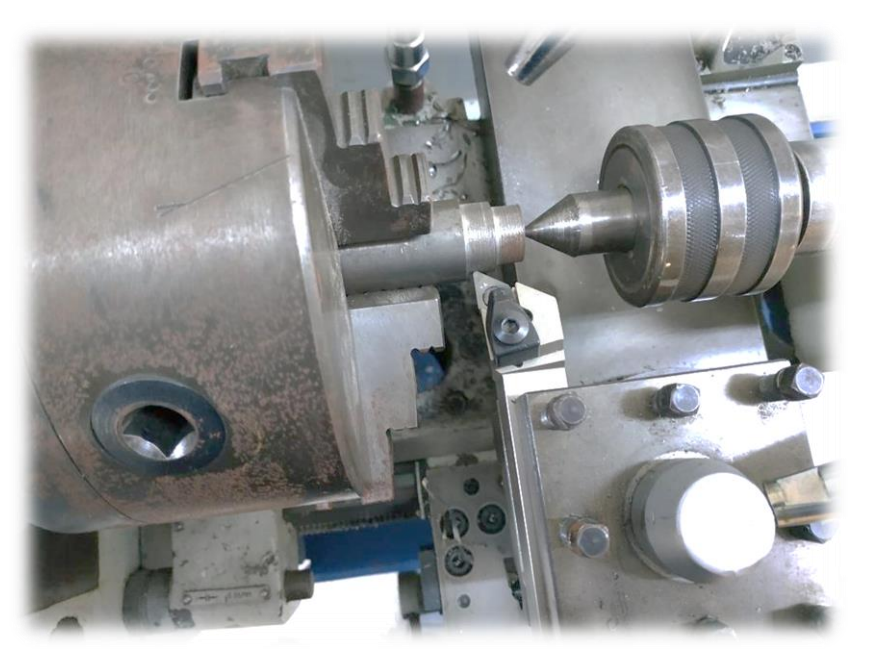

**Şekil 1.3.10:** Kademeli tornalama

# **3.5.5. Konik Tornalama**

İş parçasının dairesel hareketine karşılık, kesici takımın ayna eksenine açılı hareketi ile oluşan tornalama işlemine **konik tornalama** denir. Konik tornalama dört farklı yöntemle yapılabilir. Yaygın olarak siper (suport) çevrilerek yapılan yöntemdir.

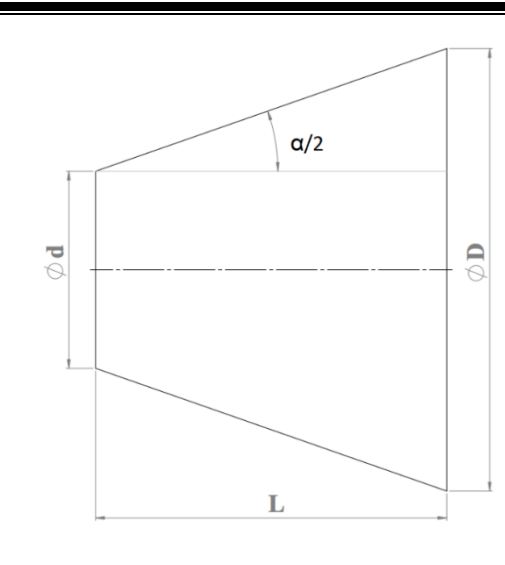

$$
tg \propto /2 = \frac{D - d}{2L}
$$

 $\alpha/2 =$  Sport' a verilecek açı D= Büyük çap (mm) d=Küçük çap (mm) L= Konik boyu (mm)

#### **Örnek**:

Büyük çapı 30 mm, küçük çapı 15 mm ve konik boyu 30 mm olan parça, torna tezgâhında sport çevrilerek konik tornalama işlemi yapılmak isteniyor. Sporta verilmesi gereken açıyı hesaplayınız.

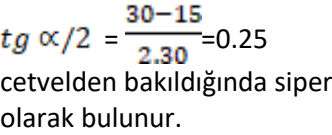

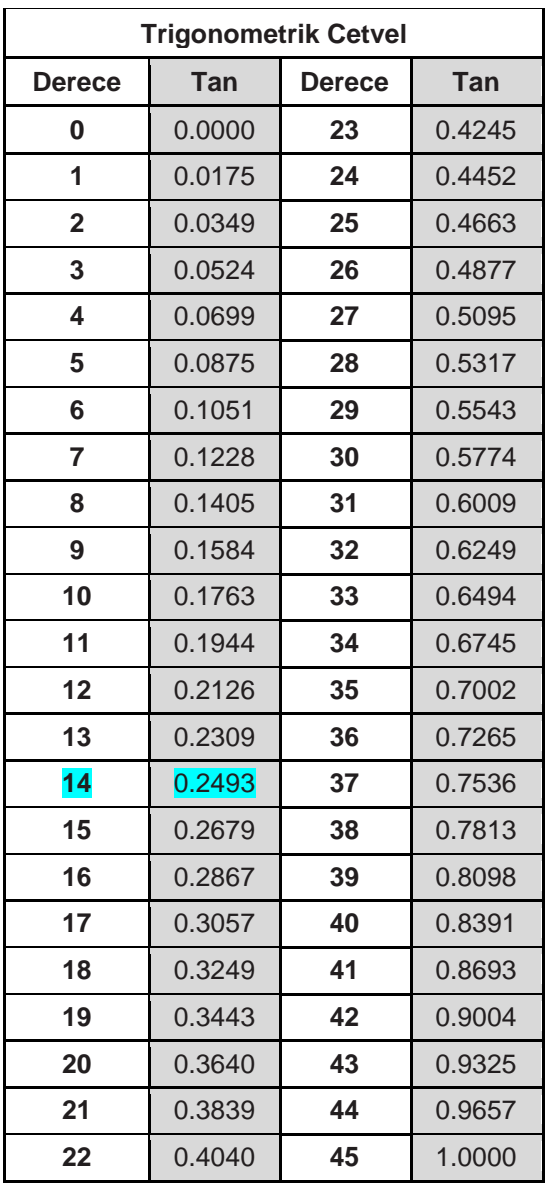

Trigonometrik

açımız yaklaşık 14°

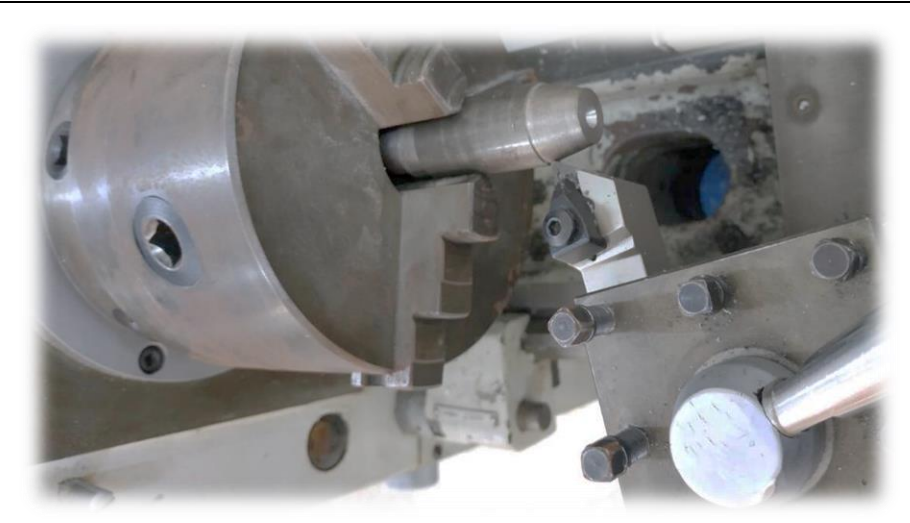

**Şekil 1.3.11:** Siper (suport) döndürülerek konik tornalama

# **3.5.6. Delik Delme**

Delik delme işlemi, talaşlı üretim tekniklerinden biridir. Matkap adı verilen kesici takımlarla metal ya da metal dışı iş parçalarının alın yüzeyine silindirik delik açma işlemidir. Gezer puntaya mandren yardımı ile bağlanmış matkap, aynaya bağlanmış parçanın delinmesini sağlar.

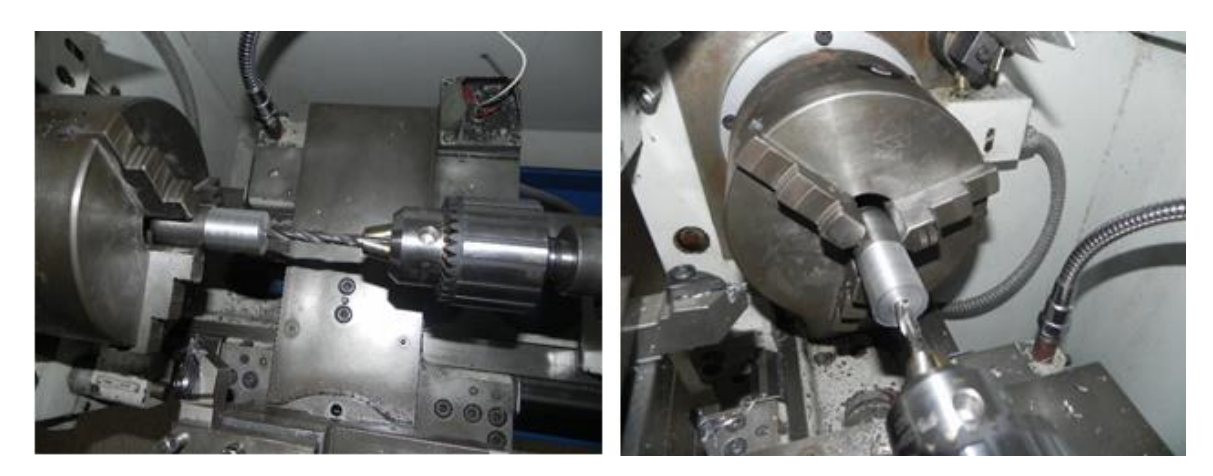

**Şekil 1.3.12:** Tornada delik delme

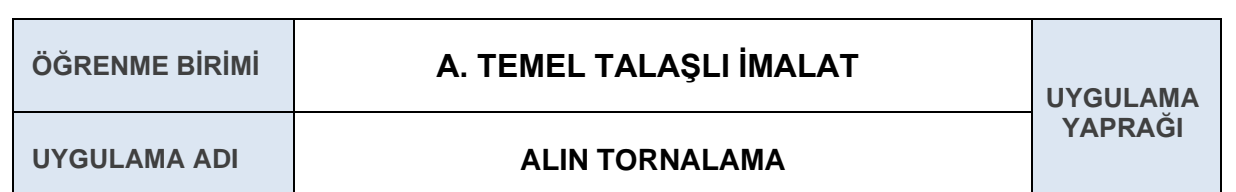

Torna tezgâhında yapım resmine uygun alın tornalama işlemi yapmak.

## **5.1. Uygulamaya Ait Şema, Bağlantı Şekli, Resimler**

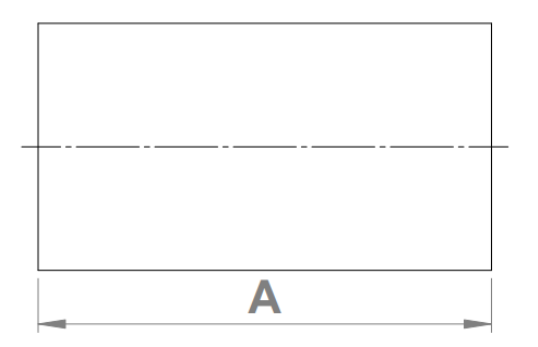

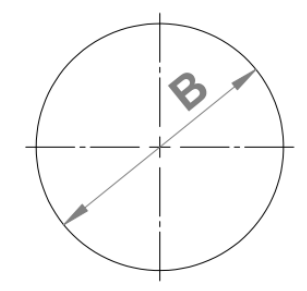

## **5.2. Kullanılacak Araç, Gereç, Makine, Avadanlık**

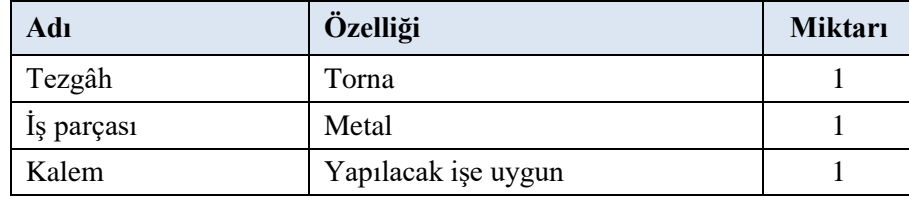

- **1.** İş parçası sıkı ve emniyetli bir şekilde aynaya bağlanır.
- **2.** Alın tornalamaya uygun kalem, kalemliğe punta yüksekliğinde bağlanır.
- 3. Kalemliğe yaklaşık 10° lik açı verilir.
- **4.** Araba ile kalem iş parçasının merkezine yakın bir noktaya getirilir.
- **5.** Tezgâh uygun devir sayısında ayarlanır ve çalıştırılır.
- **6.** Siper (sport) yardımı ile kesici takıma uygun talaş derinliği verilir ve tabla yardımı ile kalem merkezden dışarıya doğru çekilir. Kalem tekrar merkeze götürülür ve siper yardımı ile tekrar talaş derinliği verilir, yapılan işlemler parça uygun boya gelinceye kadar tekrarlanır.
- **7.** Parça uygun boya getirildikten sonra araba yardımı ile kalem uzaklaştırılır ve tezgâh durdurulur.

# **5.4.1. Alınan Değerler / Sonuç**

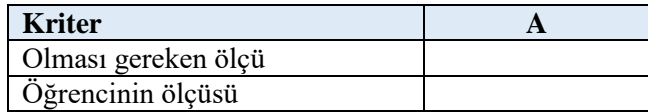

# **5.4.2. Kendinizi Değerlendirin**

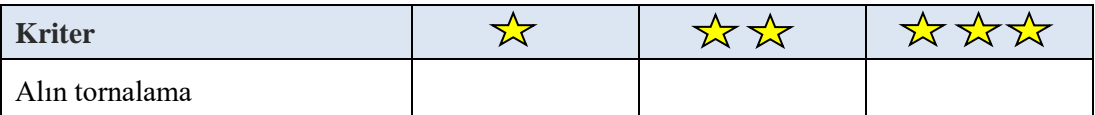

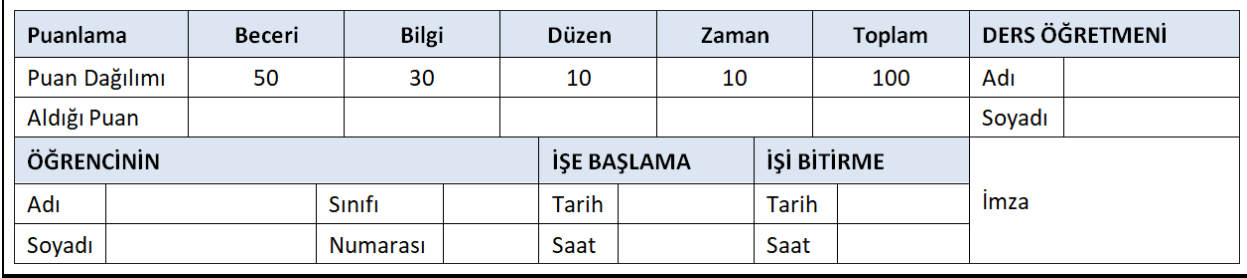

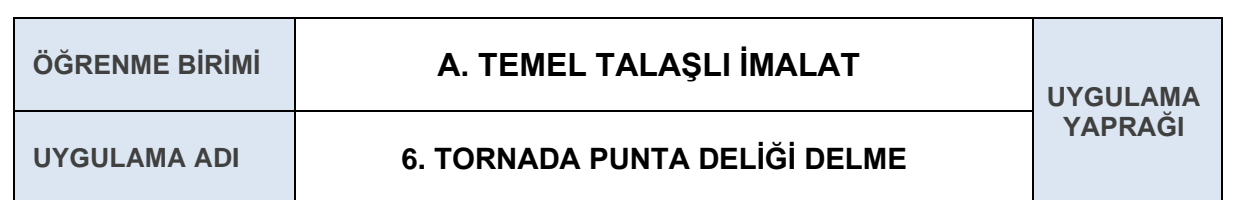

Torna tezgâhında iş parçasının alın kısmına punta deliği açmak.

### **6.1. Uygulamaya Ait Şema, Bağlantı Şekli, Resimler**

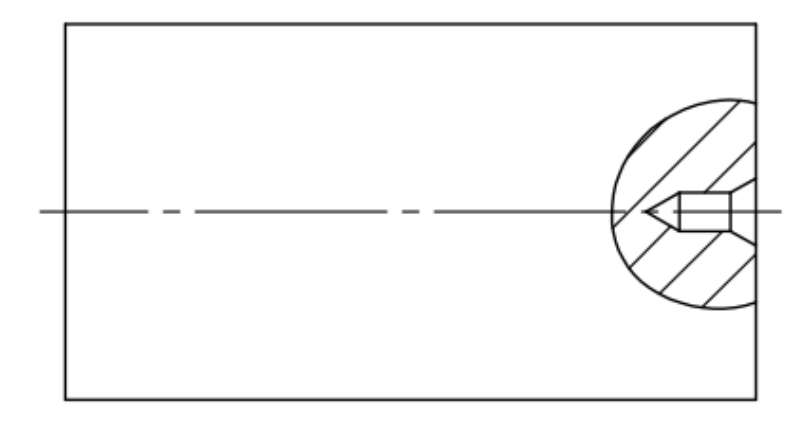

## **6.2. Kullanılacak Araç, Gereç, Makine, Avadanlık**

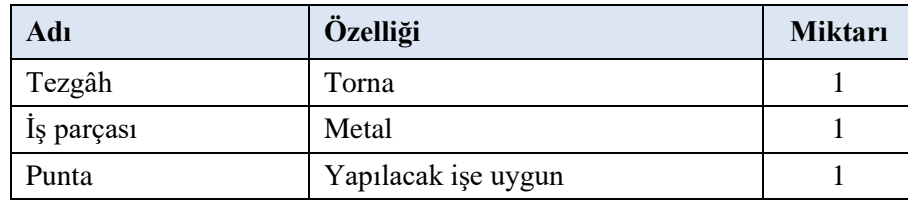

- **1.** İş parçası sıkı ve emniyetli bir şekilde aynaya bağlanır.
- **2.** Punta matkabı mandren yardımı ile gezer puntaya kısa olarak bağlanır.
- **3.** Gezer punta iş parçasının merkezine yakın bir noktaya getirilir ve sabitleme kolu ile gezer punta sabitlenir.
- **4.** Tezgâh uygun devir sayısına ayarlanır.
- **5.** Talaş siperliğini kapatıp çalıştırma kolu ile tezgâh çalıştırılır.
- **6.** Soğutma sıvısı açılır.
- **7.** Gezer punta üzerindeki hareket volanı ile uygun hızda punta deliği açılır.
- **8.** Punta deliği açıldıktan sonra hareket volanı ile dışarı çıkılır ve tezgâh durdurulur**.**

# **6.4.1. Alınan Değerler / Sonuç**

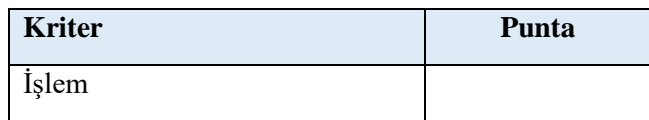

# **6.4.2. Kendinizi Değerlendirin**

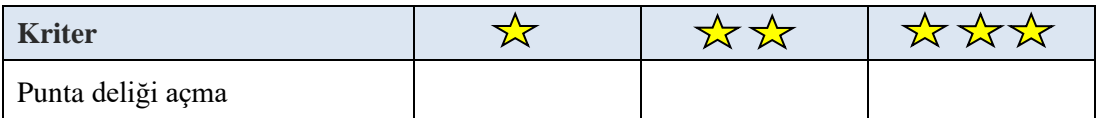

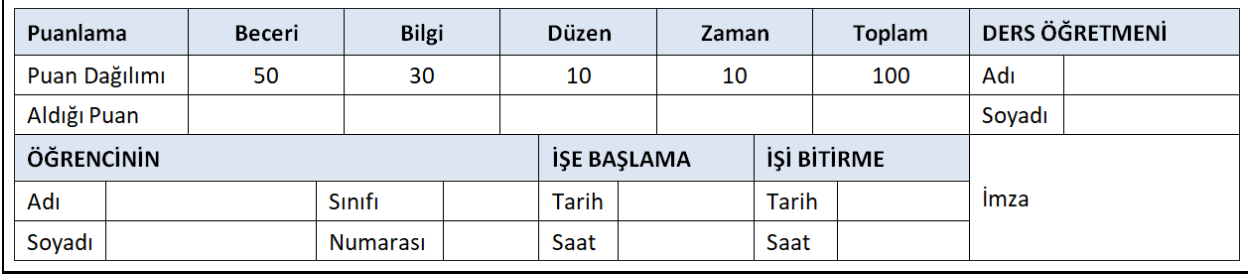

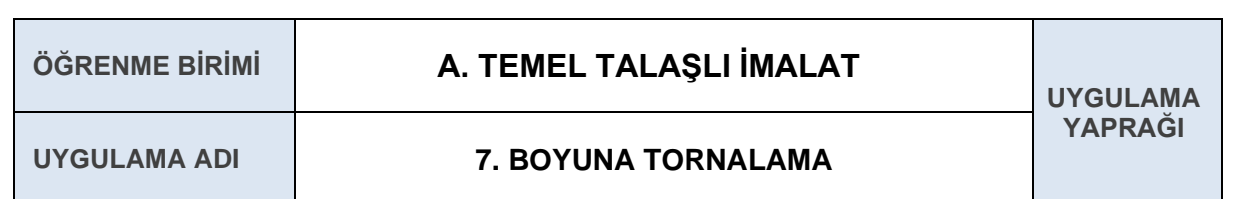

Torna tezgâhında yapım resmine uygun, boyuna tornalama işlemi yapmak.

## **7.1. Uygulamaya Ait Şema, Bağlantı Şekli, Resimler**

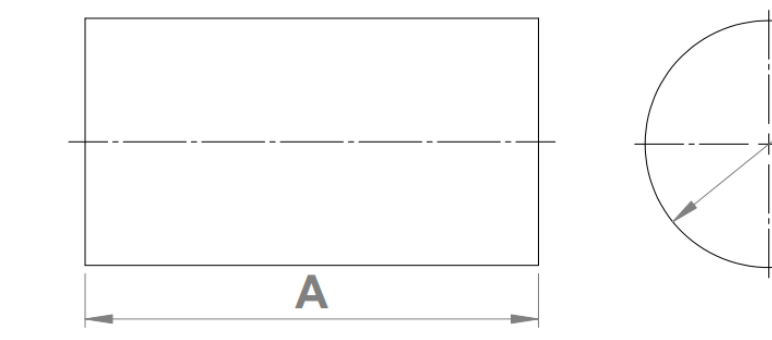

### **7.2. Kullanılacak Araç, Gereç, Makine, Avadanlık**

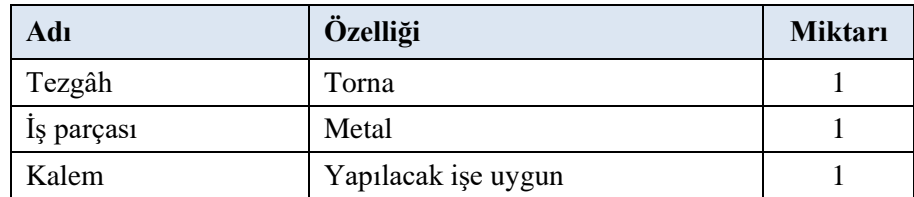

- **1.** İş parçası sıkı ve emniyetli bir şekilde aynaya bağlanır.
- **2.** Kalemlik iş parçası ile paralel hale getirilir.
- **3.** Araba ile kalem iş parçasının dışında yakın bir noktaya getirilir.
- **4.** Tezgâh uygun devir sayısına ayarlanır.
- **5.** Talaş siperliğini kapatıp çalıştırma kolu ile tezgâh çalıştırılır ve soğutma sıvısı açılır.
- **6.** Tabla tekeri yardımı ile kesici takıma uygun talaş derinliği verilir ve araba tekeri yardımı ile kalem iş parçasının ekseni boyunca devam ettirilir.
- **7.** Kalem aynanın yakınlarına gelince tekrar başlangıç noktasına getirilir. Tabla tekeri yardımı ile tekrar talaş derinliği verilerek yapılan işlemler parça uygun çap ölçüsüne gelinceye kadar tekrarlanır.

# **7.4.1. Alınan Değerler / Sonuç**

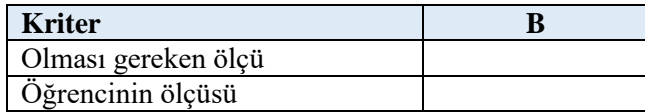

# **7.4.2. Kendinizi Değerlendirin**

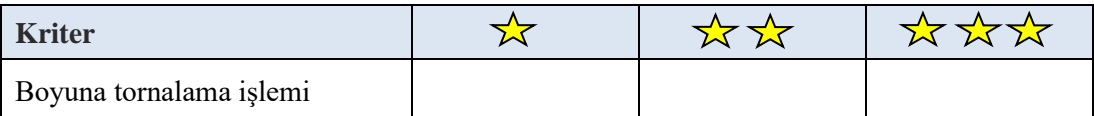

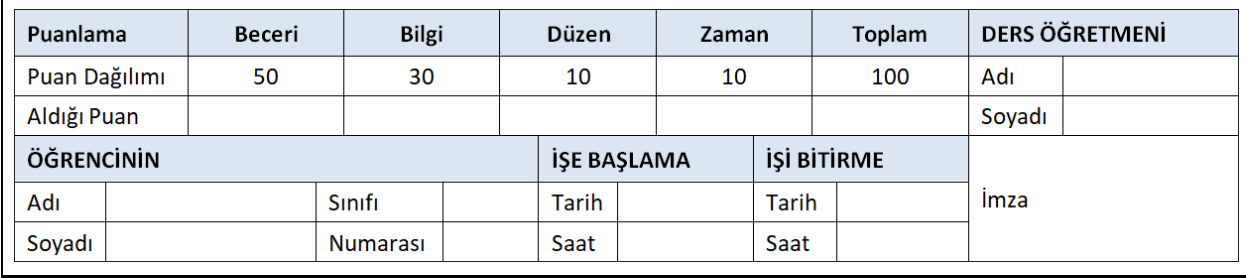

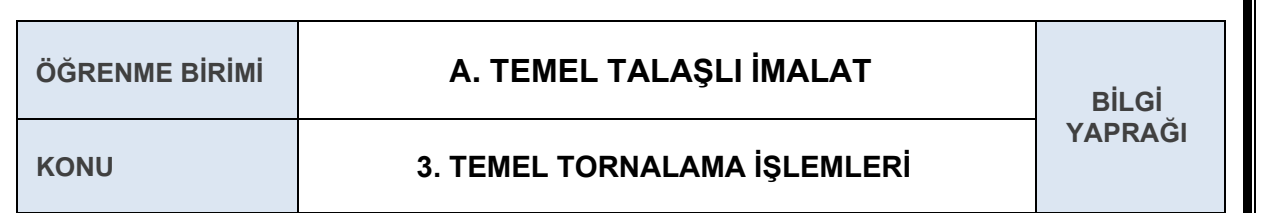

#### **3.6 MİKROMETRELER**

Teknoloji geliştikçe yapılan işlerin hassasiyeti artmış ve kumpasların ölçüm hassasiyetleri zamanla yetersiz kalmıştır. Bu yüzden daha doğru ölçümler için mikrometreler kullanılmaya başlanmıştır. Mikrometrelerin milimetrenin binde birine kadar ölçüm yapanları vardır. Ancak en çok tercih edilenleri milimetrenin yüzde biri hassasiyetinde (0.01 mm) olanlarıdır. Yaygın olarak kullanılan mikrometre aralıkları 0–25 mm, 25–50 mm, 50–75 mm, 75–100 mm'dir.

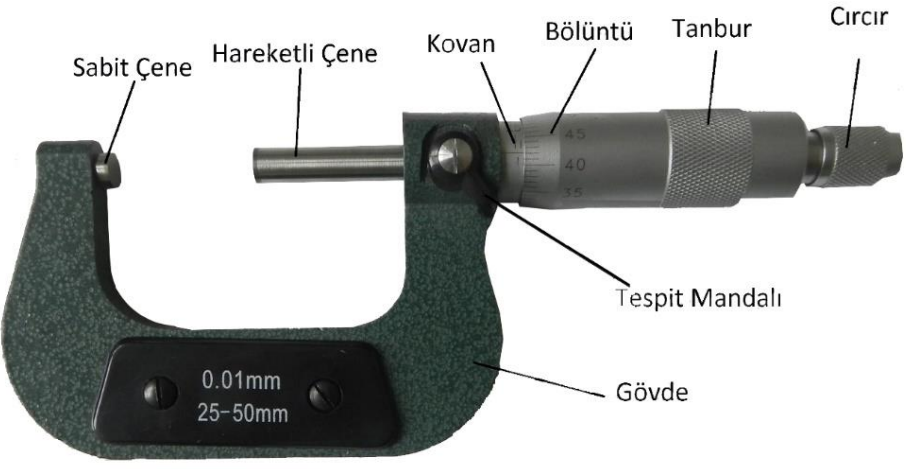

**Şekil 1.3.13:** Mikrometre

Kullanım amacına göre mikrometre çeşitleri ve özellikleri:

- ➢ **Dış Çap Mikrometreleri**: Dış çap ölçümü ve parça kalınlığı belirlemede kullanılır.
- ➢ **İç Çap Mikrometreleri:** Delik çapları, kanal genişliği veya paralel yüzeyler arasındaki boşluğu ölçmek için kullanılır.
- ➢ **Derinlik Mikrometreleri:** Delik, yarık ve kanal derinlikleri ölçülmesinde kullanılır.
- ➢ **Vida Mikrometreleri:** Vidaların diş dibi ve diş üstü çapları ölçülür. Sabit çene birkaç dişi kavrayacak şekilde, hareketli çene ise diş boşluğuna oturacak şekilde üretilmiştir.
- ➢ **Modül Mikrometreleri:** Dişli çarklarının dişlerinin adımının kontrol edilmesinde kullanılır.
- ➢ **Ölçü Saatli Mikrometreler:** Normal iç ve dış çap mikrometrelerine 0,001 mm hassasiyetli ölçü saati yerleştirilmiştir. Yüzde okuma hassasiyeti mikrometrenin verniyer bölüntüsünden, 0,001 mm okuma hassasiyeti ise ölçü saatinden okunur.
- ➢ **Dijital Mikrometreler:** Üzerindeki dijital gösterge sayesinde ölçülen değer ekranda yazar. Klasik okumadaki zihinsel yorulma kaynaklı ölçüm hatalarını ve ölçme işlemindeki zaman kaybını ortadan kaldırır.

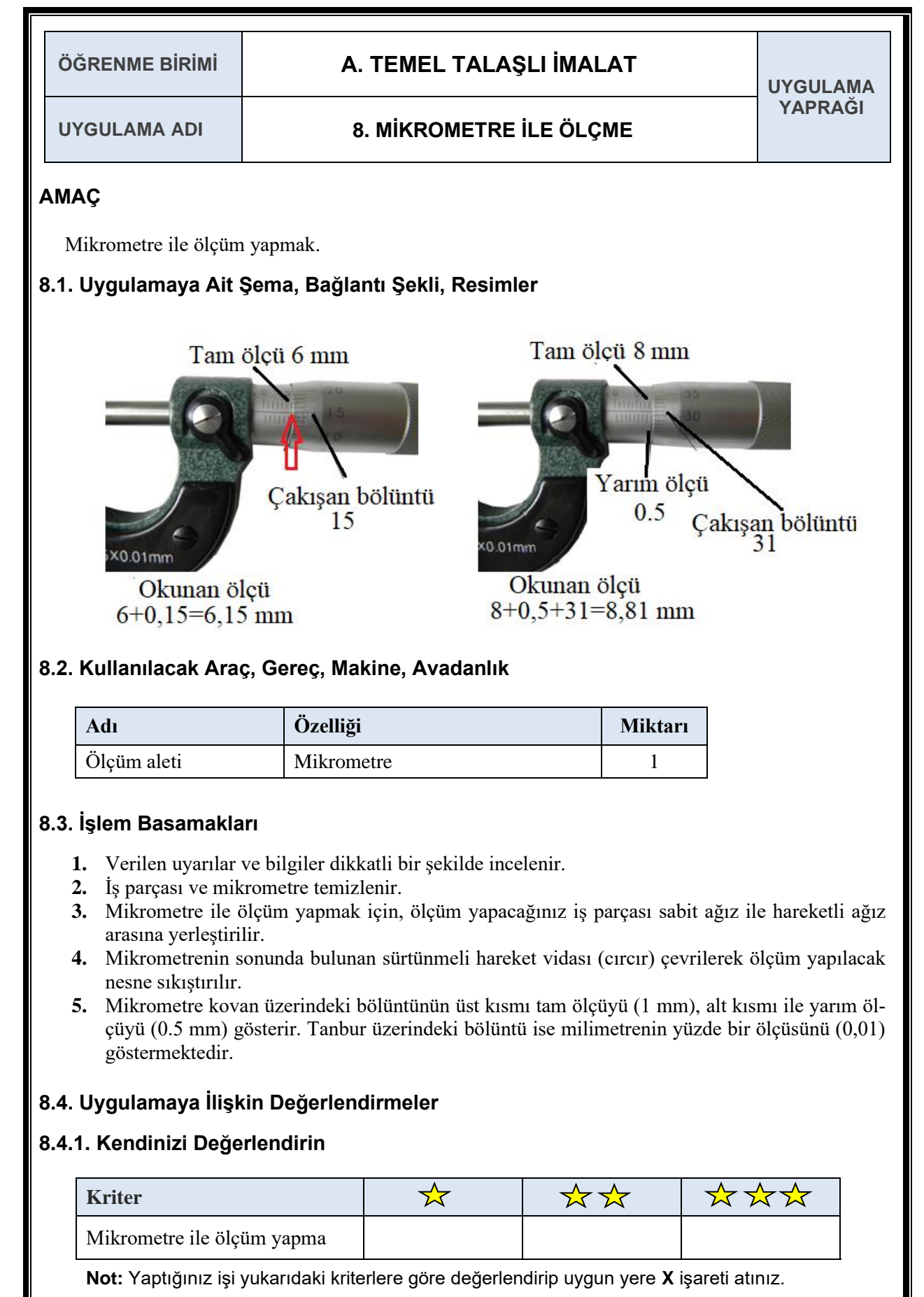

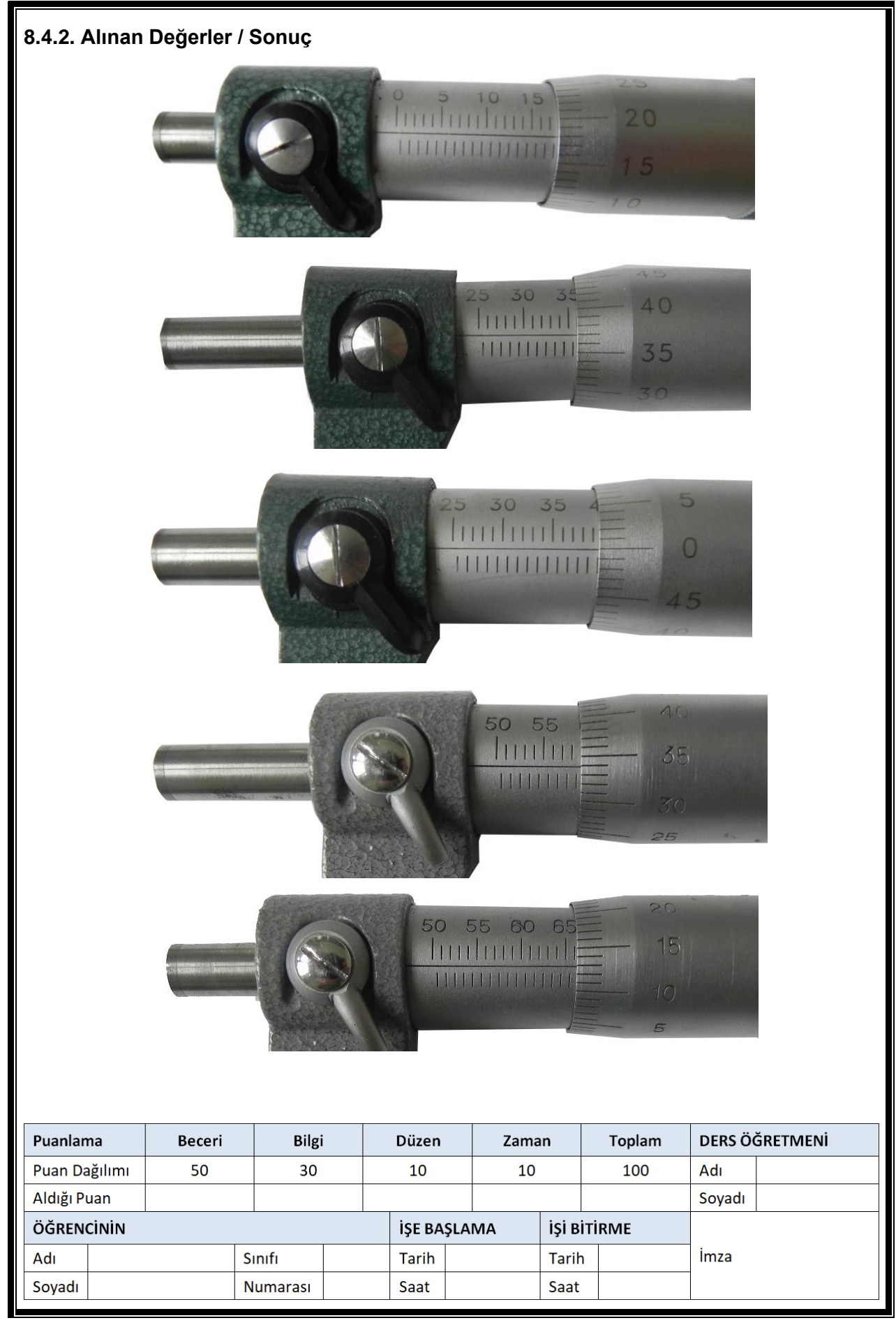

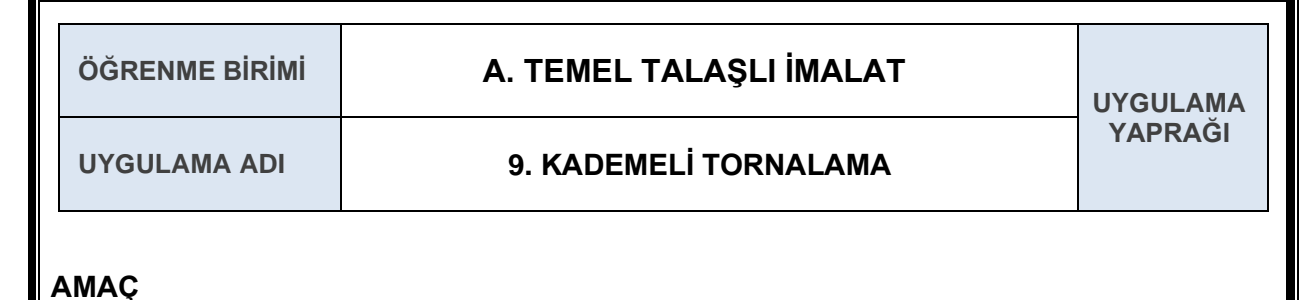

Torna tezgâhında yapım resmine uygun kademeli tornalama yapmak.

# **9.1. Uygulamaya Ait Şema, Bağlantı Şekli, Resimler**

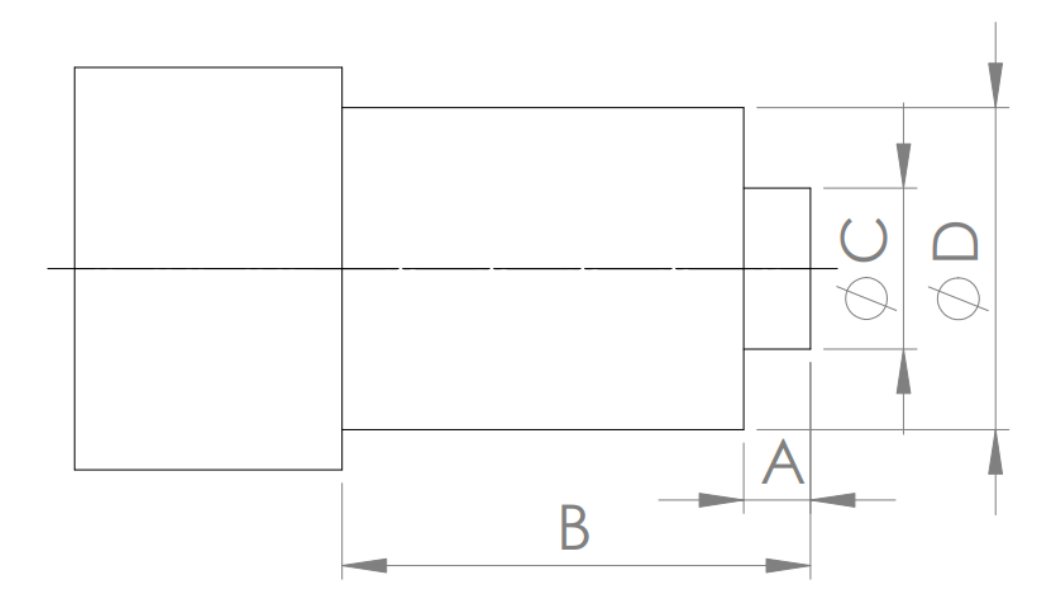

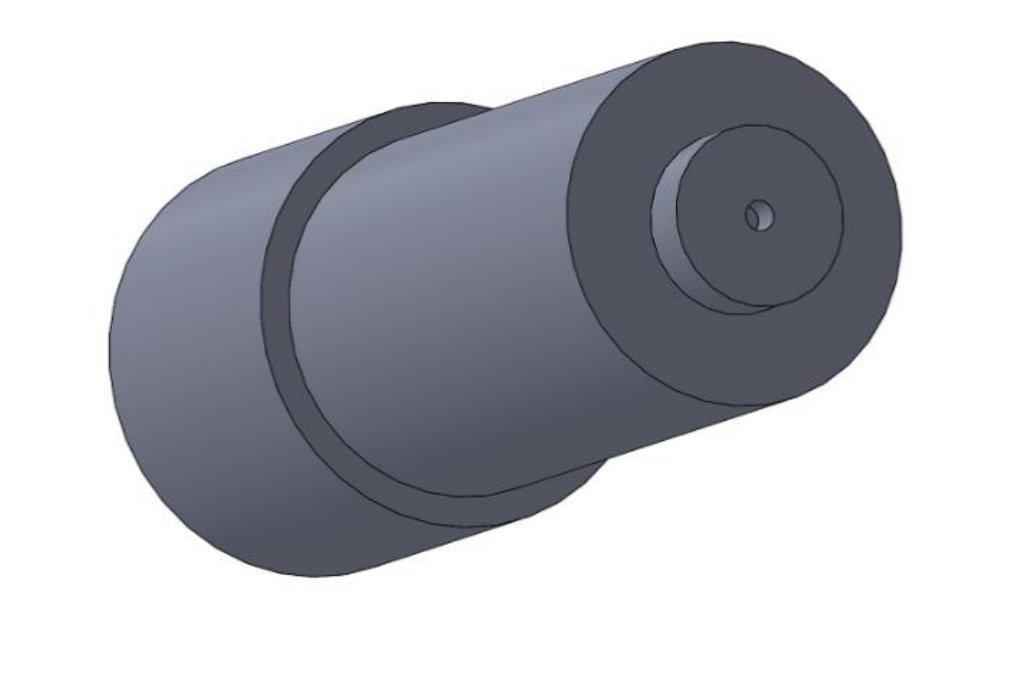

## **9.2. Kullanılacak Araç, Gereç, Makine, Avadanlık**

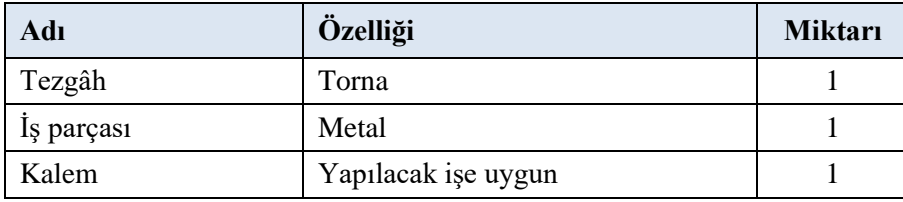

### **9.3. İşlem Basamakları**

- **1.** İş parçası sıkı ve emniyetli bir şekilde aynaya bağlanır.
- **2.** Kademeli tornalamaya uygun kalem, kalemliğe punta yüksekliğinde bağlanır.
- **3.** Kalemlik iş parçası ile paralel konuma getirilir.
- **4.** Araba ile kalem iş parçasının dışında yakın bir noktaya getirilir.
- **5.** Tezgâh uygun devir sayısında ayarlanır.
- **6.** Talaş siperliği kapatılıp çalıştırma kolu ile tezgâh çalıştırılır.
- **7.** Soğutma sıvısı açılır.
- **8.** Tabla tekeri yardımı ile kesici takıma uygun talaş derinliği verilir ve araba tekeri yardımı ile kalem iş parçasının ekseni boyunca devam ettirilir.
- **9.** Yapılan işlemler bütün kademeler için tekrarlanır.
- **10.** Parça uygun ölçülerine getirildikten sonra araba yardımı ile kalem uzaklaştırılır ve tezgâh durdurulur.

### **9.4. Uygulamaya İlişkin Değerlendirmeler**

#### **9.4.1. Alınan Değerler / Sonuç**

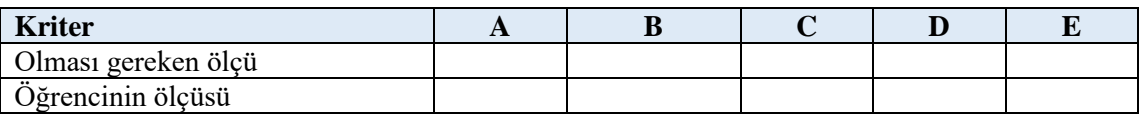

#### **9.4.2. Kendinizi Değerlendirin**

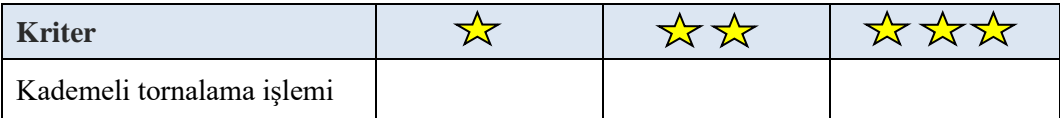

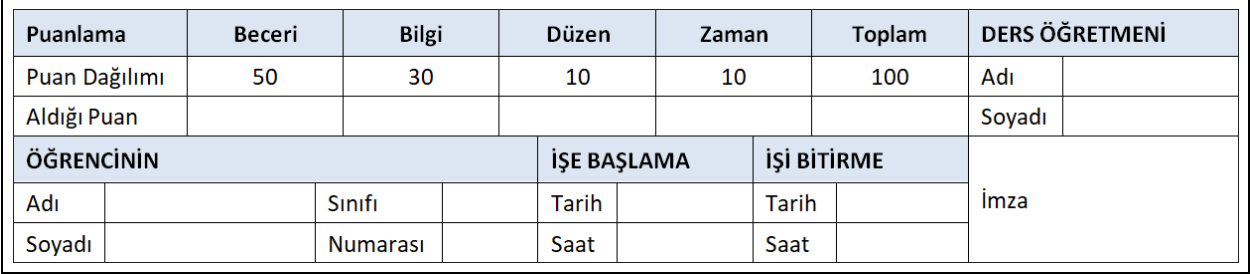

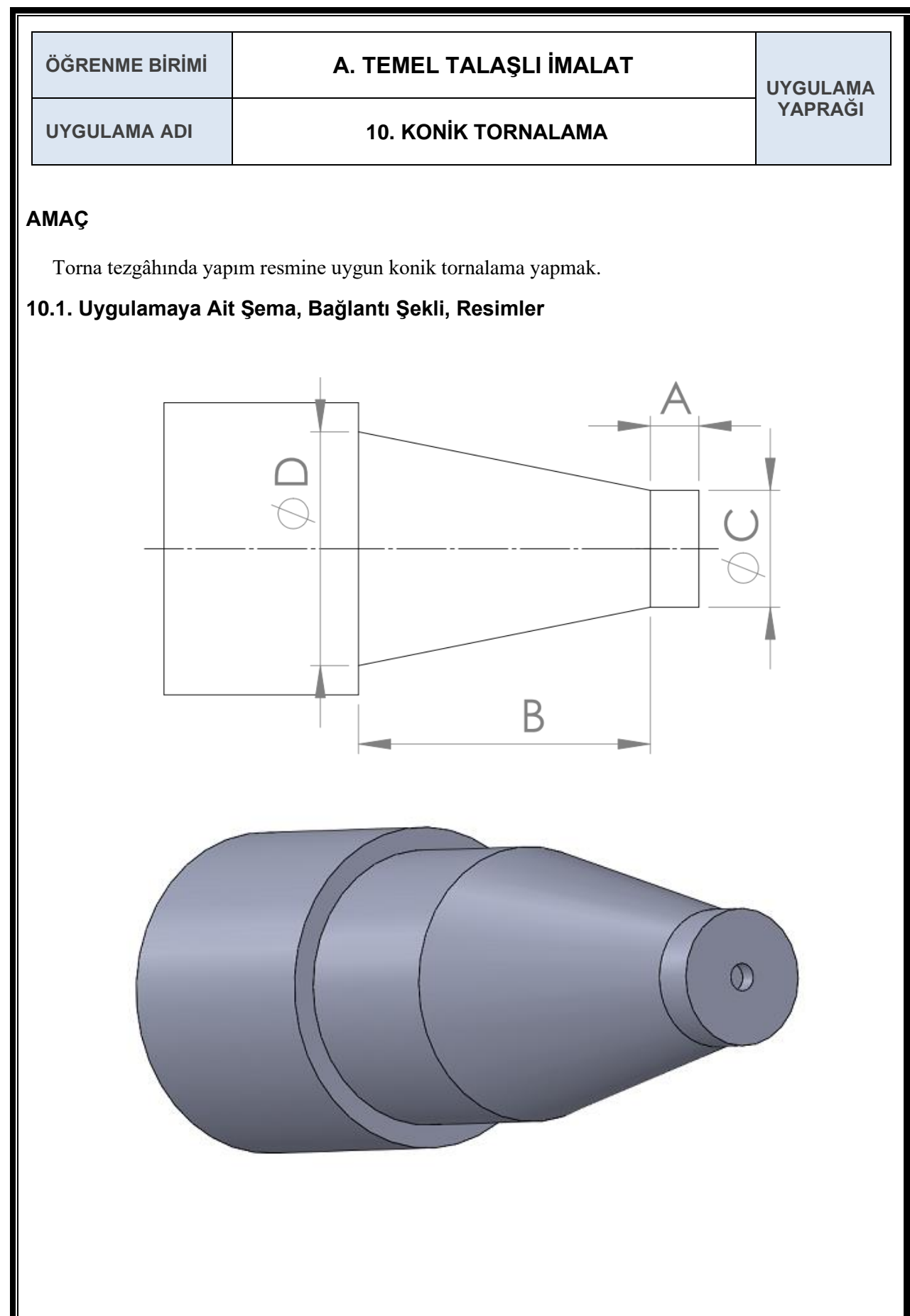

## **10.2. Kullanılacak Araç, Gereç, Makine, Avadanlık**

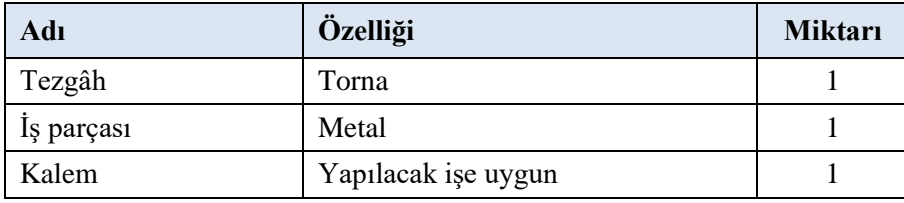

### **10.3. İşlem Basamakları**

- **1.** İş parçası sıkı ve emniyetli bir şekilde aynaya bağlanır.
- **2.** Konik tornalamaya uygun kalem kalemliğe punta yüksekliğinde bağlanır.
- **3.** Siper hesaplanan değer kadar çevrilir.
- **4.** Araba ile kalem iş parçasının koniğin başlangıcına yakın bir noktaya getirilir.
- **5.** Tezgâh uygun devir sayısına göre ayarlanır.
- **6.** Talaş siperliği kapatılıp çalıştırma kolu ile tezgâh çalıştırılır.
- **7.** Soğutma sıvısı açılır.
- **8.** Tabla tekeri yardımı ile kesici takıma uygun talaş derinliği verilir ve araba tekeri yardımı ile kalem iş parçasının ekseni boyunca devam ettirilir.
- **9.** Kalem konik ölçüsünün sonuna geldiğinde tekrar başlangıç noktasına döndürülür ve tabla tekeri yardımı ile tekrar talaş derinliği verilir yapılan işlemler parça uygun ölçüye gelinceye kadar tekrar edilir**.**
- **10.** Parça uygun ölçülerine getirildikten sonra araba yardımı ile kalem uzaklaştırılır ve tezgâh durdurulur.

### **10.4. Uygulamaya İlişkin Değerlendirmeler**

#### **10.4.1. Alınan Değerler / Sonuç**

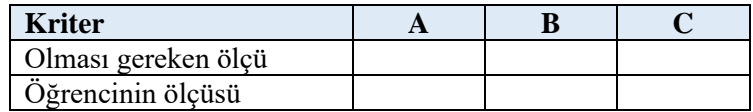

#### **10.4.2. Kendinizi Değerlendirin**

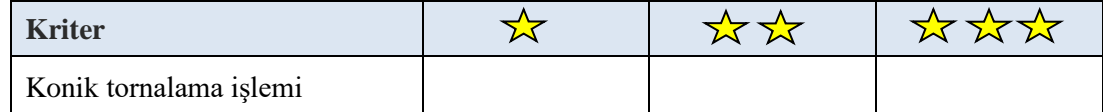

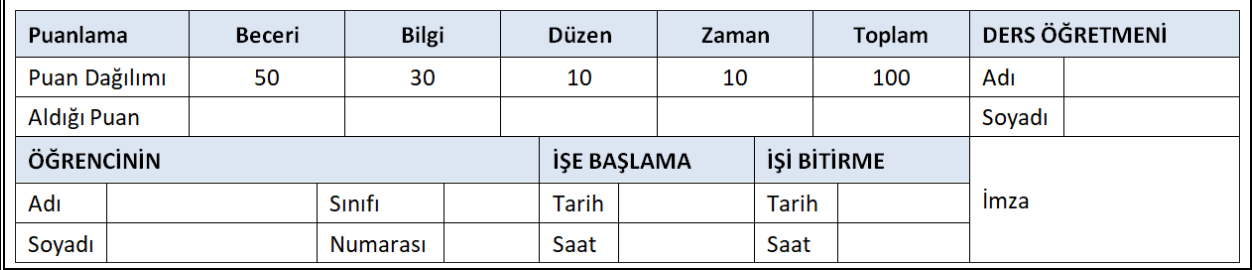

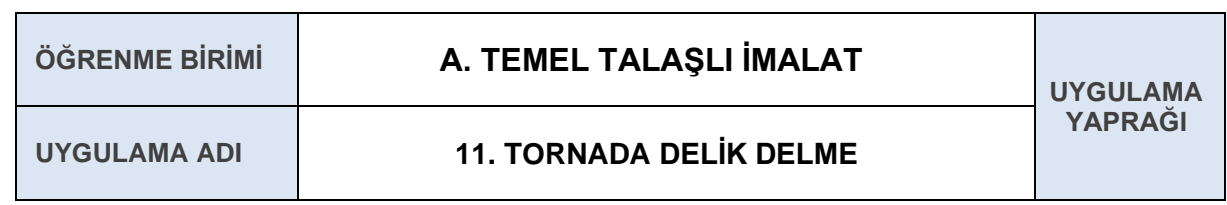

Torna tezgâhında yapım resmine uygun delik delmek.

## **11.1. Uygulamaya Ait Şema, Bağlantı Şekli, Resimler**

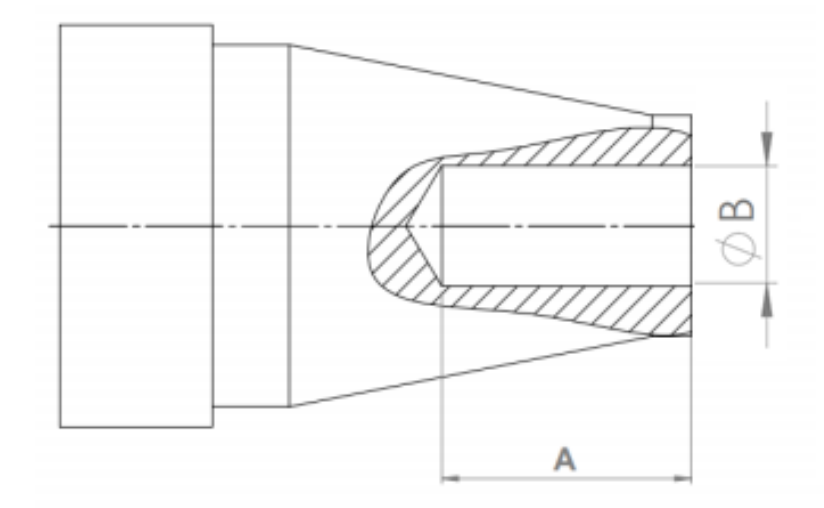

# **11.2. Kullanılacak Araç, Gereç, Makine, Avadanlık**

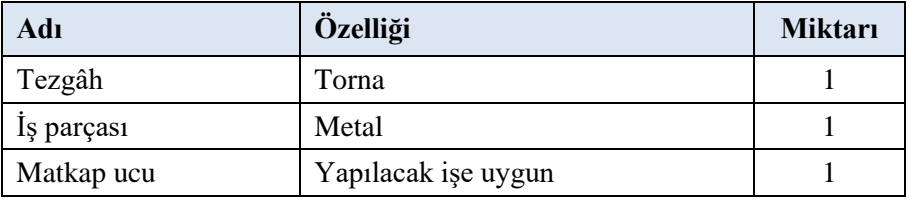

- **1.** İş parçası sıkı ve emniyetli bir şekilde aynaya bağlanır.
- **2.** Matkap takımı mandren yardımı ile gezer puntaya bağlanır.
- **3.** Gezer punta iş parçasının merkezine yakın bir noktaya getirilir ve sabitleme kolu ile gezer punta sabitlenir.
- **4.** Tezgâh uygun devir sayısına ayarlanır.
- **5.** Soğutma sıvısı açılır.
- **6.** Gezer punta üzerindeki hareket volanı ile uygun hızda delik açılır.
- **7.** Uygun derinlikte delik açıldıktan sonra hareket volanı ile dışarı çıkılır ve tezgâh durdurulur.

# **11.4.1. Alınan Değerler / Sonuç**

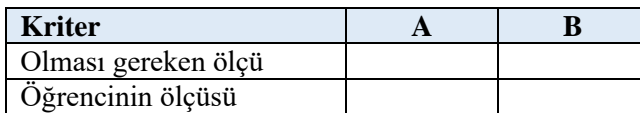

# **11.4.2. Kendinizi Değerlendirin**

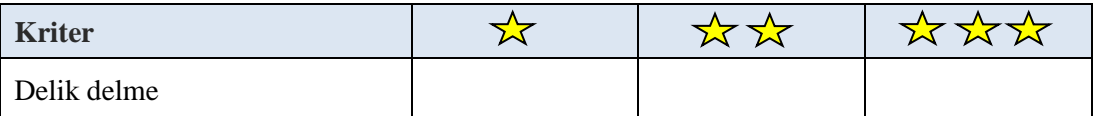

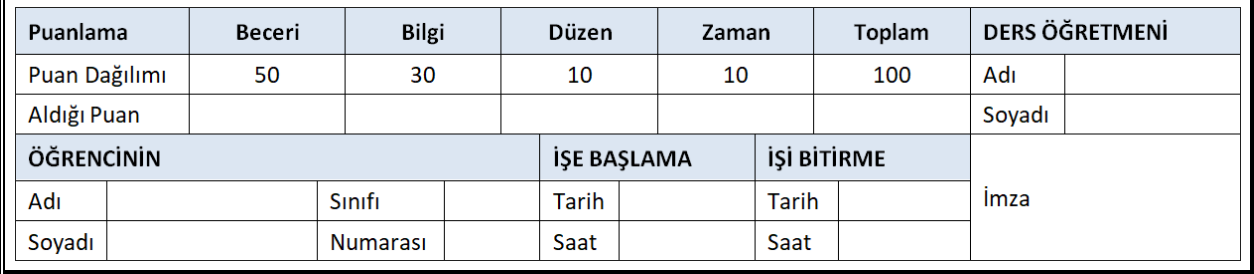

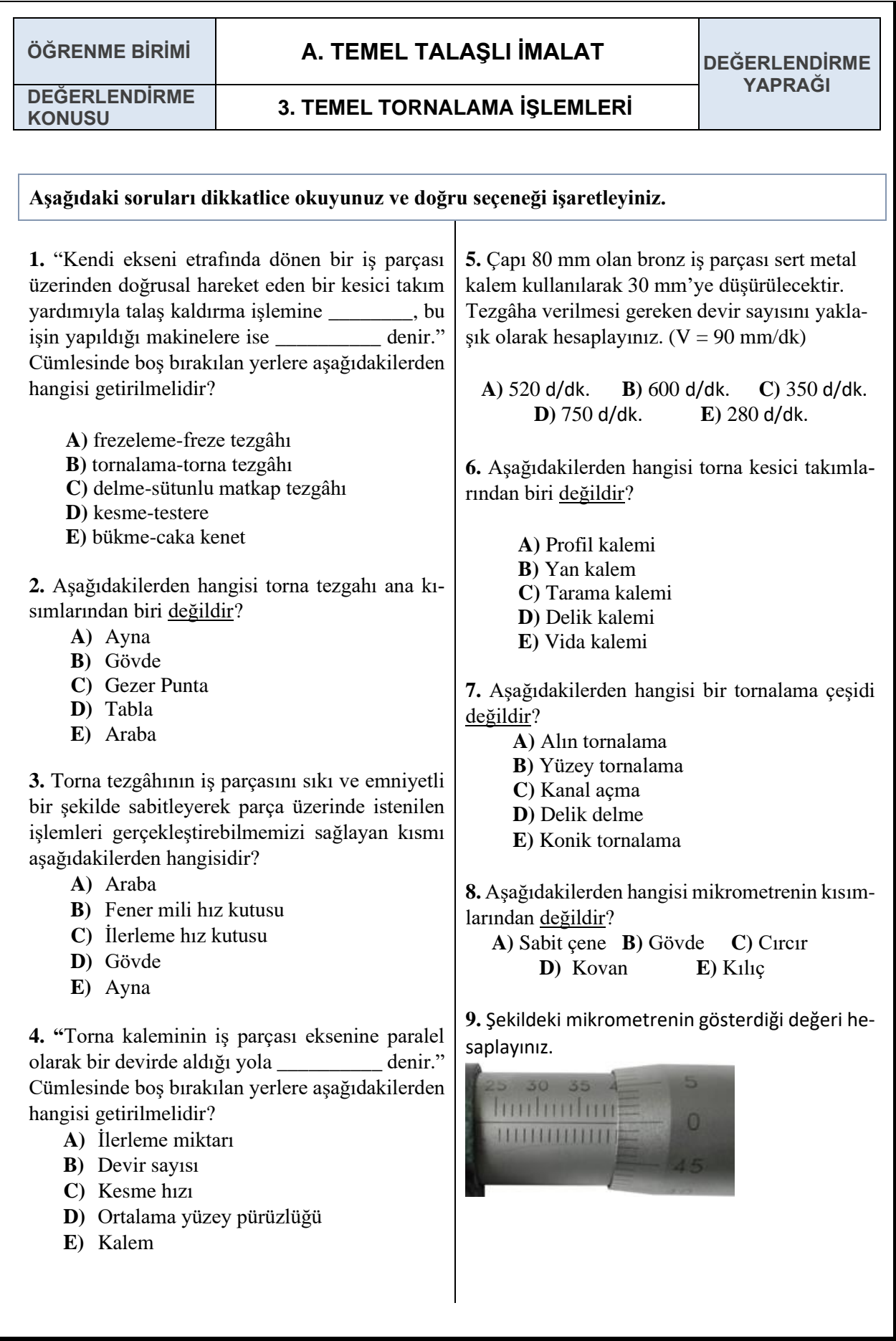

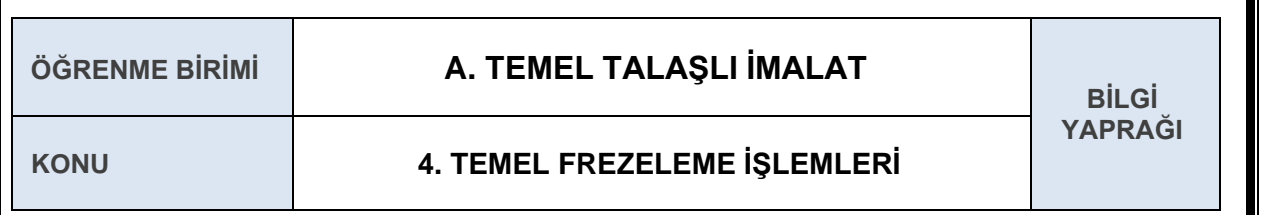

### **4.1 FREZE TEZGÂHI**

**Freze Tezgâhı:** Üzerinde birçok kesici ağız bulunan çakı ile genellikle doğrusal ilerleme hareketi yaparak iş parçalarından talaş kaldırma işi yapan makinelerdir. Frezeleme işleminde kullanılan kesiciye (çakıya) **freze**, bağlandıkları iş tezgâhlarına ise **freze tezgâhı** denir. Frezeleme ile düzlem, eğik, dairesel ve çeşitli görünümdeki yüzeylerle; vidalar, dişli çarklar, kanallar istenilen tamlık derecelerinde seri olarak yapılabilir. Tamlık dereceleri genel olarak 0,02 mm'ye kadar hassaslığı ve yüzey pürüzlülüğü elde edilebilir.

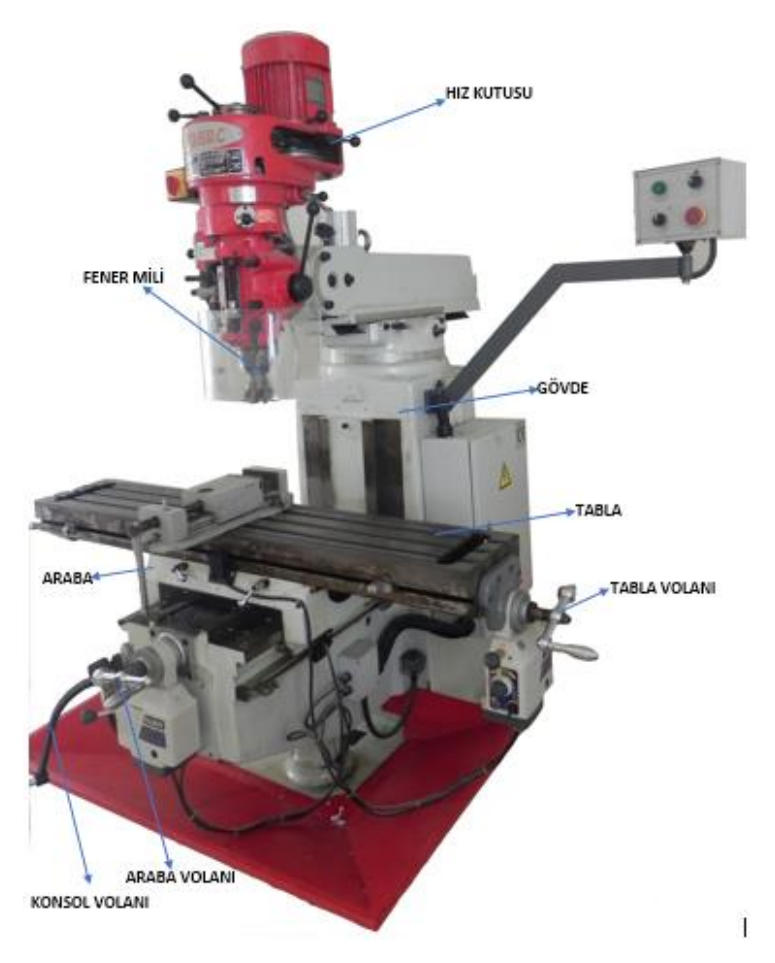

**Şekil 1.4.1:** Freze tezgâh kısımları

Freze tezgâhları genellikle şu dokuz kısımdan oluşur:

- **Konsol:** Aşağı ve yukarı hareket edebilen ve üzerinde arabayı taşıyan kısımdır.
- **Konsol Volanı:** Konsolun hareketini sağlayan elemandır. Konsolun **Z** ekseninde hareketini sağlar.
- **Araba:** Konsol üzerinde kayıt kızak sistemiyle üzerinde bulunan tabla ile beraber enine ilerleme hareketi yapar.
- **Araba Volanı:** Arabanın hareketini sağlayan elemandır. Arabanın **Y** ekseninde hareketi sağlar.
- **Fener Mili:** Freze tezgâhlarında dönen ve kesici takımın başladığı mildir.
- **Hız Kutusu:** Fener milinin dönüş hızının kayış kasnak sistemi ile ayarlandığı kısımdır.
- **Tabla:** Üzerinde mengene ve iş parçası bağlama işlemlerinin yapılabilmesi için T kanallar açılmış, düzlem yüzeyli kısımdır.
- **Tabla Volanı:** Tablanın hareketini sağlayan elemanıdır. Tablanın **X** ekseninde hareketini sağlar.
- **Gövde:** Tezgâhın dişli kutularını taşıyan ve çelik dökümden yapılan ana elemanıdır. Darbelere karşı dayanıklıdır ve esnemez. Bazı freze tezgâhlarının gövdesinden başka, başlığında da dişli kutusu vardır.

# **4.2 FREZE KESİCİ TAKIMLARI**

Kendi ekseni etrafında dönen ve genellikle çok dişli ağızlarıyla talaş kaldırma işlemi yapan kesiciye **freze çakısı** adı verilir.

Çeşitleri şunlardır:

- $\triangleleft$  Silindirik frezeler
- $\triangleleft$  Kanal frezeler
- Parmak frezeler
- ◆ Form frezeler
- ◆ Modül frezeler
- $\triangleleft$  Alın frezeler
- $\triangleleft$  Açı frezeler
- $\checkmark$  T kanal frezeler

**Silindirik Frezeler:** Geniş düzlem yüzeylerinin frezeleme işleminde kullanılan bu çakılar yüksek hız çeliğinden imal edilirler.

**Kanal Frezeler:** Çeşitli kanal açma ve kesme işlemlerinde, düz dişli kanal frezeleri kullanılır. Aynı malafa milinde aralarına bilezikler konularak; ikili, üçlü ve dörtlü olarak da çalışırlar. Dolayısyla karşılıklı yüzeylerin temiz ve paralel olarak işlenmesi sağlanır.

**Parmak Frezeler:** Saplı freze çakıları olup kama kanalı açma, helis olukları işleme, kam yapımı, kavis yapma, havşa ve delik işleme gibi işlerde kullanılırlar.

**Form Frezeler:** Parçalara belirli profiller vermek için değişik biçimlerde yapılır. Çeşitli biçimdeki profil yüzeylerin işlenmesinde, belirli profil elde etmek amacı ile kullanılan frezelerdir.

**Modül Frezeler:** Standart dişli çark profillerini işlemede kullanılır. Modül çakıları diş büyüklüklerine göre belirli normlarda üretilmiştir. Her seride sekiz veya on altı freze çakısı bulunur.

**Alın Frezeler:** Genel olarak çevresindeki dişlerle kesme işlemi yaparlar. Alın yüzündeki dişler ise, kesen çevreye destek olarak yüzeyin daha temiz çıkmasını sağlar. Çalışırken çakının alın yüzeyi, iş parçasına paraleldir.

**Açı Frezeleri:** Açılı yüzeyleri ve olukları, üzerindeki açının değeri ve niteliğine göre işlemeye yarar.

**T Kanal Frezeler: Tezgâh** tablalarında bulunan T kanallarını, millerin üzerindeki kama kanallarını açmada ve değişen biçimde olukların açılmasında kullanılır. T kanal frezeler ölçülerine göre yüksek hız çeliklerinden imal edilir.

## **4.3 FREZE TEZGÂHINDA KESME VE İLERLEME HIZI**

**Kesme Hızı:** Bir freze kesici takımın çevresindeki herhangi bir kesici ağzın veya ucun bir dakikada metre cinsinden aldığı yola denir. Kesme hızı verilen formül ile hesaplanır.

# $V = \pi$ . D.  $n/1000$

**V=** Kesme hızı (metre /dk.) **n=** Devir sayısı (dev /dk.) **D=** Kesici takım çapı (mm)

**İlerleme**: Kesme esnasında iş parçasının dakikada mm cinsinden aldığı yola denir. İlerleme hızı verilen formül ile hesaplanır.

$$
S=S_Z.Z.n
$$

**S=** İlerleme hızı (mm /dk.) **Sz=** Tek bir dişin ilerlemesi (mm /dev)

**Z=** Kesici ağız sayısı **n=** Devir sayısı (dev /dk.)

| İş Parçasının İmal Edildiği Malzeme | Kesme H <sub>1Z1</sub>        |                         |
|-------------------------------------|-------------------------------|-------------------------|
|                                     | Seri Çelik (HSS) Kesici Takım | Sert Metal Kesici Takım |
| Celik                               | $6 - 42$                      | 30-240                  |
| Alüminyum                           | 90-360                        | 600                     |
| Bakır                               | 18-90                         | 90-420                  |
| Magnezyum                           | 180-300                       | 720                     |
| Titanyum                            | $6 - 60$                      | 30-120                  |
| Döküm                               | 12-36                         | 30-120                  |

**Tablo 1.4.1** Kesme hızı tablosu

#### **Örnek:**

Freze tezgahında çelik iş parçası işlemek için çapı 12 mm olan HSS parmak freze çakısı kullanılacaktır. Tezgâha verilmesi gereken devir sayısını hesaplayınız.

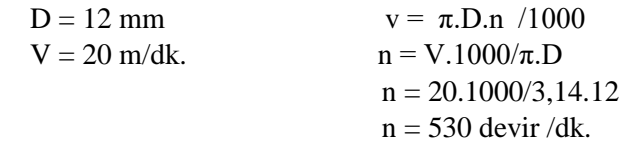

#### **Örnek:**

Freze tezgâhında magnezyum iş parçası işlemek için çapı 30 mm ve üzerinde 15 adet kesici uç bulunan freze çakısı kullanılacaktır. Kesici uçlar HSS uç olup tek bir ucun ilerlemesi 0,032 olduğuna göre tezgâha verilmesi gereken devir sayısını ve ilerleme miktarını hesaplayınız.

 $D = 30$ mm

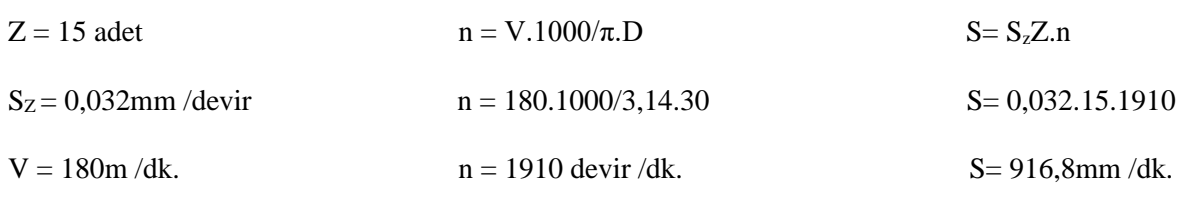

### **4.4 FREZE TEZGÂHINDA İŞ PARÇASI BAĞLAMA YÖNTEMLERİ**

Endüstride kullanılan makine parçalarının aynı ölçü ve biçimde freze işleminin yapılabilmesi için, çeşitli bağlama düzenleri ve iş kalıplarından yararlanılır. İşlenecek parçaların yerinden oynamaması için emniyetle tespit edilmiş olması gerekir. Aksi halde kesici takımlar kırılabilir ve bağlantı elemanları bozularak hassasiyetlerini kaybedebilir. Parçaları tezgâha bağlarken en önemli husus hızlı bağlayıp sökebilmektir.

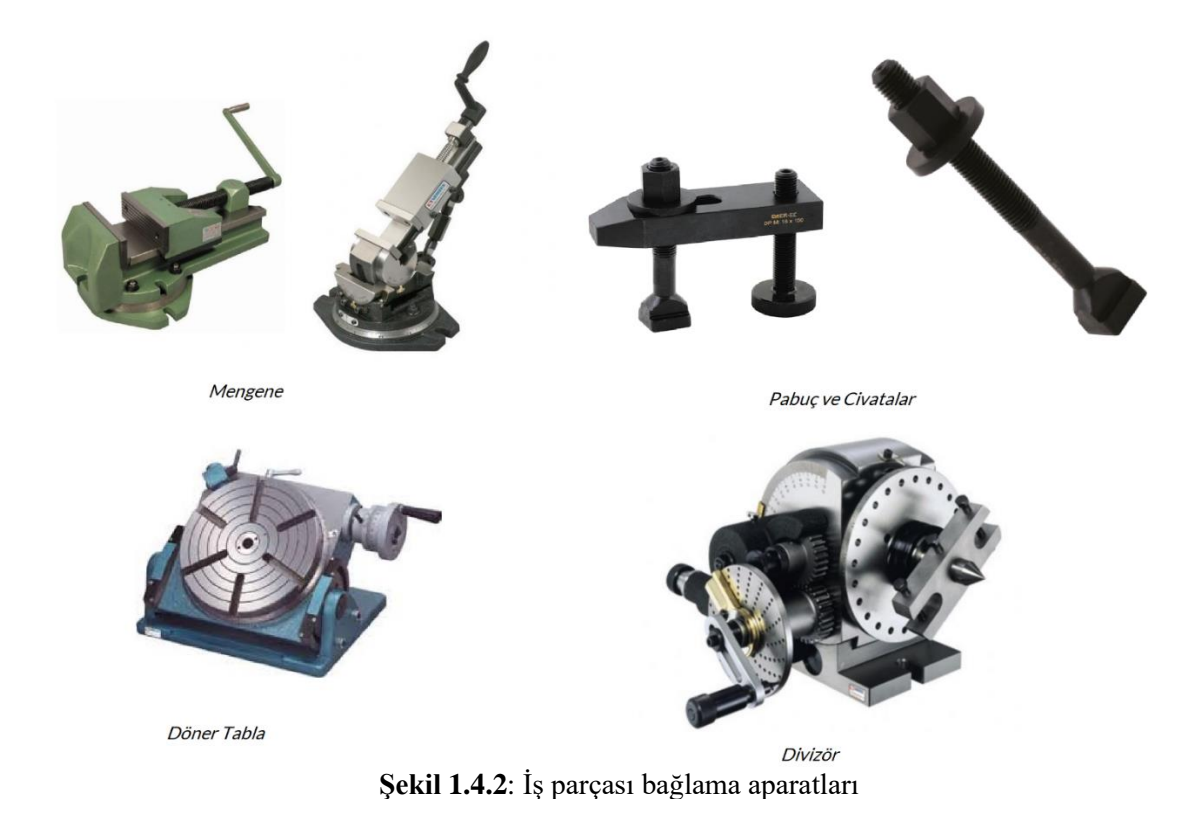

#### **4.5 FREZELEME İŞLEMLERİ**

**Freze Tezgâhı:** Üzerinde birçok kesici ağız bulunan çakı ile genellikle doğrusal ilerleme hareketi yaparak iş parçalarından talaş kaldırma işlemi yapan makinelere denir.

Yapılan işlemlere göre frezeleme çeşitleri şunlardır:

**Zıt Yönlü Frezeleme:** Bu şekilde frezeleme işleminde şekilde görüldüğü gibi, kesicinin dönüş yönü ile iş parçasının ilerleme yönü terstir. Bu durumda freze çakısının dişlerinin sırtları, iş yüzeyinden daha talaş kaldırmaya başlamadan iş parçasının yüzeyine az da olsa sürtünür. Bu durumda iş parçasının, dişlere yapacağı baskı kuvveti de giderek artar. Baskı kuvvetinin artması sonucu, dişlere gelen basıncı yükseltir ve dişlerin çabuk körleşmesine neden olur. Uygun kesme yağı kullanılarak sert ve kalın iş parçaları işlenirken ters yönlü frezeleme işlemi uygulanır.

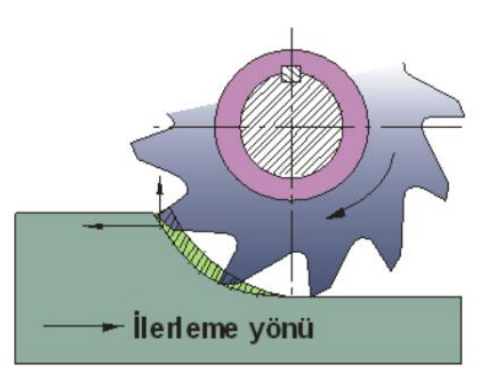

**Şekil 1.4.3:** Zıt yönlü frezeleme

 **Aynı Yönlü Frezeleme:** Bu şekilde frezeleme işleminde, şekilde görüldüğü gibi freze çakısının dönüş yönü ile iş parçasının ilerleme yönü aynıdır. Bu yöntemde freze çakısının dişleri, talaşın en kalın olduğu yerde iş parçasına dalar. Bu yüzden freze çakısı ve fener mili, ilk anda büyük bir kuvvetle yukarı doğru itilmeye zorlanır ve bir miktar esner. Fakat freze çakısı dönmeye devam edeceği için, talaş kalınlığı azalır ve esneme sıfıra düşer. Aynı yönlü frezelemede, iş parçasının yüzeyi, ters yönlü frezelemeye göre daha temiz çıkar. Yumuşak malzemeler ve ince iş parçaları işlenirken bu yöntem kullanılır.

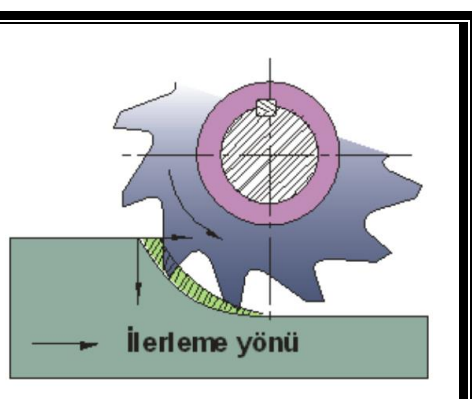

**Şekil 1.4.4**: Aynı yönlü frezeleme

 **Yüzey Frezeleme:** En yaygın frezeleme operasyonudur ve farklı takımlardan oluşan geniş bir kapsamın kullanımı ile gerçekleştirilebilir. 45º giriş açılı frezeler çok sık kullanılır. Yuvarlak uçlu frezeler, 90º kenar frezeleri ve kenar / yüzey frezeleri de bazı durumlarda kullanılır.

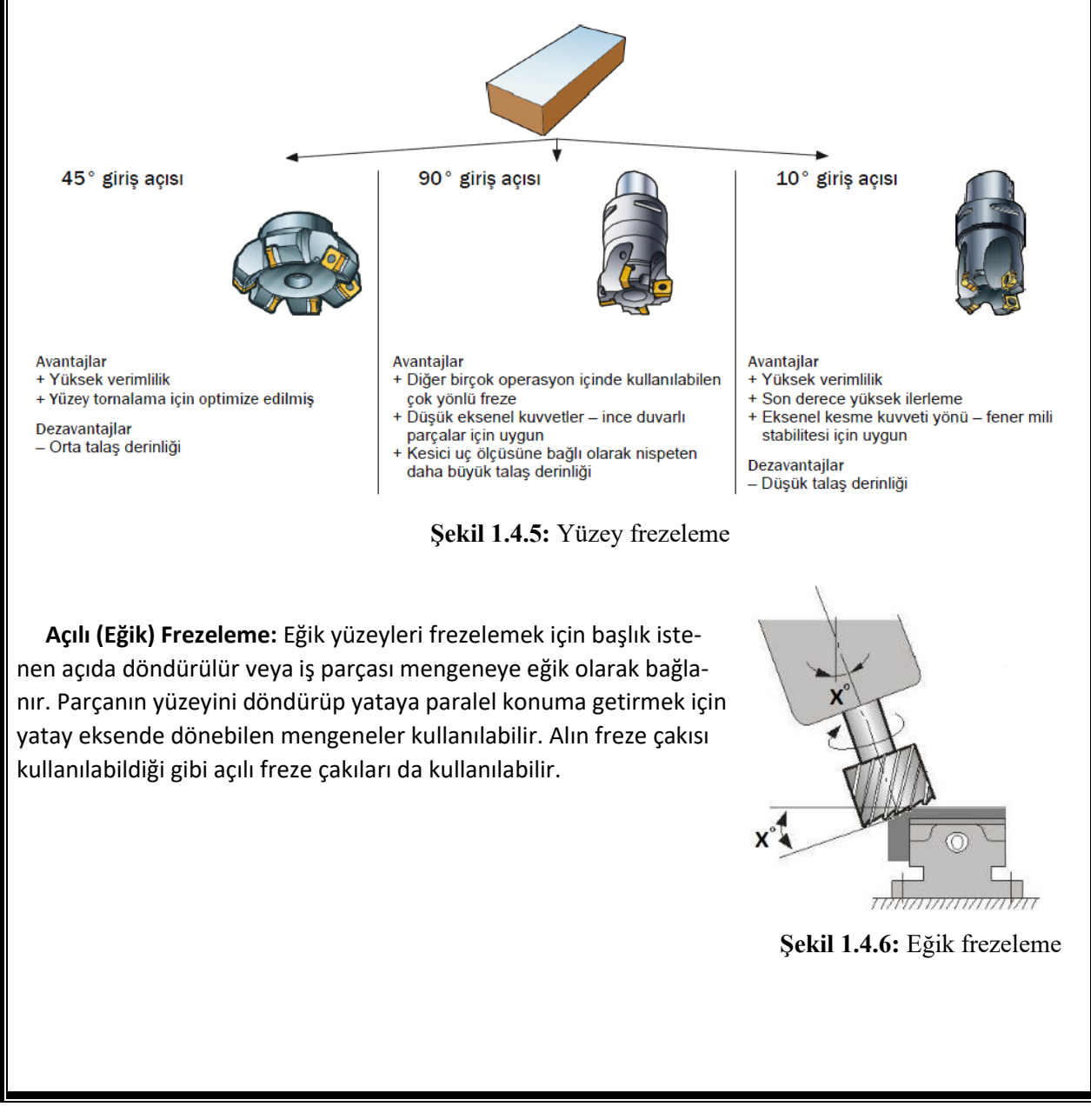

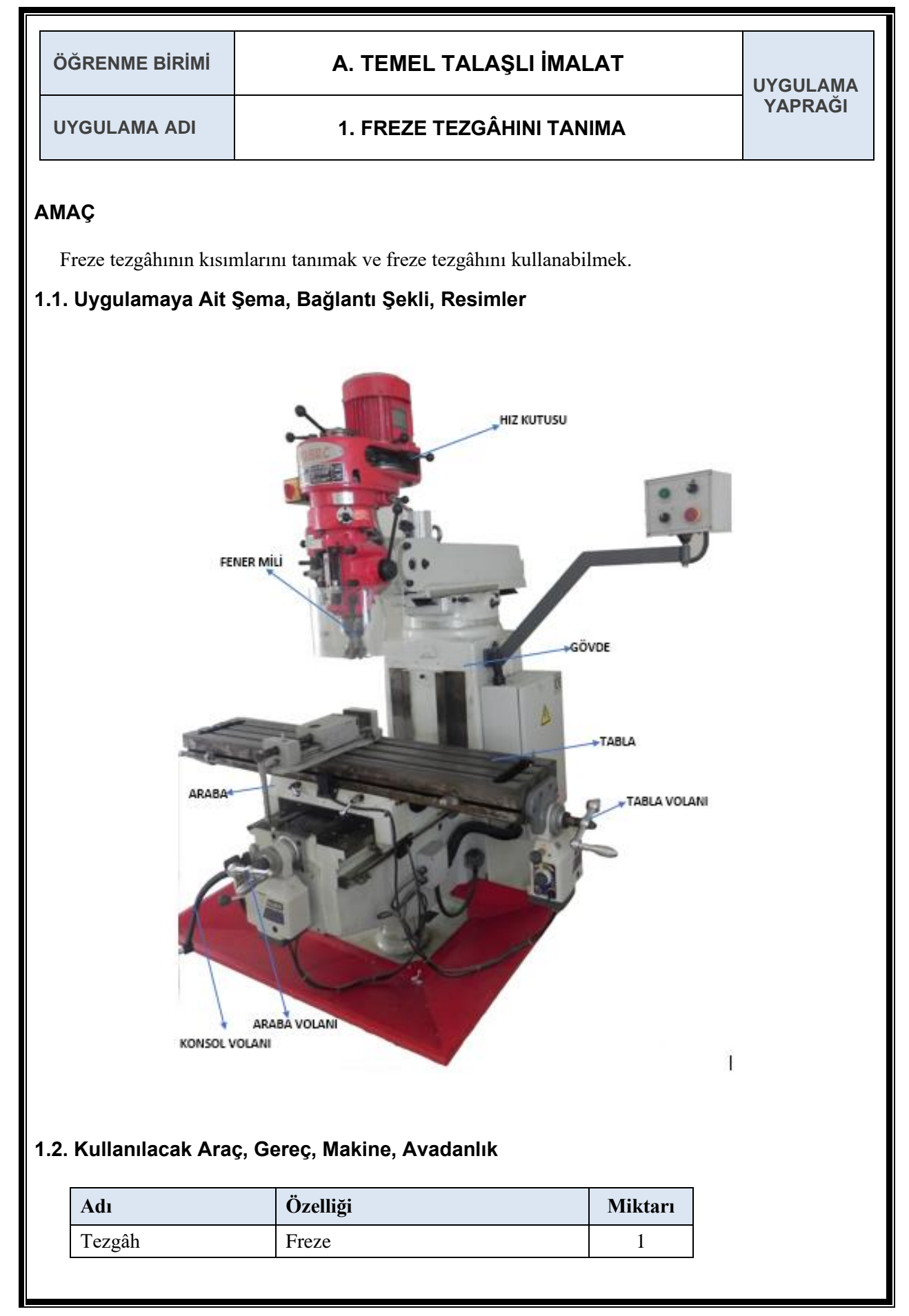

### **1.3. İşlem Basamakları**

- **1.** Freze tezgâhı kullanılırken uyulması gereken güvenlik kuralları öğrenilir.
- **2.** Freze tezgâhının kısımları ve görevleri açıklanır.

# **1.4. Uygulamaya İlişkin Değerlendirmeler**

## **1.4.1. Alınan Değerler / Sonuç**

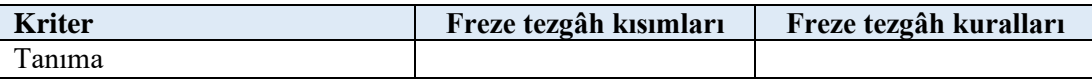

#### **1.4.2. Kendinizi Değerlendirin**

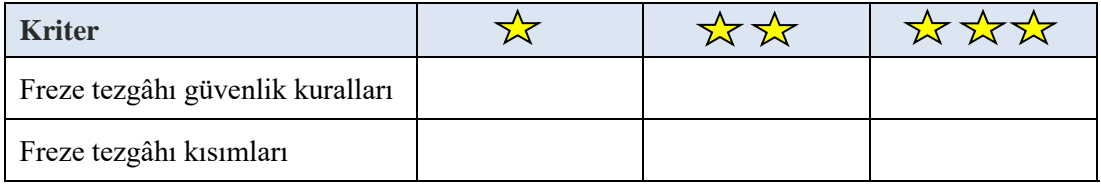

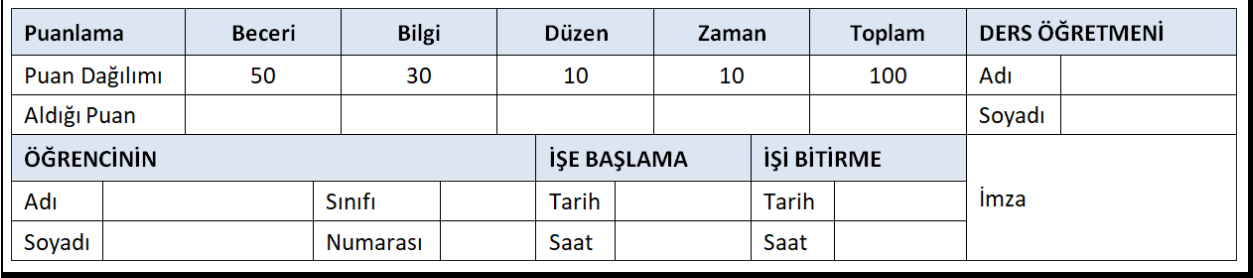

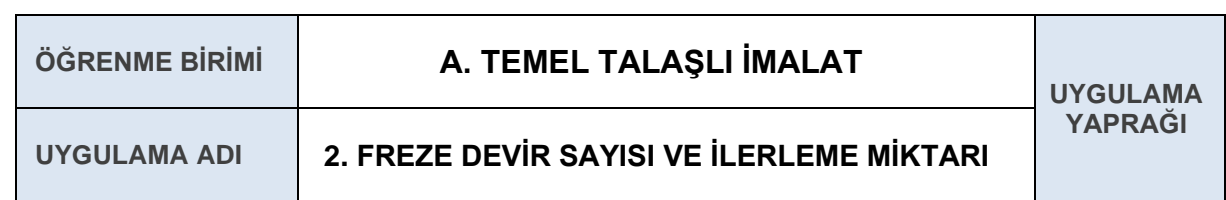

İş parçasını işlemek için uygun devir sayısı ve ilerleme miktarını hesaplamak.

## **2.1. Uygulamaya Ait Şema, Bağlantı Şekli, Resimler**

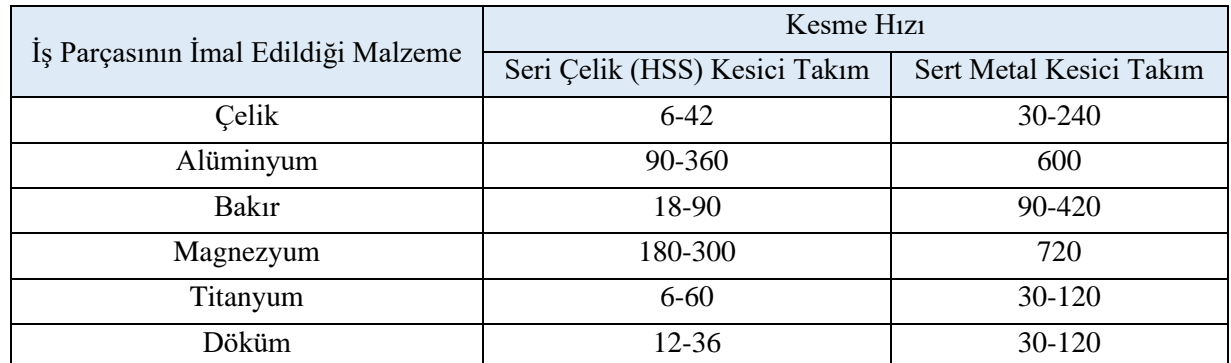

# **2.2. Kullanılacak Araç, Gereç, Makine, Avadanlık**

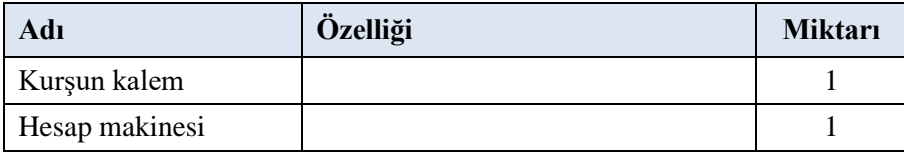

## **2.3. İşlem Basamakları**

- **1.** Tablolardan her malzeme için ayrı ayrı kesme hızları bulunur.
- **2.** Devir sayısı her malzeme için hesaplanarak tabloya yazılır.

## **2.4. Uygulamaya İlişkin Değerlendirmeler**

## **2.4.1. Alınan Değerler / Sonuç**

Çevresinde 5 adet sert metal uç bulunan tarama başlığının çapı 60 mm'dir. Bu tarama başlığı ile çelik, alüminyum ve bakır malzemeleri işleyebilmek için tezgâha uygulanacak devir sayılarını bulunuz.

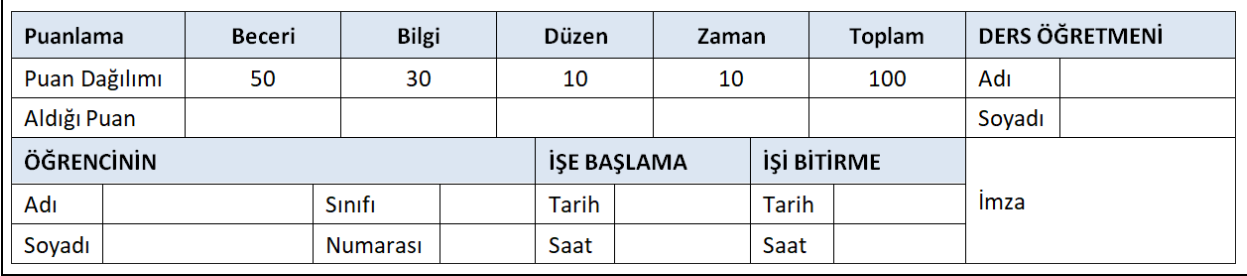

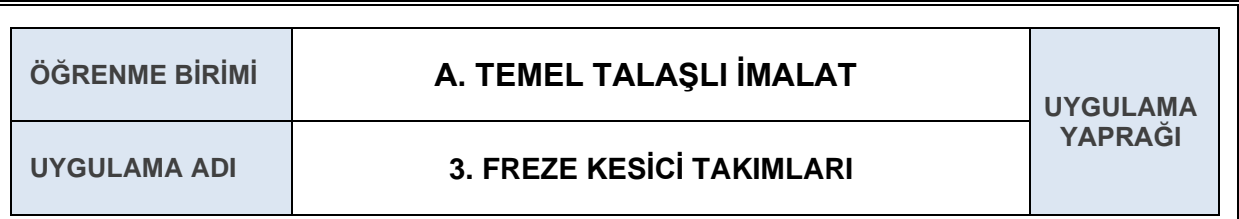

 Freze tezgâhlarında kullanılan kesici takımlarının (freze çakılarını) çeşitlerini tanımak ve amaca uygun kesici takımı seçebilmek.

# **3.1. Uygulamaya Ait Şema, Bağlantı Şekli, Resimler**

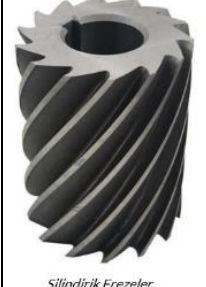

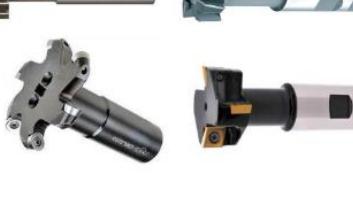

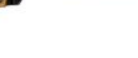

Parmak Frezeler

Kanal Freze Çakıları

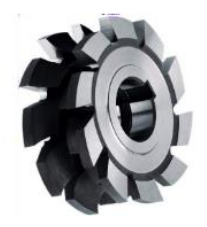

Form Frezeler

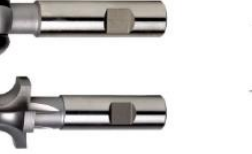

T Kanal Frezeler

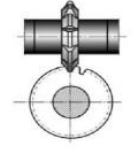

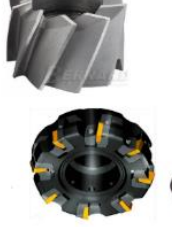

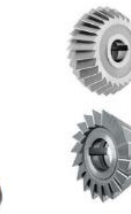

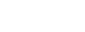

Modül Freze

Alm Frezele

Açılı Frezeler

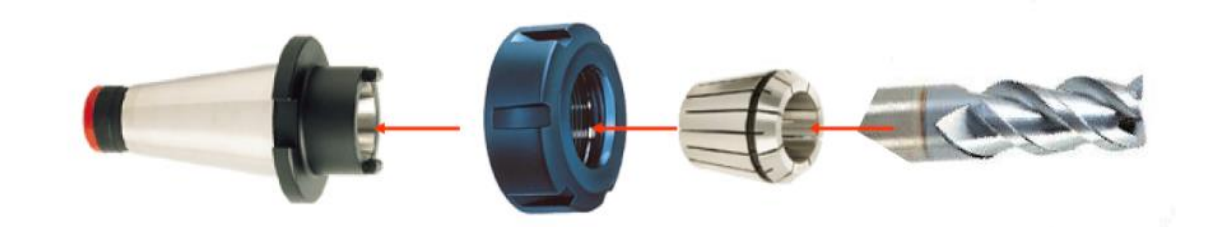

# **3.2. Kullanılacak Araç, Gereç, Makine, Avadanlık**

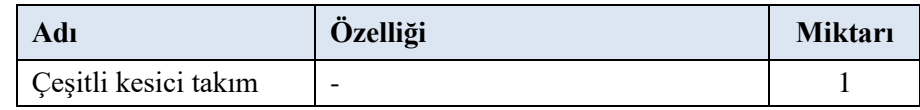

- **1.** Frezeleme işlemine uygun kesici takım seçilir.
- **2.** Kesici takım gerekli aparatlar yardımı ile freze tezgâhına bağlanır.

# **3.4.1. Alınan Değerler / Sonuç**

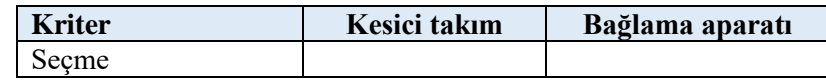

# **3.4.2. Kendinizi Değerlendirin**

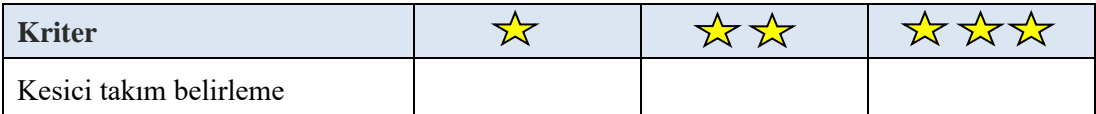

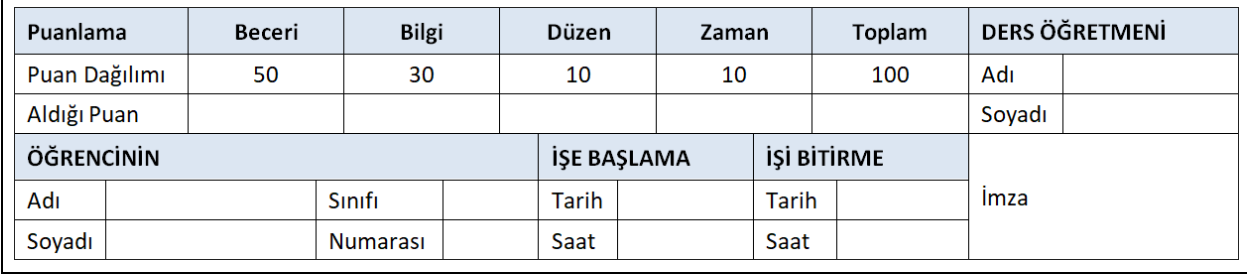

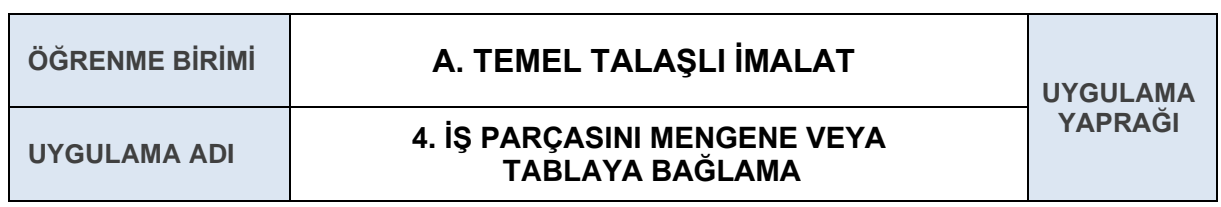

İş parçasını ve mengeneyi freze tezgâhına bağlamak.

### **4.1. Uygulamaya Ait Şema, Bağlantı Şekli, Resimler**

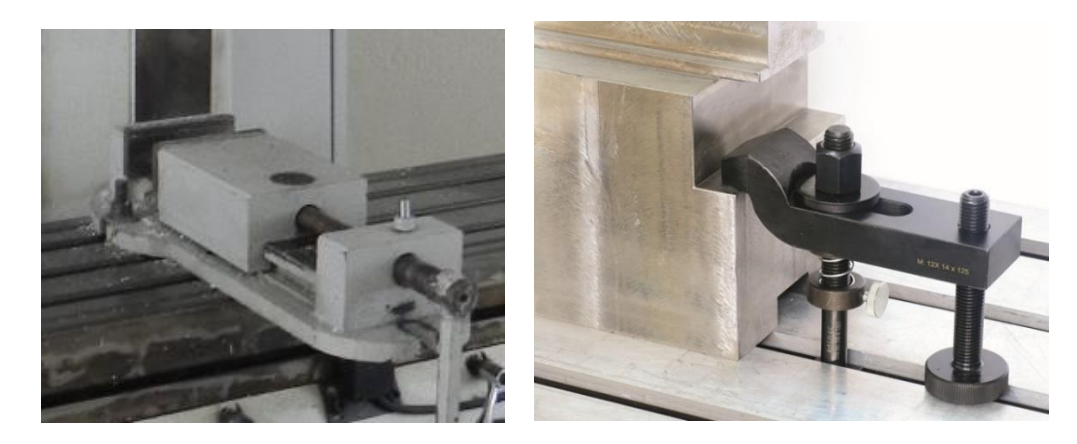

## **4.2. Kullanılacak Araç, Gereç, Makine, Avadanlık**

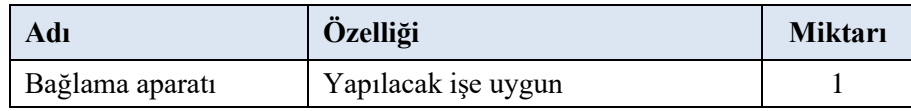

## **4.3. İşlem Basamakları**

- **1.** Frezeleme işlemine uygun bağlama aparatı seçilir.
- **2.** Bağlama aparatı freze tezgâhına uygun yöntemler ile bağlanır.

## **4.4. Uygulamaya İlişkin Değerlendirmeler**

## **4.4.1. Kendinizi Değerlendirin**

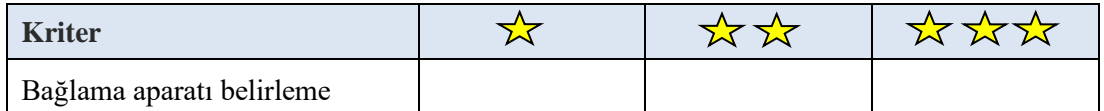

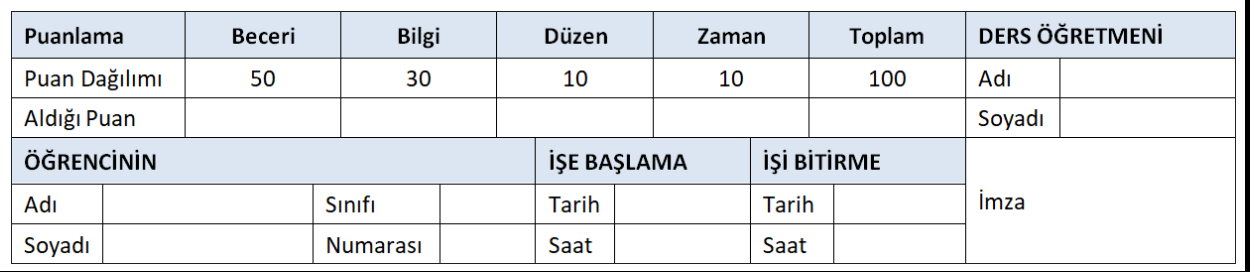

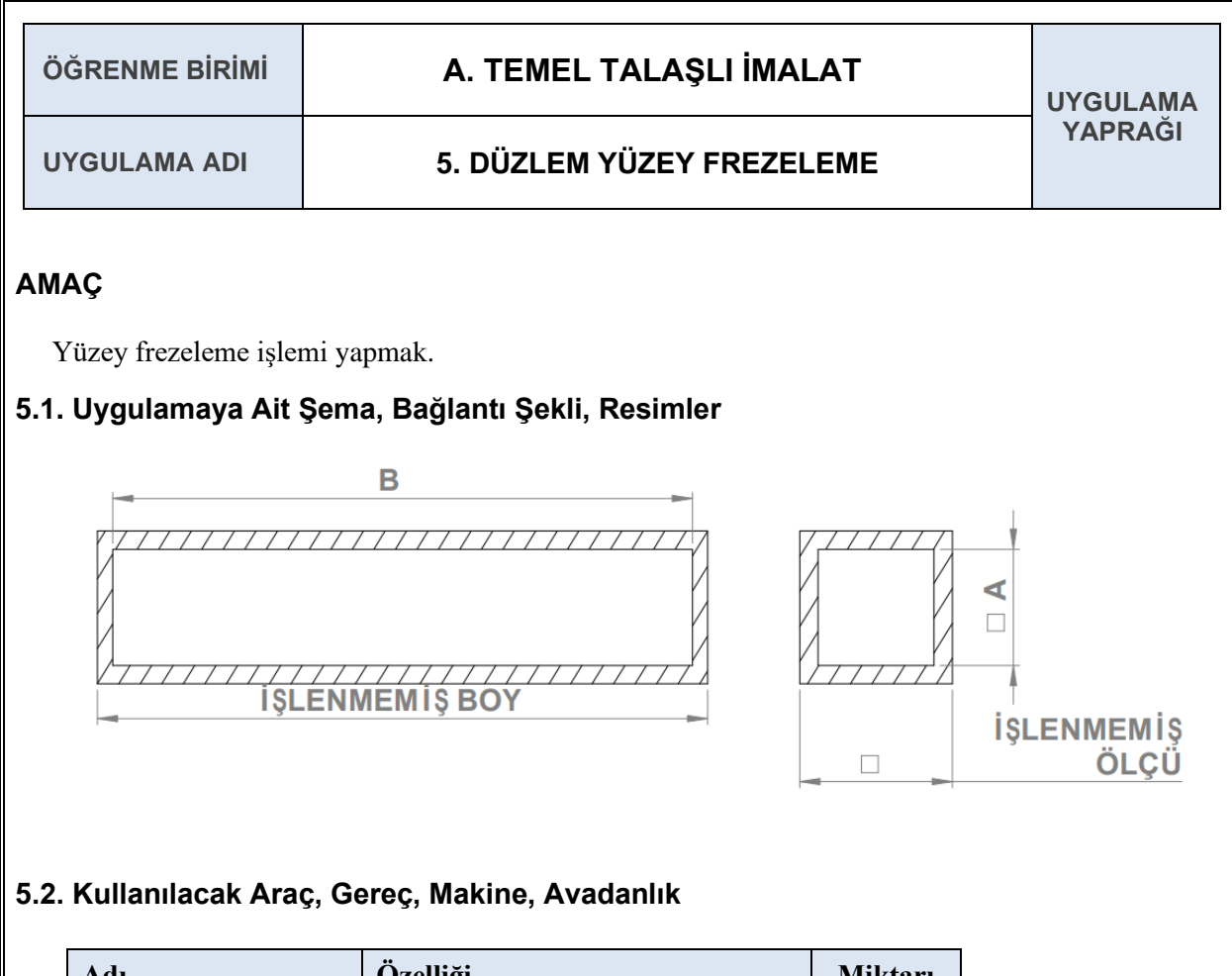

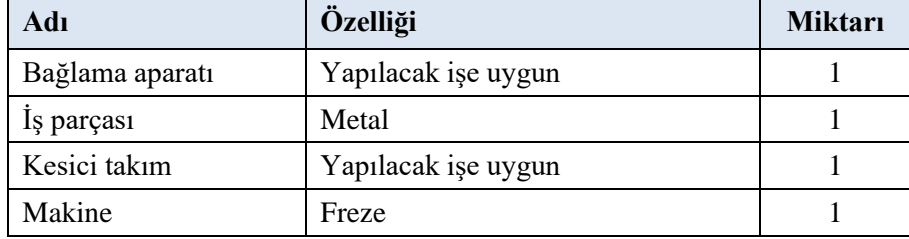

# **5.3. İşlem Basamakları**

- **1.** Düzlem yüzey frezelemeye uygun freze çakısı seçilir, tezgâha uygun malafa ve pens yardımı ile bağlanır.
- **2.** İş parçası, mengene veya bağlama pabuçları yardımı ile tablaya sıkı ve emniyetli şekilde bağlanır.
- **3.** Tezgâh devir sayısı ayarlanır.
- **4.** Tüm yüzeylerde sırayla frezeleme işlemi yapılır.

# **5.4. Uygulamaya İlişkin Değerlendirmeler**

## **5.4.1. Alınan Değerler / Sonuç**

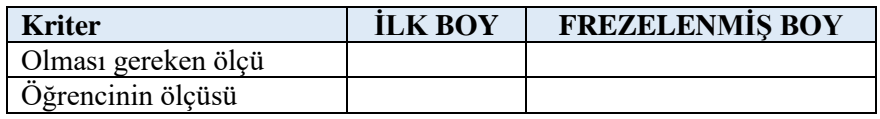

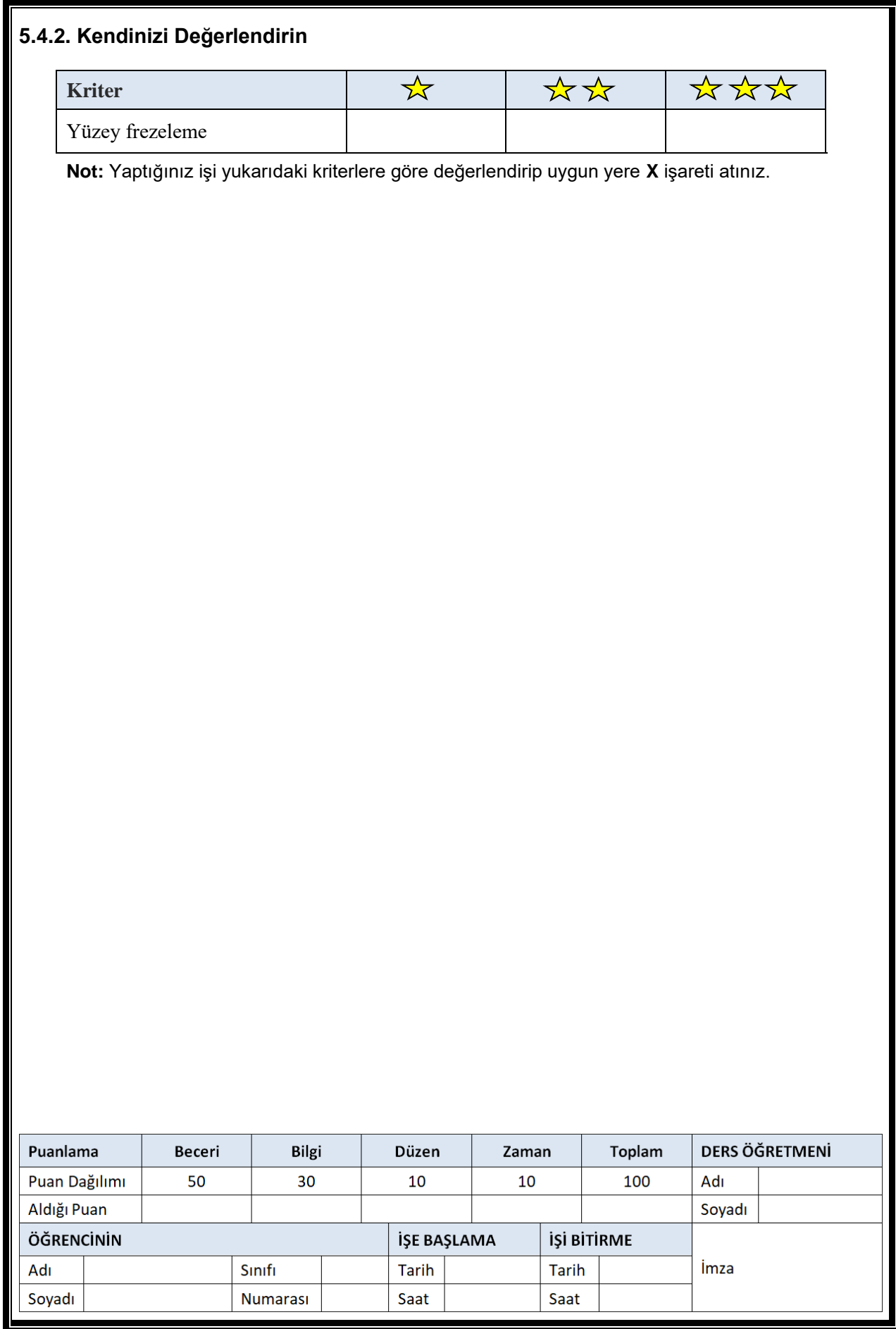
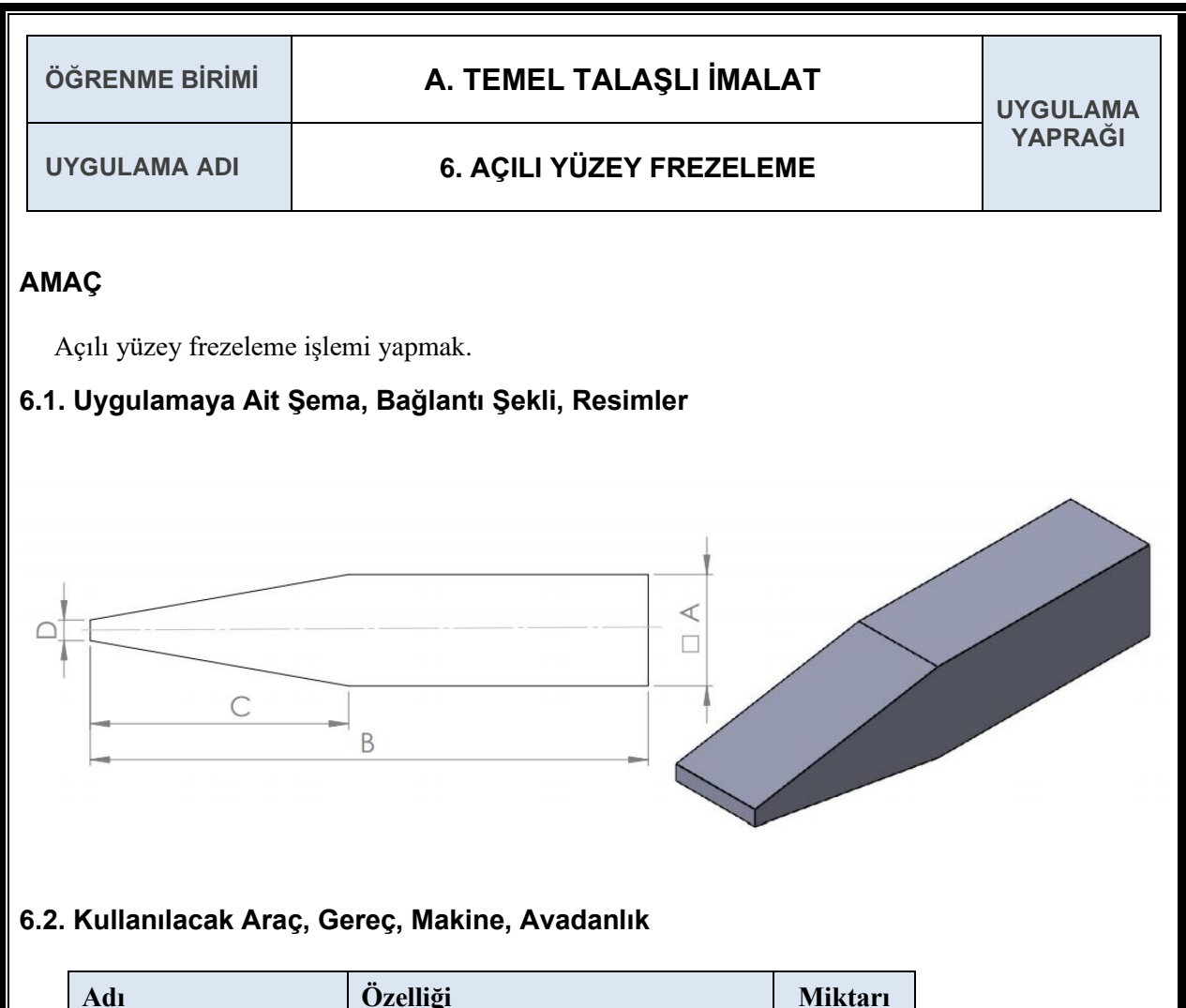

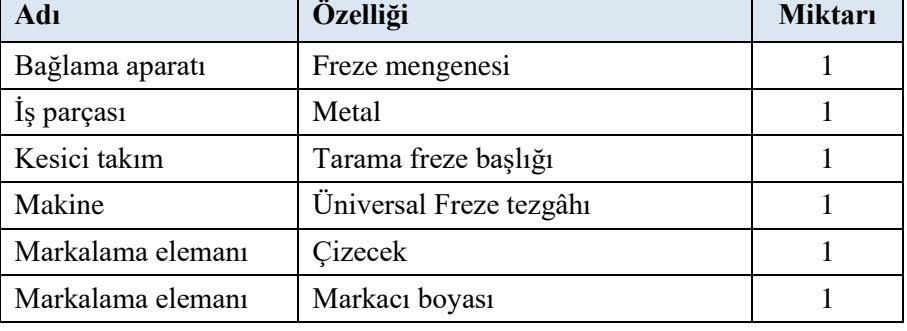

#### **6.3. İşlem Basamakları**

- **1.** Verilen uyarılar ve bilgiler dikkatli bir şekilde incelenir.
- **2.** Açılı yüzey frezelemeye uygun freze çakısı seçilir ve tezgâha uygun bağlanır.
- **3.** Eğik yüzeyler tezgâha bağlanmadan önce markalama işlemi yapılır.
- **4.** İş parçası, mengene markalama çizgileri dikkate alınarak eğik olarak sıkı ve emniyetli şekilde bağlanır.
- **5.** Tezgâh devir sayısı ayarlanır.
- **6.** Açılı frezeleme işlemi yapılır.

# **6.4. Uygulamaya İlişkin Değerlendirmeler**

# **6.4.1. Alınan Değerler / Sonuç**

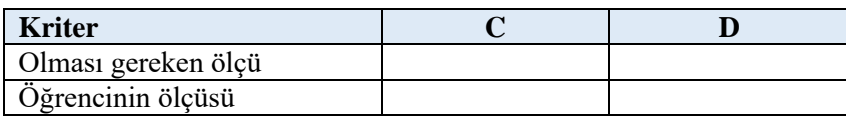

#### **6.4.2. Kendinizi Değerlendirin**

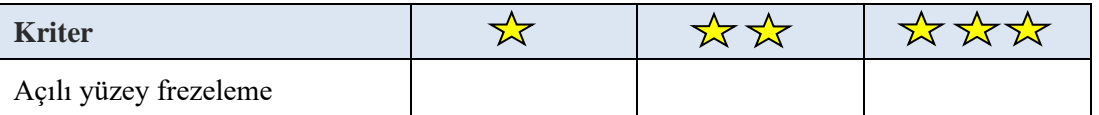

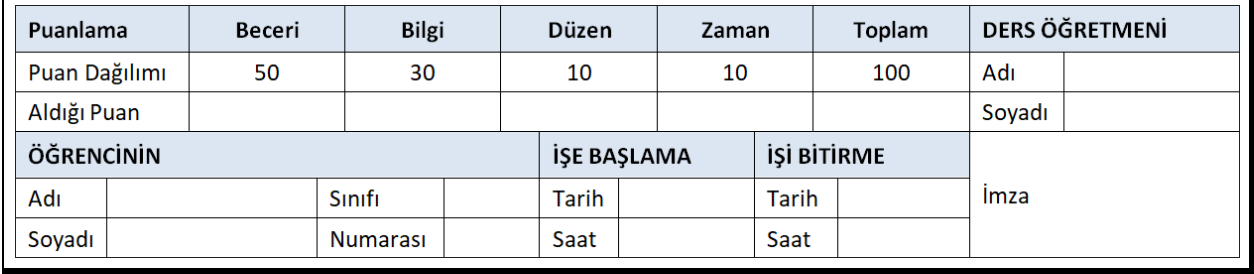

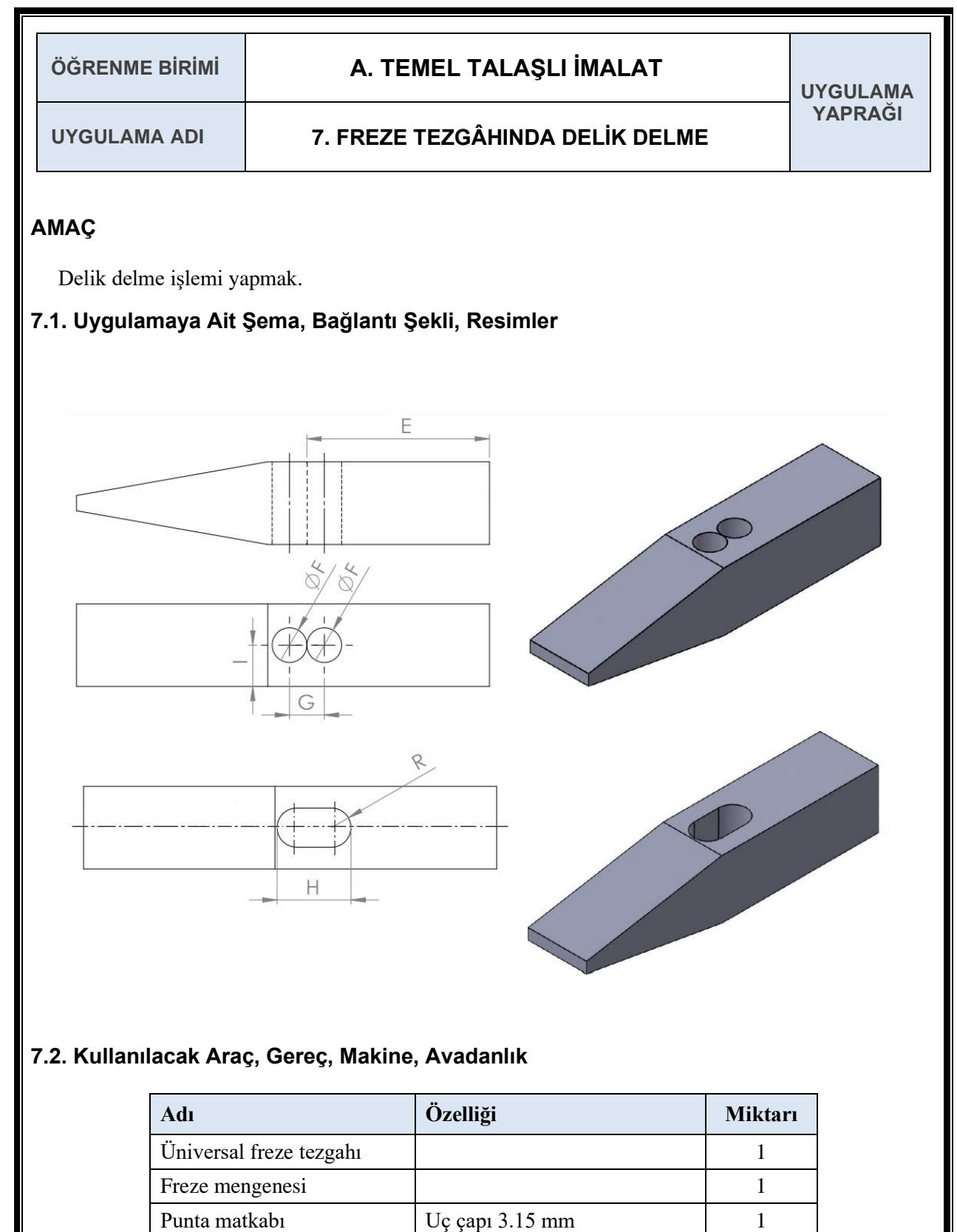

Matkap Cap 8 mm 1 Parmak freze çakısı  $\begin{array}{|c|c|} \hline \end{array}$  Çap 9 mm 1

#### **7.3. İşlem Basamakları**

- **1.** Verilen uyarılar ve bilgiler dikkatli bir şekilde incelenir.
- **2.** Tezgâhın dikey başlığına uygun malafa ve pens tutucu bağlanır.
- **3.** İş parçası mengeneye sağlam bir şekilde bağlanır.
- **4.** Punta matkabı, matkap ve parmak freze için ayrı ayrı devir sayıları belirlenir.
- **5.** Punta matkabı pense bağlanır ve iki adet kılavuz deliği açılır.
- **6.** Matkap pense bağlanır. Punta matkabı ile delinen kılavuz deliklerinin üzerinden delinir.
- **7.** Parmak freze çakısı pense bağlanır. İki delik ortasında kalan kısım işlenir.
- **8.** İş parçası temizlenir ve ölçüleri kontrol edildikten sonra teslim edilir.

#### **7.4. Uygulamaya İlişkin Değerlendirmeler**

#### **7.4.1. Alınan Değerler / Sonuç**

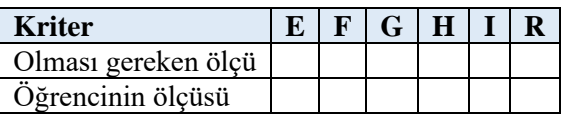

#### **7.4.2. Kendinizi Değerlendirin**

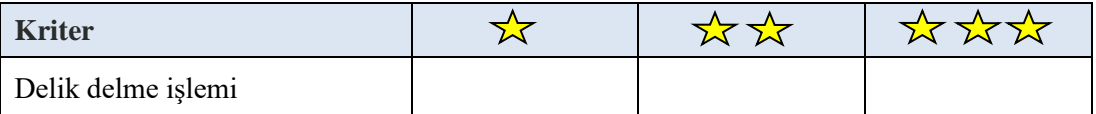

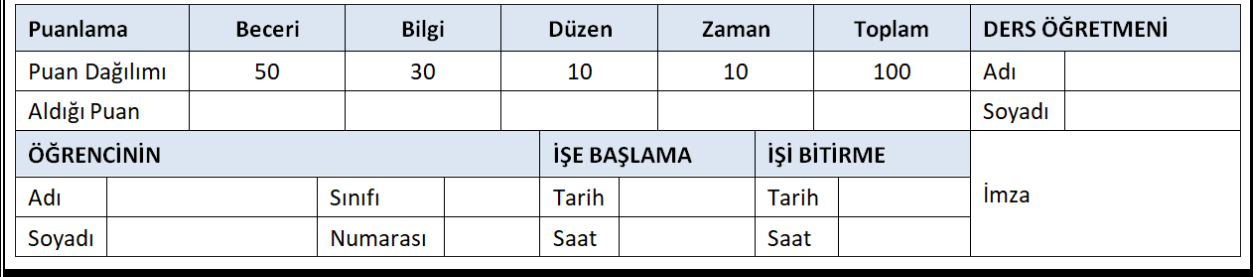

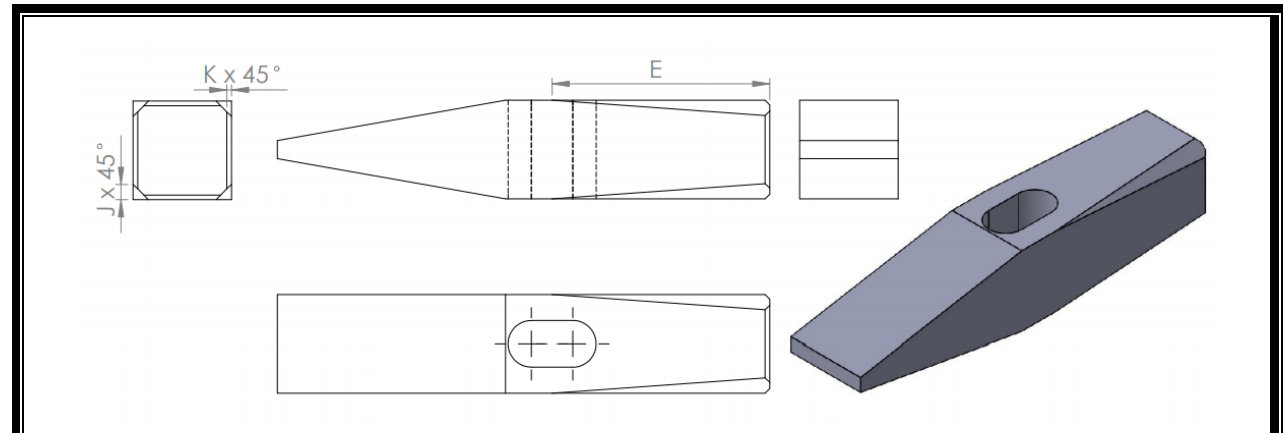

**Not:** Delik delme ve delik işleme işlemleri bittikten sonra, yukarıdaki yapım resminde gösterilen pah kırma işlemlerini eğik frezeleme yöntemi ile tamamlayınız.

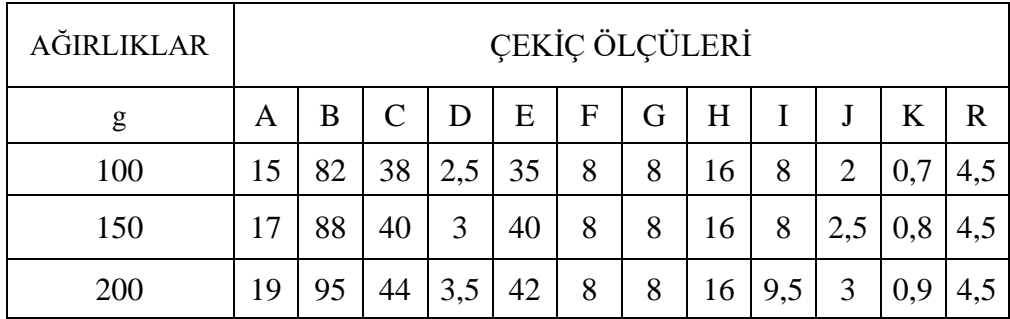

# GERLER

# AZİM, YOLUMUZDAKİ ENGELLER

#### **AZİM**

 Japon çocuğun tek hayali çok ünlü bir karateci olmaktı fakat ailesi buna izin vermezdi. Bir gün talihsiz bir kaza sonucu çocuk sol kolunu kaybetti. Ailesi çocuğun moralinin çok kötü olduğunu görünce ona bir karate hocası tuttu. Hoca ilk dersinde çocuğa karsısındakini sağ koluyla tutup üstünden savurmayı gösterdi. Hatta ikinci, üçüncü ve sonraki bütün derslerde hep aynı hareketi yapıyorlardı.

 Çocuk bir gün hocasına "Hocam ben çok sıkıldım, artık başka hareketlere geçsek." dedi. Hoca ise bunu kabul etmeyerek dünyada bu işi en hızlı yapan kişi olmadıkça bitirmeyeceğini söyledi. Çocuk o kadar hızlanmıştı ki hocasını bile göz açıp kapayıncaya kadar yerden yere vuruyordu. Bir gün hoca elinde bir kağıtla geldi, kâğıtta çocuğun gençler karate şampiyonasına katılabileceği yazıyordu. Çocuk çok şaşırdı. Ertesi gün salonda ilk rakibinin karşısına çıkacakken heyecanla hocasına sordu: "Hocam bu iş nasıl olur? Ben sadece tek hareket biliyorum, kesin kaybederim." Hocası ise "Sen sadece hareketi yap." cevabını verdi. Çocuk ringe çıktı ve hareketiyle rakibini eledi. Hatta tek hareketle finale kadar çıktı. Finalde karşısında kendisinin iki katı birisi vardı. Önce çok korktu ama gene bildiği hareketi yaparak son rakibini de yendi ve şampiyon oldu.

 Sevinçle hocasının yanına koştu ve sordu: "Hocam nasıl olur, anlamıyorum, sadece bir hareket biliyorum, tek kolluyum ve şampiyon oldum." Hocası çocuğa baktı ve dedi ki: "Senin yaptığın hareket karatedeki en zor hareketlerden biridir ve bir tek savunması vardır, o da rakibin sol kolunu tutmaktır."

#### **YOLUMUZDAKİ ENGELLER**

Zamanında birinde bir kral yaşarmış. Kral saraya gelen yolun üzerine kocaman bir kaya koydurarak pencerenin kenarına oturup yolu izlemeye koyulmuş.

Kral neler olacak diye merak ediyormuş. Ülkenin en zengin tüccarları, saray görevlileri, kervansaray işletmecileri birer birer gelmişler. Gelenlerin hepsi sabahtan öğlene kadar kayanın etrafını dolaşıp zar zor geçerek saraya girmişler. Gelenlerin büyük bir kısmı yüksek sesle kralı eleştirmiş. "Kral halkından bu kadar çok vergi almasına rağmen neden yolları temiz tutmaz ki?" diye söylenmişler.

Sonra saraya meyve sebze getiren bir köylü çıkıp gelmiş. Köylü sırtındaki küfeyi yere indirmiş ve iki eliyle var gücüyle kayaya sarılarak onu itmeye çalışmış. Çok fazla zorlanan köylü sonunda kayayı yolun kenarına çekmeyi başarmış. Küfesini tam sırtına alacakken taşın olduğu yerde keseyi görmüş. Keseyi açan köylü içindeki notu okumuş. Kral "Bu altınlar kayayı yoldan çeken kişiye aittir." notunu yazmış.

Köylü bugün dahi pek çoğumuzun farkında olmadığı bir dersi alır. "Her engel yaşam koşullarımızı iyileştirecek bir fırsattır."

Her engel bizim ilerlememiz, kendimizi geliştirmemiz için bir fırsat olabilir. Önemli olan pes etmeden sabır ve kararlılıkla yolumuza devam edebilmektir. Bakış açımızı değiştirebilmek önemlidir. Yolumuza çıkan zorlukları engel olarak değil de kendimizi geliştirebileceğimiz olanaklar olarak görmek yaşamı daha çekilir hale getirir.

(Azim ve yolumuzdaki engeller, 07.07.2020)

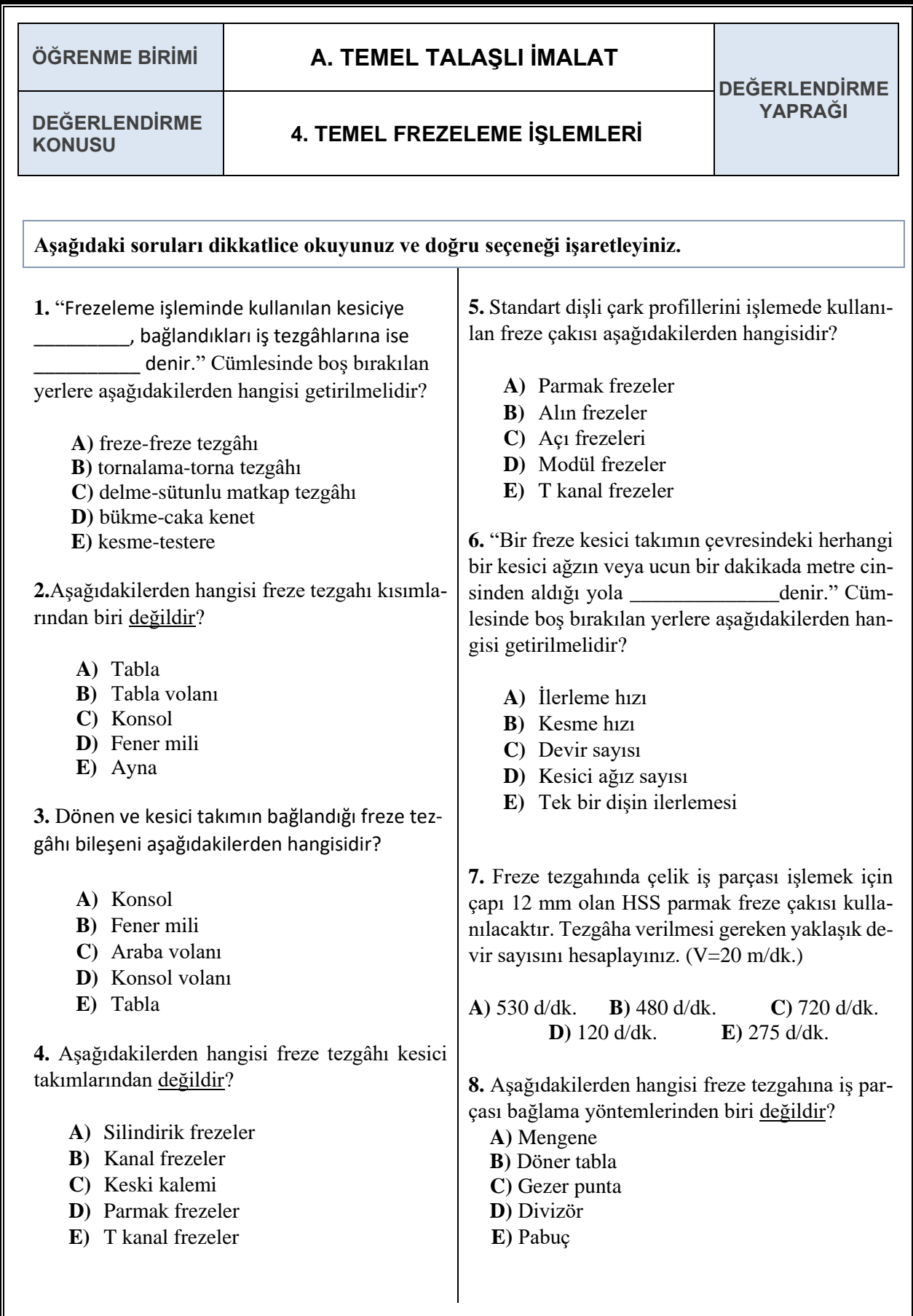

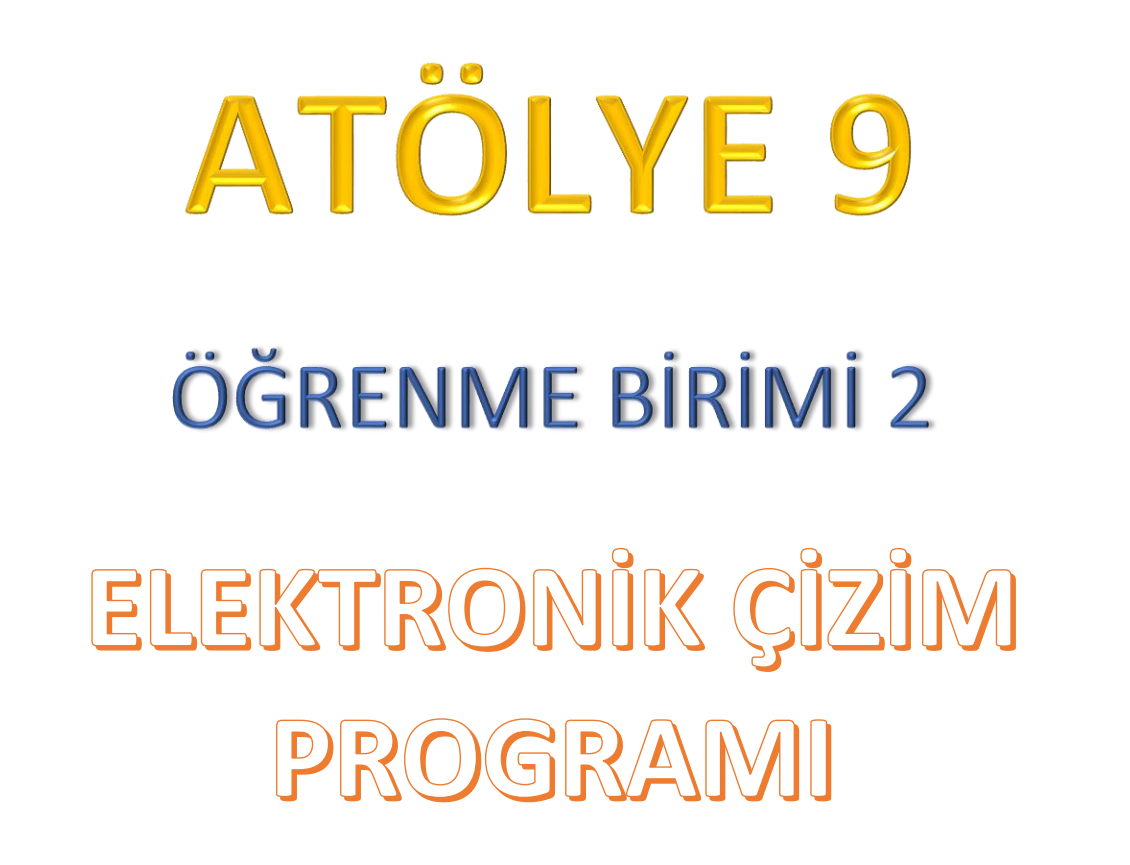

Bu öğrenme biriminde, elektronik çizim programında temel elektrik- elektronik devreler oluşturarak ölçme işlemlerini yapar.

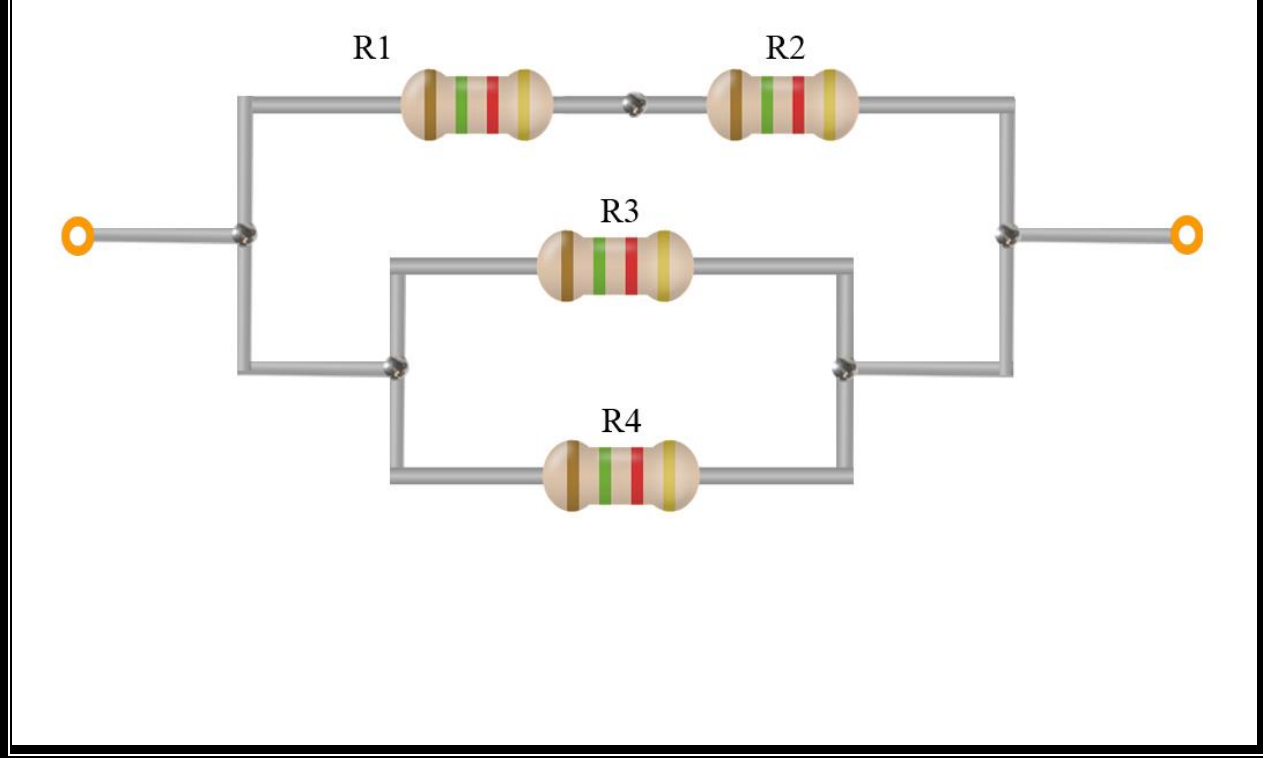

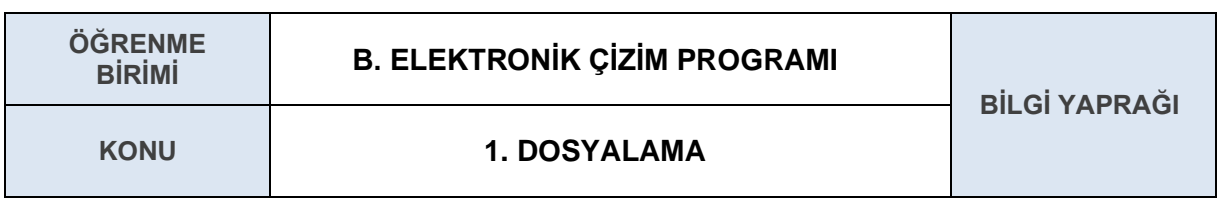

## **AMAÇ**

Elektrik-elektronik çizim programında dosyalama işlemi yapmak.

# **GİRİŞ**

Sevgili öğrenciler, elektrik-elektronik çizim programının nasıl kurulacağını, çizim programı üzerinde dosya oluşturma işleminin nasıl yapılacağını bu kısımda öğreneceksiniz.

#### **1.1. Elektrik-Elektronik Çizim Programı ve Dosyalama İşlemleri**

Elektrik-elektronik çizim programı ile devreler program üzerinde çizilerek, devrelerin çalışıp çalışmadığı kontrol edilebilir ve hatalar program üzerinden görülebilir. Bu program ile çok kolay bir şekilde baskı devre (PCB-Printed Circuit Board) oluşturulabilmektedir. Baskı devre çiziminin elle veya otomatik yapılabilmesi, tek katlı veya çift katlı çizimin yapılabilmesi, doğrudan programın kendi editöründe baskı devre çizebilecek bir netlist oluşturabilmesi (otomatik çizim yapabilmek için gerekli program çıktısı) bu programın avantajlarıdır.

Proteus programı ISIS ve ARES olmak üzere iki alt programdan oluşur. ISIS programında elektronik devre çizimi gerçekleştirilir ve çizilen devrenin analizi yapılır. ARES programında ise el ile (manuel) baskı devre çizimi yapılabileceği gibi ISIS programında çizilmiş olan devreler ARES programına aktarılarak otomatik baskı devre çizimi de yapılabilir. Elektrik-elektronik çizim programını çalıştırmak için bilgisayarınızın masaüstünde bulunan **Proteus 8 Professional** kısayoluna çift tıklayınız. Aşağıda görüldüğü gibi Proteus ilk çalıştırma ekranının açıldığını göreceksiniz.

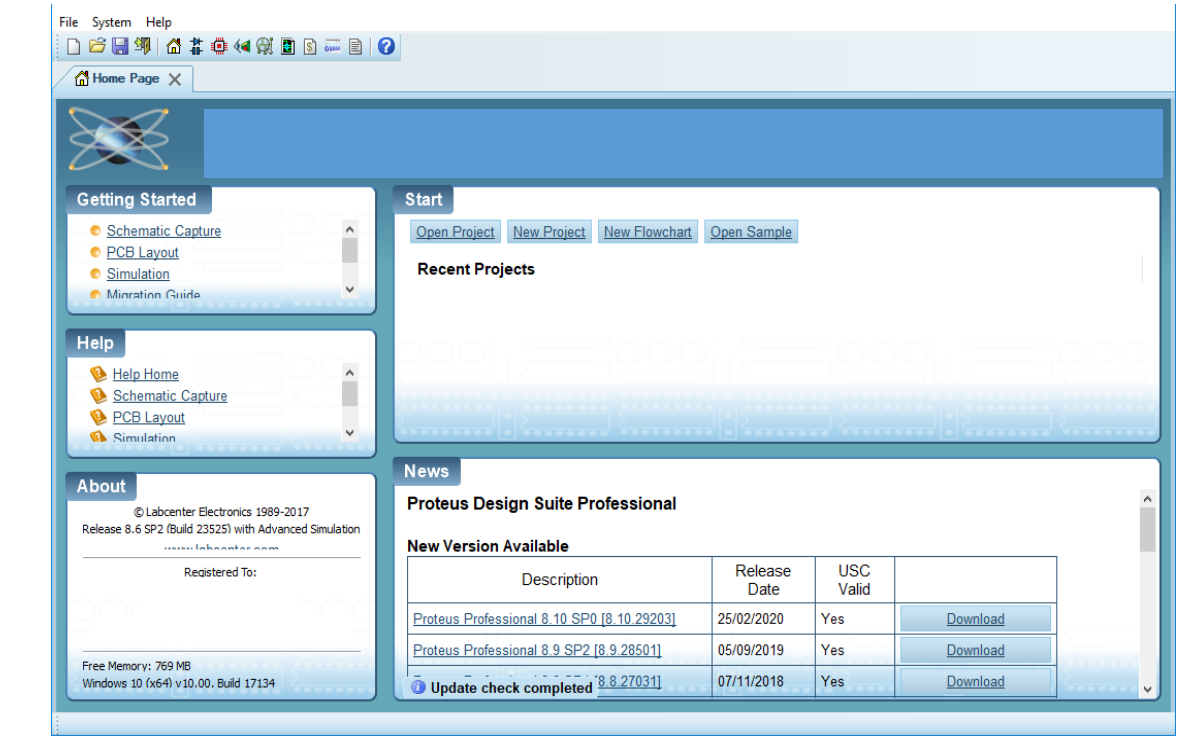

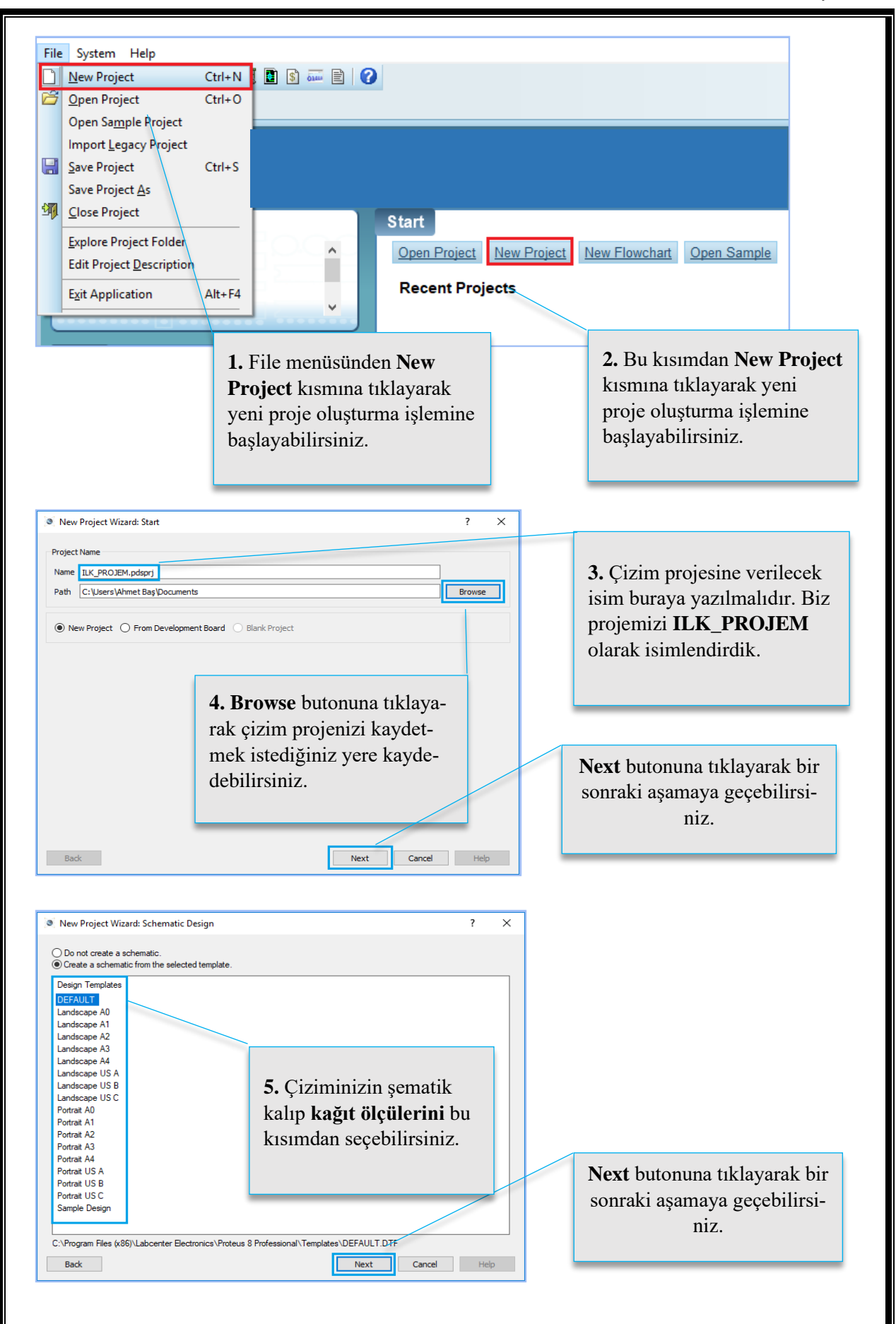

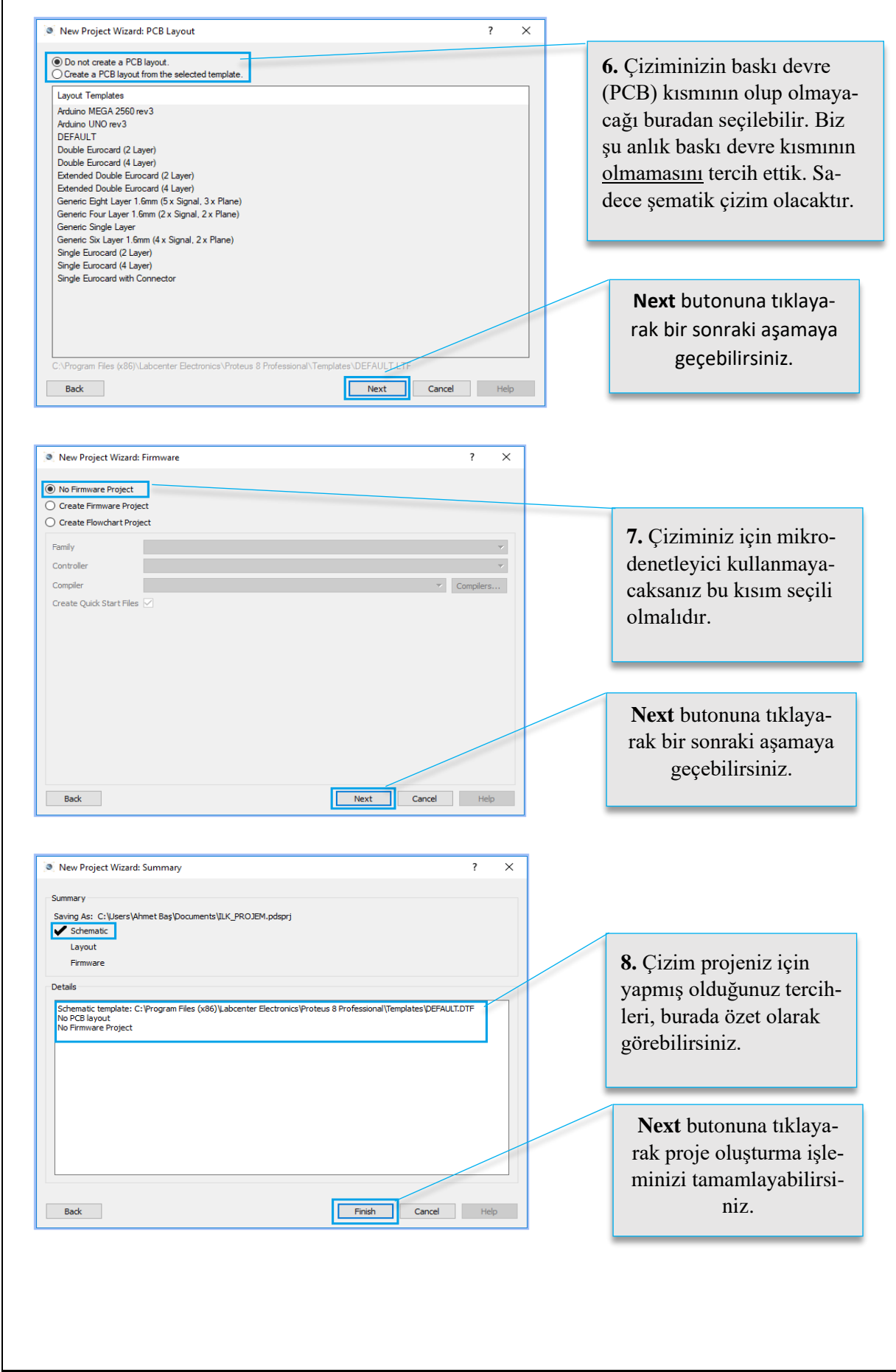

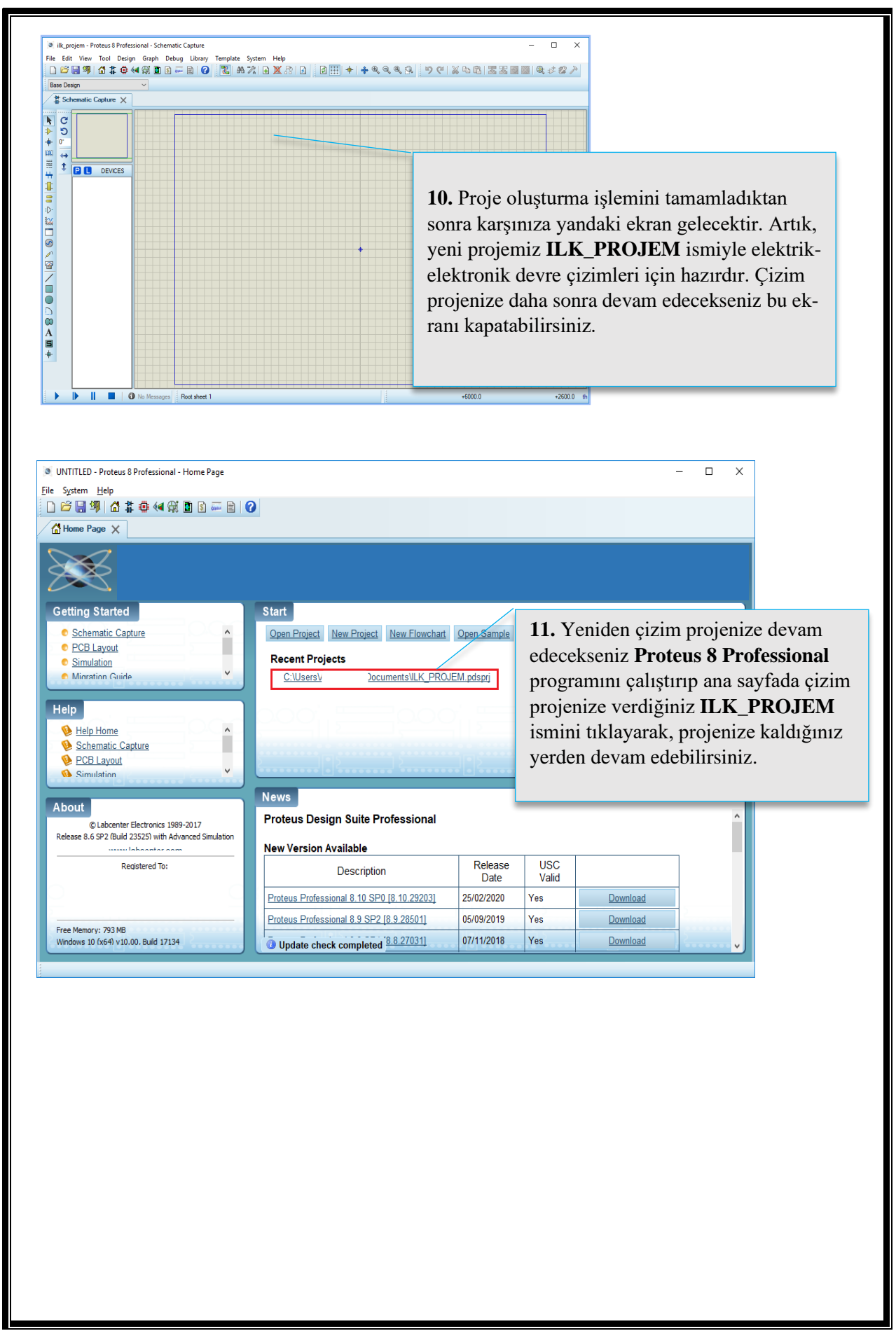

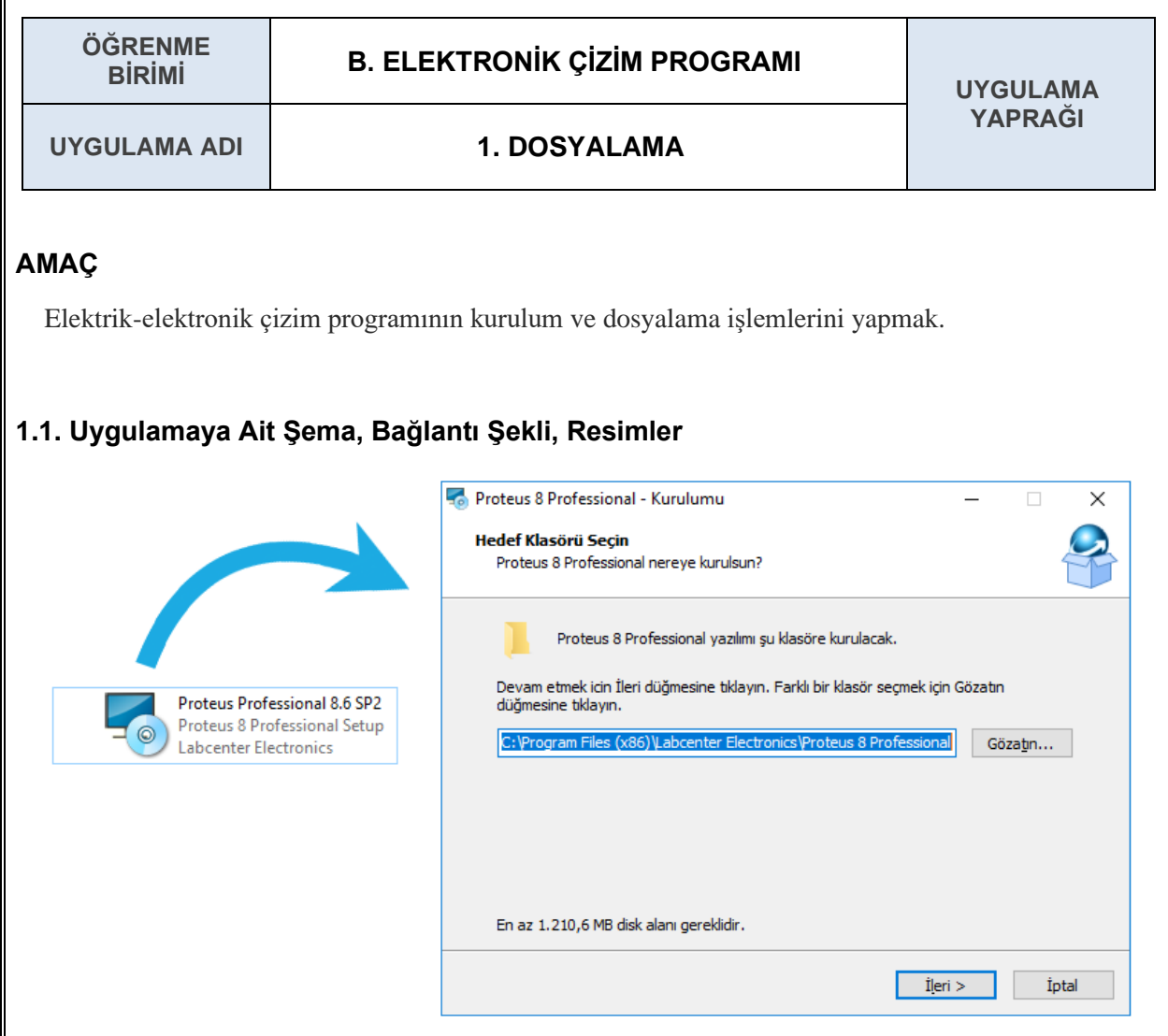

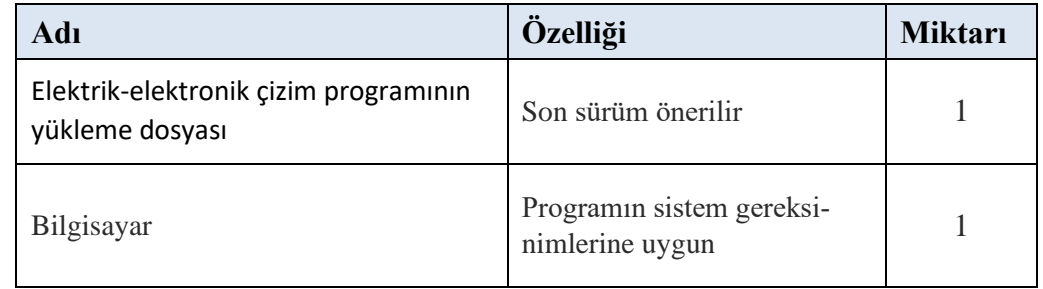

#### **1.3. İşlem Basamakları**

- **1.** Elektrik-elektronik çizim programının kurulum dosyası temin edilir.
- **2.** Kurulum dosyasına çift tıklanarak kuruluma başlanır.
- **3.** Yönergeler takip edilerek kuruluma devam edilir.
- **4.** Kurulumun tamamlanması beklenir.
- **5.** Kurulum tamamlanınca bilgisayarın masaüstüne **Proteus 8 Professional** isimli kısayolun geldiği görülür.
- **6.** Bilgisayarın masaüstündeki **Proteus 8 Professional** isimli kısayoluna çift tıklanarak program çalıştırılır.

### **1.4. Uygulamaya İlişkin Değerlendirmeler**

#### **1.4.1. Alınan Değerler / Sonuç**

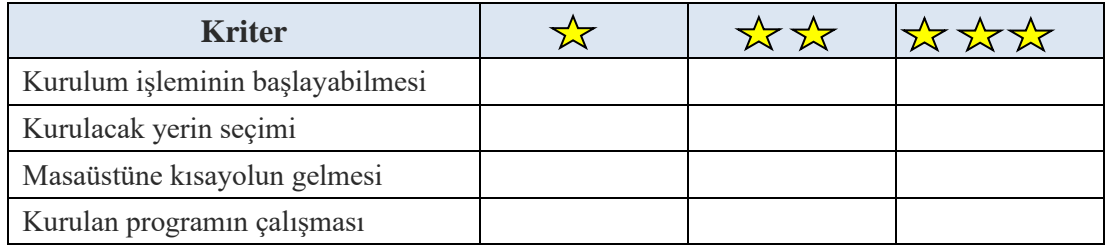

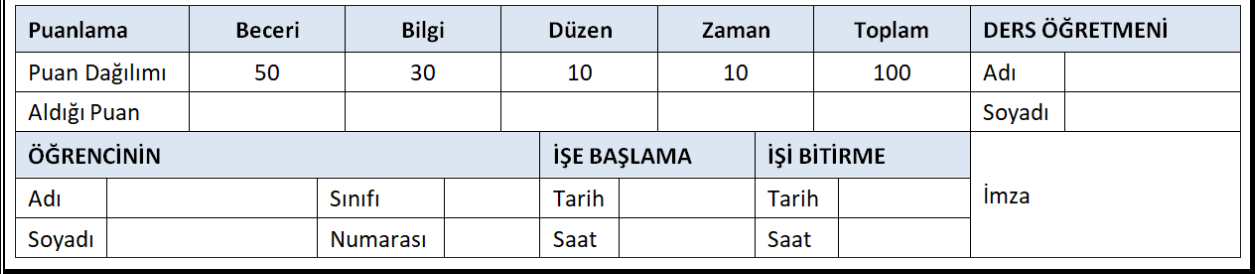

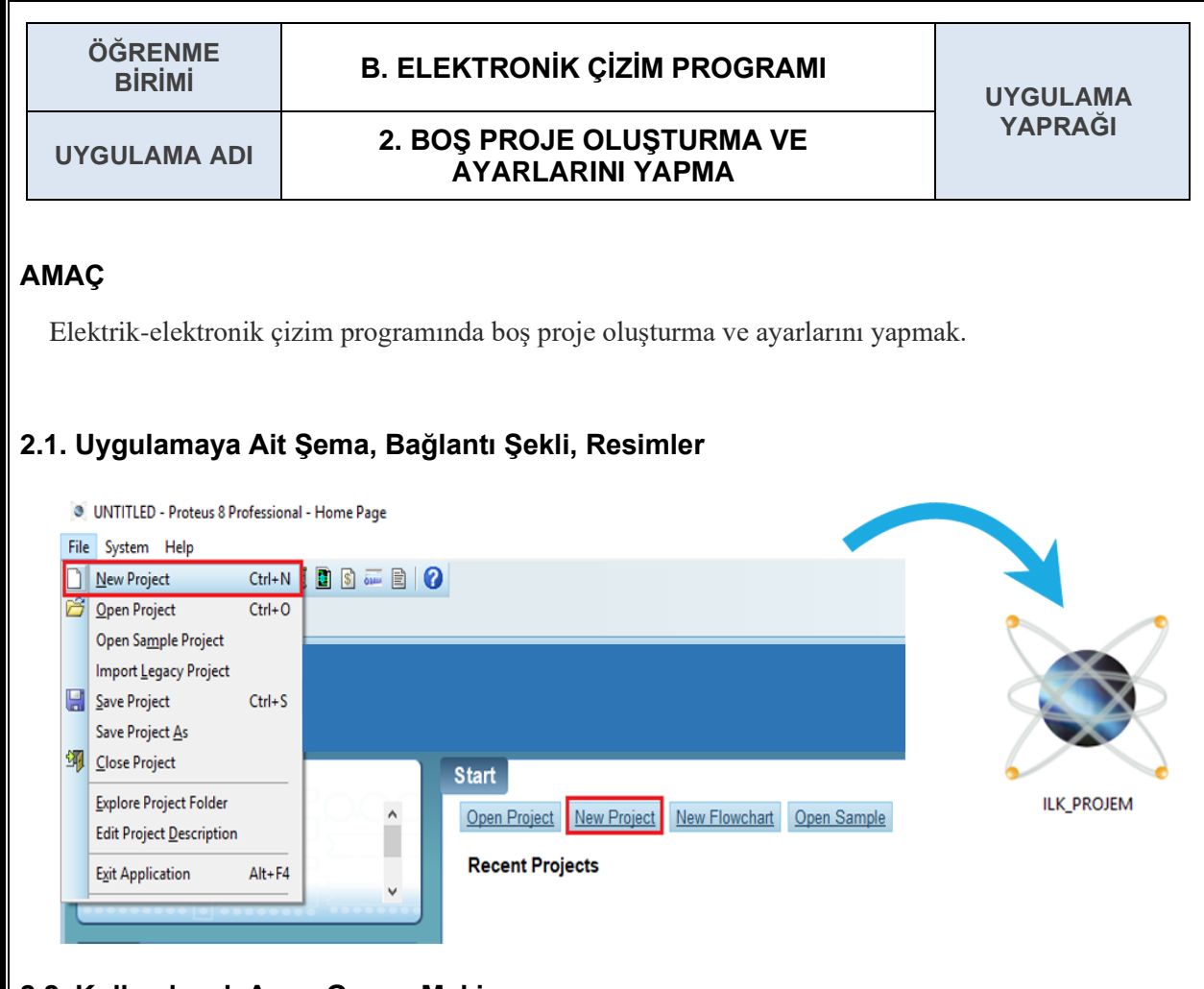

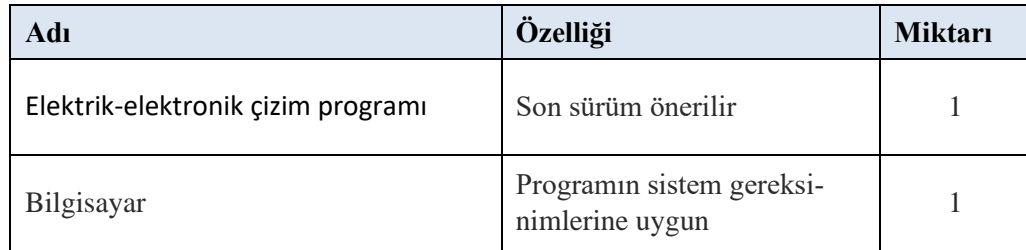

# **2.3. İşlem Basamakları**

- **1.** Bilgisayarın masaüstündeki **Proteus 8 Professional** isimli kısayoluna çift tıklanarak program çalıştırılır.
- **2.** Projeye Türkçe karakter ve boşluk içermeyen bir isim verilir. (Örnek: ilk\_projem)
- **3.** Yönergeler takip edilerek tercihlerinize uygun projenin ayarları yapılır.
- **4.** Proje oluşturma işlemi tamamlandığında bilgisayar ekranına şematik çizim çalışma penceresi gelir.
- **5.** Çizim programı kapatılıp aynı proje tekrar açılır.

# **2.4. Uygulamaya İlişkin Değerlendirmeler**

## **2.4.1. Alınan Değerler / Sonuç**

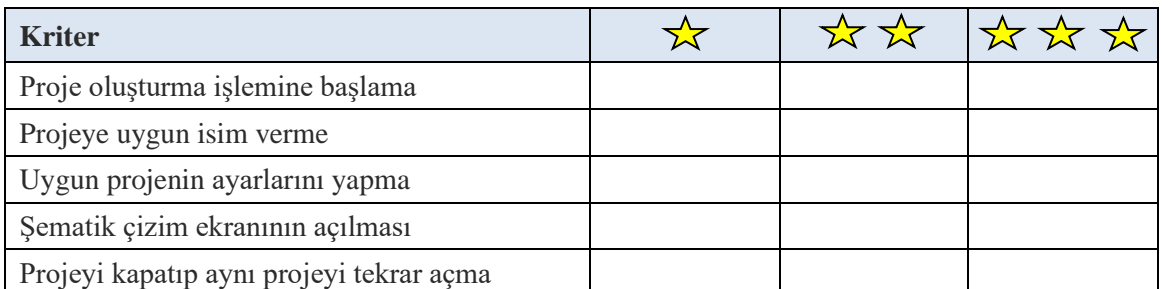

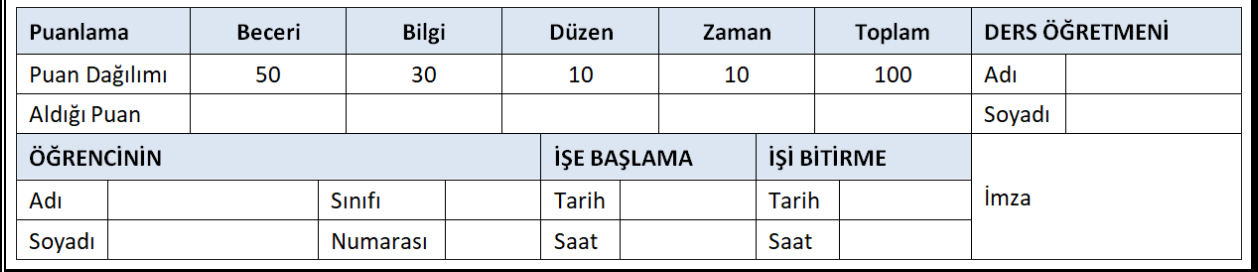

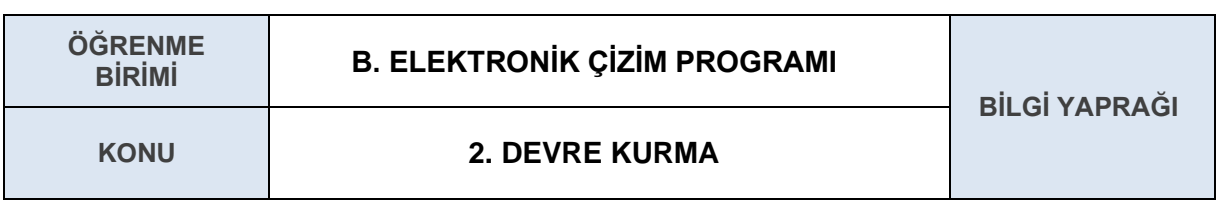

## **AMAÇ**

Elektrik-elektronik çizim programında devre kurmak.

# **GİRİŞ**

Sevgili öğrenciler, elektrik-elektronik çizim programında devre kurmadan önce seri, paralel, karışık devreler ve çizim programı hakkında bilgi edinmemiz gerekiyor.

# **2.1. DEVRELER**

#### **2.1.1. Seri Devreler**

İki veya daha fazla elemanın ardı ardına bağlanmasıyla oluşan devrelere **seri devreler** denir. Bu devrelerde elemanlar üzerinden geçen akım aynıdır. Elemanlar üzerine, dirençleri ile orantılı şekilde gerilim düşer. Bu gerilimlerin toplamı ise kaynak gerilimini verir.

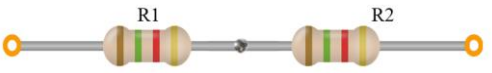

**Şekil 2.1.1:** Seri bağlı dirençler

# **2.1.2. Paralel Devreler**

İki veya daha fazla elemanın birbirine paralel bağlanmasıyla oluşan devrelere **paralel devreler** denir. Bu devrelerde elemanlar üzerinden geçen akım dirençleriyle ters orantılıdır. Elemanlar üzerine düşen gerilim ise aynıdır ve bu gerilim kaynak gerilimine eşittir.

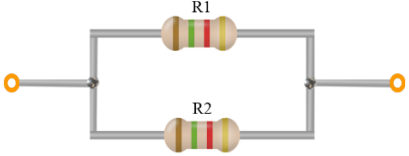

**Şekil 2.1.2:** Paralel bağlı dirençler

#### **2.1.3. Karışık Devreler**

Paralel ve seri devrenin bir arada bulunduğu elektrik devre çeşidine **karışık devre** denir. Bu devrelerde elemanlar üzerine düşen gerilim ve elemanlar üzerinden geçen akım özel formüllerle hesaplanır. Fakat devre çizim programları bu değerleri bize otomatik olarak hesaplayıp verecektir.

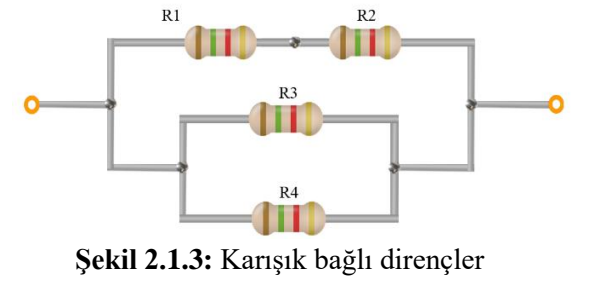

Atölye 9.Sınıf

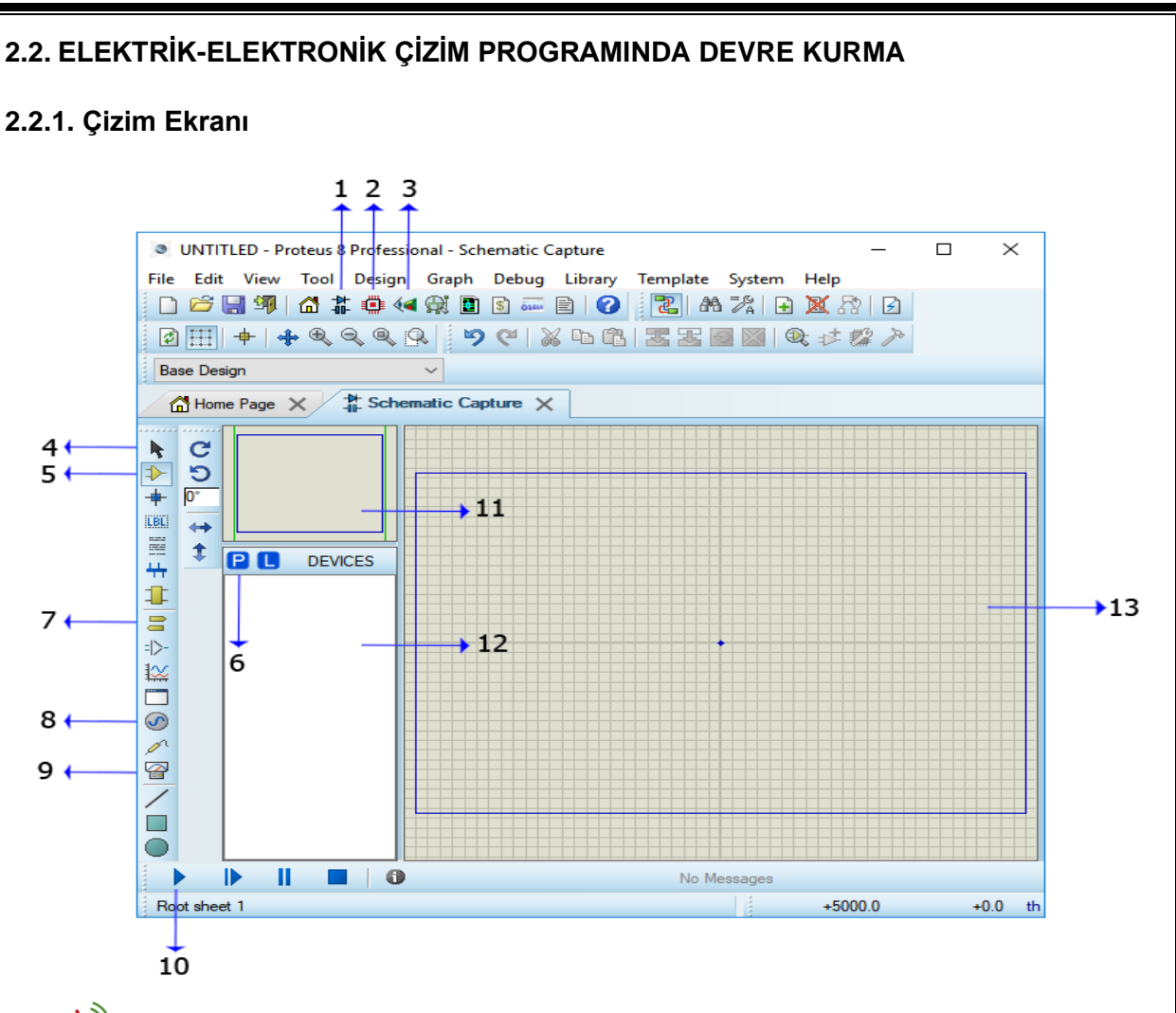

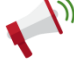

#### **PROGRAMI TANIYALIM**

- **1.** Şematik çizim yapmak için kullanılır.
- **2.** Baskı devre (PCB) tasarımı yapmak için kullanılır.
- **3.** Baskı devre (PCB) çizimlerinizin 3D görünüşünü verir.
- **4.** Selection Mode: Eleman (component) seçmek ve düzenlemek için kullanılır. Fare imleci seçim moduna alınır.
- **5.** Component Mode: Elektrik elektronik elemanlarını seçmek için tıklanması gereken kısımdır. Bu sekme, malzeme kütüphanesine ulaşıp arama yapacağınız kısımdır.
- **6.** Terminals Mode: Terminal eklemek için kullanılır (power, ground gibi).
- **7.** Generator Mode: Çeşitli sinyal jeneratörlerini içerir.
- **8.** Multimeter Mode: (Virtual Instruments) VSM cihazları (ölçü aletlerini) listeler ve kullanımımıza sunar. Ayrıca simülasyon esnasında, devredeki herhangi bir komponentin çalışma durumunun tesbitinde kullanılır. Bu modu seçtikten sonra herhangi bir elemana tıklayarak çalışma ve pin durumu parametreleri görülebilir.
- **9.** Play: Simülasyonu başlatır.
- **10.** Seçili elemanın görünüşünü bize verir.
- **11.** Malzeme kutusudur. Malzeme kütüphanesinden çağırdığımız elemanlar burada listelenir.
- **12.** Tasarım (çalışma) alanıdır.

#### **2.2.2. Malzeme Kütüphanesi**

Çizim programını yüklediğinizde, literatürde bulunan elektrik ve elektronik devre elemanlarının çeşitleri de otomatik olarak malzeme kütüphanesine (library) yüklenir. Kullanıcı olan bizler o kütüphanede araştırma (arama-search) yaparız. Böylelikle amacımıza uygun malzemeleri seçebiliriz.

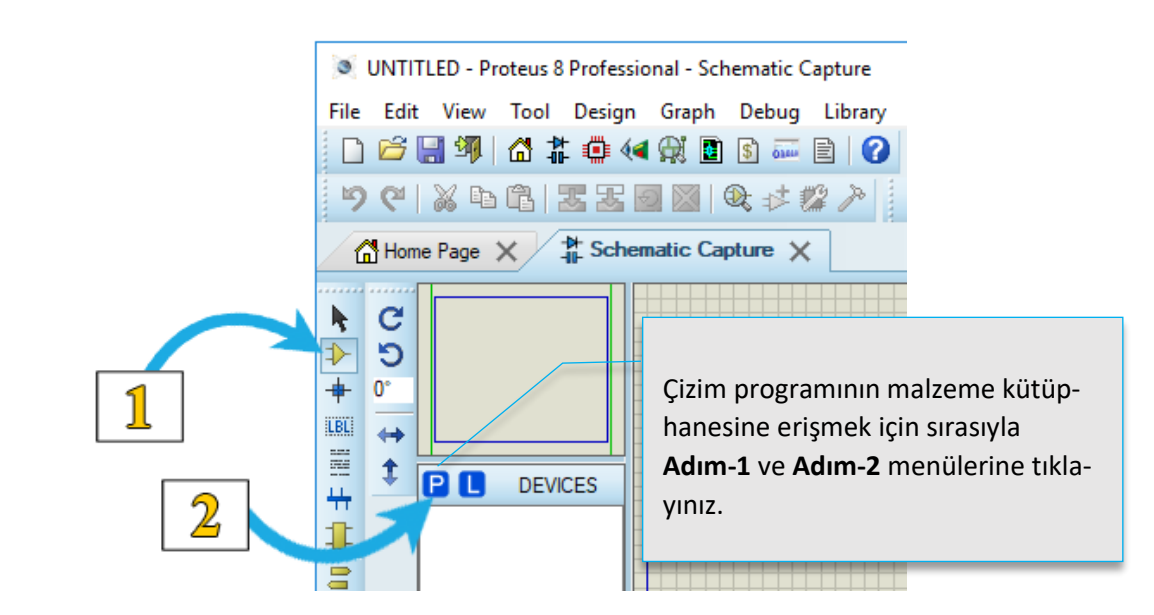

 **Şekil 2.1.4:** Malzeme kütüphanesine erişme

Elektrik ve elektronik devre elemanlarını kütüphanede aramak için çizim programında Şekil 2.1.4'teki adımlar takip edilir. Bu adımlardan sonra karşınıza Şekil 2.1.5'teki pencere gelir. Bu pencerede **1. alan** arayacağımız elemanları yazdığımız kısımdır. **2. alan** ise arama sonuçlarını bize sunan ve eleman seçimi yaptığımız kısımdır.

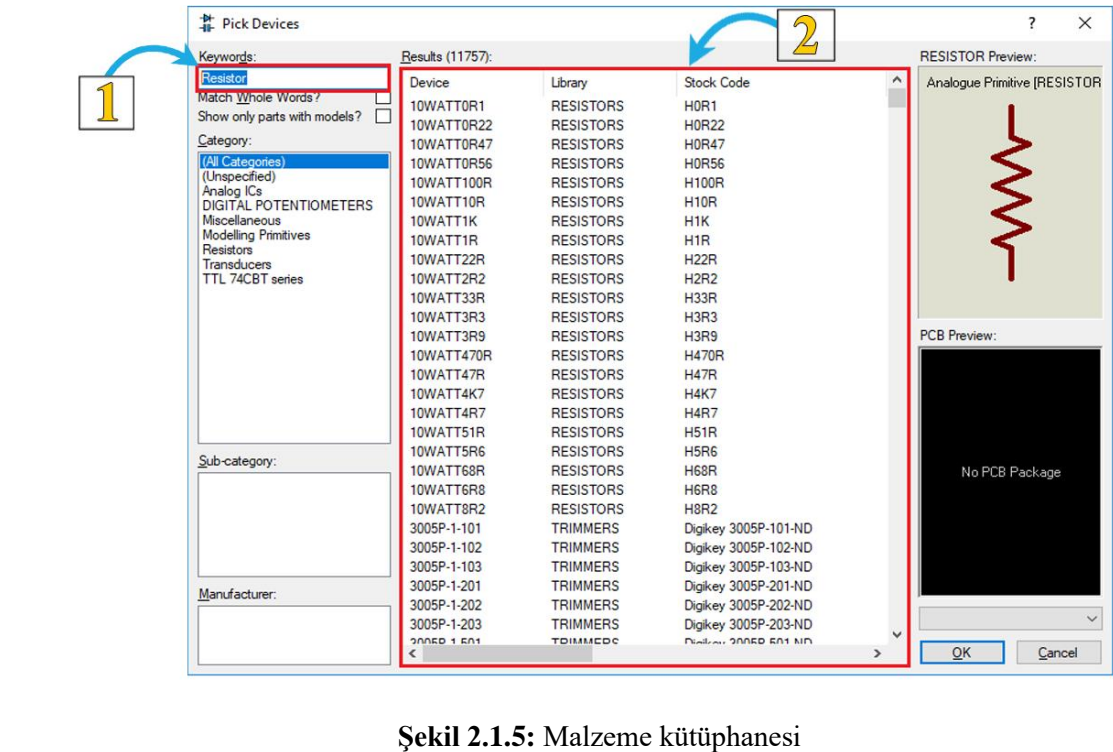

Proteus programında en çok karşılaşılan problem, ihtiyaç duyulan devre elemanının kütüphane içerisinde bulunamamasıdır. Aşağıdaki tabloda en çok kullanılan bazı devre elemanlarının kütüphane içerisinde bulunabilmesi için kullanılan anahtar kelimeler (keywords) verilmiştir.

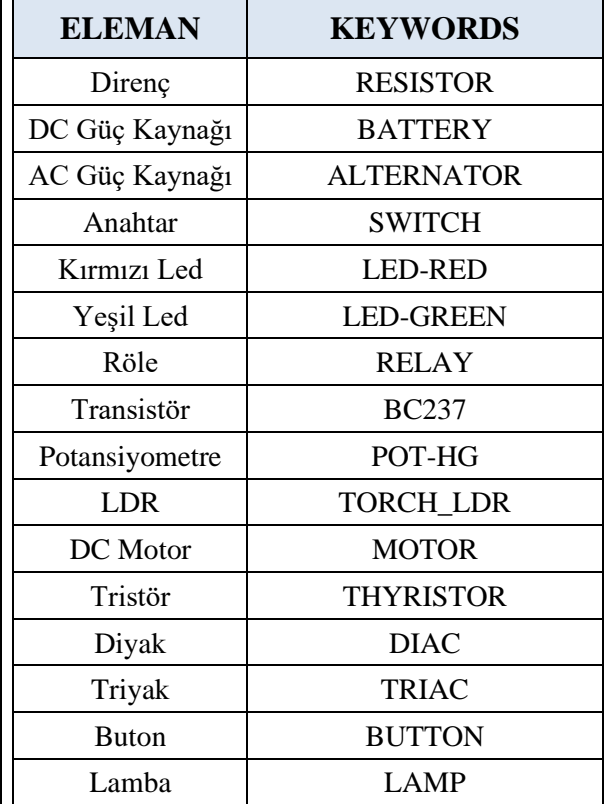

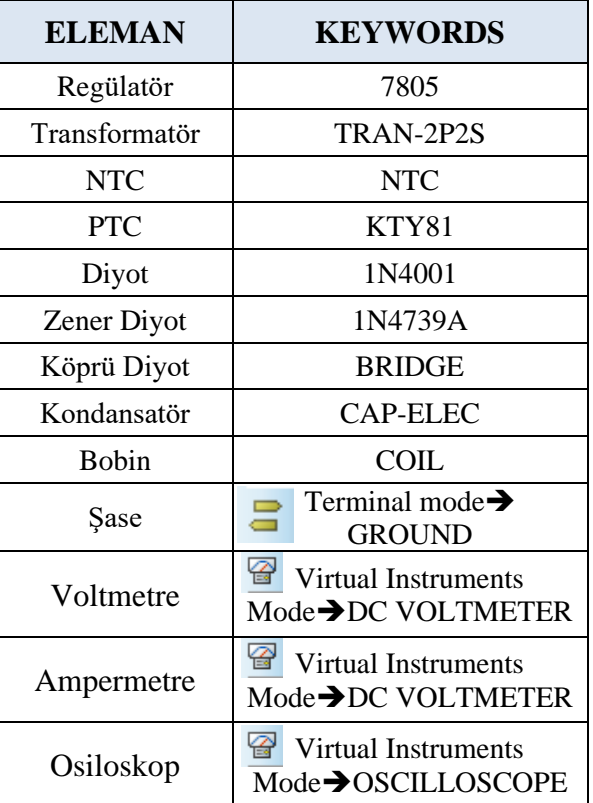

#### **2.2.3. Devreye Besleme Ekleme**

Devrelerimize enerji ve şase sağlamak için kütüphaneden **BATTERY** (batarya) seçebiliriz. Devremize enerji ve şase sağlamak için bir diğer yol ise **Terminal Mode** menüsüdür. Aşağıdaki adımları izleyerek devremizi artıdan (+) eksiye (-) tamamlayabiliriz.

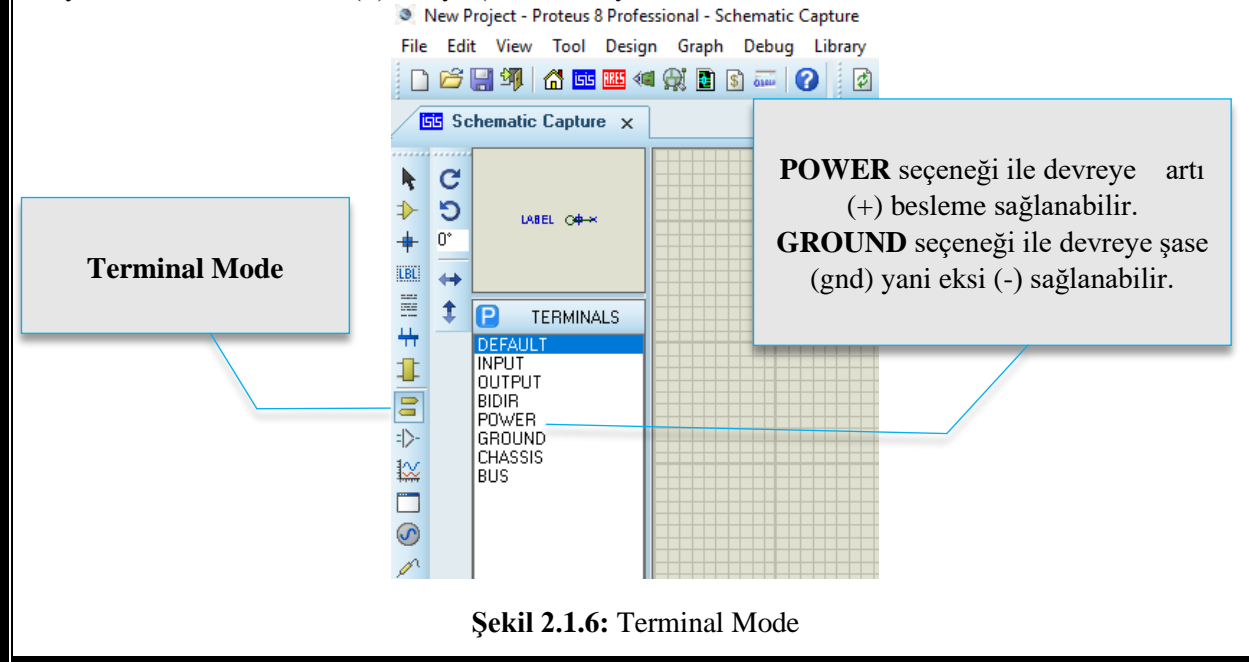

 Elekronik devrelerde başta DA ve AA sinyaller olmak üzere çeşitli sinyal tiplerine ihtiyaç duyulur. Elektrik-elekronik çizim programı proteusta çeşitli sinyal üreteçleri **Generator Mode** kısmında bulunur. Buradan seçip tasarım alanına getirdiğimiz sinyallerin şiddeti ve frekansı gibi özellikleri ayarlanabilir.

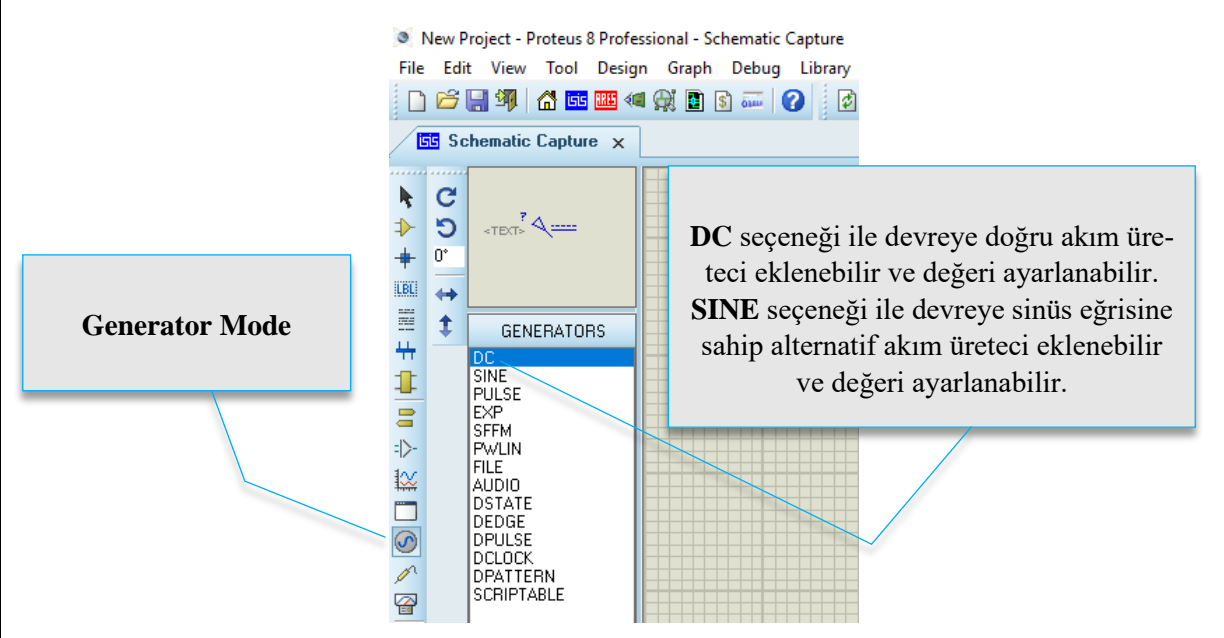

**Şekil 2.1.7:** Generator Mode

#### **2.2.4. Devreye Ölçü Aleti Ekleme**

 Proteus programında devre üzerinde ölçme işlemleri yapabiliriz. Bunun için tasarım ekranına ölçü aletlerini getirmemiz gerekmektedir. Aşağıdaki adımları izleyerek ölçü aletlerini tasarım ekranına getirebilir ve devre bağlantılarını yapabiliriz.

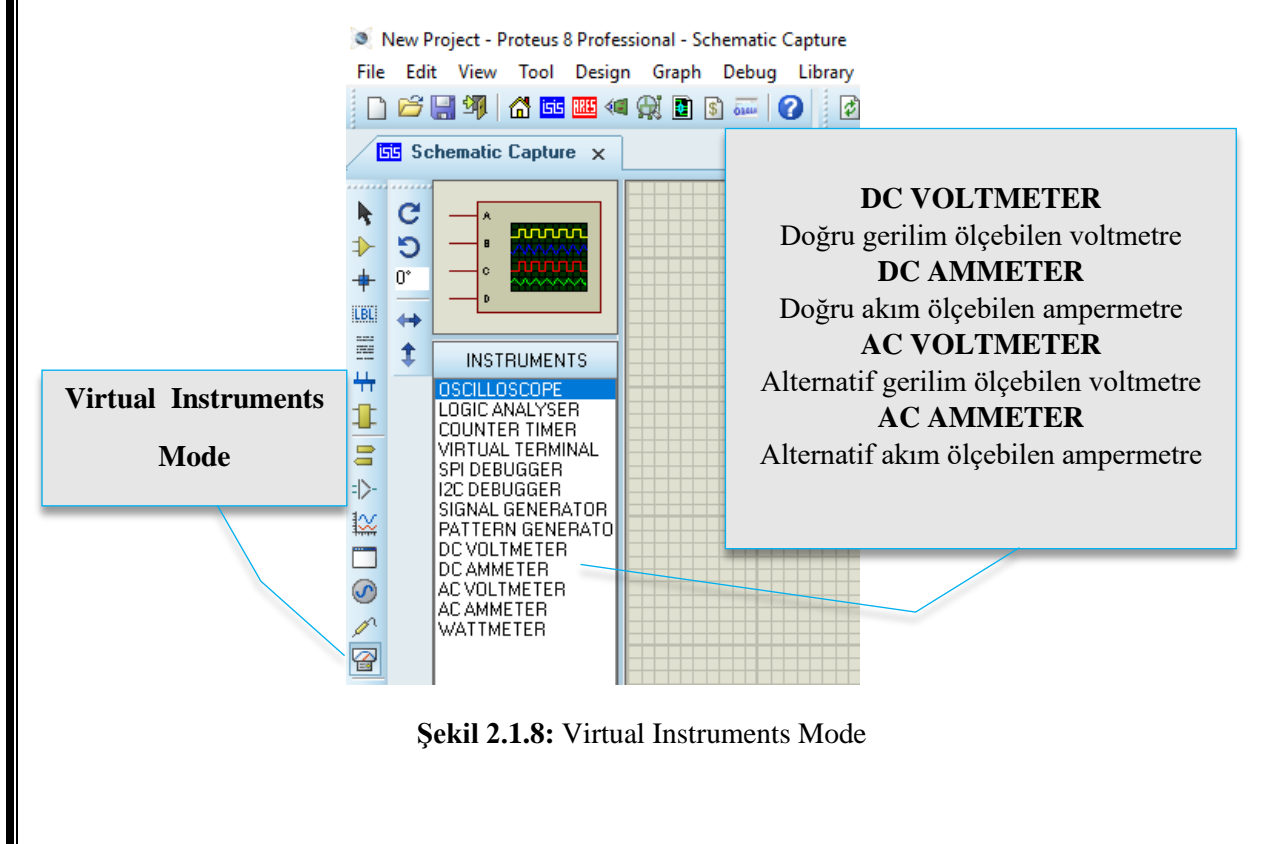

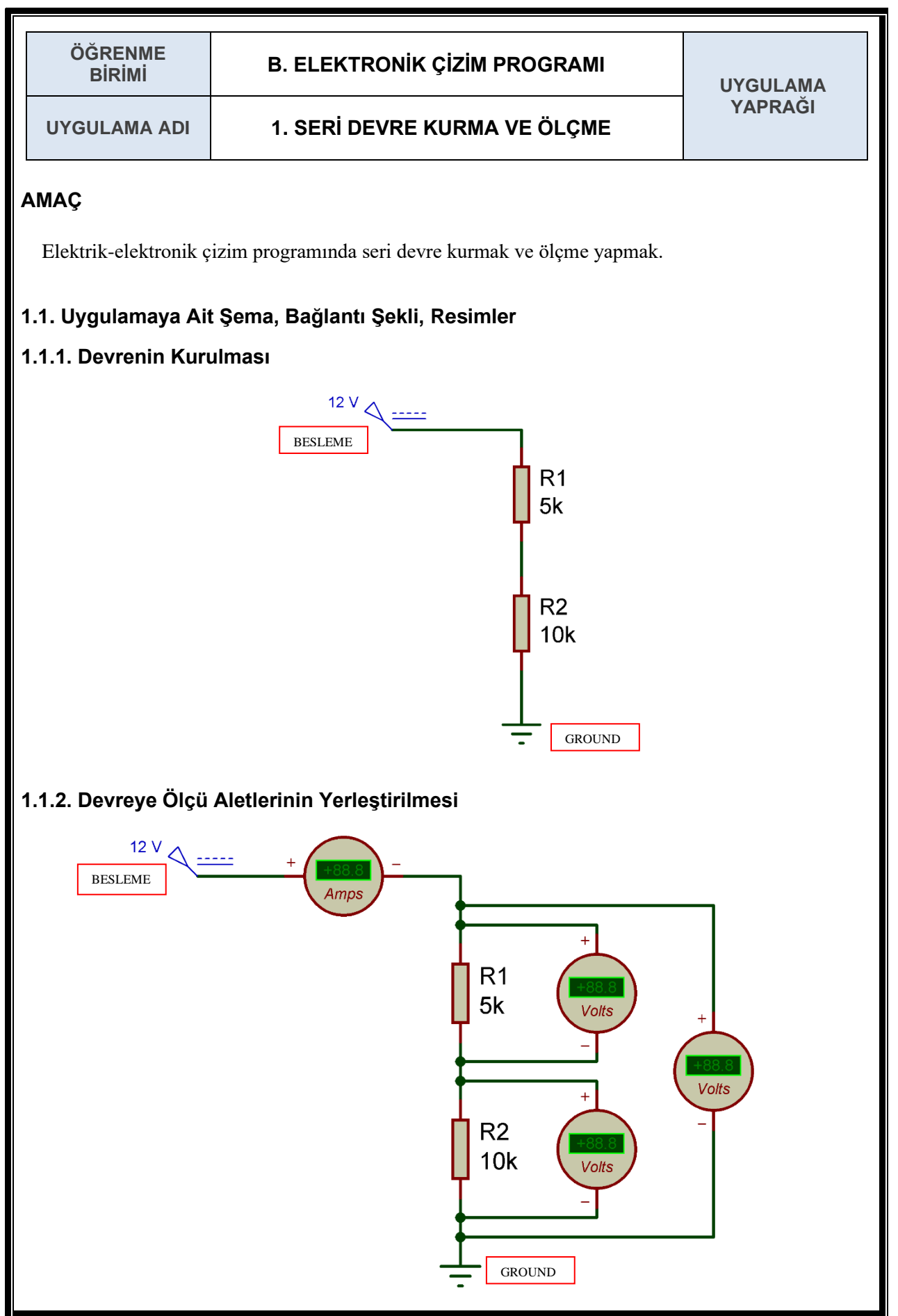

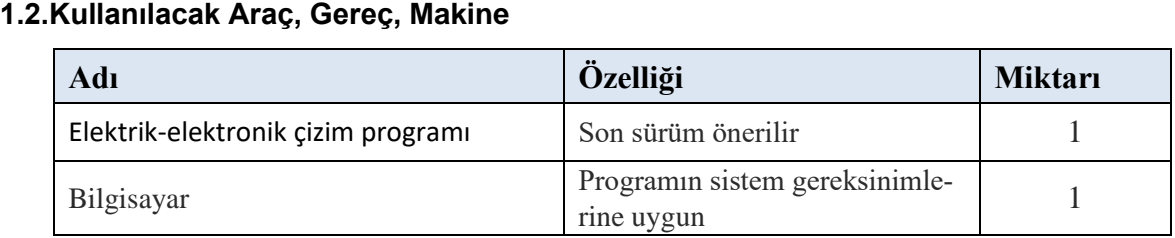

#### **1.3. İşlem Basamakları**

- **1.** Devre için gerekli olan elemanlar çizim programının çalışma alanına getirilir.
- **2.** Besleme gerilimi üzerine çift tıklanarak 12 volta ayarlanır.
- **3.** Dirençler şekilde görüldüğü gibi seri bağlanır.
- **4.** Devre eksiye (GND) bağlanarak tamamlanır.
- **5.** Direnç değerleri direnç elemanı üzerine çift tıklanarak R1=5 kΩ , R2=10 kΩ olacak şekilde ayarlanır.
- **6.** Devre akımını ölçebilmek için şekilde görüldüğü gibi seri ampermetre bağlanır.
- **7.** Devre gerilimini ve dirençler üzerine düşen gerilimleri ölçebilmek için voltmetreler şekilde görüldüğü gibi paralel bağlanır.
- **8.** Devre çalıştırılır ve elde edilen ölçüm sonuçları değerlendirme tablosuna işlenir.

#### **1.4. Uygulamaya İlişkin Değerlendirmeler**

#### **1.4.1. Alınan Değerler / Sonuç**

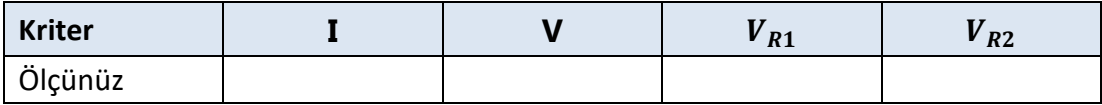

#### **1.4.2. Kendinizi Değerlendirin**

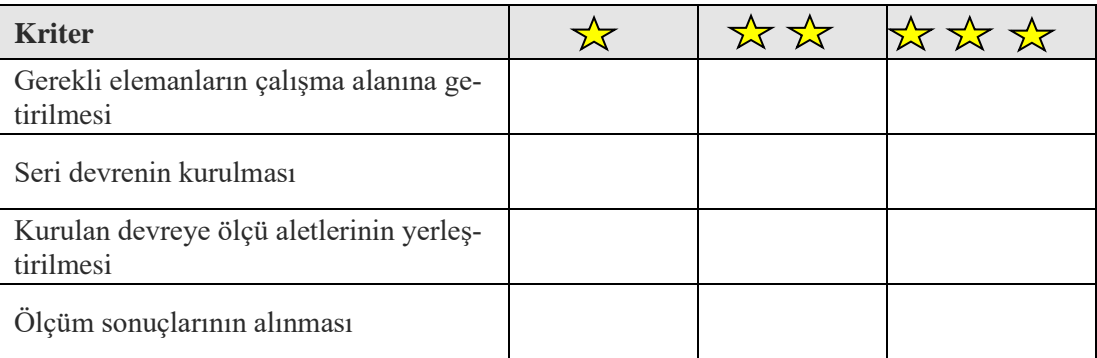

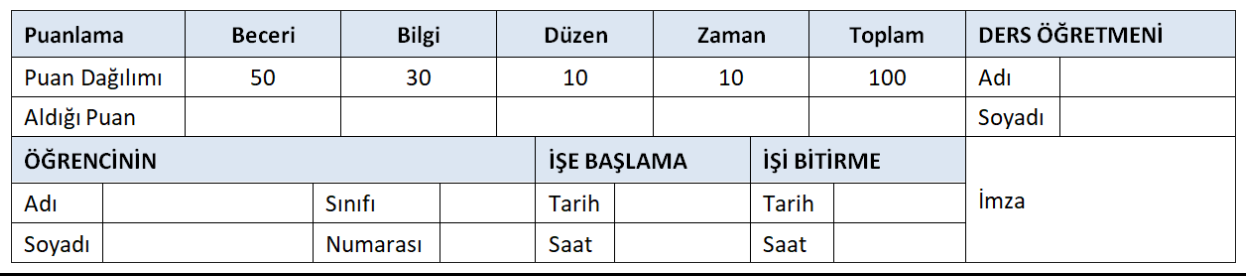

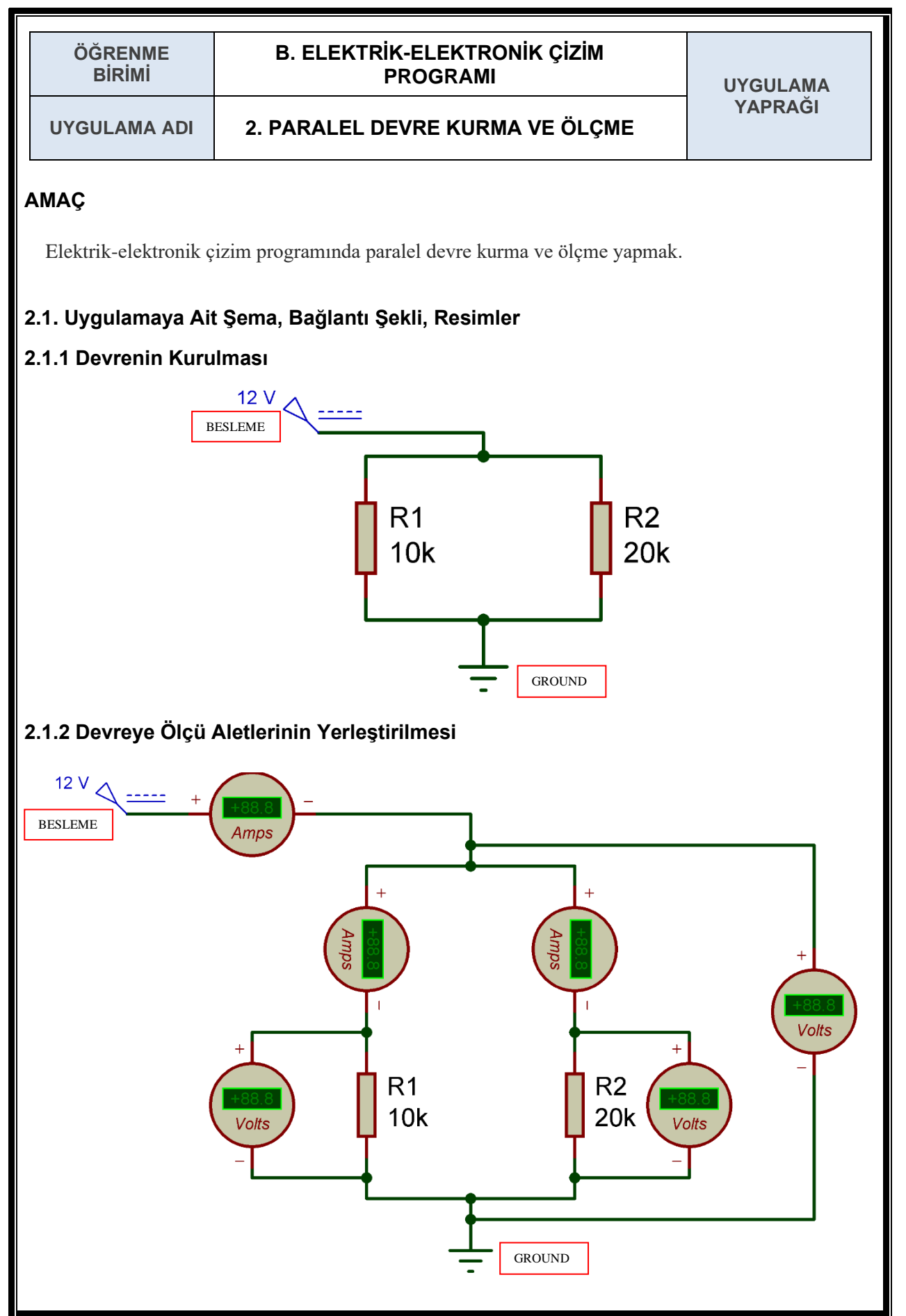

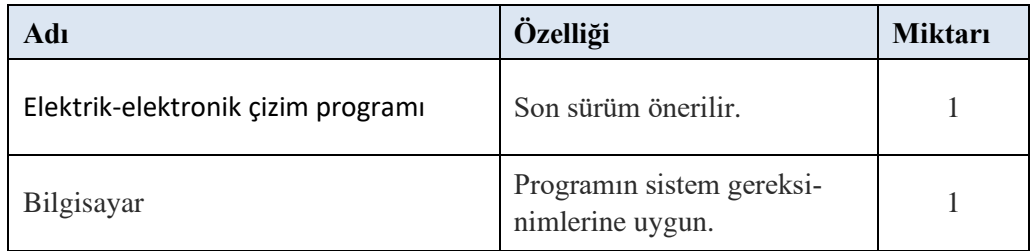

#### **2.3. İşlem Basamakları**

- **1.** Devre için gerekli olan elemanlar çizim programının çalışma alanına getirilir.
- **2.** Besleme gerilimi üzerine çift tıklanarak 12 volta ayarlanır.
- **3.** Dirençler şekilde görüldüğü gibi paralel bağlanır.
- **4.** Devre eksiye (GND) bağlanarak tamamlanır.
- **5.** Direnç değerleri direnç elemanı üzerine çift tıklanarak R1=10 kΩ , R2=20 kΩ olacak şekilde ayarlanır.
- **6.** Devre akımını ve dirençler üzerinden geçen akımları ölçebilmek için şekilde görüldüğü gibi seri ampermetreler bağlanır.
- **7.** Devre gerilimini ve dirençler üzerine düşen gerilimleri ölçebilmek için voltmetreler şekilde görüldüğü gibi paralel bağlanır.
- **8.** Devre çalıştırılır ve elde edilen ölçüm sonuçları değerlendirme tablosuna işlenir.

#### **2.4. Uygulamaya İlişkin Değerlendirmeler**

#### **2.4.1. Alınan Değerler / Sonuç**

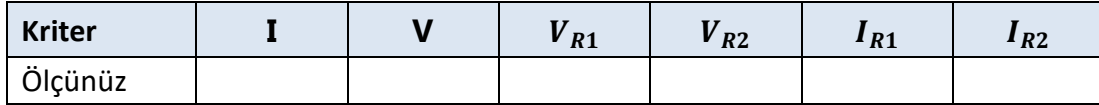

# **2.4.2. Kendinizi Değerlendirin**

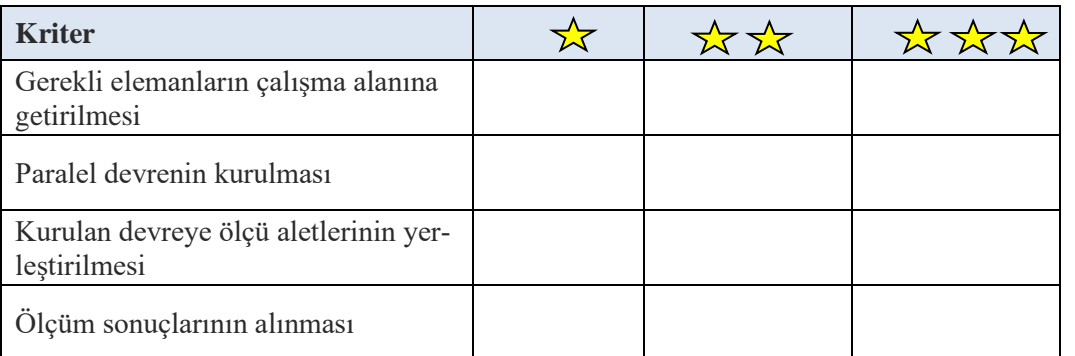

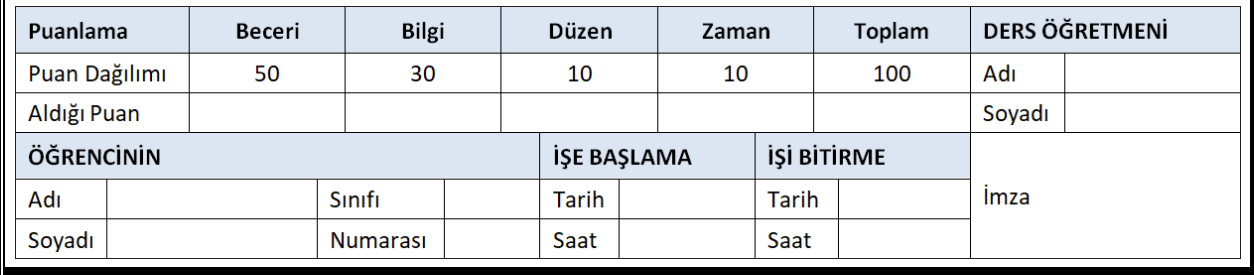

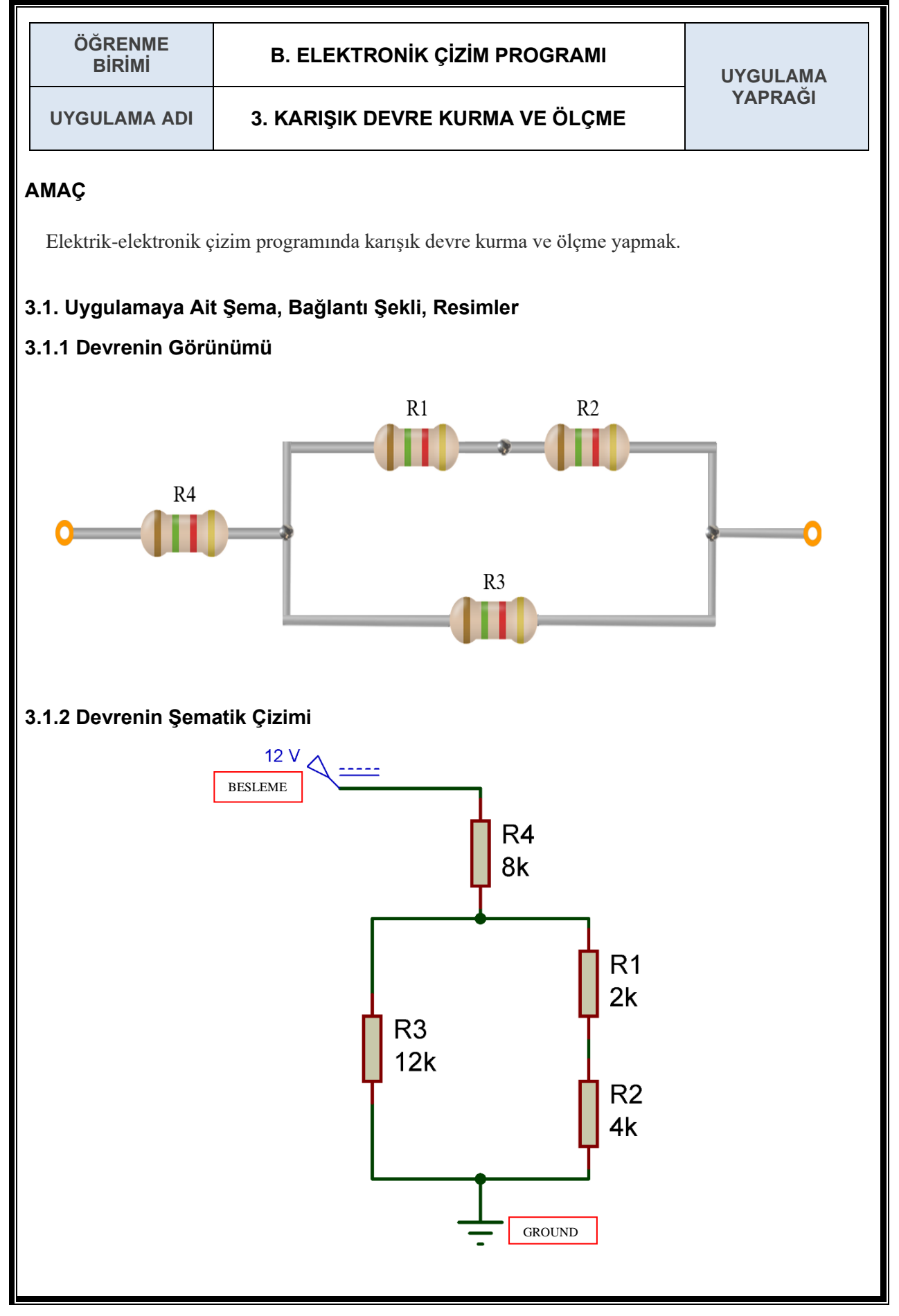

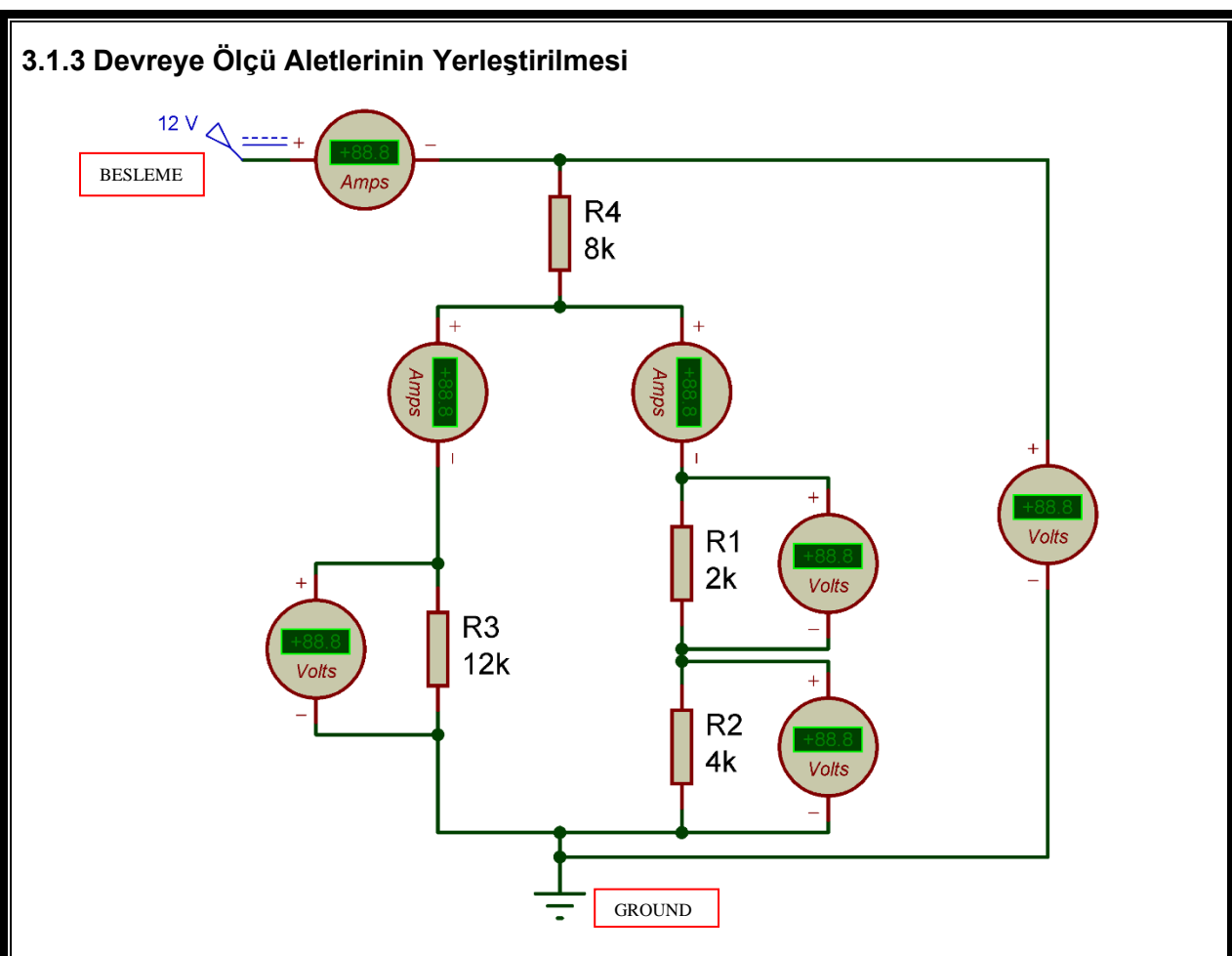

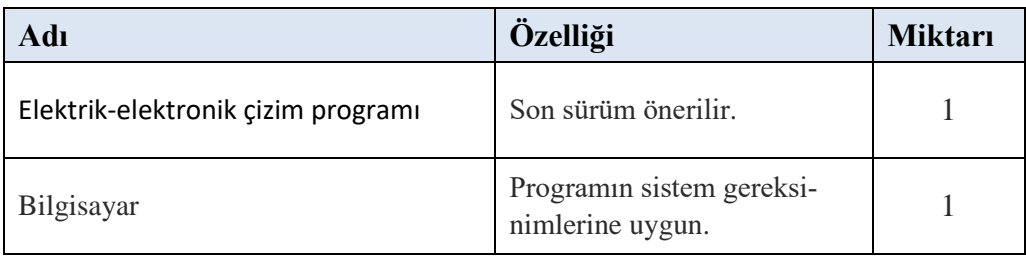

#### **3.3. İşlem Basamakları**

- **1.** Devre için gerekli olan elemanlar çizim programının çalışma alanına getirilir.
- **2.** Besleme gerilimi üzerine çift tıklanarak 12 volta ayarlanır.
- **3.** R1 ve R2 dirençleri seri bağlanır.
- **4.** Seri bağlı R1 ve R2 dirençlerine paralel olarak R3 direnci bağlanır. Yeni bir devre oluşacaktır. Bu devreye seri olacak şekilde R4 direnci bağlanır.
- **5.** Devre eksiye (GND) bağlanarak tamamlanır.
- **6.** Direnç değerleri, her bir direnç elemanının üzerine çift tıklanarak R1=2 kΩ, R2=4 kΩ, R3=12 kΩ, R4=8 kΩ olacak şekilde ayarlanır.
- **7.** Voltmetrelerin ve ampermetrelerin bağlantıları yapılır.
- **8.** Devre çalıştırılır ve elde edilen ölçüm sonuçları değerlendirme tablosuna işlenir.

# **3.4. Uygulamaya İlişkin Değerlendirmeler**

## **3.4.1. Alınan Değerler / Sonuç**

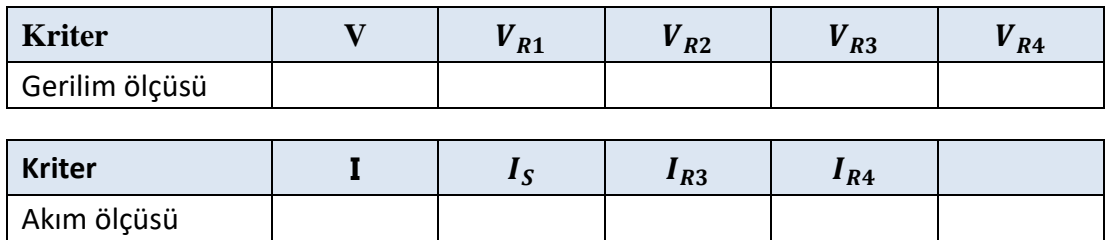

# **3.4.2. Kendinizi Değerlendirin**

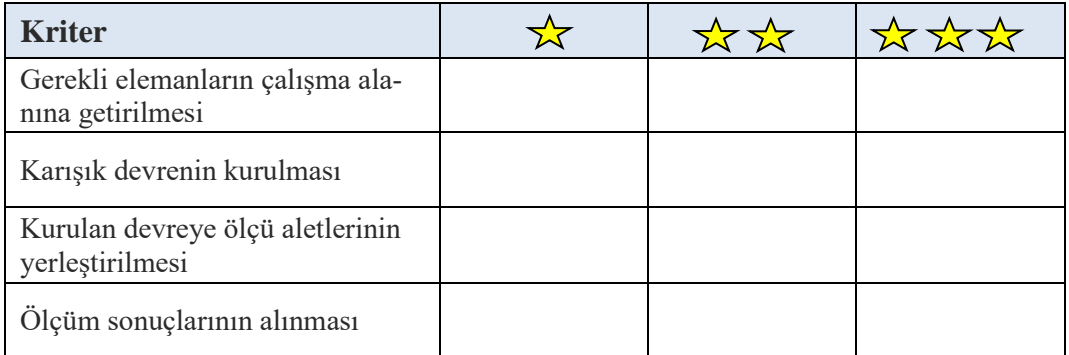

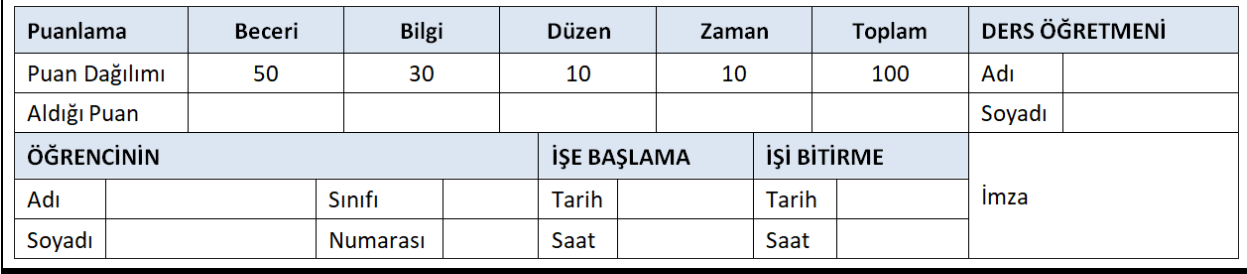

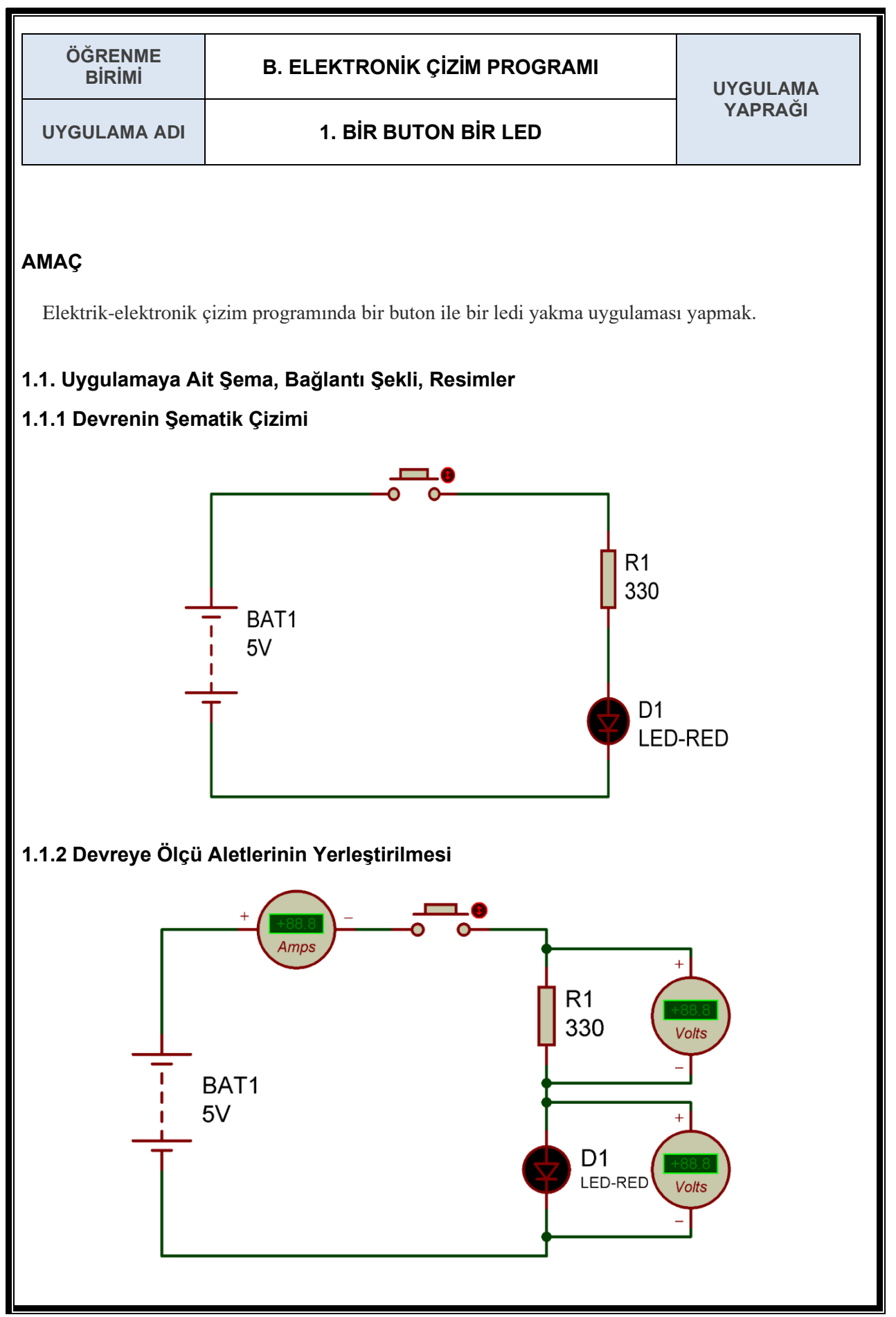

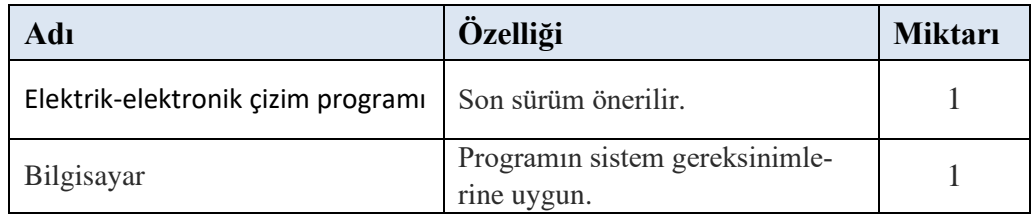

#### **1.3. İşlem Basamakları**

**1.** Devre için gerekli olan elemanlar çizim programının çalışma alanına getirilir.

Gerekli elemanlar (KEYWORDS): BATTERY, BUTTON, RES ve LED-RED

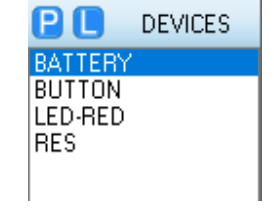

- **2.** DC güç kaynağı (BATTERY) çift tıklanarak 5 voltluk bir güç kaynağı olarak ayarlanır.
- **3.** Buton, direnç ve kırmızı led devrede görüldüğü gibi güç kaynağına seri bağlanır.
- **4.** Direnç (RES) üzerine çift tıklanarak direnç değeri 330 Ω olarak ayarlanır.
- **5.** Devre çalıştırılır ve butona basıldığında ledin yandığı görülür.
- **6.** Devre akımını ölçebilmek için devreye seri ampermetre bağlanır.
- **7.** Direnç ve led üzerindeki gerilimi ölçebilmek için bu devre elemanlarına paralel birer voltmetre bağlanır.
- **8.** Devre tekrar çalıştırılır ve ölçüm sonuçları tabloya kaydedilir.

#### **1.4. Uygulamaya İlişkin Değerlendirmeler**

#### **1.4.1. Alınan Değerler / Sonuç**

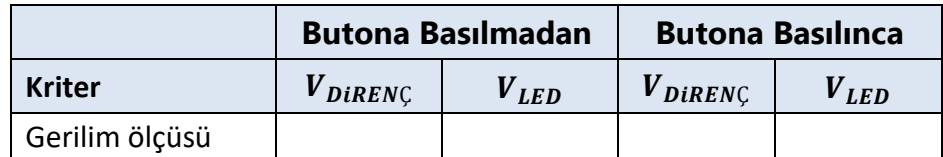

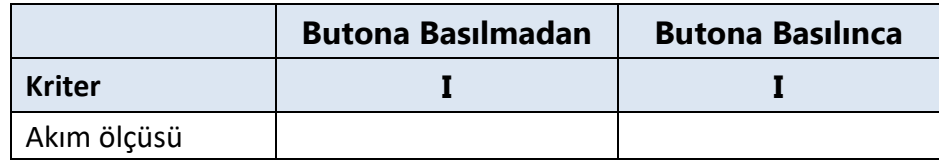

# **1.4.2. Kendinizi Değerlendirin**

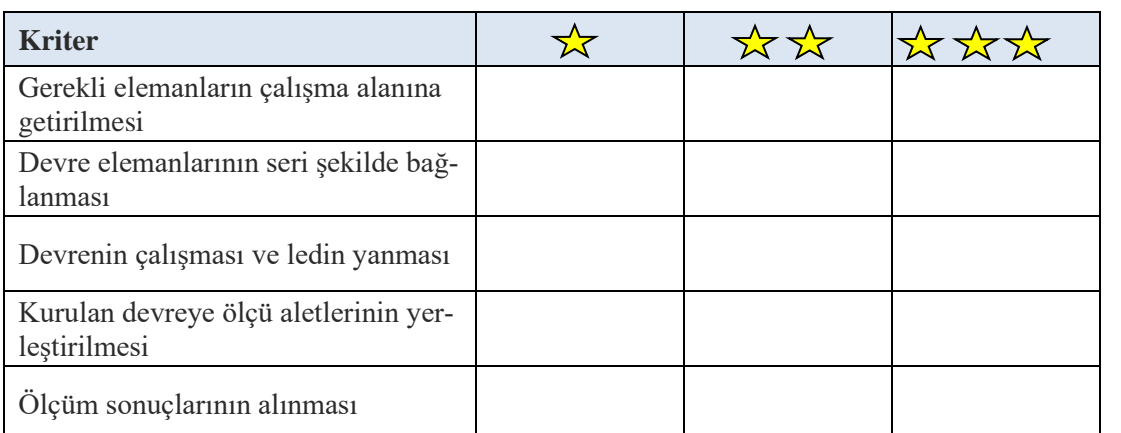

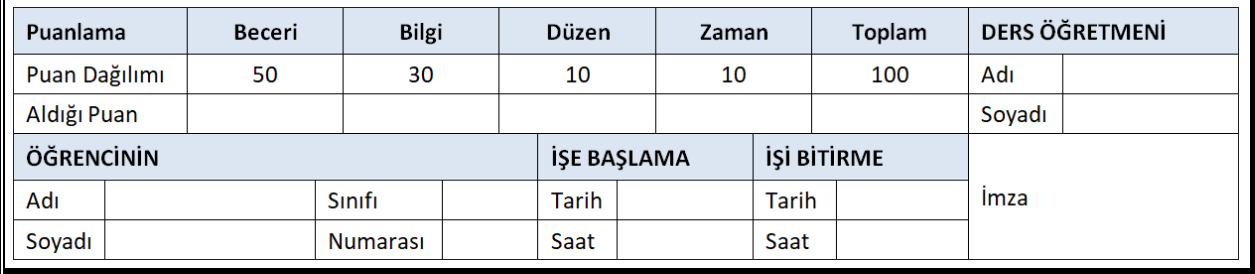

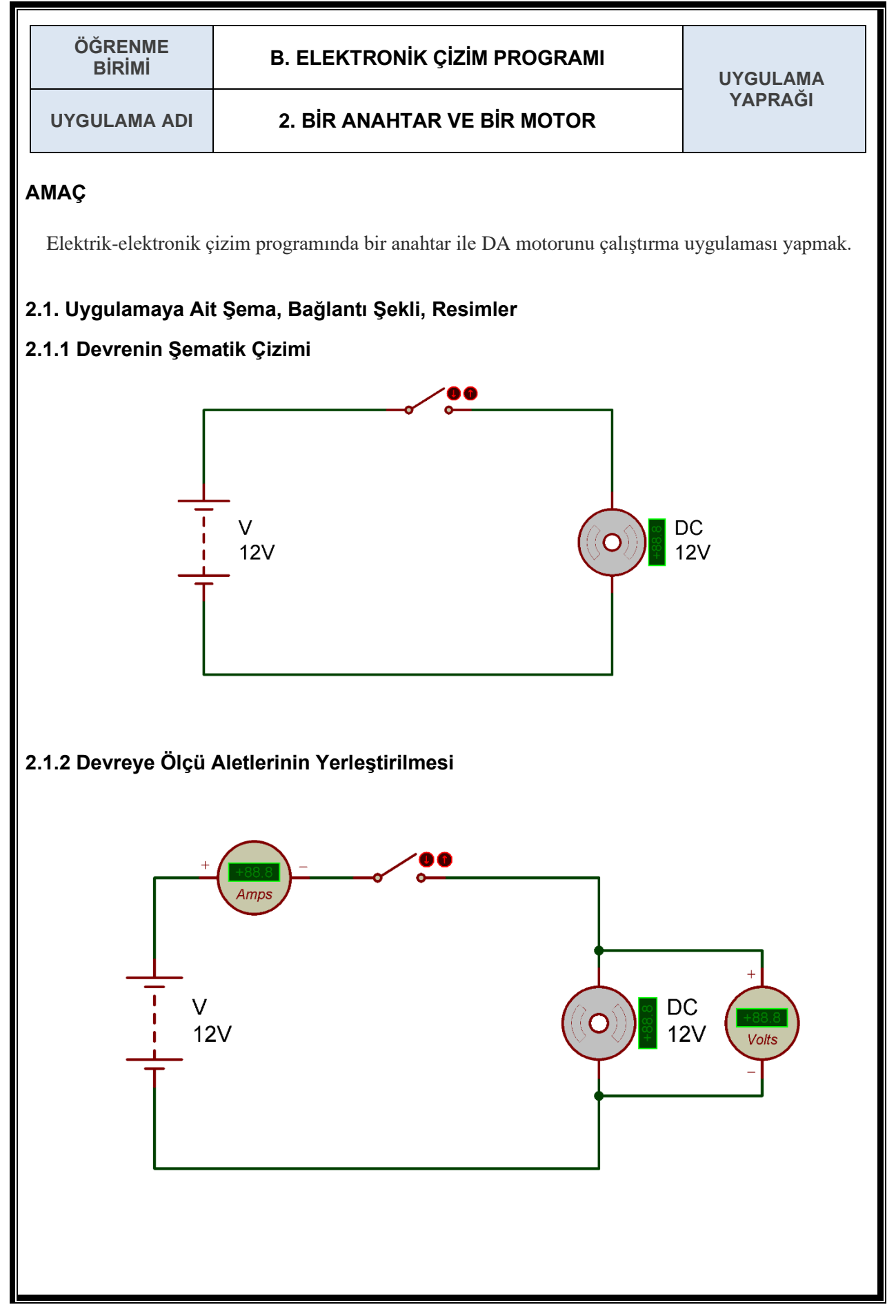

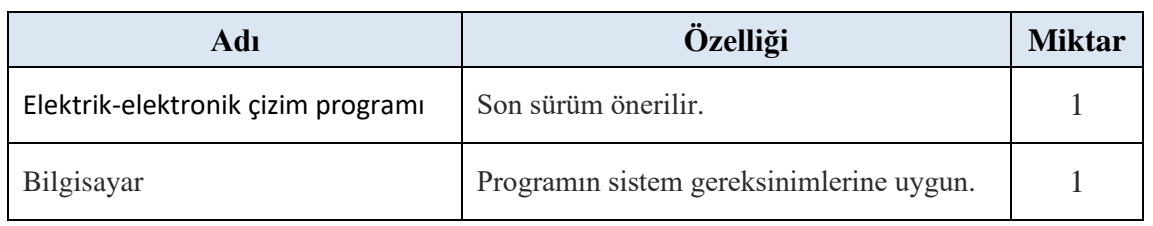

#### **2.3. İşlem Basamakları**

**1.** Devre için gerekli olan elemanlar çizim programının çalışma alanına getirilir.

Gerekli elemanlar (KEYWORDS): BATTERY, SWITCH, MOTOR-DC

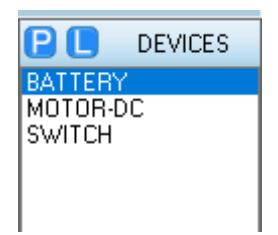

- **2.** DC güç kaynağı (BATTERY) çift tıklanarak 12 voltluk bir güç kaynağı olarak ayarlanır.
- **3.** Anahtar ve motor devrede görüldüğü gibi güç kaynağına seri bağlanır.
- **4.** Motor (MOTOR-DC) üzerine çift tıklanarak 12 voltluk bir motor olarak ayarlanır.
- **5.** Devre çalıştırılır ve anahtara basıldığında motorun hareket ettiği görülür.
- **6.** Motorun güç kaynağından çektiği akımı ölçebilmek için devreye seri ampermetre bağlanır.
- **7.** Motor üzerinde harcanan gerilimi ölçebilmek için bu devre elemanlarına paralel birer voltmetre bağlanır.
- **8.** Devre tekrar çalıştırılır ve ampermetrede azalan akım değeri takip edilir.
- **9.** Ampermetrede giderek azalan ve sonunda sabitlenen akım değeri ve voltmetrede okunan gerilim değeri tabloya kaydedilir.

# **2.4. Uygulamaya İlişkin Değerlendirmeler**

## **2.4.1. Alınan Değerler / Sonuç**

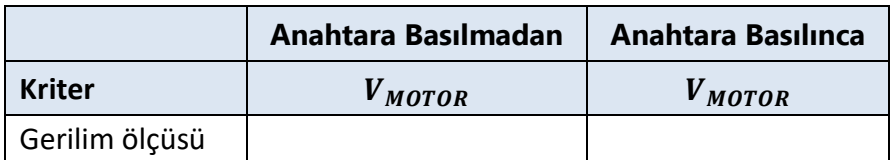

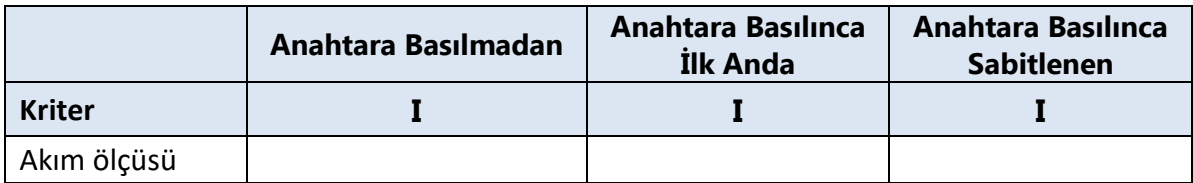

# **2.4.2. Kendinizi Değerlendirin**

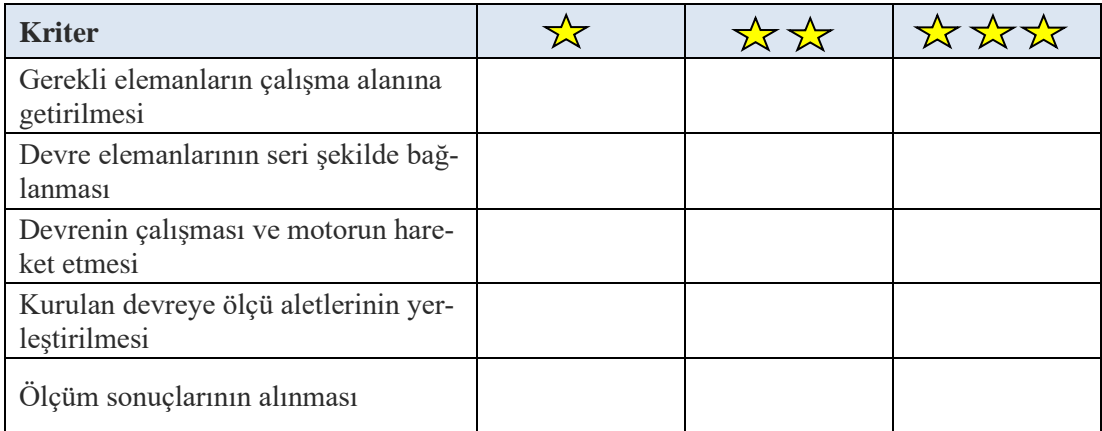

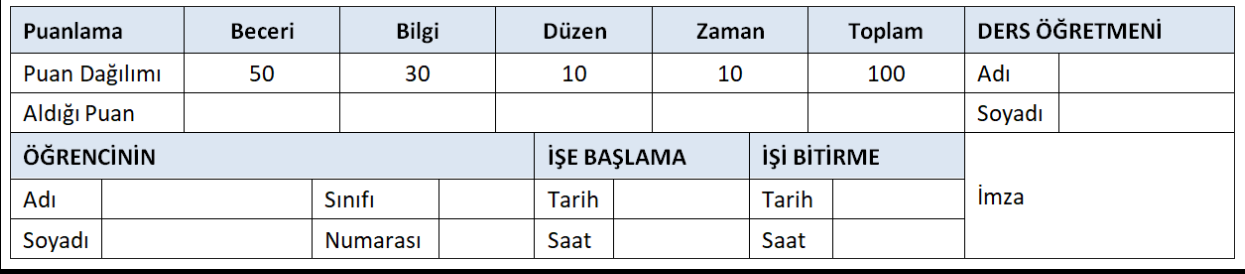

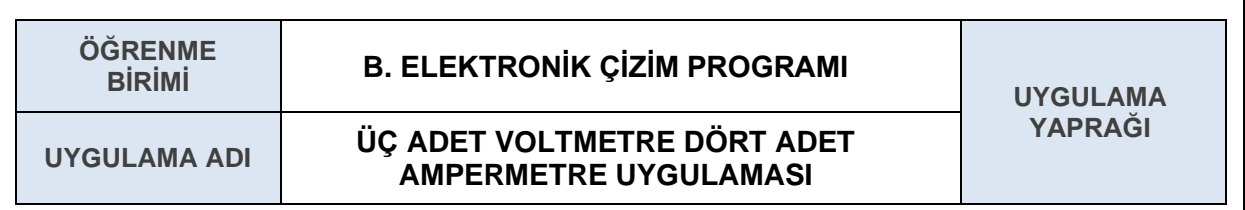

# **AMAÇ**

Elektrik-elektronik çizim programında üç adet voltmetre, dört adet ampermetre ile Kirchhoff'un akımlar ve gerilimler kanunlarını ispatlamak.

# **3.1. Uygulamaya Ait Şema, Bağlantı Şekli, Resimler**

## **3.1.1 Devrenin Şematik Çizimi**

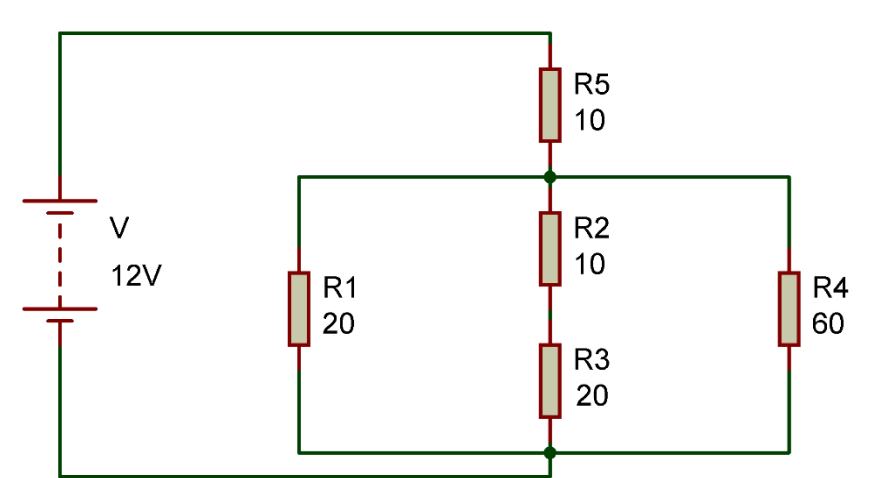

## **3.1.2 Devreye Ölçü Aletlerinin Yerleştirilmesi**

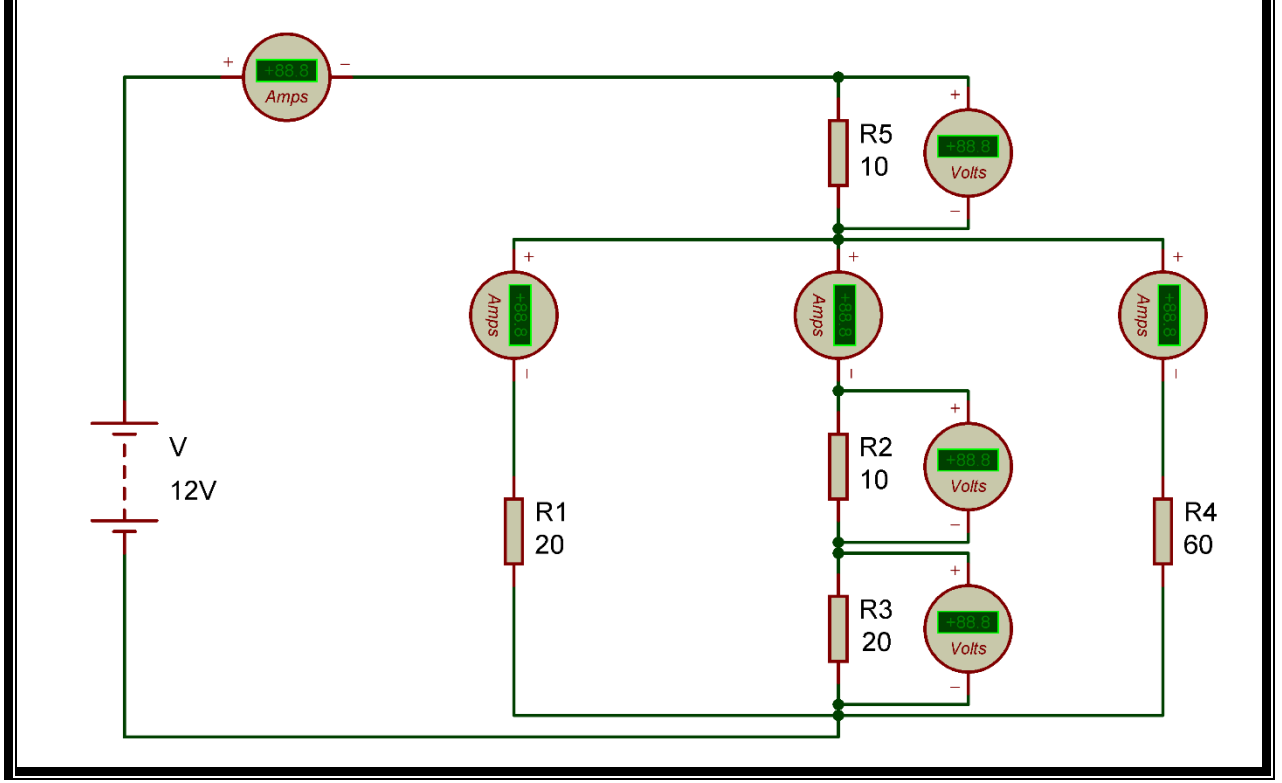
#### **3.2. Kullanılacak Araç, Gereç, Makine**

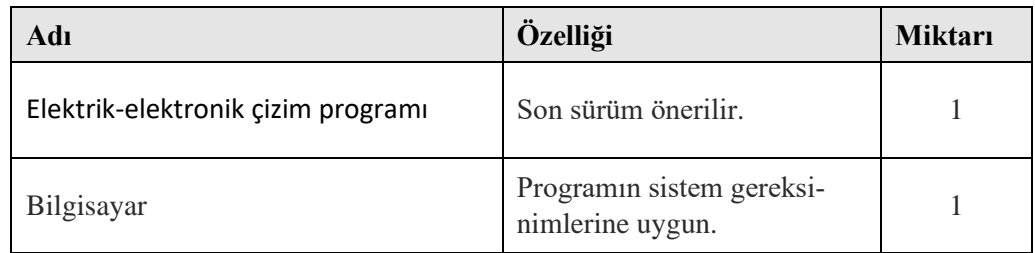

#### **3.3. İşlem Basamakları**

**1.** Devre için gerekli olan elemanlar çizim programının çalışma alanına getirilir.

Gerekli elemanlar (KEYWORDS): BATTERY, RES

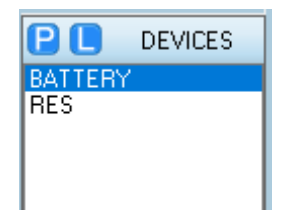

- **2.** DC güç kaynağı (BATTERY) çift tıklanarak, 12 voltluk bir güç kaynağı olarak ayarlanır.
- **3.** Beş adet direnç devrede görüldüğü gibi güç kaynağına seri ve paralel şekilde bağlanır.
- **4.** Dirençler üzerine çift tıklayarak direnç değerleri R1=20 Ω , R2=10 Ω , R3=20 Ω , R4=60 Ω ve R5=10 Ω olacak şekilde ayarlanır.
- **5.** Devrenin ana hattına toplam akımını ölçebilmek için bir ampermetre bağlanır.
- **6.** Paralel kolların çektiği akımları ölçebilmek ve Kirchhoff'un akımlar kanununu ispatlamak için her birine seri birer ampermetre bağlanır.
- **7.** Kirchhoff'un gerilimler kanununu ispatlamak için seri dirençlere paralel birer voltmetre bağlanır.
- **8.** Kirchhoff'un akımlar ve gerilimler kanunlarına göre her bir ampermetre ve voltmetrede ölçülmesi gereken değerler hesaplamalar başlığı altında hesaplanır.
- **9.** Kurulan devre çalıştırılarak ampermetre ve voltmetrede ölçülen değerler incelenir.
- **10.** Hesaplanan değerler ile devre üzerinde ölçülen değerler tabloya kaydedilir ve karşılaştırılır.

#### **3.4. Uygulamaya İlişkin Değerlendirmeler**

#### **3.4.1. Hesaplamalar**

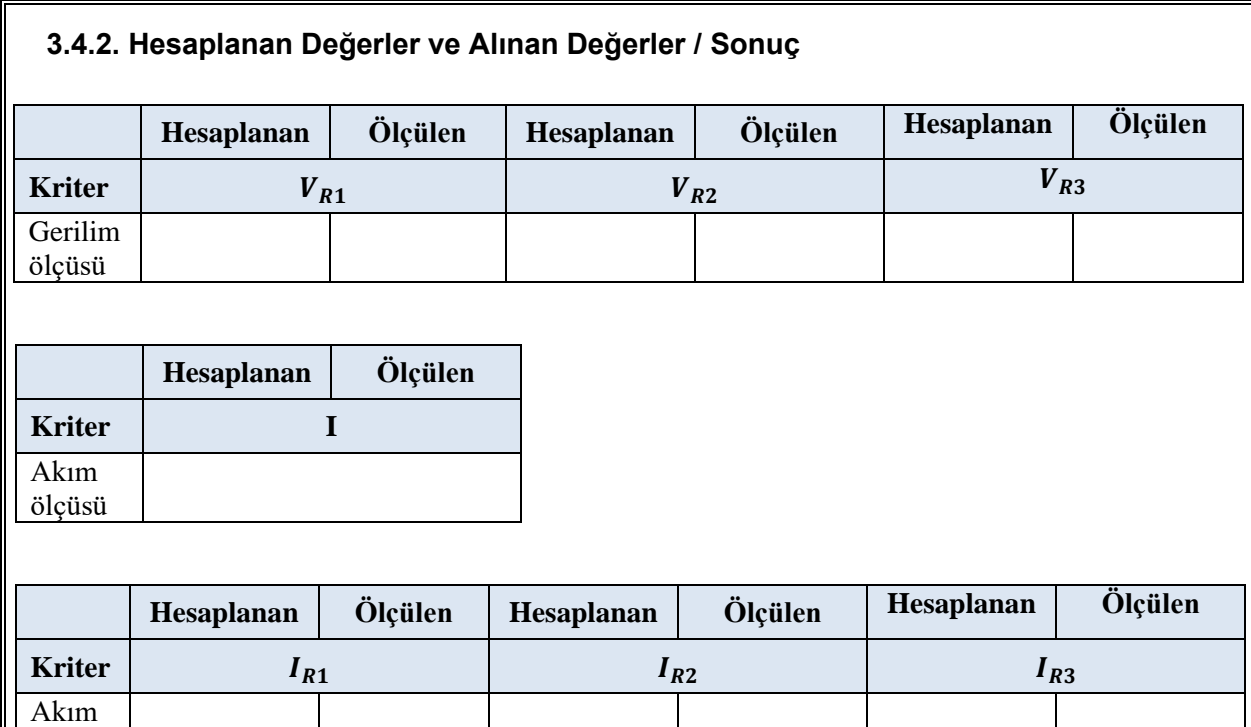

#### **3.4.3. Kendinizi Değerlendirin**

ölçüsü

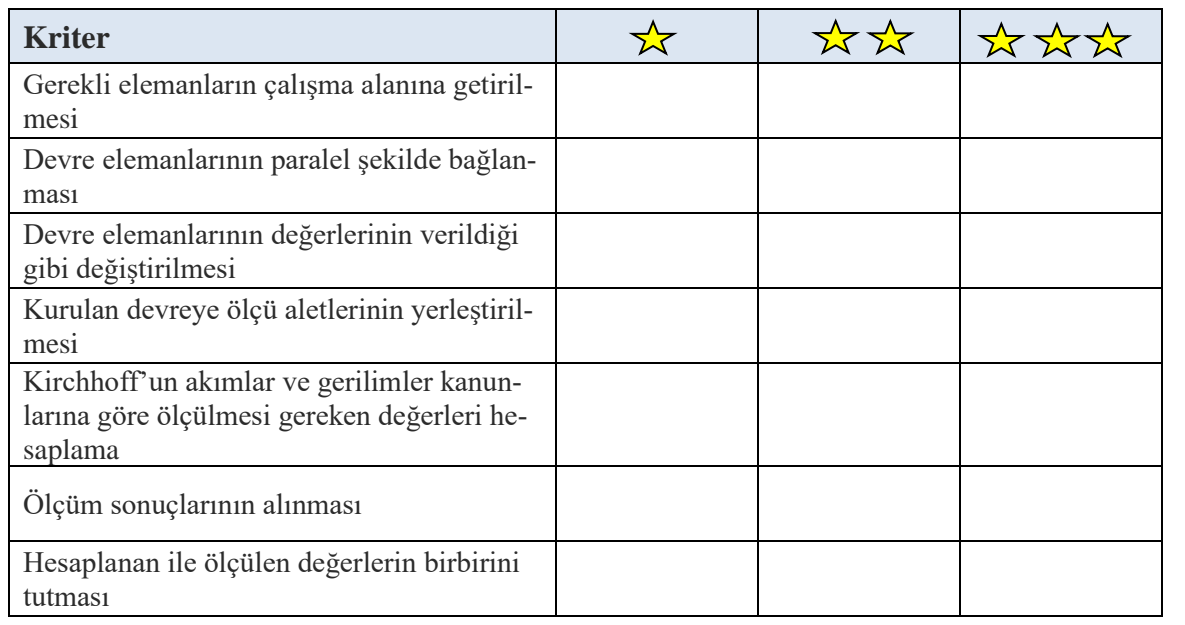

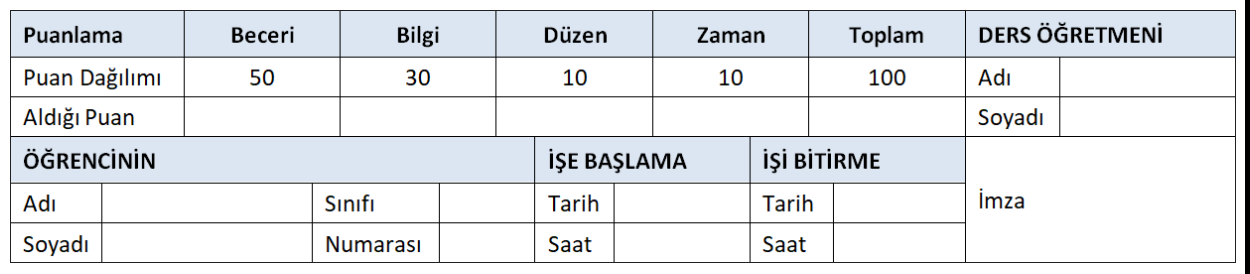

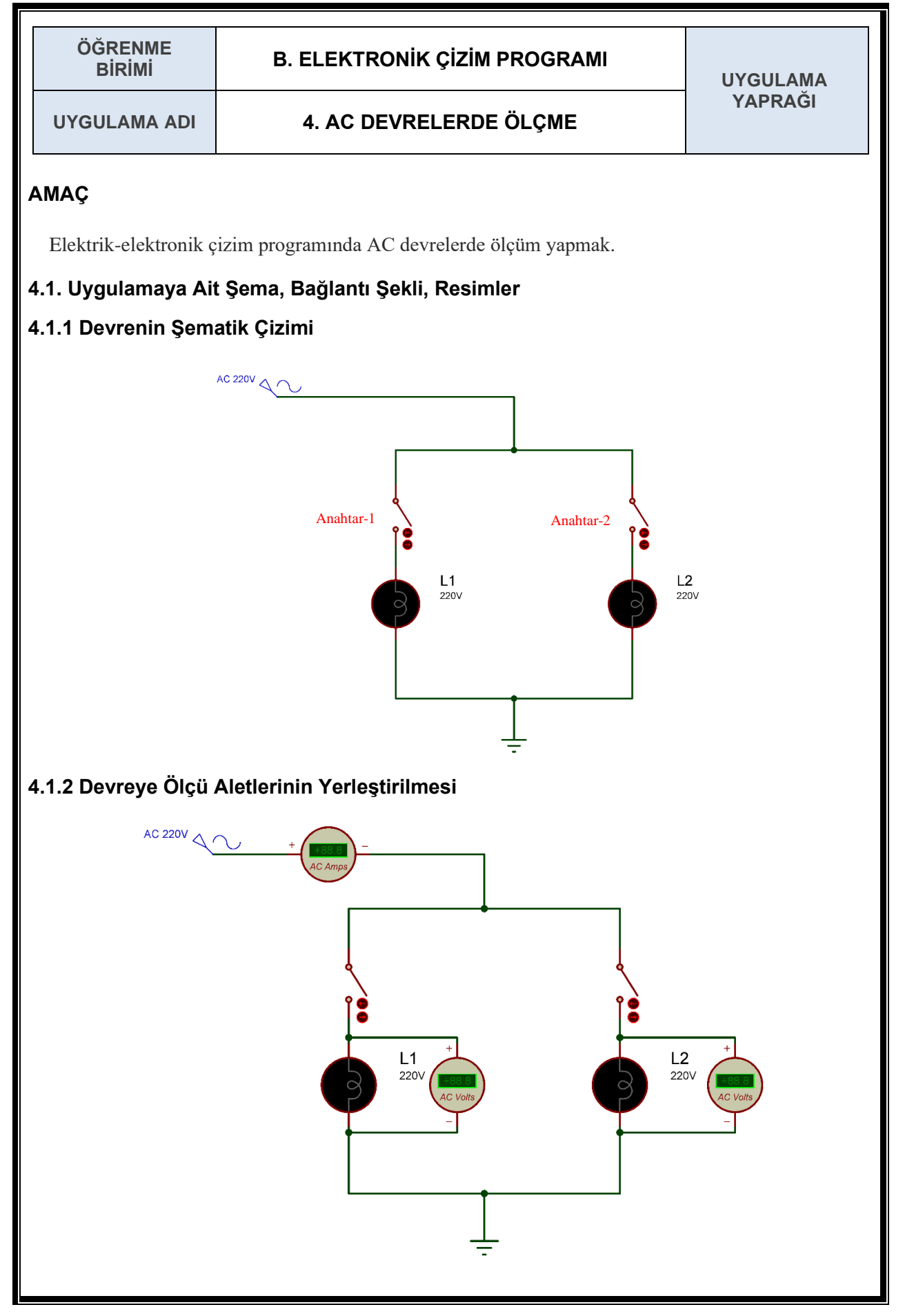

#### **4.2. Kullanılacak Araç, Gereç, Makine**

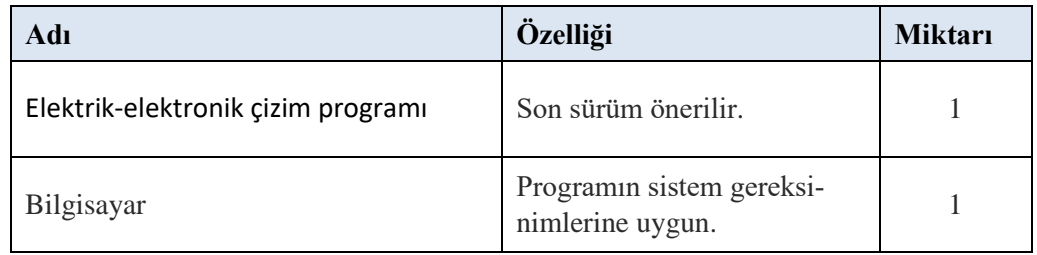

#### **4.3. İşlem Basamakları**

**1.** Devre için gerekli olan elemanlar çizim programının çalışma alanına getirilir.

Gerekli elemanlar (KEYWORDS): LAMP, SWITCH

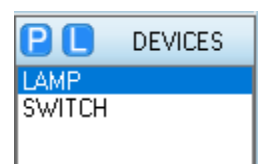

**2.** AC gerilim kaynağı için **Generator Mode** menüsünden **SINE** seçilir. Böylece alternatif akım sinüs sinyali sağlanır.

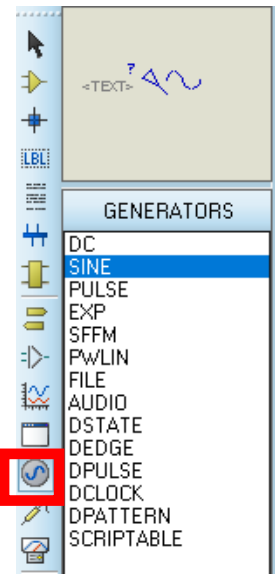

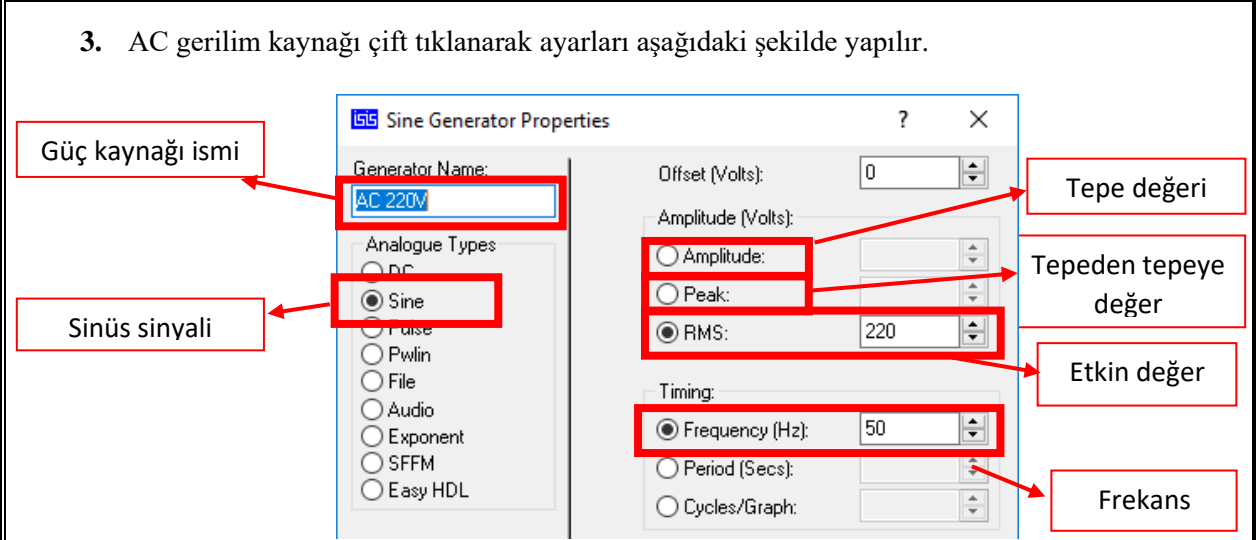

- **4.** Anahtarlar ve lambalar devrede görüldüğü gibi güç kaynağına paralel bağlanır.
- **5.** Lambalar üzerine çift tıklanarak 220 voltluk lambalar olacak şekilde ayarlanır.
- **6.** Anahtarlara tek tek basılarak lambaların yandığı görülür.
- **7.** Devrenin ana hattına toplam akımı ölçebilmek için bir ampermetre bağlanır. Ancak devremizde alternatif akım bulunduğundan ampermetreyi **DC AMMETER** değil **AC AMMETER** olarak seçmeye dikkat edilir.
- **8.** Her lambanın üzerine düşen gerilimi ölçebilmek için her birine paralel birer voltmetre bağlanır. Ancak devrede alternatif akım bulunduğundan voltmetreyi **DC VOLTMETER** değil **AC VOLTMETER** olarak seçmeye dikkat edilir.
- **9.** Kurulan devre çalıştırılır ve anahtarların durumuna göre ampermetre ve voltmetrede ölçülen değerleri tabloya kaydedilir.

#### **4.4. Uygulamaya İlişkin Değerlendirmeler**

#### **4.4.1. Alınan Değerler / Sonuç**

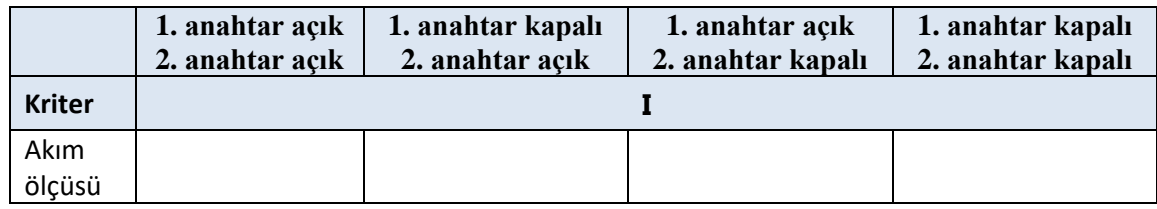

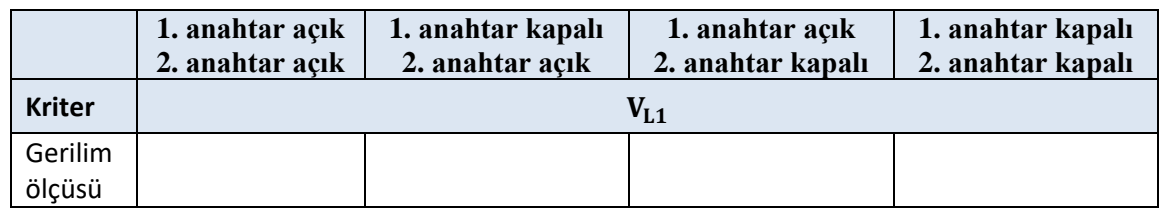

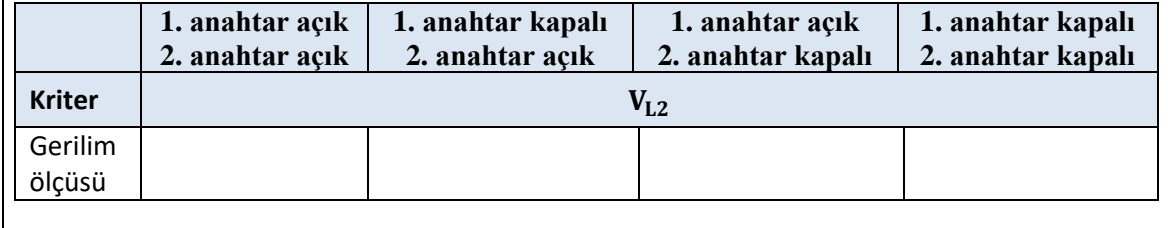

#### **4.4.2. Kendinizi Değerlendirin**

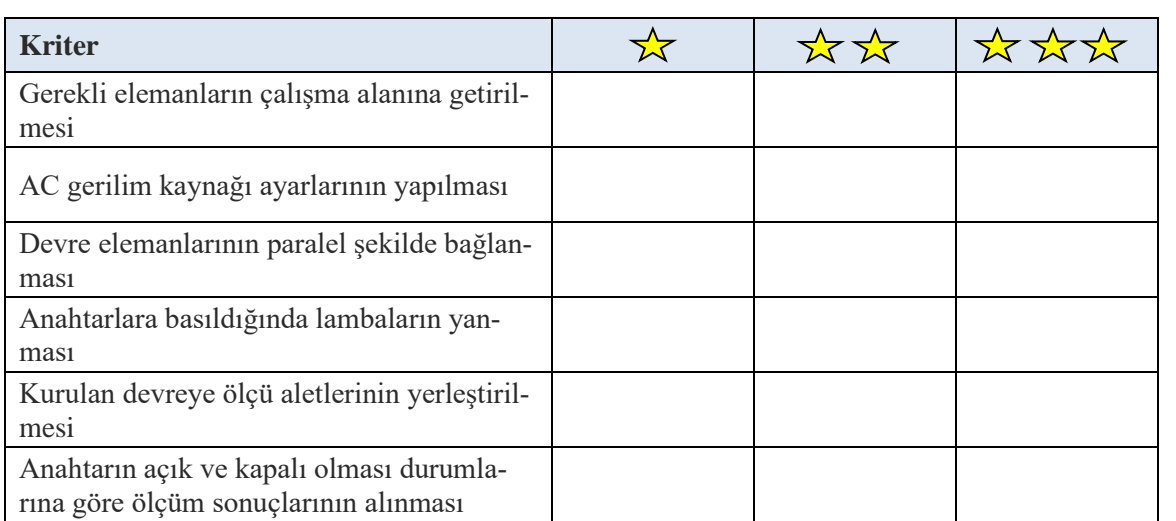

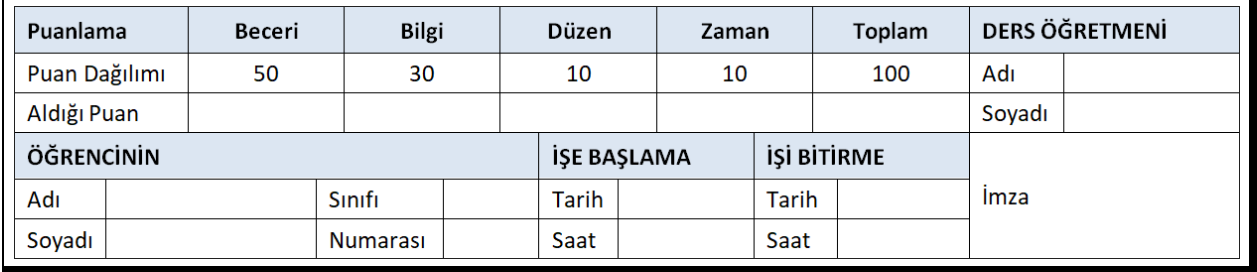

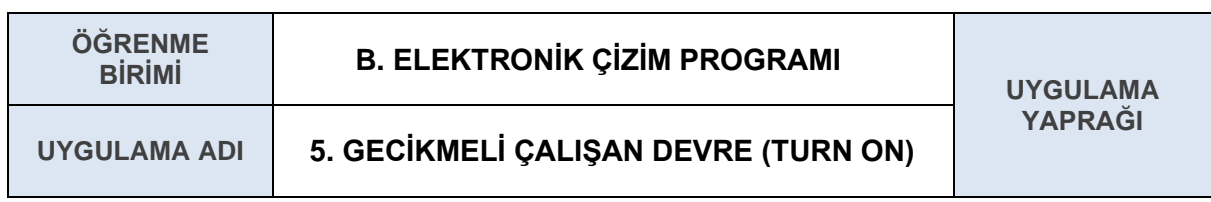

Elektrik-elektronik çizim programında zaman gecikmeli çalışan devre tasarlamak.

#### **5.1. Uygulamaya Ait Şema, Bağlantı Şekli, Resimler**

#### **5.1.1 Devrenin Şematik Çizimi**

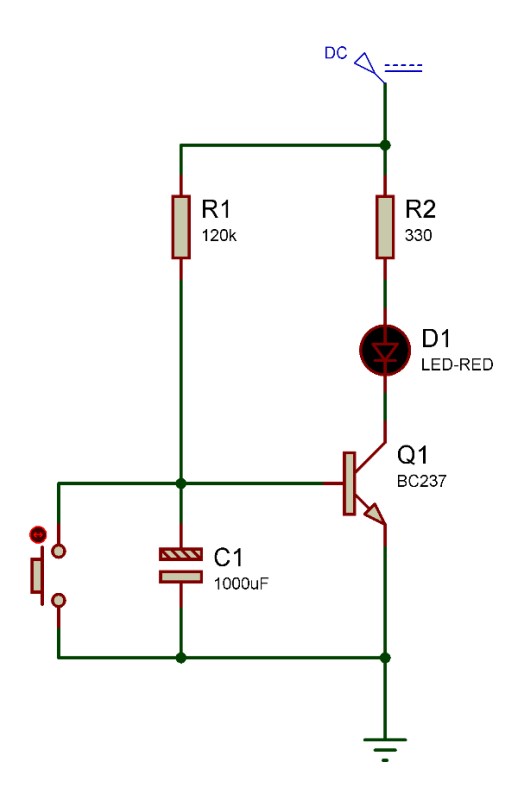

#### **5.1.2 Devrenin Açıklaması**

➔ Devreye ilk enerji verildiğinde Q1 transistörü iletime geçmez ve led yanmaz.

→ Q1 transistörü iletime geçmesi için beyz ucuna sinyal gelmelidir. Ancak beyz ucuna da bir kondansatör bağlıdır. Beyz ucuna gelmesi gereken sinyal kondansatör tarafından depo edilmektedir.

➔ Kondansatörün tamamen şarj olması belli bir süre alacaktır. Kondansatör şarj kapasitesi dolduğunda sinyal Q1 transistörüne giderek transistörü iletime geçirir ve lamba yanar.

➔ Kondansatörün değeri yükseltilir ise bekleme süresi uzar. Kondansatörün değeri küçültülür ise bekleme süresi azalır. Butona basıldığında kondansatör deşarj edilir ve süreç yeniden başlar.

#### **5.2. Kullanılacak Araç, Gereç, Makine**

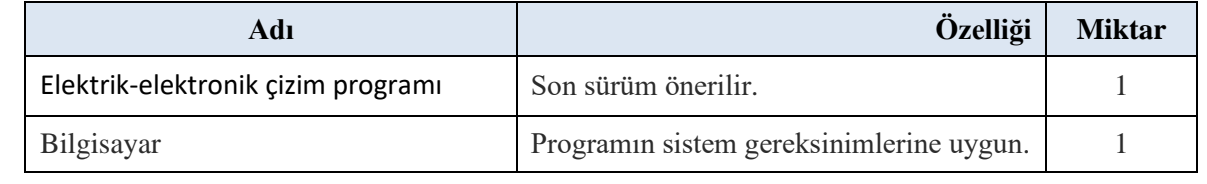

#### **5.3. İşlem Basamakları**

**1.** Devre için gerekli olan elemanlar çizim programının çalışma alanına getirilir.

Gerekli elemanlar (KEYWORDS): BC237 (Transistör), BUTTON (Buton), CAP-ELEC (Kutuplu Kondansatör), LED-RED (Kırmızı Led), RES (Direnç)

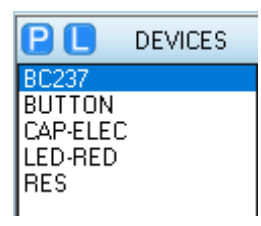

- **2.** Güç kaynağı 12 volt DC güç kaynağı olarak ayarlanır.
- **3.** Devre şekilde görüldüğü gibi elektrik-elektronik çizim programında tasarlanır.
- **4.** Direnç değerleri R1=120 kΩ, R2=330 Ω olacak şekilde ayarlanır.
- **5.** Kondansatörün yönünün şekilde görüldüğü gibi olmasına dikkat edilir. Ters bağlanır ise devre çalışmaz. Kondansatör değerini 1000 µF olarak ayarlanır.
- **6.** Devre çalıştırılır ve botuna basılır. Ledin gecikmeli olarak yandığı gözlemlenir.
- **7.** Kondansatör değerini azaltıp arttırarak devre tekrar çalıştırılır. Ledin gecikme süresi değişimleri gözlemlenir.

#### **5.4. Kendinizi Değerlendirin**

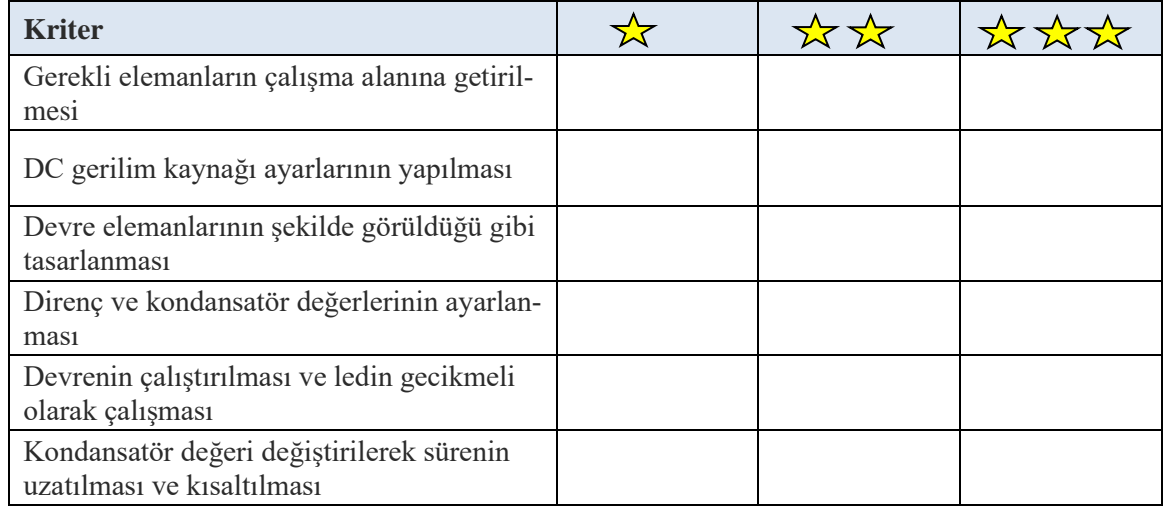

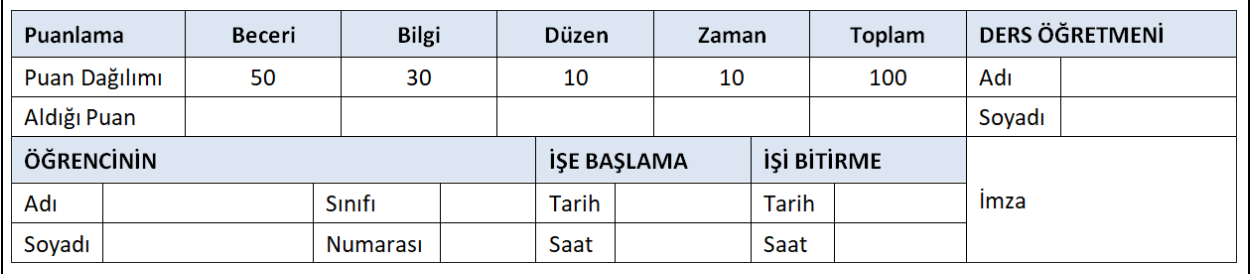

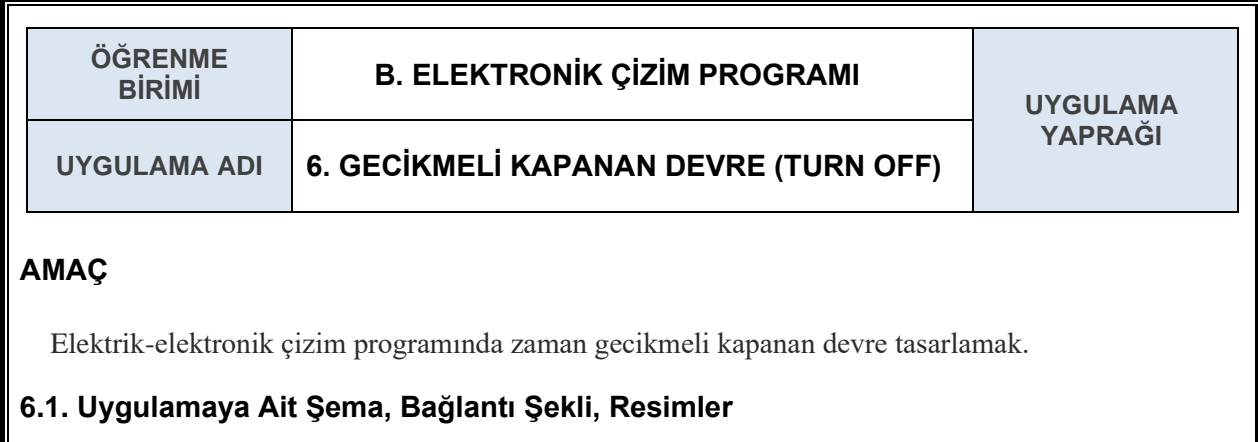

#### **6.1.1 Devrenin Şematik Çizimi**

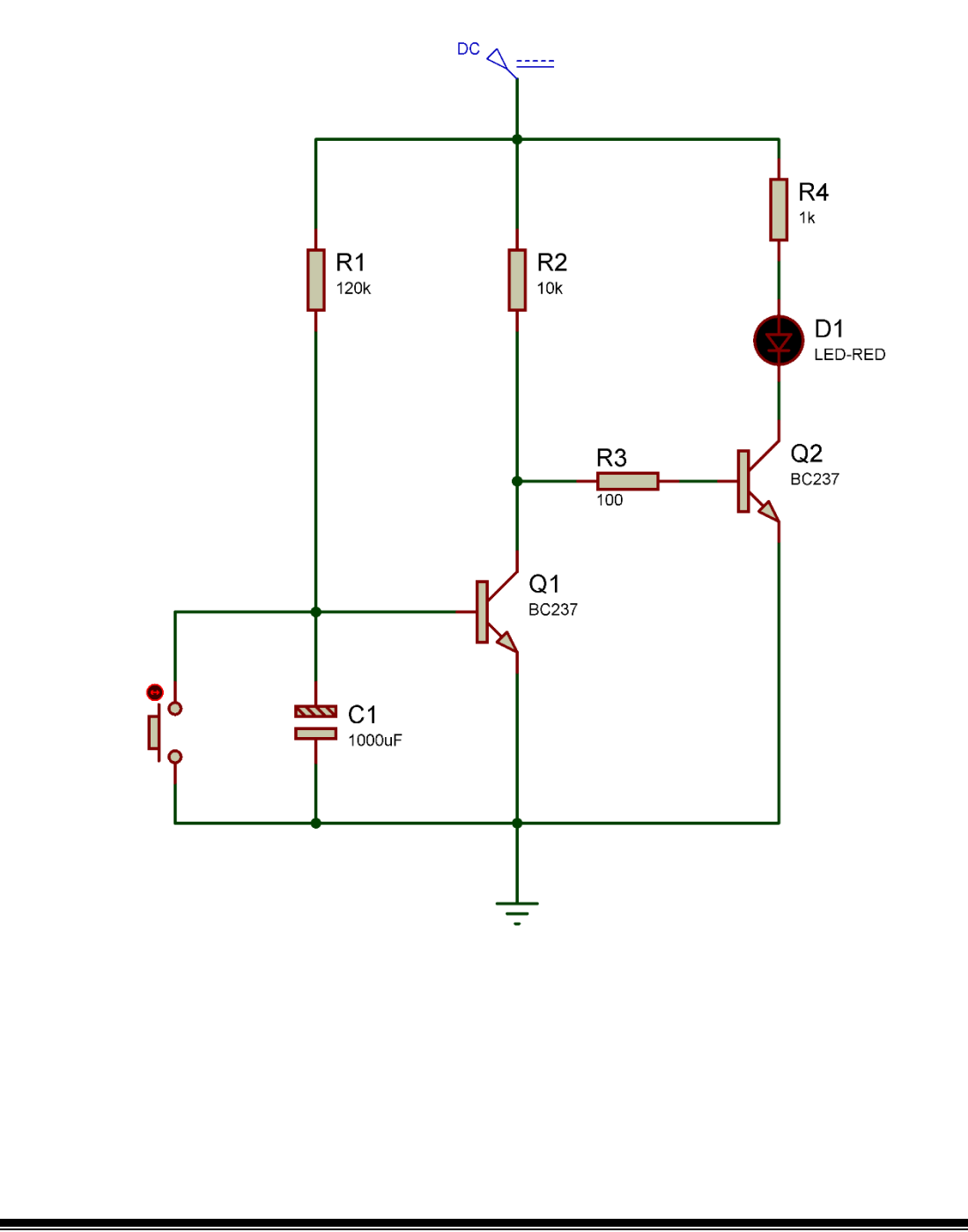

#### **6.1.2 Devrenin Açıklaması**

➔ Devreye ilk enerji verildiğinde butona basılmalıdır. Butona basıldığında Q1 transistörü iletimi keser. Q1 iletimi kestiğinde Q2 iletime geçer ve led yanar.

➔ Buton bırakıldığında led yanmaktadır ve kondansatör şarj olmaya başlar.

➔ Kondansatörün tamamen şarj olması belli bir süre alacaktır.

➔ Kondansatör şarj kapasitesi dolduğunda sinyal Q1 transistörüne giderek transistörü iletime geçirir.

Q1 tarnsistörünün iletime geçmesi Q2 transistörünün iletimini keser ve led söner.

➔ Kondansatörün değeri yükseltilir ise bekleme süresi

uzar. Kondansatörün değeri küçültülür ise bekleme süresi azalır.

➔ Butona basıldığında kondansatör deşarj edilir Q1 transistörü iletimi keser ve Q2 transistörü tekrar iletime geçer. Süreç yeniden başlar.

#### **6.2. Kullanılacak Araç, Gereç, Makine**

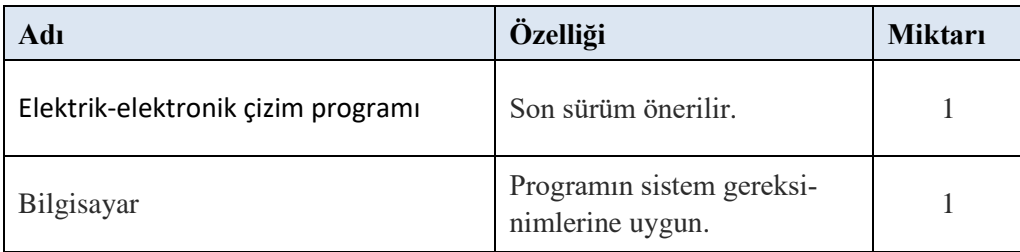

#### **6.3. İşlem Basamakları**

**1.** Devre için gerekli olan elemanlar çizim programının çalışma alanına getirilir.

Gerekli elemanlar (KEYWORDS): BC237 (Transistör), BUTTON (Buton), CAP-ELEC (Kutuplu Kondansatör), LED-RED (Kırmızı Led), RES (Direnç)

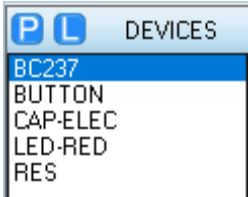

- **2.** Güç kaynağı 12 volt DC güç kaynağı olarak ayarlanır.
- **3.** Devre şekilde görüldüğü gibi elektrik-elektronik çizim programında tasarlanır.
- **4.** Direnç değerleri R1=120 kΩ, R2=10 kΩ, R3=100 Ω, R4=1kΩ olacak şekilde ayarlanır.
- **5.** Kondansatörün yönünün şekilde görüldüğü gibi olmasına dikkat edilir. Ters bağlanır ise devre çalışmaz. Kondansatör değeri 1.000 µF olarak ayarlanır.
- **6.** Devre çalıştırılır ve botuna basılır. Butona basıldığında ledin yanması, belli bir süre sonunda sönmesi gözlemlenir.
- **7.** Kondansatör değeri azaltıp arttırarak devre tekrar çalıştırılır. Ledin sönmesinin gecikme süresi değişimleri gözlemlenir.

#### **6.4. Kendinizi Değerlendirin**

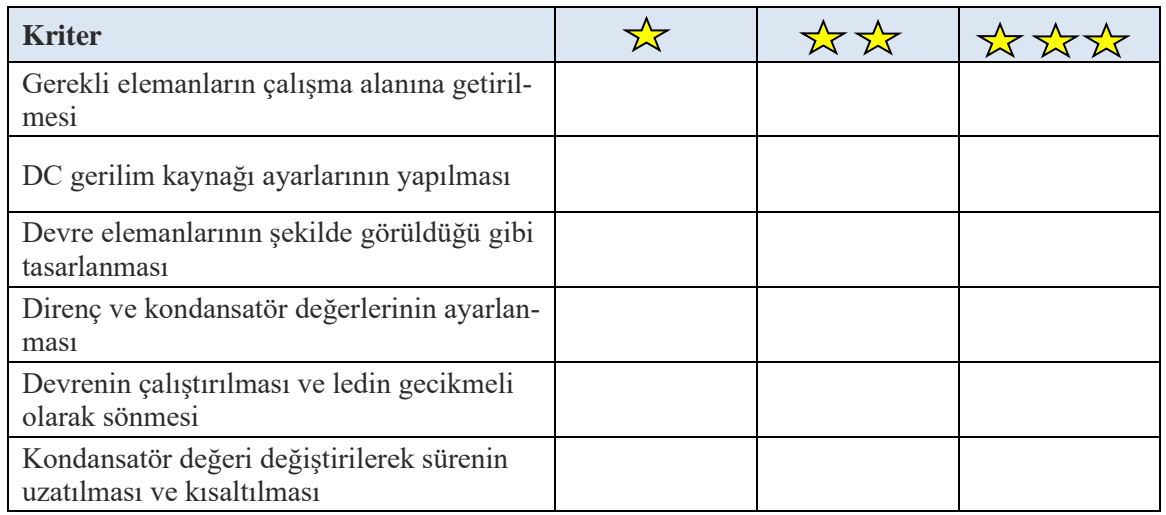

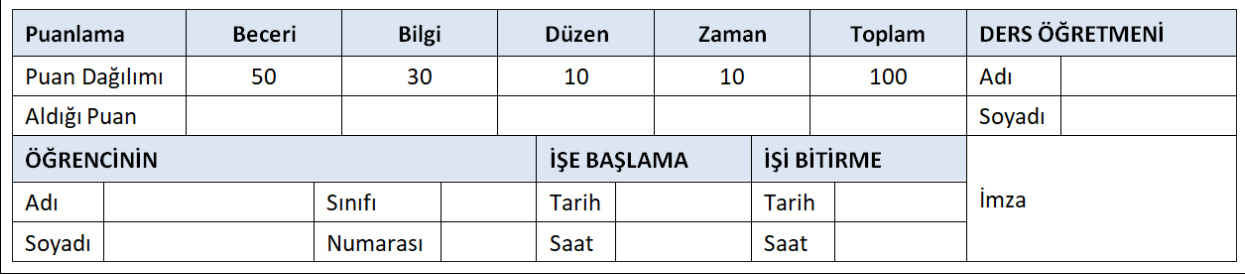

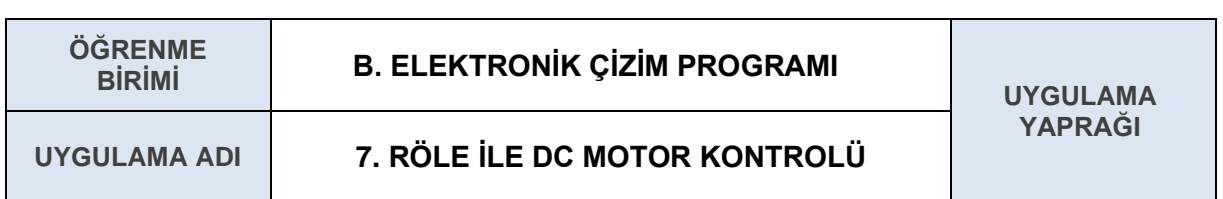

Elektrik-elektronik çizim programında röle ile DA motor kontrol devresi kurmak.

#### **7.1. Uygulamaya Ait Şema, Bağlantı Şekli, Resimler**

#### **7.1.1 Devrenin Şematik Çizimi**

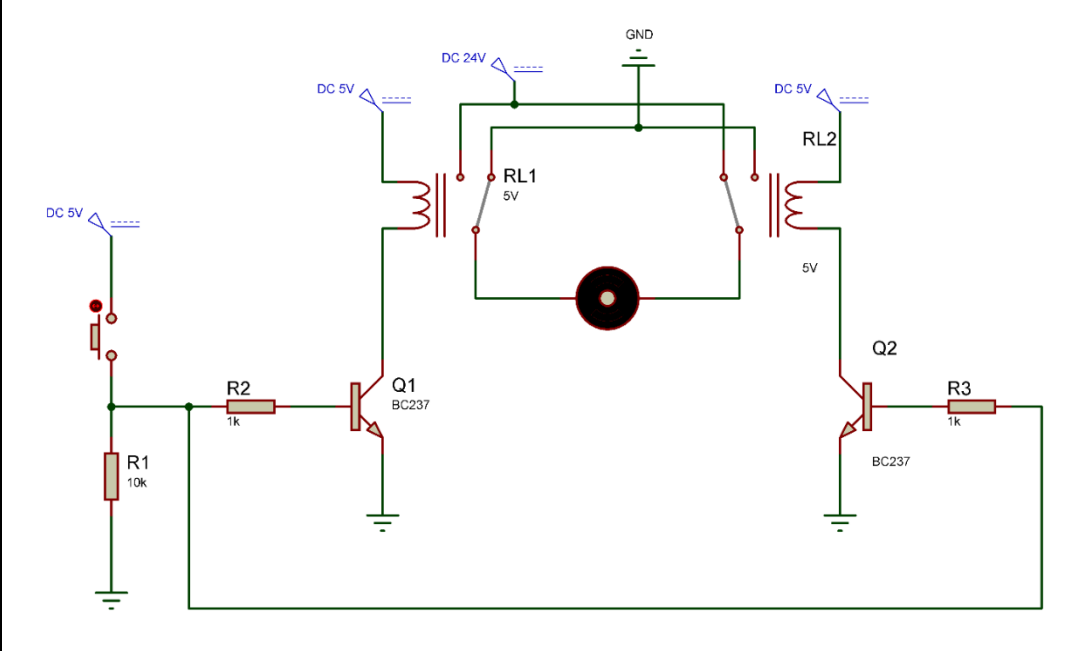

#### **7.1.2 Devrenin Açıklaması**

➔ Röle küçük güçler ile büyük güçleri kontrol edebildiğimiz anahtarlama elemanıdır. Bu devrede 5 voltluk bir devre ile 24 voltluk bir DA motor kontrol edilmektedir.

→ Röleler tetiklenmemiş durumda iken 24 volt güç kaynağı takip edilirse akım, motorun üzerinden sağından soluna doğru geçmekte ve motor hareket etmektedir.

→ Butona basılmadığı durumda transistörlerin her ikisine de tetik sinyali gelmemektedir. Butona basıldığında transistörlerin her ikisi de tetiklenerek iletime geçmektedir.

➔ İletime geçen transistörler rölelerin kontaklarını harekete geçirecektir. Rölenin kontak konumları değiştiğinde, akım bu kez motorun üzerinden solundan sağına doğru geçecek ve motor ters yöne dönecektir.

#### **7.2. Kullanılacak Araç, Gereç, Makine**

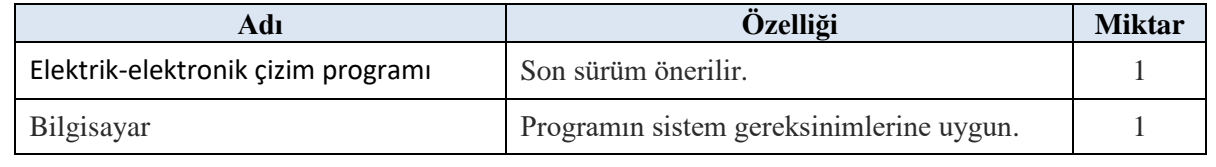

#### **7.3. İşlem Basamakları**

**1.** Devre için gerekli olan elemanlar çizim programının çalışma alanına getirilir.

Gerekli elemanlar (KEYWORDS): BC237 (Transistor), BUTTON (Buton), MOTOR (DA motor), RELAY (Röle), RES (Direnç)

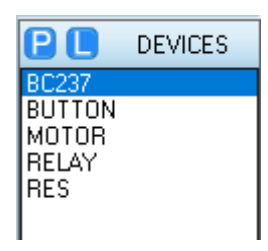

- **2.** Güç kaynakları devrede görüldüğü gibi DA 5 volt ve DA 24 volt olarak ayarlanır.
- **3.** Devre şekilde görüldüğü gibi elektrik-elektronik çizim programında tasarlanır.
- **4.** Direnç değerleri R1=10 kΩ, R2=1 kΩ, R3=1 kΩ olacak şekilde ayarlanır.
- **5.** Rölelerin her ikisinin de tetikleme sinyali 5 volt olacağı için röleler üzerine çift tıklanarak 5 voltluk röle olarak ayarlanır.
- **6.** Motor röle kontakları üzerinden 24 volt ile çalışacağı için motorun üzerine çift tıklanarak motor 24 voltluk motor olarak ayarlanır.
- **7.** Devre çalıştırılır. Butona basıldığı veya basılmadığı durumlarında motorun dönüş yönü gözlemlenir.

#### **7.4. Kendinizi Değerlendirin**

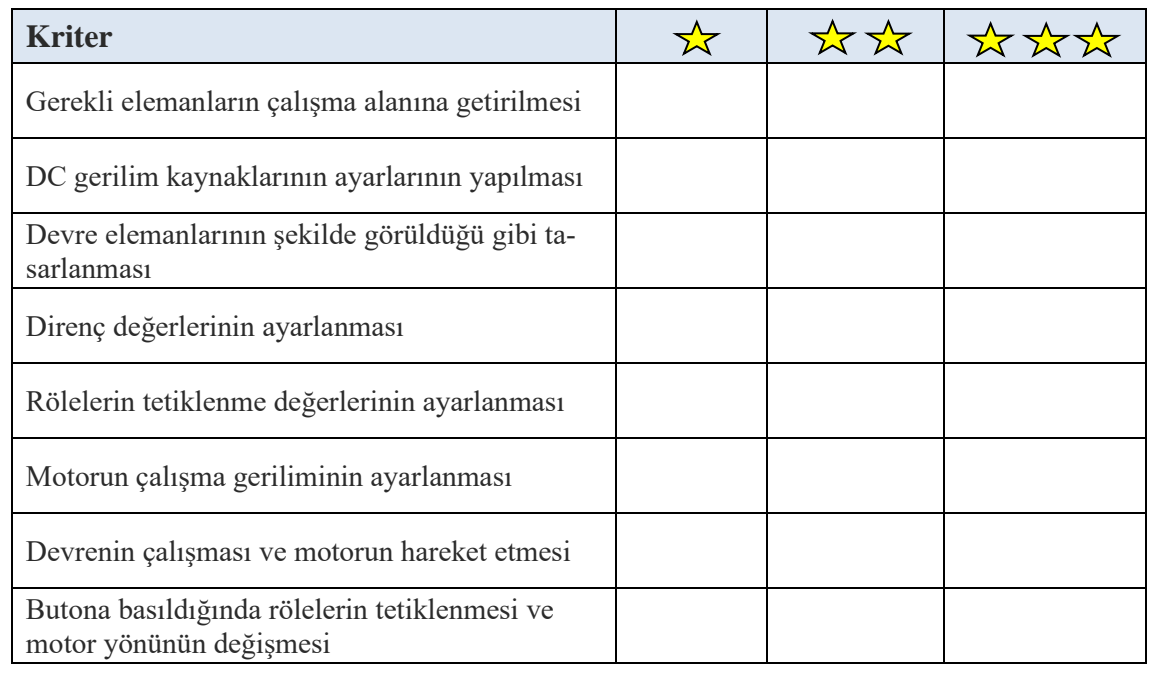

### YARDIMLAŞMA

#### **DEĞERLER** YAPRACI

#### **GERÇEK SEVGİ**

Bir gün sormuşlar ermişlerden birine: "Sevginin sadece sözünü edenlerle, onu yaşayanlar arasında ne fark vardır?" Bakın göstereyim demiş, ermiş. Önce sevgiyi dilden gönüle indirememiş olanları çağırarak onlara bir sofra hazırlamış.

Hepsi oturmuşlar yerlerine. Derken tabaklar içinde sıcak çorbalar ve arkasından da derviş kaşıkları denilen bir metre boyunda kaşıklar getirilmiş. Ermiş "bu kaşıkların ucundan tutup öyle yiyeceksiniz." diye bir de şart koymuş. Peki, demişler ve içmeye teşebbüs etmişler. Fakat o da ne? Kaşıklar uzun geldiğinden bir türlü döküp saçmadan götüremiyorlar ağızlarına. En sonunda bakmışlar beceremiyorlar, öylece aç kalkmışlar sofradan.

Bunun üzerine şimdi demiş ermiş, sevgiyi gerçekten bilenleri çağıralım yemeğe. Yüzleri aydınlık, gözleri sevgi ile gülümseyen ışıklı insanlar gelmiş oturmuş sofraya bu defa. "Buyurun" deyince, her biri o uzun kaşıkları çorbaya daldırıp sonra karşısındaki kardeşine uzatarak içirmiş.

Böylece her biri diğerini doyurmuş ve şükrederek kalkmışlar sofradan, işte demiş ermiş: "Kim ki gerçek sofrasında yalnız kendini görür ve kendi doymayı düşünürse o aç kalacaktır. Kim kardeşini düşünür de doyurursa o da kardeşi tarafından doyurulacaktır şüphesiz ve şunu da unutmayın, gerçek pazarında alan değil, veren kazançtadır daima."

(Yardımlaşma 07.07.2020)

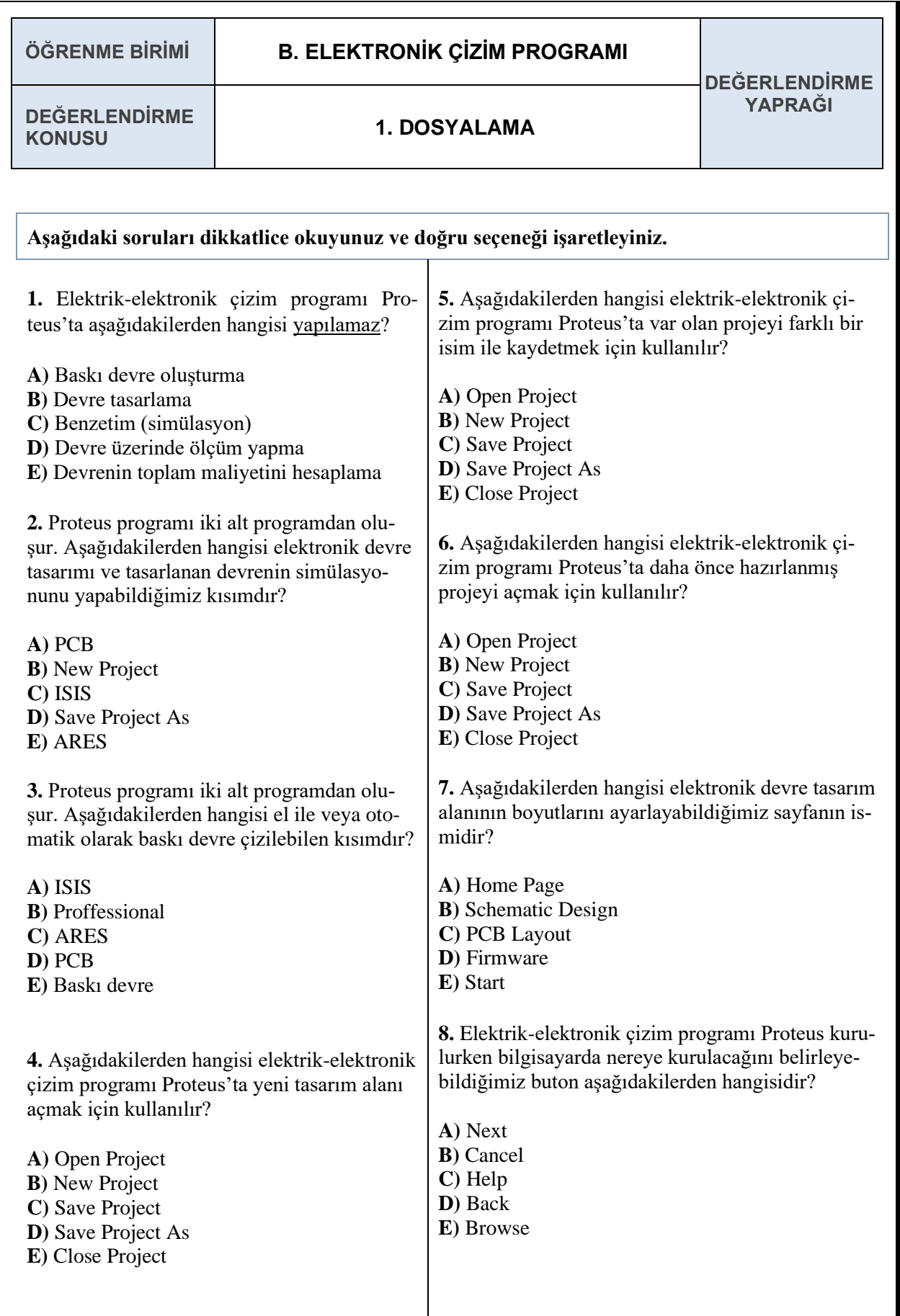

**DEĞERLENDİRME** 

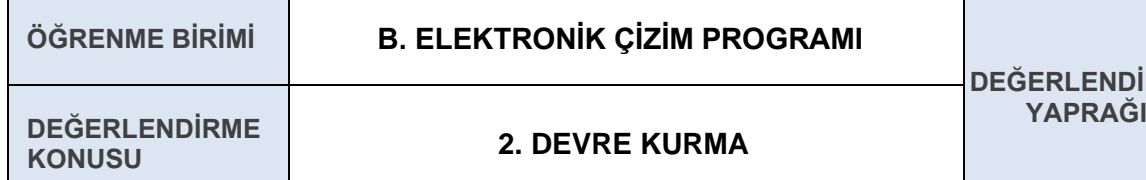

**KONUSU 2. DEVRE KURMA**

**Aşağıdaki soruları dikkatlice okuyunuz ve doğru seçeneği işaretleyiniz.**

**1.** GENERATORS malzeme kutusunda bulunan SINE jeneratörü hangi amaçla kullanılır?

**A)** Devrenin girişine pals vermek için kullanılır.

**B)** Devrenin girişine istediğimiz frekansta tetikleme sinyali vermek için kullanılır. **C)** Devrenin girişine sabit genlikte DC sinyal

vermek için kullanılır. **D)** Devrenin girişine istenen genlik ve fre-

kansta AC sinyal vermek için kullanılır. **E)** AC voltmetre eklemek için kullanılır.

**2.** Ground  $\frac{1}{n}$  elemanı asağıdaki malzeme kutularından hangisinin içinde yer alır?

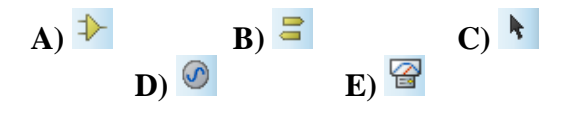

**3.** Aşağıdakilerden hangisi tasarım alanına getirilen devre elemanını seçmek ve düzenlemek için basılması gereken kısımdır?

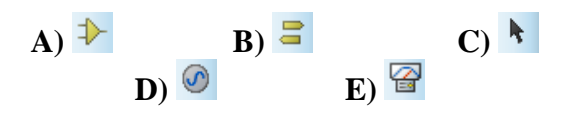

**4.** Aşağıdakilerden hangisi tasarım alanına şase (GND) eklemek için izlenmesi gereken yoldur?

**A)** Terminal Mode ➔ INPUT **B)** Generator Mode ➔ PULSE **C)** Terminal Mode ➔ GROUND **D)** Generator Mode ➔ DC **E)** Terminal Mode ➔ OUTPUT

**5.** Aşağıdakilerden hangisi tasarım alanına alternatif akım sinyal üreteci eklemek için izlenmesi gereken yoldur?

- **A)** Terminal Mode ➔ POWER
- **B)** Generator Mode ➔ DC
- **C)** Terminal Mode ➔ GROUND
- **D)** Generator Mode ➔ SINE

**E)** Virtual Instument Mode ➔ AC VOLTMETER

**6.** Araç çubuğunda yer alan parantez içerisindeki simgenin islevi asağıdakilerden hangisidir? ( $\Box$ )

**A)** Eleman seçmek ve düzenlemek için kullanılır. **B)** Tasarım alanına eleman çağırmak ve elemanları

listelemek için kullanılır.

**C)** Terminal eklemek için kullanılır.

**D)** Eleman ayağı eklemek için kullanılır.

**E)** Ölçü aleti eklemek için kullanılır.

**7.** Araç çubuğunda yer alan parantez içerisindeki simgenin işlevi aşağıdakilerden hangisidir? ( $\odot$ )

**A)** Kullanıcı kütüphanesini listeler.

**B)** DC, AC ve diğer sinyal üreteçlerini listeler.

**C)** Devreye Voltaj Probu eklemek için kullanılır.

**D)** Devreye Akım Probu eklemek için kullanılır.

**E)** Devreye voltmetre eklemek için kullanılır.

**8.** Aşağıdakilerden hangisi malzeme kütüphanesinden istenilen devre elemanını tasarım alanına getirmek için kullanılır?

**A)** Component Mode

**B)** Selection Mode

**C)** Terminals Mode

**D)** Generator Mode

**E)** Multimeter Mode

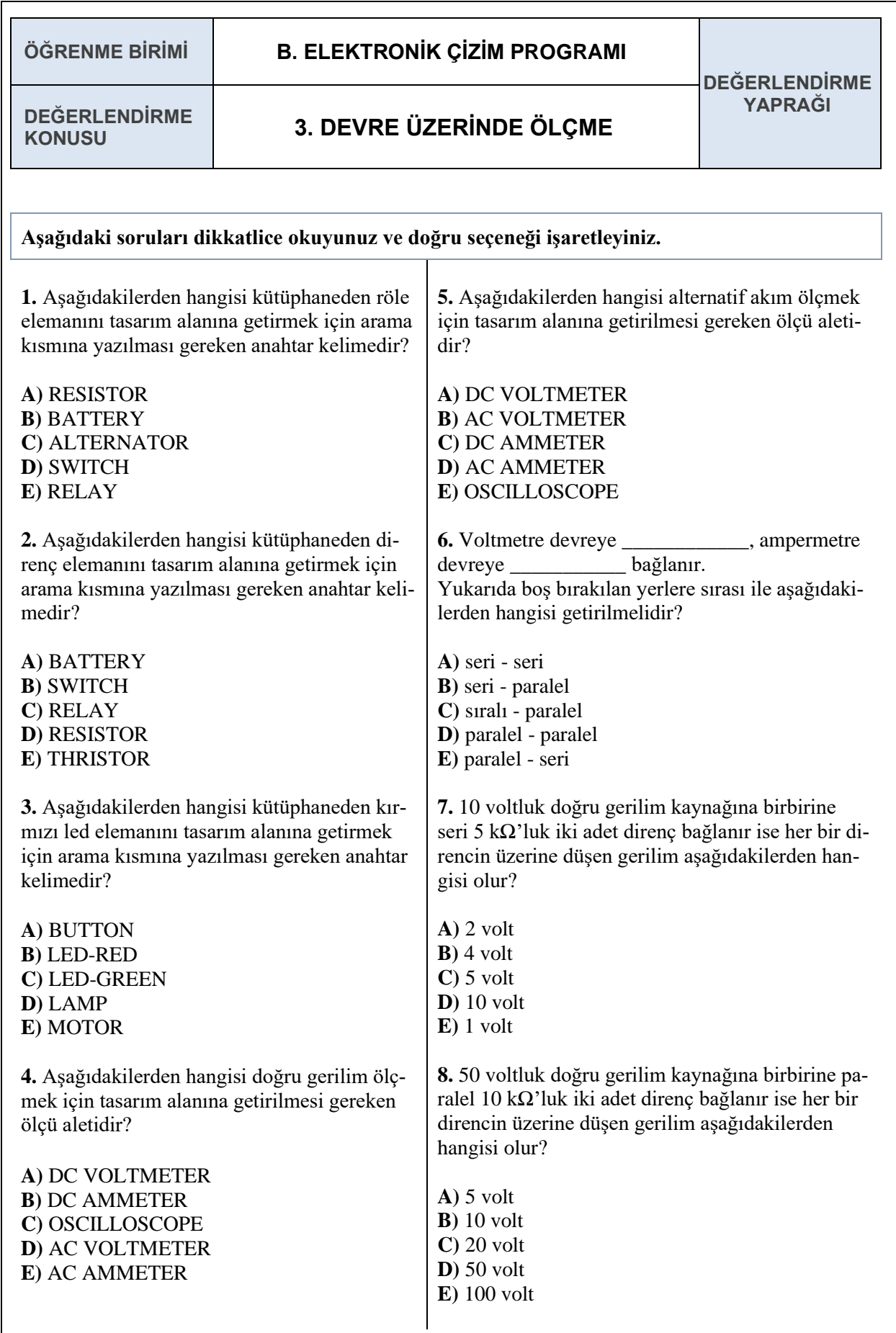

# ATÖLYE 9 ÖĞRENME BİRİMİ 3

## ELEKTRIK ELEKTRONIK ÖLÇME

Bu öğrenme biriminde, doğru ve alternatif akım devrelerinde ölçü aletlerini kullanır ve yarı iletken elemanlarının sağlamlık kontrolünü yapar.

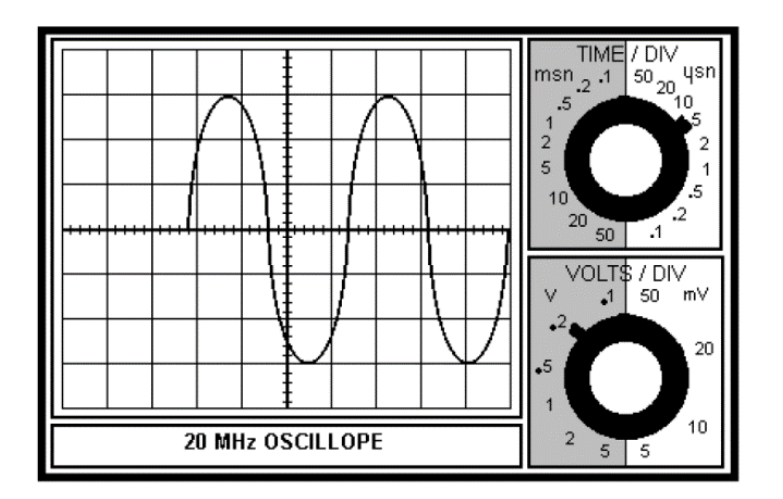

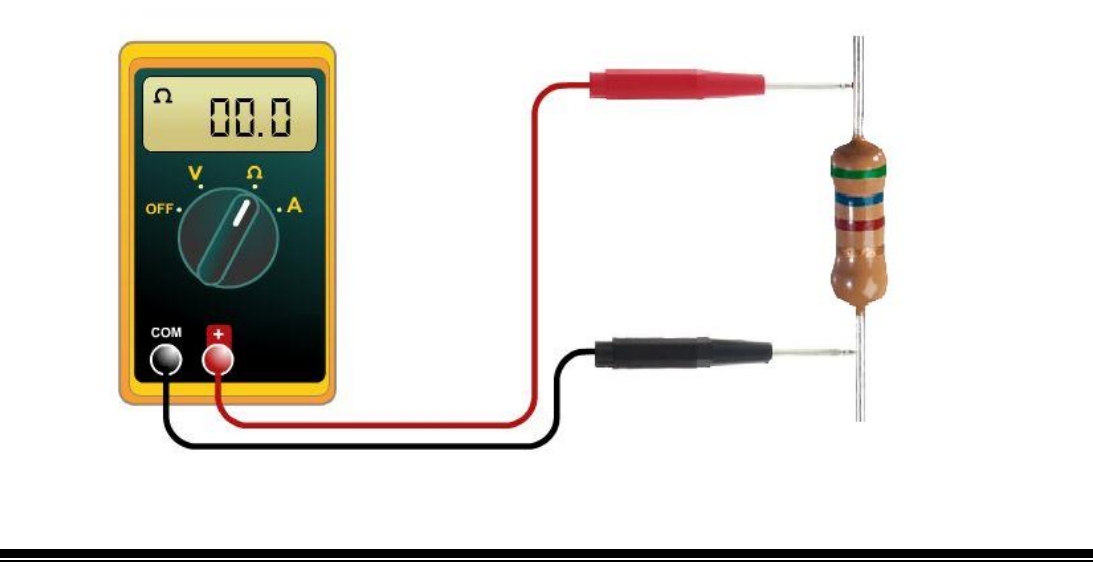

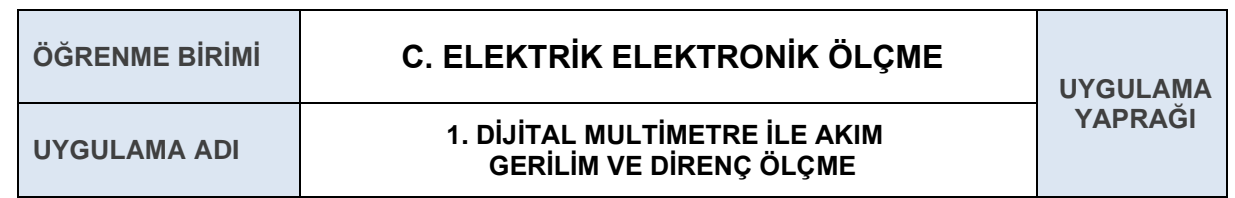

Multimetre ile akım, gerilim ve direnç ölçümleri yaparak hesaplanan akım, gerilim ve direnç değerleri ile karşılaştırma yapmak. Bu uygulamayla ilgili bilgilere Elektroteknik kitabında değinilmiştir. (PINAR, S. Ege Üniversitesi Ege Meslek Yüksekokulu, Doğru Akım Devreleri, 07.07.2020)

#### **1.1. Uygulamaya Ait Şema, Bağlantı Şekli, Resimler**

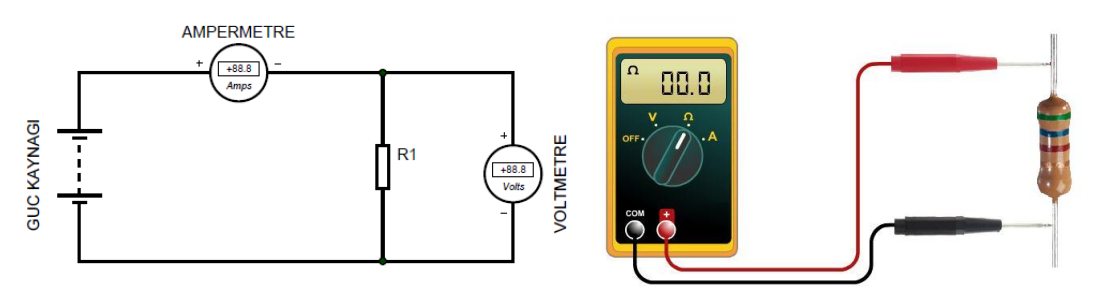

#### **1.2. Kullanılacak Araç, Gereç, Makine, Avadanlık**

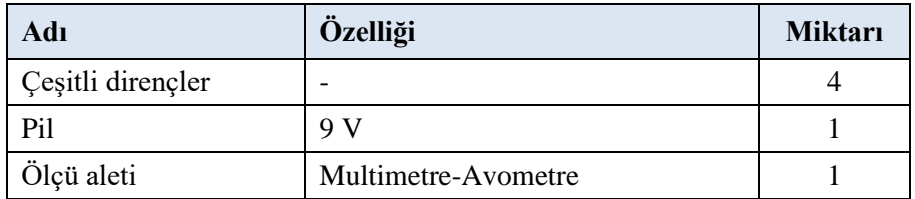

#### **1.3. İşlem Basamakları**

- **1.** Ölçü aleti probları uygun girişlerine takılır.
- **2.** Ölçü aleti uygun direnç kademesine alınarak dirençler ölçülür.
- **3.** Dirençler seri bağlanır ve pil ile beslenir.
- **4.** Ölçü aleti uygun kademeye alınarak devrenin akımı ölçülür.
- **5.** Ölçü aleti uygun kademeye alınarak dirençler üzerindeki gerilim ve pil gerilimi ölçülür.
- **6.** Kurulan devrelerde Ohm kanununa göre hesaplamalar yapılır.
- **7.** Ölçümler ve hesaplamalar neticesinde elde edilen sonuçlar değerlendirme tablolarına yazılır.

#### **1.4. Uygulamaya İlişkin Değerlendirmeler**

#### **1.4.1. Alınan Değerler / Sonuç**

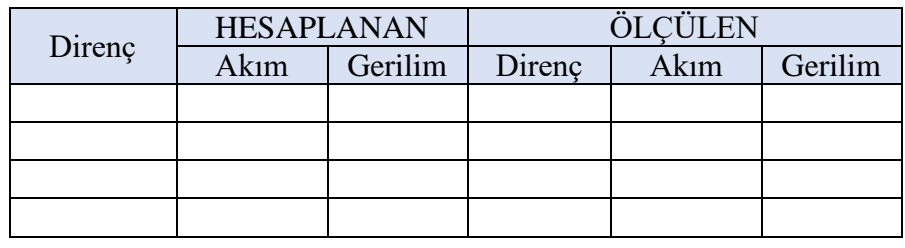

#### **1.4.2. Kendinizi Değerlendirin**

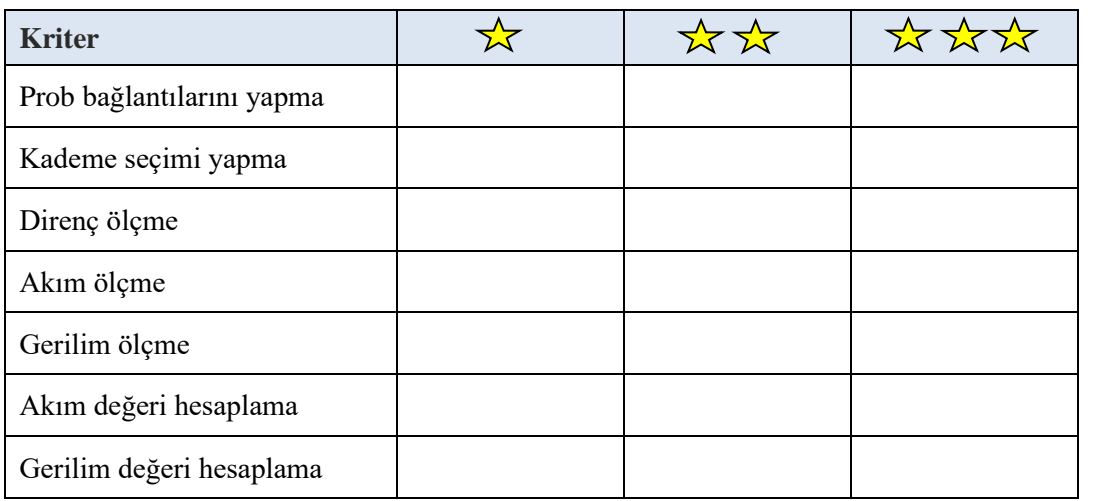

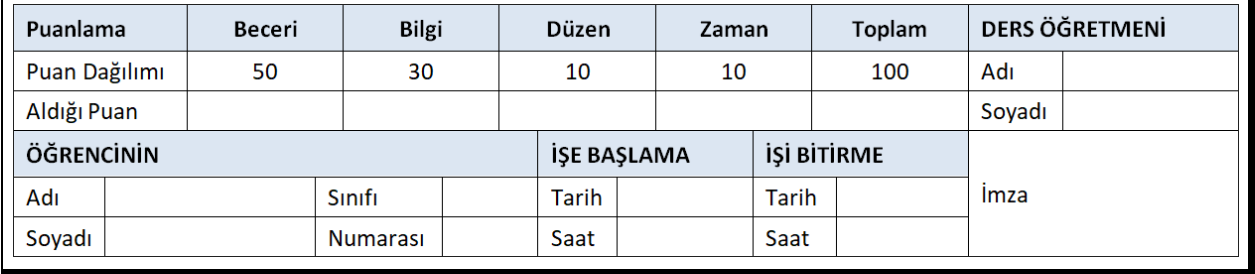

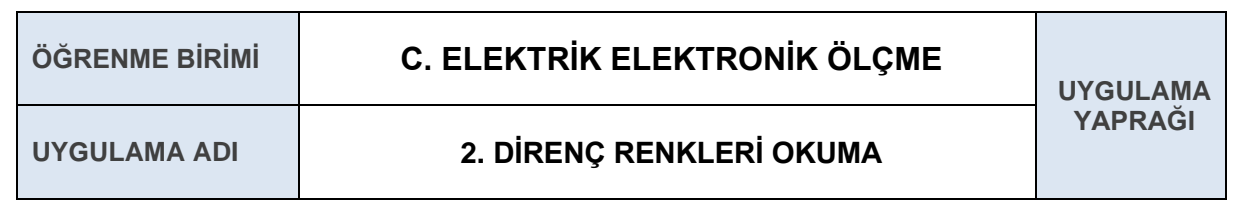

Direnç renklerine göre direnç değerini hesaplamak. Bu uygulamayla ilgili bilgilere Elektroteknik kitabında değinilmiştir.

#### **2.1. Uygulamaya Ait Şema, Bağlantı Şekli, Resimler**

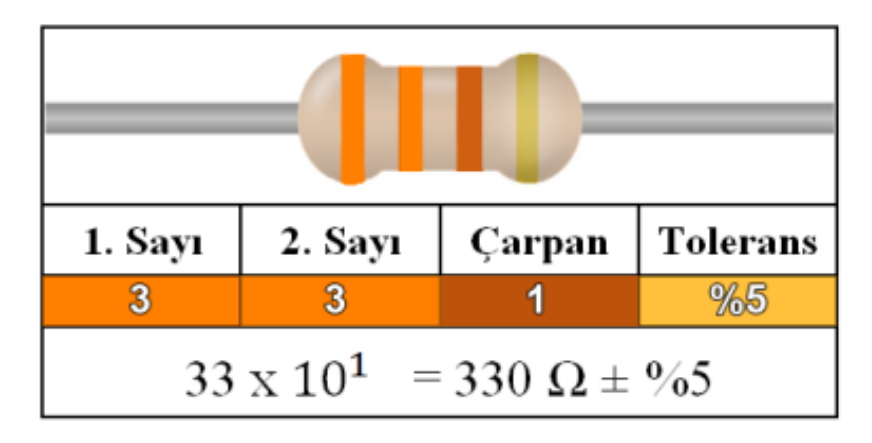

#### **2.2. Kullanılacak Araç, Gereç, Makine, Avadanlık**

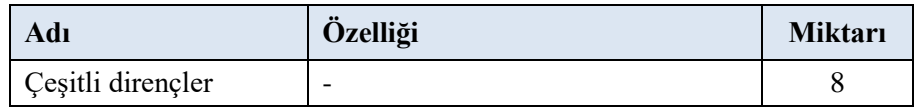

#### **2.3. İşlem Basamakları**

- **1.** Kenara en yakın renkten başlanarak renkler sırasıyla belirlenir.
- **2.** Birinci ve ikinci renklerin sayısal değerleri yan yana yazılır.
- **3.** Üçüncü renk çarpan olarak alınır ve ilk iki tam sayı ile çarpılır, böylelikle direnç değeri bulunur.
- **4.** Bulunan sonucun yanına dördüncü renk değerine karşılık gelen tolerans değeri ilave edilir.

#### **2.4. Uygulamaya İlişkin Değerlendirmeler**

#### **2.4.1. Alınan Değerler / Sonuç**

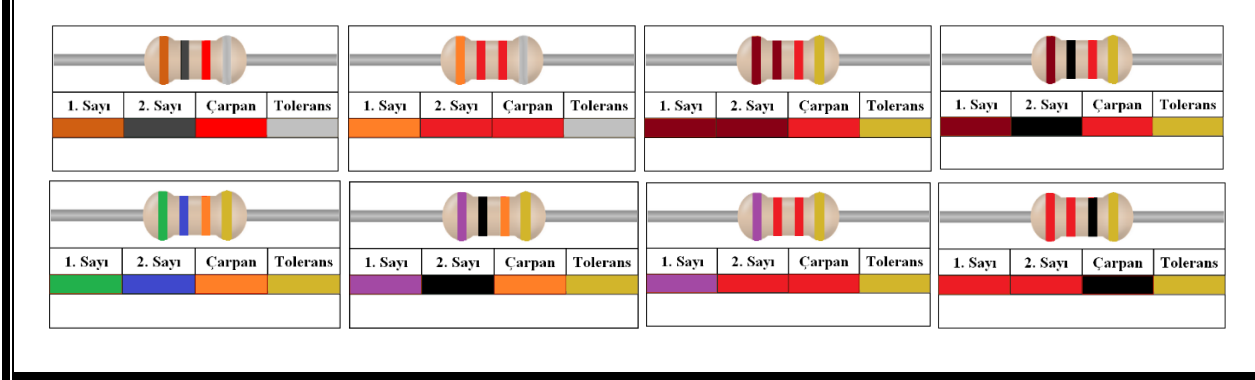

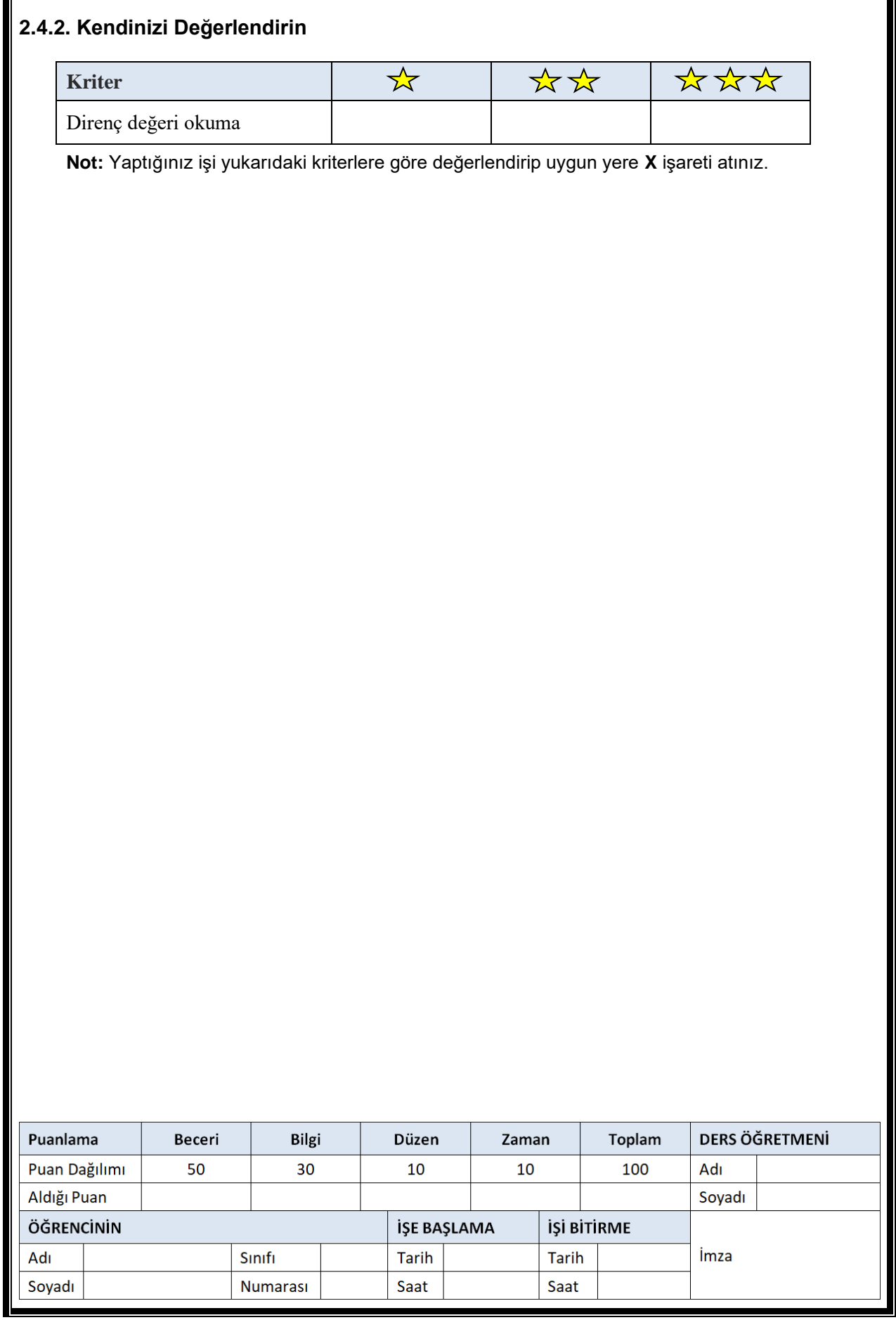

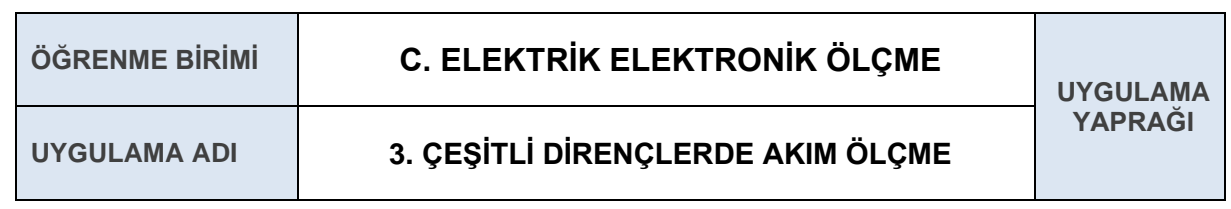

Multimetrenin prob bağlantılarını ve kademe seçimini yaparak akım ölçmek. Bu uygulamayla ilgili bilgilere Elektroteknik kitabında değinilmiştir.

#### **3.1. Uygulamaya Ait Şema, Bağlantı Şekli, Resimler**

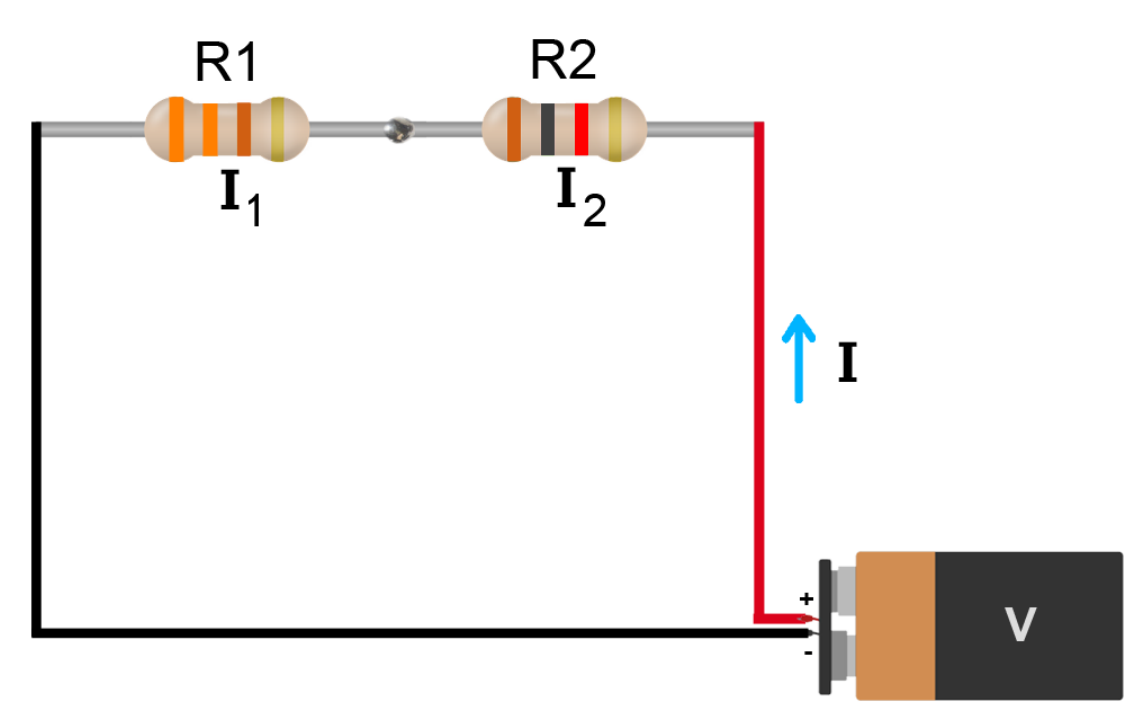

#### **3.2. Kullanılacak Araç, Gereç, Makine, Avadanlık**

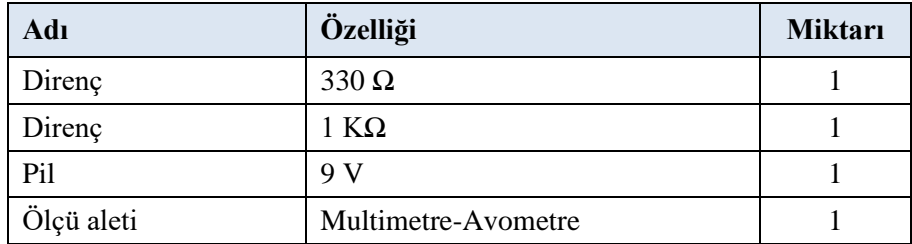

#### **3.3. İşlem Basamakları**

- **1.** Ölçü aleti probları uygun girişlerine takılır.
- **2.** Dirençler seri bağlanır ve pil ile beslenir.
- **3.** Ölçü aleti uygun kademeye alınarak devrenin ve dirençlerin üzerindeki akım ölçülür.
- **4.** Ölçümler neticesinde elde edilen sonuçlar değerlendirme tablolarına yazılır.

#### **3.4. Uygulamaya İlişkin Değerlendirmeler**

#### **3.4.1. Alınan Değerler / Sonuç**

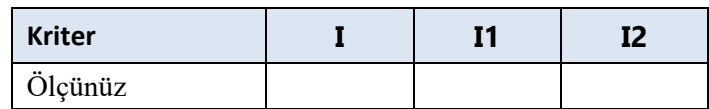

#### **3.4.2. Kendinizi Değerlendirin**

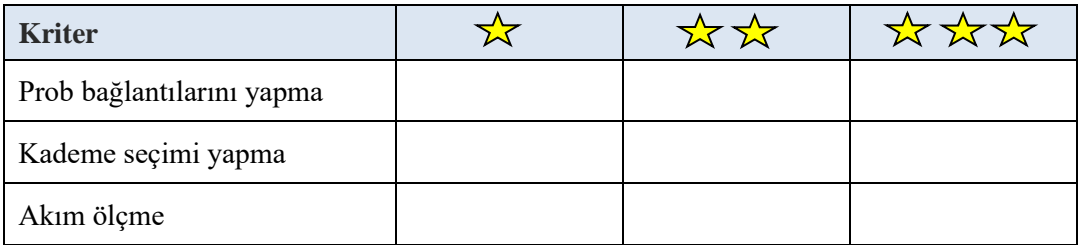

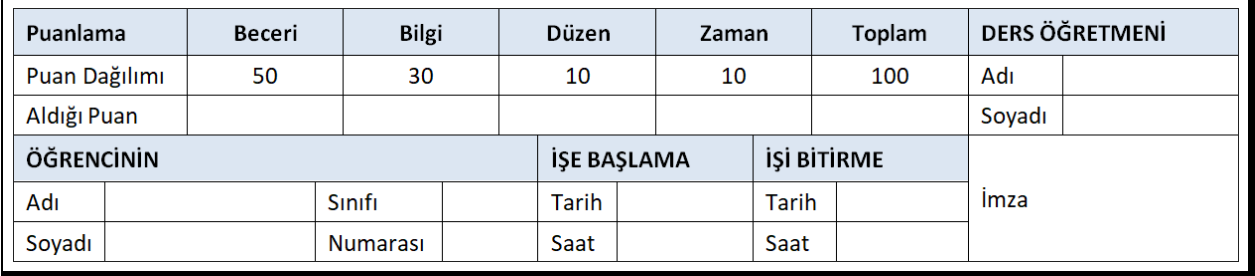

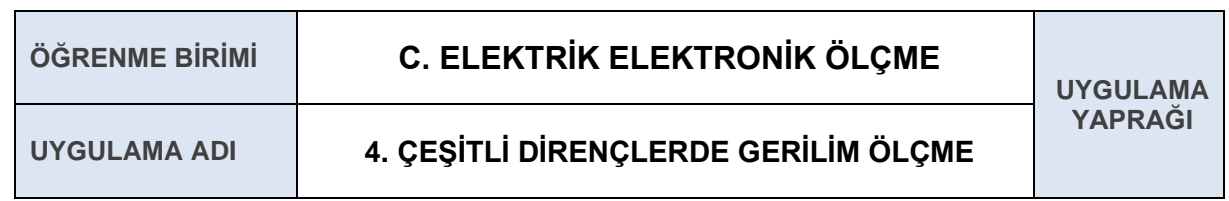

Multimetrenin prob bağlantılarını ve kademe seçimini yaparak gerilim ölçmek. Bu uygulamayla ilgili bilgilere Elektroteknik kitabında değinilmiştir.

#### **4.1. Uygulamaya Ait Şema, Bağlantı Şekli, Resimler**

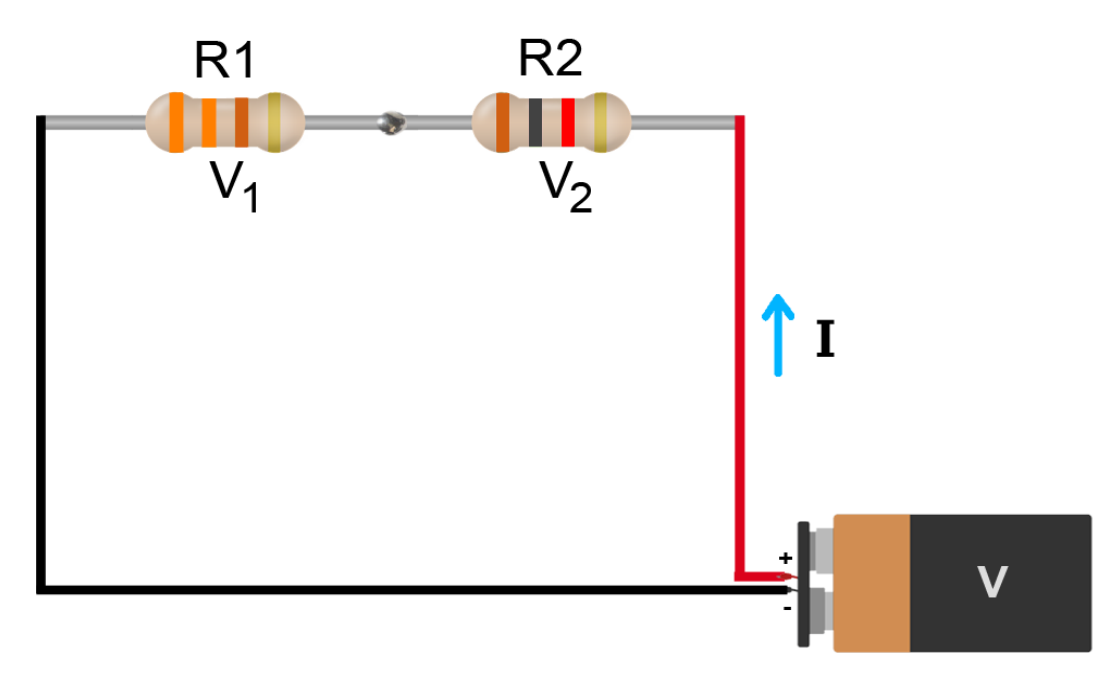

#### **4.2. Kullanılacak Araç, Gereç, Makine, Avadanlık**

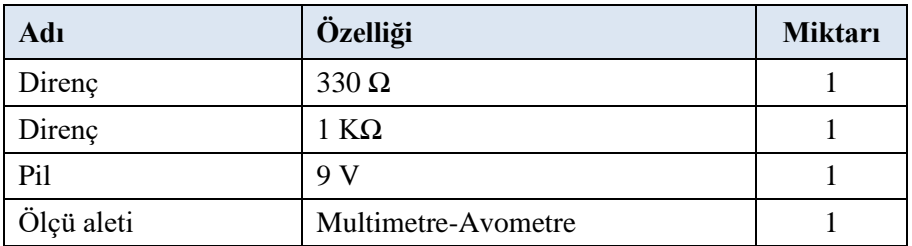

#### **4.3. İşlem Basamakları**

- **1.** Ölçü aleti probları uygun girişlere takılır.
- **2.** Dirençler seri bağlanır ve pil ile beslenir.
- **3.** Ölçü aleti uygun kademeye alınarak devrenin ve dirençlerin üzerindeki gerilim ölçülür.
- **4.** Ölçümler neticesinde elde edilen sonuçlar değerlendirme tablolarına yazılır.

#### **4.4. Uygulamaya İlişkin Değerlendirmeler**

#### **4.4.1. Alınan Değerler / Sonuç**

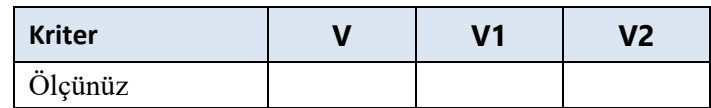

#### **4.4.2. Kendinizi Değerlendirin**

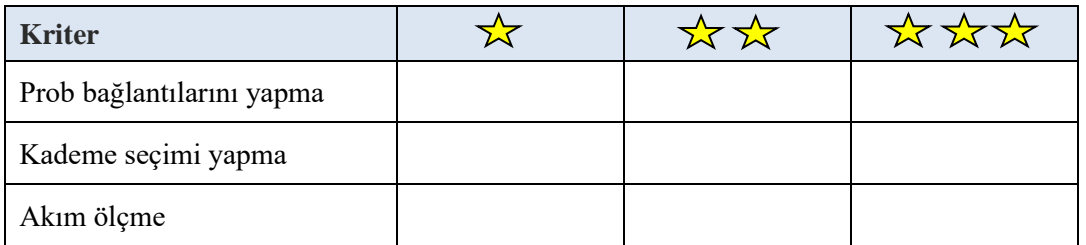

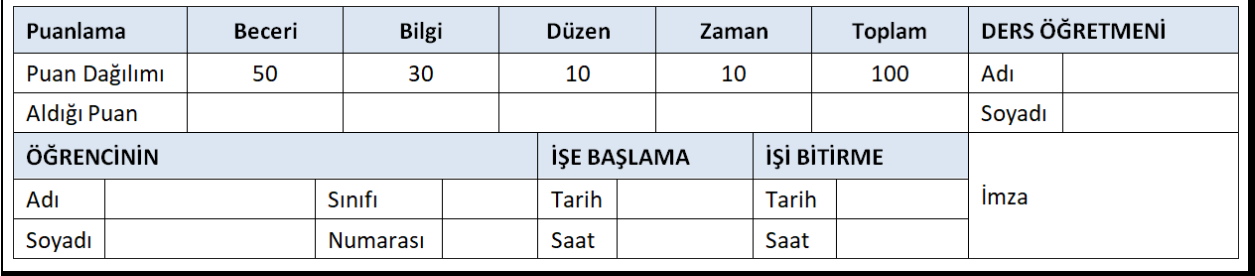

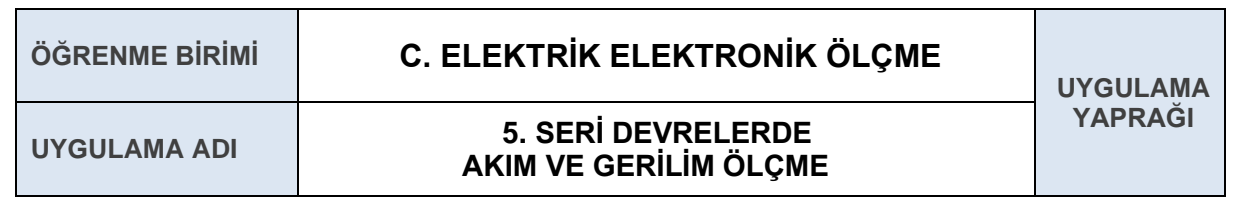

Seri devrelerde dirençler üzerine düşen akım ve gerilim değerlerini ölçmek. Bu uygulamayla ilgili bilgilere Elektroteknik kitabında değinilmiştir.

#### **5.1. Uygulamaya Ait Şema, Bağlantı Şekli, Resimler**

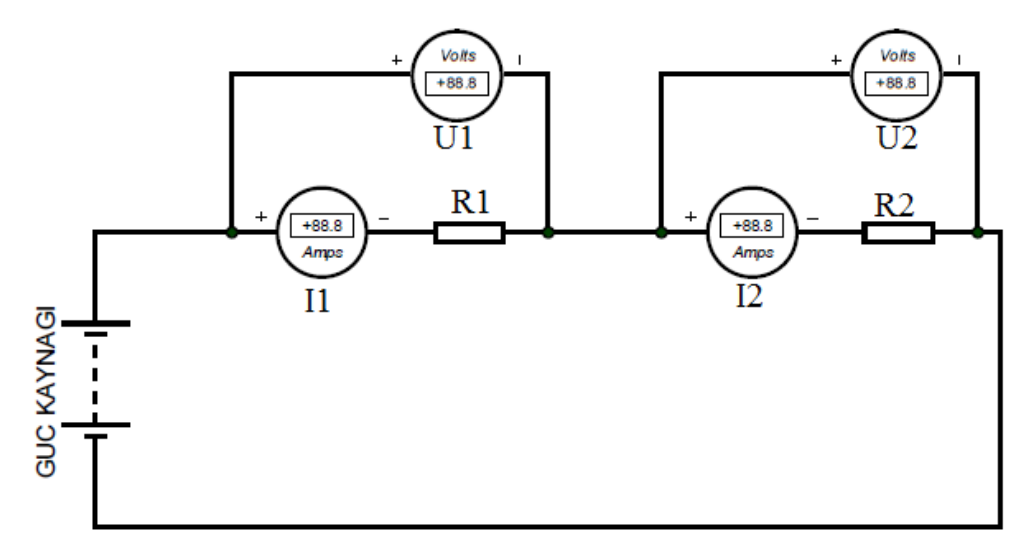

#### **5.2. Kullanılacak Araç, Gereç, Makine, Avadanlık**

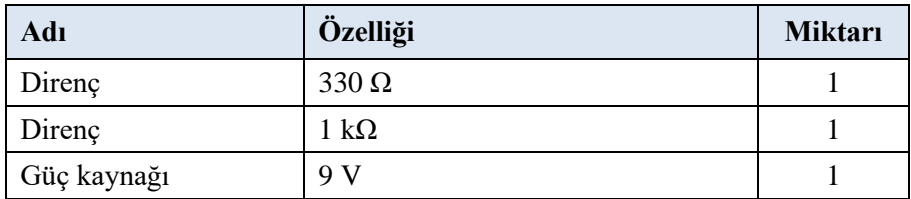

#### **5.3. İşlem Basamakları**

- **1.** Dijital multimetre ile dirençler üzerindeki akım ölçümü yapılır.
- **2.** Dijital multimetre ile dirençler üzerindeki gerilim ölçümü yapılır.
- **3.** Ölçülen değerler tabloya yazılarak teslim edilir.

#### **5.4. Uygulamaya İlişkin Değerlendirmeler**

#### **5.4.1. Alınan Değerler / Sonuç**

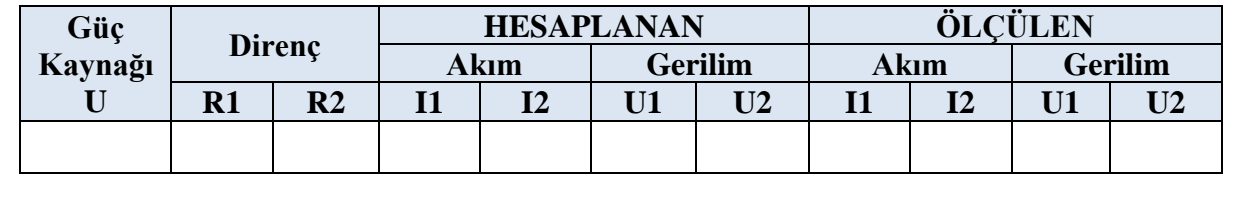

#### **5.4.2. Kendinizi Değerlendirin**

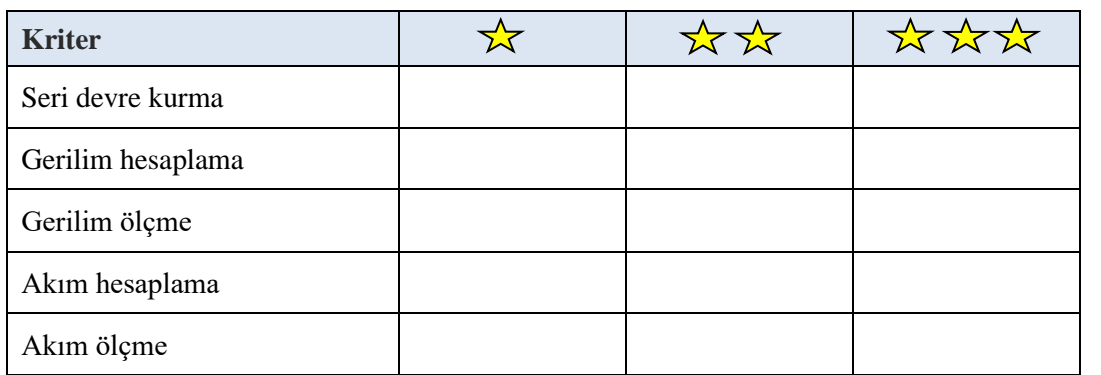

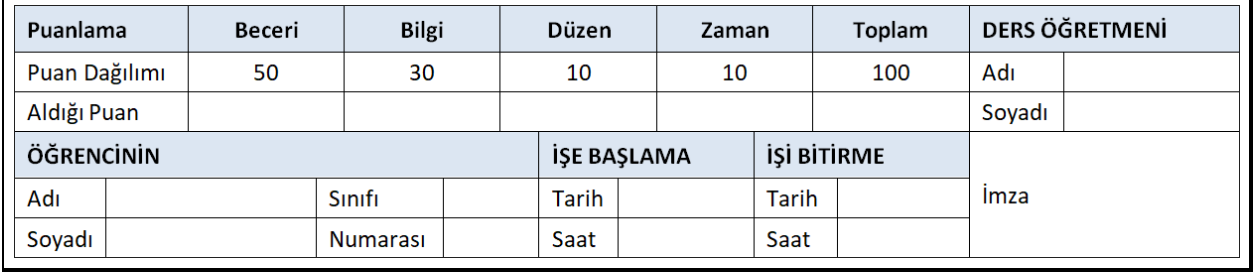

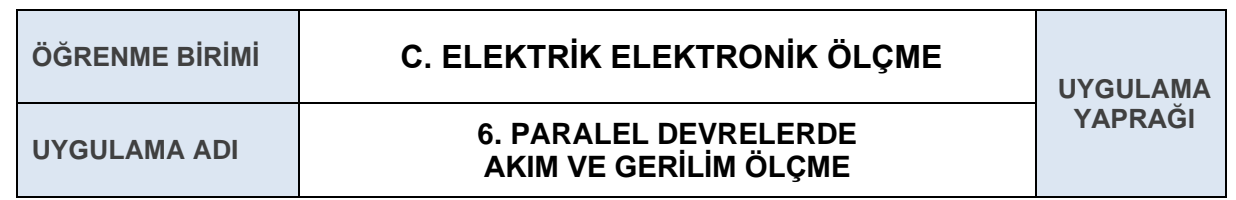

Paralel devrelerde dirençler üzerine düşen akım ve gerilim değerlerini ölçmek. Bu uygulamayla ilgili bilgilere Elektroteknik kitabında değinilmiştir.

#### **6.1. Uygulamaya Ait Şema, Bağlantı Şekli, Resimler**

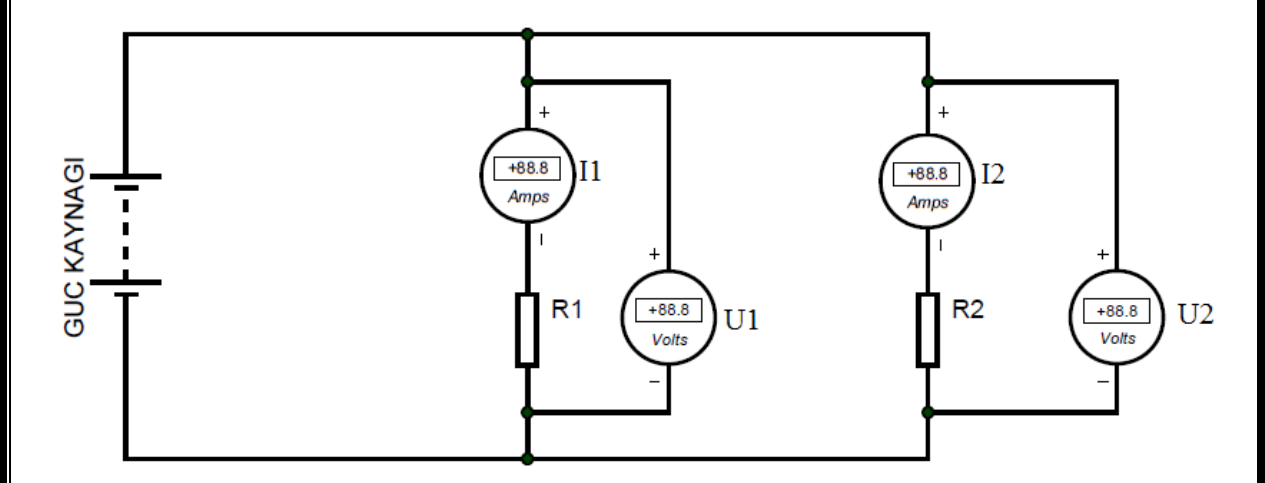

#### **6.2. Kullanılacak Araç, Gereç, Makine, Avadanlık**

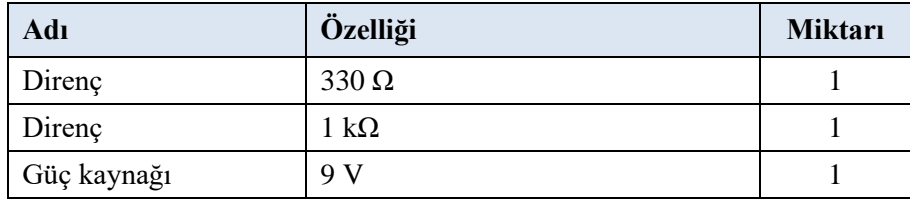

#### **6.3. İşlem Basamakları**

- **1.** Dijital multimetre ile dirençler üzerindeki akım ölçümü yapılır.
- **2.** Dijital multimetre ile dirençler üzerindeki gerilim ölçümü yapılır.
- **3.** Ölçülen değerler tabloya yazılarak teslim edilir.

#### **6.4. Uygulamaya İlişkin Değerlendirmeler**

#### **6.4.1. Alınan Değerler / Sonuç**

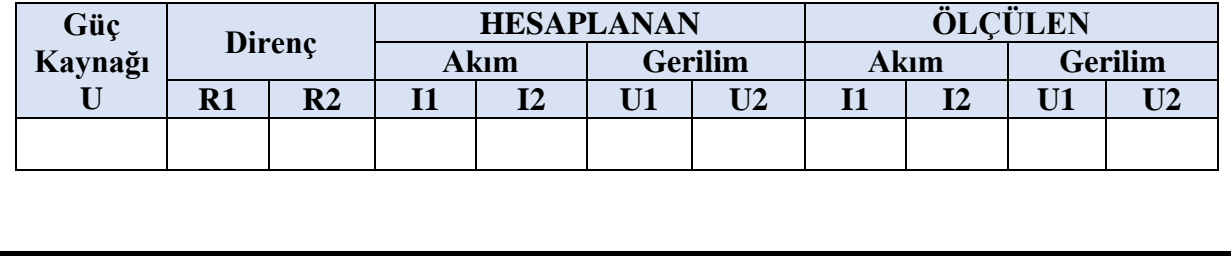

#### **6.4.2. Kendinizi Değerlendirin**

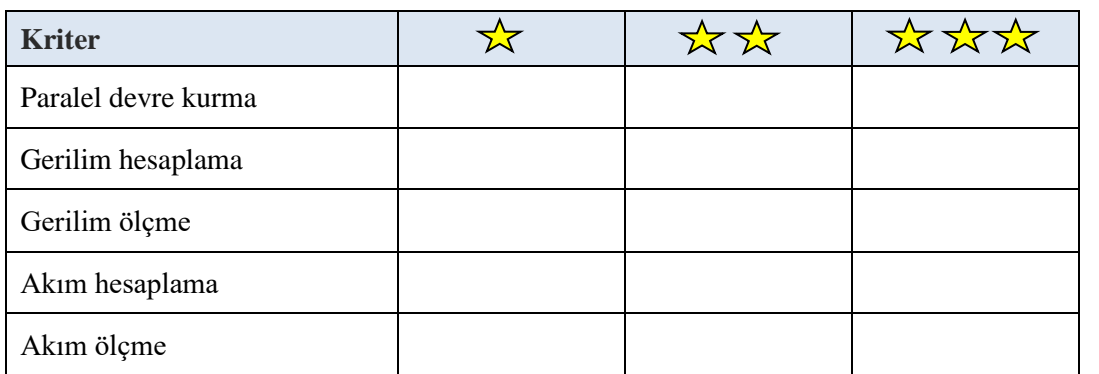

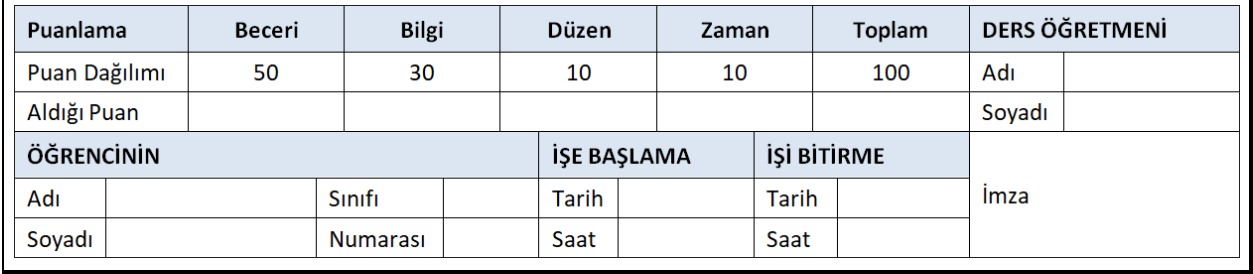

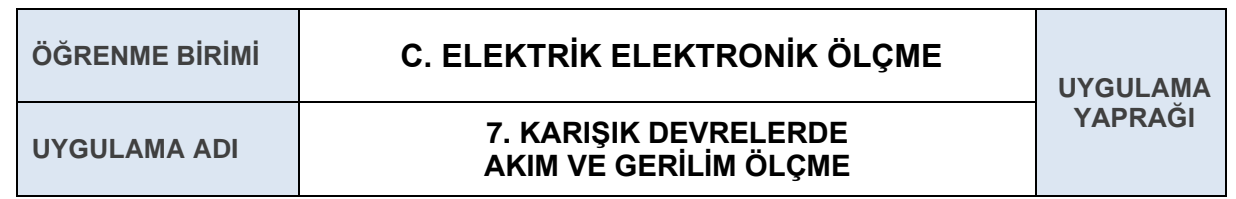

Karışık devrelerde dirençler üzerine düşen akım ve gerilim değerlerini ölçmek. Bu uygulamayla ilgili bilgilere Elektroteknik kitabında değinilmiştir.

#### **7.1. Uygulamaya Ait Şema, Bağlantı Şekli, Resimler**

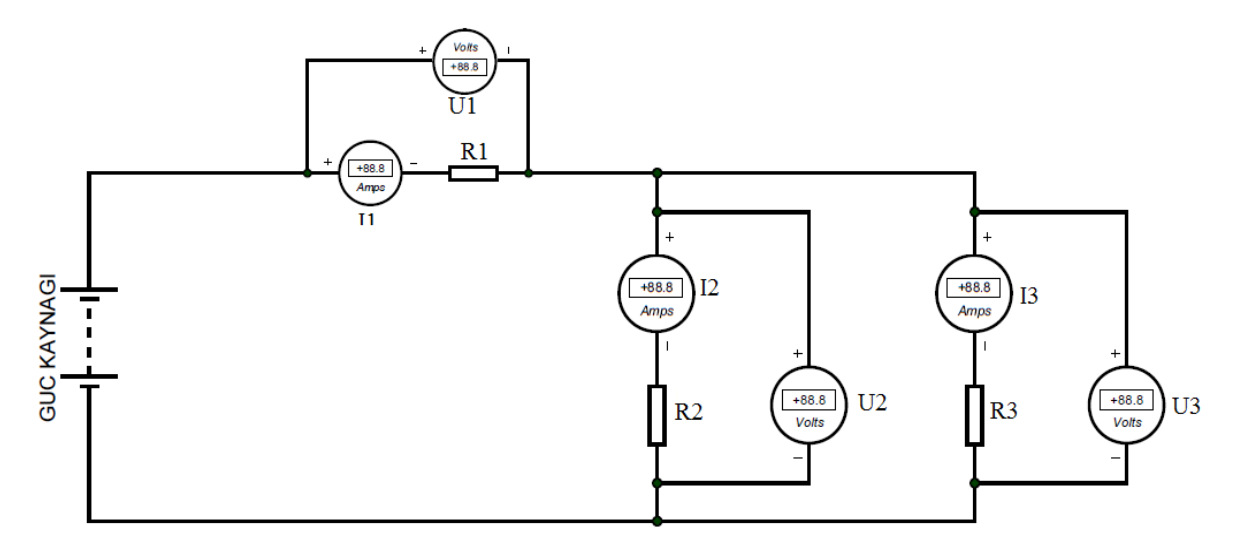

#### **7.2. Kullanılacak Araç, Gereç, Makine, Avadanlık**

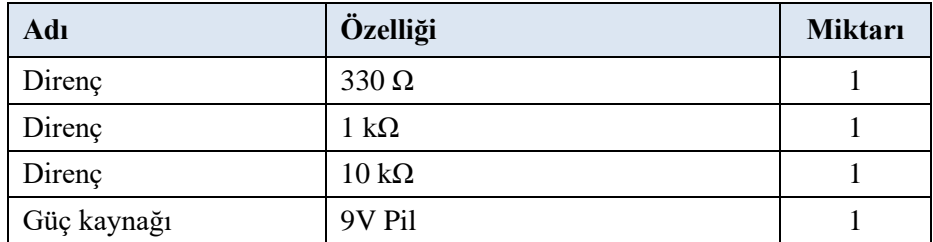

#### **7.3. İşlem Basamakları**

- **1.** Dijital multimetre ile dirençler üzerindeki akım ölçümü yapılır.
- **2.** Dijital multimetre ile dirençler üzerindeki gerilim ölçümü yapılır.
- **3.** Ölçülen değerler tabloya yazılarak teslim edilir.

#### **7.4. Uygulamaya İlişkin Değerlendirmeler**

#### **7.4.1. Alınan Değerler / Sonuç**

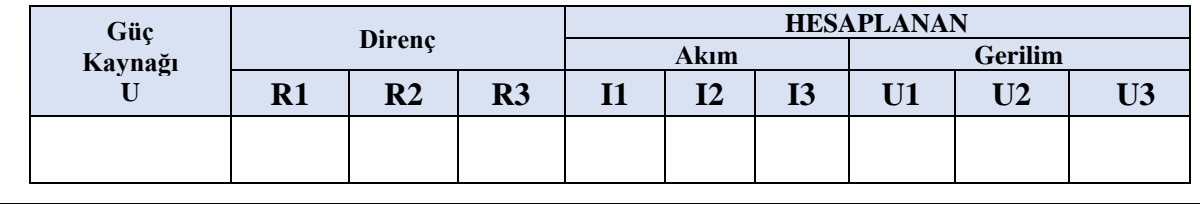

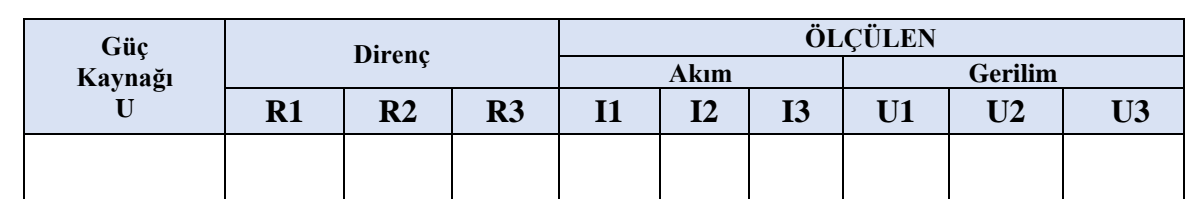

#### **7.4.2. Kendinizi Değerlendirin**

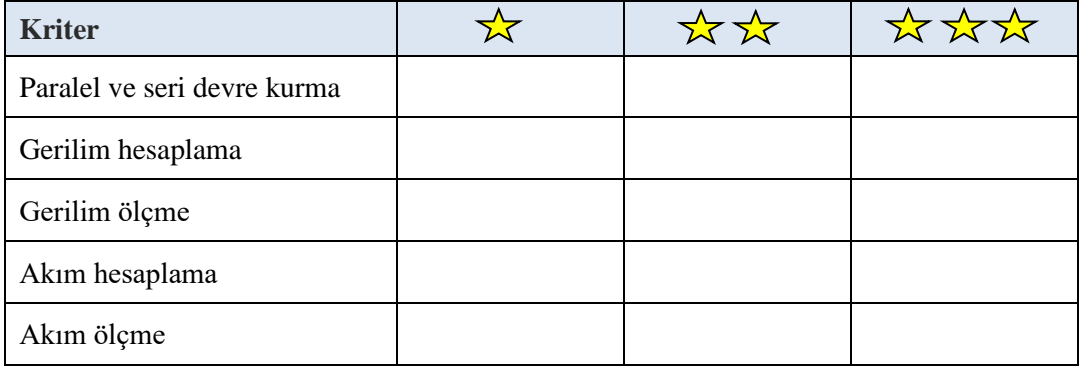

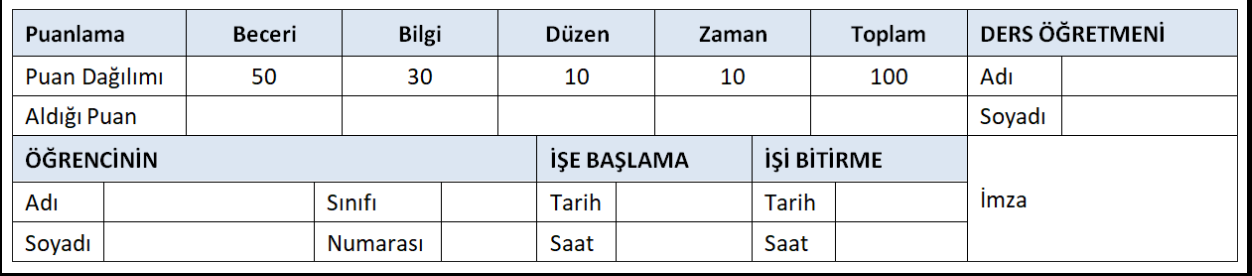

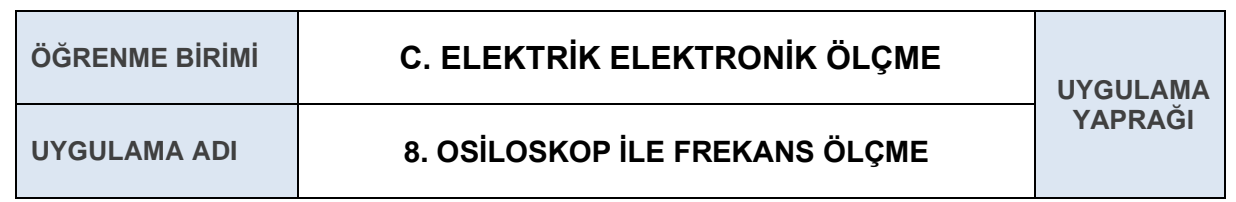

Osiloskop üzerindeki sinyallere göre frekans değerini hesaplamak. Bu uygulamayla ilgili bilgilere Elektroteknik kitabında değinilmiştir.

#### **8.1. Uygulamaya Ait Şema, Bağlantı Şekli, Resimler**

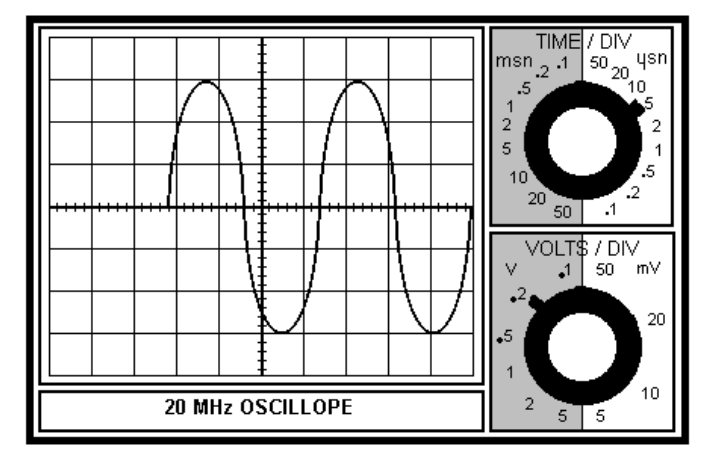

#### **8.2. Kullanılacak Araç, Gereç, Makine, Avadanlık**

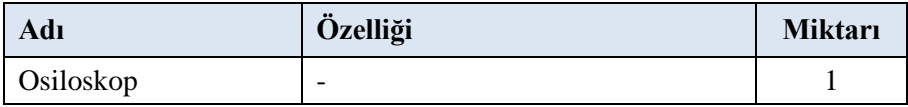

#### **8.3. İşlem Basamakları**

- **1.** Osiloskop ölçüm yapmadan önce kalibre edilir.
- **2.** Frekansı ölçülecek kaynak osiloskoba uygulanır.
- **3.** Bir saykılın osiloskop ekranında yatay olarak kaç karede meydana geldiğine bakılarak not edilir.
- **4.** Time / Div komütatörünün gösterdiği değer ile hesaplanan yatay kare sayısı çarpılarak saniye cinsinden periyot (T) hesaplanır.
- **5.** F = 1 / T formülünde periyot yerine konularak hertz cinsinden frekans hesaplanır.

#### **8.4. Uygulamaya İlişkin Değerlendirmeler**

#### **8.4.1. Alınan Değerler / Sonuç**

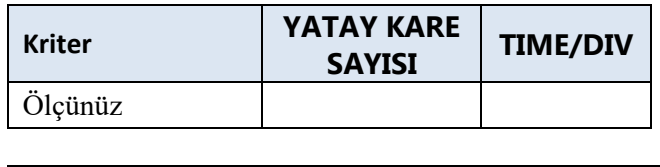

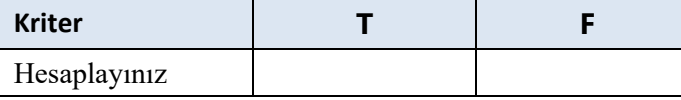

#### **8.4.2. Kendinizi Değerlendirin**

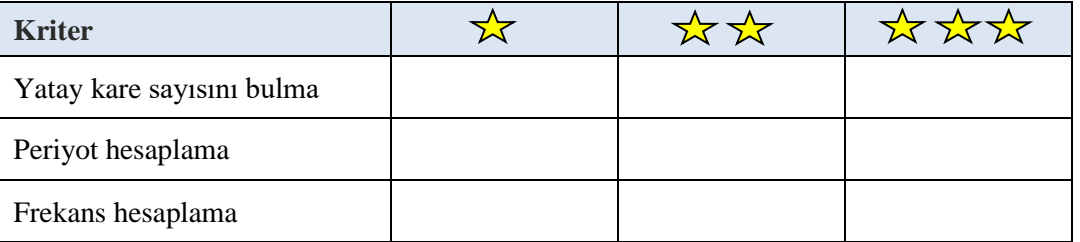

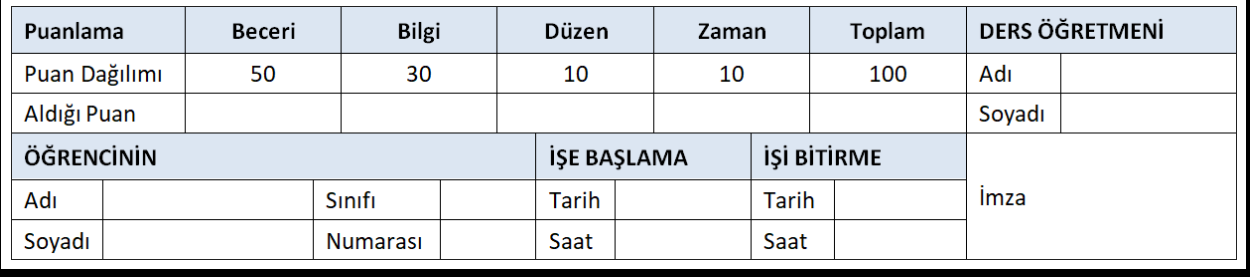

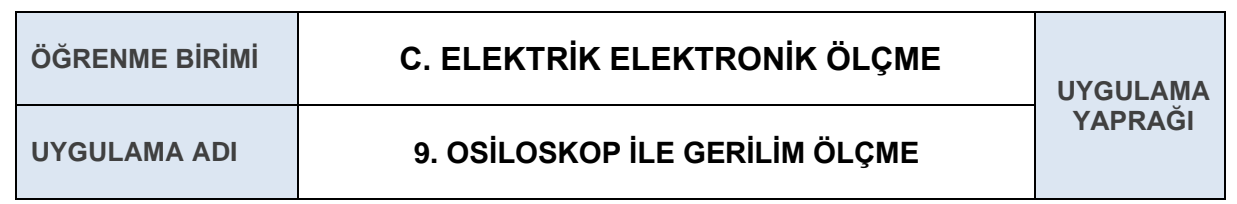

Osiloskop üzerindeki sinyallere göre gerilim değerini hesaplamak. Bu uygulamayla ilgili bilgilere Elektroteknik kitabında değinilmiştir.

#### **9.1. Uygulamaya Ait Şema, Bağlantı Şekli, Resimler**

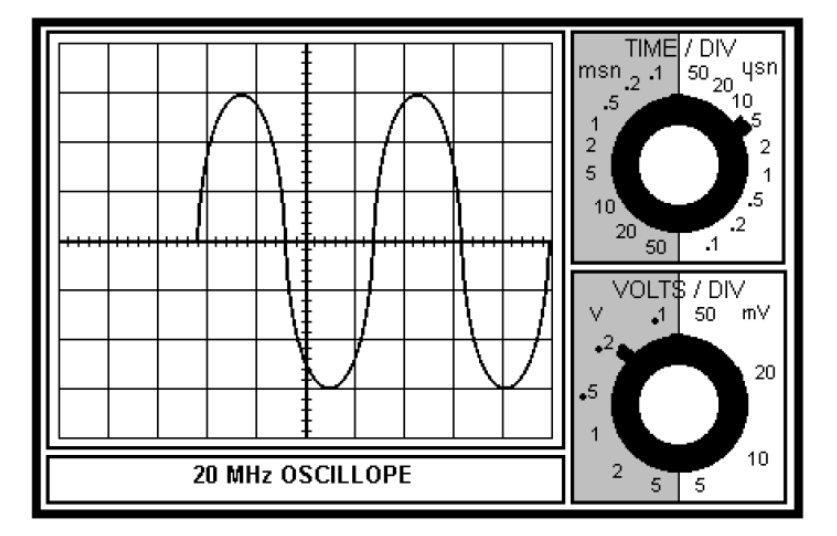

#### **9.2. Kullanılacak Araç, Gereç, Makine, Avadanlık**

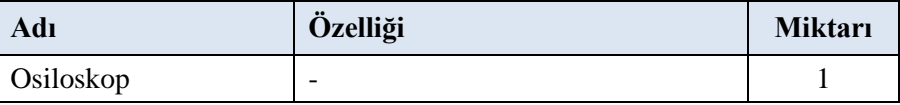

#### **9.3. İşlem Basamakları**

- **1.** Osiloskop ölçüm yapmadan önce kalibre edilir.
- **2.** Genliği ölçülecek kaynak, osiloskoba uygulanır.
- **3.** Sinyalin osiloskop ekranında dikey olarak, kaç karede meydana geldiğine bakılarak not edilir.
- **4.** Volt / Div komütatörünün gösterdiği değer ile ölçülen dikey kare sayısı çarpılarak sinyalin tepeden tepeye değeri hesaplanır.
- **5.** Tepeden tepeye hesaplanan değer ikiye bölünerek sinyalin tepe (maksimum) değeri hesaplanır.
- **6.** Maksimum değer 0,707 ile çarpılarak osiloskoba uygulanan sinyalin gerilim değeri hesaplanır.

#### **9.4. Uygulamaya İlişkin Değerlendirmeler**

#### **9.4.1. Alınan Değerler / Sonuç**

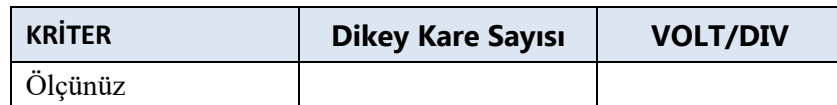

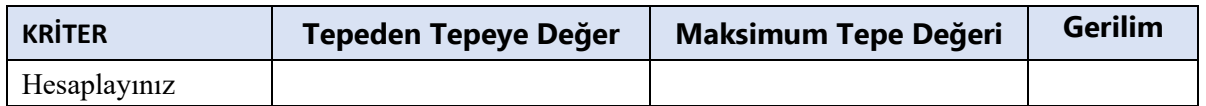

#### **9.4.2. Kendinizi Değerlendirin**

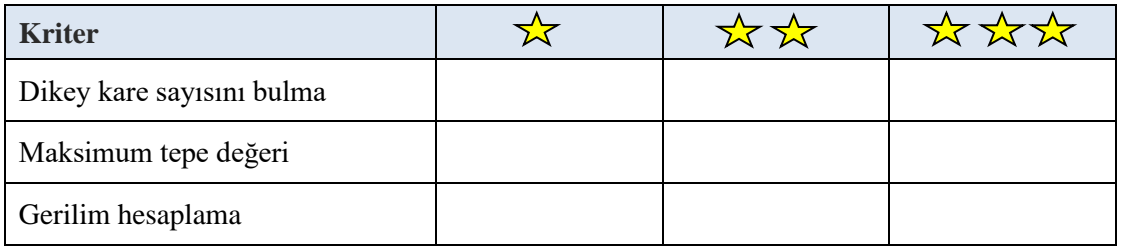

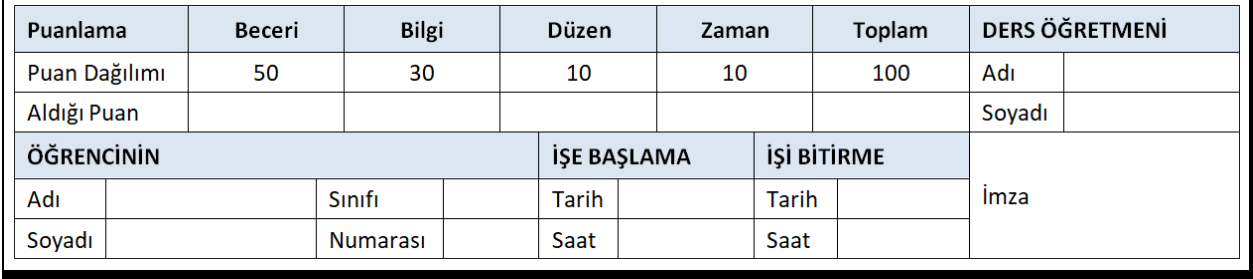
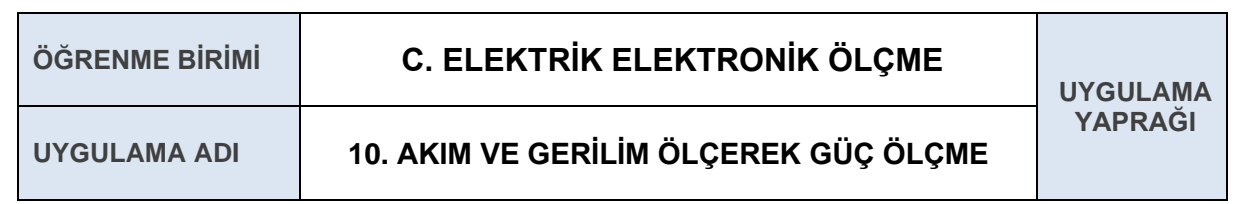

Devre üzerine düşen güç değerlerini ölçmek. Bu uygulamayla ilgili bilgilere Elektroteknik kitabında değinilmiştir.

#### **10.1. Uygulamaya Ait Şema, Bağlantı Şekli, Resimler**

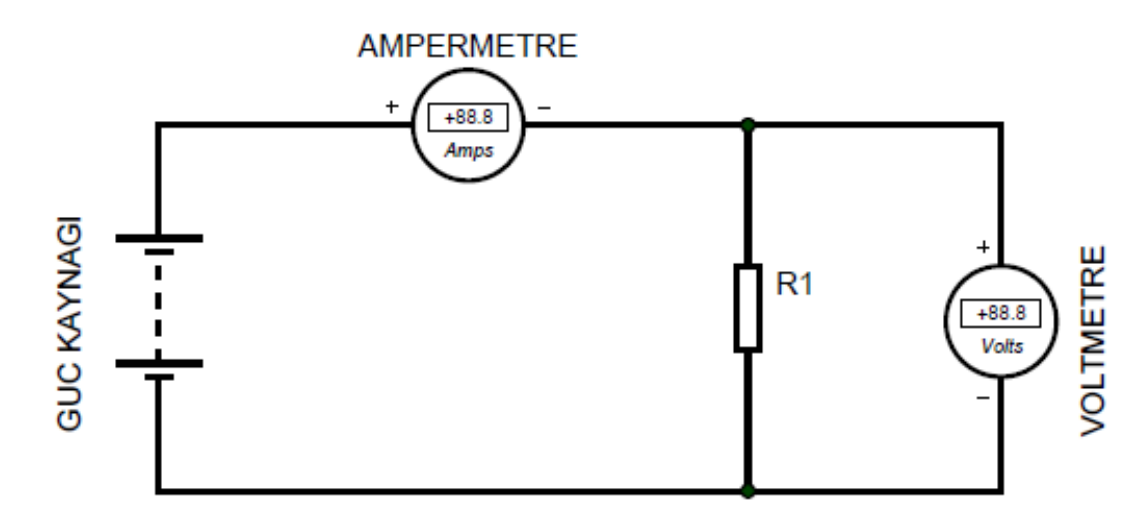

#### **10.2. Kullanılacak Araç, Gereç, Makine, Avadanlık**

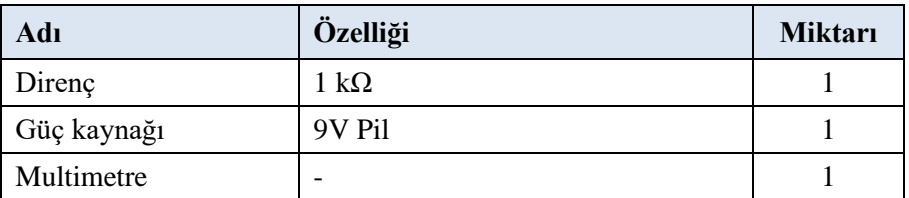

#### **10.3. İşlem Basamakları**

- **1.** Dijital multimetre ile direnç üzerindeki akım ölçümü yapılır.
- **2.** Dijital multimetre ile direnç üzerindeki gerilim ölçümü yapılır.
- **3.** Ölçülen değerler için güç değeri hesaplanır.
- **4.** Ölçülen ve hesaplanan değerler tabloya yazılarak teslim edilir.

# **10.4. Uygulamaya İlişkin Değerlendirmeler**

# **10.4.1. Alınan Değerler / Sonuç**

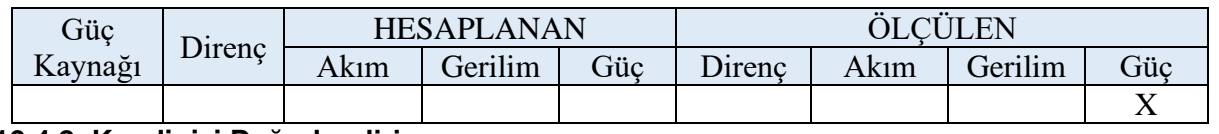

#### **10.4.2. Kendinizi Değerlendirin**

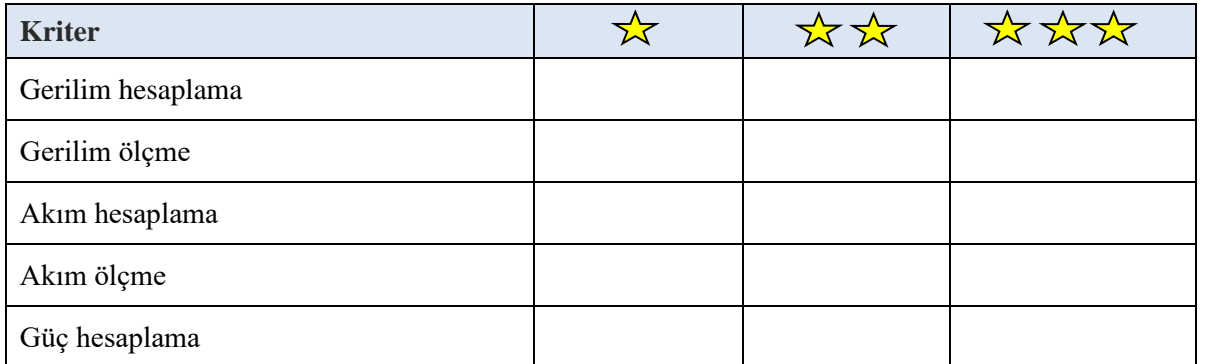

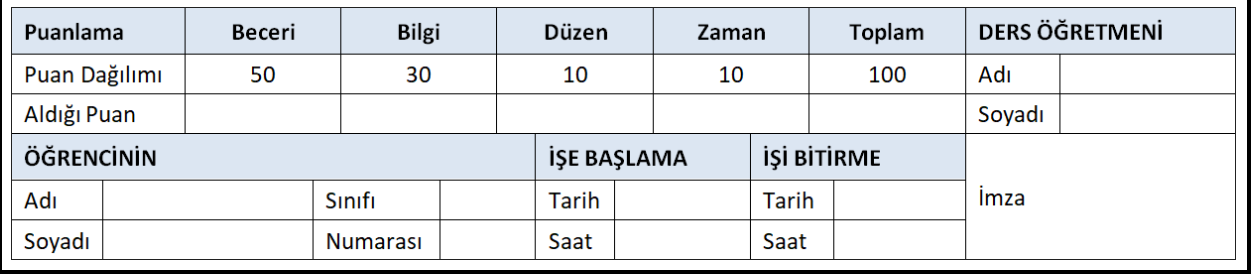

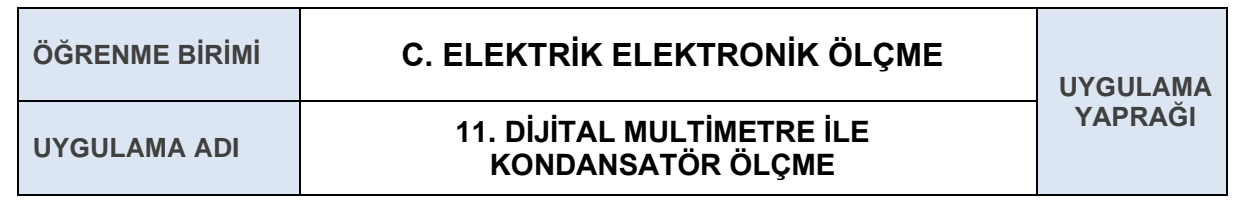

Multimetre ile kondansatör değerini ölçmek. Bu uygulamayla ilgili bilgilere Elektroteknik kitabında değinilmiştir.

#### **11.1. Uygulamaya Ait Şema, Bağlantı Şekli, Resimler**

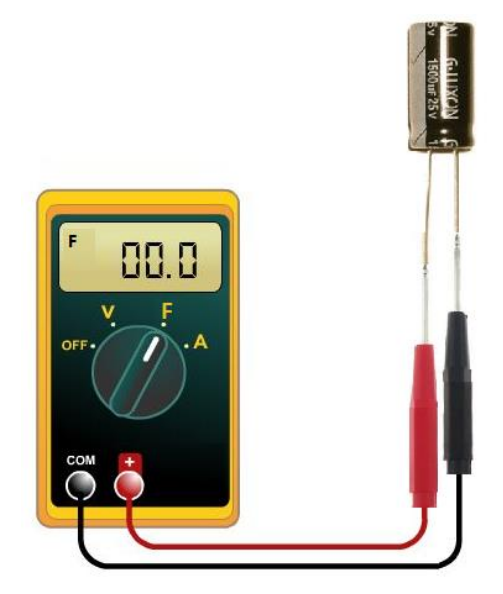

#### **11.2. Kullanılacak Araç, Gereç, Makine, Avadanlık**

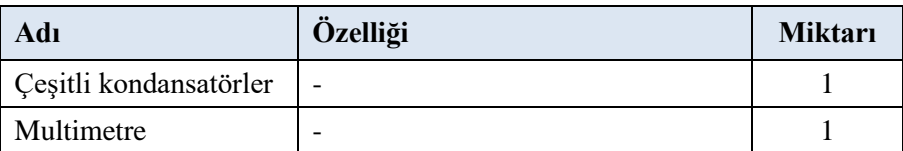

#### **11.3. İşlem Basamakları**

- **1.** Dijital multimetre farad kademesine alınır.
- **2.** Dijital multimetre ile kondansatör değerinin ölçümü yapılır.
- **3.** Ölçülen değerler tabloya yazılarak teslim edilir.

# **11.4. Uygulamaya İlişkin Değerlendirmeler**

# **11.4.1. Alınan Değerler / Sonuç**

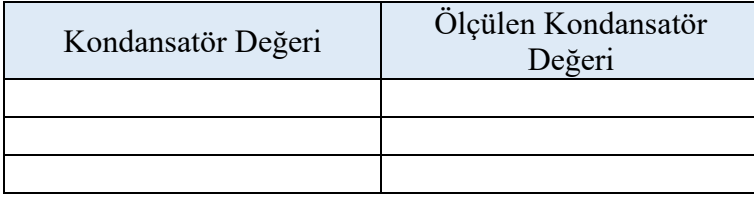

# **11.4.2. Kendinizi Değerlendirin**

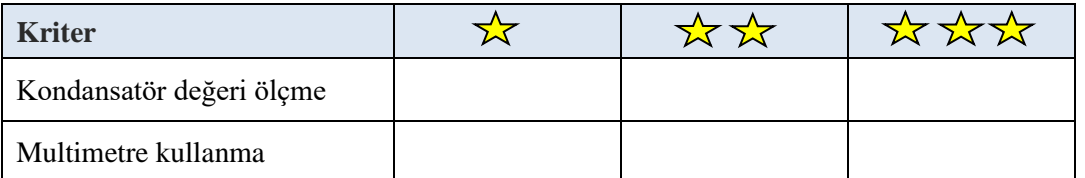

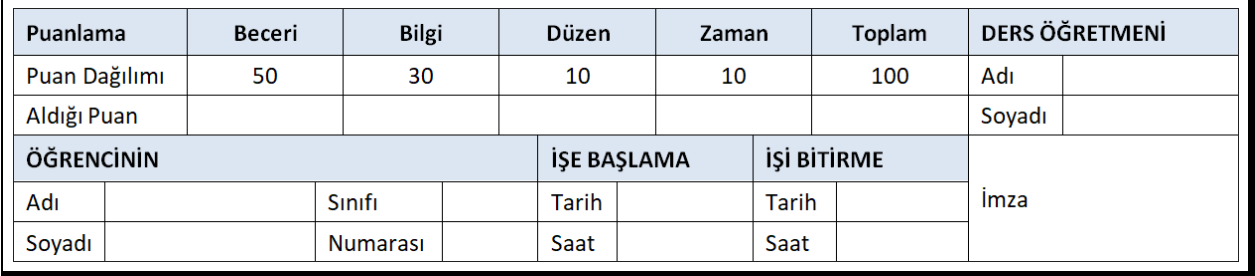

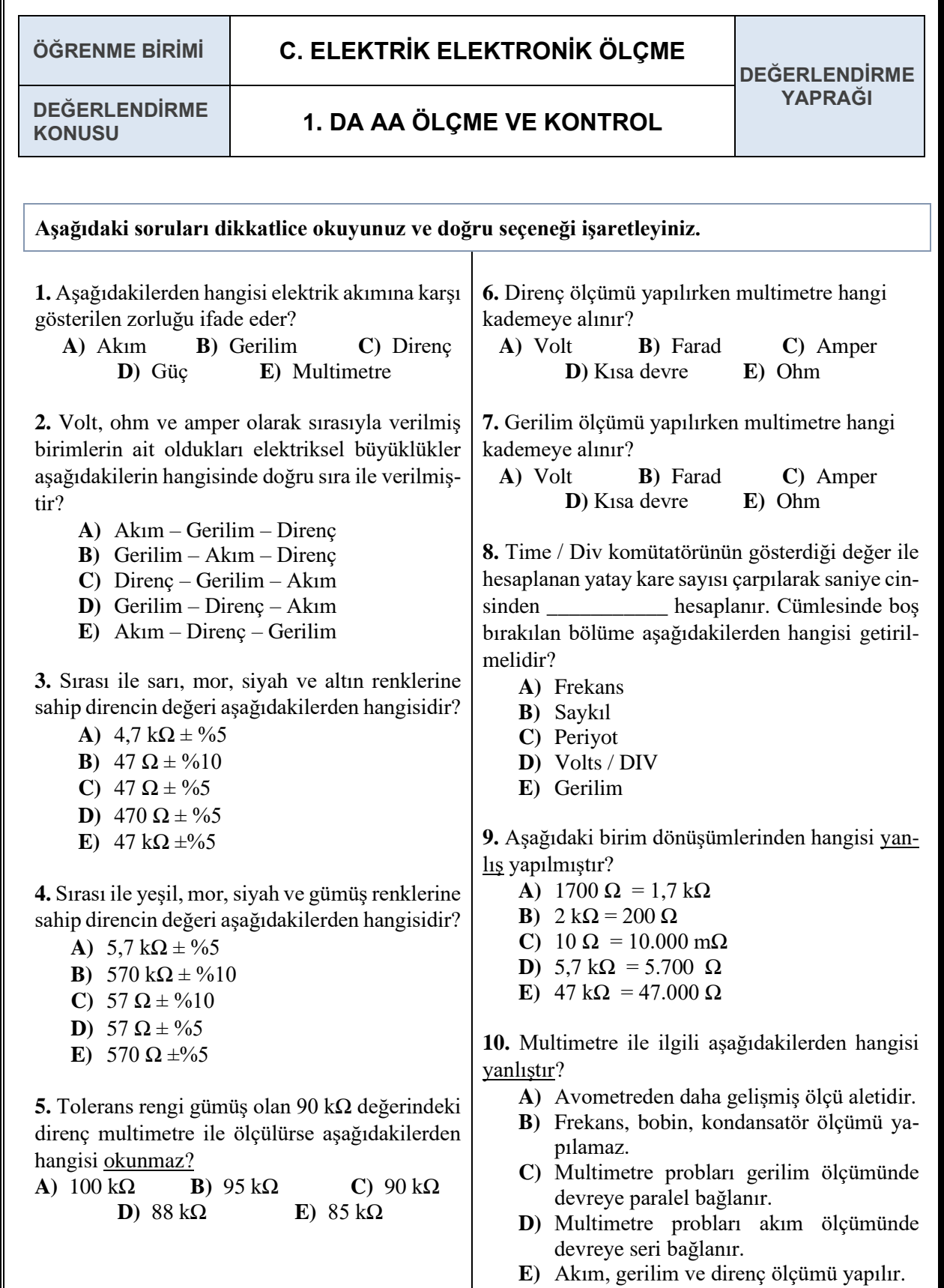

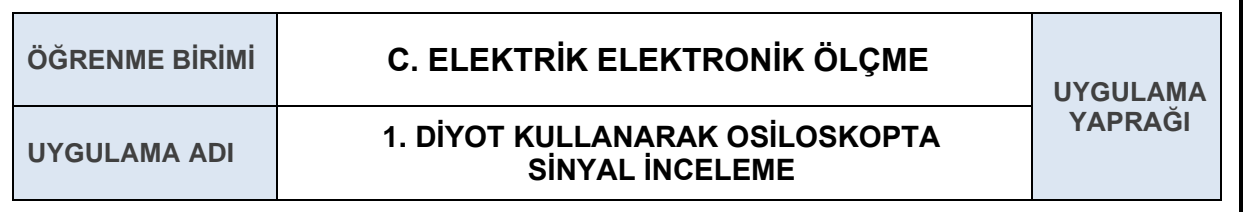

Diyot kullanarak yarım ve tam dalga doğrultmaç devrelerinin sinyal grafiklerini osiloskopta incelemek. Bu uygulamayla ilgili bilgilere Elektroteknik kitabında değinilmiştir.

#### **1.1. Uygulamaya Ait Şema, Bağlantı Şekli, Resimler**

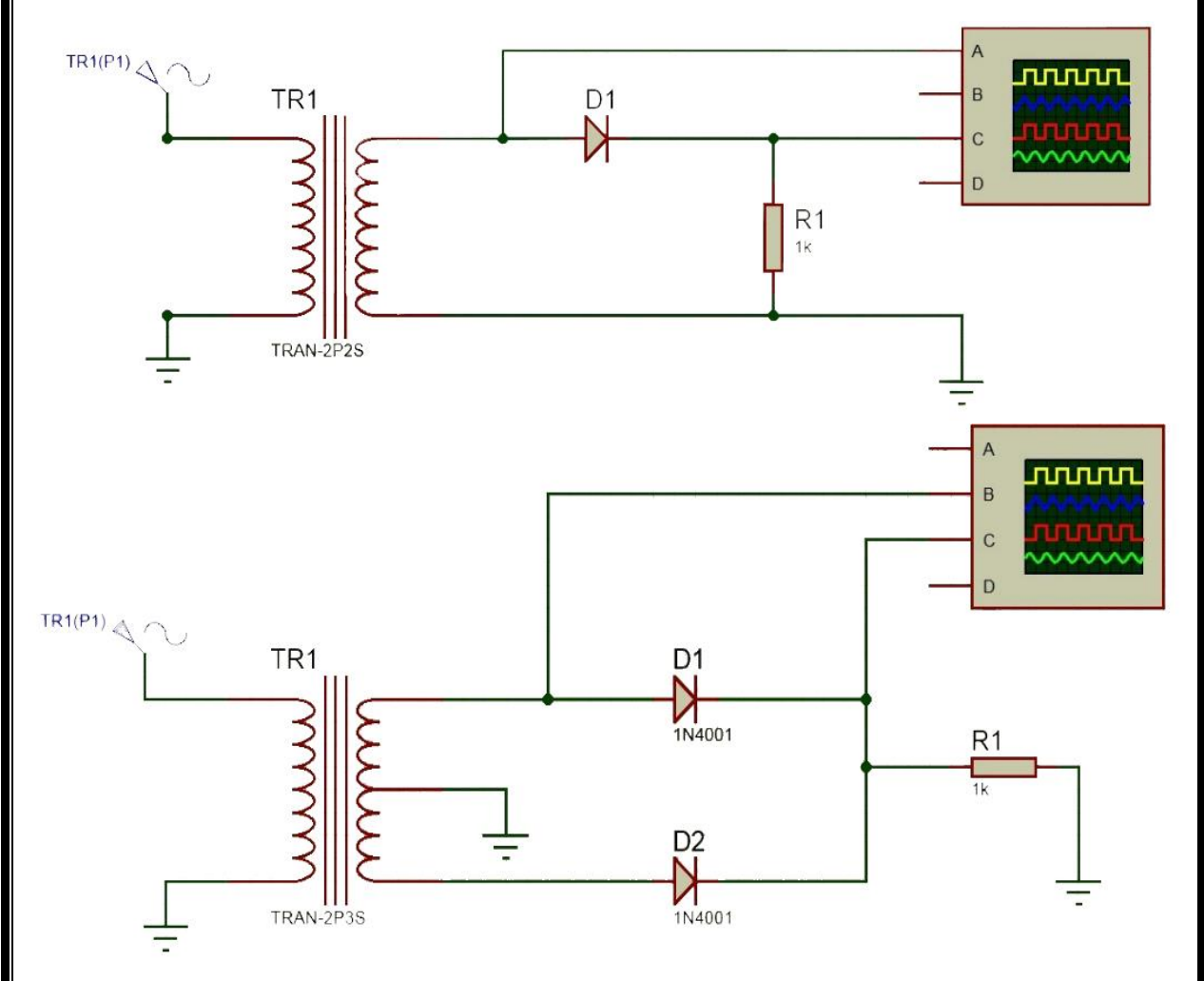

#### **1.2. Kullanılacak Araç, Gereç, Makine, Avadanlık**

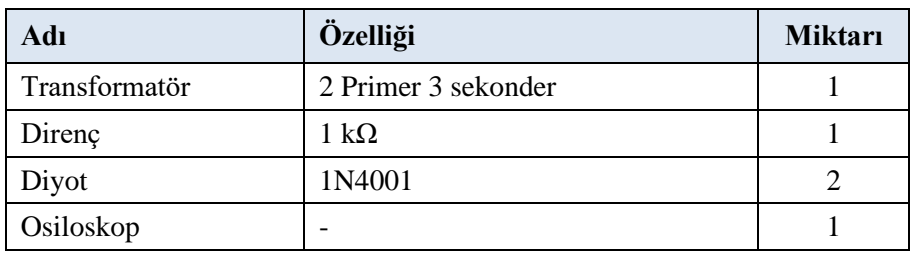

#### **1.3. İşlem Basamakları**

- **1.** ISİS programında sırasıyla yarım dalga ve tam dalga doğrultma devreleri kurulur.
- **2.** Yarım dalga doğrultmaç devresinin osiloskop sinyali incelenir.
- **3.** Tam dalga doğrultmaç devresinin osiloskop sinyali incelenir.
- **4.** İş güvenliği kurallarına uyularak devreler kurulup kontroller yapıldıktan sonra teslim edilir.

# **1.4. Uygulamaya İlişkin Değerlendirmeler**

#### **1.4.1. Alınan Değerler / Sonuç**

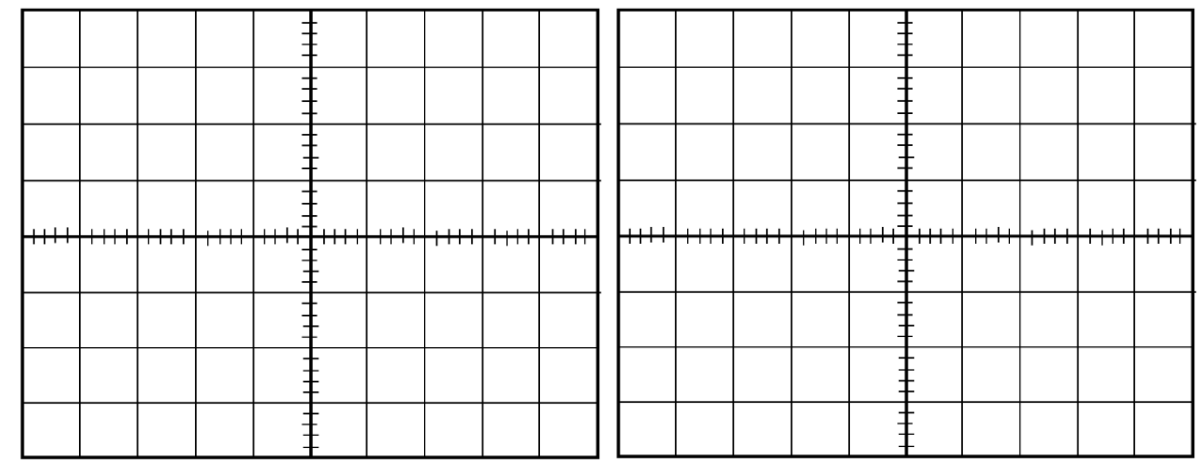

#### **1.4.2. Kendinizi Değerlendirin**

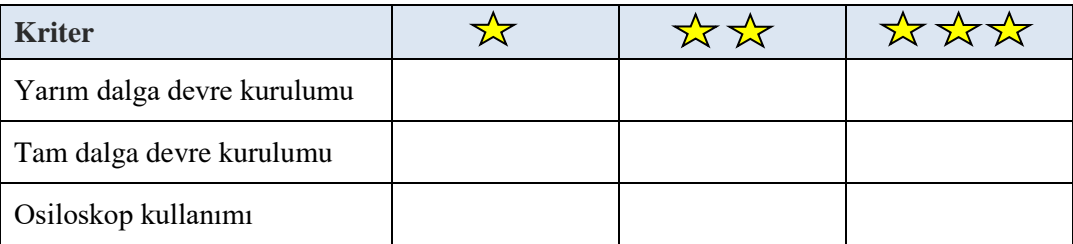

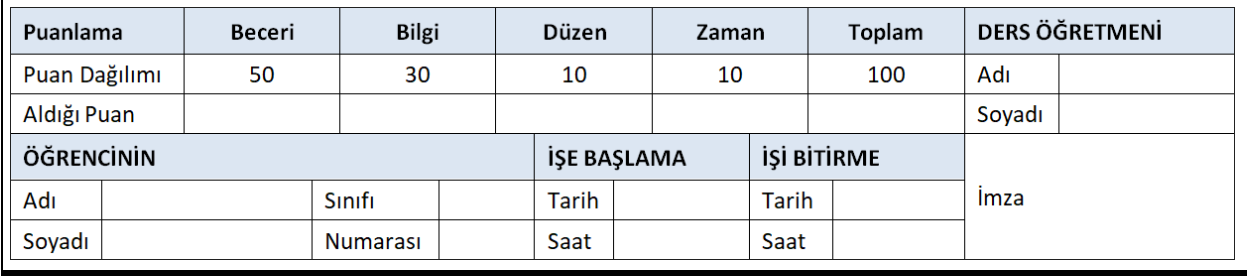

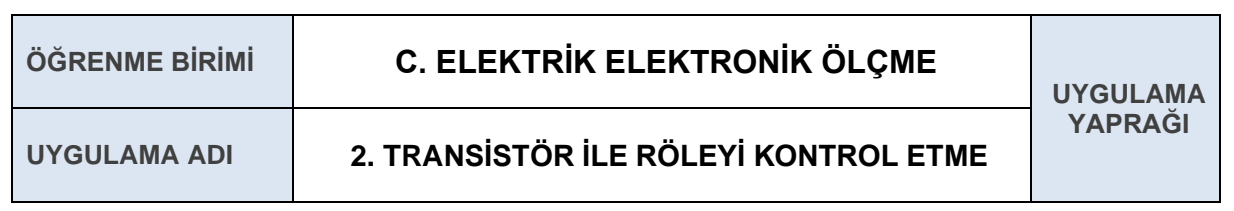

Transistör ve potansiyometre kullanarak röle üzerindeki gerilimi değiştirerek kontrol etmek.

#### **2.1. Uygulamaya Ait Şema, Bağlantı Şekli, Resimler**

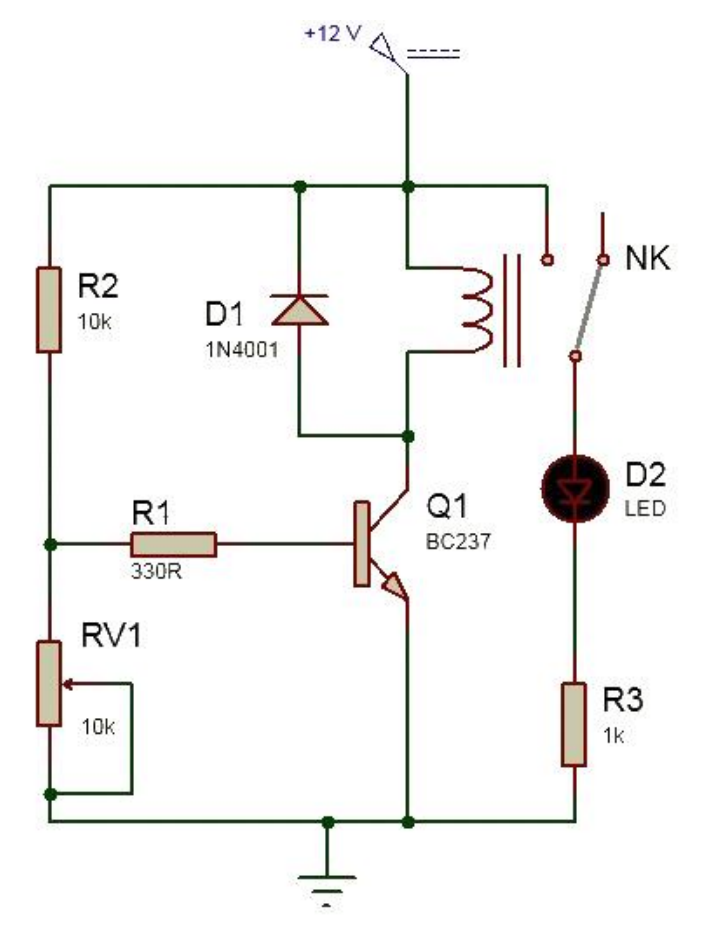

**2.2. Kullanılacak Araç, Gereç, Makine, Avadanlık**

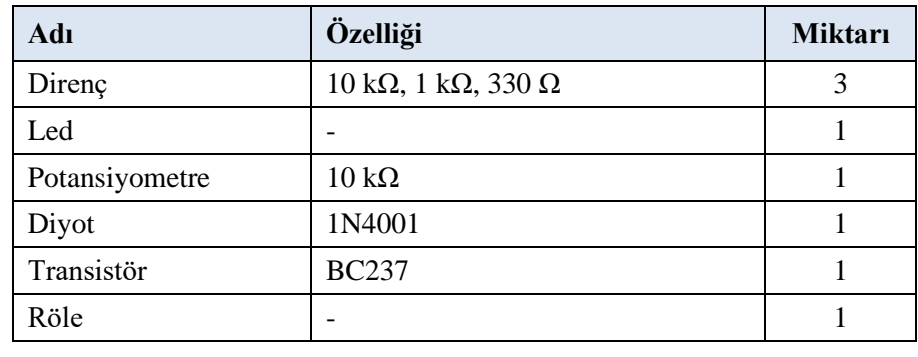

#### **2.3. İşlem Basamakları**

- **1.** Transistör ile röle kontrol devresi ISIS programında kurulur.
- **2.** Transistör ile röle kontrol devresi deney board üzerinde kurulur.
- **3.** İş güvenliği kurallarına dikkat edilerek DA güç kaynağı ile devreye gerilim uygulanır.
- **4.** Potansiyometreyi minimuma ayarlanıp transistor bacaklarındaki gerilim ölçülür.
- **5.** Röle çekene kadar potansiyometrenin değeri arttırılır. Bu işleme led yanıncaya kadar devam edilir.
- **6.** Led yanınca transistörün bacaklarındaki gerilim tekrar ölçülür.

#### **2.4. Uygulamaya İlişkin Değerlendirmeler**

#### **2.4.1. Alınan Değerler / Sonuç**

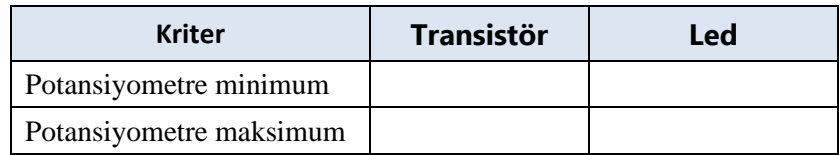

#### **2.4.2. Kendinizi Değerlendirin**

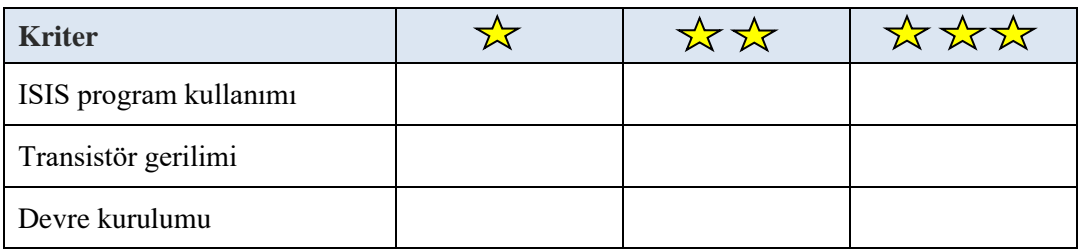

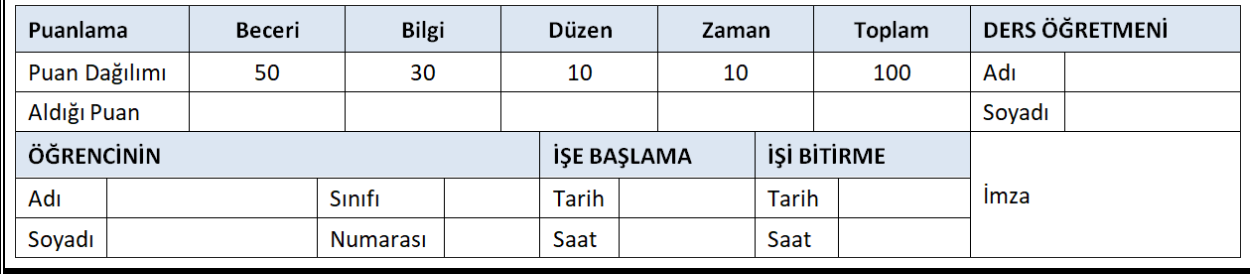

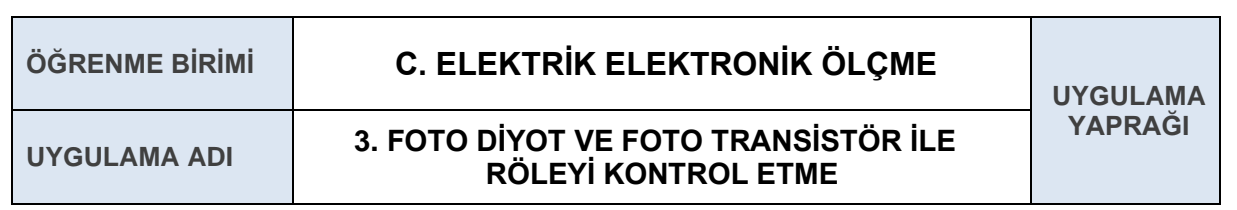

Foto diyot, foto transistör ve potansiyometre kullanarak röle üzerindeki gerilimi değiştirip kontrol sağlamak.

#### **3.1. Uygulamaya Ait Şema, Bağlantı Şekli, Resimler**

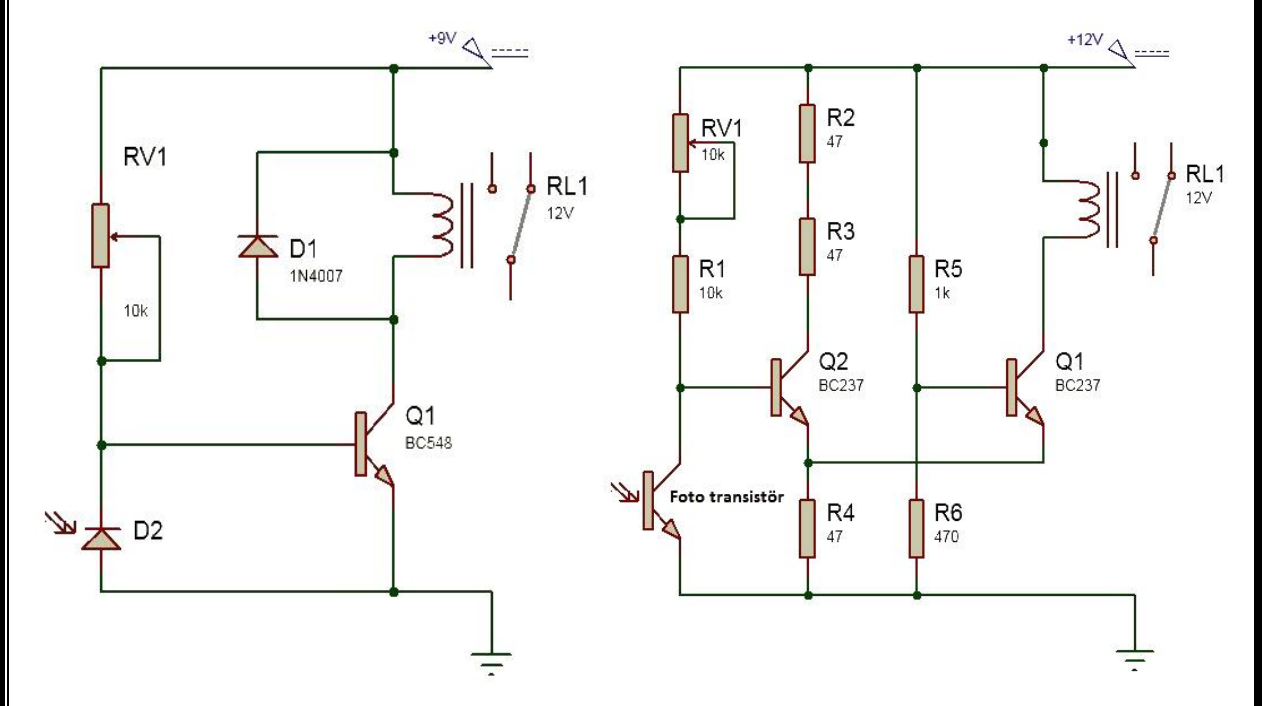

#### **3.2. Kullanılacak Araç, Gereç, Makine, Avadanlık**

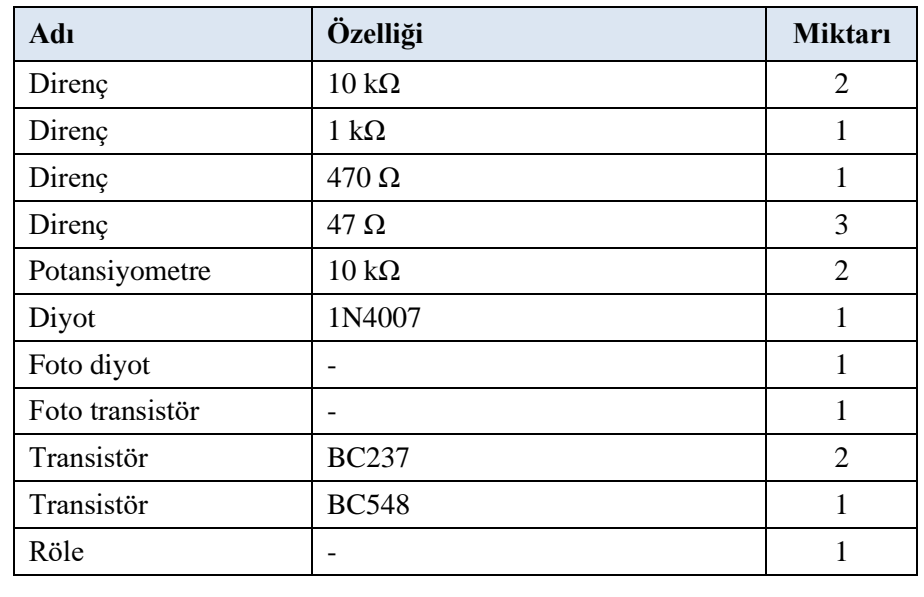

#### **3.3. İşlem Basamakları**

- **1.** Foto diyot ile röle kontrol devresi ISIS programında kurulur.
- **2.** Foto diyot ile röle kontrol devresi deney board üzerinde kurulur.
- **3.** İş güvenliği kurallarına dikkat edilerek DA güç kaynağı ile devreye gerilim uygulanır.
- **4.** Foto diyot üzerine düşen ışık miktarı değiştirilerek rölenin durumu kontrol edilir.
- **5.** Foto transistör ile röle kontrol devresi ISIS programında kurulur.
- **6.** Foto transistör ile röle kontrol devresi deney board üzerinde kurulur.
- **7.** İş güvenliği kurallarına dikkat edilerek DA güç kaynağı ile devreye gerilim uygulanır.
- **8.** Foto transistör üzerine düşen ışık miktarı değiştirilerek rölenin durumu kontrol edilir.
- **9.** Sonuçlar bir rapor halinde hazırlanıp teslim edilir.

#### **3.4. Uygulamaya İlişkin Değerlendirmeler**

#### **3.4.1. Alınan Değerler / Sonuç**

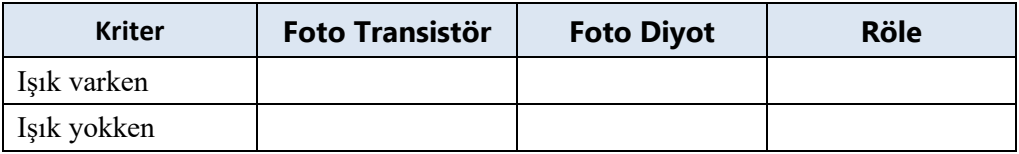

#### **3.4.2. Kendinizi Değerlendirin**

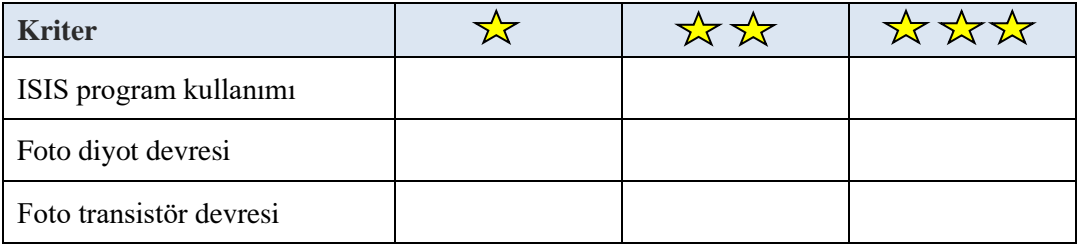

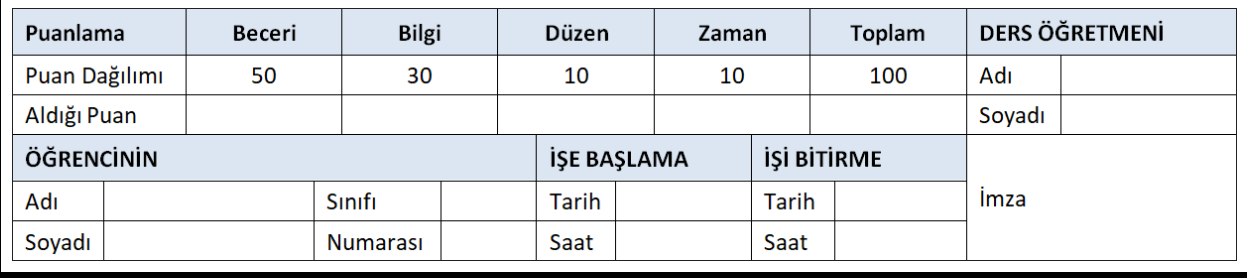

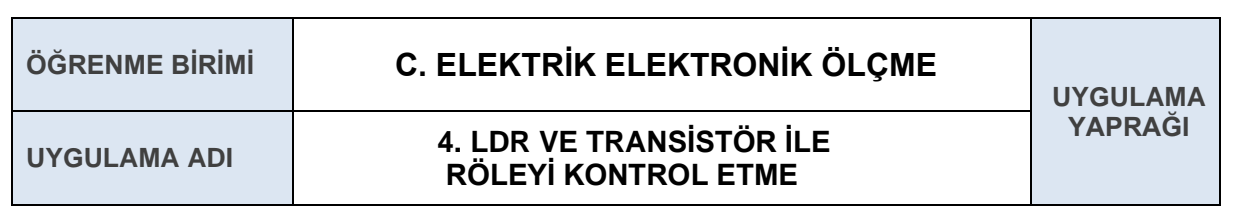

LDR üzerindeki ışık miktarını değiştirerek röleyi kontrol etmek.

#### **4.1. Uygulamaya Ait Şema, Bağlantı Şekli, Resimler**

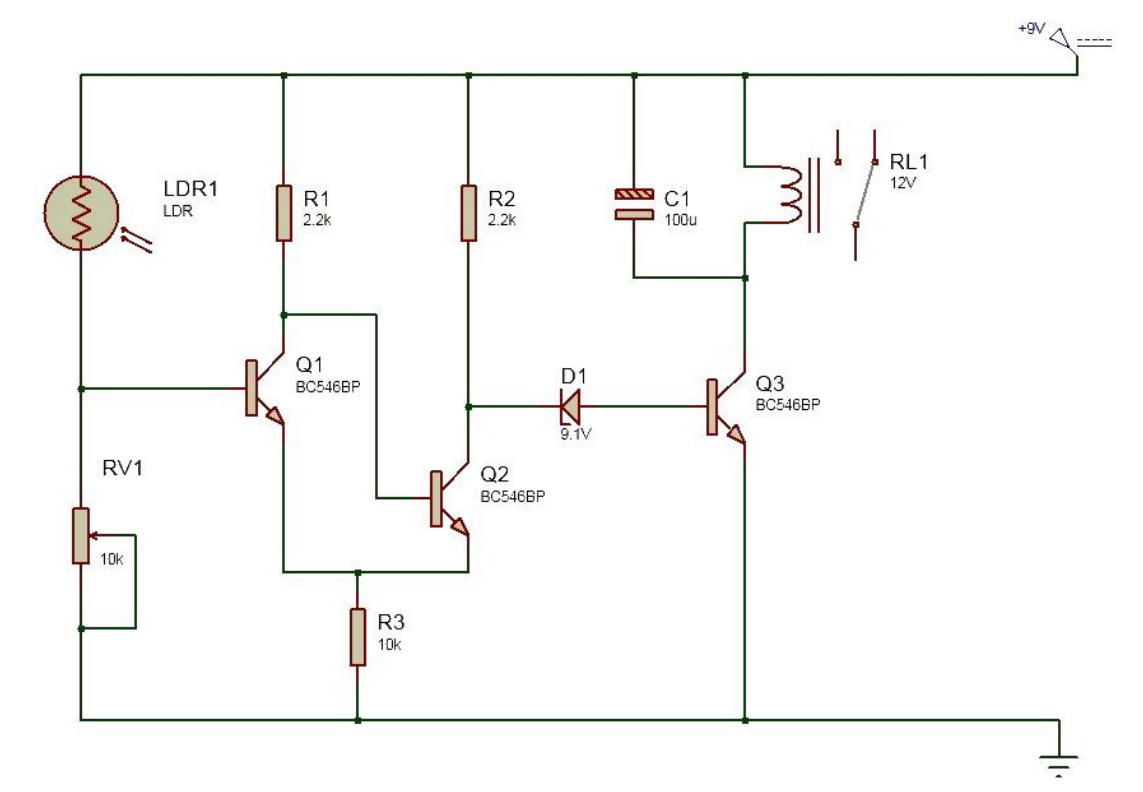

#### **4.2. Kullanılacak Araç, Gereç, Makine, Avadanlık**

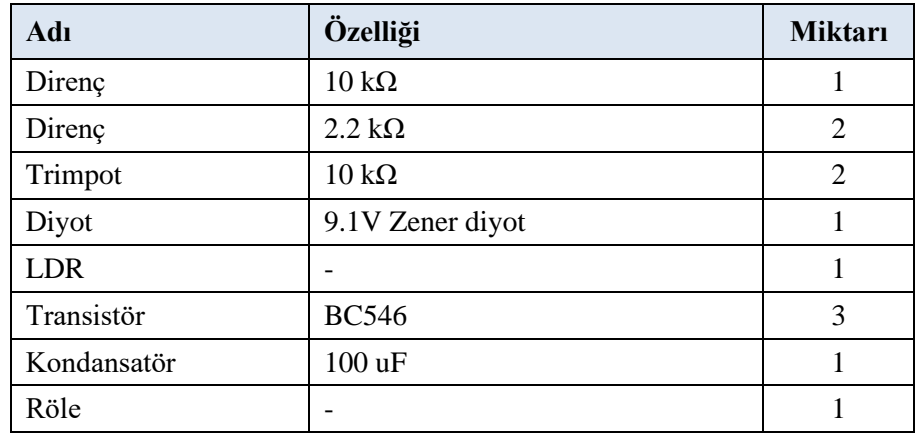

#### **4.3. İşlem Basamakları**

- **1.** LDR ve foto transistör ile röle kontrol devresi ISIS programında kurulur.
- **2.** LDR ve foto transistör ile röle kontrol devresi deney board üzerinde kurulur.
- **3.** İş güvenliği kurallarına dikkat edilerek DA güç kaynağı ile devreye gerilim uygulanır.
- **4.** LDR üzerine düşen ışık miktarı değiştirilerek rölenin durumu kontrol edilir.
- **5.** Sonuçlar bir rapor halinde hazırlanıp teslim edilir.

#### **4.4. Uygulamaya İlişkin Değerlendirmeler**

#### **4.4.1. Alınan Değerler / Sonuç**

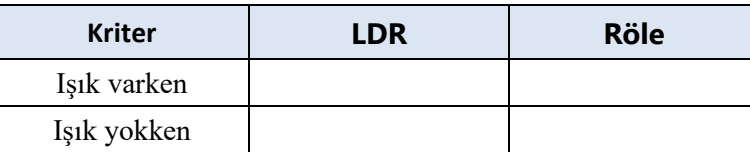

#### **4.4.2. Kendinizi Değerlendirin**

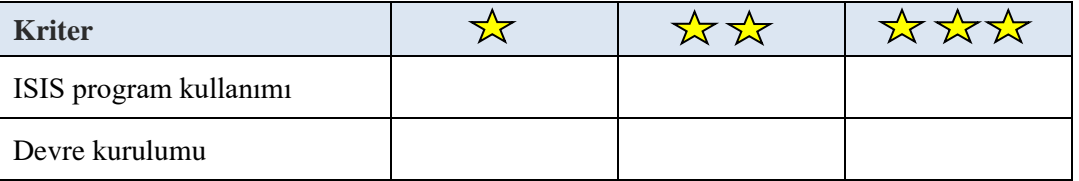

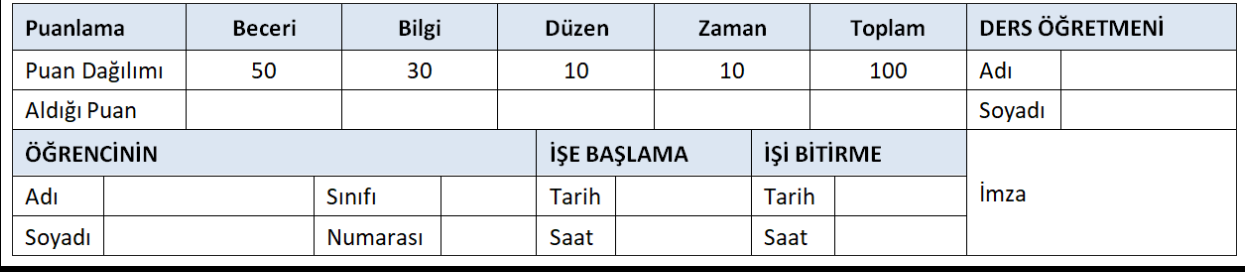

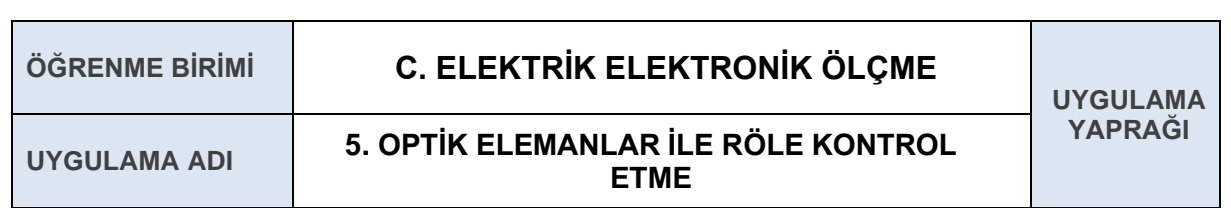

Optokuplör kullanarak röleyi kontrol etmeyi öğrenmek.

#### **5.1. Uygulamaya Ait Şema, Bağlantı Şekli, Resimler**

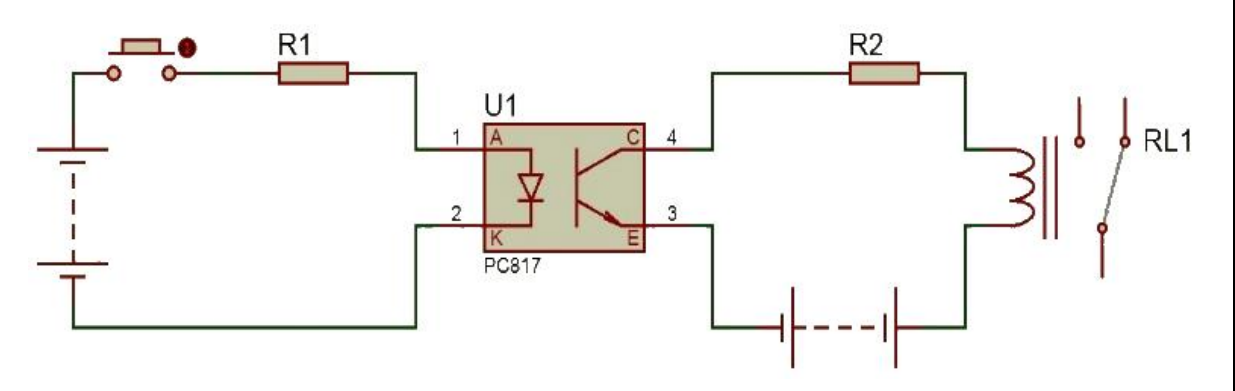

#### **5.2. Kullanılacak Araç, Gereç, Makine, Avadanlık**

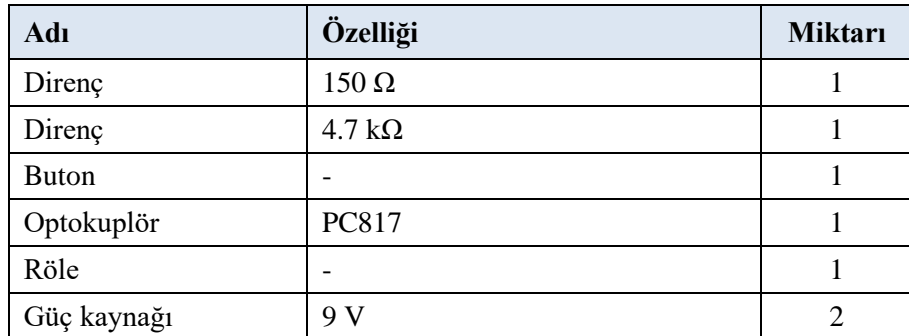

#### **5.3. İşlem Basamakları**

- **1.** R1 direnci yerine 150 Ω, R2 direnci yerine ise 4,7 kΩ direnç konur.
- **2.** Optokuplör ile röle kontrol devresi ISIS programında kurulur.
- **3.** Optokuplör ile röle kontrol devresi deney board üzerinde kurulur.
- **4.** İş güvenliği kurallarına dikkat edilerek DA güç kaynağı ile devreye gerilim uygulanır.
- **5.** Optokuplör üzerine düşen ışık miktarı değiştirilerek rölenin durumu kontrol edilir.
- **6.** Sonuçlar bir rapor halinde hazırlanıp teslim edilir.

#### **5.4. Uygulamaya İlişkin Değerlendirmeler**

#### **5.4.1. Alınan Değerler / Sonuç**

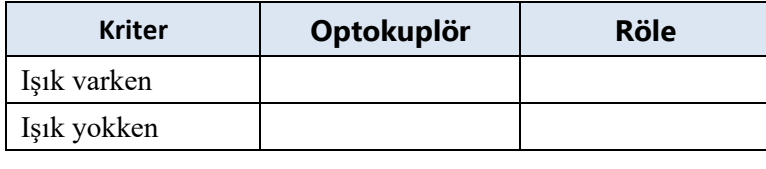

# **5.4.2. Kendinizi Değerlendirin**

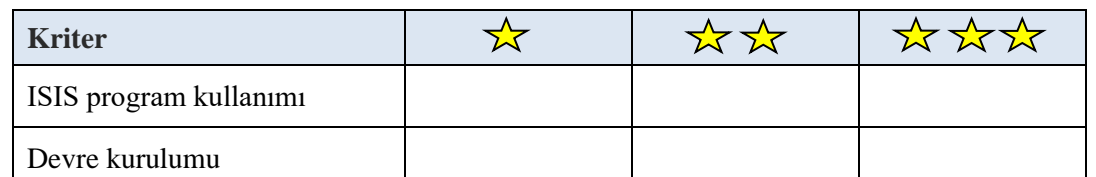

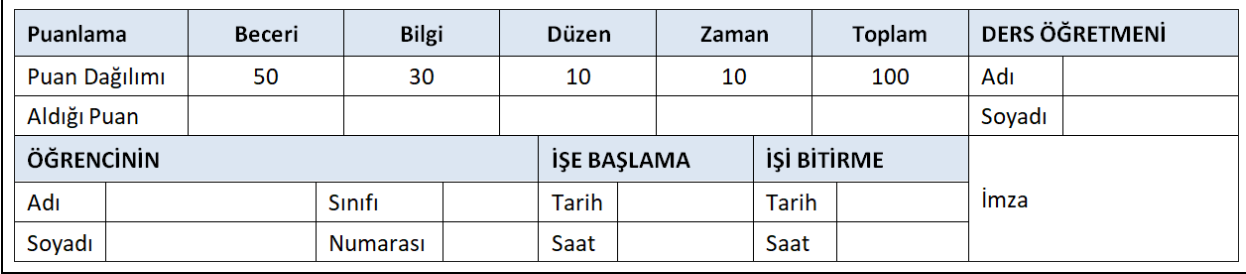

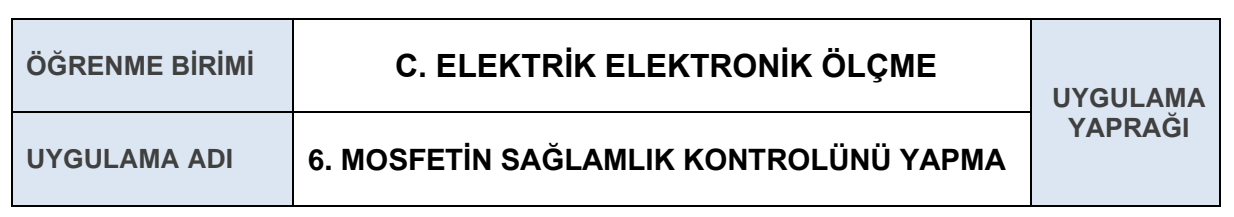

Mosfetin sağlamlık testini yapmak.

#### **6.1. Uygulamaya Ait Şema, Bağlantı Şekli, Resimler**

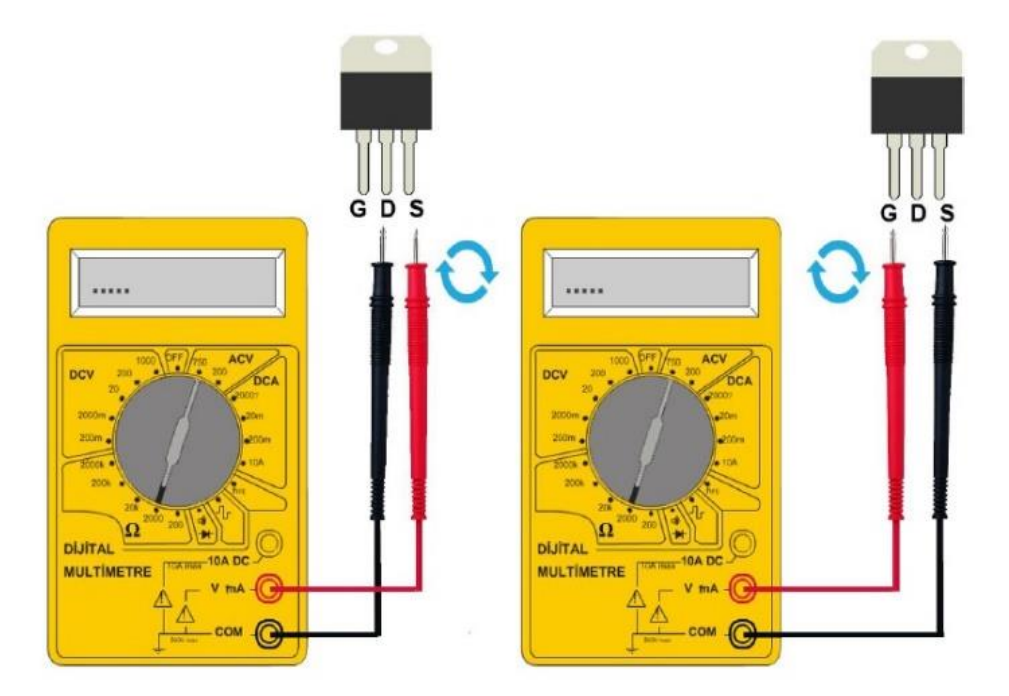

#### **6.2. Kullanılacak Araç, Gereç, Makine, Avadanlık**

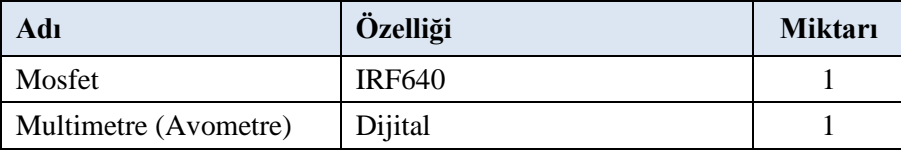

#### **6.3. İşlem Basamakları**

- **1.** Multimetre (Avometre) uygun direnç kademesine alınır.
- **2.** Mosfetin S-D, G–D ve G–S uçları her iki yönlü olarak ölçülür.
- **3.** Ölçümler neticesinde elde edilen sonuçlar değerlendirme tablolarına yazılır.

#### **6.4. Uygulamaya İlişkin Değerlendirmeler**

#### **6.4.1. Alınan Değerler / Sonuç**

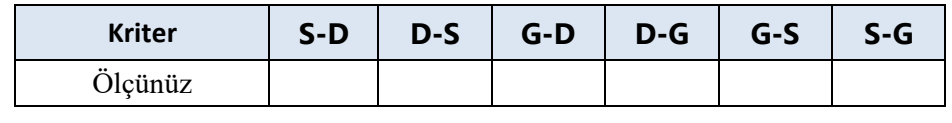

# **6.4.2. Kendinizi Değerlendirin**

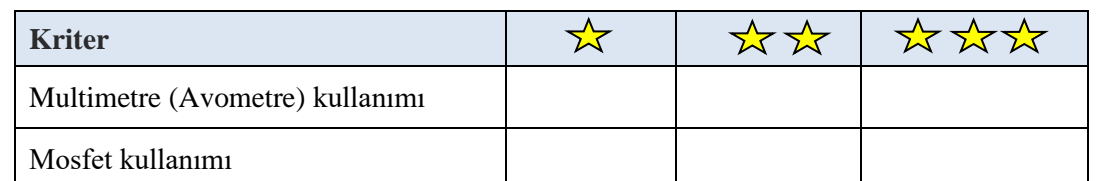

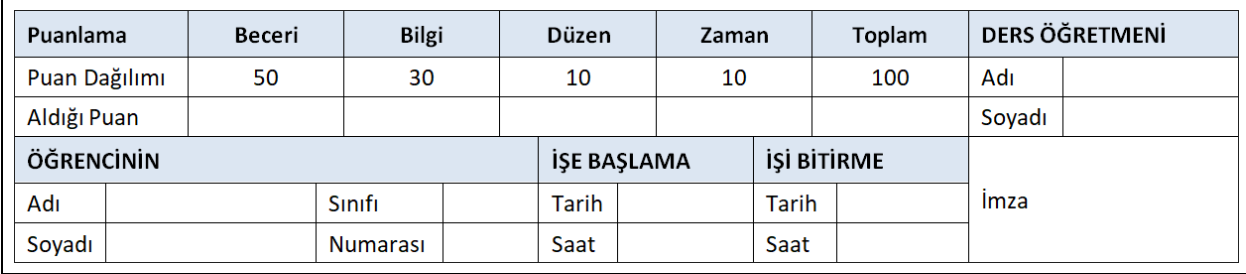

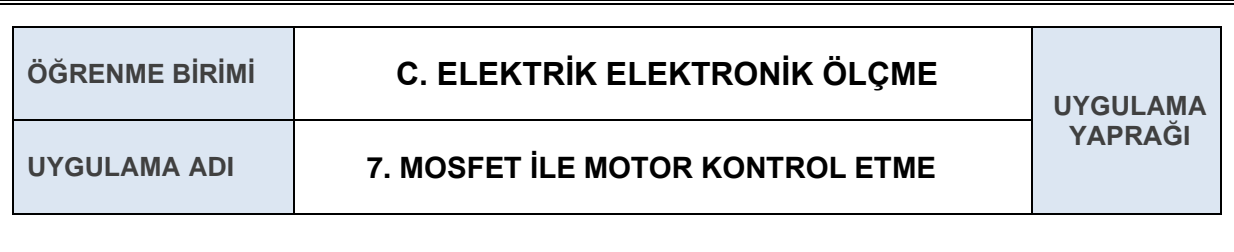

NTC ve mosfet kullanılarak motor hızını kontrol etmek.

#### **7.1. Uygulamaya Ait Şema, Bağlantı Şekli, Resimler**

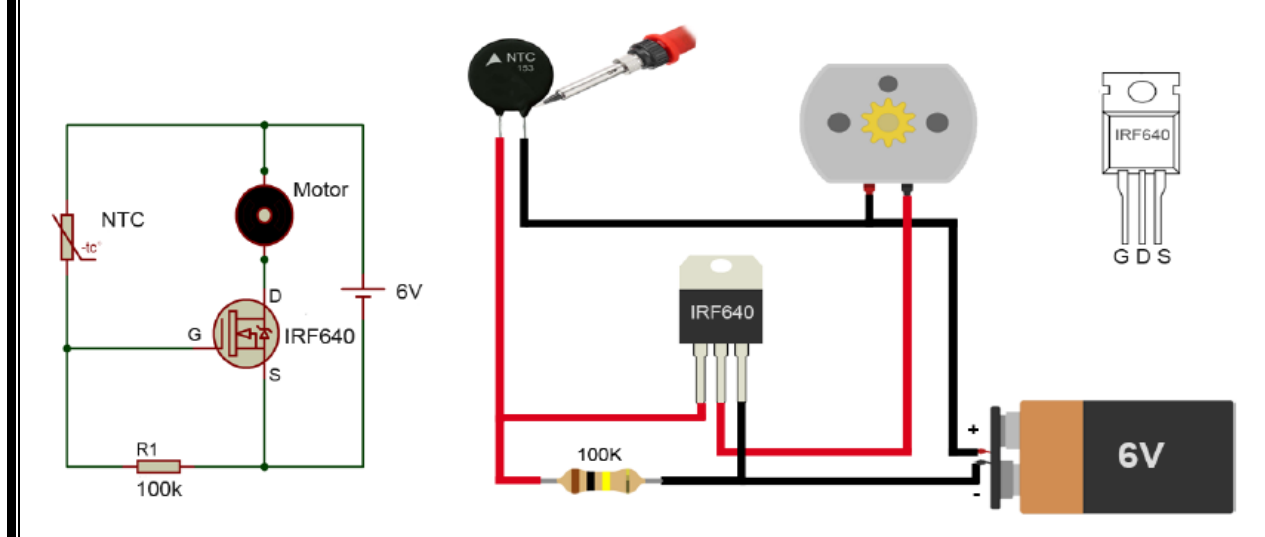

#### **7.2. Kullanılacak Araç, Gereç, Makine, Avadanlık**

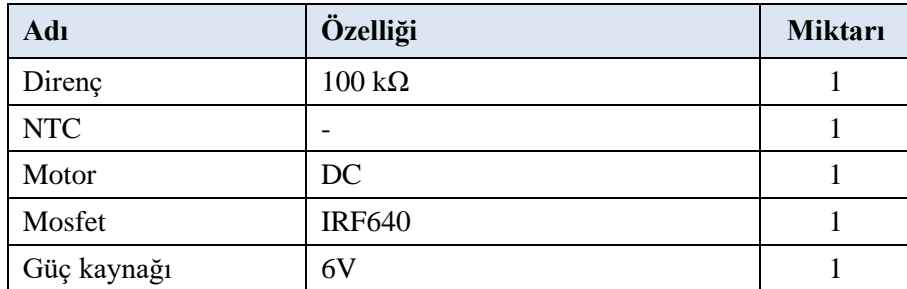

#### **7.3. İşlem Basamakları**

- **1.** Mosfet ile motor kontrol devresi ISIS programında kurulur.
- **2.** Mosfet ile motor kontrol devresi deney board üzerinde kurulur.
- **3.** İş güvenliği kurallarına dikkat edilerek DA güç kaynağı ile devreye gerilim uygulanır.
- **4.** NTC'ın (Negative Temperature Coefficient) ısı miktarı değiştirilerek motorun çalışma hızı kontrol edilir.
- **5.** Sonuçlar bir rapor halinde hazırlanıp teslim edilir.

# **7.4. Uygulamaya İlişkin Değerlendirmeler**

#### **7.4.1. Alınan Değerler / Sonuç**

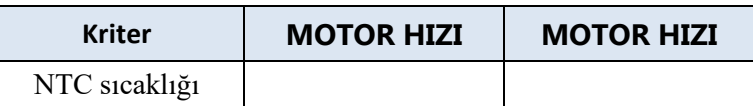

# **7.4.2. Kendinizi Değerlendirin**

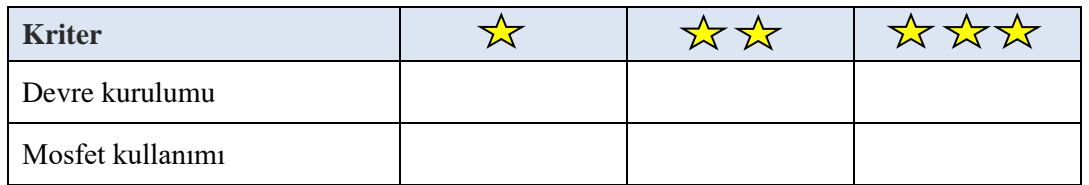

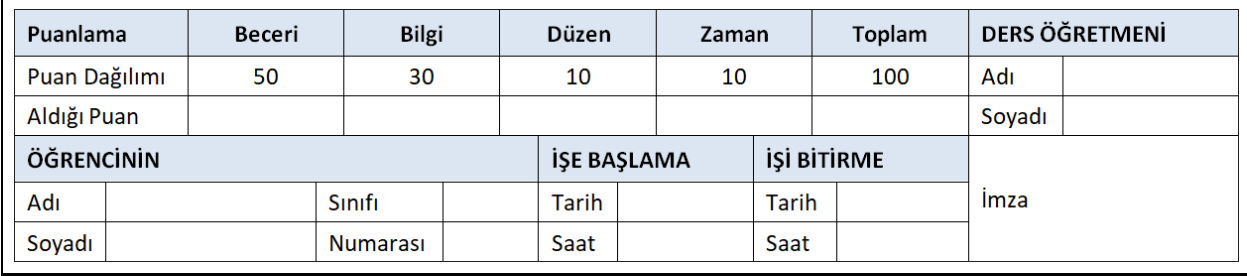

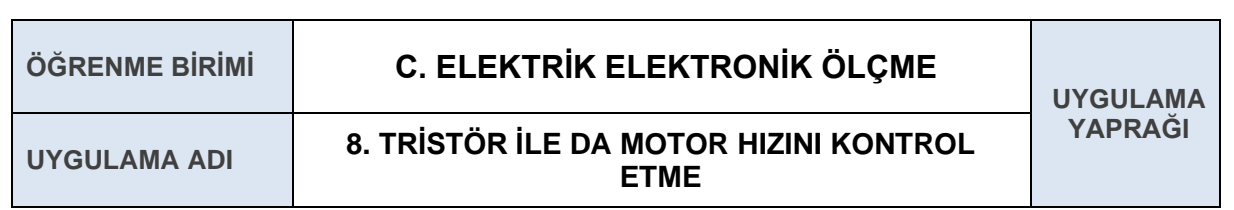

Tristör ile DA motor hızını kontrol etmek.

#### **8.1. Uygulamaya Ait Şema, Bağlantı Şekli, Resimler**

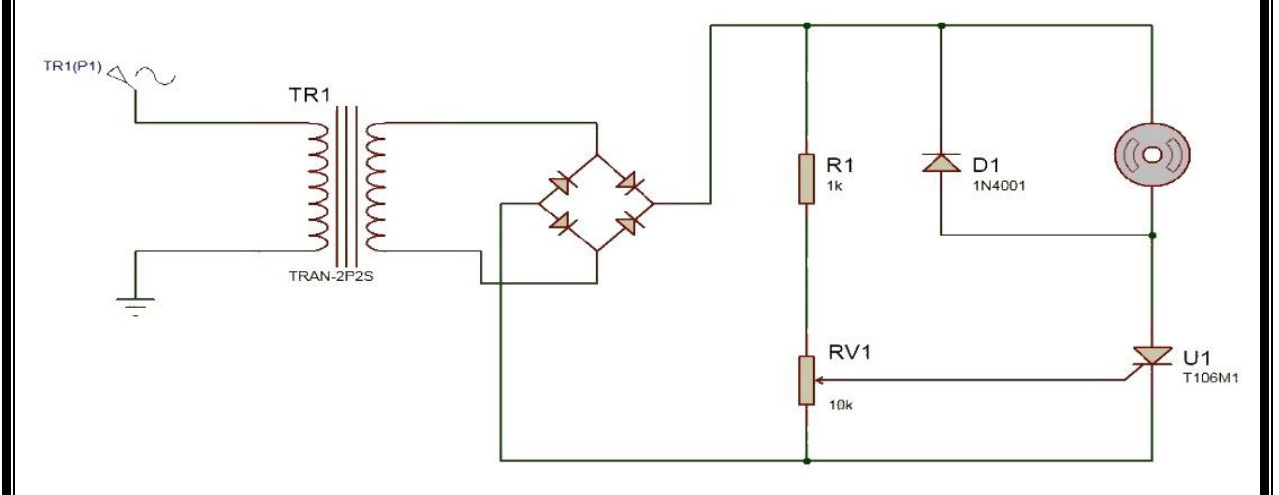

#### **8.2. Kullanılacak Araç, Gereç, Makine, Avadanlık**

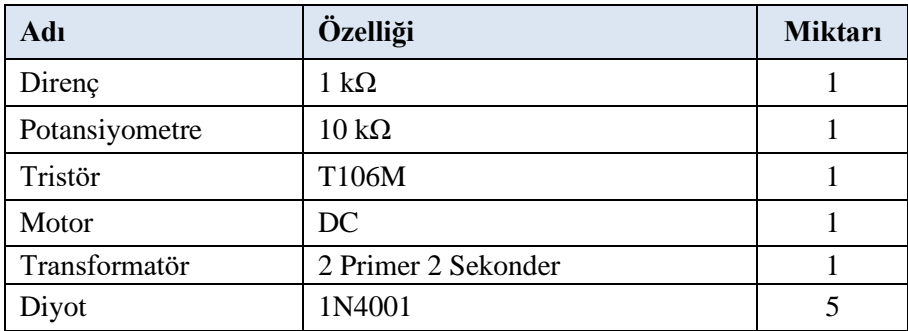

#### **8.3. İşlem Basamakları**

- **1.** Tristör ile motor kontrol devresi ISIS programında kurulur.
- **2.** Tristör ile motor kontrol devresi deney board üzerinde kurulur.
- **3.** İş güvenliği kurallarına dikkat edilerek DA güç kaynağı ile devreye gerilim uygulanır.
- **4.** Potansiyometre ayarı değiştirilerek motorun çalışma hızı kontrol edilir.
- **5.** Sonuçlar bir rapor halinde hazırlanıp teslim edilir.

#### **8.4. Uygulamaya İlişkin Değerlendirmeler**

#### **8.4.1. Alınan Değerler / Sonuç**

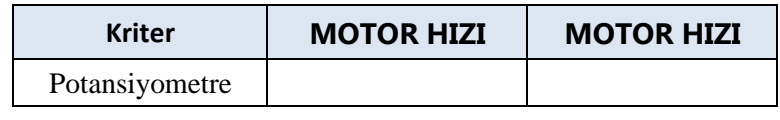

# **8.4.2. Kendinizi Değerlendirin**

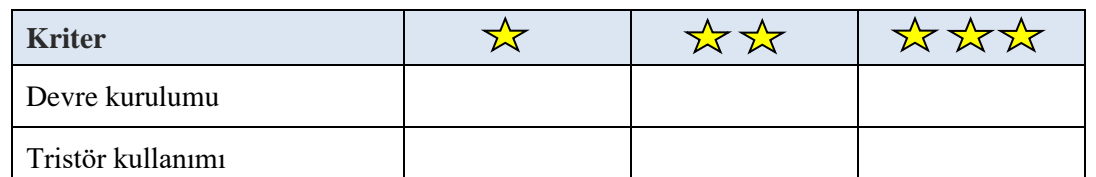

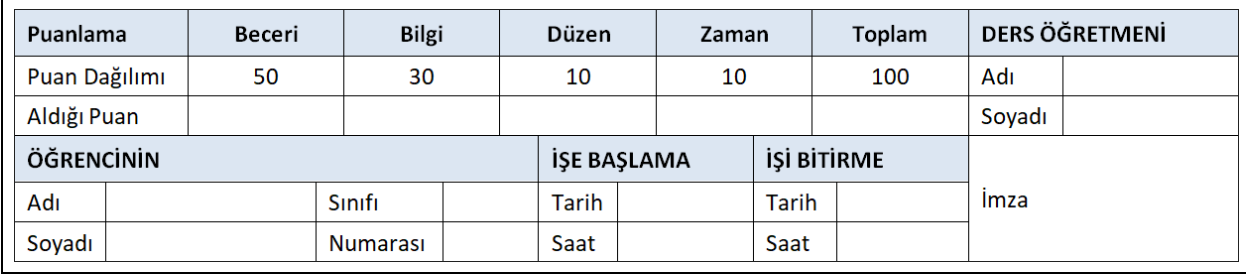

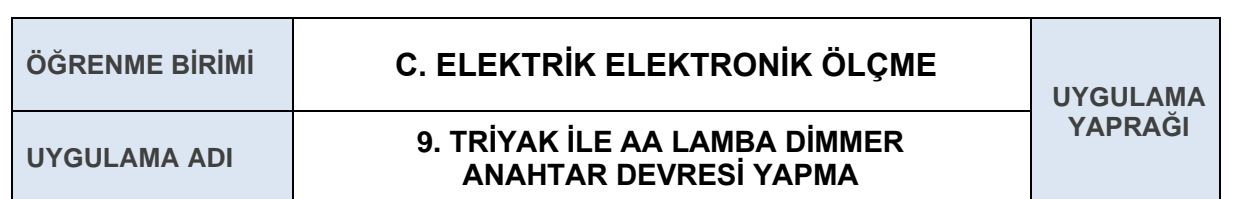

Dimmer anahtarlama devresi ile lamba parlaklığı ayarlamak.

#### **9.1. Uygulamaya Ait Şema, Bağlantı Şekli, Resimler**

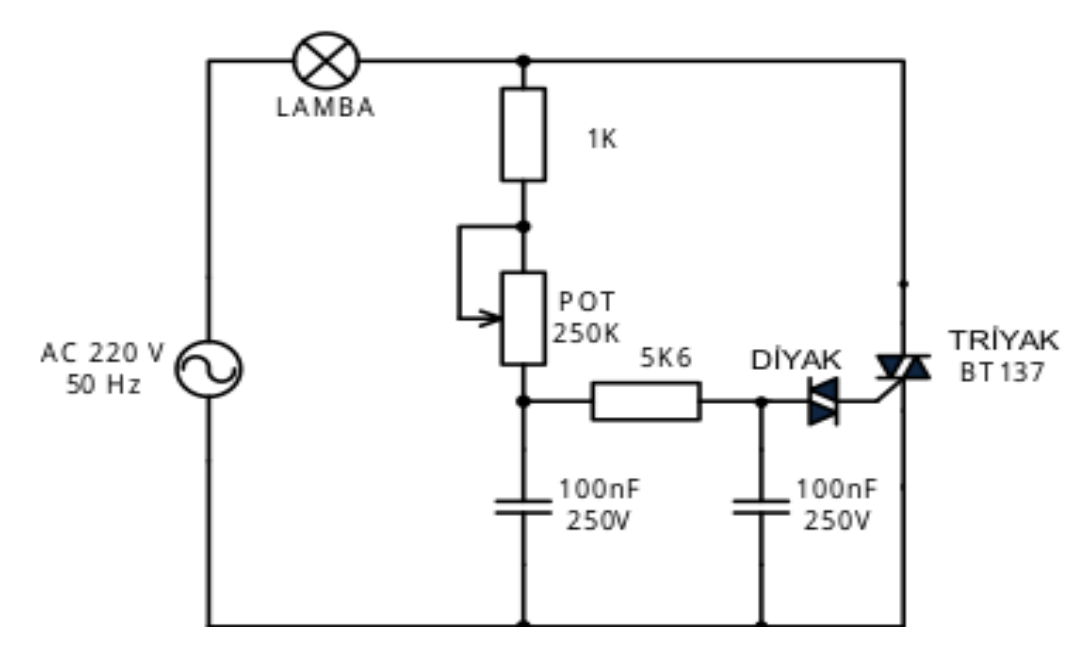

#### **9.2. Kullanılacak Araç, Gereç, Makine, Avadanlık**

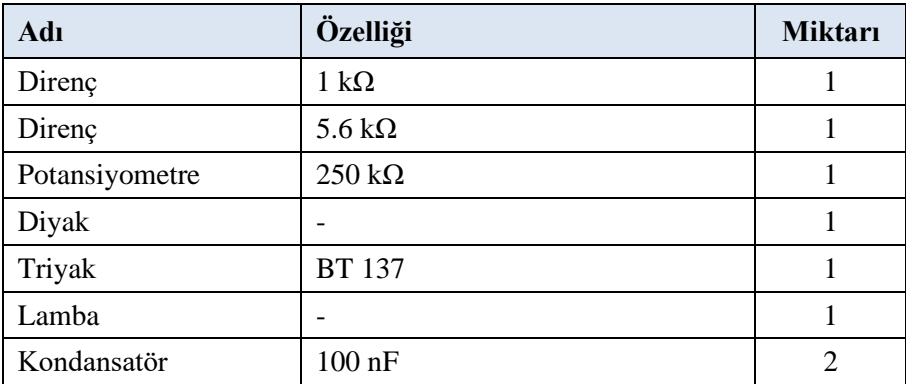

#### **9.3. İşlem Basamakları**

- **1.** Triyak ile dimmer anahtar devresi ISIS programında kurulur.
- **2.** Triyak ile dimmer anahtar devresi deney board üzerinde kurulur.
- **3.** İş güvenliği kurallarına dikkat edilerek AA güç kaynağı ile devreye gerilim uygulanır.
- **4.** Potansiyometre ayarı değiştirilerek lambanın parlaklığı kontrol edilir.
- **5.** Sonuçlar bir rapor halinde hazırlanıp teslim edilir.

# **9.4. Uygulamaya İlişkin Değerlendirmeler**

#### **9.4.1. Alınan Değerler / Sonuç**

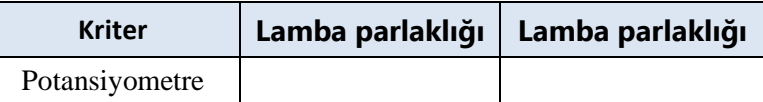

# **9.4.2. Kendinizi Değerlendirin**

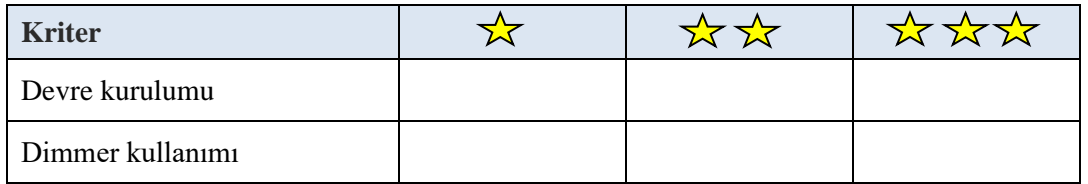

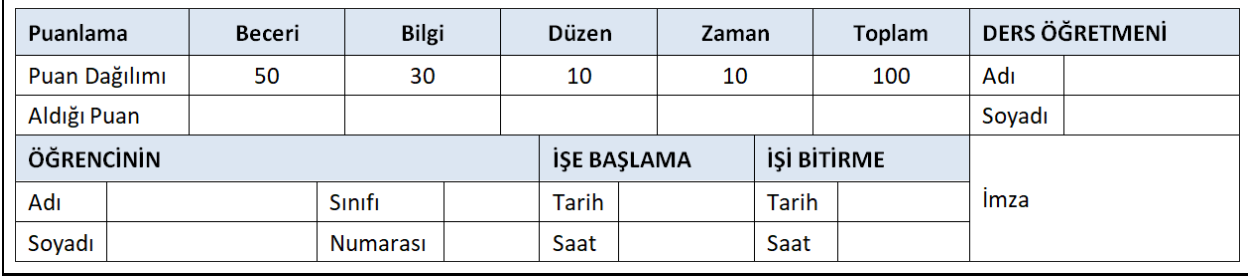

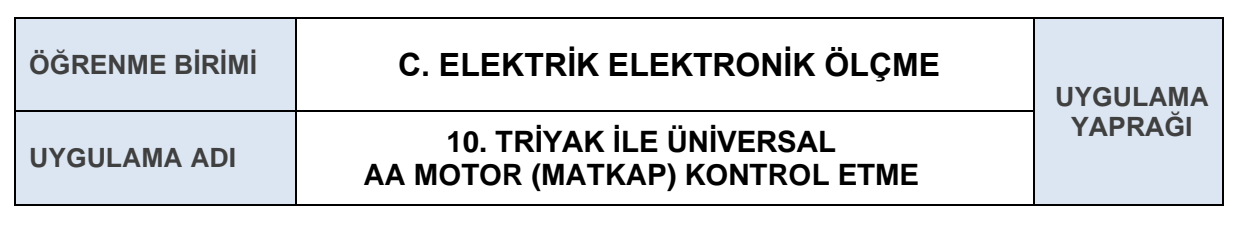

Dimmer anahtarlama devresi ile AA motor (matkap) hızını kontrol etmek.

#### **10.1. Uygulamaya Ait Şema, Bağlantı Şekli, Resimler**

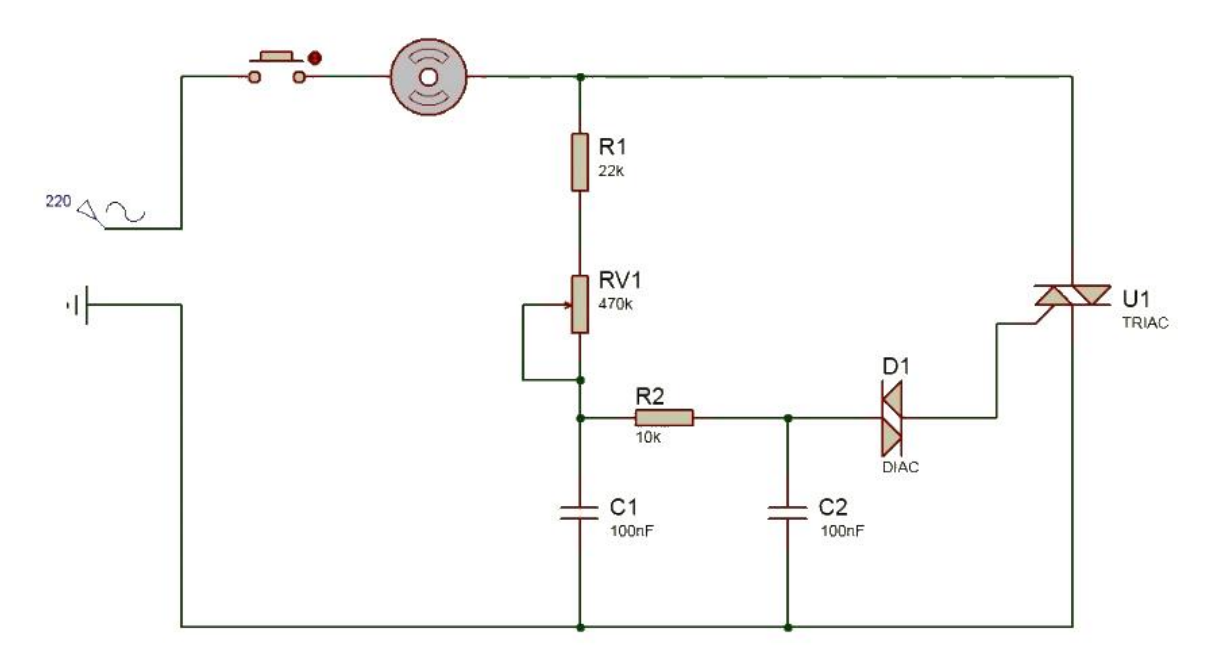

#### **10.2. Kullanılacak Araç, Gereç, Makine, Avadanlık**

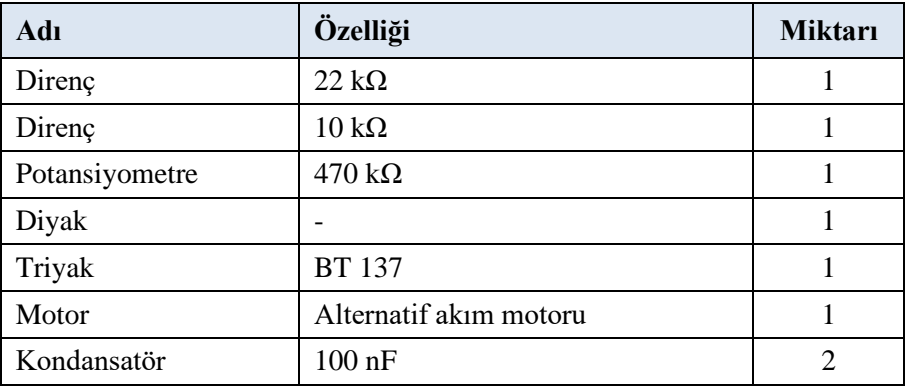

#### **10.3. İşlem Basamakları**

- **1.** Triyak ile AA motor devresi ISIS programında kurulur.
- **2.** Triyak ile AA motor devresi deney board üzerinde kurulur.
- **3.** İş güvenliği kurallarına dikkat edilerek AA güç kaynağı ile devreye gerilim uygulanır.
- **4.** Potansiyometre ayarı değiştirilerek motor hızı kontrol edilir.
- **5.** Sonuçlar rapor halinde hazırlanarak teslim edilir.

# **10.4. Uygulamaya İlişkin Değerlendirmeler**

#### **10.4.1. Alınan Değerler / Sonuç**

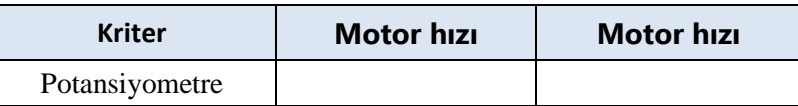

# **10.4.2. Kendinizi Değerlendirin**

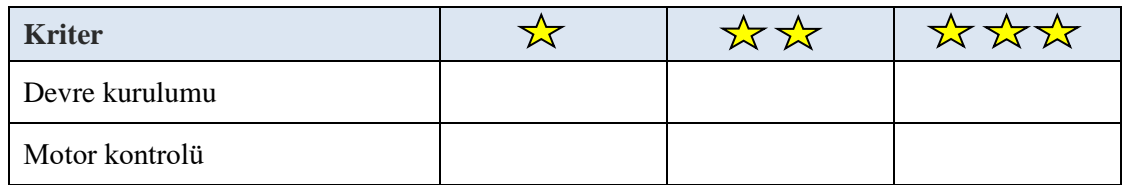

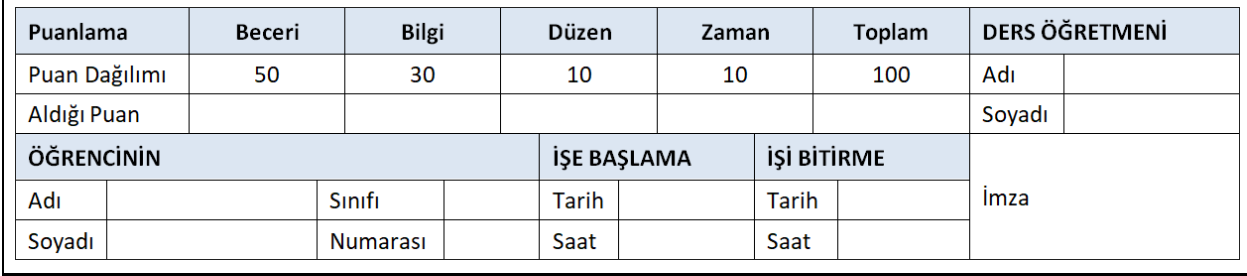

# **YAŞLI ADAM GÜRÜLTÜCÜ ÖĞRENCİLER**

**DEĞERLER** YAPRACI

Yaşlı bir adam emekli olduktan sonra bir lisenin yanında küçük bir ev aldı. Emekliliğinin ilk birkaç haftasını huzur içinde geçirdi ama ders yılı başlayınca huzuru kaçtı. Okulların açıldığı ilk günden başlayarak öğrenciler dersten çıkar çıkmaz yol üstündeki bütün çöp bidonlarını tekmeliyor, anlamsız sesler çıkartarak bağırıp çağırıyor, dayanılmaz gürültüler yapıyorlardı. Çocukların gürültülerinin dinmek tükenmek bilmeyeceğini anlayan yaşlı adam, bu işe bir son verebilmek için kurnazca bir çözüm buldu. Ertesi gün öğrenciler okuldan çıkıp yine dayanılmaz gürültüler yaparak evinin önünden geçerken yaşlı adam dışarı çıktı ve onlara bir öneride bulundu.

O ÖĞRETMENLİK ZANAATİ

"Siz hepiniz çok tatlı çocuklarsınız, çok da eğleniyorsunuz." dedi. "Bu neşenizi sürdürmenizi istiyorum sizden. Ben de sizlerin yaşındayken aynı biçimde gürültü çıkarmaktan hoşlanırdım. Siz bana gençliğimi anımsatıyorsunuz. Eğer her gün buradan geçer ve gürültü yaparsanız size her gün bir dolar veririm. Kabul mü?"

Bu öneri çocukların çok hoşuna gitti. Her gün hem eğleniyor hem bol bol gürültü yapıyor hem de bir dolar para kazanıyorlardı. Bu durum bir hafta bu biçimde sürdükten sonra bir gün yaşlı adam çocukları yine durdurdu ve onlara kısa bir açıklama yaptı:

"Çocuklar yaşam pahalılığı, enflasyon beni de etkilemeye başladı." dedi. "Bugünden sonra size ancak elli sent verebileceğim. Beni anlayışla karşılayacağınızı umarım." Bu durumdan pek hoşlanmamalarına karşın çocuklar yaşlı adama anlayış gösterdiler ve günlük gürültülerini elli sent karşıladığında yapmayı kabul ettiler. Aradan birkaç gün daha geçtikten sonra yaşlı adam bir gün çocukları yine durdurdu ve onlara bir durum açıklaması daha yapmak zorunda kaldığını bildirdi:

"Bakın, bizim emekli paralarını gününde ödemiyorlar." dedi. "Durumum biraz sıkışık. Üzülerek söylüyorum ama yapabileceğim başka bir şey yok. Bundan sonra size ancak yirmi beş sent verebileceğim. Tamam mı, anlaştık mı?"

Yaşlı adamın bu son önerisi, çocukların hiç de hoşuna gitmedi. "Olanaksız bayım." dedi içlerinden biri. "Günde yirmi beş sent için bu işi yapacağımızı sanıyorsanız yanılıyorsunuz. Kusura bakmayın ama biz işi bırakıyoruz."

(Öğretmenlik zanaati. 07.07.2020)

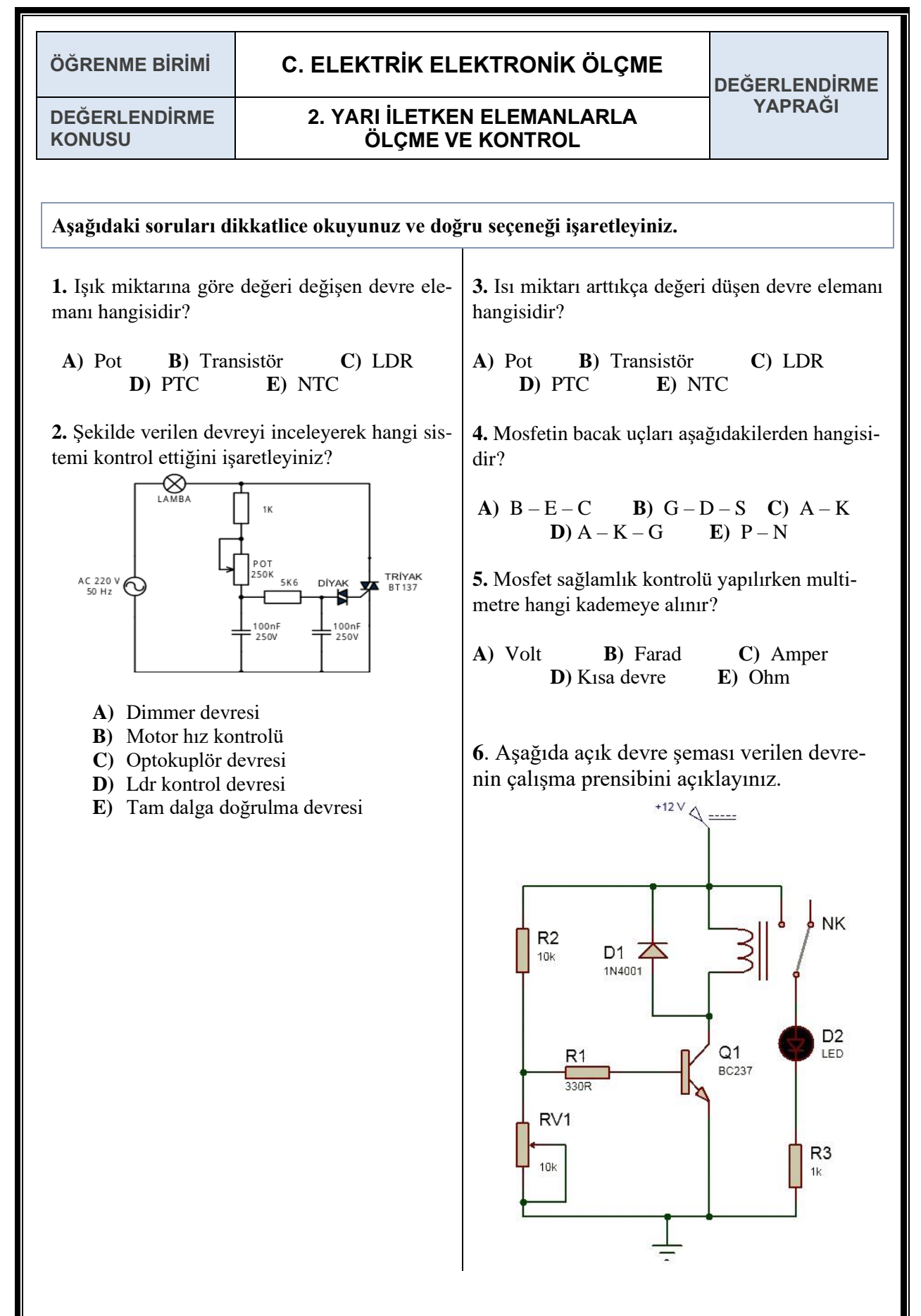

# ATÖLYE 9 ÖĞRENME BİRİMİ 4

# ÎLETKEN BAĞLANTILARI, LEHIMLEME VE PCB

Bu öğrenme biriminde; el aletleriyle temel iletken bağlantılarını ve lehimleme işlemlerini yapar.

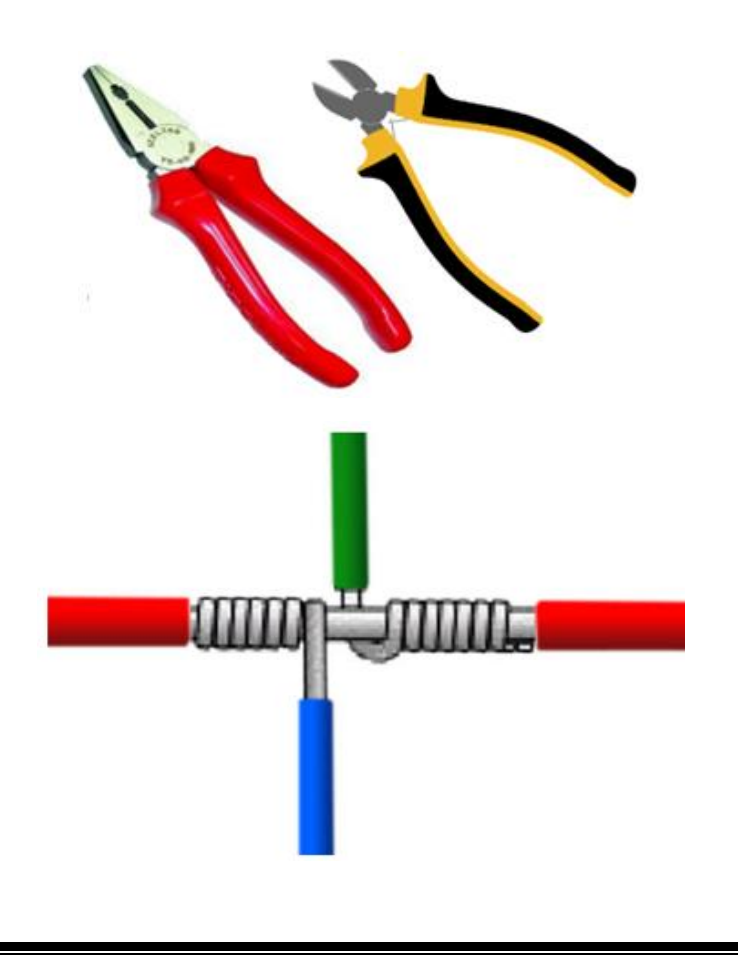

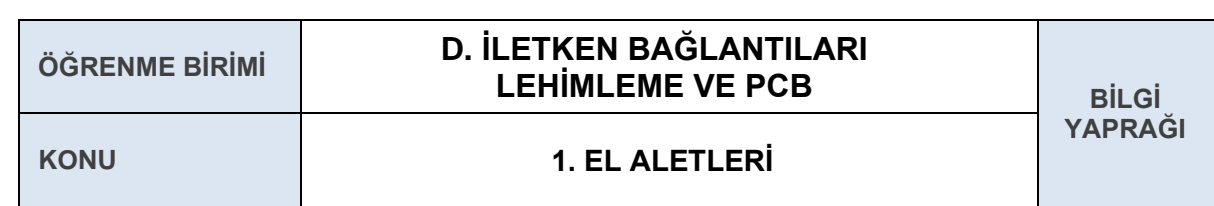

Elektrik-elektronikte kullanılan el aletlerinin özelliklerini açıklamak.

# **GİRİŞ**

Temel elektrik-elektronik işlemlerini yapabilmeniz için öncelikle elektrik-elektronikte kullanılan belli başlı el aletlerinin özelliklerini bilmeniz gerekir.

# **1.1. ELEKTRİK-ELEKTRONİKTE KULLANILAN EL ALETLERİ**

Teknolojinin sürekli gelişmesi ile malzeme şekillendirme ve montaj gibi işlemler, otomatik olarak makineler yardımıyla yapılmaktadır. Ancak teknoloji ne kadar gelişse de el ve güç aletlerine daima ihtiyaç duyulacak ve bu ekipmanlar hiçbir zaman yerini otomatik makinelere bırakmayacaktır. Bu nedenle el ve güç aletlerini tanımak, güvenli kullanım tekniklerini bilmek teknolojiyle uğraşan insanlar için her zaman kaçınılmaz bir gerçek olacaktır.

#### **1.1.1. Pense**

Penseler, birbirinin simetriği iki parçanın sabit bir noktada birbirine monte edilmesi ile imal edilir. Birbirine simetrik olan bu iki parça sabitlendikleri noktada yaklaşık 30 dereceye kadar açılabilir. Bu el aleti birçok amaç için kullanılır ve çok işlevseldir. Metal uç kısmındaki paralel dişler yardımıyla kablo tutma, çekme ve bükme işlemleri; orta kısmındaki kesiciler yardımıyla kablo soyma ve kesme işlemleri gerçekleştirilebilir. Penselerin sap kısımları elektrik çarpmalarına karşı yalıtılmıştır.

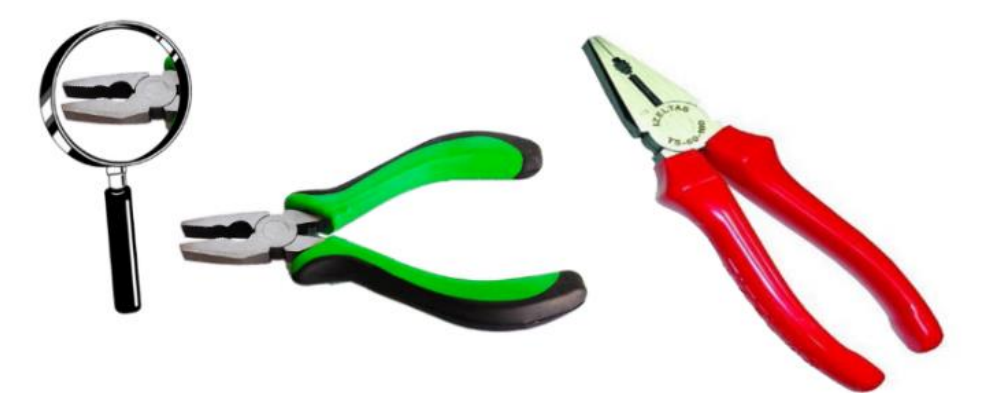

#### Şekil 4.1.1: Pense

Pense kullanırken dikkat edilecek hususlar şunlardır:

- Pense, tutma ve kesme işlemleri için kullanılır. Cıvata ve vida sökmek için kullanılmamalıdır.
- Penselerle iş yapılırken metal olan uç kısmına parmaklar yaklaştırılmamalıdır.
- $\checkmark$  Uç kısımdaki dişler aşınmışsa ya da sap kısmının elektriksel yalıtkanlığı kalmamışsa yenisi ile değiştirilmelidir.

#### **1.1.2. Yan Keski**

Yan keskilerin yapısı penselere benzer. Yine sabitleme noktasında birbirinin simetriği olan iki parça, yaklaşık on beş dereceye kadar açılabilir. Penselerden farklı olarak yan keskilerin uç kısmında dişler yoktur. Sadece karşılıklı iki adet keskin metal bıçak vardır. Bu sayede yan keskiler ile tel ve kablo kesme, kablo üzerindeki izoleyi soyma, yumuşak metal parçalarını kesme gibi işlemler yapılabilir.

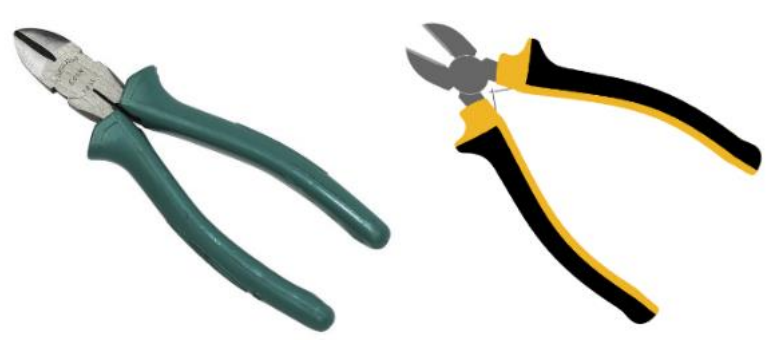

Şekil 4.1.2: Yan keski

Yan keski kullanırken şunlara dikkat edilmelidir:

- $\blacktriangleright$  Yan keski, tutma ve çekme işlemlerinde kullanılmamalıdır.
- Yan keski ile işlem yapılırken metal olan uç kısmına parmaklar yaklaştırılmamalıdır.
- Kesilecek tel ya da kablo boyutuna göre yan keski seçilmeli ve mini yan keskiler kalın kabloları kesmede kullanılmamalıdır.

#### **1.1.3. Kargaburnu**

Kargaburnular penseye benzer bir yapıya sahiptir. Penseden farklı olarak metal uç kısmı daha uzundur ve pense gibi küt değil sivridir. Şekli, kuşun gagasına benzediği için bu ismi almıştır. Kargaburnu ile pensenin ulaşamayacağı yerlere ulaşılabilir ve özellikle elektronik devre elemanları kolaylıkla tutulabilir. Ayrıca lehimleme işlemi sırasında elektronik malzeme kargaburnu ile tutularak havya ile malzemeye uygulanan sıcaklığın ele zarar vermesi de engellenmiş olur. Bunun yanında kargaburnuların metal uçlarının ortasındaki keskin kısımlarla kablo soyma işlemi de yapılabilir.

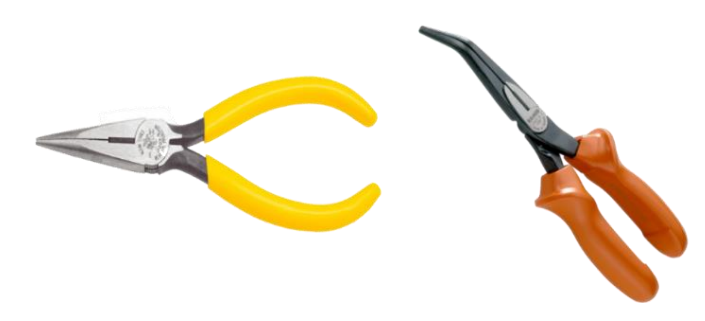

Şekil 4.1.3: Kargaburnu

#### **1.1.4. Kontrol Kalemi**

Kontrol kalemi, bir elektrik devresinde ya da sistemde gerilimin olup olmadığını anlamak için kullanılan bir test aletidir. İlk bakışta bir tornavidaya benzese de tornavidadan farklı olarak tutma kısmı saydamdır ve bu kısmın içinde neon lamba ve bir direnç vardır. Ayrıca metal kısmı da ucunda çok az bir açıklık kalacak şekilde yalıtılmıştır. Tutma kısmının üst tarafında metal bir parça yerleştirilmiştir.

Kontrol kaleminin çalışma prensibi çok basittir. Gerilim olup olmadığı anlaşılmak istenen noktaya kontrol kaleminin metal uç kısmı dokundurulduğunda, bir gerilim varsa tutma kısmında bulunan direnç ve neon lamba üzerinden bir elektrik akımı akacaktır. Ancak birbirine seri bağlı direnç eksi (-) lamba çiftinden geçen elektrik akımı toprağa ulaşmak için bir yol bulamaz. Bu durumda kontrol kalemini kullanan kişinin tutma kısmında bulunan ve lambanın boşta kalan ucuna bağlı olan metal parçaya dokunması gerekir. Böylece elektrik akımı kullanıcı üzerinden toprağa ulaşacak ve neon lamba ışık verecektir.

Kullanıcı üzerinden geçen elektrik akımının kullanıcıya neden zarar vermediği sorusu akla gelebilir. Lambaya seri bağlı direnç elektrik akımının geçişini sınırlayacağı için elektrik akımı, insan vücudu tarafından hissedilmeyecek seviyelerdedir.

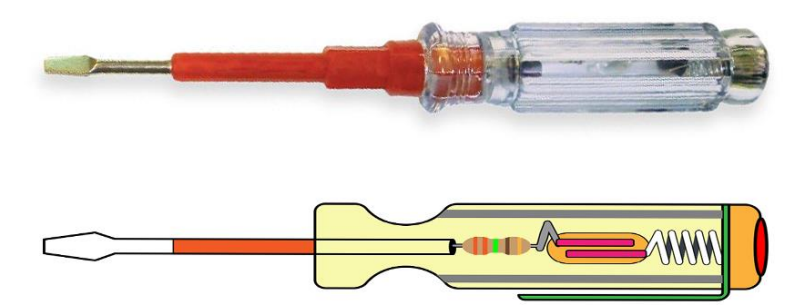

Şekil 4.1.4: Kontrol kalemi

Kontrol kalemi kullanırken dikkat edilecek hususlar şunlardır:

- Kontrol kalemi vida sıkma aleti olmadığından özellikle güç gerektiren vida sıkma işlerinde kullanılmamalıdır.
- Kontrol kalemi kullanırken yalıtılmış kısımlar ve tutma kısmının üstünde bulunan iletken parça dışında kalan kısımlara dokunulmamalıdır.
- Kontrol kalemi test edilecek noktaya tam olarak değdirilmeli ve temas yüzey alanı azaltılmamalıdır.

#### **1.1.5. Tornavida**

**Düz Tornavida:** Düz vidaları duvar, tahta gibi yüzeylere monte etmek ya da daha önceden bu vidalar için açılmış oyuklara vidaları döndürerek sürmek ve oyuklardan çıkarmak için kullanılan bir el aletidir.

**Yıldız Tornavida:** Düz tornavida ile aynı işleve sahiptir. Yıldız uçlu tornavidanın metal uç kısmı yıldız vidaları (yassı kafasının merkezinde, çap boyunca birbirini 90 derecelik açılarla kesen iki yarık olan vidalar) döndürerek sürmek için kullanılır. Yıldız uçlu tornavidaların düz uçlu tornavidalara göre avantajı vardır. Düz uçlu tornavidalarda döndürme işlemi sırasında kuvvet vida kafasına iki noktadan uygulanırken yıldız uçlu tornavidalarda kuvvet, dört noktadan uygulanır. Dolayısıyla yıldız uçlu tornavidalar, uç kısmının yapısı aşınmadan daha uzun süre kullanılabilir.

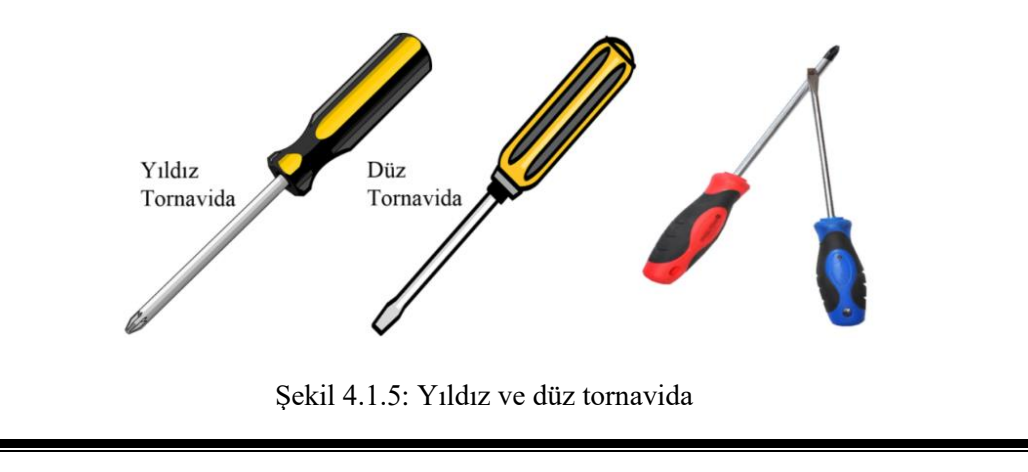

#### **1.1.6. Maket Bıçağı**

Maket bıçakları; çoğunlukla kâğıt, karton, duvar kâğıdı, muşamba, kumaş ve döşeme malzemelerini kesmek için kullanılan, plastik ya da alüminyumdan tutma kısmı olan ve keskin bıçağı bu tutma kısmının içine sürülerek gizlenebilen bir el aletidir.

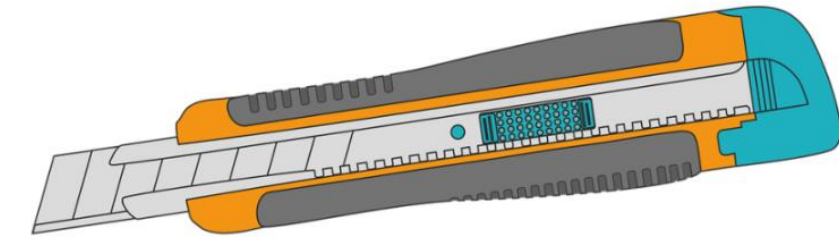

Şekil 4.1.6: Maket bıçağı

#### **1.1.7. Takım Çantası**

Araçları düzenlemek, taşımak ve korumak için kullanılan bir kutudur. Ticaret veya hobi için kullanılabilir ve içerikleri kişinin zanaatına göre değişir.

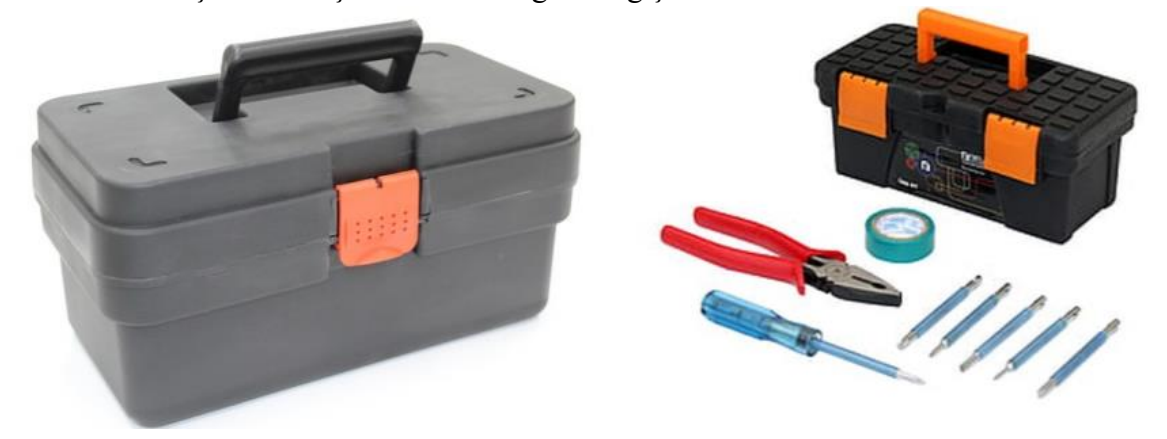

Şekil 4.1.7: Takım çantası

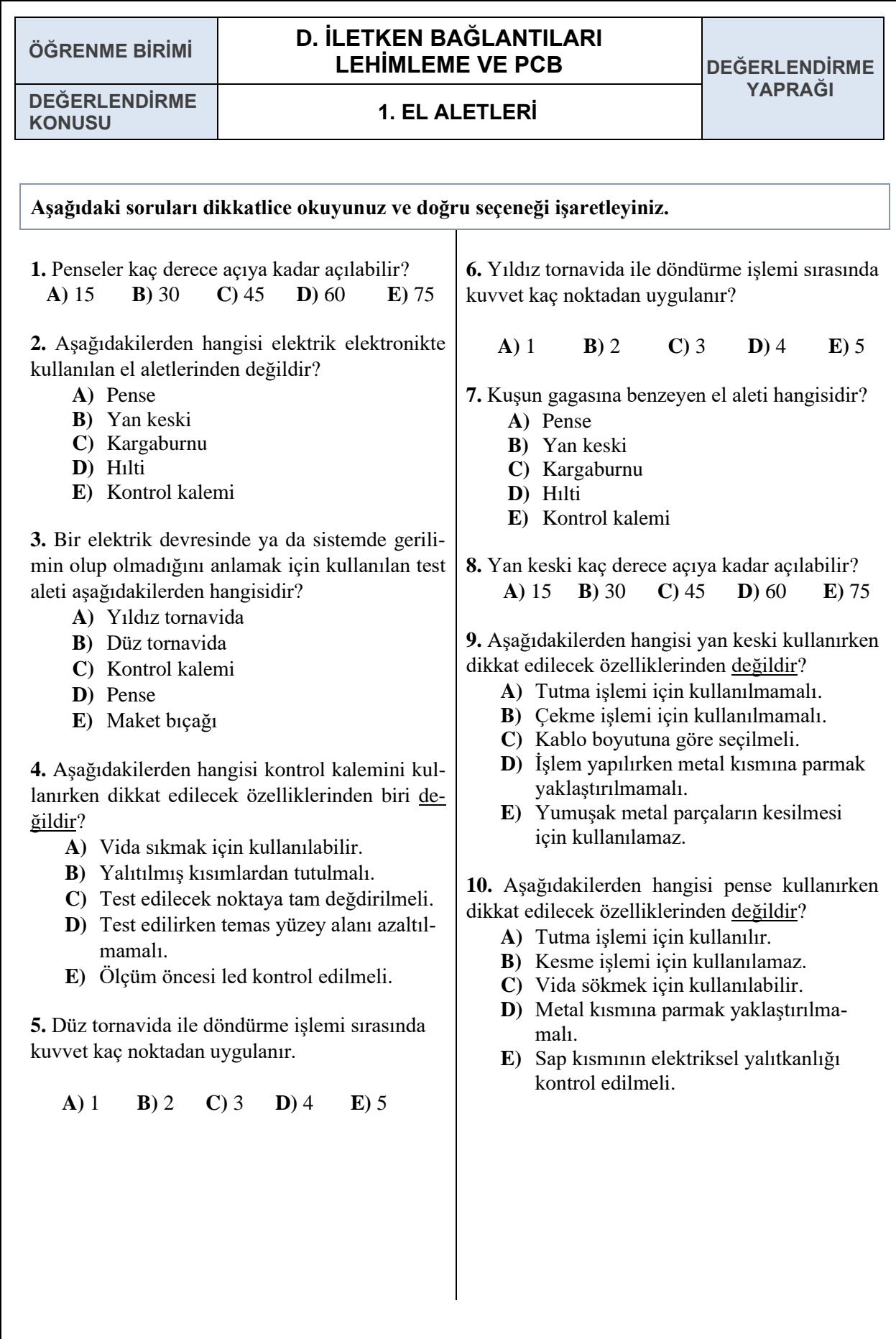

Atölye 9. Sınıf

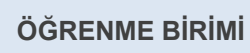

# **ÖĞRENME BİRİMİ D. İLETKEN BAĞLANTILARI LEHİMLEME VE PCB** BİLGİ

**YAPRAĞI**

#### **KONU 2. TEMEL İLETKEN BAĞLANTILARI**

#### **AMAÇ**

Temel iletken bağlantılarını yapmak.

# **GİRİŞ**

Temel iletken bağlantılarını yapabilmek için öncelikle iletkenlerde ekler ve kablolar hakkında bilgi edinmemiz gerekir.

# **2.1. KABLOLAR**

Kablo; elektrik enerjisini ileten, iki elektrik cihazını birbirine elektriksel olarak bağlayan, elektriksel olarak yalıtılmış, bir veya birden fazla damardan meydana gelen bir gereçtir.

#### **2.1.1. Kabloların Yapısı**

Kablo yapıları, özel kablolar dışında genel olarak başlıca iletken kısım ve yalıtkan kısım olarak iki kısımdan oluşur:

- $\mathcal{L}$ **İletken Kısım**: Elektrik enerjisini iletmeye yarayan, bir veya birden fazla telden meydana gelen ve yalıtılmamış olan tel veya tel demetidir. İletkenler için kullanılan en yaygın maddeler bakır ve alüminyumdur.
- **Yalıtkan Kısım**: İletkeni elektriksel olarak yalıtan maddedir. Yalıtkanlar için kullanılan en yaygın maddeler termo plastik yalıtkanlar (PVC, PET), lastikler ve kâğıtlardır.

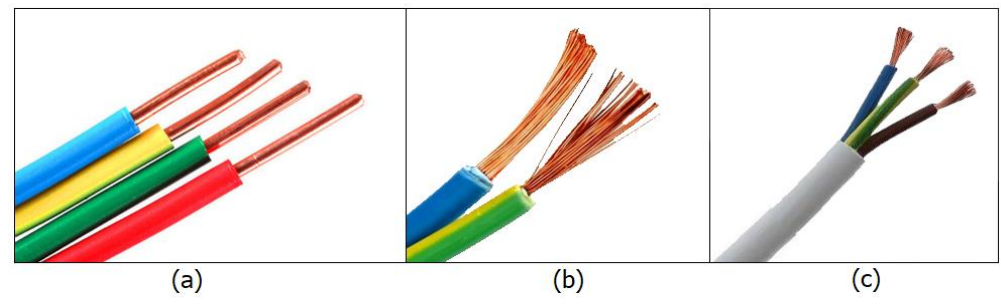

Şekil 4.2.1: Tek damarlı tek telli (a) Tek damarlı çok telli (b) Üç damarlı çok telli (c)

# **2.1.2. NYA ve NYF Kablolar**

**NYA** kablolar, bakırdan çeşitli kesitlerde üretilen tek damarlı ve tek telli bir kablodur. Yalıtkan olarak termoplastik kullanılır. Kuru yerlerde, boru içinde olmak şartı ile sıva altında veya üstünde ve dağıtım panolarında kullanılırlar. Evlerdeki elektrik tesisatları bu kablolardan oluşmaktadır.

**NYAF** kablolar, ince ve çok telli bakır iletkenlerden oluşmaktadır. Tek damarlı bir kablodur. Yalıtkan olarak termoplastik kullanılır. Seyyar kablolar taşınabilir ve hareketli cihazların bağlantı ortamlarında sıklıkla kullanılır. Çeşitli kesitlerde üretilirler.

NYA ve NYAF kabloların iletken sıcaklığı en fazla 70 derece, dayanım gerilimi ise en fazla 1000 volttur.

#### **2.2. İLETKENLERDE EKLER**

Elektrik tesisatının döşenmesi sırasında iletken uzunluğunun yetmemesi halinde veya başka nedenlerle iletkenler birbirine eklenir. Elektrik İç Tesisler Yönetmeliği'nin 180. maddesine göre iletkenlerin boru içerisinde eklenmesi yasaktır. Bu sebeple ekler buat içerisinde yapılır. İnce kesitli iletkenler pense ya da kargaburnu ile sarılarak, kalın kesitli iletkenler ise klemensle eklenir. Ekleme işleminden sonra ek yerleri, temasın çok iyi olması için lehimlenir ve izole bantla yalıtılır.

İletkenleri eklemede kullanılan yöntemler şunlardır:

#### **2.2.1. Düz Ekler**

Düz ek ince kesitli iletkenlerde el, pense veya kargaburnu kullanılarak yapılır. Düz ekler tekniğine uygun yapıldığında sağlam olur ve güvenle kullanılır. Ekin iyi olmaması durumunda akım geçişi zor olacağı için ek yerinde ısınma olur ve bu ısınmalar yangınlara sebep olabilir. Çok damarlı iletkenlerde yapılacak eklerde, ek yerinin karşı karşıya gelmemesine dikkat edilmelidir. Ek yerleri izole bant ile sarılarak yalıtılmalıdır.

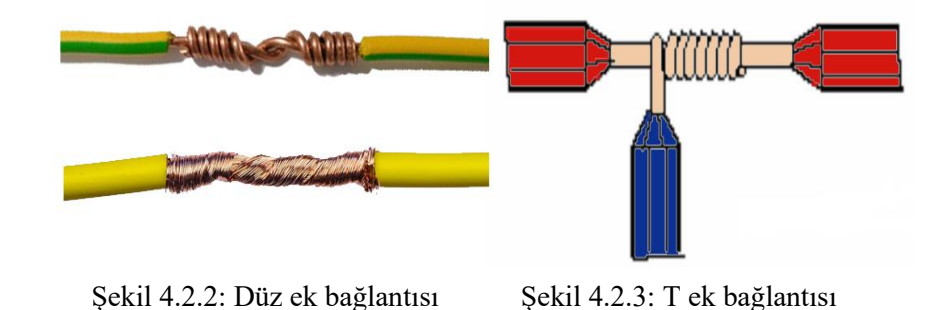

#### **2.2.2. T Ek Bağlantısı**

T ek bağlantısı ile, düz giden bir hattan ek alma işleminde kullanılır. Bu eklemelerde çekme kuvveti az olmalıdır. T ek bağlantı işlemleri tek ve çok damarlı iletkenlerde, kordonlarda ve alçak gerilim hava hatlarında kullanılır. Bina içinde iç tesisatta T ek yapılmaz. Bu bağlantı yerine buatlarda klemens kullanılarak veya sarılarak yapılır.

# **2.2.3. Çift T Ek Bağlantısı**

Düz giden hatlardan iki farklı yöne doğru ek almak için kullanılan bir yöntemdir. Ek alınan iletkenlerin soyulmuş kısımları, ek alınacak iletken üzerinde farklı ya da aynı yönlere sarılabilir.

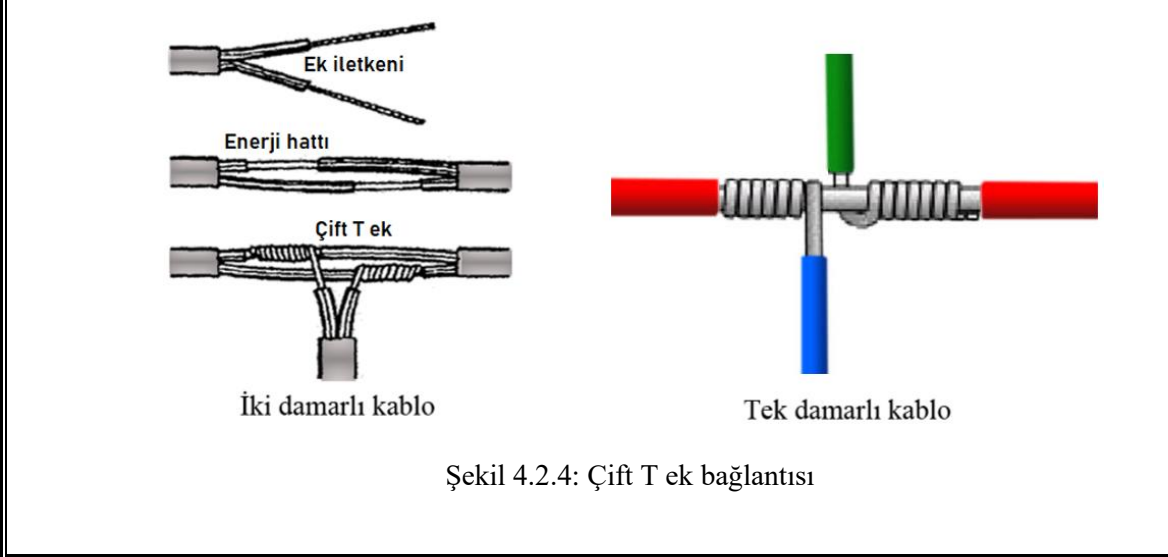

#### **2.2.4. İletkenlerin Klemensle Eklenmesi**

Şekil 4.2.5'te görüldüğü gibi iletkenler klemenslerle de eklenebilir. İletkenlerin uçları yeterli uzunlukta açıldıktan sonra klemensin sıkıştırma vidası altına yerleştirilir ve vida sıkılır. Klemensle ek yapılırken klemens gövdesi dışında çıplak iletken bırakılmaz, vidalar iyice sıkılır.

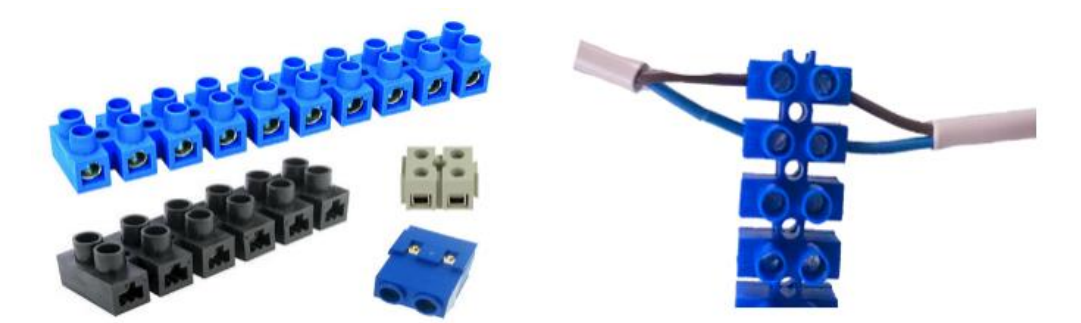

Şekil 4.2.5: Klemens kullanımı

#### **2.2.5. İletkenlerin Ek Yerlerinin Yalıtılması**

Elektrik tesisatlarında kullanılan kablolar buatlarda birbirine eklenir. Ek yerlerinin birbirine değmemesi için izole bant kullanılarak yalıtım yapılır. Özellikle çok damarlı kablolarda yalıtım oldukça önemlidir.

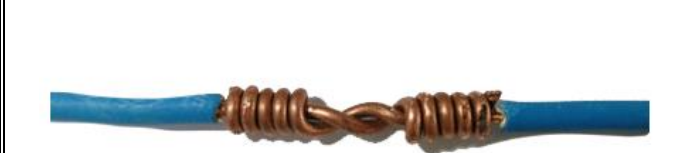

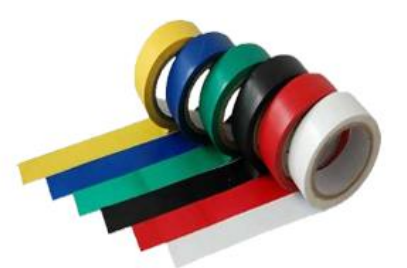

Şekil 4.2.6: İletkenlerin ek yerlerinin izole bant ile yalıtılması
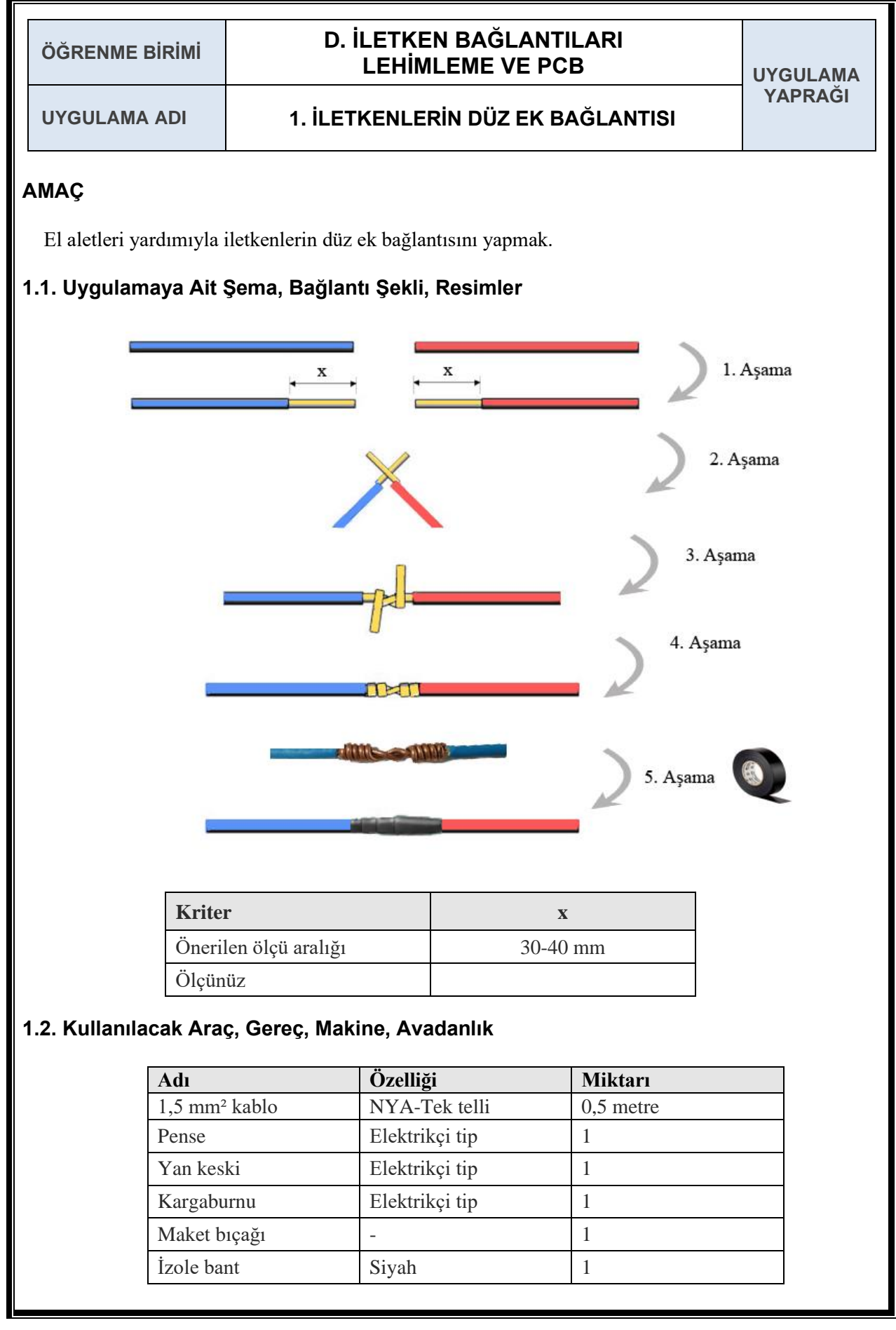

- **1.** İş güvenliği ve kurallarına uyulur.
- **2.** Eklenmek üzere seçilen iletkenlerin uç kısımları **x** ölçüsünde soyulur.
- **3.** İletkenlerin açık kısımları üst üste gelecek şekilde çapraz tutulur.
- **4.** İletkenlerin çapraz durumda iken 1/3 oranında tutulmasına dikkat edilir.
- **5.** İletkenlerin kesişme noktalarından biri diğerinin üzerine 90º lik bir açı ile bükülür.
- **6.** Bükme işlemine, bir iletkenin tamamı diğer iletkenin üzerine sarılana kadar devam edilir.
- **7.** Diğer iletken, birinci iletkenin üzerine bu kez ters yönde ve aynı şekilde sarılır.
- **8.** Bükme işlemi yaparken üzerine iletken sarılan bölümün eğilme ve burulma yapmamasına ve sıkı sarılmasına dikkat edilir.
- **9.** Uç kısımlarında fazlalık varsa sarılan iletkene zarar vermeden fazlalık kısım dikkatlice kesilir.
- **10.** İşin düzgünlüğünden emin olunduktan sonra üzeri izole bant ile yalıtılarak teslim edilir.

### **1.4. Uygulamaya İlişkin Değerlendirmeler**

#### **1.4.1. Alınan Değerler / Sonuç**

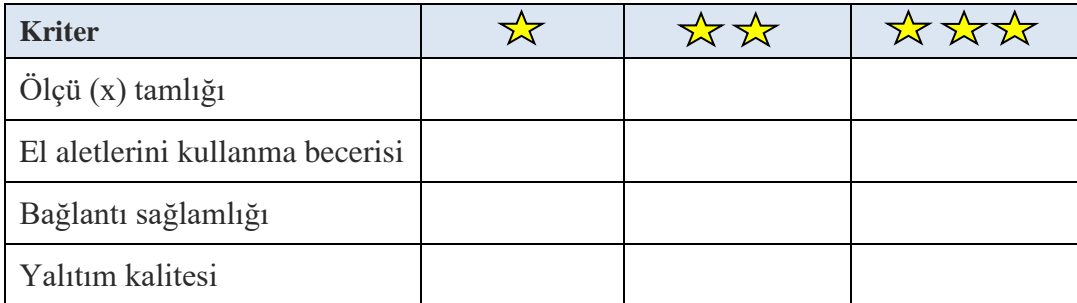

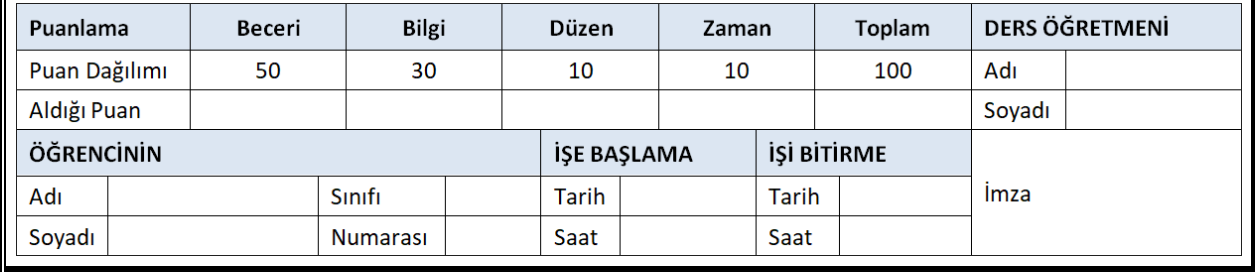

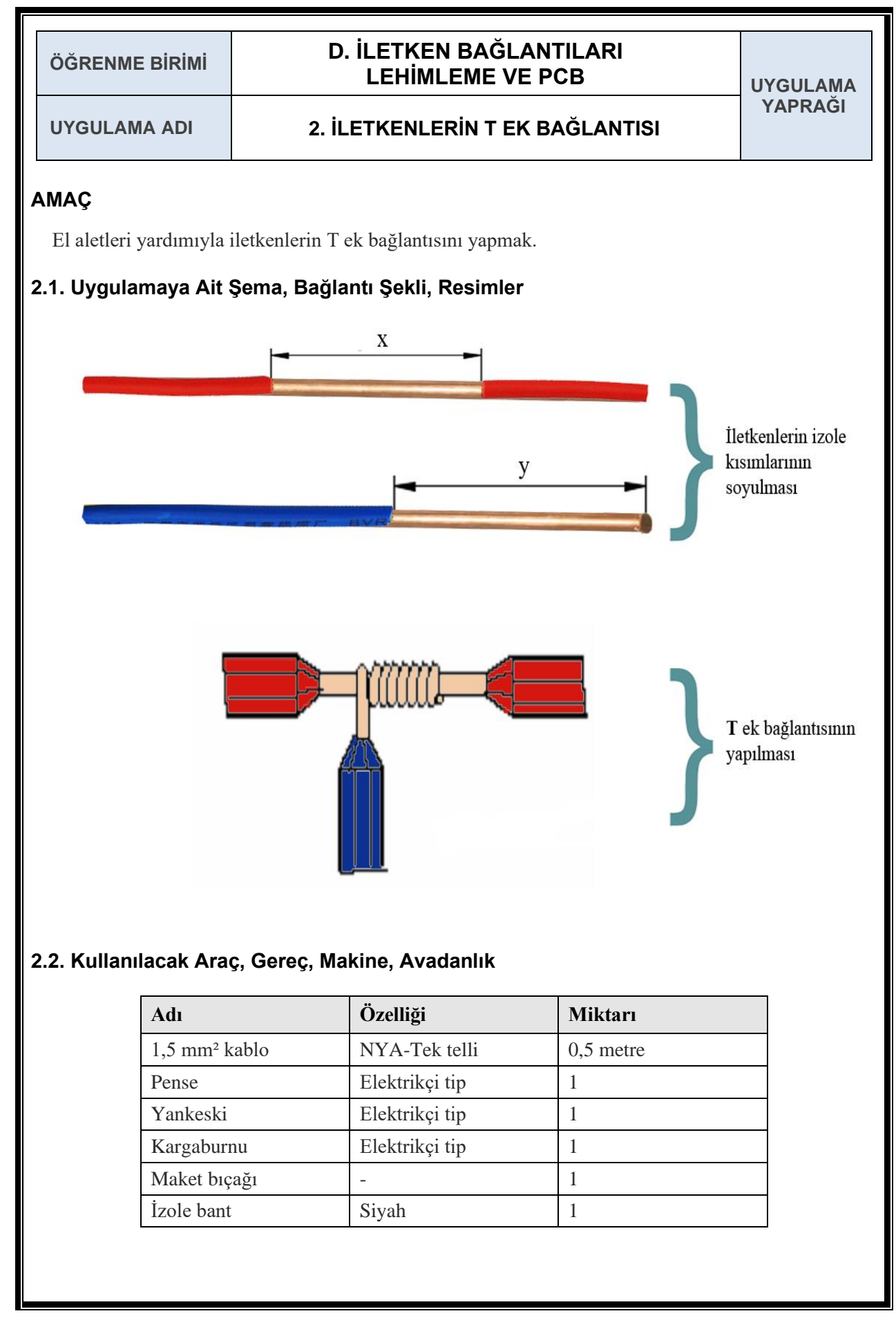

- **1.** Seçilen iki adet tek damarlı iletkenden biri, ek alınacak yerinden **x** ölçüsünde bir bölüm soyularak açılır.
- **2.** İkinci iletkenin ucu **y** ölçüsünde soyularak açılır.
- **3.** Birinci iletken, T ek alınacak iletkenin üzerine dik olarak ve izoleli kısmı iyice yaklaştırılarak (5 mm boşluk bırakılarak) tutulur.
- **4.** İletken bükülerek sarılır, ekin sıkı olmasına dikkat edilir.
- **5.** Sarma işlemi tamamlandıktan sonra, uç kısımlarında fazlalık varsa sarılan iletkene zarar vermeden fazlalık kısım dikkatlice kesilir.
- **6.** İşin düzgünlüğünden emin olunduktan sonra üzeri izole bant ile yalıtılarak teslim edilir.

#### **2.4. Uygulamaya İlişkin Değerlendirmeler**

#### **2.4.1. Alınan Değerler / Sonuç**

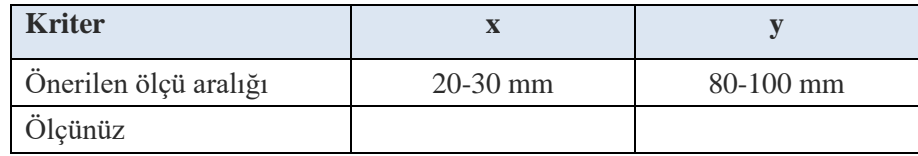

#### **2.4.2. Kendinizi Değerlendirin**

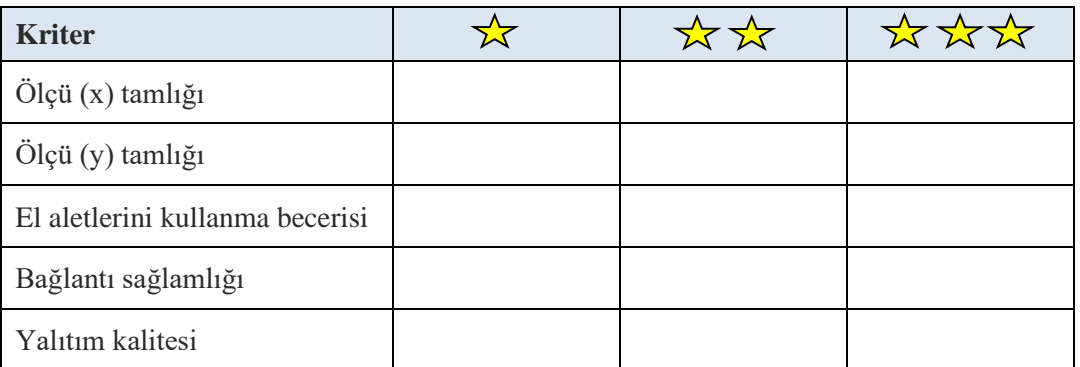

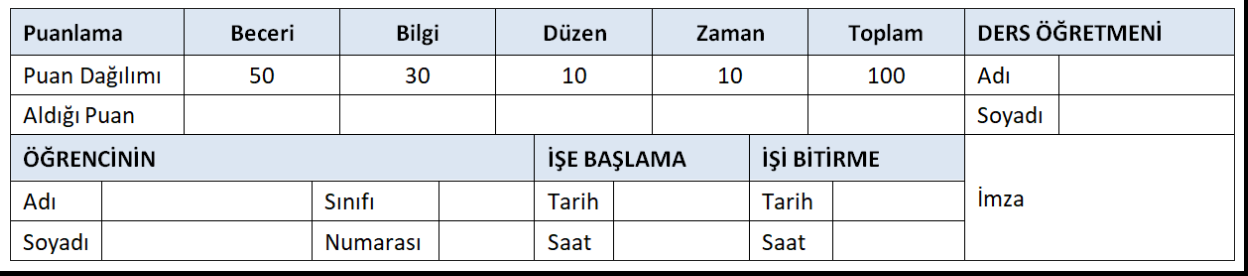

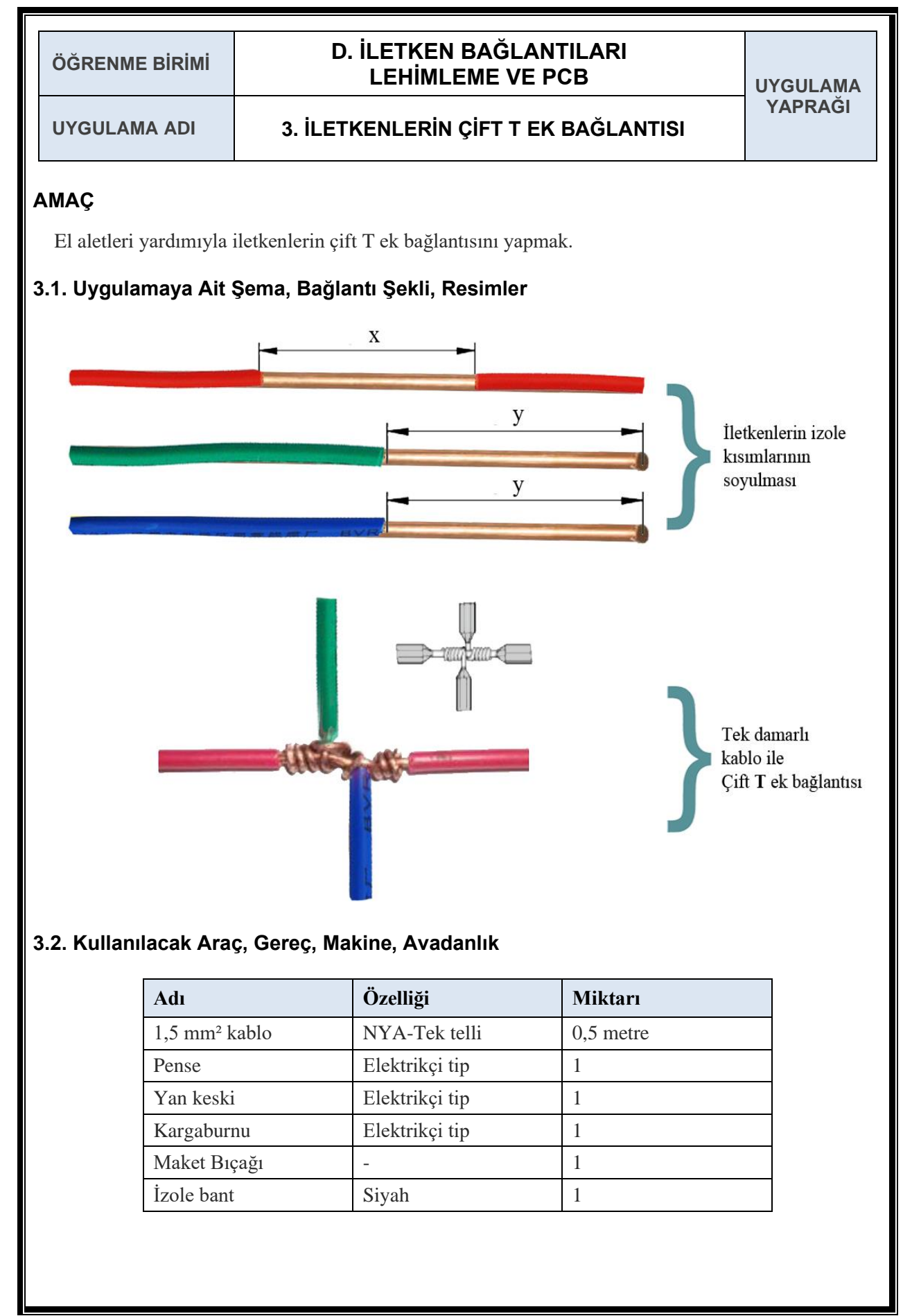

- **1.** Ortasından ek alınacak iletkenin orta kısmı, uygun bir araç ile **x** ölçüsü kadar yalıtkanından ayırılır.
- **2.** Diğer iletkenlerin ucu **y** ölçüsü kadar yalıtkanından ayrılır.
- **3.** Ortası açılmış iletken ile ucu açılmış iletkenler birbirine dik olarak sırasıyla çaprazlandırılır. Yalıtkandan 5 mm uzaklıktan itibaren iletkenler sırayla diğer iletkenin orta kısmına doğru sarılır.
- **4.** Sarma işleminden sonra uç kısımlarında fazlalık varsa sarılan iletkene zarar vermeden fazlalık kısım dikkatlice kesilir.
- **5.** İşin düzgünlüğünden emin olunduktan sonra üzeri izole bant ile yalıtılarak teslim edilir.

#### **3.4. Uygulamaya İlişkin Değerlendirmeler**

#### **3.4.1. Alınan Değerler / Sonuç**

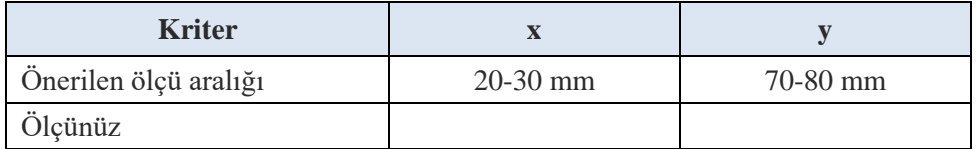

#### **3.4.2. Kendinizi Değerlendirin**

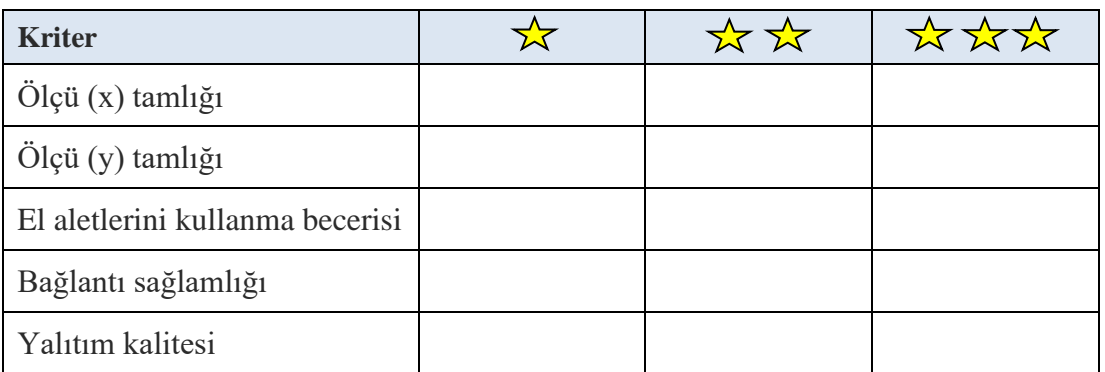

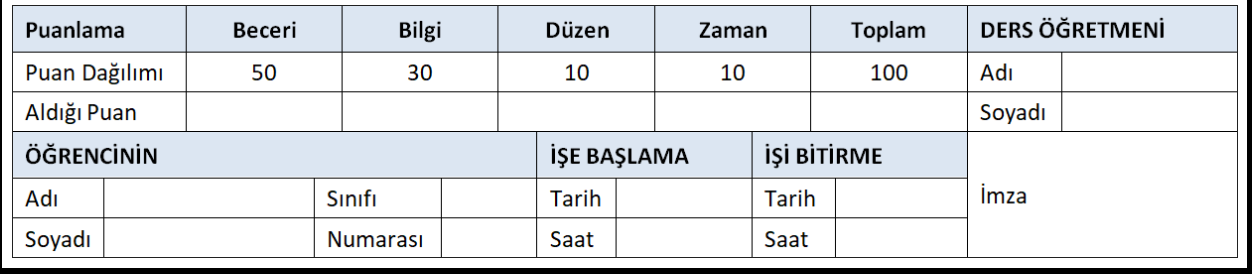

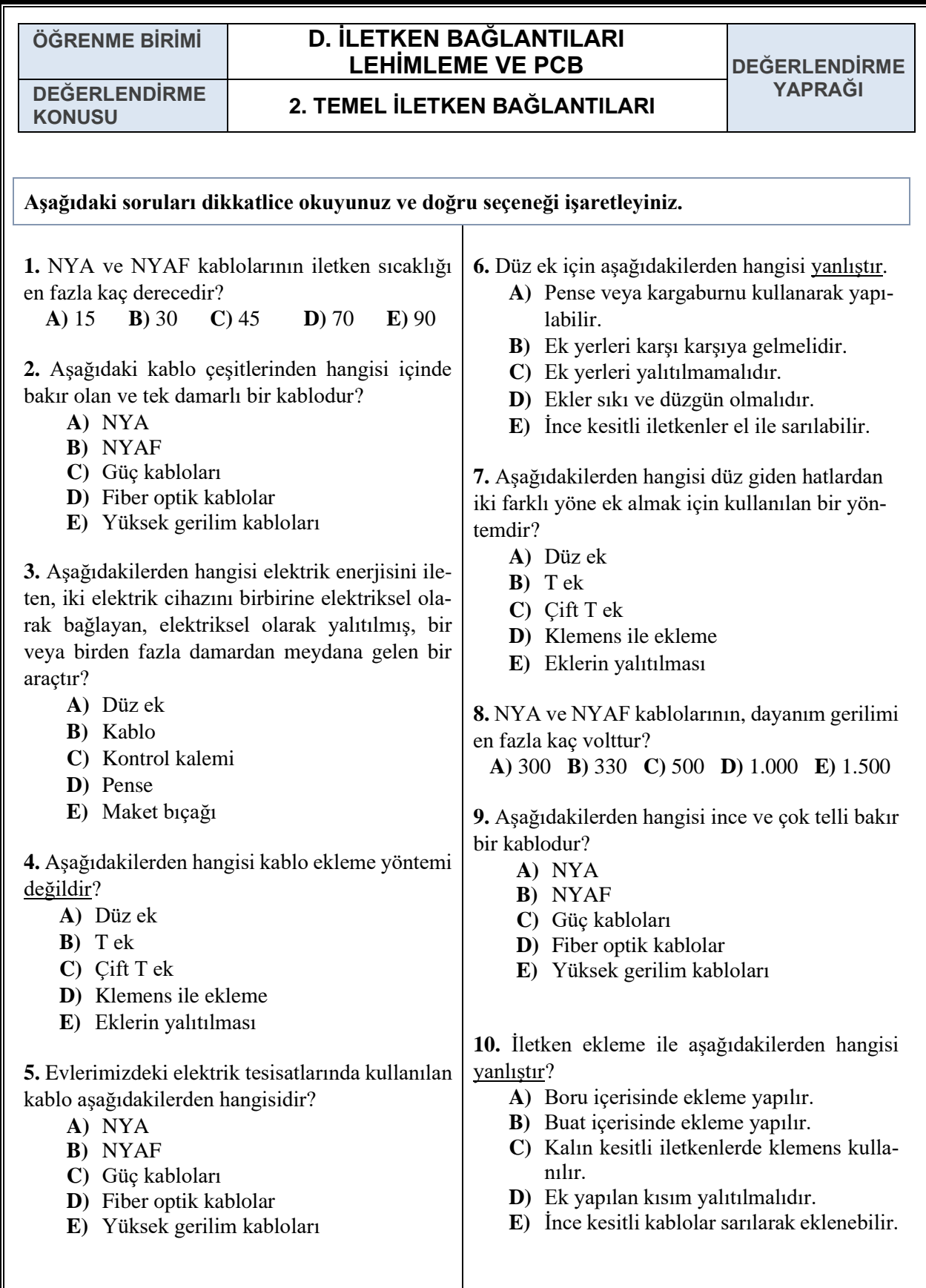

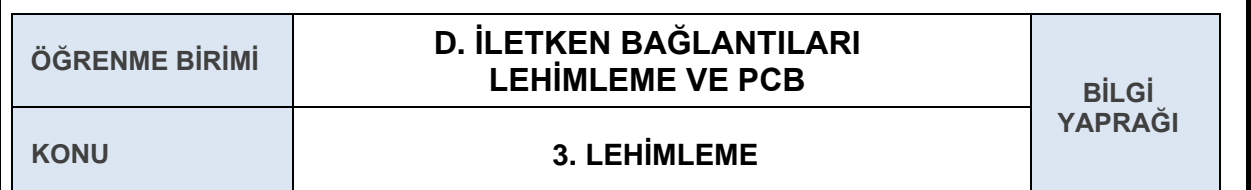

#### **AMAÇ**

Lehimleme işlemlerini yapmak.

### **GİRİŞ**

Sevgili öğrenciler, bu konuda iletkenler üzerinde lehimleme işlemini yapmayı öğreneceksiniz.

## **3.1. LEHİMLEMEDE KULLANILAN ELEMANLAR**

#### **Havya**

Lehim yapmamızı sağlayan aletlere havya denir. Farklı amaçlarda, güçlerde ve fiziki özelliklerde havyalar mevcuttur. Havyalar 200 - 500 derece arasında ısı yayabilecek şekilde üretilebilir. Havyaların güçleri ise 5 W - 300 W arasında değişebilmektedir.

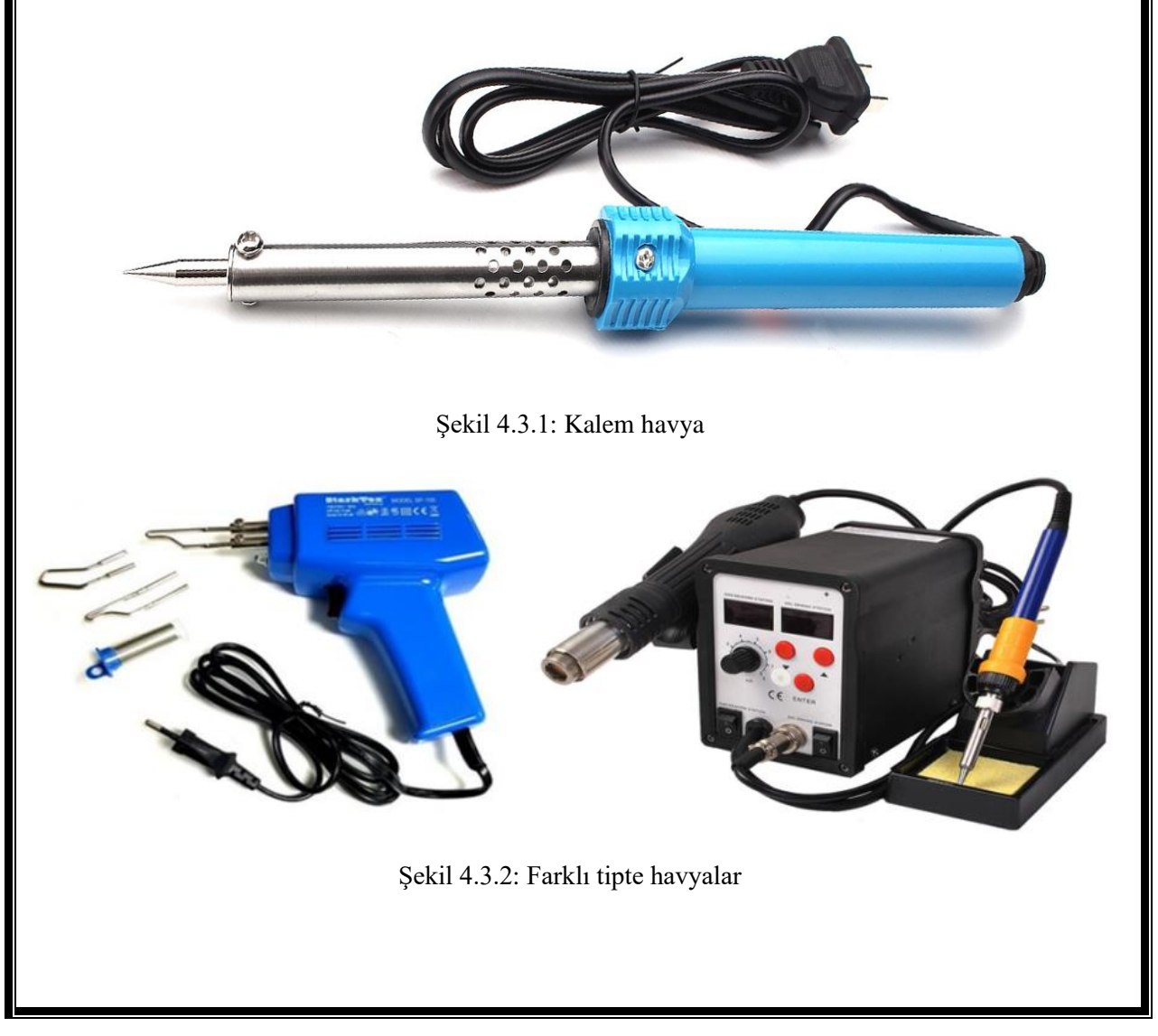

## **Havya Uçları**

Havya uçları, havya kadar öneme sahiptir. Isıyı iyi iletmeli, lehim kolay biçimde uca kaplanabilmeli, kullanılması ve değiştirilmesi kolay olmalıdır. Yeni alınmış bir havyanın veya yeni değiştirilmiş ucun doğrudan kullanımı iyi sonuç vermez. Yeni takılan uçları önce temizleyip lehimle kaplamak gerekir.

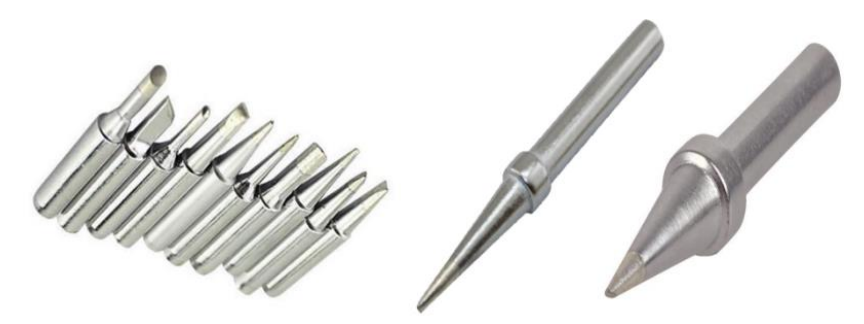

Şekil 4.3.3: Farklı tipte havya uçları

## **Havya Altlığı**

Kalem havyalar, yavaş ısındıkları için çalışma sırasında genellikle fişe takılı bırakılmakta ve sıcak kalmaktadır. Bu yüzden kalem havyanın ucu temas ettiği yerlere zarar verebilir. Elle dokunmak, vücudun herhangi bir yerine değdirmek yanıklara sebep olur. Ayrıca giysilere ve eşyalara da zarar verebilir. Bu nedenle havya rastgele bırakılmamalı ve havya altlığında tutulmalıdır.

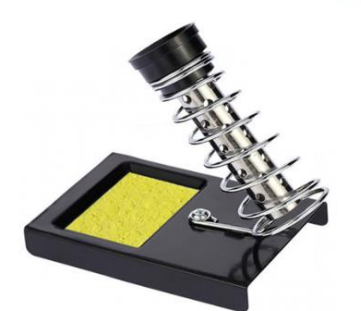

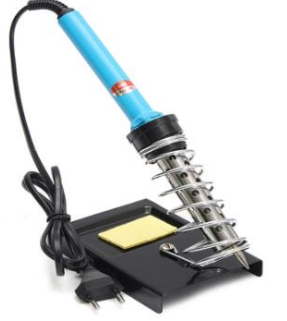

Şekil 4.3.4: Havya altlığı

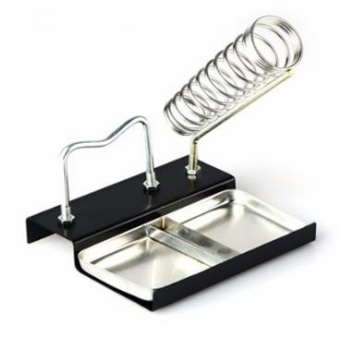

### **Lehim**

Elektrik ve elektronik sektöründe kullanılan lehim teli idealde %63 kalay ve %37 kurşun metallerinin karışımından oluşturulmuştur. Lehim telinin içindeki kalay miktarı arttıkça kalite yükselmektedir çünkü erime sıcaklığı kalay çoğaldıkça azalmaktadır. Lehimin kalitesi kullanılacağı devrenin hassaslığına göre değişmektedir.

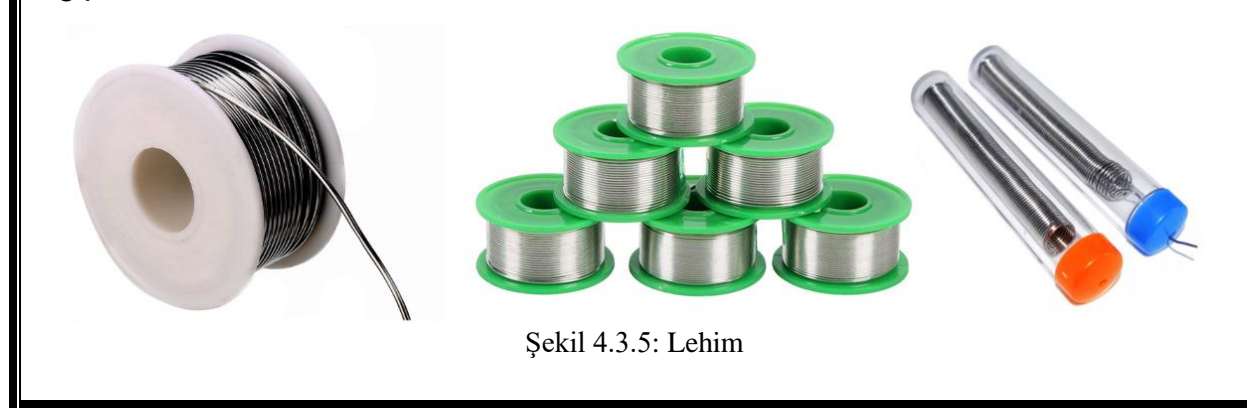

Elektrik - elektronik devrelerde bağlantıların birbirine tutturulmasında yumuşak lehimleme kullanılır. Yumuşak lehimde direnç değerinin çok düşük olması, elektrik akımının iletilmesini önemli ölçüde kolaylaştırmaktadır. Lehim telleri çeşitli kalınlıklarda üretilmektedir. Tüp veya makara olarak piyasada satılmaktadır.

#### **Lehim Pompası ve Lehim Pastası**

Lehim pompası, yapılacak yüzeyde bulunan eski lehimin temizlenmesi için kullanılır. Eski lehim ısıtılarak sıvı kıvama getirilir ve lehim pompası yardımı ile emilir.

İletkenleri birbirine tutturabilmek için lehim pastası kullanılmalıdır. Lehim pastası kusursuz bir lehimleme için önemlidir. Lehim yapılırken metal yüzeyin temizlenmesi ve ısınmadan dolayı tekrar oluşabilecek oksitlenmeleri önlemek için lehim pastası kullanılır.

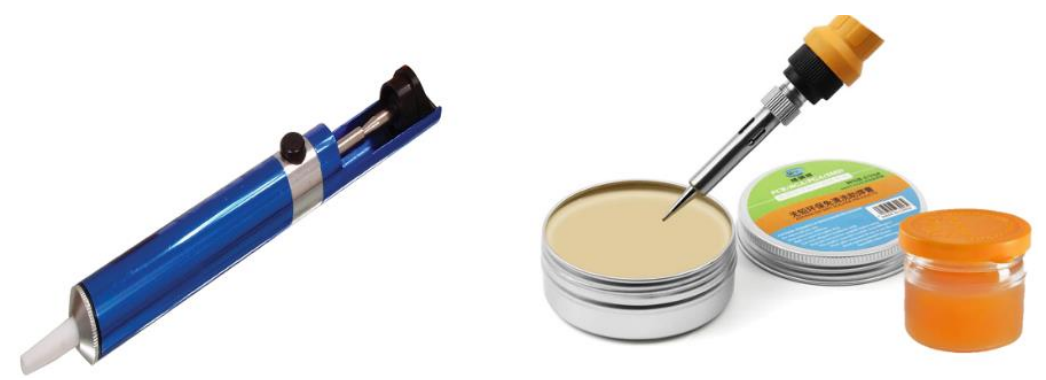

Şekil 4.3.6: Lehim pompası ve pasta

### **3.2. LEHİMLEME İŞLEMİ**

Lehim, normal sıcaklıkta katı halde olan ancak belirli bir sıcaklıktan sonra eriyen bir maddedir. Elektronik devrelerde elemanların birleştirilmesinde veya elemanların baskı devreye tutturulmasında havya ile ısıtılarak eritilir. Daha sonra ısının azalmasıyla kendiliğinden donar ve tekrar katılaşır. Sıvı durumundayken birleştirilecek eleman bacakları kaplanıp dondurulursa, eleman bacakları da sabit olarak birbirine ya da baskı devreye sabitlenmiş olur.

### **Başarılı Bir Lehimlemenin Özellikleri:**

Lehimlemenin iyi ve başarılı olması için de aşağıdaki kurallara uyulmalıdır:

- Lehim yapılacak yer iyice temizlenmelidir.
- Kaliteli lehim kullanılmalıdır.
- Havyanın ucu temiz olmalı, az miktarda lehimle kaplanmalıdır.
- Havya uygun sıcaklıkta olmalıdır.

Eleman veya iletken uçları önceden az miktarda lehimlenmelidir. Buna ön lehimleme denir. Havyanın ucu ile lehim yapılan yeri ısıtmalı, ucun lehimle bir teması olmamalıdır. Lehim ısınan yere değdirilmeli ve erimesi beklenmelidir. Yeteri kadar lehim kullanılmalıdır. Lehim eridikten sonra tekrar donması için üç saniye kadar beklenir. Bu süre içinde lehimlenen elemanlar sarsılmamalıdır. Baskı devre üzerinde lehimleme yapılıyorsa aşırı ısınma sonucu baskı devre kalkabilir. Bu durumda lehimlenen yeri aşırı ısıtmamak gerekir.

Kimi kullanıcılar lehimi havyanın ucuna değdirerek havyanın ucuna bir miktar lehim almakta ve havya ucunu lehimin yapılacağı yere değdirmektedir. Bu durumda lehim çok ısındığı için özelliği kaybolabilir. Ayrıca lehimin yapılacağı alan tam ısınmayabilir.

Lehimlenecek bazı elemanlar lehimleme sırasında oluşan sıcaklıktan dolayı bozulabilir. Bu durum özellikle yarı iletkenler için geçerlidir. Lehimleme sırasında bu elemanların ısınmalarını önlemek için lehimlenen bacak kargaburnu ya da cımbız ile tutulmalıdır. Kargaburnu veya cımbız ısıyı yayarak elemanın aşırı ısınmasını önler.

Kaliteli bir lehimlemenin özellikleri şunlardır:

- ➢ Parlak bir görünüşü vardır, üzerinde ya da çevresinde pasta veya kir yoktur.
- ➢ Yüzeyi düz, pürüzsüz ve deliksizdir.
- ➢ Kubbemsi bir şekli vardır.
- ➢ Çok yaygın ya da çok sivri değildir.
- ➢ Lehimlenen malzeme bacaklarının lehimin içinde kalan bölümünün hatları fark edilir.

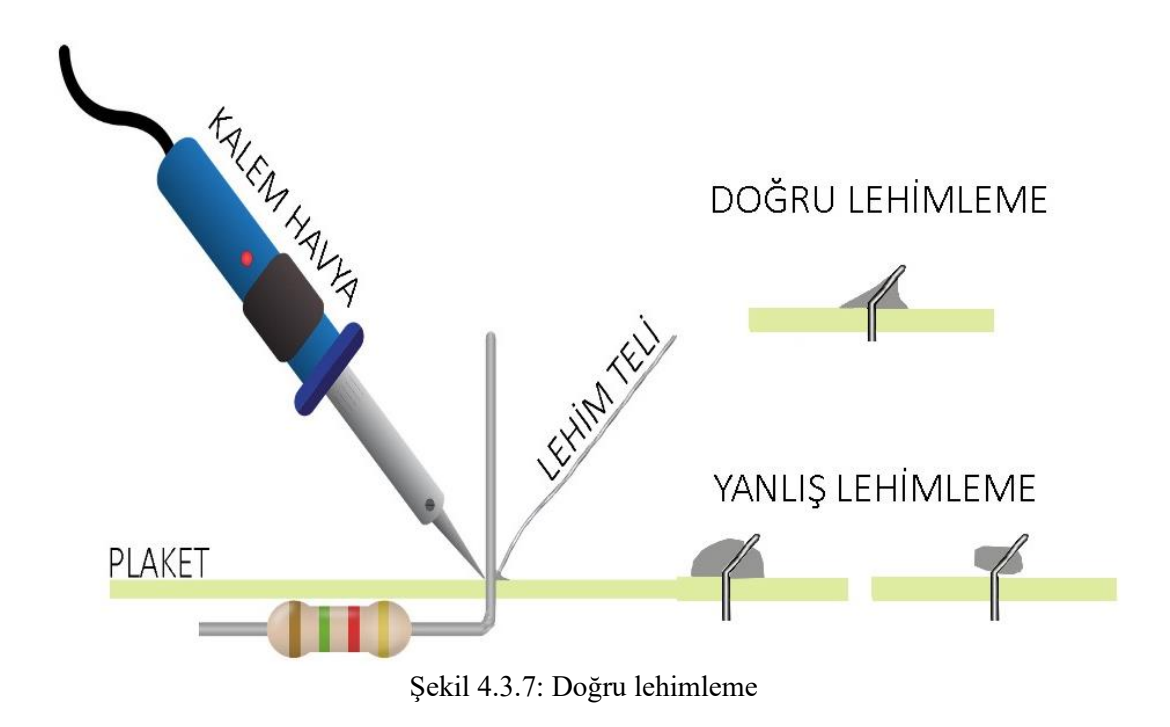

Lehimleme yapılırken dikkat edilmesi gereken hususlar şunlardır:

- Havya uzun süre kullanılmayacaksa havyanın fişi çekilmelidir.
- Çevrede gereksiz araç gereç bulunmamalıdır.
- Havya kullanılmadığı zamanlarda havya altlığında tutulmalıdır.
- Havya ucunun havya kordonuna temas etmesi kordonu eritip kısa devrelere veya çarpılmalara neden olabilir. Havya ucunun kordona teması önlenmelidir.
- Havyanın ucundaki lehimleri temizlemek için havya ucu herhangi bir yere vurulmamalı, havada silkelenmemelidir. Aksi halde sıcak olan lehimler sıçrayarak etrafa zarar verebilir.
- $\triangleleft$  Lehim erirken çıkan duman teneffüs edilmemelidir.
- $\triangleleft$  Lehimlenen devrede herhangi bir gerilim bulunmamalıdır.

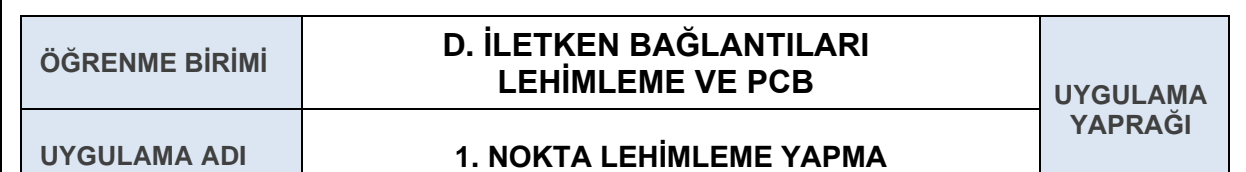

### **AMAÇ**

Bakır plaket üzerine nokta lehimleme yapmak.

### **1.1. Uygulamaya Ait Şema, Bağlantı Şekli, Resimler**

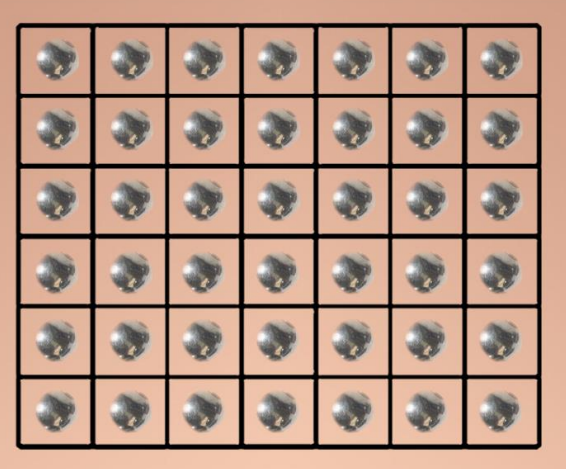

### **1.2. Kullanılacak Araç, Gereç, Makine, Avadanlık**

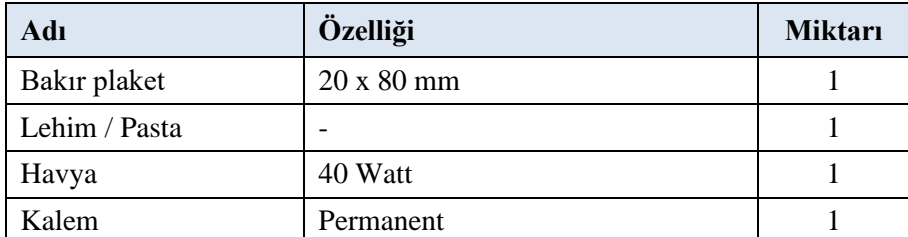

### **1.3. İşlem Basamakları**

- **1.** ş güvenliği kurallarına uyularak işe başlanır, öncelikle havya ısıtılır ve bakır plaketin temizliği kontrol edilir.
- **2.** Plaket, permanent kalemle kare şeklinde bölümlere ayrılarak, karelerin orta noktaları işaretlenir.
- **3.** Lehim yapılacak yere biraz lehim pastası sürülür.
- **4.** Havyanın ucu lehim yapılacak yüzeye dokundurularak yüzeyin lehimi eritecek sıcaklığa ulaşması sağlanır.
- **5.** Havya ucu ile plaket arasına dokundurularak lehimin erimesi sağlanır. Erime başlayınca havyanın ucu biraz kaldırılıp aradaki boşluğa lehim sokularak lehimin dolması sağlanır.
- **6.** Lehim çekildikten 1-2 saniye sonra, tutma yönünde havya hızlıca çekilir.

# **1.4. Uygulamaya İlişkin Değerlendirmeler**

# **1.4.1. Alınan Değerler / Sonuç**

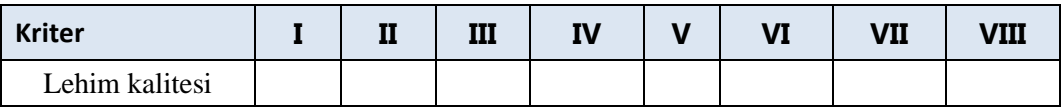

# **1.4.2. Kendinizi Değerlendirin**

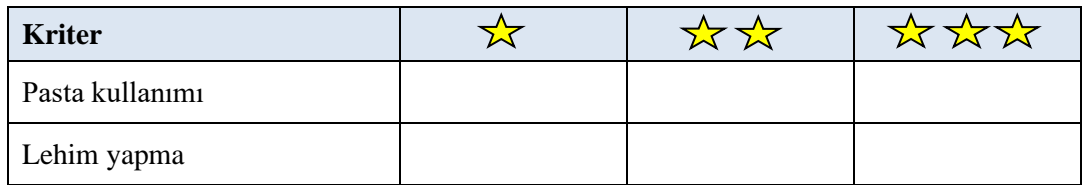

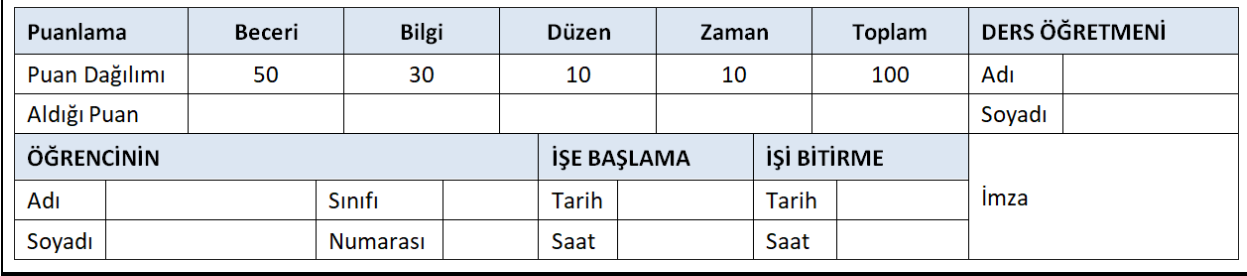

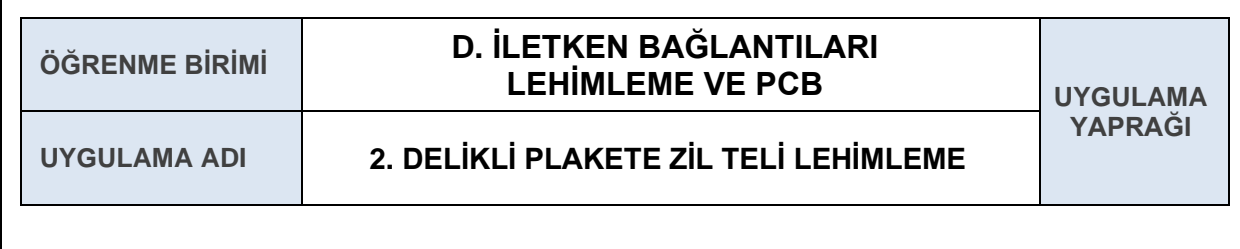

## **AMAÇ**

Delikli plaket üzerine nokta lehimleme yapmak.

## **2.1. Uygulamaya Ait Şema, Bağlantı Şekli, Resimler**

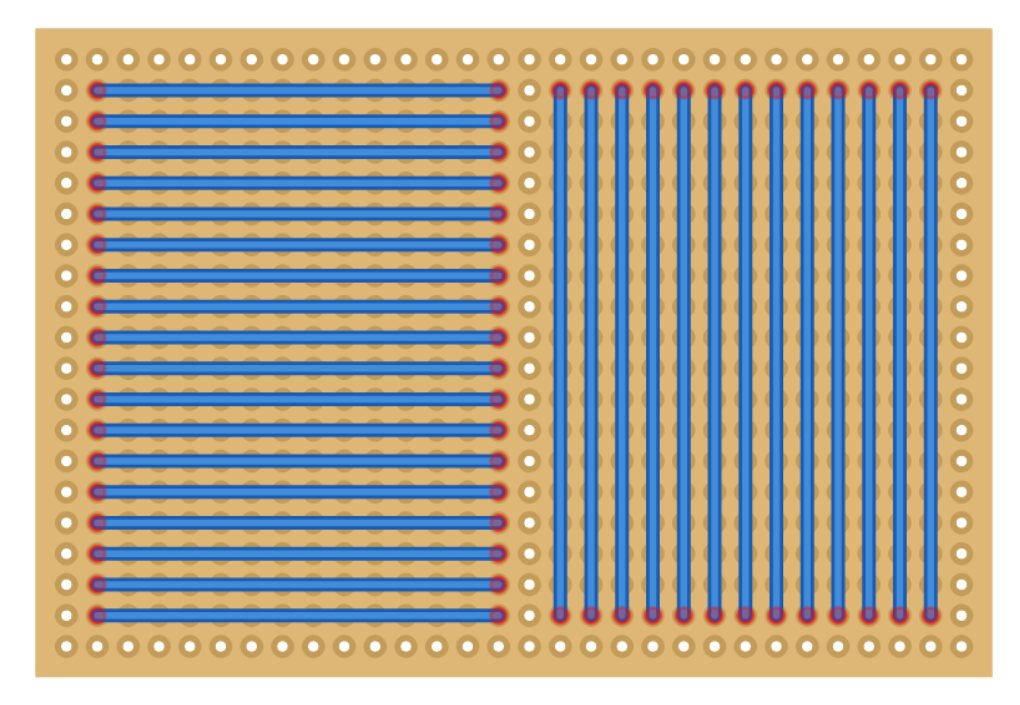

## **2.2. Kullanılacak Araç, Gereç, Makine, Avadanlık**

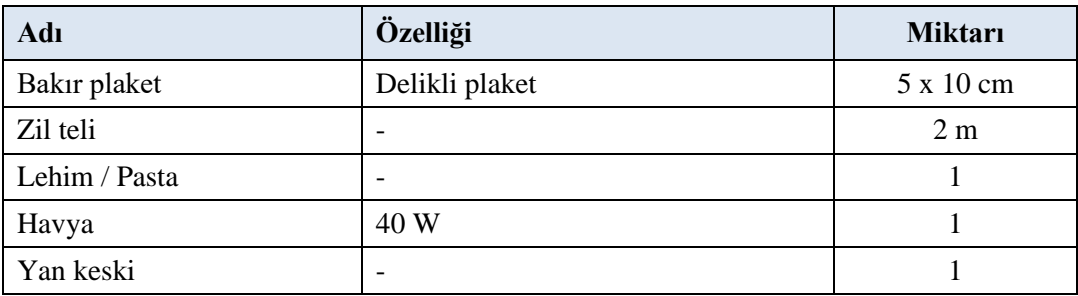

## **2.3. İşlem Basamakları**

- 1. Otuz adet zil teli eşit ölçülerde kesilir.
- 2. Kesilen iletkenlerin uçları yaklaşık 10 mm kadar soyulur.
- 3. Soyulan iletkenlerin uçlarına ön lehimleme yapılır.
- 4. Ön lehimleme yapılan iletken teller uygulama şemasında gösterildiği gibi yerleştirilir.
- 5. İletken tel iş güvenliği kurallarına uygun olarak şekilde gösterildiği gibi lehimlenir.

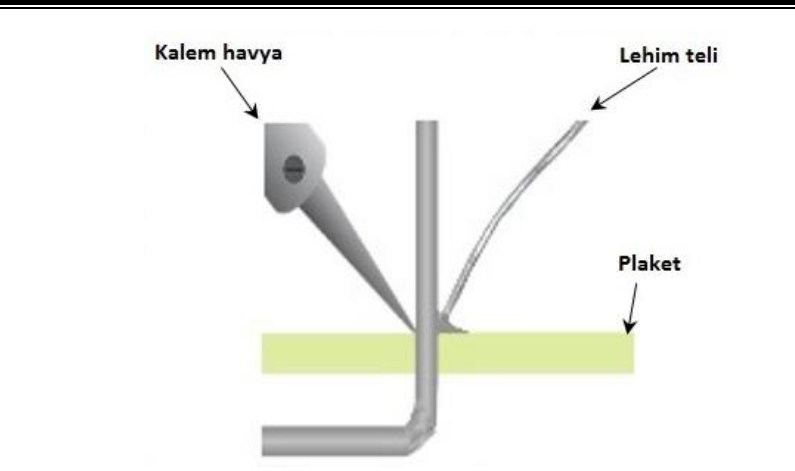

6. Aynı işlemler diğer iletken teller için tekrar edilir ve uygulama şeması elde edilir.

# **2.4. Uygulamaya İlişkin Değerlendirmeler**

# **2.4.1. Alınan Değerler / Sonuç**

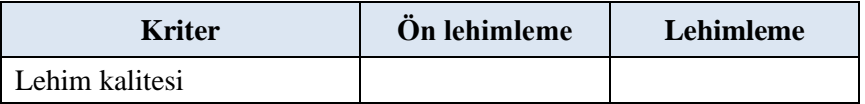

### **2.4.2. Kendinizi Değerlendirin**

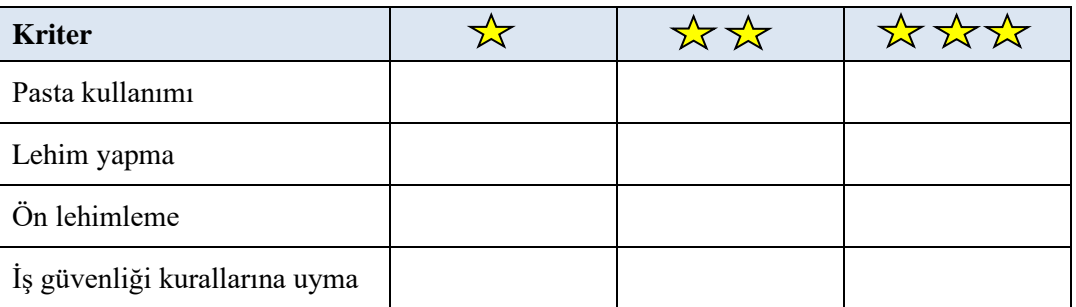

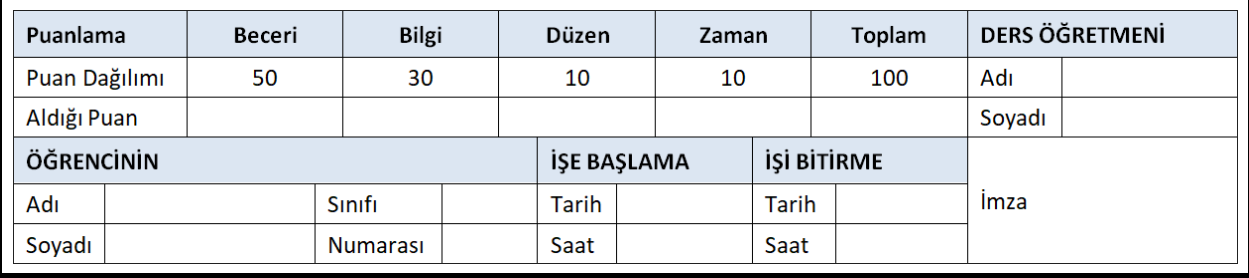

# **ÖĞRENME BİRİMİ D. İLETKEN BAĞLANTILARI LEHİMLEME VE PCB**  $\bigcup_{\text{UYGULAMA}}$

### **UYGULAMA ADI 3. DELİKLİ PLAKETE NUMARA YAZIMI**

**YAPRAĞI**

## **AMAÇ**

Delikli plaket üzerine nokta lehimleme yöntemi ile öğrenci numarasını yazmak.

## **3.1. Uygulamaya Ait Şema, Bağlantı Şekli, Resimler**

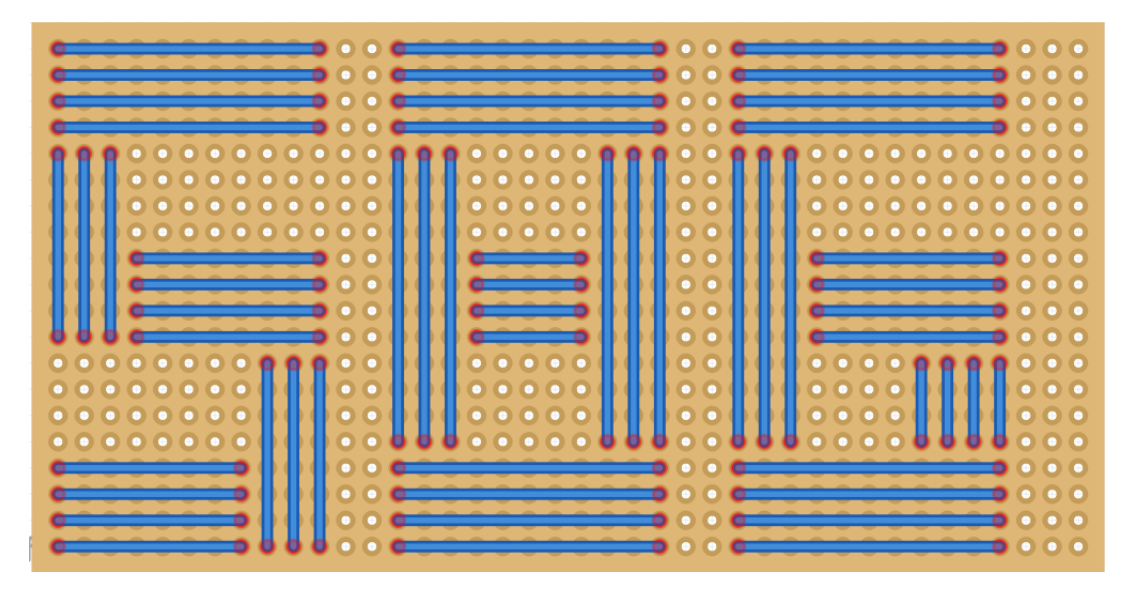

### **3.2. Kullanılacak Araç, Gereç, Makine, Avadanlık**

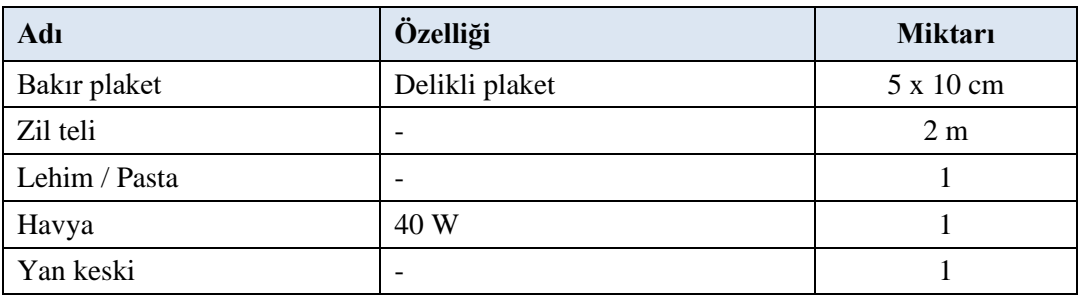

## **3.3. İşlem Basamakları**

- **1.** Zil teli ile öğrenci numarası yazmak için yeterli sayıda zil teli kesilir.
- **2.** Kesilen iletkenlerin uçları yaklaşık 10 mm kadar soyulur.
- **3.** Soyulan iletkenlerin uçlarına ön lehimleme yapılır.
- **4.** Ön lehimleme yapılan iletken teller uygulama şemasında gösterildiği gibi yerleştirilir.
- **5.** İletken tel iş güvenliği kurallarına uygun olarak şekilde gösterildiği gibi lehimlenir.

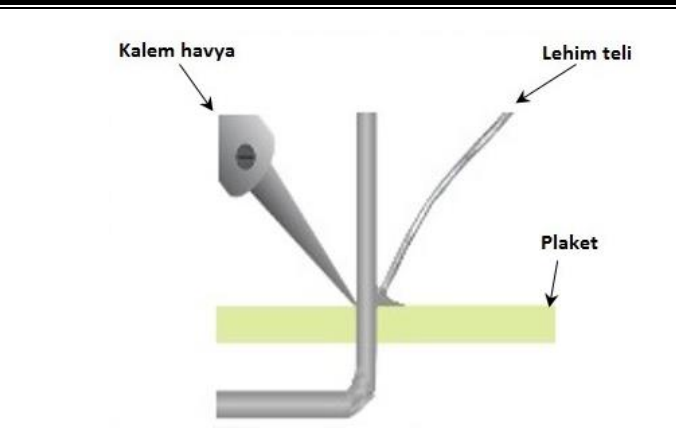

**6.** Aynı işlemler diğer iletken teller için tekrar edilir ve delikli plaket üzerinde öğrenci numarası elde edilir.

### **3.4. Uygulamaya İlişkin Değerlendirmeler**

# **3.4.1. Alınan Değerler / Sonuç**

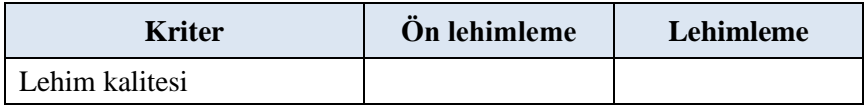

# **3.4.2. Kendinizi Değerlendirin**

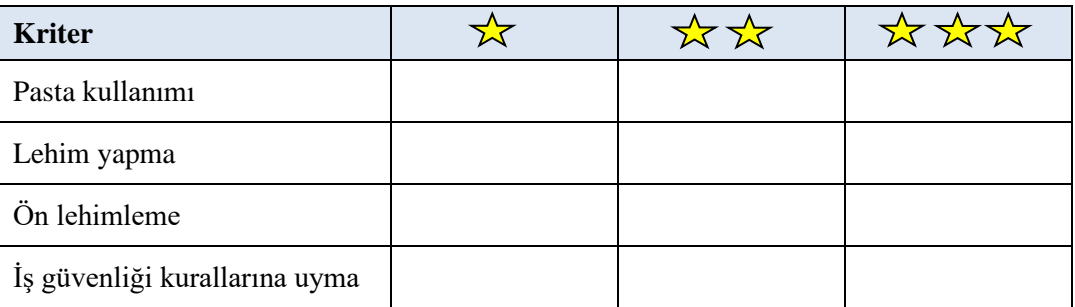

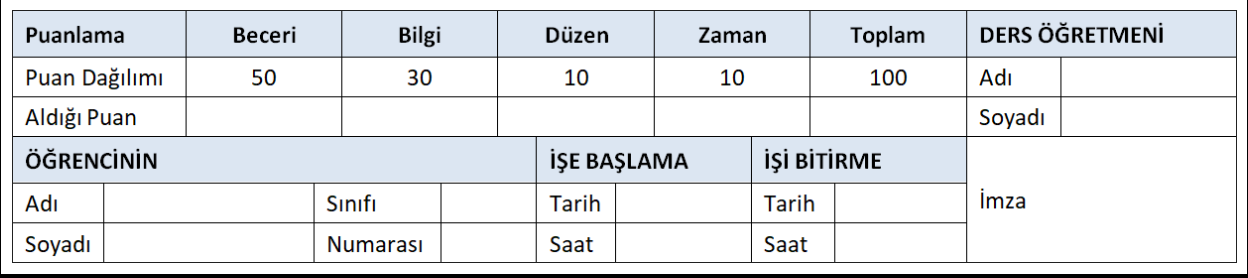

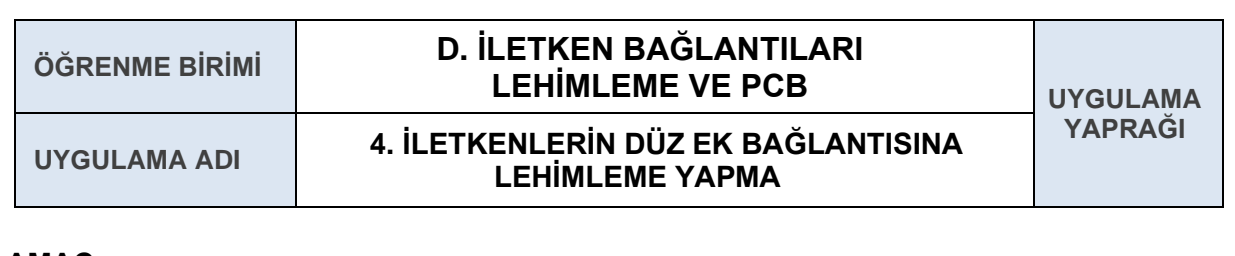

### **AMAÇ**

Düz ek bağlantısı yapılan iletkenlere lehimleme yapmak.

### **4.1. Uygulamaya Ait Şema, Bağlantı Şekli, Resimler**

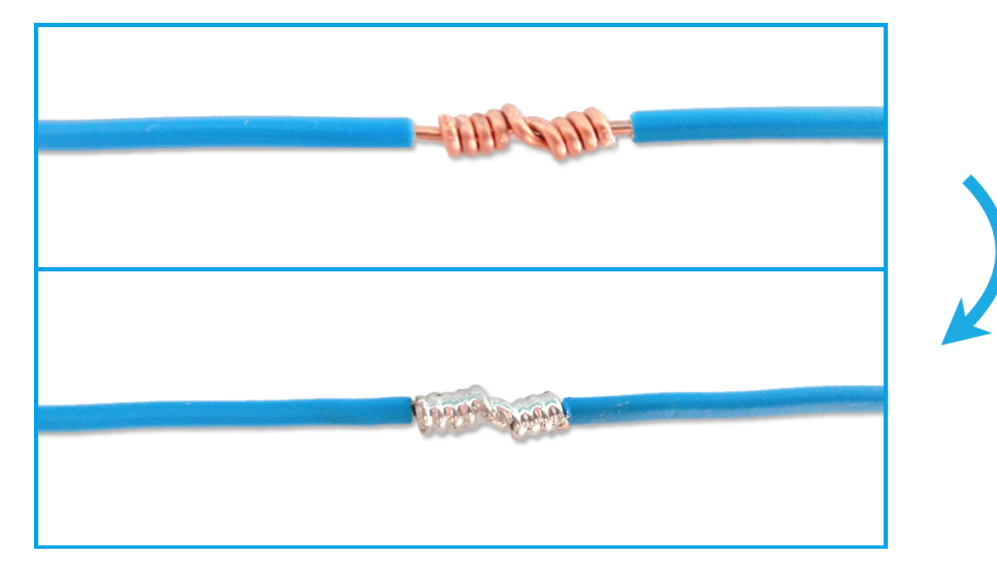

#### **4.2. Kullanılacak Araç, Gereç, Makine, Avadanlık**

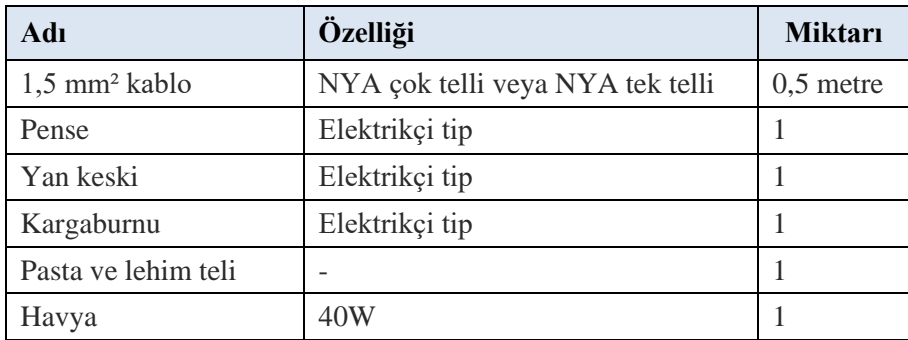

### **4.3. İşlem Basamakları**

- **1.** İş güvenliği ve kuralları tedbirleri alınarak, lehimleme için havya hazırlanır..
- **2.** Düz ekin rahat yapılabilmesi için kablo uçlarının 3 mm'lik kısmına ön lehimleme yapılır.
- **3.** İletkenler birbirlerine düz ek yöntemi ile sarılır.
- **4.** Düz ek yapılan iletkenler havya ile lehimi eritecek ısıya ulaşıncaya kadar ısıtılır.
- **5.** Lehim havya ucu ile iletken tel arasına dokundurularak erimesi sağlanır.
- **6.** Yeterli miktarda lehim sürüldükten sonra havya tutma yönünde hızlıca çekilerek lehimleme işlemi gerçekleştirilir.
- **7.** Lehimleme işleminden sonra izolasyon işlemi uygulanır.

# **4.4. Uygulamaya İlişkin Değerlendirmeler**

# **4.4.1. Alınan Değerler / Sonuç**

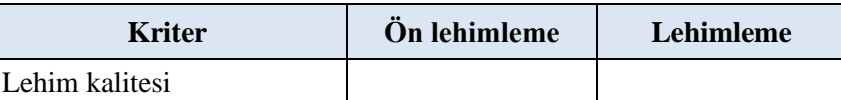

# **4.4.2. Kendinizi Değerlendirin**

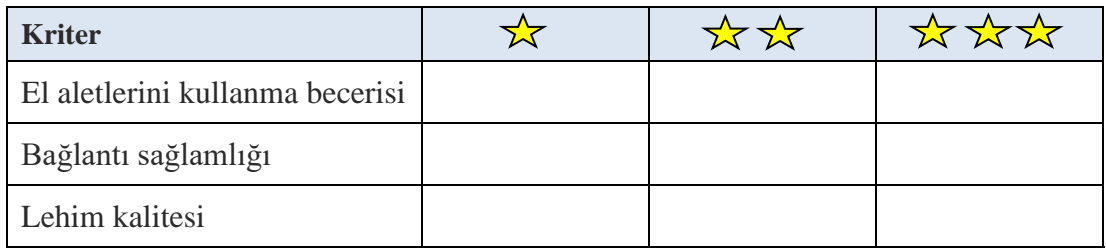

**Not:** Yaptığınız işi yukarıdaki kriterlere göre değerlendirip uygun yere **X** işareti atınız.

![](_page_270_Picture_64.jpeg)

,

![](_page_271_Figure_1.jpeg)

### **5.2. Kullanılacak Araç, Gereç, Makine, Avadanlık**

![](_page_271_Picture_153.jpeg)

### **5.3. İşlem Basamakları**

- **1.** İş güvenliği ve kuralları tedbirleri alınarak, lehimleme için havya hazırlanır.
- **2.** T ekin rahat yapılması için kablo uçlarının 3 mm'lik kısmına ön lehimleme yapılır.
- **3.** İletkenler birbirlerine T ek yöntemi ile sarılır.
- **4.** T ek yapılan iletkenler havya ile lehimi eritecek ısıya ulaşıncaya kadar ısıtılır.
- **5.** Lehim havya ucu ile iletken tel arasına dokundurularak erimesi sağlanır.
- **6.** Yeterli miktarda lehim sürüldükten sonra havya tutma yönünde hızlıca çekilerek lehimleme işlemi gerçekleştirilir.

# **5.4. Uygulamaya İlişkin Değerlendirmeler**

# **5.4.1. Alınan Değerler / Sonuç**

![](_page_272_Picture_58.jpeg)

# **5.4.2. Kendinizi Değerlendirin**

![](_page_272_Picture_59.jpeg)

![](_page_272_Picture_60.jpeg)

![](_page_273_Figure_1.jpeg)

# **6.2. Kullanılacak Araç, Gereç, Makine, Avadanlık**

![](_page_273_Picture_106.jpeg)

- **1.** İş güvenliği ve kuralları tedbirleri alınarak, lehimleme için havya hazırlanır..
- **2.** Çift T ekin rahat yapılması için kablo uçlarının 3 mm'lik kısmına ön lehimleme yapılır.
- **3.** İletkenler birbirlerine çift T ek yöntemi ile sarılır.
- **4.** Çift T ek yapılan iletkenler havya ile lehimi eritecek ısıya ulaşıncaya kadar ısıtılır.
- **5.** Lehim havya ucu ile iletken tel arasına dokundurularak erimesi sağlanır.
- **6.** Yeterli miktarda lehim sürüldükten sonra havya tutma yönünde hızlıca çekilerek lehimleme işlemi gerçekleştirilir.

### **6.4. Uygulamaya İlişkin Değerlendirmeler**

#### **6.4.1. Alınan Değerler / Sonuç**

![](_page_274_Picture_106.jpeg)

#### **6.4.2. Kendinizi Değerlendirin**

![](_page_274_Picture_107.jpeg)

![](_page_274_Picture_108.jpeg)

![](_page_275_Figure_1.jpeg)

# **7.2. Kullanılacak Araç, Gereç, Makine, Avadanlık**

![](_page_275_Picture_101.jpeg)

- **1.** Eşit boyutlarda on iki adet tek damarlı iletken, yan keski ile kesilerek çıkartılır.
- **2.** İş güvenliği kurallarına uygun olarak lehimleme işlemine başlanılır.
- **3.** Isınan havya ile bütün iletkenlerin her iki ucuna ön lehimleme yapılır.
- **4.** Önce dört iletken ile bir kare oluşturulur.
- **5.** Son olarak geri kalan sekiz adet iletken tel eşit aralıkla yerleştirilip lehimlenir.

### **7.4. Uygulamaya İlişkin Değerlendirmeler**

#### **7.4.1. Alınan Değerler / Sonuç**

![](_page_276_Picture_101.jpeg)

### **7.4.2. Kendinizi Değerlendirin**

![](_page_276_Picture_102.jpeg)

![](_page_276_Picture_103.jpeg)

![](_page_277_Figure_1.jpeg)

### **AMAÇ**

İletken teller ile küp lehimleme yapmak**.**

### **8.1. Uygulamaya Ait Şema, Bağlantı Şekli, Resimler**

![](_page_277_Figure_5.jpeg)

### **8.2. Kullanılacak Araç, Gereç, Makine, Avadanlık**

![](_page_277_Picture_147.jpeg)

### **8.3. İşlem Basamakları**

- **1.** Eşit boyutlarda on iki adet tek damarlı iletken, yan keski ile kesilerek çıkartılır.
- **2.** Isınan havya ile bütün iletkenlerin her iki ucuna ön lehimleme yapılır.
- **3.** Önce dört iletken ile bir kare, daha sonra diğer dört iletkenden ikinci bir kare oluşturulur.
- **4.** Kalan dört iletken ile karelerin karşılıklı köşelerini birleştirilip küp oluşturulur.

# **8.4. Uygulamaya İlişkin Değerlendirmeler**

# **8.4.1. Alınan Değerler / Sonuç**

![](_page_278_Picture_58.jpeg)

# **8.4.2. Kendinizi Değerlendirin**

![](_page_278_Picture_59.jpeg)

![](_page_278_Picture_60.jpeg)

![](_page_279_Picture_376.jpeg)

![](_page_280_Picture_112.jpeg)

### **AMAÇ**

Baskı devre çıkartmak.

### **GİRİŞ**

Elektronik kartlar üzerinde işlem yapabilmek için PCB çiziminin öğrenilmesi gerekir.

## **4.1. PCB (BASKI DEVRE) VE ÖNEMİ**

PCB İngilizce "Printed Circuit Board" kelime grubunun baş harflerinden oluşan bir kısaltmadır. Türkçe'de "Baskı Devre Kartı**"** anlamına gelmektedir. PCB elektronik bileşenleri bir arada tutan ve elektriksel olarak birbirine bağlayan bir karttır.

![](_page_280_Picture_8.jpeg)

Şekil 4.4.1: PCB işlemi yapılmış kart

Elektronik piyasasında baskı devre kartları **pertinaks** ismiyle de anılmaktadır. Her geçen gün daha kapsamlı bir biçimde tasarlanan elektronik devrelerin baskı devre plaketlerinin üzerine dizilmesi birçok sektörde kolaylık ve pratiklik sunmaktadır.

Baskı devre kartlarının avantajlarını şöyle sıralayabiliriz:

- $\triangle$  Elektronik cihazların fiziki boyutları ve yüzey alanları küçülmektedir.
- Elektronik devrelerin seri üretimlerini hızlandırır ve kolaylaştırır.
- Elektronik bileşenler arasında tel gibi iletkenler kullanılmadığı için yüksek frekanslı devrelerde elektriksel gürültü azalmaktadır.
- Elektronik devre elemanları sadeleştiği için yapım ve onarım kolaylaşmaktadır.

### **4.2. PCB KARTLARI VE ÇEŞİTLERİ**

PCB kartları projelerinize göre çeşitlenmektedir. Tasarımlarınız doğrultusunda en karmaşık ve kalabalık PCB devreleri dahi çok küçük yüzeylere indirgenebilmektedir. Baskı devre kartları genel olarak ikiye ayrılır, bunlar:

Tek taraflı kartlar Çift taraflı kartlar

### **Tek Taraflı Kartlar**

Bu kart tiplerinin bir yüzeyinde iletken deseni olduğu için tek taraflı olarak adlandırılır. Tek taraflı kartlarda sadece bir yüzey kullanıldığı için bakır yollar kesişemez ve birbirlerinin etrafından yönlendirilmesi gerekir. Bu sebepten dolayı bakır yollar açarak iletken desenini oluşturma konusunda sınırlı imkâna sahiptir ve bu kartlar basit devrelerde kullanılır.

![](_page_281_Picture_6.jpeg)

Şekil 4.4.2: Tek taraflı PCB kart

### **Çift Taraflı Kartlar**

Bu kart tiplerinin iki yüzeyinde iletken deseni olduğu için çift taraflı olarak adlandırılır. İki iletken desenine sahip oldukları için yüzeyler arası bir elektrik bağlantısı gerekir. Bu tip elektriksel köprüler **via** olarak adlandırılır. Via PCB üzerindeki metalle doldurulmuş veya kaplanmış her iki yüzeydeki iletken desenine temas eden bir deliktir. Çift taraflı PCB'ler tek taraflı PCB'lere nazaran iki kat büyük olduğu için ve tel baskılar birbirlerini keserek yol alabildiklerinden karmaşık devreler daha uygundur.

![](_page_281_Picture_10.jpeg)

Şekil 4.4.3: Çift taraflı PCB kart

### **4.3. Baskı Devre Programları**

Baskı devre oluşturmak için kullanılan çeşitli programlar vardır. Bunlardın içinde en yaygın olarak kullanılan program çeşitleri şunlardır:

- Proteus (Ares)
- J Altium Desinger
- $\boldsymbol{J}$ Protel
- $\blacktriangledown$ OrCad
- $\overline{\mathcal{L}}$ Eagle

### **4.3.1. PROTEUS (ARES) PROGRAMININ ÇALIŞTIRILMASI**

Ares (Advanced Routing and Editing Software) Proteus paketinin PCB tasarımı yapılan bir alt paketidir.

![](_page_282_Picture_10.jpeg)

Şekil 4.4.4: ARES programının açılması

### **4.3.2. ARES Programının Arayüzü**

Ares programının arayüzünde kullanılan bölümler belli gruplara ayrılmıştır, bunlar:

- **1.** Başlık çubuğu
- **2.** Menü çubuğu
- **3.** File araçları
- **4.** Mod seçim araçları
- **5.** View araçları
- **6.** Edit araçları
- **7.** Library araçları
- **8.** Tools araçları
- **9.** Döndürme araçları
- **10.** Katman seçim araçları
- **11.** Seçim izin araçları

![](_page_283_Figure_1.jpeg)

Başlık çubuğunda; proje ismi, ekranı kapla, simge durumuna küçült ve yazılımı kapat gibi simgeler bulunur.

![](_page_283_Picture_95.jpeg)

Şekil 4.4.6: Başlık çubuğu

#### **4.3.2.2. Menü Çubuğu**

Ares programında başlık çubuğunun hemen altında "Menü çubuğu" yer almaktadır. Menü çubuğunda dokuz adet menü yer almaktadır. Bunlar: "File, Output, View, Edit, Library, Tools, Techonology, System ve Help" menüleridir.

![](_page_283_Picture_7.jpeg)

### **File Menüsü**

File menüsü yeni proje açma, projeyi kaydetme, önceden oluşturulmuş projeyi açma ve programdan çıkma gibi işlemlerin bulunduğu bölümdür. File menüsü on beş adet özellik içerir, bunlar:

![](_page_284_Picture_3.jpeg)

Şekil 4.4.8: File menüsü

### **Output Menüsü**

Bu menü elektronik baskı devre programında yapılan çizimlerinin çıktısını almak için kullanılır. Output menüsü on üç adet özellik içerir,

![](_page_284_Picture_7.jpeg)

Print Layout: Yapılan çalışmanın yazdırılmasını sağlar. Print Setup: Yazıcı ayarlanın yapıldığı bölümdür. Print Information: Yazıcının özellikleri hakkında bilgi verir. Mark Output Area: Tasarım alanındaki çalışmanın istenen bölümünün kâğıda aktarılması için kullanılır. Set Output Origin: Orjin noktasını değiştirir. Export Graphics: Grafiği bir dosya olarak kaydetmesini sağlar. Pre – Production Check: Baskı devre çıktısı alınmadan önce çıkabilecek hataları test eder. Manufacturing Notes: PCB şeması için yapılacak açıklamalar bu bölümde yapılır. Generate Pick and Place File: Elemanın katman, pozisyon ve rotasyon bilgilerini listeleyen bir dosya oluşturur. Generate Gerber / Excellon Files: CAD/CAM çıktısı için gerekli ayarlayın yapıldığı bölüm. Generate Testpoint File: Padlerin plaketteki yerleşimleri bir liste olarak kaydeder.

### **View Menüsü:**

Bu menü elektronik baskı devre programının görüntü ayarlarını yapmak için kullanılır. View menüsü yirmi bir adet özellik içerir, bunlar:

![](_page_285_Picture_172.jpeg)

Şekil 4.4.9: View menüsü

### **Library Menüsü:**

Bu menü kütüphane ile ilgili işlemleri yapmayı sağlar. Library menüsü on bir adet özellik içerir, bunlar:

![](_page_285_Picture_173.jpeg)

![](_page_285_Picture_174.jpeg)

Şekil 4.4.10: Library menüsü

### **Edit Menüsü**

Bu menü tasarım alanındaki çalışma ile ilgili kopyalama, kesme ve yapıştırma gibi işlemleri yapmayı sağlar.

Edit menüsü on yedi adet özellik içerir, bunlar:

![](_page_286_Picture_4.jpeg)

Undo / Redo Changes: Yapılan işlemeleri ileri ve geri alır. Select All Objects: Tasarım alanındaki bütün elemanları seçer. Clear Selection: Tasarım alanındaki içerisindeki seçili elemanların seçimini iptal eder. Cut To Clipboard: Seçili elemanı veya bölgeyi bulunduğu yerden kesip alır. Copy To Clipboard: Seçili elemanı veya bölgeyi kopyalar. Paste From Clipboard: Kesilmiş, kopyalanmış elemanı veya bölgeyi istenilen yere yapıştırmayı sağlar. Align Objects: Devre üzerinde bulunan elemanların sıralanmasını sağlar. Replicate: Seçilen elemanın ya da birimin istenilen sayıda kopyasını oluşturur. Tidy Layout: Devrede kullanılmayan ama eleman kutusunda olan elemanları kutudan siler. Copy Layer: PCB katının kopyasını oluşturur. Send To Back: Elemanı diğer elemanların arkasına gönderir. Bring To Front: Elemanı diğer elemanların önüne getirir. Convert vias: Geçis deliğini pad'e çevirir. New Component: Varolan elemandan yeni bir isimle eleman oluşturulmasını sağlar. Mitre / Unmitre All Tracks on Layout: Yolların dönüşlerini eğimli veya köşeli hale getirmek için kullanılır.

Şekil 4.4.11: Edit menüsü

### **System Menüsü**

Bu menü ARES ortamının sistem ayarlarını düzenlemek için kullanılır.

![](_page_286_Picture_9.jpeg)

Şekil 4.4.12: System menüsü

**Help Menüsü:** Bu menü ARES ortamı ile ilgili yardım almak için kullanılır.

### **Tools Menüsü**

Bu menü araçlar ile ilgili işlemleri yapmayı sağlar. Library menüsü on yedi adet özellik içerir, bunlar:

![](_page_287_Picture_3.jpeg)

Şekil 4.4.13: Tools menüsü

### **Technology Menüsü**

Bu menü projedeki bilgileri başka bir projeye aktarma ile ilgili işlemleri yapmayı sağlar. Technology menüsü sekiz adet özellik içerir, bunlar:

![](_page_287_Picture_7.jpeg)

Desing Rule Manager: Tasarım kurallarına göre bord üzerinde düzenlemenin yapılmasını sağlar. Set Grid Snaps: Grid ayarlarının yapıldığı pencereyi açar. Set Layer Usage: Üst ve alt bakır yüzey dışındaki katmanların yol tasarım modunda ya da grafik modunda görünmesini veya görünmemesini sağlayan pencereyi ekrana getirir. Set Layer Pairs: Çok katlı PCB tasarımları için katman çiftlerinin ayarlandığı pencereyi açar. Set Text Style: Metin editörüne ilişkin yazı tipi, yazı tipi stili, yazı boyutu, yazı efekti ve rengi ayarlanır. Set Board Properties: Çalışma alanının yüksekliğini ve genişliğini ayarlar. Save Layout as Template: Sistem menüsünde yapılan ayarların kaydedilmesini sağlar.

Şekil 4.4.14: Technology menüsü
# **4.3.2.3. File Araçları**

File araçları, file menüsünün belli başlı kısa yollarını içeren sekmedir. Menü çubuğunun hemen altında bulunur ve isteğe bağlı olarak yeri değiştirilebilir.

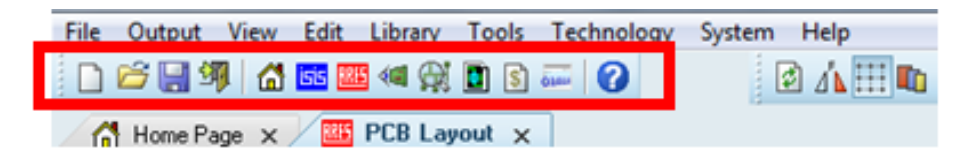

Şekil 4.4.15: File araçları

# **4.3.2.4. Mode Seçim Araçları**

Mode seçim araçları, PCB çizimini kolaylaştıran kısa yolları içeren sekmedir.

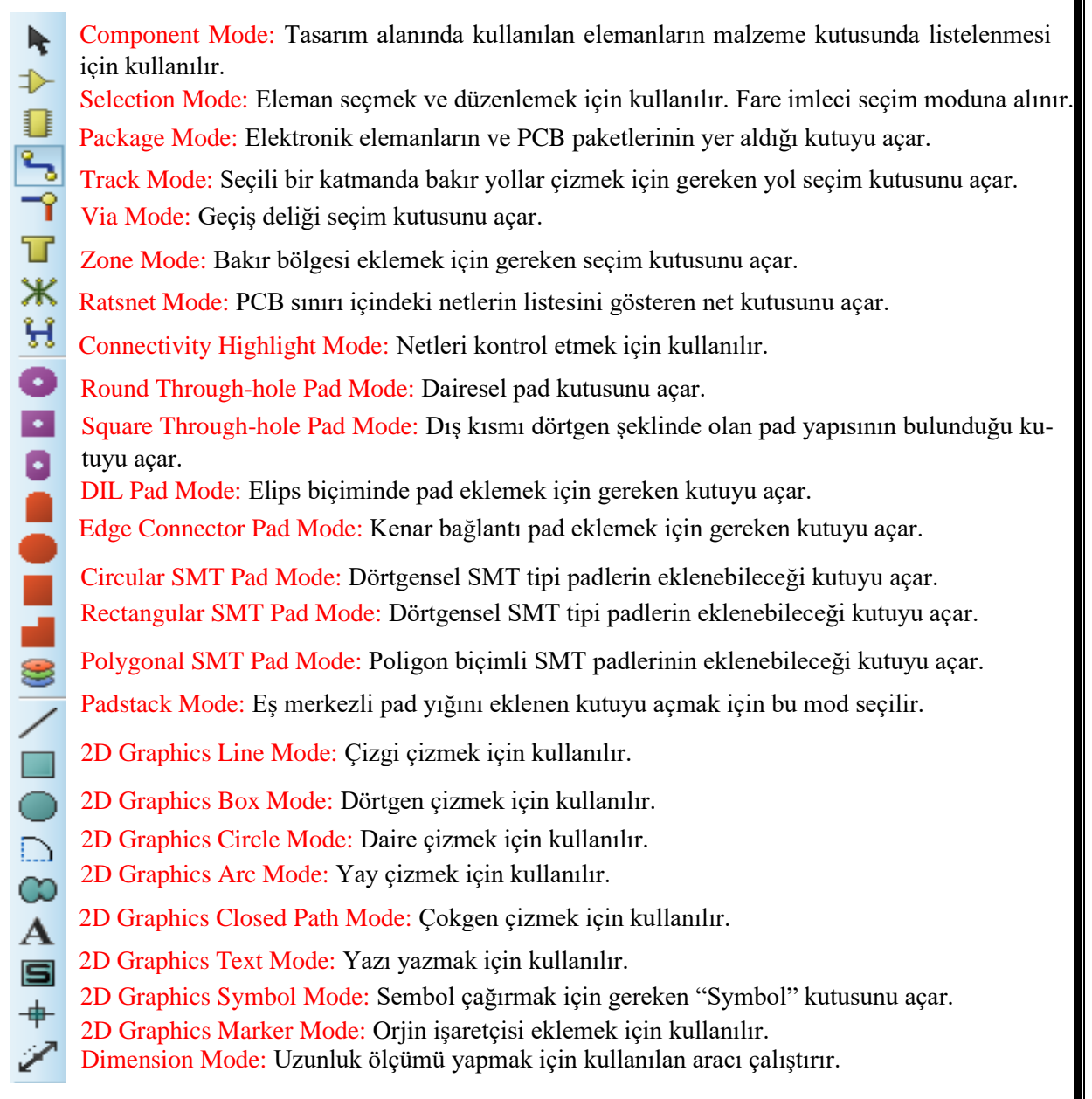

## **4.3.2.5. View Araçları**

View araçları, view menüsünün belli başlı kısa yollarını içeren sekmedir. Menü çubuğunun altında ve file araçların yanında bulunur, isteğe bağlı olarak yeri değiştirilebilir.

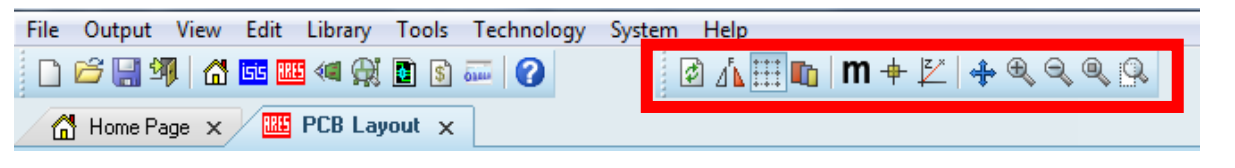

Sekil 4.4.16: View aracları

# **4.3.2.6. Edit Araçları**

Edit araçları, edit menüsünün belli başlı kısa yollarını içeren sekmedir. Menü çubuğunun altında ve View alt menüsünde bulunur, isteğe bağlı olarak yeri değiştirilebilir.

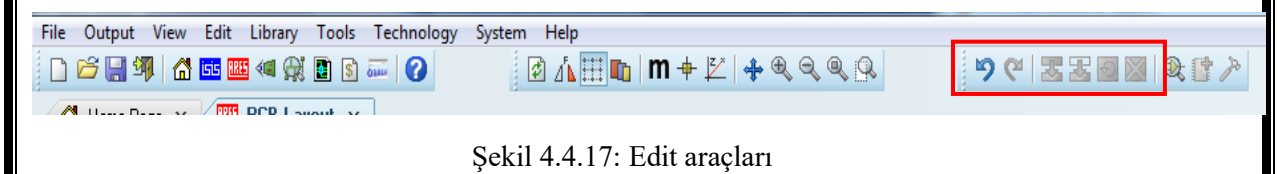

# **4.3.2.7. Library Araçları**

Library araçları, library menüsünün belli başlı kısa yollarını içeren sekmedir. Menü çubuğunun altında bulunur ve edit araçların yanında bitişik şekilde bulunur.

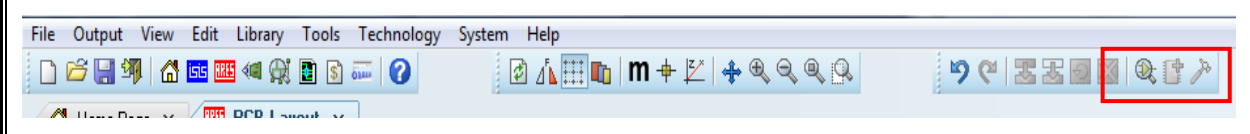

Şekil 4.4.18: Library araçları

# **4.3.2.8. Tools Araçları**

Tools araçları, tools menüsünün belli başlı kısa yollarını içeren sekmedir. Menü çubuğunun altında, edit ve library araçlarının yanında bulunur, isteğe bağlı bir şekilde yeri değiştirilebilir.

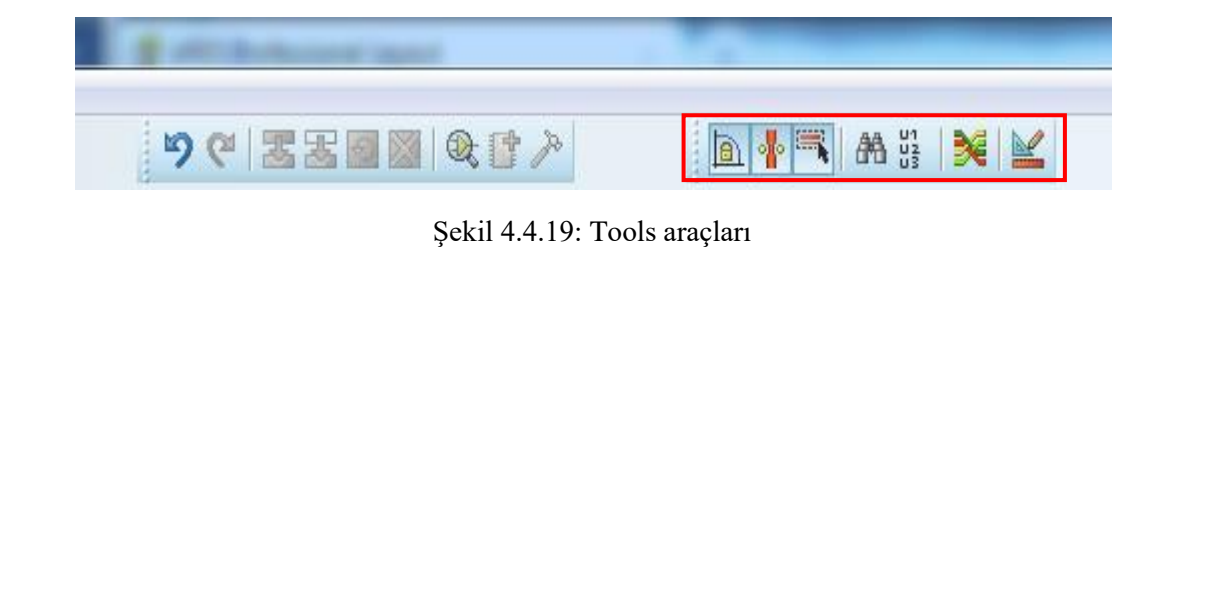

## **4.3.2.9. Döndürme Araçları**

Döndürme araçları; PCB elemanlarında döndürme, aynalama gibi işlemlerin yapıldığı araçların kısayolunu içerir. Mode seçim araçların yanında bulunur, isteğe bağlı bir şekilde yeri değiştirilebilir.

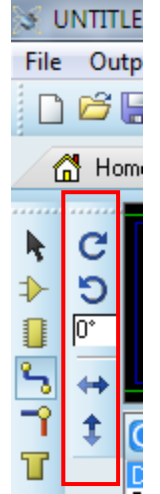

Şekil 4.4.20: Döndürme araçları

# **4.3.2.10. Katman Seçim Araçları**

Katman seçim aracı, yol veya pad düzenleme gibi işlemlerde öncelikle üzerinde çalışılacak elemanın yer aldığı katmana geçilmelidir. Programın en altında bulunur, isteğe bağlı bir şekilde yeri değiştirilebilir.

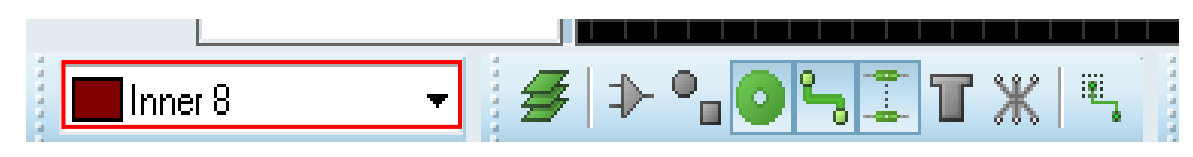

Şekil 4.4.21: Katman seçim araçları

# **4.3.2.11. Seçim İzin Araçları**

Seçim izin araçları, eşitli ares bileşenlerinin seçimine izin veren veya yasaklayan araçların kısayollarını içerir. Katman seçim araçların yanında bulunur isteğe bağlı bir şekilde yeri değiştirilebilir.

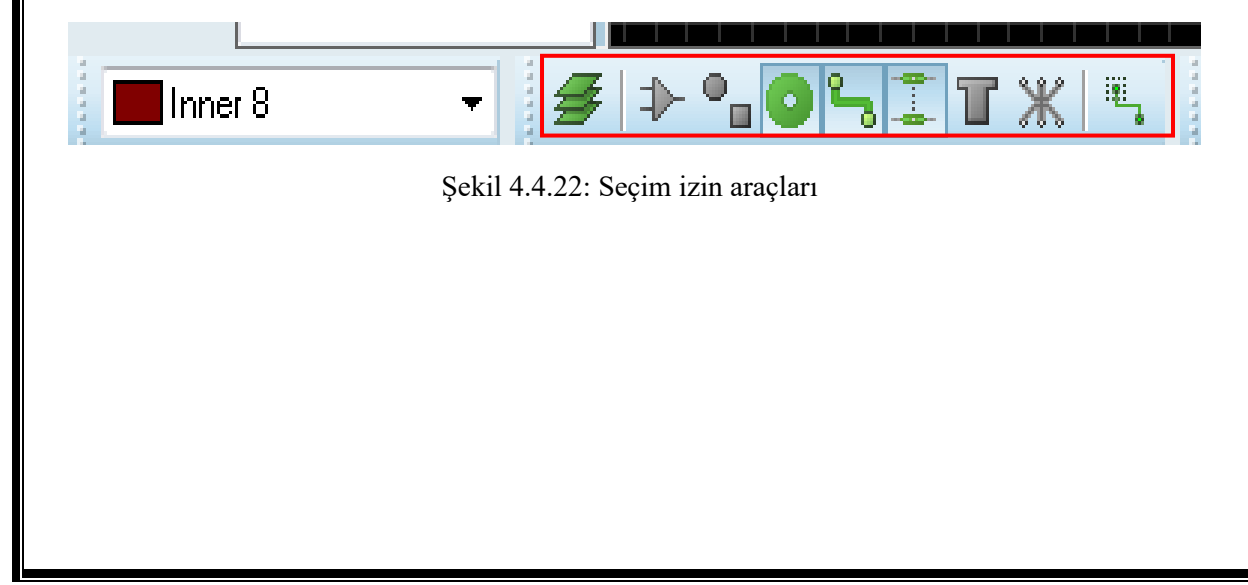

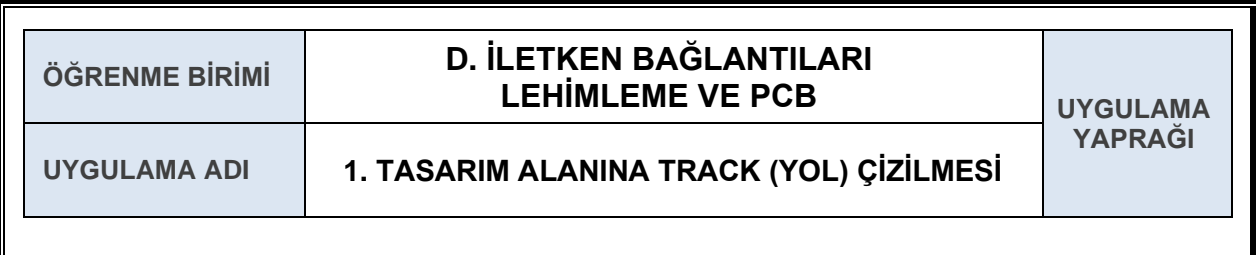

# **AMAÇ**

PCB programında track (yol) çizmek.

#### **1.1. Uygulamaya Ait Şema, Bağlantı Şekli, Resimler**

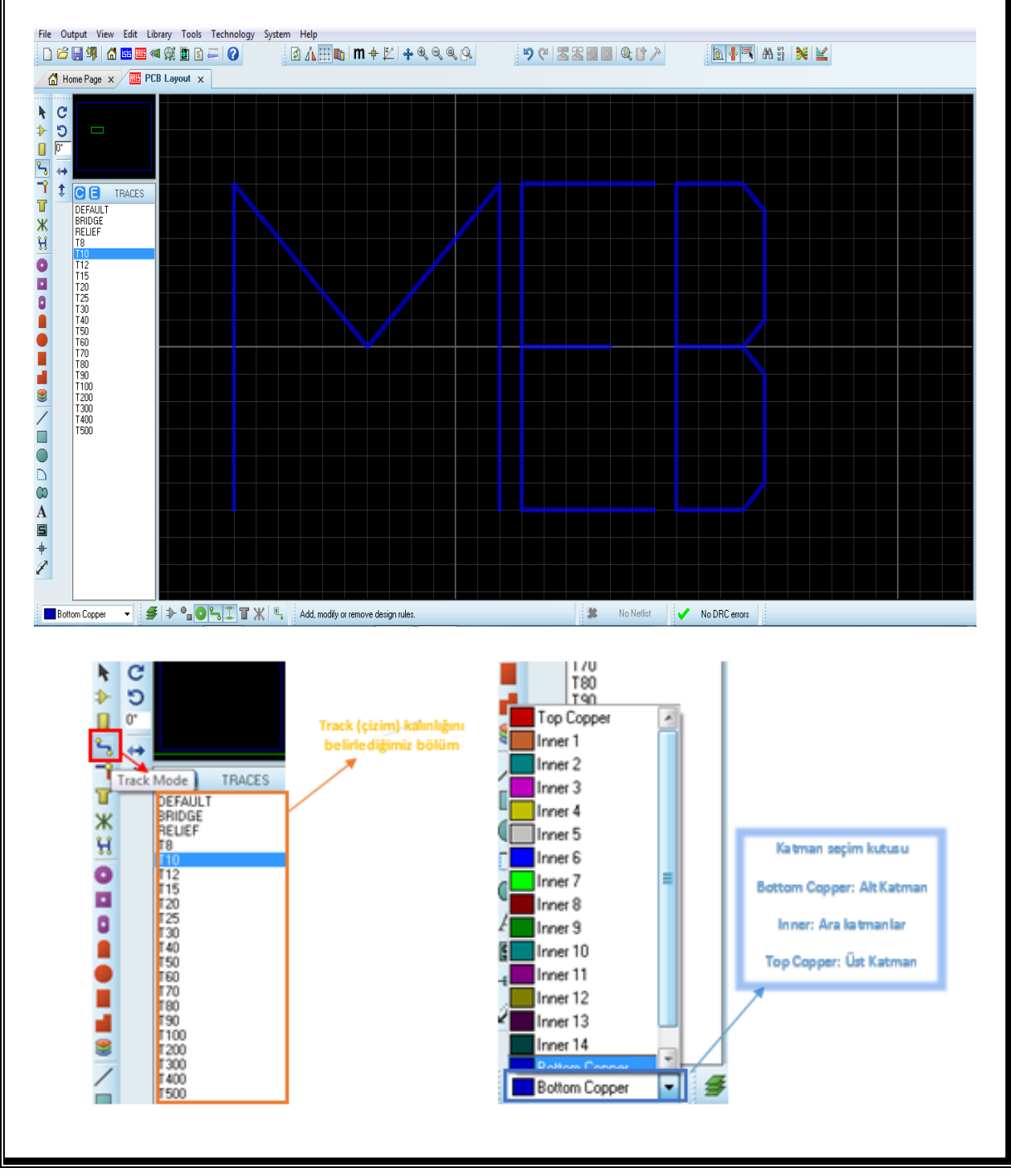

## **1.2. Kullanılacak Araç, Gereç, Makine, Avadanlık**

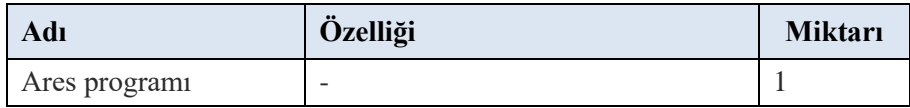

#### **1.3. İşlem Basamakları**

- **1.** Mode seçim araçları menüsünden Track mode seçilir.
- 
- **2.** Kullanılacak track çizim kalınlığı (T8 T10 T20 gibi) belirlenir.<br> **3.** Katman seçim aracından (■ Bottom Copper → ) PCB tasarımı va **3.** ( ) PCB tasarımı yapılacak katman belirlenir.
- **4.** Seçimler yapıldıktan sonra çizim alanı üzerinde çizmeye başlanacak noktaya fare göstergesi getirilip sol tuşa basılır. Daha sonra fare göstergesi çizimin bitirileceği yere götürülüp önce sol tuşa sonra sağ tuşa basılarak track çizimi oluşturulur.

#### **1.4. Uygulamaya İlişkin Değerlendirmeler**

#### **1.4.1. Alınan Değerler / Sonuç**

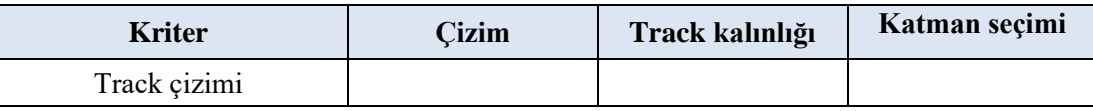

#### **1.4.2. Kendinizi Değerlendirin**

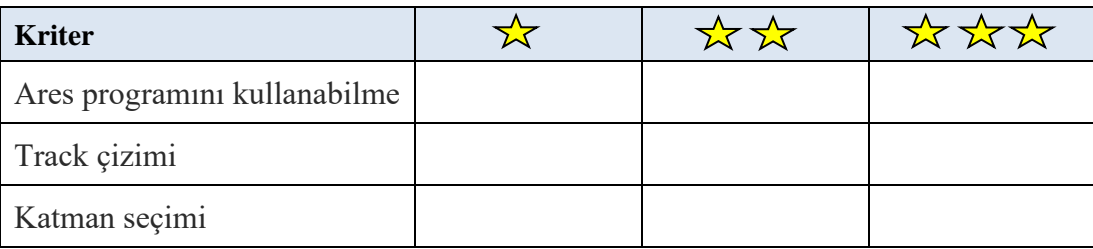

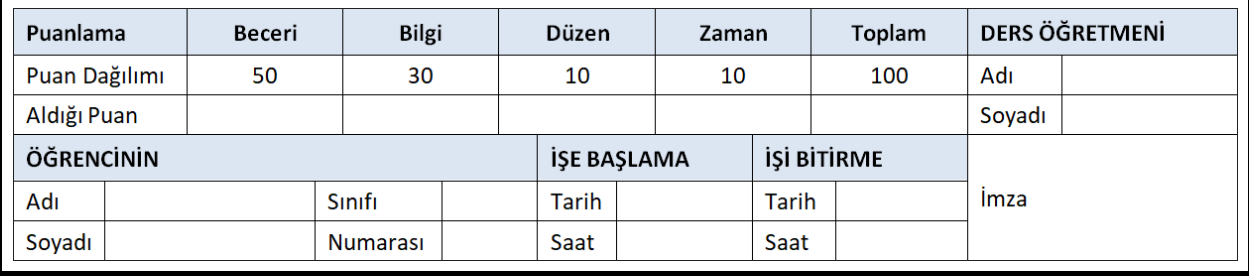

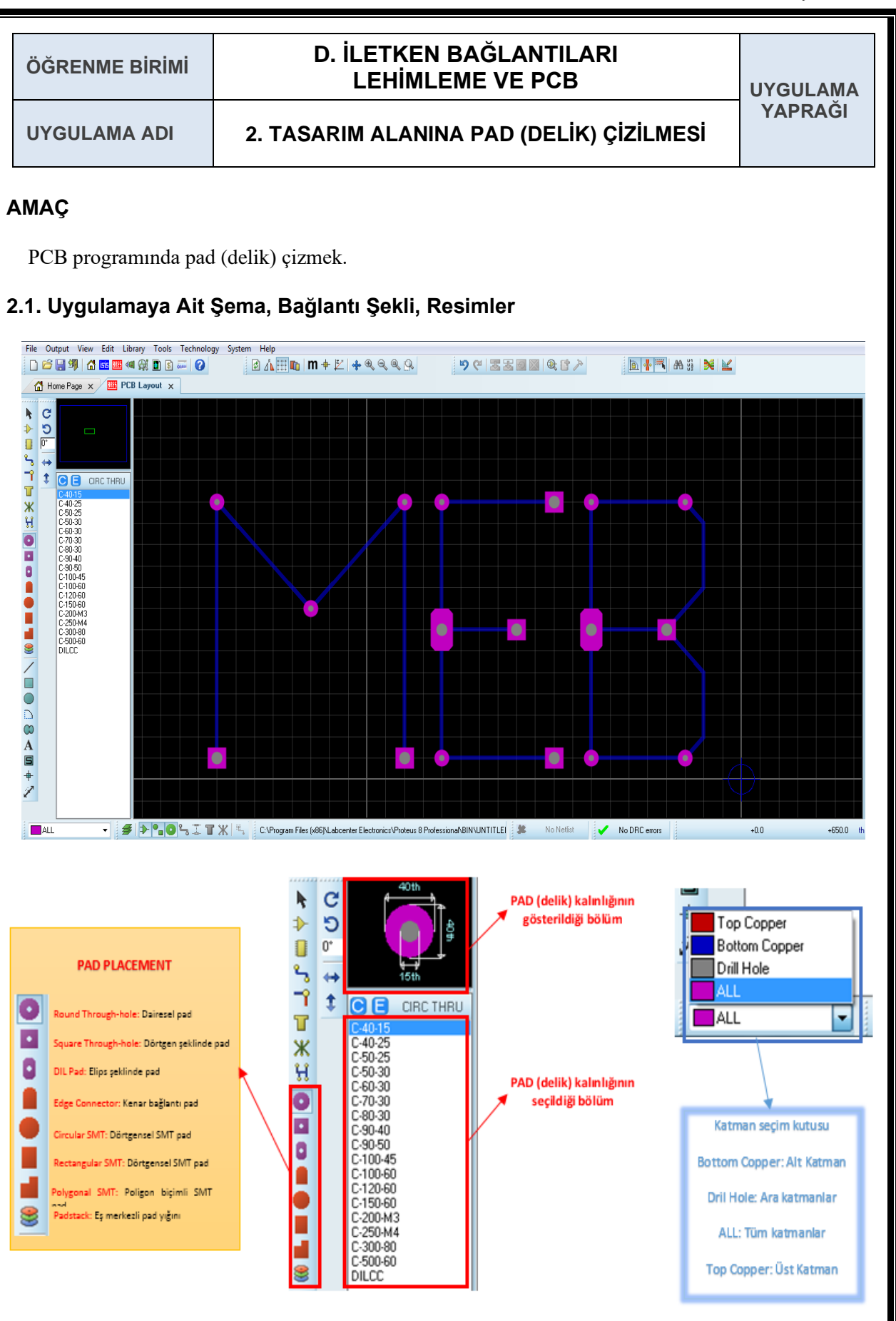

#### **2.2. Kullanılacak Araç, Gereç, Makine, Avadanlık**

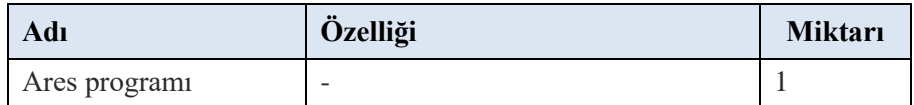

#### **2.3. İşlem Basamakları**

- **1.** Mode seçim araçları PAD Placement menüsünden kullanılmak istenilen mode seçilir.
- **2.** Kullanılacak pad özellikleri (C40-15 C50-25 C100-45 gibi) belirlenir.
- **3.** Katman seçim aracından ( **1990)** PCB tasarımı yapılacak katman belirlenir.
- **4.** Seçimler yapıldıktan sonra çizim alanı üzerine fare göstergesi getirilerek sol tuşa basılır ve basılan alanda pad oluşturulur.

## **2.4. Uygulamaya İlişkin Değerlendirmeler**

#### **2.4.1. Alınan Değerler / Sonuç**

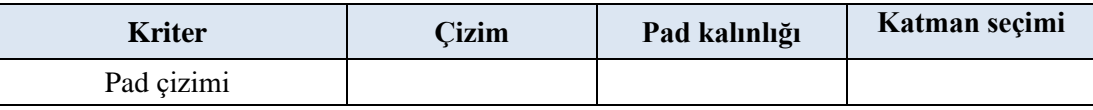

### **2.4.2. Kendinizi Değerlendirin**

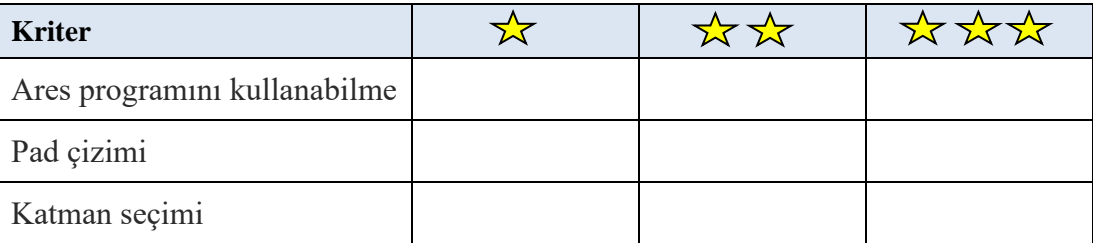

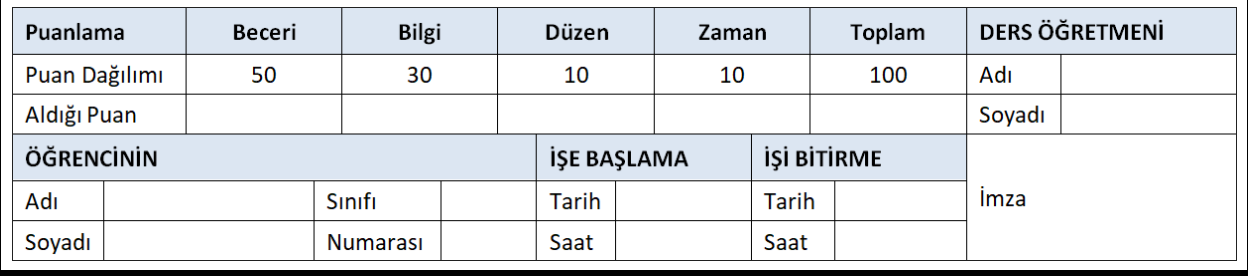

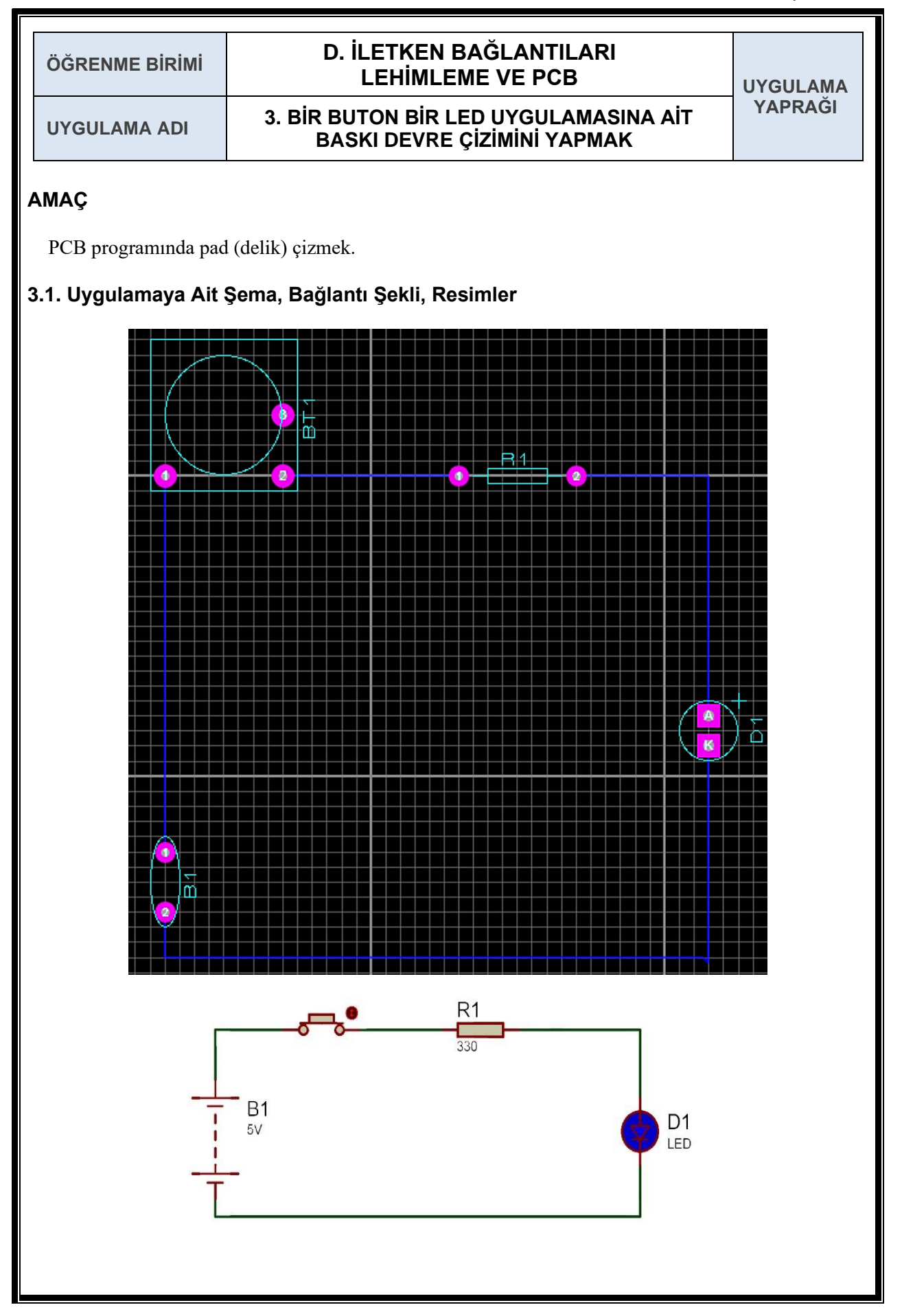

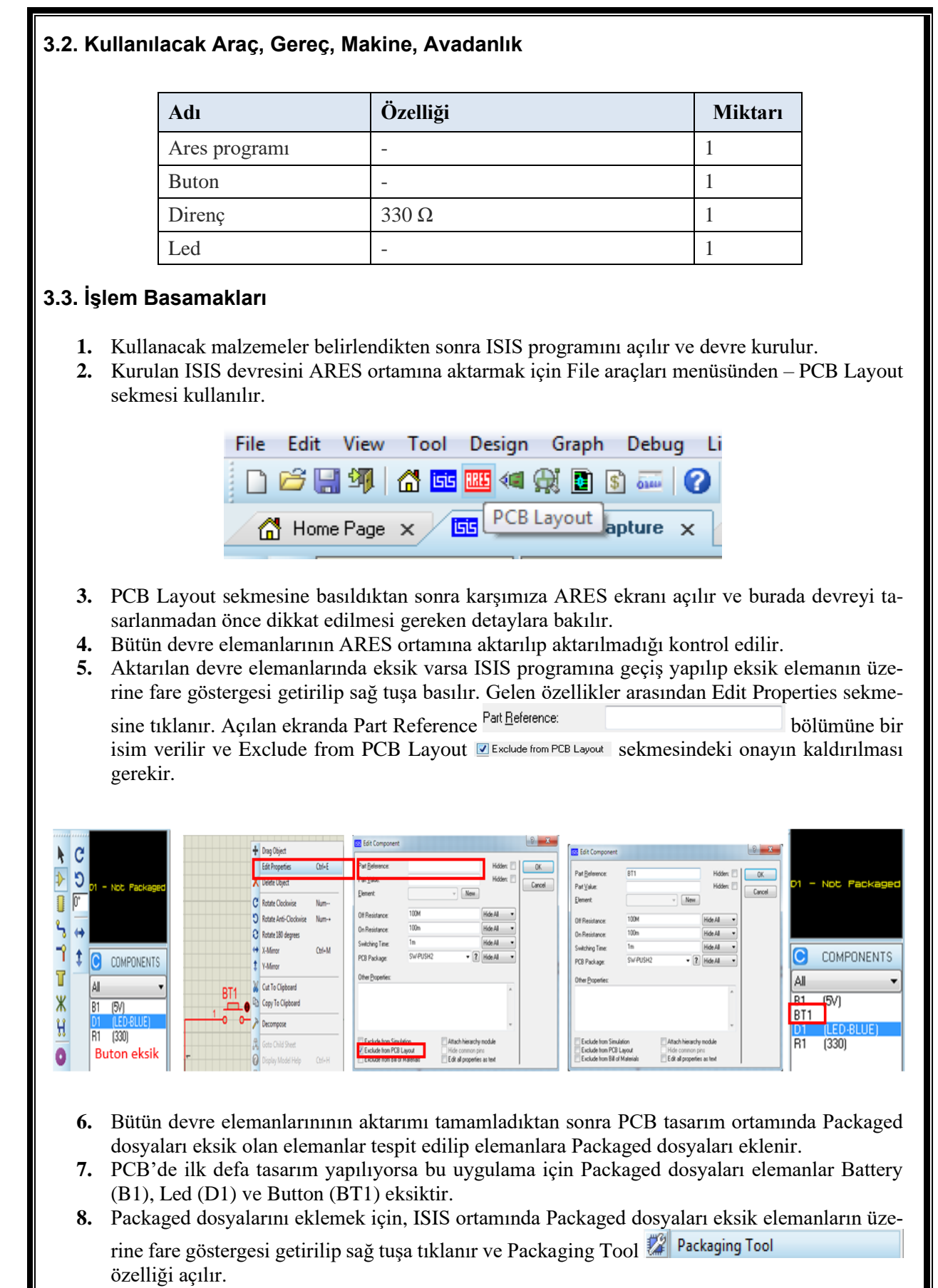

**9.** Led (D1) elemanı için Packaging Tool özelliğini açılır ve karşımıza Package Device ekranı açılır.

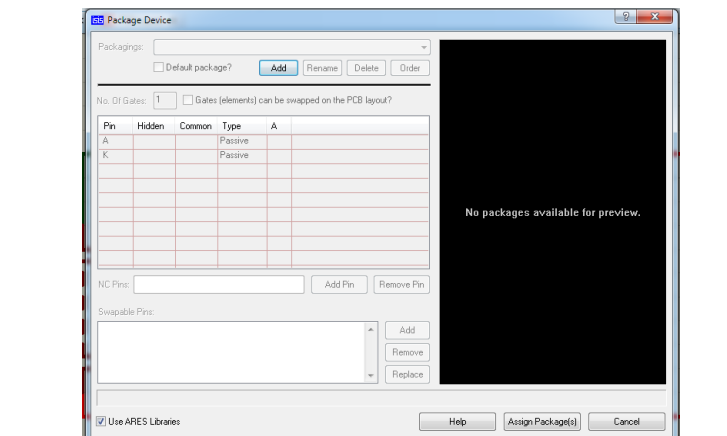

10. Add Butonuna tıklanır ve Pick Packages ekranı açılır.

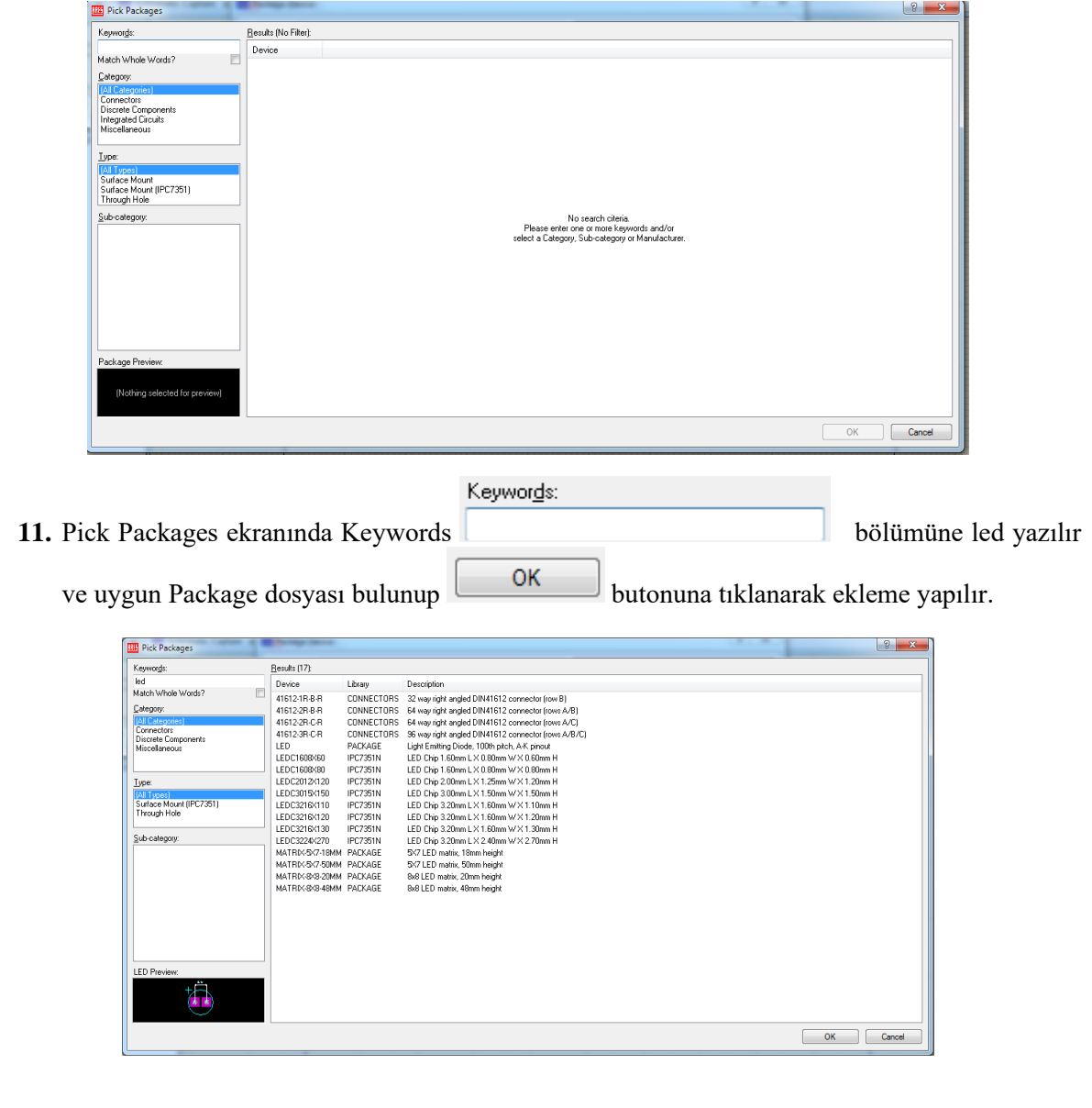

**12.** Package Device ekranından A ve K gerekli ayakuçlarını belirlenir.

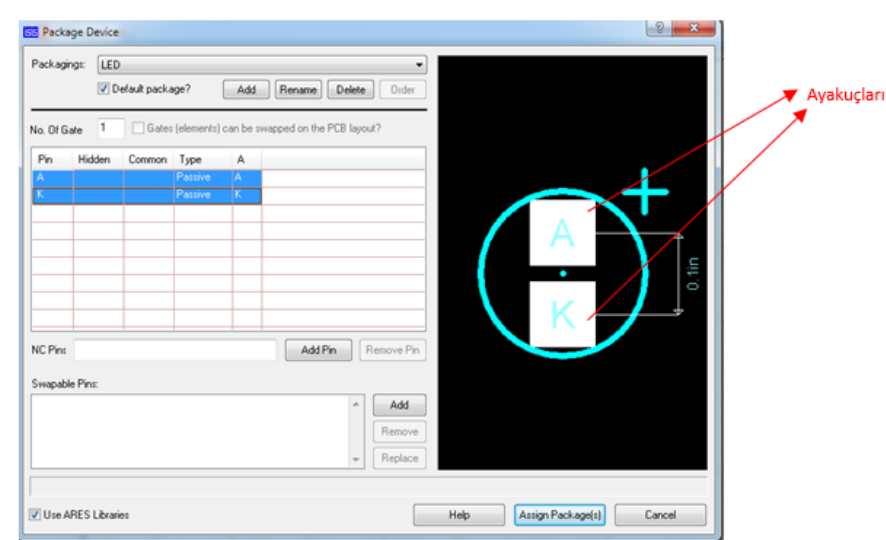

- **13.** Package ekleme işlemini Battery (B1) ve Button (BT1) için de tekrarlanır.
- **14.** Button (BT1) için SW-PUSH2 ve Battery (B1) için ise CAP20 kullanılabilir.
- **15.** Bütün elemanların Package dosyalarını tamamladıktan sonra ARES ortamına geçilip elemanların hepsi PCB tasarım ekranına eklenir.
- **16.** PCB devre tasarım ekranına bütün dosyaları ekledikten sonra elemanların ayakuçları arasında Track (yol) çizimi yapılır ve PCB tasarım tamamlanır.

# **3.4. Uygulamaya İlişkin Değerlendirmeler**

## **3.4.1. Alınan Değerler / Sonuç**

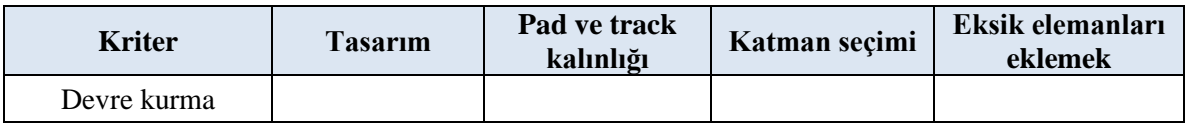

# **3.4.2. Kendinizi Değerlendirin**

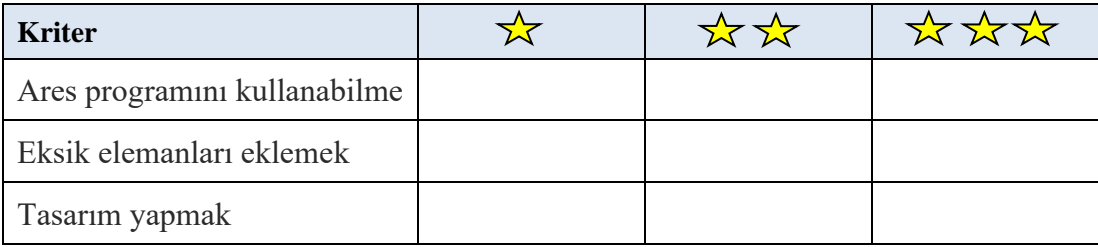

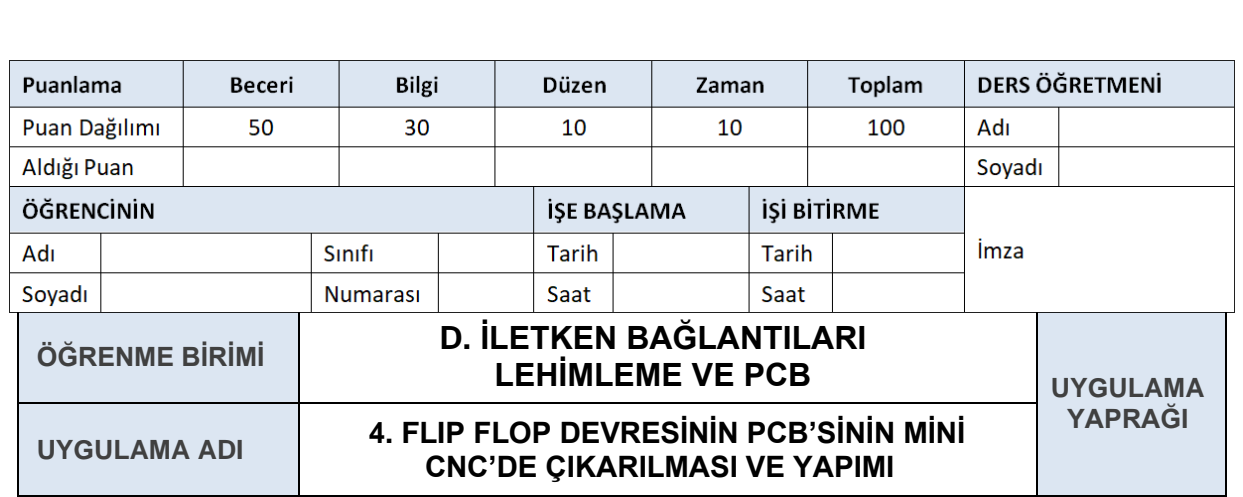

# **AMAÇ**

PCB programında flip flop devresini yapmak ve mini CNC'de baskı devresini almak.

# **4.1. Uygulamaya Ait Şema, Bağlantı Şekli, Resimler**

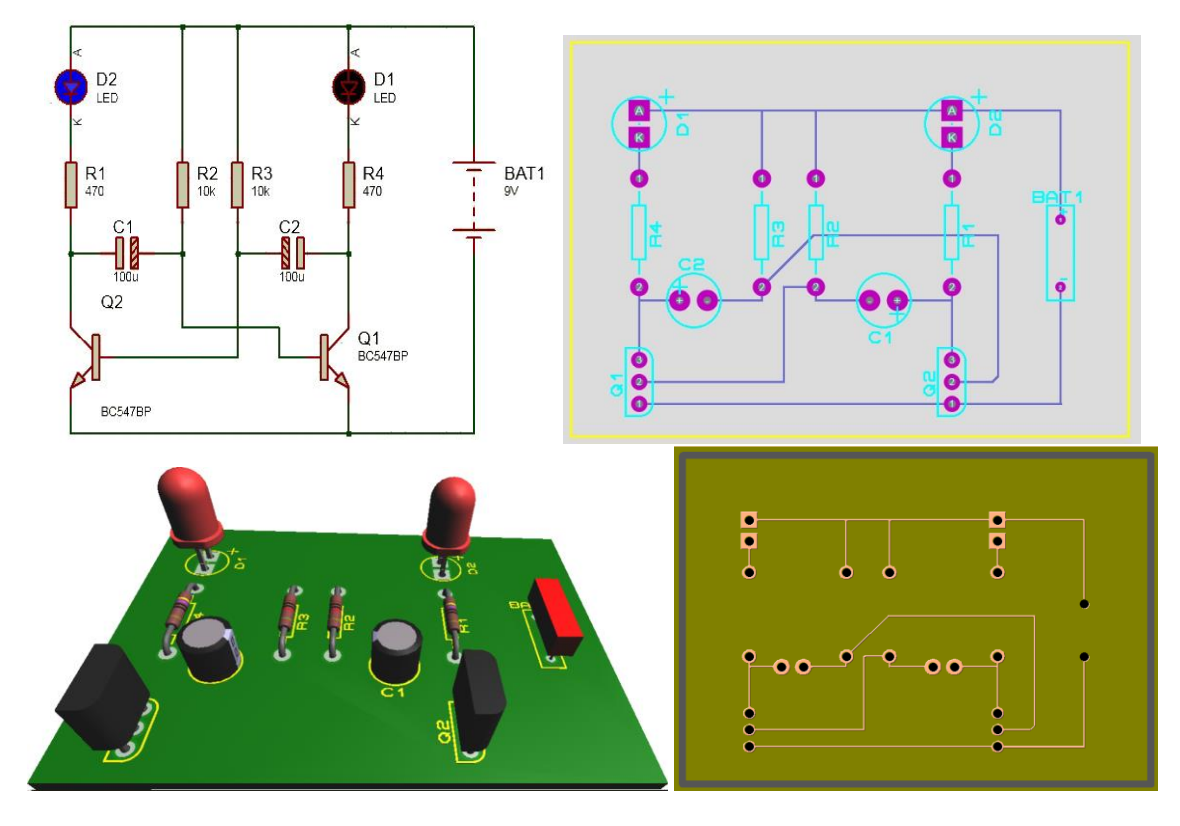

**4.2. Kullanılacak Araç, Gereç, Makine, Avadanlık**

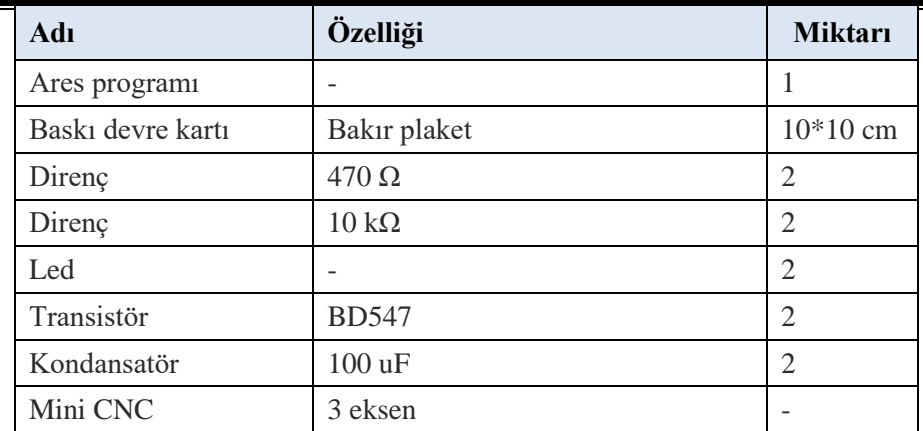

# **4.3. İşlem Basamakları**

- **1.** Kullanılacak malzemeler belirlendikten sonra ISIS programı açılır ve devre kurulur.
- **2.** Kurulan ISIS devresini ARES ortamına aktarmak için File araçları menüsünden PCB Layout sekmesi kullanılır.
- **3.** PCB Layout sekmesine basıldıktan sonra karşımıza ARES ekranı açılır ve burada devre tasarlanmadan önce dikkat edilmesi gereken detaylara bakılır.
- **4.** Öncelikle dikkat edilmesi gereken, bütün devre elemanlarının ARES ortamına aktarılıp aktarılmadığı olmalıdır.
- **5.** Aktarılan devre elemanlarında eksik varsa ISIS programına geçiş yapıp eksik elemanın üzerine fare göstergesi getirilip sağ tuşa basılır. Gelen özellikler arasında Edit Properties sekmesine tıklanır. Açılan ekranda Part Reference Part Reference:<br>
bölümüne bir isim verilir ve Exclude from PCB Layout **Exclude from PCB Layout** sekmesindeki onayın kaldırılması gerekir.
- **6.** Bütün devre elemanlarının aktarımı tamamlandıktan sonra PCB tasarım ortamında Packaged dosyaları eksik olan elemanlar tespit edilip elemanlara Packaged dosyaları eklenmelidir.
- **7.** PCB'de ilk defa tasarım yapılıyorsa bu uygulama için Packaged dosyaları elemanlar Battery (BAT1), Led (D1) eksiktir.
- **8.** Packaged dosyalarını eklemek için İSİS ortamında Packaged dosyaları eksik elemanların üzerine fare göstergesi getirilip sağ tuşa tıklanır ve Packaging Tool özelliği açılır.
- **9.** Led için Packaging Tool ekranı kullanılarak Package kütüphanesinden hazır dosyalar bulunup eklenebilir.

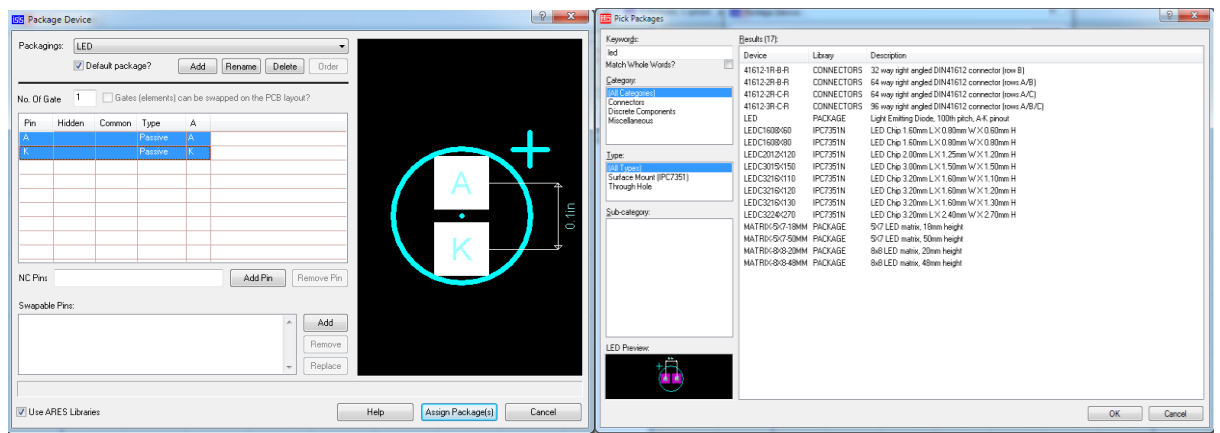

**10.** Battery elemanı için hazır bir Package dosyası bulunmaz, bunun için Ares ortamına geri dönülüp tasarım yapılması gerekir.

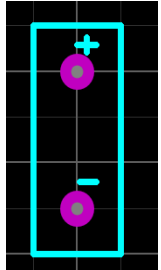

- **11.** Yapılan Package tasarımını kütüphaneye ekleyebilmek için tasarım seçilerek farenin sağ tuşuna tıklanır ve Make Package **Taklanır** ve Make Package özelliği seçilir.
- **12.** Açılan Make Package sayfasında oluşturulan Package için isim, kategori ve tipi belirledikten sonra onaylanır.

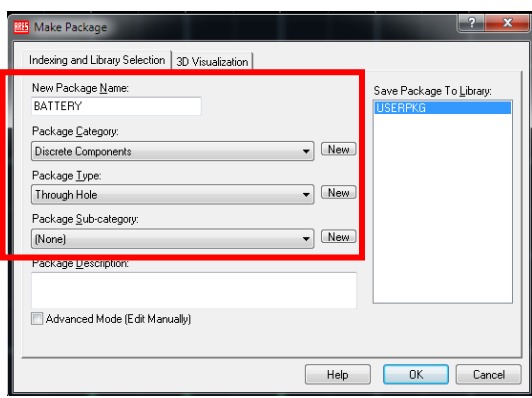

- **13.** ISIS programına geçiş yapılıp Battery elemanı için Packaging Tool ekranını kullanarak Package kütüphanesinde oluşturulan BATTERY isimli Package dosyası bulunup eklenebilir.
- **14.** Bütün elemanların Package dosyaları tamamladıktan sonra ARES ortamına geçilip tasarım yapılacak alan belirlenir.
- **15.** Tasarım alanını belirleyebilmek için Mode seçim araçları menüsünden 2D Graphics Box Mode seçilir ve katman seçim aracı Board Edge moduna getirilerek tasarım alanı belirlenir.

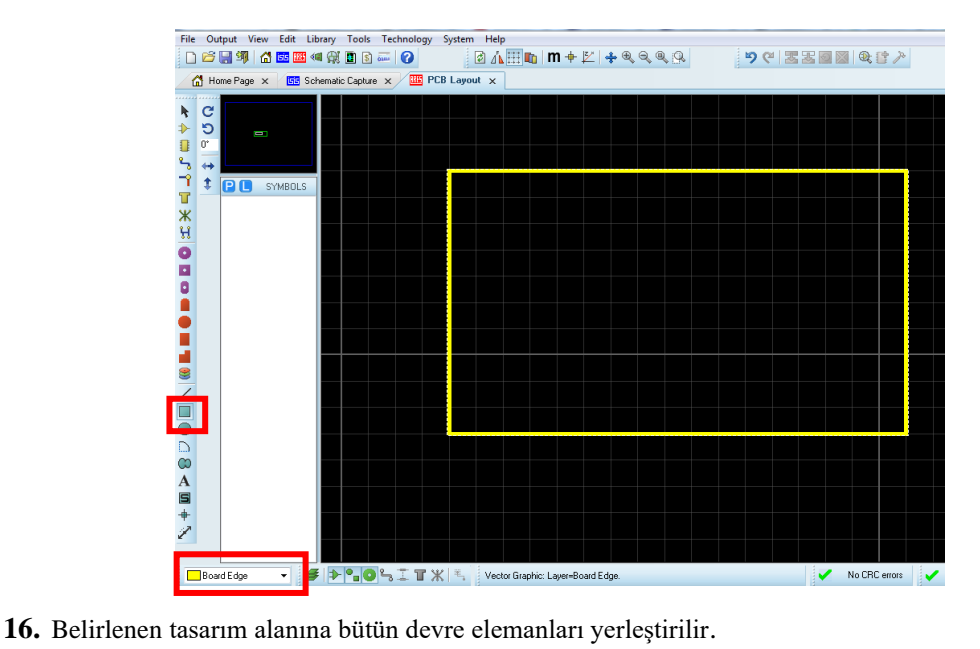

- **17.** PCB devre tasarım ekranına bütün dosyaları ekledikten sonra elemanların ayakuçları arasında Track (yol) çizimini yapılır ve PCB tasarımı tamamlanır.
- **18.** PCB tasarımını tamamladığında devreyi CopperCAM programına aktarabilmemiz için gerber formatının oluşturulması gerekir. Bunun için Output menüsünden – Generate Gerber/Excellon Files özelliği kullanılır.
- **19.** Bu özellik kullanılıp bağlantılar test edildikten sonra karşımıza CAD CAM ekranı açılır. Bu ekranda kayıt yeri, ölçüm (mm – inç), çalışma yüzeyleri gibi ayarlar yapıldıktan sonra ОК

butonuna basılarak işlemler tamamlanır ve CopperCAM programına geçiş yapılır. **20.** CopperCAM programını açtıktan sonra File menüsünden Open – New ciruit seçeneği kullanı-

larak yeni proje açılabilir. **21.** Açılan menüden gerber dosyalarının bulunduğu klasör açılıp çalışma yüzeyi olan Bottom Copper dosyası açılır ve ekrana delik noktalarının belli olmadığı bakır plaket görüntüsü çıkar.

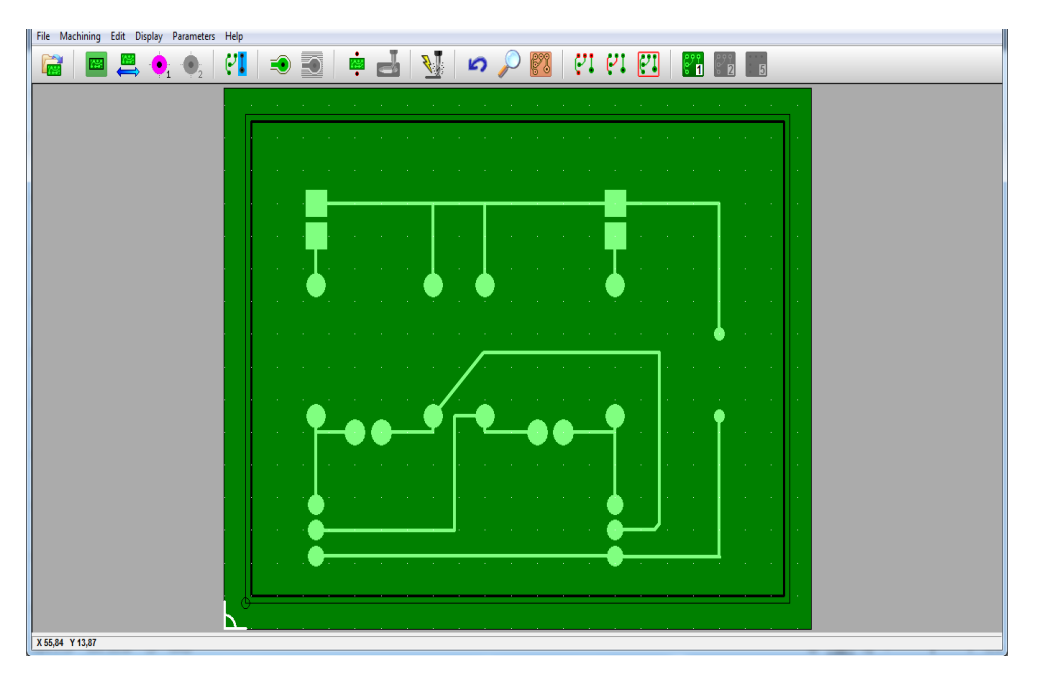

**22.** Delik noktalarını eklemek için File menüsünden Open – Drills özelliğinden Drill dosyası açılır ve ekleme yapılır.

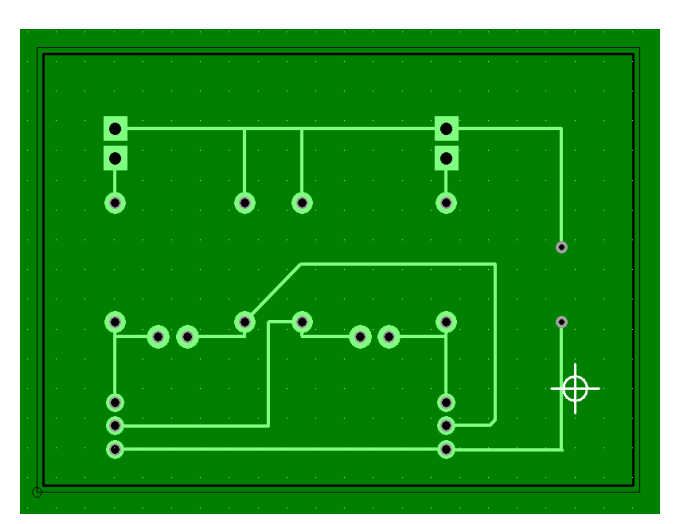

- **23.** Devre elemanları için delikler açıldıktan sonra kullanılacak matkap uçları Parameters Tool library bölümünden eklenir.
- **24.** Temel olarak üç matkap ucu kullanılır bunlar: kazıma, kesme ve delme ucudur.

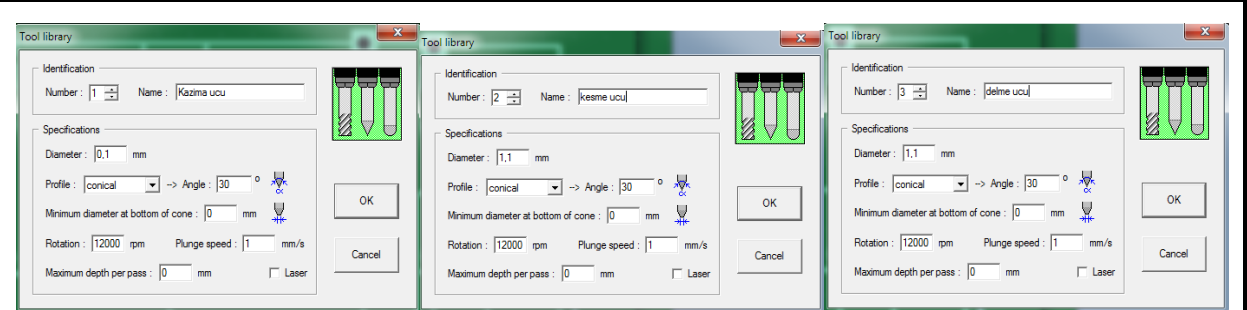

**25.** Matkap uçlarının kütüphanesi tanımladıktan sonra hangi görev için kullanıldığı belirlenir. Bunun için Parameters – Selected Tools özelliği kullanılır.

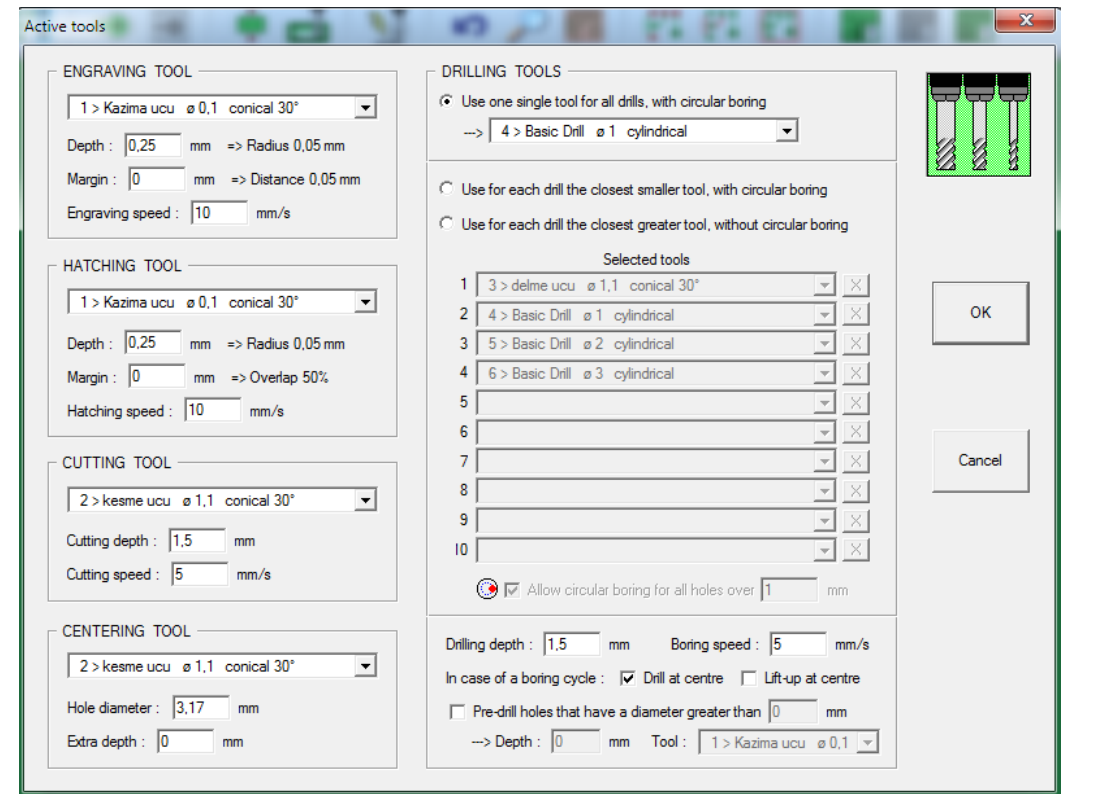

**26.** Matkap uçları belirlendikten sonra bakır yolların etrafında kazıma işlemi (Contour) oluşturulur. Bu işlem için araç çubuğu sekmesinden Calculate contours özelliği kullanılır.

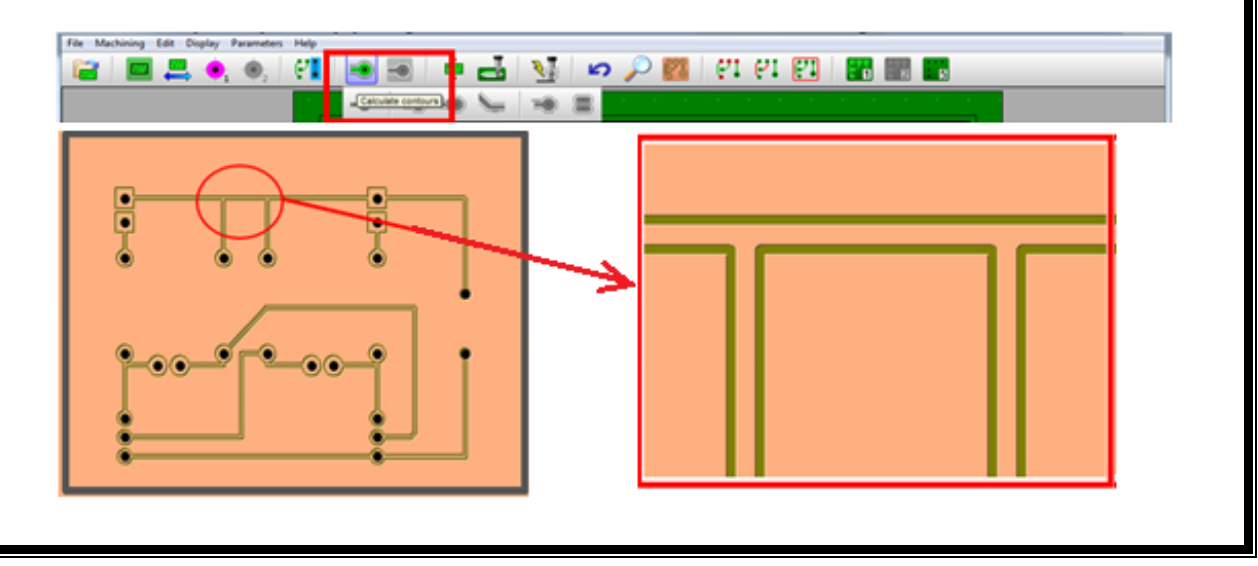

- **27.** Baskı devre yollarının etrafında contour oluşturduktan sonra bu formatta G-code oluşturabilir. Fakat bu durumun sakıncası elemanları devreye bağlarken lehim diğer bakır yollara bulaşabilir. Bu yüzden bakır yollar dışında kalan bütün bakır yüzeyin temizlenmesi gerekir. Bu işlem için araç çubuğu sekmesinden Calculate hatches (yüzey tarama) özelliği kullanılır.
- **28.** Bütün işlemleri tamamladıktan sonra G-code elde edebiliriz. Bu işlem için araç çubuğu sekmesinden **Mill** özelliği kullanılır. Elde edilen G-code yardımıyla mini CNC'de bakır plaket işlenebilir.

# **4.4. Uygulamaya İlişkin Değerlendirmeler**

# **4.4.1. Alınan Değerler / Sonuç**

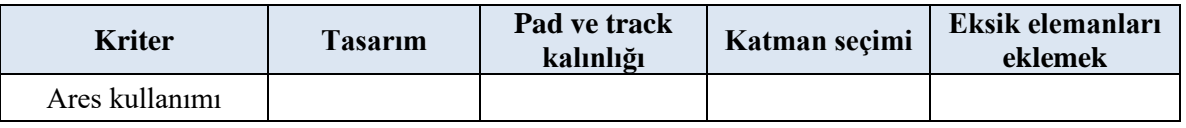

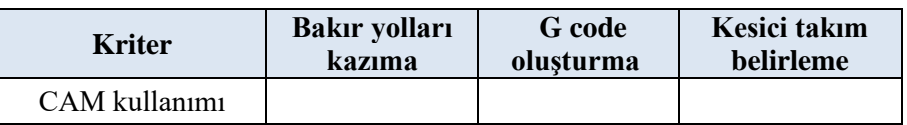

# **4.4.2. Kendinizi Değerlendirin**

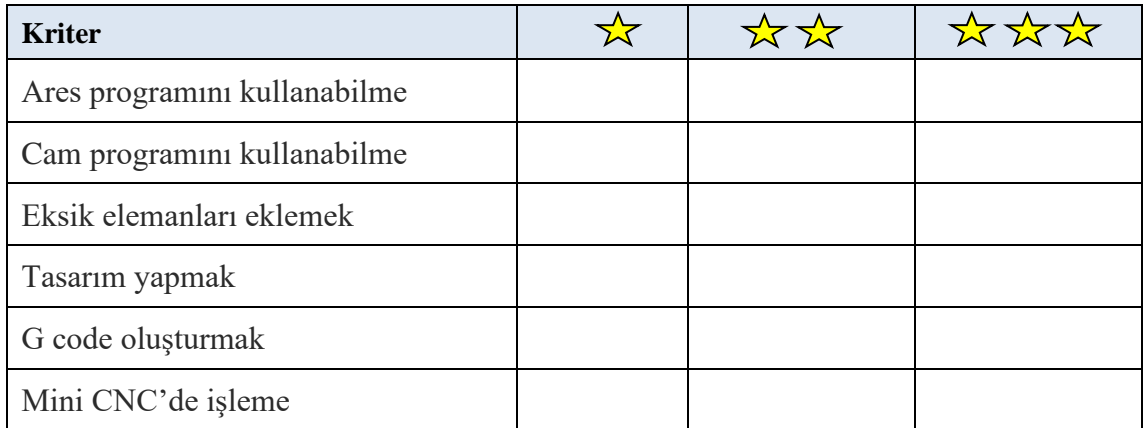

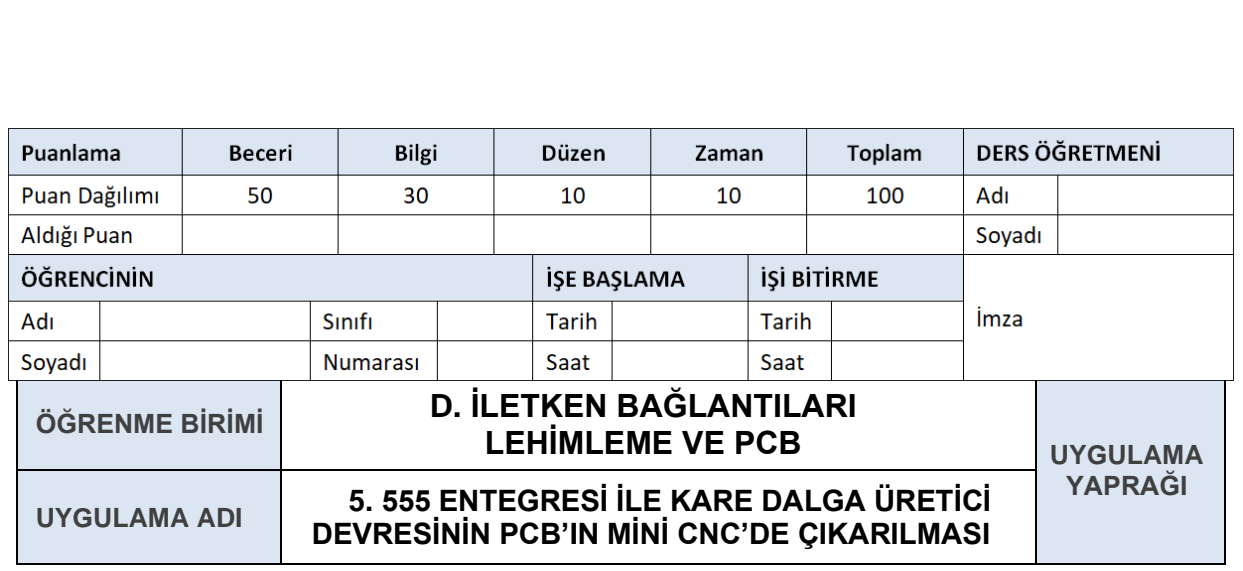

# **AMAÇ**

PCB programında 555 entegresi ile kare dalga üretici devresi yapma ve mini CNC'de baskı devresi almak.

# **5.1. Uygulamaya Ait Şema, Bağlantı Şekli, Resimler**

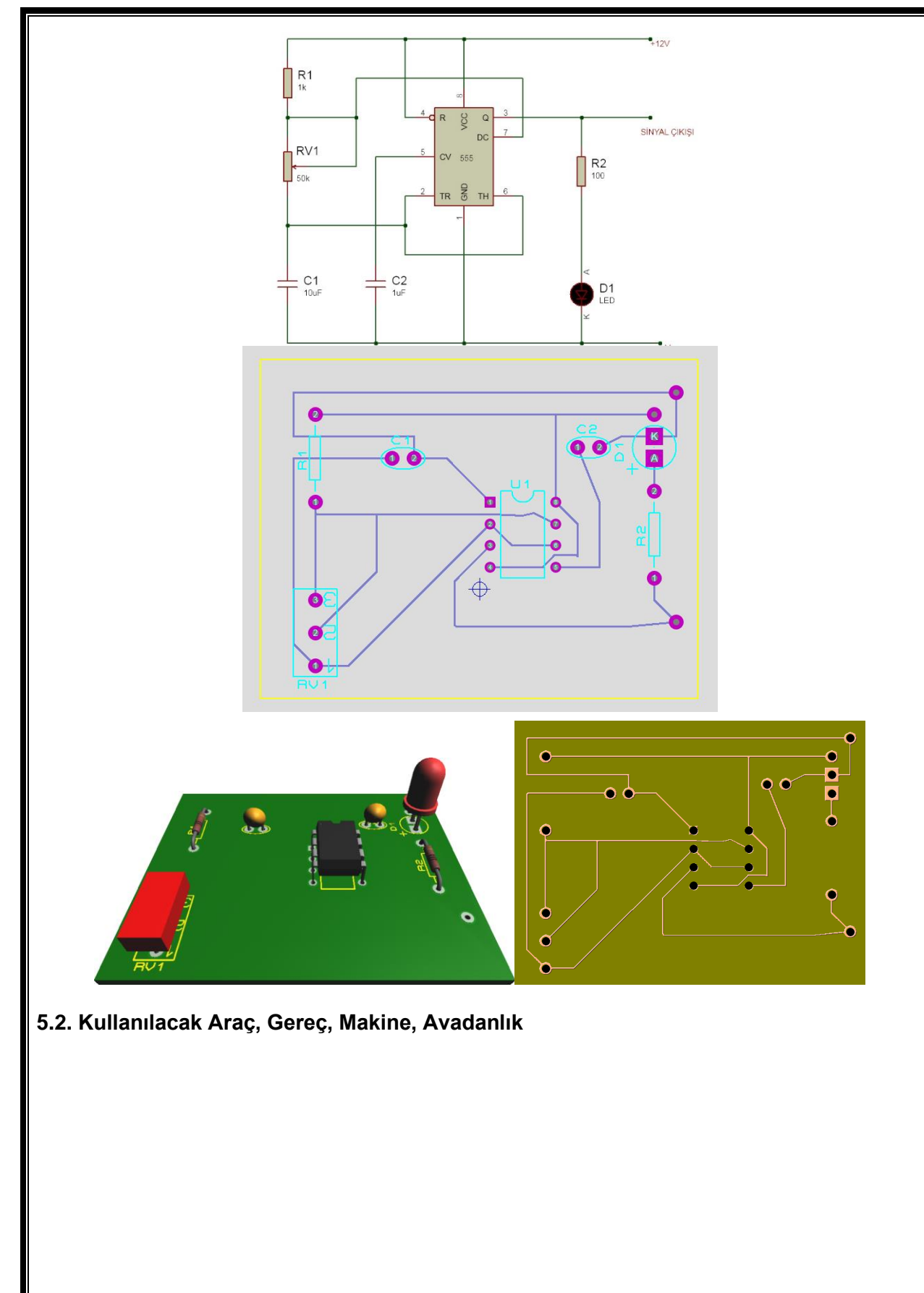

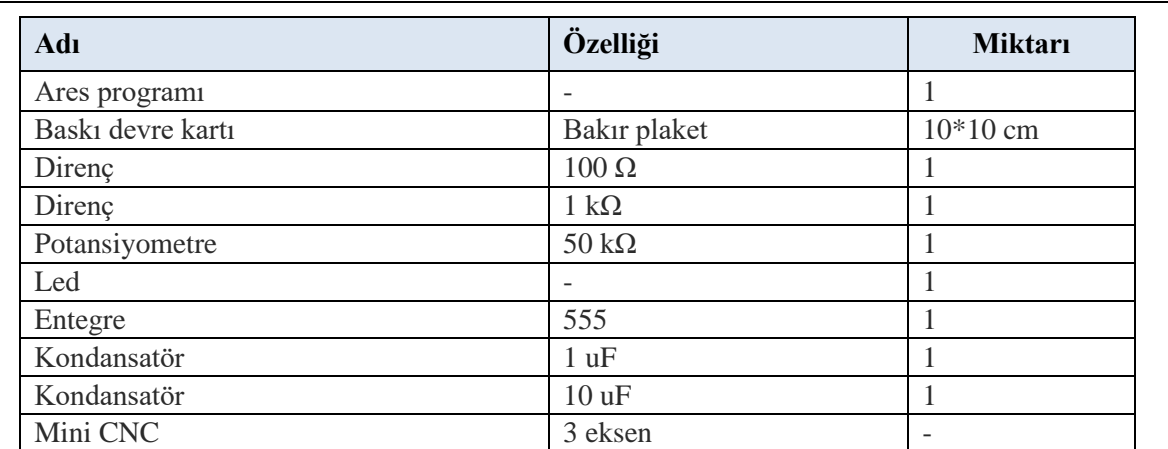

#### **5.3. İşlem Basamakları**

- **1.** Kullanılacak malzemeler belirlendikten sonra ISIS programı açılır ve devre kurulur.
- **2.** Kurulan ISIS devresini ARES ortamına aktarmak için File araçları menüsünden PCB Layout sekmesi kullanılır.
- **3.** PCB Layout sekmesine basıldıktan sonra karşımıza ARES ekranı açılır ve burada devreyi tasarlamadan önce dikkat etmemiz gereken detaylara bakılır.
- **4.** Öncelikle bütün devre elemanlarının ARES ortamına aktarılıp aktarılmadığı kontrol edilmelidir.
- **5.** Aktarılan devre elemanlarında eksik varsa ISIS programına geçiş yapılır, eksik elemanın üzerine fare göstergesi getirilip sağ tuşa basılır. Gelen özellikler arasında Edit Properties sekmesine tık-

lanır. Açılan ekranda Part Reference Part Reference: bölümüne bir isim verilir ve Exclude from PCB Layout Eksclude from PCB Layout sekmesindeki onayın kaldırılması gerekir.

- **6.** Bütün devre elemanlarının aktarımı tamamladıktan sonra PCB tasarım ortamında Packaged dosyaları eksik olan elemanlar tespit edilip elemanlara Packaged dosyaları eklenir.
- **7.** Bütün elemanların Package dosyaları tamamladıktan sonra, ARES ortamına geçilip tasarım yapılacak alan belirlenir.
- **8.** Belirlenen tasarım alanına bütün devre elemanları yerleştirilir.
- **9.** PCB devre tasarım ekranına bütün dosyalar eklendikten sonra elemanların ayakuçları arasında Track (yol) çizimi yapılır ve PCB tasarımı tamamlanır.
- **10.** PCB tasarımını tamamladığında devreyi Copper CAM programına aktarabilmek için gerber formatı oluşturulur.
- **11.** Copper CAM programında gerekli olan gerber dosyaları açılır.

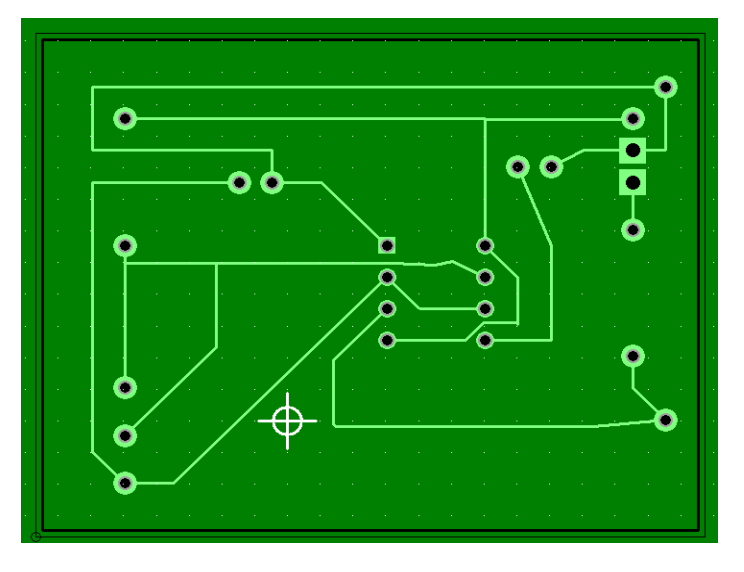

**12.** Kullanılacak matkap uçları Parameters – Tool library bölümünden eklenir.

- **13.** Matkap uçlarının kütüphanesi tanımladıktan sonra, hangi görev için kullanıldığı belirlenir. Bunun için Parameters – Selected Tools özelliği kullanılır.
- **14.** Matkap uçları belirlendikten sonra, bakır yolların etrafında kazıma işlemi (Contour) oluşturulur. Bu işlem için araç çubuğu sekmesinden **Calculate contours** özelliği kullanılır.

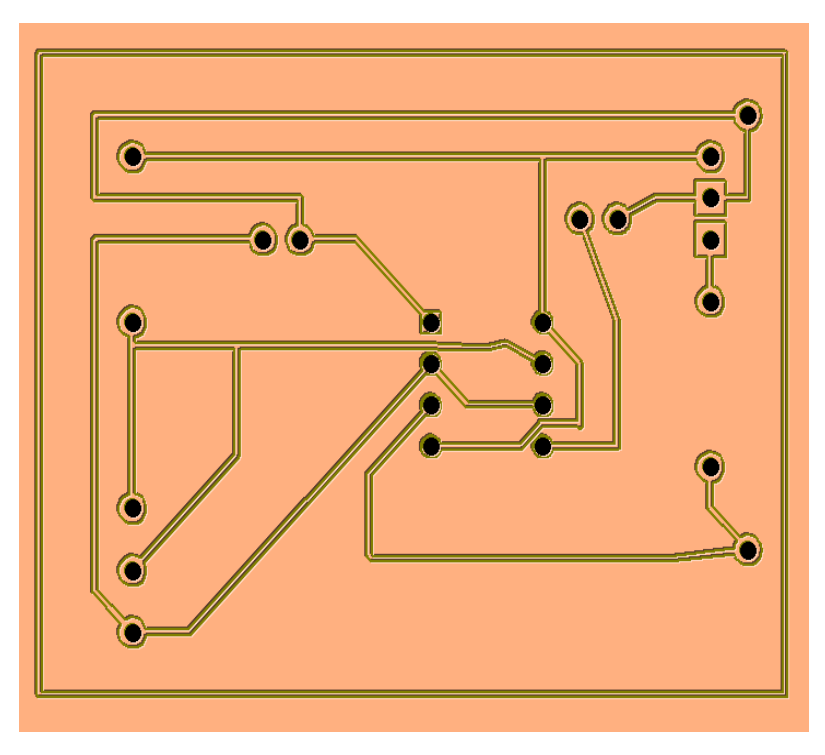

**15.** Bakır yollar dışında kalan bütün bakır yüzeyin temizlenmesi için araç çubuğu sekmesinden Calculate hatches (yüzey tarama) özelliği kullanılır.

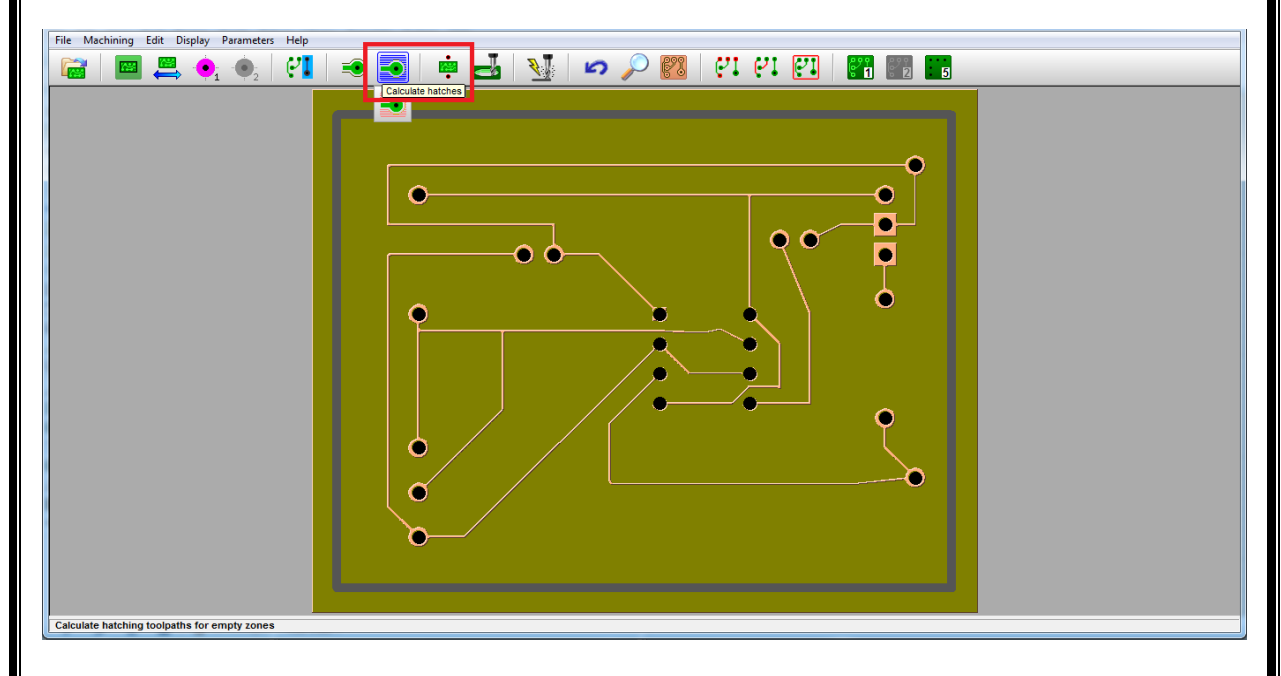

**16.** Bütün işlemler tamamladıktan sonra G-code elde edilir. Bu işlem için araç çubuğu sekmesinden Mill özelliği kullanılır. Elde edilen G-code yardımıyla mini CNC'de bakır plaket işlenebilir.

# **5.4. Uygulamaya İlişkin Değerlendirmeler**

# **5.4.1. Alınan Değerler / Sonuç**

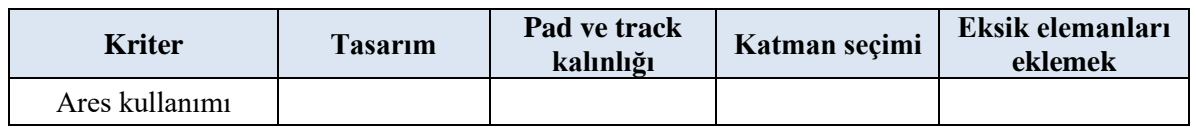

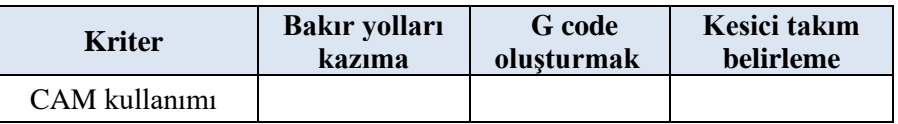

# **5.4.2. Kendinizi Değerlendirin**

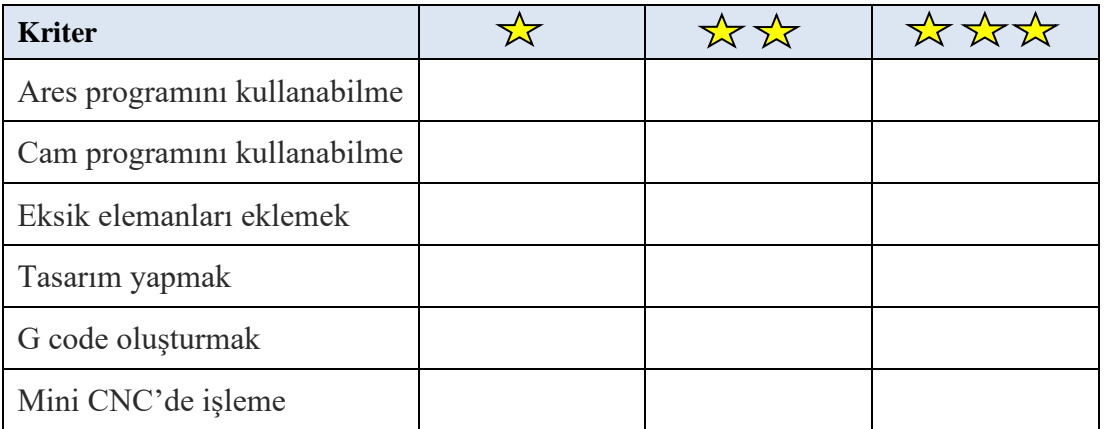

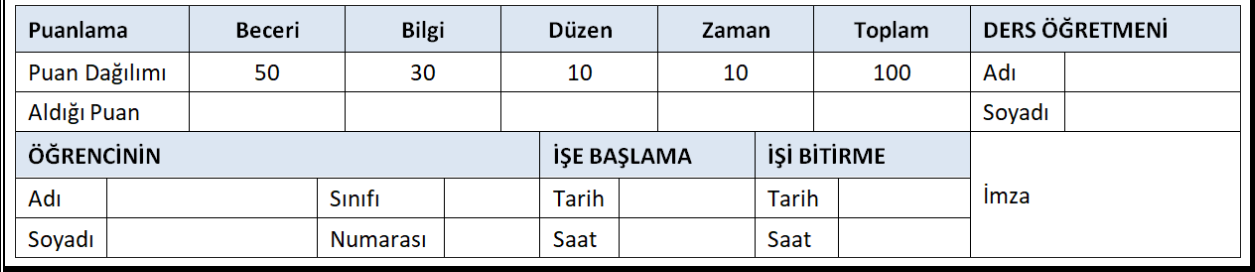

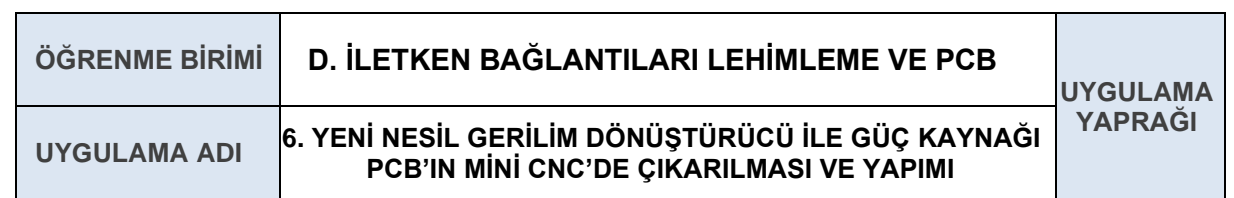

# **AMAÇ**

PCB programında gerilim dönüştürücü yapma ve mini CNC'de baskı devresini almayı öğrenmek.

# **6.1. Uygulamaya Ait Şema, Bağlantı Şekli, Resimler**

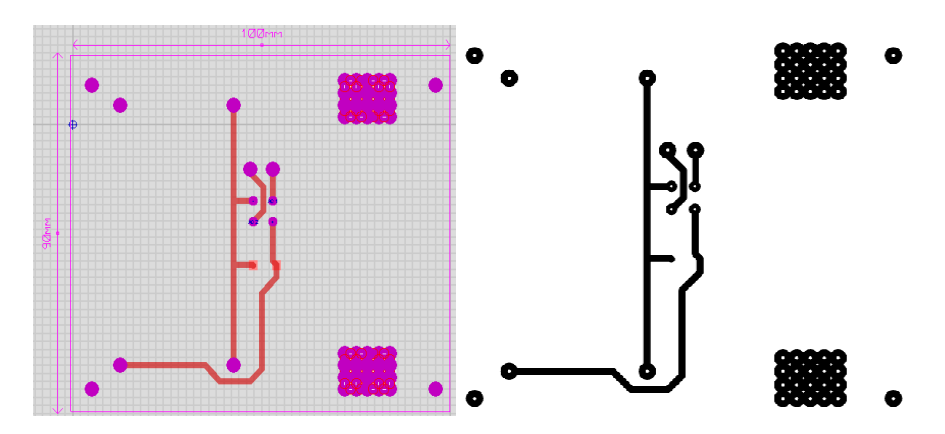

# **6.2. Kullanılacak Araç, Gereç, Makine, Avadanlık**

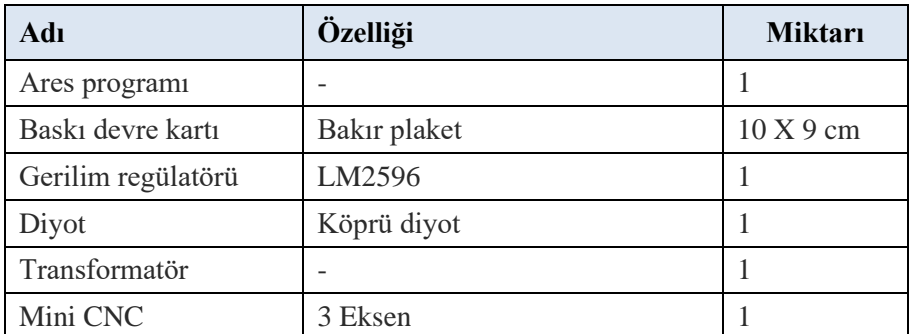

# **6.3. İşlem Basamakları**

- **1.** Gerekli iş sağlığı ve güvenliği tedbirleri alınır.
- **2.** 100 mm 90 mm ölçülerinde bakır plaket temin edilir.

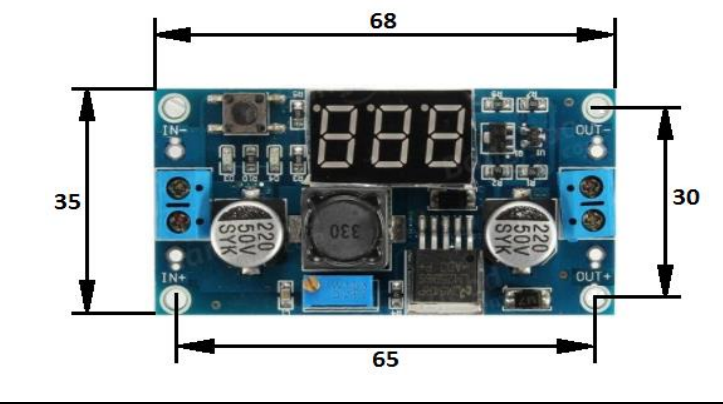

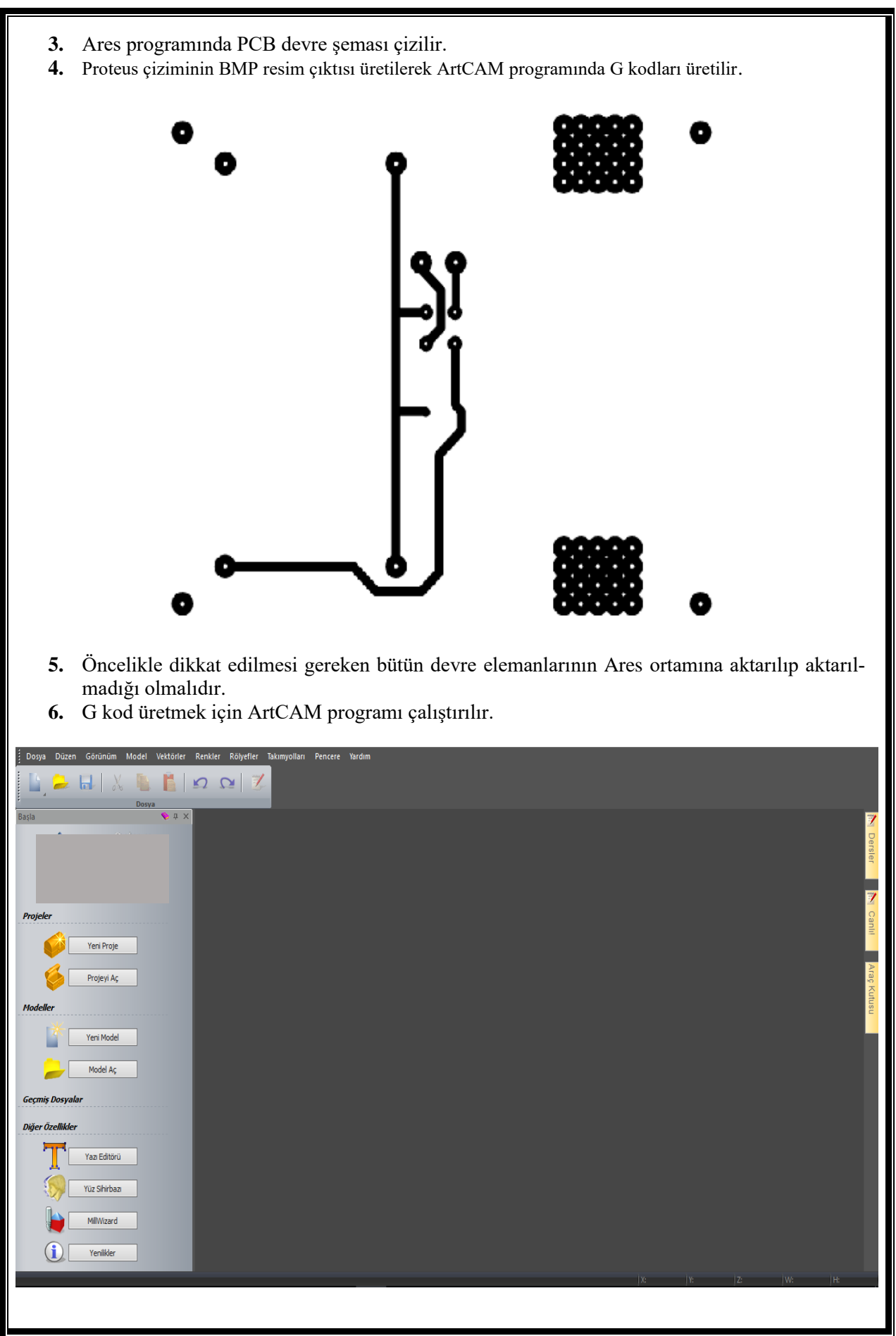

**7.** ArtCAM üzerinden G kod üretirken öncelikle resim olarak kaydedilen PCB tasarımı açılır.

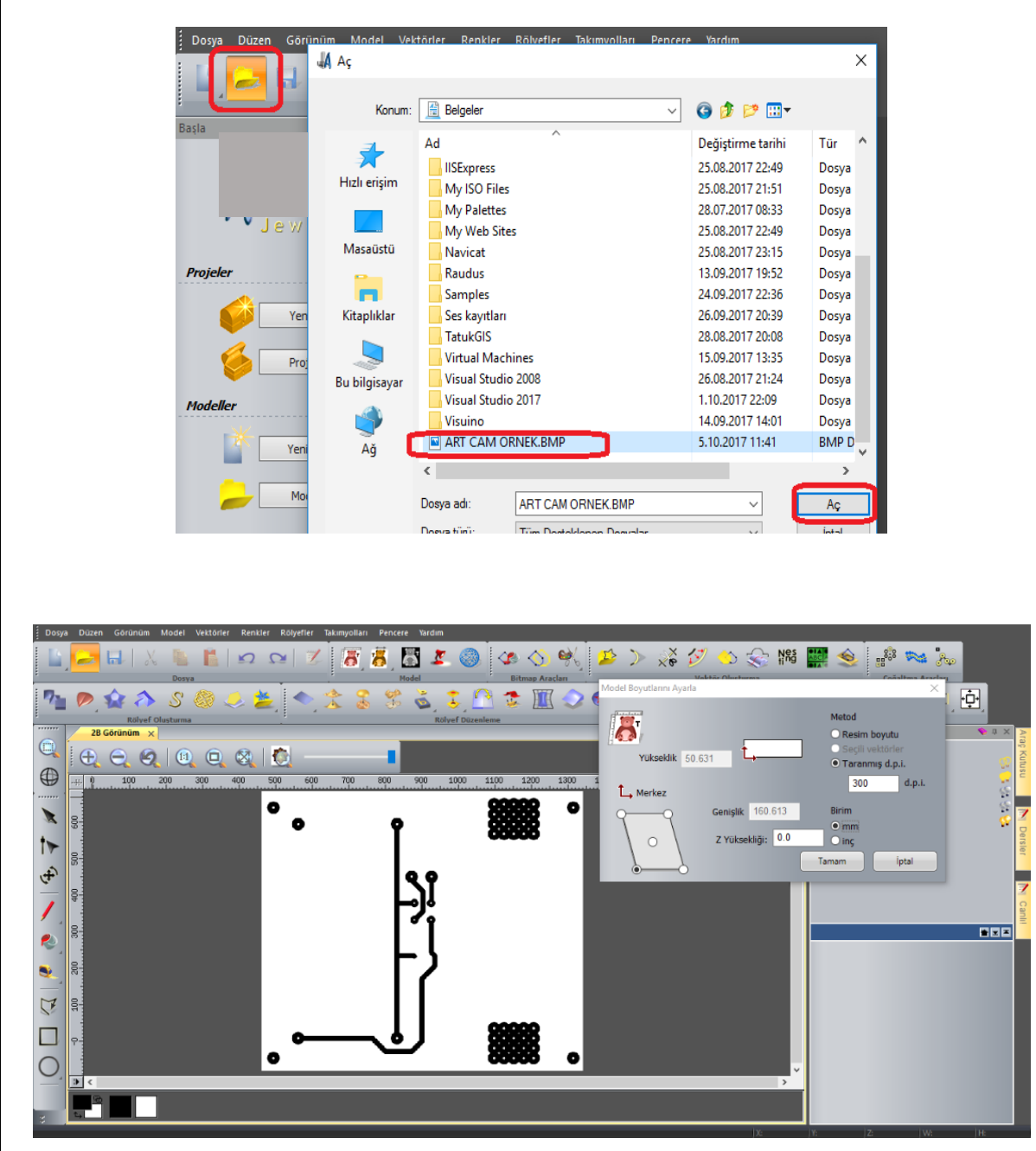

**8.** Vekteröl resim elde etmek için menüden, renkten çizgi (Bitmap to Vector) komutu sonra vektörleri oluştur komutu verilir.

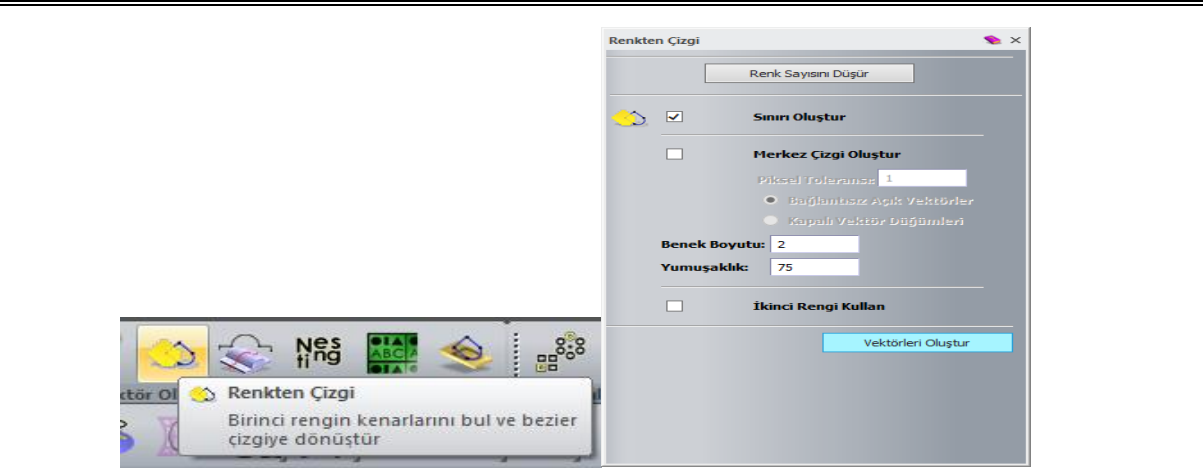

**9.** Takım yollarını ayarlamak ve düzenlemek için Pencere menüsünden – Araç Çubukları ve Açılan Pencereler – Takımyolları seçeneği açılır.

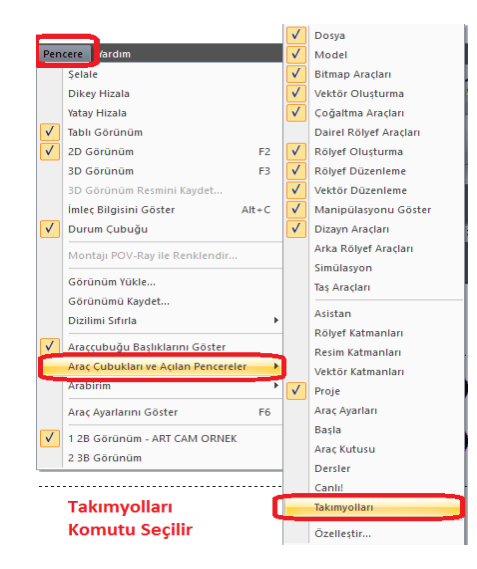

**10.** Takımyolları araç kutusundan plaket kesme aracının güvenliği, yüksekliği ve konum gibi bilgiler ayarlanır.

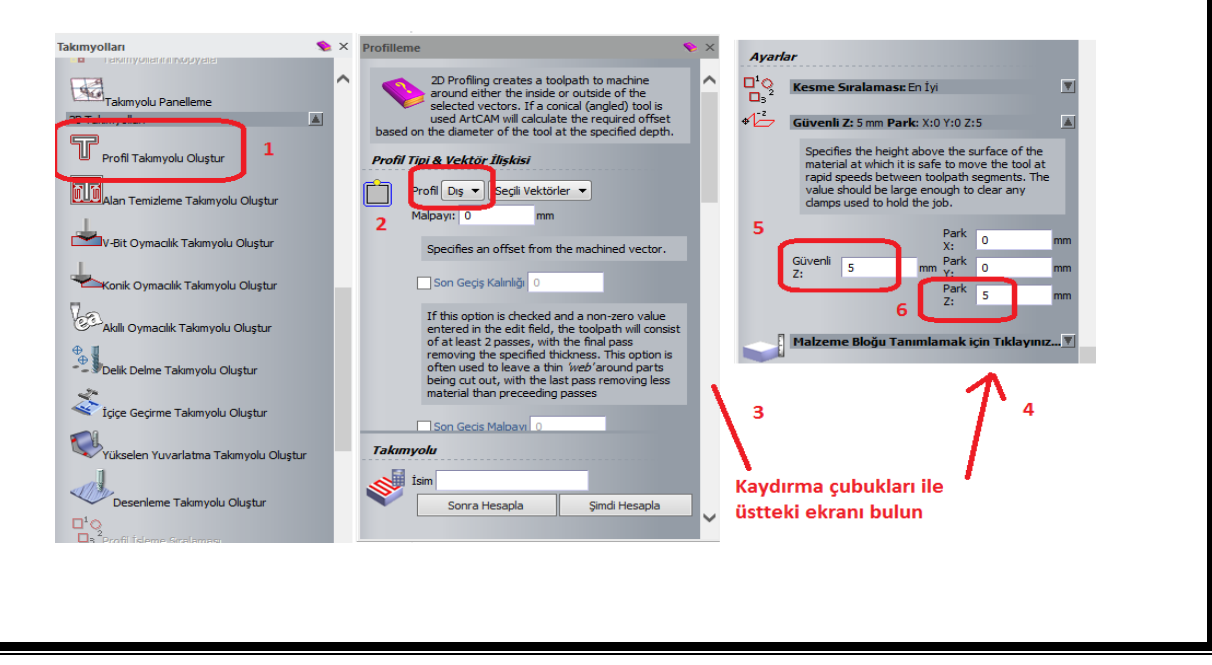

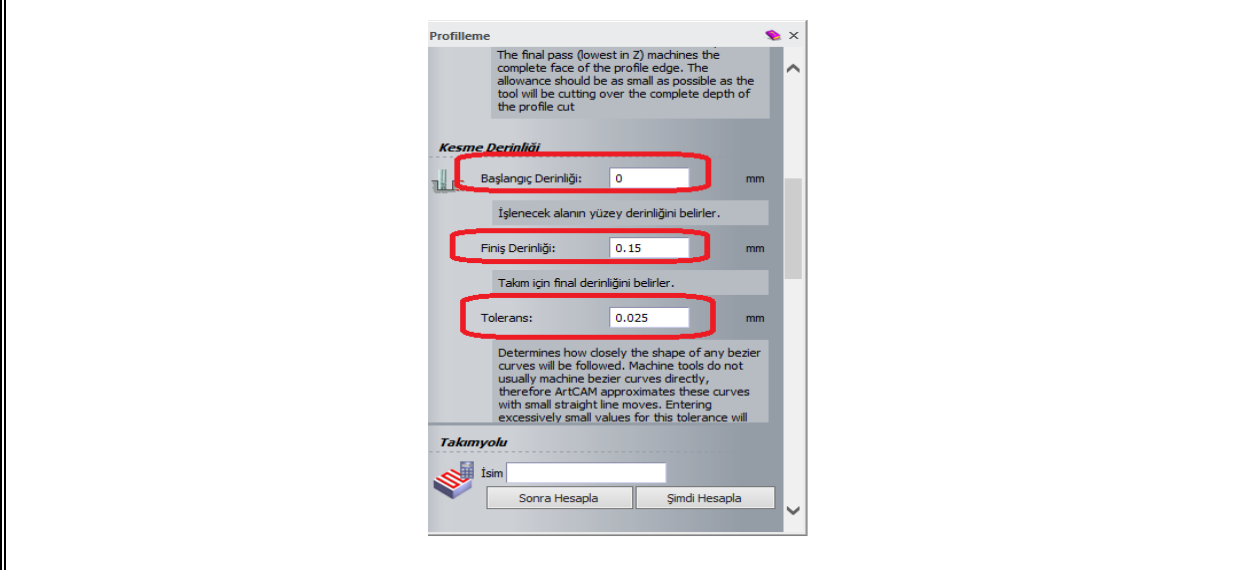

**11.** PCB baskı devre için bakır plaketi kesme ayarları takım kütüphanesinde gerçekleştirilir. Uygun bir kesme aracı (çakı) seçilip gerekli ayarlar yapılır.

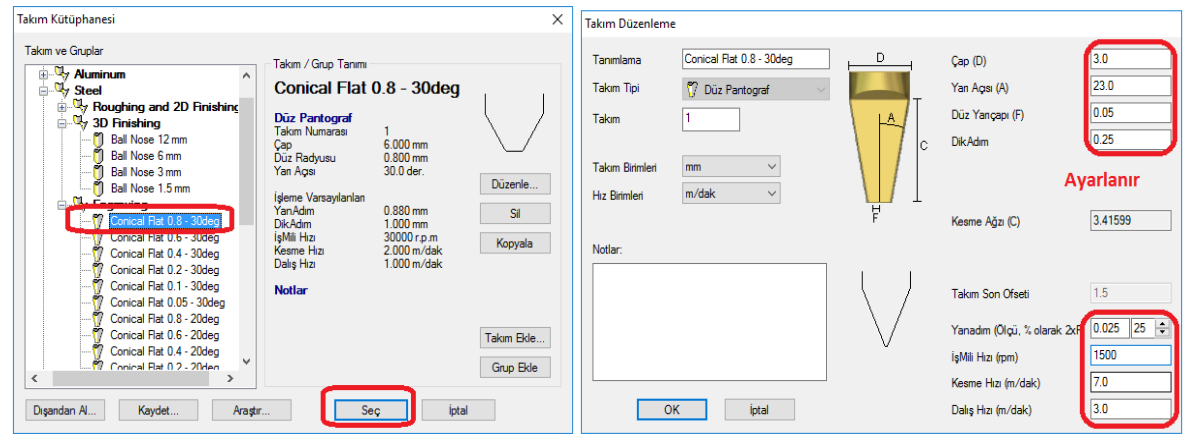

**12.** Takım düzenleme işlemi tamamlanınca özet bilgi açılır. Burada çakının çalışma hızı, bir seferdeki gireceği derinlik gibi bilgiler yer almaktadır. Ayarlar penceresinden güvenli kısmında ise kesme aracı (çakı) boşa düştüğünde ne kadar mesafe yukarı kalkacaksa o mesafe ayarlanır.

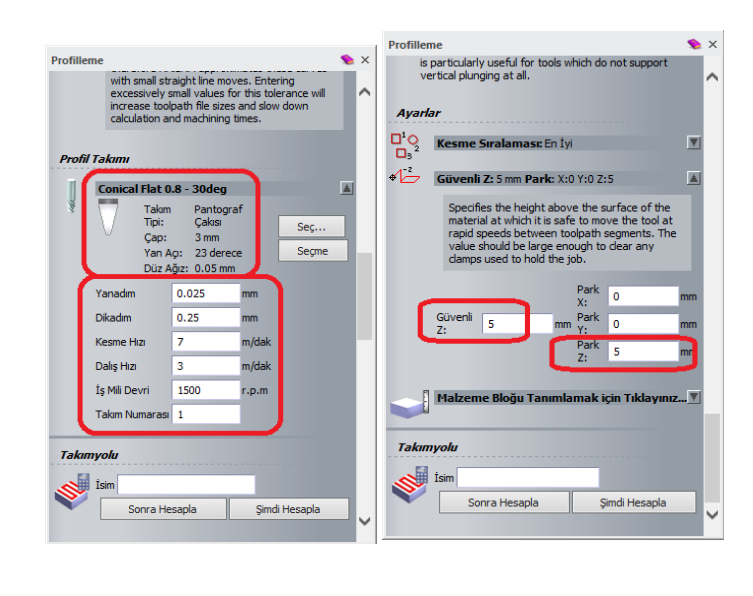

**13.** Profilleme penceresinden "Malzeme Bloğu Tanımlamak" komutu ile, bakır plaket kartının **kalınlık** değerinin ve yüzey taşlamasının **alttan** mı yoksa **üstten** mi olacağına karar verilir.

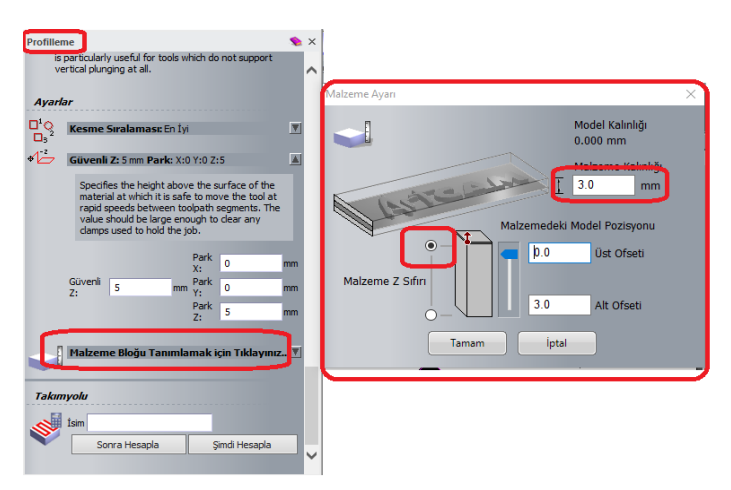

- **14.** Tamam butonu ile profilleme işlemine bir özellik daha eklenmiş olur. CAM projesini kaydedip gerçek projeye uygun bir ARTCAM adı verilerek proje kaydedilir.
- **15.** "Şimdi Hesapla" butonuna basıldığında herhangi bir hata işlemi ile karşılaşılmadı ise yapılan tüm profilleme ayarları doğru demektir. Eğer herhangi bir hata ile karşılaşılmış ise ve hata yeri biliniyorsa hata düzeltilmeye çalışılır. Yine de problem çözülmüyor ise tüm proje kapatılıp, modül bilgileri takip edilerek işlemler yeniden yapılır.

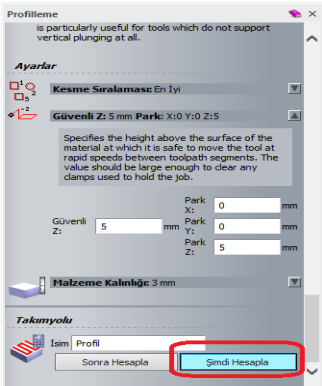

**16.** Bu aşamadan sonra bir simülasyon yapılır. Bunun için ana menüden "Takımyolları" oradan "Simülasyon" ve "Takımyolu Simülasyonu" komutları ile simülasyon işlemleri başlatılır.

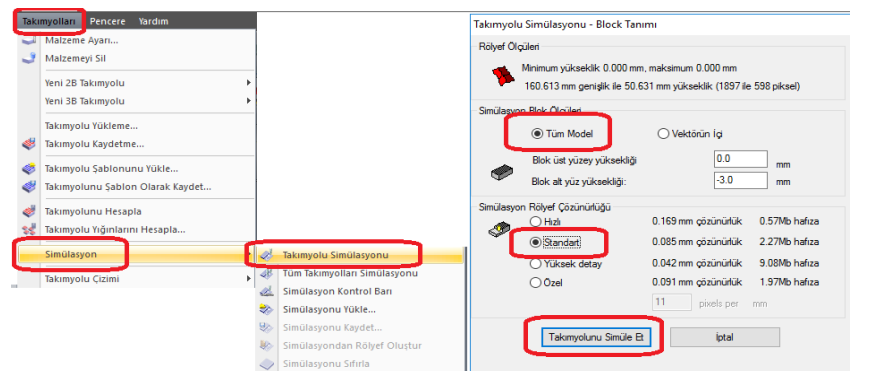

**17.** Artık G kodlarını üretme aşamasına gelindi. Bunun için profillemeden takım yollarını kaydet komutu verilir ve G kodlar elde edilir.

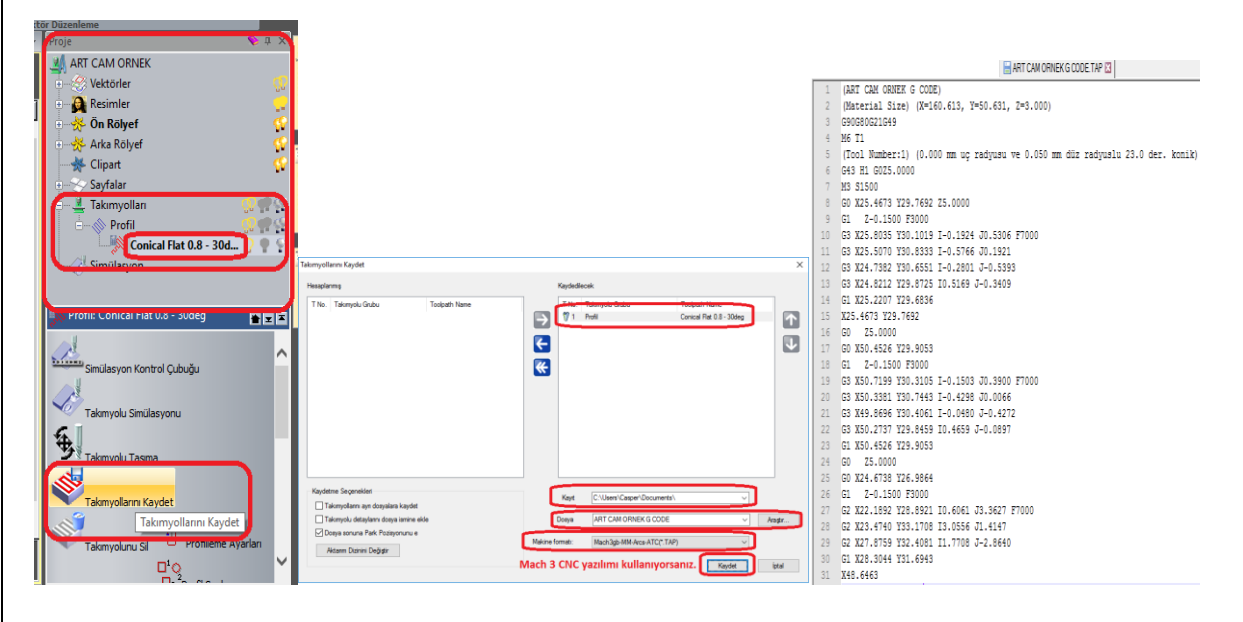

- **18.** Bu aşamadan sonra PCB baskı devre bakır plaketinde kullanılan malzemelerin delik yerleri ayarlanır. 2D görünüm penceresinden sadece delikler (VIA) seçilir. Sadece delikleri seçmek için fare sol tuşu ile sadece iç deliklerin seçimi yapılır.
- **19.** İkinci bir profilleme oluşturulup gerekli ayarlamalar yapılır.

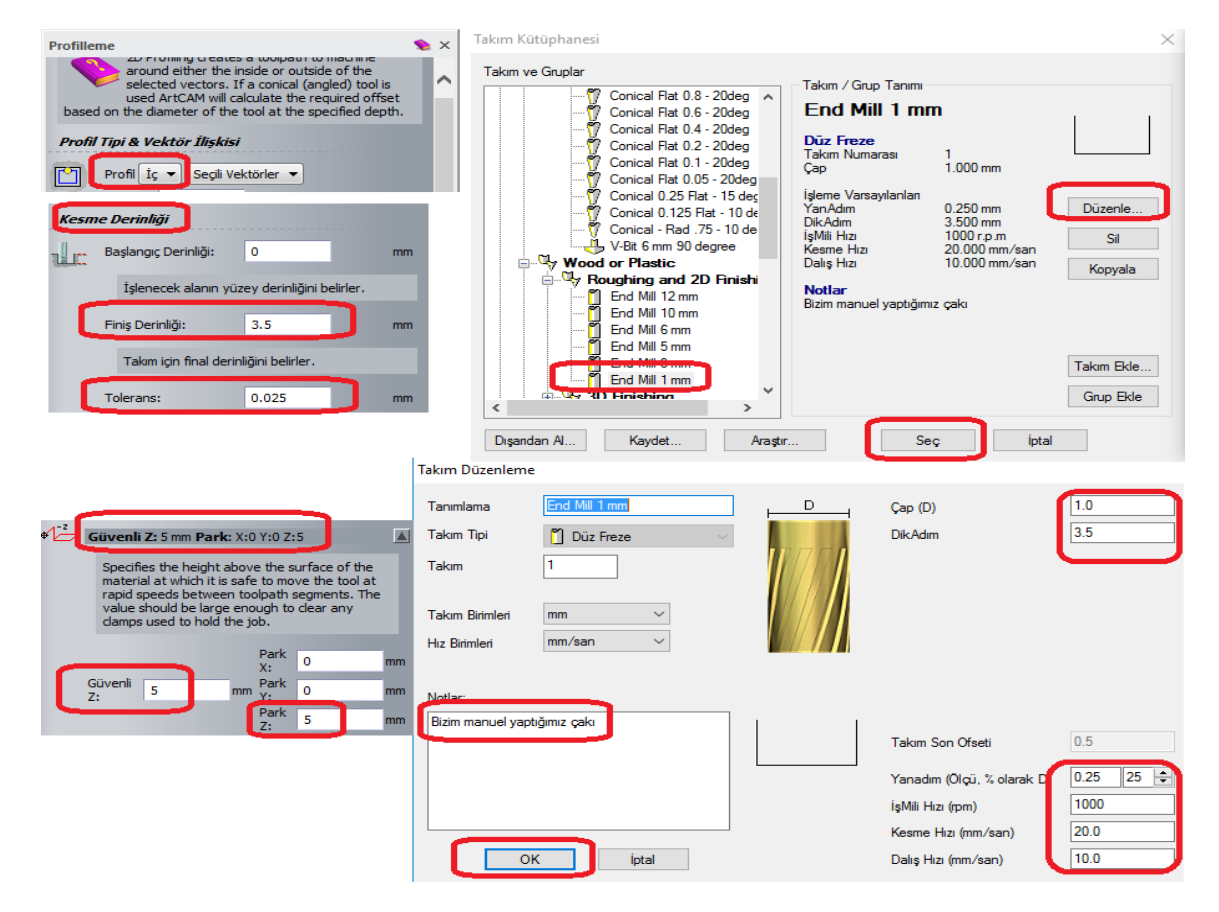

**20.** Ayarlar kaydedildikten sonra "Şimdi Hesapla" butonu ile hata olup olmadığı ayrıca test edilir. **21.** Takımyollarını kaydet menüsünden delikler için "G kod"lar üretilir.

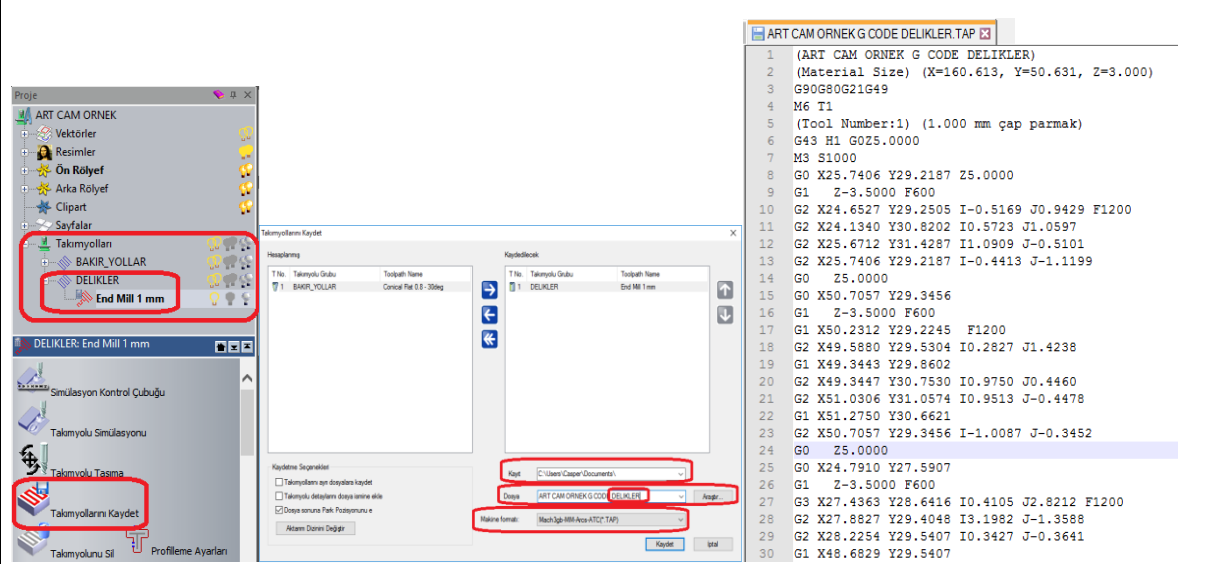

**22.** Ürettiğimiz G kodlar ile mini CNC'de baskı devresi üretilebilir.

# **6.4. Uygulamaya İlişkin Değerlendirmeler**

# **6.4.1. Alınan Değerler / Sonuç**

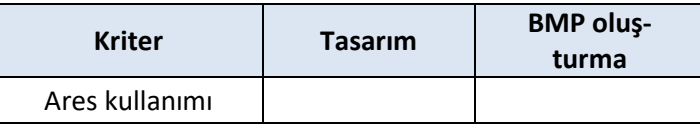

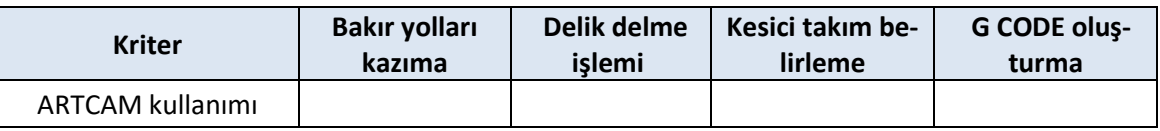

# **6.4.2. Kendinizi Değerlendirin**

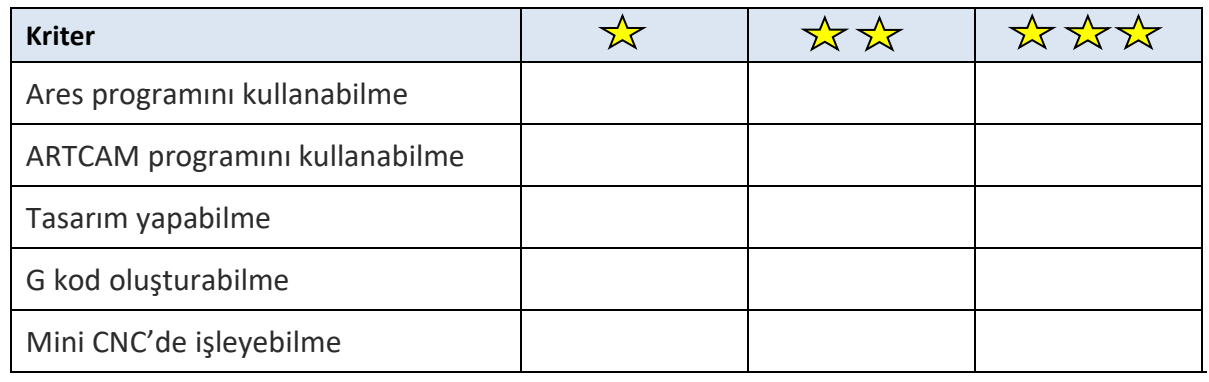

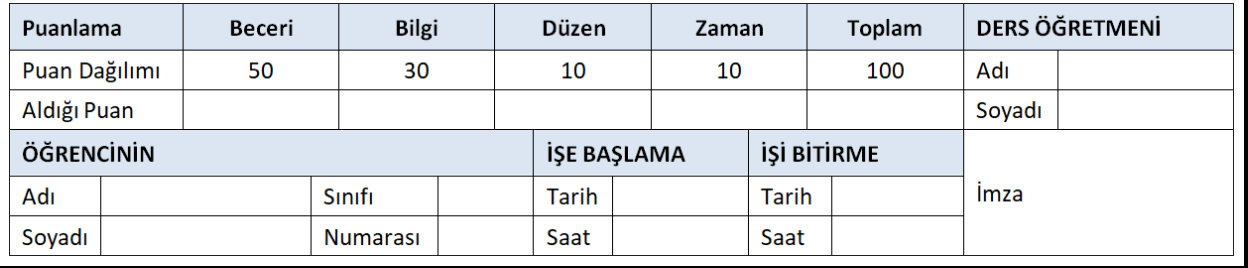

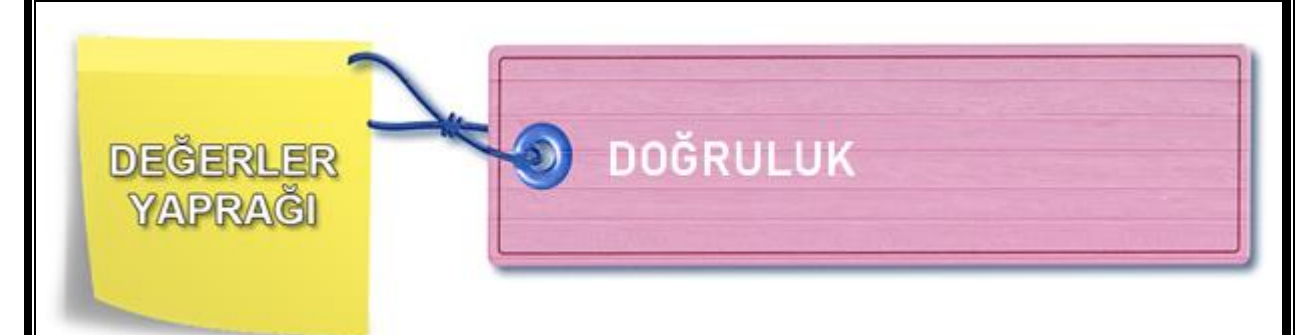

# **DÜNYAYI DÜZELTMEK İÇİN**

Adam, bir haftanın yorgunluğundan sonra, pazar sabahı kalktığında eline gazetesini keyifle aldı ve bütün gün miskinlik yapıp evde oturacağını hayal ediyordu. Tam bunları düşünürken oğlu koşarak geldi ve parka ne zaman gideceklerini sordu. Baba, oğluna söz vermişti; bu hafta sonu parka götürecekti onu ama dışarıya hiç çıkmak istemediğinden bir bahane uydurması gerekiyordu. Sonra gazetenin promosyon olarak dağıttığı dünya haritası gözüne ilişti. Önce dünya haritasını küçük parçalara ayırdı ve oğluna uzattı:

– Eğer bu haritayı düzeltebilirsen seni parka götüreceğim, dedi. Sonra düşündü:

– Oh be, kurtuldum! En iyi coğrafya profesörünü bile getirsen bu haritayı akşama kadar düzeltemez.

Aradan on dakika geçtikten sonra oğlu babasının yanına koşarak geldi:

– Babacığım, haritayı düzelttim. Artık parka gidebiliriz, dedi.

Adam önce inanamadı ve görmek istedi. Gördüğünde de hayretler içindeydi ve oğluna bunu nasıl yaptığını sordu.

Çocuk şu ibretlik açıklamayı yaptı:

-Bana verdiğin haritanın arkasında bir insan resmi vardı. İnsanı düzelttiğim zaman dünya kendiliğinden düzelmişti!

## **DENİZ YILDIZININ ÖYKÜSÜ**

Bir adam okyanus sahilinde yürüyüş yaparken denize telaşla bir şeyler atan birine rastlar. Biraz daha yaklaşınca bu kişinin, sahile vurmuş deniz yıldızlarını denize attığını fark eder ve "Niçin bu deniz yıldızlarını denize atıyorsun?" diye sorar. Topladıklarını hızla denize atmaya devam eden kişi, "Yaşamaları için…" yanıtını verince, adam şaşkınlıkla:

"İyi ama burada binlerce deniz yıldızı var. Hepsini atmanıza imkân yok. Sizin bunları denize atmanız neyi değiştirecek ki?" der.

Yerden bir deniz yıldızı daha alıp denize atan kişi, "Bak onun için çok şey değişti." karşılığını verir.

(Doğruluk, 07.07.2020)

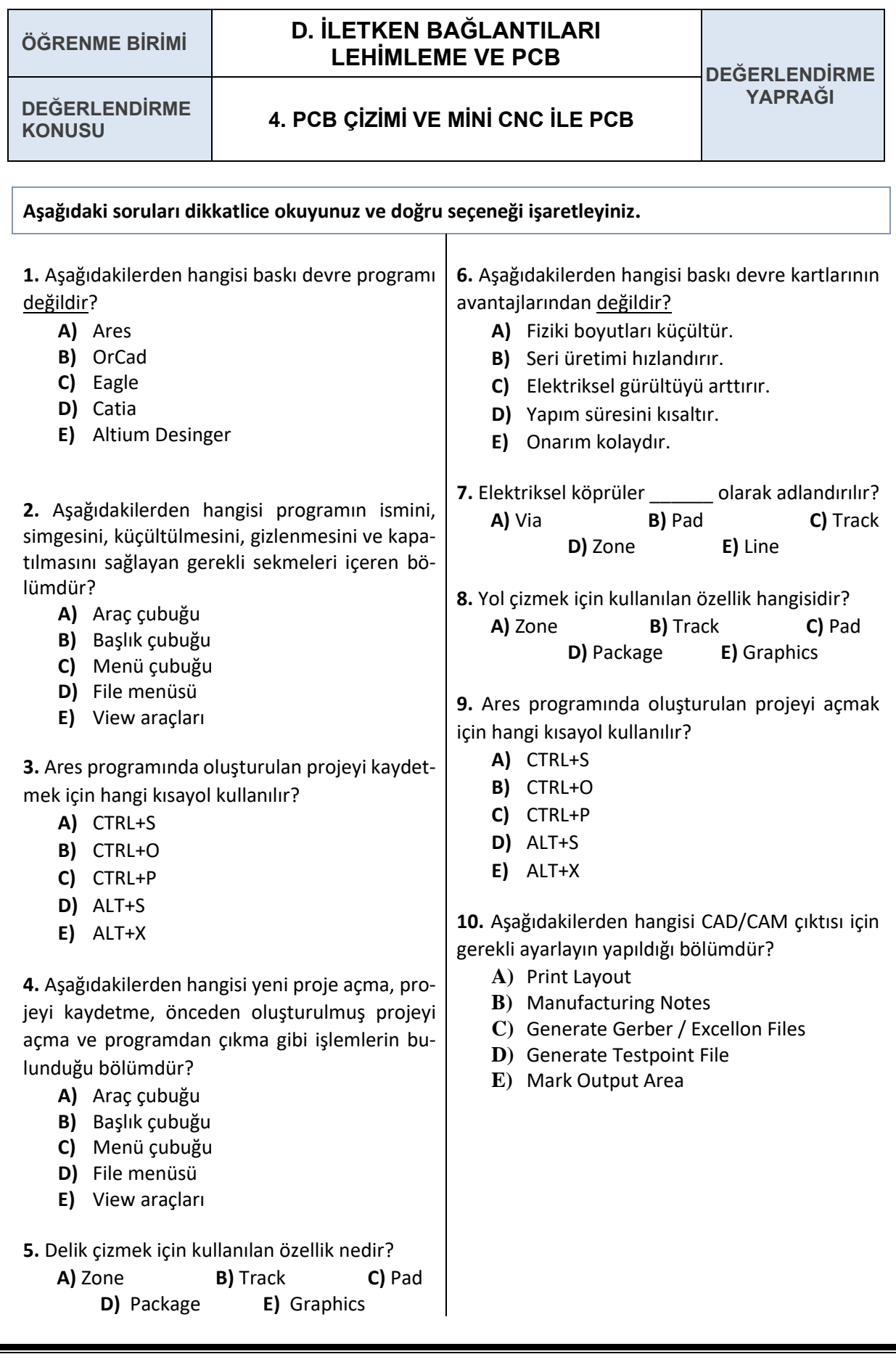

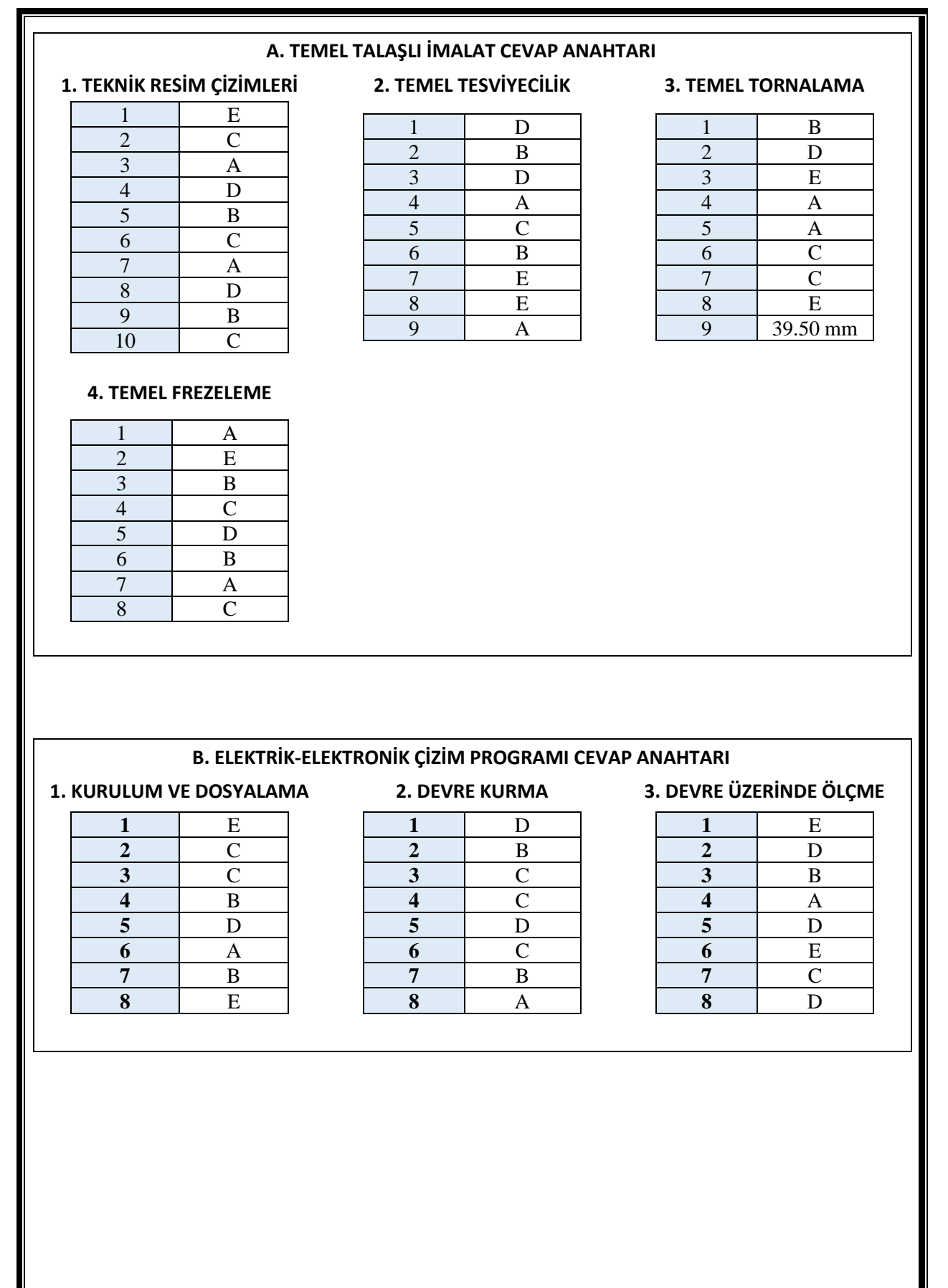

#### **C. ELEKTRİK-ELEKTRONİK ÖLÇME CEVAP ANAHTARI**

#### **1. DA AA ÖLÇME VE KONTROL**

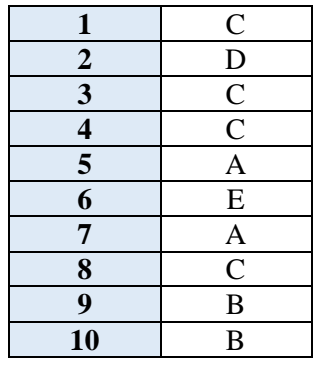

#### **2. YARI İLETKEN ELEAMAN-LARDA ÖLÇME VE KONTROL DEVRENİN AÇIKLAMASI**

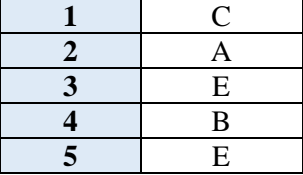

#### **Transistör ile röleyi kontrol etme**

Devrede 10K 'lık potansiyometre ile transistörün beyzinden geçecek akımı kontrol edebilmekte. Potansiyometrenin direnci ne kadar az ise akım kolay yolu seçerek potansiyometre üzerinden geçecektir. Direnç artırdıkça potansiyometre üzerinden geçen akım azalır beyzden geçen akım artar ve transistörü doyuma ulaştırır. Kollektörden emitere doğru akım geçişi başlar. Bu akım rölenin bobin uçlarından da geçeceğinden rölenin kontakları konum değiştirir. Normalde açık olan kontak kapanır ve LED yanmaya başlar

#### **D. İLETKEN BAĞLANTILARI, LEHİMLEME VE PCB, CEVAP ANAHTARI**

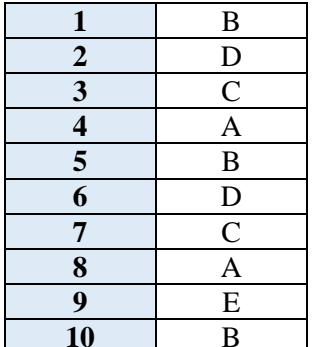

# **4. PCB ÇİZİMİ VE MİNİ CNC**

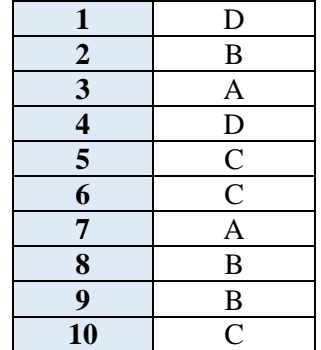

#### **1. EL ALETLERİ 2. İLETKENLERDE EKLER 3. LEHİMLEME**

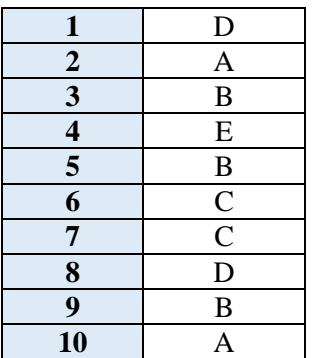

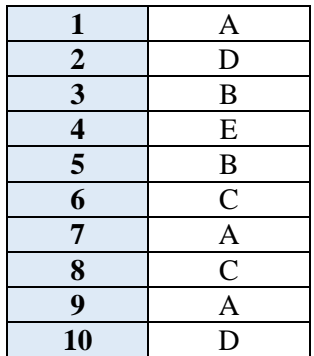

#### **KAYNAKÇA**

- Millî Eğitim Bakanlığı Mesleki ve Teknik Eğitim Genel Müdürlüğü "Ders Bilgi Formu" Endüstriyel Otomasyon Teknolojileri Alanı Atölye 9.Sınıf, Ankara, 2020.
- Azim ve yolumuzdaki engeller. Erişim adresi [https://www.turkedebiyati.org/rehberlik/ibretlik\\_oyku](https://www.turkedebiyati.org/rehberlik/ibretlik_oykuler_kissadan_hisse.html)[ler\\_kissadan\\_hisse.html](https://www.turkedebiyati.org/rehberlik/ibretlik_oykuler_kissadan_hisse.html) (07.07.2020).
- Yardımlaşma. Erişim adresi [https://www.turkedebiyati.org/rehberlik/ibretlik\\_oykuler\\_kissa](https://www.turkedebiyati.org/rehberlik/ibretlik_oykuler_kissadan_hisse.html)[dan\\_hisse.html](https://www.turkedebiyati.org/rehberlik/ibretlik_oykuler_kissadan_hisse.html) (07.07.2020).
- Öğretmenlik zanaati. Erişim adresi [https://www.turkedebiyati.org/rehberlik/egitici\\_oykuler.html](https://www.turkedebiyati.org/rehberlik/egitici_oykuler.html) (07.07.2020)
- Doğruluk. Erişim adresi [https://www.turkedebiyati.org/rehberlik/kissadan\\_hisse.html](https://www.turkedebiyati.org/rehberlik/kissadan_hisse.html) (07.07.2020).
- PINAR S., Ege Üniversitesi Ege Meslek Yüksekokulu Doğru Akım Devreleri. Erişim adresi <http://tec.ege.edu.tr/dersler/DA%20Devre%20Analizi%20ders.pdf> (07.07.2020)

#### **GÖRSEL KAYNAKÇA**

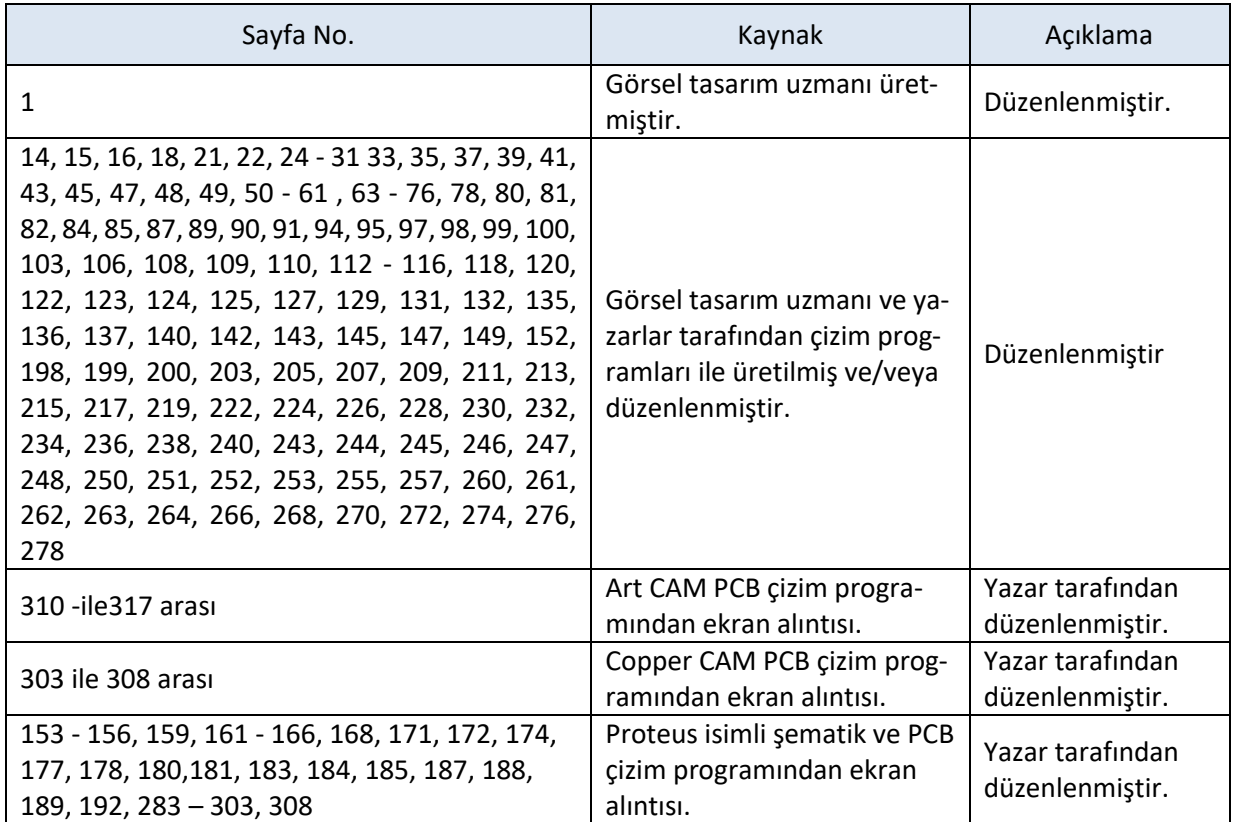